9.2

*Instalación de IBM MQ*

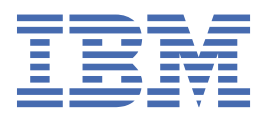

#### **Nota**

Antes de utilizar esta información y el producto al que se refiere, lea la información en ["Avisos" en la](#page-314-0) [página 315](#page-314-0).

Esta edición se aplica a la versión 9 release 2 de IBM® MQ y a todos los releases y modificaciones posteriores hasta que se indique lo contrario en nuevas ediciones.

Cuando envía información a IBM, otorga a IBM un derecho no exclusivo para utilizar o distribuir la información de la forma que considere adecuada, sin incurrir por ello en ninguna obligación con el remitente.

**© Copyright International Business Machines Corporation 2007, 2024.**

# **Contenido**

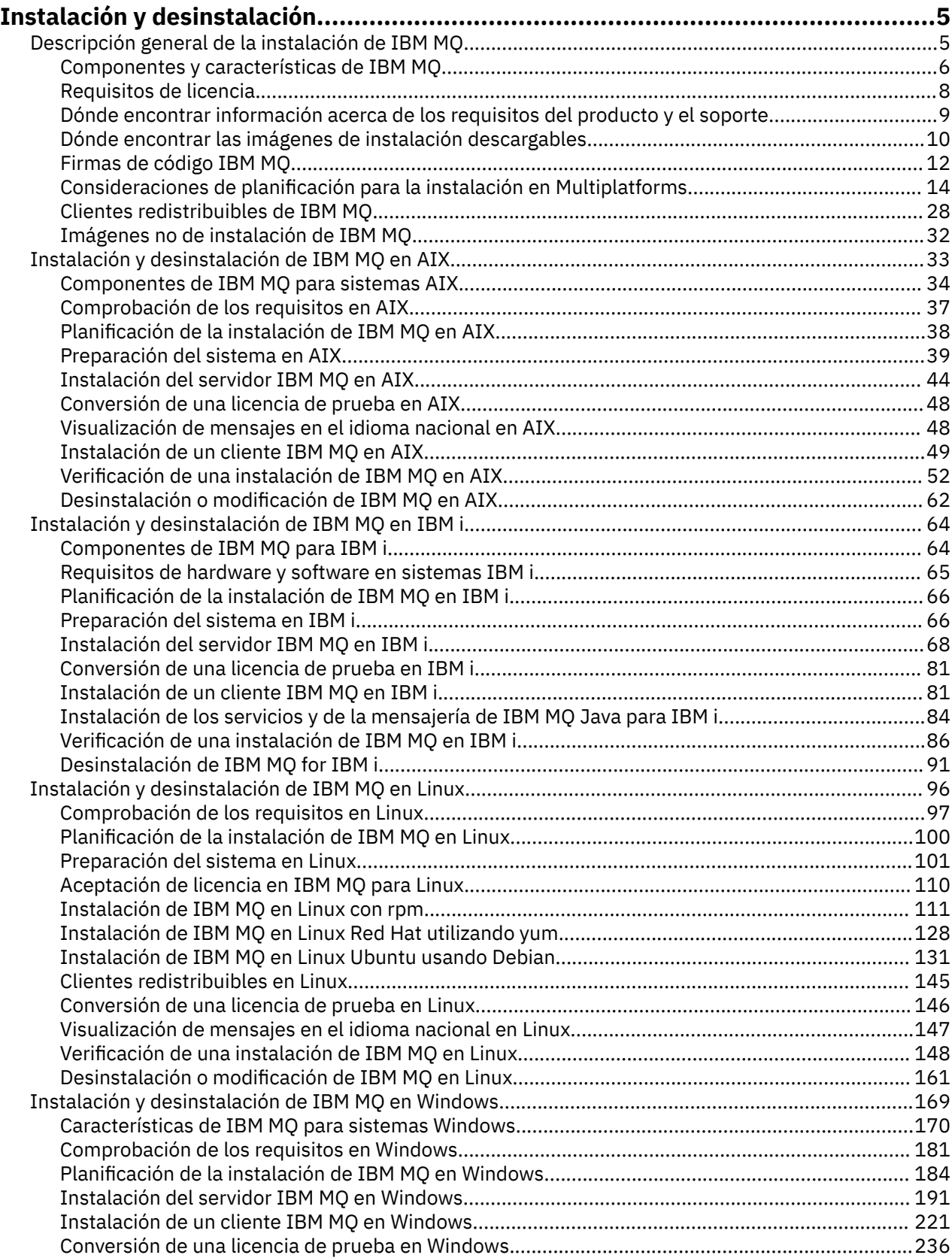

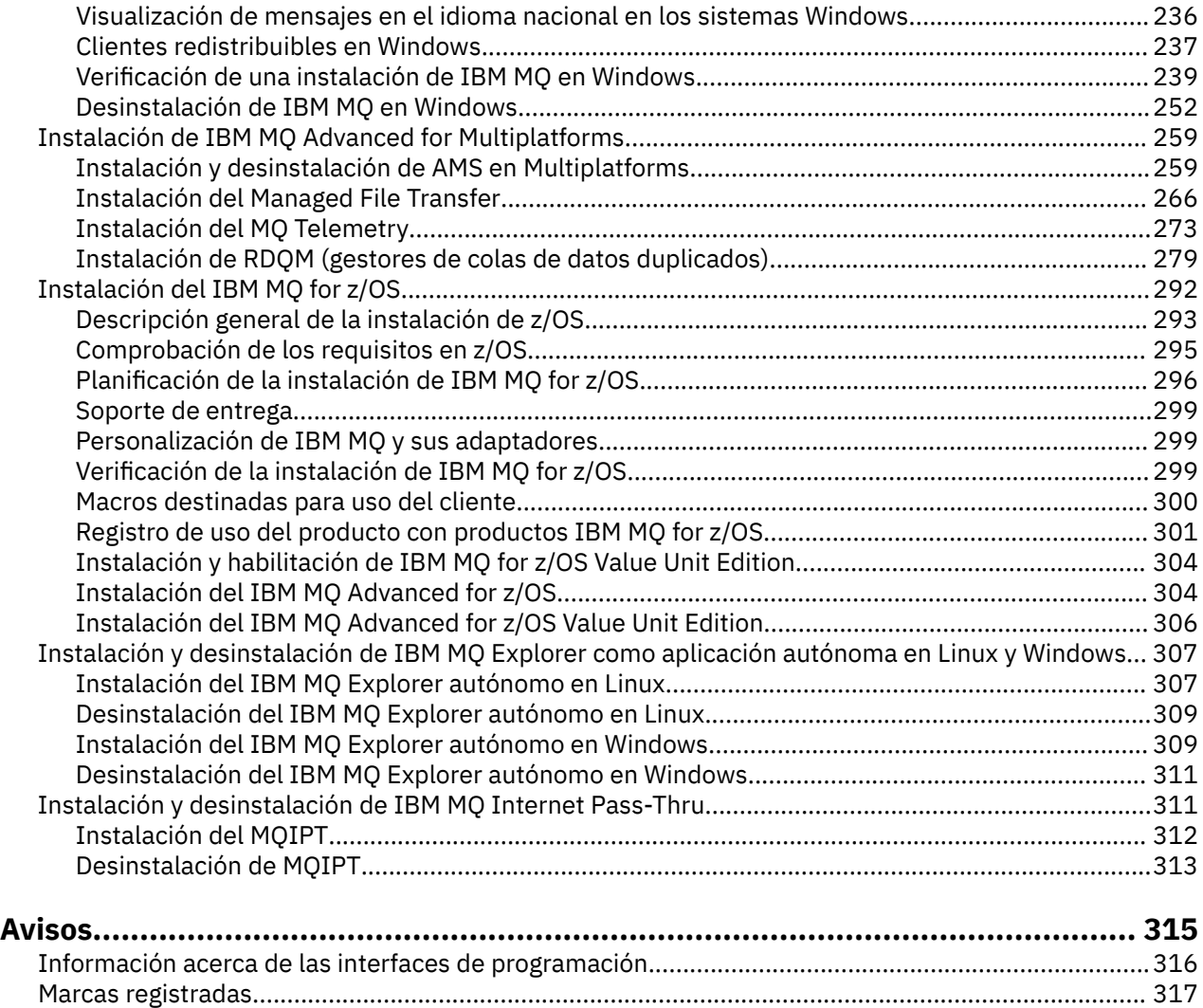

# <span id="page-4-0"></span>**Instalación y desinstalación de IBM MQ**

Antes de iniciar la instalación de IBM MQ, considere cómo desea utilizarlo. Utilice estos temas como ayuda a la hora de preparar la instalación, durante la instalación del producto y para verificar la instalación. También hay información que le ayudará a desinstalar el producto.

# **Acerca de esta tarea**

Para comenzar la instalación de IBM MQ, consulte los temas relacionadas con las plataformas que utiliza su empresa. Para ver los conceptos y las consideraciones relacionados con la instalación, consulte la sección "Descripción general de la instalación de IBM MQ" en la página 5.

También puede aplicar y eliminar mantenimiento de IBM MQ. Consulte Aplicación de mantenimiento a IBM MQ.

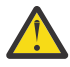

**Atención:** La información de esta sección se aplica a los releases de Continuous Delivery (CD) y de Long Term Support (LTS).

Cualquier información que se aplica específicamente al release LTS o CD, se marca con el icono correspondiente.

Para obtener guías de aprendizaje que le ayuden a instalar y a <mark>Para obtener guías de aprendizaje que le ayuden a instalar y</mark> actualizar, consulte [Una colección de guías de aprendizaje para instalar y actualizar IBM MQ en AIX,](https://www.ibm.com/support/pages/node/6992959) Linux®[y Windows](https://www.ibm.com/support/pages/node/6992959). Las guías de aprendizaje cubren:

- Preparación de un host para IBM MQ.
- Descarga del código IBM MQ .
- Instalación y desinstalación del código IBM MQ y aplicación de fixpacks.
- Actualización de una versión de IBM MQ a otra y traslado de un gestor de colas de un host a otro.

## **Procedimiento**

- 1. Para obtener información acerca de la instalación de IBM MQ, consulte los temas de la plataforma o las plataformas que utiliza su empresa:
	- ["Instalación y desinstalación de IBM MQ en AIX" en la página 33](#page-32-0)
	- Linux <sup>e</sup> Instalación de IBM MQ en Linux con rpm" en la página 111
	- Windows : ["Instalación y desinstalación de IBM MQ en Windows" en la página 169](#page-168-0)
	- **z/08** <sup>"</sup>Instalación del IBM MQ for z/OS" en la página 292
- 2. Para obtener información sobre los conceptos y las consideraciones relacionados con la instalación, consulte la sección "Descripción general de la instalación de IBM MQ" en la página 5.

# **Descripción general de la instalación de IBM MQ**

Una descripción general de los conceptos y consideraciones de instalación de IBM MQ, con enlaces a instrucciones sobre cómo instalar, verificar y desinstalar IBM MQ en cada una de las plataformas soportadas.

#### **Conceptos relacionados**

["Varias instalaciones de AIX, Linux, and Windows" en la página 18](#page-17-0) En AIX, Linux, and Windows, es posible disponer de más de una copia de IBM MQ en un sistema.

["Consideraciones sobre la instalación de MQ Telemetry" en la página 273](#page-272-0)

<span id="page-5-0"></span>A partir de IBM WebSphere MQ 7.1, MQ Telemetry es un componente del producto IBM MQ principal, y ya no es un plugin independiente. Puede elegir instalar MQ Telemetry la primera vez que instale IBM MQ o cuando modifique una instalación existente de IBM MQ.

["Opciones del producto Managed File Transfer" en la página 267](#page-266-0)

Managed File Transfer se puede instalar como cuatro opciones diferentes, en función del sistema operativo y de la configuración general. Dichas opciones son Managed File Transfer Agent, Managed File Transfer Service, Managed File Transfer Logger o Managed File Transfer Tools.

#### **Tareas relacionadas**

Mantenimiento y migración

[Instalación del Advanced Message Security](#page-259-0)

Use la información de su plataforma como guía para desinstalar el componente Advanced Message Security (AMS).

# **Componentes y características de IBM MQ**

Puede seleccionar los componentes o las características que necesite cuando instale IBM MQ.

**Importante:** Asegúrese de que su empresa tiene la licencia o licencias correctas para los componentes que va a instalar. Para obtener más información, consulte ["Requisitos de licencia" en la página 8](#page-7-0) e Información de licencia de IBM MQ.

Asimismo revise la información sobre los requisitos de hardware y software para la plataforma en la que tiene previsto instalar IBM MQ. Para obtener más información, consulte ["Dónde encontrar información](#page-8-0) [acerca de los requisitos del producto y el soporte" en la página 9](#page-8-0).

# **Instalación de IBM MQ en Multiplatforms**

**E** Multi

IBM MQ se puede instalar como servidor o como cliente. Las imágenes de instalación se pueden descargar (consulte ["Dónde encontrar las imágenes de instalación descargables" en la página 10\)](#page-9-0), o se puede instalar IBM MQ desde un DVD.

A partir de IBM MQ 9.1, las eImages de cliente independientes ya no están disponibles para su descarga desde Passport Advantage. Un DVD de cliente separado ya no está disponible. En su lugar, puede obtener la eImage de cliente desde dentro de la eImage del servidor IBM MQ principal, o el DVD del servidor, que incluyen el servidor y el cliente. De forma alternativa, puede descargar los componente de cliente de IBM MQ desde Fix Central. Siga los enlaces de Adaptador de recursos, clientes y otros recursos.

Un servidor IBM MQ es una instalación de uno o más gestores de colas que proporcionan servicios de colas a uno o varios clientes. Todos los objetos de IBM MQ, por ejemplo, colas, sólo existen en la máquina del gestor de colas (la máquina de servidor IBM MQ) y no en el cliente. Un servidor de IBM MQ también puede dar soporte a aplicaciones de IBM MQ locales.

Un IBM MQ MQI client es un componente que permite que una aplicación que se ejecuta en un sistema se comunique con un gestor de colas que se ejecuta en otro sistema. La salida de la llamada se devuelve al cliente, que la devuelve a su vez a la aplicación.

Para obtener descripciones detalladas de todos los componentes que puede instalar, consulte:

- AIX <sup>en</sup> ["Componentes de IBM MQ para sistemas AIX" en la página 34](#page-33-0)
- **IBM i Componentes de IBM MQ para IBM i**" en la página 64
- **Linux d** ["Componentes rpm de IBM MQ para sistemas Linux" en la página 112](#page-111-0)
- Linux <sup>en</sup> ["Componentes Debian de IBM MQ en sistemas Linux Ubuntu" en la página 132](#page-131-0)
- Windows <sup>"</sup>Características de IBM MQ para sistemas Windows" en la página 170

Para obtener información sobre cómo instalar IBM MQ en cada plataforma soportada, consulte los enlaces de la tabla siguiente:

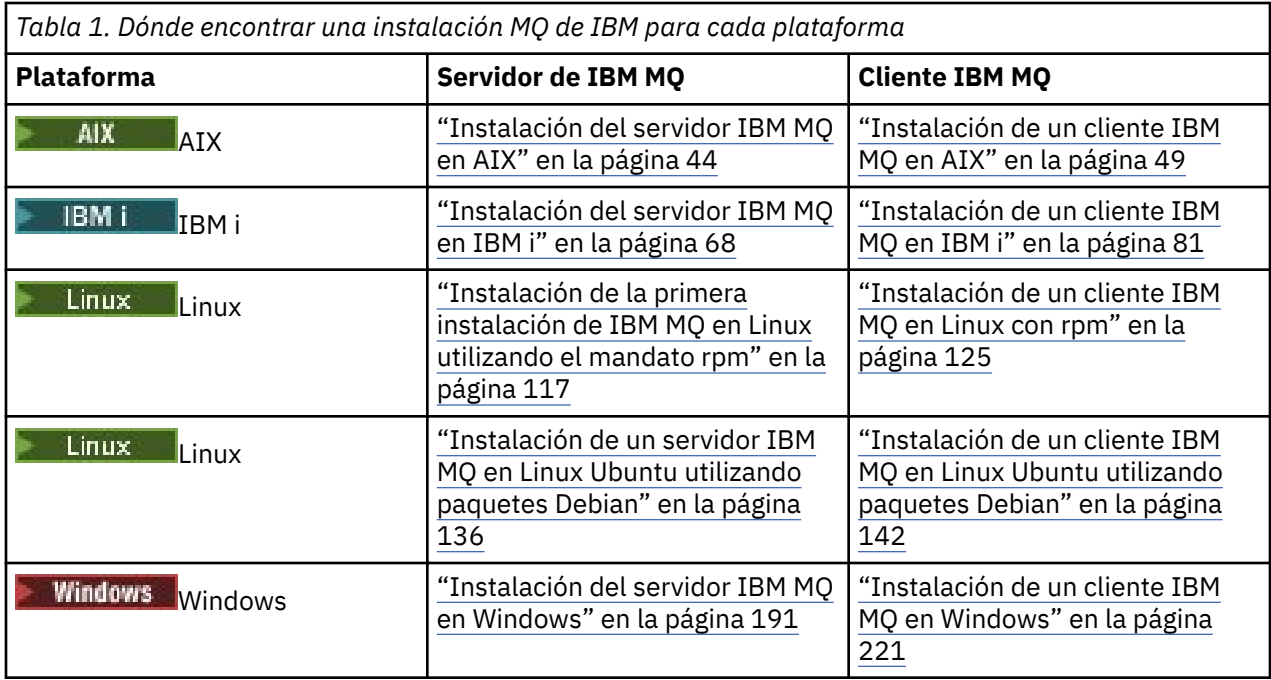

 $\blacktriangleright$  MQ Adv.  $\blacktriangleright$  Para obtener más información sobre la instalación de IBM MQ Advanced for Multiplatforms, consulte ["Instalación de IBM MQ Advanced for Multiplatforms" en la página 259](#page-258-0).

Nota: **HPE Non Stop V8.1** Hasta IBM MQ 8.0inclusive, IBM WebSphere MQ for HP NonStop Server también era una plataforma de componentes. Desde entonces, este componente se ha suministrado y soportado por separado como IBM MQ for HPE NonStop V8.1, que proporciona IBM MQ en plataformas de serie L y serie J de HPE NonStop . La documentación está aquí: IBM MQ for HPE NonStop V8.1.

# **Instalación de clientes y servidores IBM MQ**

 $\blacktriangleright$  Multi

Un cliente puede instalarse por sí solo, en una máquina separada del producto base y del servidor. También es posible tener una instalación de servidor y cliente en el mismo sistema.

Para instalar un cliente IBM MQ en un sistema que ya está ejecutando un servidor IBM MQ , debe utilizar el DVD de servidor adecuado o eImage descargado desde Passport Advantage (consulte ["Dónde](#page-9-0) [encontrar las imágenes de instalación descargables" en la página 10](#page-9-0)).

A partir de IBM MQ 9.1, las eImages de cliente independientes ya no están disponibles para su descarga desde Passport Advantage. Un DVD de cliente separado ya no está disponible. En su lugar, puede obtener la eImage de cliente desde dentro de la eImage del servidor IBM MQ principal, o el DVD del servidor, que incluyen el servidor y el cliente. De forma alternativa, puede descargar los componente de cliente de IBM MQ desde Fix Central. Siga los enlaces de Adaptador de recursos, clientes y otros recursos.

Aunque el cliente y el servidor estén instalados en el mismo sistema, debe definir igualmente el canal MQI entre ellos. Consulte los detalles en Definición de canales MQI.

# **Gestores de colas de datos replicados (RDQM) de Advanced Message Security, Managed File Transfer, MQ Telemetry**

Advanced Message Security, Managed File Transfer, MQ Telemetry y RDQM son componentes de IBM MQ que se instalan por separado. Asegúrese de adquirir una licencia para utilizar IBM MQ Advanced antes de instalar cualquiera de estos componentes (consulte Información de licencia de IBM MQ). Consulte ["Instalación de IBM MQ Advanced for Multiplatforms" en la página 259](#page-258-0) para obtener las instrucciones de instalación.

# <span id="page-7-0"></span>**Instalación de IBM MQ en z/OS**

 $z/0S$ 

Para obtener información acerca de las opciones de instalación en IBM MQ for z/OS, consulte ["Instalación](#page-291-0) [del IBM MQ for z/OS" en la página 292](#page-291-0).

Para obtener información acerca de las opciones de instalación en IBM MQ Advanced for z/OS, consulte ["Instalación del IBM MQ Advanced for z/OS" en la página 304](#page-303-0).

**AMQ Adv. VUE** Para obtener información acerca de las opciones de instalación en IBM MQ Advanced for z/OS Value Unit Edition, consulte ["Instalación del IBM MQ Advanced for z/OS Value Unit Edition" en la](#page-305-0) [página 306](#page-305-0).

### **Conceptos relacionados**

["Consideraciones de planificación para la instalación en Multiplatforms" en la página 14](#page-13-0) Antes de instalar IBM MQ, debe elegir los componentes que desea instalar y dónde instalarlos. Debe también realizar algunas elecciones específicas de la plataforma.

["Dónde encontrar las imágenes de instalación descargables" en la página 10](#page-9-0) Puede descargar imágenes de instalación para IBM MQ desde Passport Advantage, Fix Centralo (para sistemas z/OS) el sitio web ShopZ . Varios componentes de IBM MQ , incluidos fixpacks, CSU, clientes y el adaptador de recursos, también están disponibles para su descarga desde Fix Central y otros lugares.

# **Requisitos de licencia**

Debe haber adquirido suficientes licencias para su instalación. Los detalles del acuerdo de licencia se almacenan en el sistema en el momento de la instalación de manera que se pueda leer en cualquier momento. IBM MQ soporta IBM License Metric Tool (ILMT).

**Importante:** Asegúrese de que su empresa tiene la licencia o licencias correctas para los componentes que va a instalar. Consulte Información de licencia de IBM MQ para obtener más detalles.

# **Archivos de licencias**

Durante la instalación, los archivos de acuerdo de licencia se copian en el directorio /licenses bajo el *MQ\_INSTALLATION\_PATH*. Puede leerlos en cualquier momento.

 $\blacktriangleright$  ALW  $\blacktriangleright$  Si ha instalado una licencia de prueba, siga las instrucciones para convertir una licencia de prueba en la plataforma o en las plataformas que utilice su empresa.

En IBM i, puede utilizar el mandato WRKSFWAGR para ver las licencias de software.

# **ILMT**

ILMT detecta automáticamente IBM MQ si se está utilizando, y comprueba si está cada vez que se inicia un gestor de colas. No es necesario que realice ninguna otra acción. Puede instalar ILMT antes o después de IBM MQ.

La detección automática se aplica al servidorIBM MQ y a productos de IBM MQ Java.

### **Conceptos relacionados**

["Requisitos de hardware y software en sistemas Linux" en la página 97](#page-96-0) Antes de instalar IBM MQ, compruebe que el sistema cumple los requisitos de hardware y de sistema operativo establecidos para los componentes determinados que desee instalar.

["Requisitos de hardware y software en sistemas IBM i" en la página 65](#page-64-0) Compruebe que el entorno del servidor cumpla los requisitos previos para la instalación de IBM MQ for IBM i.

["Requisitos de hardware y software en sistemas Windows" en la página 182](#page-181-0) Compruebe que el entorno de servidor cumple los requisitos previos para instalar IBM MQ for Windows e instale el software de requisito previo que falte en su sistema desde el DVD del servidor.

#### <span id="page-8-0"></span>**Tareas relacionadas**

["Comprobación de los requisitos en Windows" en la página 181](#page-180-0)

Antes de instalar IBM MQ en Windows, debe comprobar la información más reciente y los requisitos del sistema.

# **Dónde encontrar información acerca de los requisitos del producto y el soporte**

Antes de instalar IBM MQ, debe comprobar la información más reciente y los requisitos del sistema.

Puede consultar las siguientes fuentes para comprobar que tiene la información que necesita para la planificación de su instalación, incluida la información sobre los requisitos de hardware y software:

#### **Sitio web de requisitos del sistema IBM MQ**

Para obtener detalles sobre sistemas operativos soportados y los requisitos previos, software soportado y requisitos de hardware para cada sistema operativo soportado, vaya al sitio web de [Requisitos del sistema para IBM MQ](https://www.ibm.com/support/pages/system-requirements-ibm-mq) y siga los enlaces al informe de requisitos detallados del sistema para la versión de IBM MQ que está instalando. Puede seleccionar un informe para un sistema operativo específico o para un componente específico. En ambos casos, hay informes separados para Long Term Support y Continuous Delivery.

#### **Archivo readme del producto**

El archivo readme del producto incluye información sobre cambios de última hora y problemas conocidos, y sus soluciones. La última versión está disponible en la página web de [IBM MQ,](https://www.ibm.com/support/pages/node/317955) [WebSphere MQ, y los archivos léame del producto MQSeries.](https://www.ibm.com/support/pages/node/317955) Compruebe siempre que dispone de la versión más reciente del archivo readme.

#### **Información de soporte**

[IBM MQ página web de soporte](https://www.ibm.com/support/home/product/H944813A36719U27/WebSphere_MQ) se actualiza regularmente con la información de soporte más reciente del producto. Por ejemplo, si está migrando desde una versión anterior, busque el documento *Problemas y soluciones durante la migración* bajo la cabecera *Resolver un problema*.

### **Conceptos relacionados**

["Descripción general de la instalación de IBM MQ" en la página 5](#page-4-0)

Una descripción general de los conceptos y consideraciones de instalación de IBM MQ, con enlaces a instrucciones sobre cómo instalar, verificar y desinstalar IBM MQ en cada una de las plataformas soportadas.

["Requisitos de hardware y software en sistemas AIX" en la página 37](#page-36-0)

Antes de instalar IBM MQ, compruebe que el sistema cumple los requisitos de hardware y de sistema operativo establecidos para los componentes determinados que desee instalar.

["Requisitos de hardware y software en sistemas IBM i" en la página 65](#page-64-0) Compruebe que el entorno del servidor cumpla los requisitos previos para la instalación de IBM MQ for IBM i.

["Requisitos de hardware y software en sistemas Linux" en la página 97](#page-96-0)

Antes de instalar IBM MQ, compruebe que el sistema cumple los requisitos de hardware y de sistema operativo establecidos para los componentes determinados que desee instalar.

["Requisitos de hardware y software en sistemas Windows" en la página 182](#page-181-0)

Compruebe que el entorno de servidor cumple los requisitos previos para instalar IBM MQ for Windows e instale el software de requisito previo que falte en su sistema desde el DVD del servidor.

### **Tareas relacionadas**

Aplicación de mantenimiento a IBM MQ

["Instalación del IBM MQ for z/OS" en la página 292](#page-291-0)

En esta sección están agrupadas las tareas de instalación asociadas con la instalación de IBM MQ en sistemas z/OS.

# <span id="page-9-0"></span>**Dónde encontrar las imágenes de instalación descargables**

Puede descargar imágenes de instalación para IBM MQ desde Passport Advantage, Fix Centralo (para sistemas z/OS) el sitio web ShopZ . Varios componentes de IBM MQ , incluidos fixpacks, CSU, clientes y el adaptador de recursos, también están disponibles para su descarga desde Fix Central y otros lugares.

**Nota:** Este tema proporciona información de fondo sobre los diversos tipos de imágenes descargables, y los diversos sitios desde los que puede descargarlas. Si ya está familiarizado con esta información y está preparado para descargar las imágenes más recientes, vaya a [Descarga de IBM MQ 9.2](https://www.ibm.com/support/pages/downloading-ibm-mq-92) y, a continuación, seleccione la pestaña del release, fixpack o CSU específicos que necesite.

# **Passport Advantage**

Hay dos ofertas de Passport Advantage. Passport Advantage está diseñado para grandes empresas y empresas con varios sitios. Passport Advantage Express se ha diseñado para empresas más pequeñas y empresas de un único sitio.

Consulte [Passport Advantage y Passport Advantage Express sitio web](https://www.ibm.com/software/passportadvantage/index.html) para obtener información adicional sobre cómo:

- Adquirir nuevas licencias de software de IBM.
- Renovar la suscripción y el soporte de software y las licencias a plazo fijo.
- Comprar y renovar el soporte técnico para algunas [Aplicaciones de código abierto seleccionadas](https://www.ibm.com/software/passportadvantage/paselectedsupportprograms.html) y otras aplicaciones sin garantía.
- Suscribirse a ofertas SaaS de IBM y adquirir dispositivos IBM.

Descargue IBM MQ Server eAssemblies para el release completo en todas las plataformas soportadas desde Passport Advantage. Las eImages que conforman la versión completa se pueden descargar individualmente si no necesita la versión completa.

El release inicial es IBM MQ 9.2.0. Para los usuarios de Long Term Support (LTS), le pone al día con las nuevas funciones que se han añadido de forma incremental en IBM MQ 9.1 mediante los releases de Continuous Delivery (CD). Para los usuarios de CD , es el siguiente release de CD después de IBM MQ 9.1.5.

Una versión de prueba gratuita de 90 días del release LTS, para cada una de las dos últimas versiones principales de IBM MQ , está disponible para su descarga aquí: [https://www.ibm.biz/ibmmqtrial.](https://www.ibm.biz/ibmmqtrial) Esto es útil si desea probar IBM MQ o si está esperando a que se realice una compra de versión completa. Cuando se completa la compra, puede convertir la instalación de prueba en una copia de producción completa.

A partir de IBM MQ 9.1, las eImages de cliente independientes ya no están disponibles para su descarga desde Passport Advantage. Un DVD de cliente separado ya no está disponible. En su lugar, puede obtener la eImage de cliente desde dentro de la eImage del servidor IBM MQ principal, o el DVD del servidor, que incluyen el servidor y el cliente. De forma alternativa, puede descargar los componente de cliente de IBM MQ desde Fix Central. Siga los enlaces de Adaptador de recursos, clientes y otros recursos.

 $\triangleright$  V 9.2.0  $\triangleright$  MQ Adv.  $\triangleright$  Linux | -CD. Desde IBM MQ 9.1.4, también puede descargar el IBM Aspera fasp.io Gateway desde Passport Advantage.

**Nota:** Antes del 1Q de 2023, las imágenes de no instalación para [la creación de sus propias IBM MQ](https://www.ibm.com/docs/SSFKSJ_9.2.0/com.ibm.mq.ctr.doc/q114484_.html) estaban disponibles en Passport Advantage. Estas imágenes están ahora disponibles en Fix Central. Siga el enlace en [Adaptador de recursos, clientes y otros recursos.](#page-10-0)

# **Fix Central (para fixpacks y CSU de Multiplatforms)** LTS

Puede descargar IBM MQ for Multiplatforms Fixpacks y actualizaciones de seguridad acumuladas (CSU) de Fix Central. Para obtener más información y enlaces de descarga, vaya a [Descarga de IBM MQ 9.2y](https://www.ibm.com/support/pages/downloading-ibm-mq-92), a continuación, seleccione la pestaña del release, fixpack o CSU que necesite.

# <span id="page-10-0"></span>**Shopz (para releases y arreglos de z/OS )**

 $\approx 2/0$ S Las descargas de IBM MQ for z/OS están disponibles en el sitio web de Shopz. Tiene dos opciones:

- Solicite las características como una instalación de producto nueva.
- Aplique los PTF a un release instalado anteriormente.

Para obtener más información y enlaces de descarga, vaya a [Descarga de IBM MQ 9.2](https://www.ibm.com/support/pages/downloading-ibm-mq-92)y, a continuación, seleccione la pestaña del release, fixpack o CSU que necesite.

Para obtener información completa sobre el empaquetado del producto IBM MQ for z/OS , consulte el Release For Anuncio (RFA) en el sitio de [Información de la oferta deIBM](https://www.ibm.com/common/ssi/SearchResult.wss) .

# **Adaptador de recursos, clientes y otros recursos**

También están disponible una serie de recursos de IBM MQ en Fix Central y en otros lugares.

Clientes:

- • [IBM MQClientes C y .NET](https://ibm.biz/mq92clients)
- • [Cliente IBM MQ Java / JMS](https://ibm.biz/mq92javaclient)
- • [Componentes de cliente IBM MQ Java](https://mvnrepository.com/artifact/com.ibm.mq/com.ibm.mq.allclient) (en Maven)
- • [Clientes redistribuibles de IBM MQ](https://ibm.biz/mq92redistclients)
- • [IBM MQ Resource Adapter](https://ibm.biz/mq92JRA) -Para su uso con cualquier servidor de aplicaciones compatible con Java EE 7
- • [Agentes IBM MQ redistribuibles Managed File Transfer](https://ibm.biz/mq92redistmftagent)
- • [IBM MQ classes for .NET Standard](https://www.nuget.org/packages/IBMMQDotnetClient) (en NuGet)
- • [IBM MQ classes for XMS .NET Standard](https://www.nuget.org/packages/IBMXMSDotnetClient) (en NuGet)

Componentes:

- • [IBM MQ Internet Pass-Thru](https://ibm.biz/mq92ipt)
- • [IBM MQ Explorer-](https://ibm.biz/mqexplorer)Esta imagen de instalación autónoma no se admite actualmente en Windows Server 2019. Para Windows Server 2019, instale a partir de la imagen de instalación de IBM MQ principal de Passport Advantage.
- • [Actualización de firmware de IBM MQ Appliance](https://ibm.biz/mq92appliance)  Titularidad necesaria.
- • [IBM MQ en AWS Quick Start](https://aws.amazon.com/quickstart/architecture/ibm-mq/)

Contenedores:

- Precompilado: [IBM MQ Advanced container](https://www.ibm.biz/mqcontainer) (sujeto a titularidad)
- Cree su propio: <https://github.com/ibm-messaging/mq-container>. Esto funciona junto con las imágenes IBM MQ no instaladas (descomprimibles) para crear una imagen de contenedor de IBM MQ que se puede ejecutar bajo la restricción de contexto de seguridad (SCC) de Red Hat® OpenShift® anyuid
	- Para entornos de producción, las tres imágenes no de instalación para Linux (sujetas a titularidad) están disponibles aquí:
		- - [IBM MQ Advanced imágenes de no instalación para Linux](http://ibm.biz/mq93noninstallqmgr)

Tenga en cuenta que cualquier versión del contenedor certificado solo está soportada durante un año cuando se utiliza como parte de un release de IBM MQ CD , o dos años (con una extensión opcional para otro año) cuando se utiliza como parte de un release de IBM Cloud Pak for Integration LTS .

- Para entornos de desarrollo, los paquetes que no son de instalación se pueden encontrar en las ubicaciones siguientes:
	- - [IBM MQ Advanced for Developers para Linux x86-64](https://ibm.biz/mqdevxlinuxnoninstall)
	- - [Imagen de no instalación deIBM MQ Advanced for Developers para Linux PPCLE](https://ibm.biz/mqdevlinuxppclenoninstall)
- - [IBM MQ Advanced for Developers para Linux systemZ](https://ibm.biz/mqdevzlinuxnoninstall)
- <span id="page-11-0"></span>– También hay disponible una gráfica de Helm de ejemplo aquí: [https://github.com/ibm](https://github.com/ibm-messaging/mq-helm)[messaging/mq-helm](https://github.com/ibm-messaging/mq-helm)

Desarrollo:

- IBM MQ Advanced for Developers [Windows](https://ibm.biz/mqdevwindows) / [Linux](https://ibm.biz/mqdevlinuxrpm) / [Ubuntu](https://ibm.biz/mqdevubuntu) / [Raspberry Pi](https://ibm.biz/mqdevrpi) (tal cual, consulte el [archivo readme\)](https://ibm.biz/mqdevrpireadme)
- • [IBM MQ Mac Toolkit for Development](https://ibm.biz/mqdevmacclient) Para los usuarios que desean desarrollar aplicaciones MQ en macOS. El cliente también se utiliza en las [Guías de aprendizaje de introducción a IBM MQ](https://developer.ibm.com/components/ibm-mq/gettingstarted/).
- • [Contenedor IBM MQ Advanced for Developers](https://hub.docker.com/r/ibmcom/mq/) (en Docker Hub). O [cree el suyo propio.](https://github.com/ibm-messaging/mq-container)

# **SupportPacs**

Los SupportPacs de IBM MQ proporcionan código y documentación que complementa la familia de productos de IBM MQ. Cada SupportPac suministra una función o servicio en particular que se puede utilizar con uno o varios de los productos IBM MQ.

- • [SupportPacs para IBM MQ y otras áreas de proyecto](https://www.ibm.com/support/pages/node/318481)
- • [IBM MQ SupportPacs por producto](https://www.ibm.com/support/pages/node/318473)

#### **Conceptos relacionados**

"Firmas de código IBM MQ" en la página 12

A partir de IBM MQ 9.2.4, se firman los archivos descargables .zipy .tar.gz . Los archivos .rpm y .deb instalables también están firmados. Siempre que sea posible, la firma se incrusta en el archivo. Para los formatos de archivo que no lo permiten, se pone a disposición un archivo .sig independiente que contiene las firmas y las claves públicas que se utilizan para firmar los archivos binarios de IBM MQ .

["Componentes y características de IBM MQ" en la página 6](#page-5-0)

Puede seleccionar los componentes o las características que necesite cuando instale IBM MQ.

#### **Tareas relacionadas**

Descarga de IBM MQ classes for .NET Standard desde el repositorio NuGet

 $\sqrt{9.2.0}$  Descarga de IBM MO classes for XMS .NET Standard desde el repositorio NuGet

 $\bullet$  V 9.2.0  $\blacksquare$  IBM MQ Internet Pass-Thru

IBM MQ en contenedores

**Referencia relacionada**

Información de licencia de IBM MQ

#### **Información relacionada**

[Descargas de IBM MQ para desarrolladores](https://developer.ibm.com/articles/mq-downloads/)

# **Firmas de código IBM MQ**

A partir de IBM MQ 9.2.4, se firman los archivos descargables .zipy .tar.gz . Los archivos .rpm y .deb instalables también están firmados. Siempre que sea posible, la firma se incrusta en el archivo. Para los formatos de archivo que no lo permiten, se pone a disposición un archivo .sig independiente que contiene las firmas y las claves públicas que se utilizan para firmar los archivos binarios de IBM MQ .

Los certificados públicos de IBM MQ , las sumas de comprobación, la clave pgp y los archivos .sig se pueden descargar de los paquetes de descarga adicionales en <https://ibm.biz/mq92signatures>.

# **Archivos \*.zip**

Los entregables de IBM MQ en el formulario de archivo .zip contienen una firma digital incorporada que se puede verificar utilizando un JDK ( Java Development Kit) reciente, tal como se muestra en el ejemplo siguiente:

```
jarsigner -certs -verify 9.2.4.0-IBM-MQC-Redist-Java.zip
    jar verified.
```
**Nota:** Se pueden encontrar más detalles, incluido el firmante, si se ejecuta con la opción verbosa.

# **\*. Archivostar.gz**

Los entregables de IBM MQ en el formulario de archivo  $\star$ .tar.gz están firmados por IBM MQ y sus firmas digitales se proporcionan en el paquete descargable adicional. Para verificar la firma de un archivo, utilice **openssl** tal como se muestra en el ejemplo siguiente para 9.2.4.0-IBM-MQC-Redist-LinuxX64.tar.gz:

```
openssl dgst -sha256 -verify ibm_mq_public.pem -signature 9.2.4.0-IBM-MQC-Redist-
LinuxX64.tar.gz.sig 9.2.4.0-IBM-MQC-Redist-LinuxX64.tar.gz
Verified OK
```
### **\*.rpm**

Los RPM proporcionados por IBMse firman con una firma digital y los sistemas no reconocerán la clave de firma sin que se autorice. Obtenga la clave gpg de firma pública de IBM MQ del paquete descargable adicional e instálelo en rpm. Esto sólo tiene que hacerse una vez por sistema.

```
rpm --import ibm_mq_public.pgp
```
A continuación, se puede verificar la validez de cualquiera de los RPM de IBM MQ , por ejemplo:

```
# rpm -Kv MQSeriesRuntime-9.2.4-0.x86_64.rpm
MQSeriesRuntime-9.2.4-0.x86_64.rpm:
     Header V3 RSA/SHA256 Signature, key ID 0209b828: OK
     Header SHA1 digest: OK
     V3 RSA/SHA256 Signature, key ID 0209b828: OK
    MD5 digest: OK
```
**Nota:** Si omite este paso, es posible que se emita un aviso inofensivo durante la instalación de RPM para indicar que hay una firma pero el sistema no reconoce la clave de firma, por ejemplo:

aviso: MQSeriesRuntime-9.2.4-0.x86\_64.rpm: Cabecera V3 RSA/SHA256 Firma, ID de clave 0209b828: **NOKEY** 

### **\*.deb**

Los paquetes de tipo debian proporcionados por IBM están firmados con una firma digital incorporada. Para verificar un paquete, necesitará la clave gpg de firma pública IBM MQ del paquete adicional y el paquete del sistema operativo "debsigs" instalado.

1. Importe la clave gpg e identifique su valor de clave gpg:

# gpg --import ibm\_mq\_public.pgp gpg: keybox '/root/.gnupg/pubring.kbx' created gpg: /root/.gnupg/trustdb.gpg: trustdb created gpg: key D2D53B4E0209B828: public key "IBM MQ signing key <psirt@us.ibm.com>" imported gpg: Total number processed: 1 gpg: imported: 1

A partir de esto, el valor de clave sería D2D53B4E0209B828 y el alias de certificado sería "IBM MQ signing key <psirt@us.ibm.com>". Las instrucciones siguientes utilizan estos valores: Sustitúyalos por los calculados a partir de la importación.

2. Exporte el alias de certificado a los conjuntos de claves del sistema:

```
mkdir /usr/share/debsig/keyrings/D2D53B4E0209B828/
cd /usr/share/debsig/keyrings/D2D53B4E0209B828/
gpg --output IBMMQ.bin --export "IBM MQ signing key <psirt@us.ibm.com>"
```
3. Configure el sistema para habilitar una política de firma para esta clave:

```
mkdir /etc/debsig/policies/D2D53B4E0209B828/
cd /etc/debsig/policies/D2D53B4E0209B828/
```
Cree un archivo denominado IBM-MQ.pol en este directorio con el contenido siguiente. Tenga en cuenta que sólo los campos 'id' necesitan cambiar al valor de clave del paso 1.

```
<?xml version="1.0"?>
<!DOCTYPE Policy SYSTEM "https://www.debian.org/debsig/1.0/policy.dtd">
<Policy xmlns="https://www.debian.org/debsig/1.0/">
   <Origin Name="IBM MQ signing key" id="D2D53B4E0209B828" Description="IBM MQ signing key"/>
   <Selection>
     <Required Type="origin" File="IBMMQ.bin" id="D2D53B4E0209B828"/>
   </Selection>
   <Verification MinOptional="0">
     <Required Type="origin" File="IBMMQ.bin" id="D2D53B4E0209B828"/>
   </Verification>
</Policy>
```
4. Valide los paquetes individualmente utilizando el programa de utilidad debsig-verify:

```
# debsig-verify ibmmq-runtime_9.2.4.0_amd64.deb
debsig: Verified package from 'IBM MQ signing key' (IBM MQ signing key)
```
**Nota:** Aunque es posible configurar dpkg para verificar firmas durante la instalación, esto no es aconsejable ya que hará que dpkg rechace la instalación de archivos Debian no firmados.

#### **Tareas relacionadas**

["Instalación de la primera instalación de IBM MQ en Linux utilizando el mandato rpm" en la página 117](#page-116-0) Puede instalar un servidor IBM MQ en un sistema Linux de 64 bits utilizando rpm. Las instrucciones de este tema son para la primera instalación de IBM MQ en un sistema Linux .

["Instalación de un cliente IBM MQ en Linux con rpm" en la página 125](#page-124-0) Instalación de un cliente de IBM MQ en un sistema Linux de 64 bits.

["Instalación de IBM MQ en Linux Red Hat utilizando yum" en la página 128](#page-127-0) Desde IBM MQ 9.2.0 puede instalar IBM MQ en Linux Red Hat utilizando el instalador de yum.

#### Multi **Consideraciones de planificación para la instalación en Multiplatforms**

Antes de instalar IBM MQ, debe elegir los componentes que desea instalar y dónde instalarlos. Debe también realizar algunas elecciones específicas de la plataforma.

Antes de iniciar la instalación, considere cómo desea utilizar IBM MQ y revise la información de esta sección y también la información general de la sección Planificación.

Cuando planifique su instalación, asegúrese de que comprueba los requisitos de hardware y software del sistema. Para obtener más información, consulte ["Dónde encontrar información acerca de los requisitos](#page-8-0) [del producto y el soporte" en la página 9.](#page-8-0)

**Nota:** Esta información se refiere a la planificación de una instalación en IBM MQ for Multiplatforms. Para obtener información acerca de la planificación de una instalación en z/OS, consulte ["Planificación de la instalación de IBM MQ for z/OS" en la página 296.](#page-295-0)

# **Nombre de instalación en AIX, Linux, and Windows**

Cada instalación de IBM MQ en AIX, Linux, and Windows tiene un identificador exclusivo conocido como nombre de instalación. El nombre de la instalación se utiliza para asociar elementos tales como gestores de colas y archivos de configuración con una instalación.

<span id="page-14-0"></span>Puede elegir el nombre de instalación y hacer que sea descriptivo. Por ejemplo, puede asignar el nombre *testMQ* a un sistema de prueba.

Si no especifica un nombre de instalación cuando se instala el producto, se asigna automáticamente un nombre de instalación predeterminado. Para la primera instalación, este nombre es *Installation1*. Para la segunda instalación, el nombre es *Installation2*, y así sucesivamente. El nombre de la instalación no puede cambiarse una vez que se ha instalado el producto.

Linux **AIX constants** En sistemas AIX and Linux, la primera instalación de IBM MQ recibe automáticamente el nombre de instalación *Installation1*.

**Nota:** Para instalaciones posteriores, puede utilizar el mandato **crtmqinst** para definir el nombre de la instalación antes de instalar el producto.

**En Windows E**n sistemas Windows, puede elegir el nombre de instalación durante el proceso de instalación.

El nombre de instalación puede tener hasta 16 bytes y debe ser una combinación de caracteres alfabéticos y numéricos (a-z, A-Z, 0-9). No puede utilizar caracteres en blanco. El nombre de instalación debe ser exclusivo, sin importar si se utilizan caracteres en mayúsculas o minúsculas. Por ejemplo, los nombres INSTALLATIONNAME e InstallationName no son exclusivos.

Puede averiguar qué nombre de instalación está asignado a una instalación situada en una ubicación determinada utilizando el mandato **dspmqinst**.

# **Descripciones de instalación**

Cada instalación puede también tener una descripción de la instalación. Esta descripción puede proporcionar información más detallada sobre una instalación cuando el nombre de instalación no puede proporcionar información suficiente. Estas descripciones pueden tener hasta 64 caracteres de un solo byte, o 32 caracteres de doble byte. La descripción de instalación predeterminada está en blanco. Puede establecer la descripción de la instalación utilizando el mandato **setmqinst**.

#### **Conceptos relacionados**

["Consideraciones de planificación para la instalación en Multiplatforms" en la página 14](#page-13-0) Antes de instalar IBM MQ, debe elegir los componentes que desea instalar y dónde instalarlos. Debe también realizar algunas elecciones específicas de la plataforma.

#### ["Instalación primaria en AIX, Linux, and Windows" en la página 19](#page-18-0)

En sistemas que dan soporte a varias instalaciones de IBM MQ (AIX, Linux, and Windows), la instalación primaria es aquella a la cual hacen referencia las ubicaciones a nivel de sistema de IBM MQ. La instalación principal es opcional, pero conveniente.

#### "Ubicación de instalación de Multiplatforms" en la página 15

Este procedimiento instala IBM MQ en la ubicación predeterminada. De forma alternativa, puede instalarlo en una ubicación personalizada durante el proceso de instalación. La ubicación donde está instalado IBM MQ se conoce como *MQ\_INSTALLATION\_PATH*.

["Componentes y características de IBM MQ" en la página 6](#page-5-0) Puede seleccionar los componentes o las características que necesite cuando instale IBM MQ.

#### **Referencia relacionada**

dspmqinst setmqinst crtmqinst

## **Ubicación de instalación de Multiplatforms**

Este procedimiento instala IBM MQ en la ubicación predeterminada. De forma alternativa, puede instalarlo en una ubicación personalizada durante el proceso de instalación. La ubicación donde está instalado IBM MQ se conoce como *MQ\_INSTALLATION\_PATH*.

# **Ubicación predeterminada**

La ubicación predeterminada del código de producto IBM MQ se muestra en la tabla siguiente:

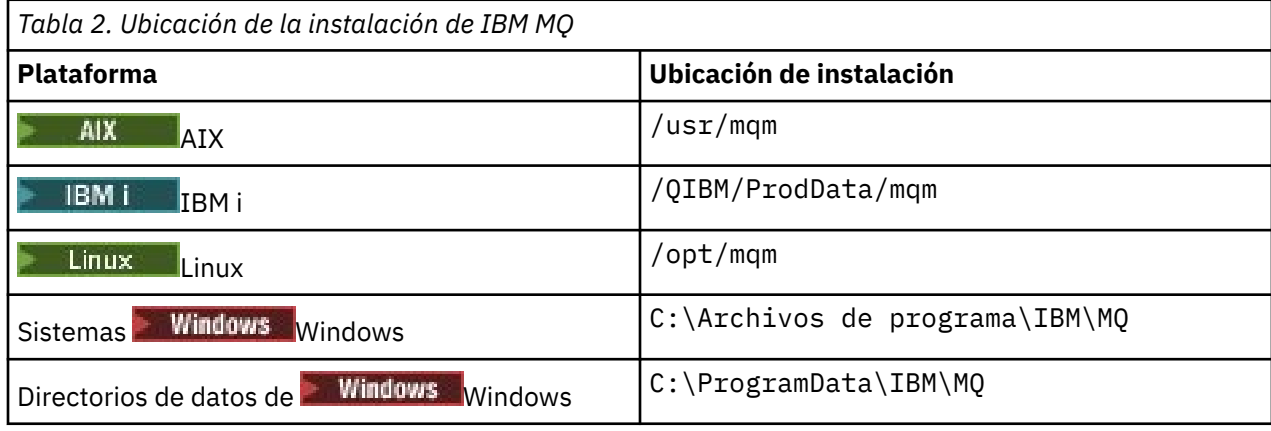

**Importante:** Windows Para las instalaciones de Windows, los directorios son los que se han indicado, a menos que exista una instalación anterior del producto que aún contenga entradas de registro o gestores de colas, o ambos. En esta situación, la instalación nueva utiliza la antigua ubicación del directorio de datos. Para obtener más información, consulte Ubicaciones del directorio de datos y de programas.

 $\blacktriangleright$  IBM i, IBM i, IBM MQ sólo se puede instalar en la ubicación predeterminada. Para obtener más información sobre la estructura de directorios de IBM i, consulte Estructura de directorios en IBM i

En sistemas AIX and Linux, los datos de trabajo se almacenan en /var/mqm, pero no puede cambiar esta ubicación. Para obtener más información sobre la estructura de directorios de los sistemas AIX and Linux, consulte Estructura de directorios en sistemas AIX and Linux.

# **Instalación de ubicaciones personalizadas**

En una instalación situada en una ubicación personalizada, la ruta especificada tiene que ser un directorio vacío o una ruta que no exista. La longitud de la vía de acceso está limitada a 256 bytes. Los permisos de la vía de acceso deben permitir que el usuario mqm y los usuarios del grupo mqm accedan a los directorios.

**Linux AIX Considers** En sistemas AIX and Linux, la vía de acceso no debe contener espacios.

**Fin** En AIX, el producto se instala en una ubicación de instalación especificada de usuario (USIL), que puede ser una USIL existente o una nueva que el proceso de instalación crea automáticamente. Si se ha especificado una ubicación predeterminada, la ubicación del producto es la vía de acceso especificada durante la instalación, además de /usr/mqm.

Por ejemplo, la vía de acceso especificada es /usr/custom\_location. La *MQ\_INSTALLATION\_PATH* es /usr/custom\_location/usr/mqm.

Los permisos de acceso para el directorio USIL se deben establecer en rwx para el usuario y r-x para el grupo y otros (755).

• En las siguientes plataformas, la ubicación del producto es la misma vía de acceso que la especificada durante la instalación:

Linux linux

Windows Windows

Por ejemplo, en Linux, la vía de acceso especificada es /opt/custom\_location. *MQ\_INSTALLATION\_PATH* es /opt/custom\_location.

**Nota:** Utilice rpm --prefix para especificar el valor de *MQ\_INSTALLATION\_PATH*. Consulte el paso ["6" en la página 119](#page-118-0) en *Instalación de la primera instalación de IBM MQ en Linux utilizando el mandato rpm* para ver un ejemplo de utilización de rpm --prefix.

• En las siguientes plataformas, puede instalar IBM MQ en un directorio MQ\_INSTALLATION\_PATH no vacío:

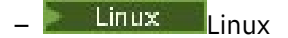

En Linux, puede hacerlo estableciendo la variable de entorno AMQ\_OVERRIDE\_EMPTY\_INSTALL\_PATH en 1 antes de iniciar la instalación.

Tenga en cuenta que un directorio no vacío en este contexto indica un directorio que contiene los archivos del sistema y los directorios.

Para cada instalación, todos los componentes de IBM MQ que necesite deben estar instalados en la misma ubicación.

Para obtener más información sobre cómo instalar en una ubicación personalizada, consulte los temas de instalación para la plataforma adecuada.

# **Restricciones de ubicación adicionales**

No se deben ubicar nuevas instalaciones de IBM MQ en las vías de acceso siguientes:

- En una vía de acceso que sea un subdirectorio de otra instalación existente.
- En una vía de acceso que forme parte de la vía de acceso directa a una instalación existente.

Si se instala IBM MQ en /opt/IBM/MQ/installations/1, no puede instalar en /opt/IBM/MQ/ installations/1/a. Además, no debe instalar una nueva instalación en /opt/IBM/MQ. Sin embargo, puede instalar una nueva instalación en /opt/IBM/MQ/installations/2 o /opt/IBM/ MQnew porque ninguna de ellas forma parte de la vía de acceso directa /opt/IBM/MQ/ installations/1.

• En una vía de acceso que sea un subdirectorio de la ubicación predeterminada, por ejemplo:

 $\blacktriangleright$  AIX  $\blacktriangleright$  /usr/mqm en AIX.

– Linux /opt/mqm en Linux.

El motivo por el que una instalación no debe situarse en una vía de acceso que sea un subdirectorio de la ubicación predeterminada es para evitar el riesgo de si más tarde decide instalar IBM MQ en la ubicación predeterminada y no puede hacerlo. Si realiza la instalación posteriormente en la ubicación predeterminada, porque IBM MQ tiene derechos de acceso plenos sobre el directorio de instalación, los archivos existentes se pueden sustituir o suprimir. Los scripts que puede ejecutar posteriormente para desinstalar IBM MQ pueden eliminar el directorio de instalación al final del script.

• En un directorio o subdirectorio que sea o pueda ser utilizado más adelante por otro producto, por ejemplo una instalación de IBM Db2 o un componente del sistema operativo.

No debe instalar en ningún directorio situado en /opt/IBM/db2 donde /opt/IBM/db2 es un ejemplo.

• En un directorio o subdirectorio donde el usuario mqm o el grupo mqm no tiene autorización para grabar.

#### **Conceptos relacionados**

["Consideraciones de planificación para la instalación en Multiplatforms" en la página 14](#page-13-0) Antes de instalar IBM MQ, debe elegir los componentes que desea instalar y dónde instalarlos. Debe también realizar algunas elecciones específicas de la plataforma.

["Nombre de instalación en AIX, Linux, and Windows" en la página 14](#page-13-0)

Cada instalación de IBM MQ en AIX, Linux, and Windows tiene un identificador exclusivo conocido como nombre de instalación. El nombre de la instalación se utiliza para asociar elementos tales como gestores de colas y archivos de configuración con una instalación.

["Instalación primaria en AIX, Linux, and Windows" en la página 19](#page-18-0)

<span id="page-17-0"></span>En sistemas que dan soporte a varias instalaciones de IBM MQ (AIX, Linux, and Windows), la instalación primaria es aquella a la cual hacen referencia las ubicaciones a nivel de sistema de IBM MQ. La instalación principal es opcional, pero conveniente.

["Componentes y características de IBM MQ" en la página 6](#page-5-0) Puede seleccionar los componentes o las características que necesite cuando instale IBM MQ.

# **Varias instalaciones de AIX, Linux, and Windows**

En AIX, Linux, and Windows, es posible disponer de más de una copia de IBM MQ en un sistema.

Puede elegir dónde instalar cada copia de IBM MQ, pero cada copia debe estar en una ubicación de instalación independiente. Puede haber como máximo 128 instalaciones de IBM MQ en una misma máquina al mismo tiempo. Tiene la opción de:

- Conserve la simplicidad de mantener y gestionar una sola instalación de IBM MQ en una máquina.
- Saque provecho de la flexibilidad que ofrece la habilitación de varias instalaciones de IBM MQ.

### **Decisiones por tomar antes de instalar**

Antes de instalar varias copias de IBM MQ, debe tomar distintas decisiones:

#### **¿Dónde instalará cada copia de IBM MQ?**

Puede elegir la ubicación de instalación para sus instalaciones en la IBM WebSphere MQ 7.1 o posterior. Para obtener más información, consulte ["Ubicación de instalación de Multiplatforms" en la](#page-14-0) [página 15](#page-14-0).

#### **¿Necesita una instalación principal?**

Una instalación primaria es una instalación a la que hacen referencia las ubicaciones de todo el sistema.

Para obtener más información, consulte ["Instalación primaria en AIX, Linux, and Windows" en la](#page-18-0) [página 19](#page-18-0).

#### **¿Cómo se conectarán las aplicaciones?**

Debe tener en cuenta cómo localizan las aplicaciones las bibliotecas apropiadas de IBM MQ. Para obtener más información, consulte Conexión de aplicaciones en un entorno de varias instalaciones y Conexión de aplicaciones de .NET en un entorno de varias instalaciones.

#### **¿Deben cambiar las salidas existentes?**

Si IBM MQ no está instalado en la ubicación predeterminada, las salidas deben actualizarse. Para obtener más información, consulte Escritura de funciones de salida y servicios instalables en AIX, Linux, and Windows .

#### **¿Qué gestor de colas estará asociado con cada instalación?**

Cada gestor de colas está asociado con una instalación determinada. La instalación a la que un gestor de colas está asociado limita el gestor de colas, de modo que pueda administrarse sólo con mandatos de la instalación. Para obtener más información, consulte Asociación de un gestor de colas con una instalación.

#### **¿Cómo configurará su entorno para que funcione con cada instalación?**

Con varias instalaciones en un sistema, debe tener en cuenta cómo trabajará con cada instalación y cómo emitirá mandatos desde cada instalación. Puede especificar la vía de acceso completa al mandato o bien utilizar el mandato **setmqenv** o **crtmqenv** para definir las variables de entorno. Definir las variables de entorno le permite omitir la vía de acceso a los mandatos de la instalación. Para obtener más información, consulte setmqenv y crtmqenv.

Cuando haya respondido a estas preguntas, puede instalar IBM MQ después de leer la sección ["Descripción general de la instalación de IBM MQ" en la página 5](#page-4-0).

Si tiene instalaciones existentes de IBM MQ y desea utilizar la prestación de instalación múltiple para migrar de una versión de IBM MQ a otra versión, consulte uno de los temas específicos de plataforma siguientes:

# <span id="page-18-0"></span>**Cliente de servicio de mensaje de IBM para paquete de soporte y varias instalaciones de .NET**

Para el soporte de múltiples versiones, en IBM WebSphere MQ 7.1 o posteriores, la característica *Java, Mensajería .NET y Servicios Web* debe estar instalada con el producto de IBM MQ. Para obtener más información sobre la instalación de la característica .NET, consulte Instalación de IBM MQ classes for .NET.

### **Tareas relacionadas**

Configuración de varias instalaciones

Búsqueda de instalaciones de IBM MQ en un sistema

Migración en AIX and Linux: en paralelo

Migración en AIX and Linux: varias etapas

["Selección de los ID de instancia de MSI para instalaciones de varios servidores" en la página 195](#page-194-0) En el caso de varias instalaciones silenciosas, para cada versión instalada debe buscar un ID de instancia de MSI que esté disponible para su uso en dicha instalación.

["Selección de los ID de instancia de MSI para instalaciones de varios clientes" en la página 224](#page-223-0) En el caso de varias instalaciones silenciosas, para cada versión instalada debe buscar un ID de instancia de MSI que esté disponible para su uso en dicha instalación.

# **Instalación primaria en AIX, Linux, and Windows**

En sistemas que dan soporte a varias instalaciones de IBM MQ (AIX, Linux, and Windows), la instalación primaria es aquella a la cual hacen referencia las ubicaciones a nivel de sistema de IBM MQ. La instalación principal es opcional, pero conveniente.

A partir de la IBM WebSphere MQ 7.1, puede instalar varias versiones de IBM MQ en AIX, Linux, and Windows. Es posible tener más de una instalación de IBM MQ en uno de estos sistemas en cualquier momento y, opcionalmente, configurar una de estas instalaciones como la instalación primaria. Las variables de entorno y los enlaces simbólicos que apuntan a una sola instalación son menos significativos cuando existen varias versiones. Sin embargo, algunas funciones necesitan estas ubicaciones a nivel del sistema para poder trabajar. Por ejemplo, scripts de usuario personalizados para la administración de IBM MQ y productos de terceros. Estas características sólo funcionan en la instalación primaria.

Linux **AIX and Linux and Linux**, si define una instalación como primaria, los enlaces simbólicos a las bibliotecas externas y a los mandatos de control de dicha instalación se añaden en /usr/lib y /usr/bin. Si no tiene una instalación primaria, no se crean los enlaces simbólicos. Para obtener una lista de los enlaces simbólicos que se crean en la instalación primaria, consulte ["Enlaces a](#page-22-0) [bibliotecas externas y mandatos de control para la instalación principal en AIX and Linux" en la página](#page-22-0) [23](#page-22-0).

**En Mindows** En los sistemas Windows, las variables de entorno globales apuntan a los directorios en los que se ha instalado la instalación primaria. Estas variables de entorno se utilizan para localizar bibliotecas de IBM MQ, mandatos de control, y archivos de cabecera. Además, en sistemas Windows, algunas características del sistema operativo necesitan el registro central de bibliotecas de interfaz que luego se cargan en un proceso único. Si existieran varias versiones de IBM MQ, habría conjuntos conflictivos de bibliotecas de IBM MQ. Las características intentarían cargar estos conjuntos conflictivos de bibliotecas en un solo proceso. Por lo tanto, tales características se pueden utilizar sólo con la instalación primaria. Para obtener más información sobre algunas de las características de uso limitado en la instalación primaria, consulte ["Características que solamente se pueden utilizar con la instalación en Windows" en la](#page-25-0) [página 26](#page-25-0).

Si todas las instalaciones del sistema son de la IBM WebSphere MQ 7.1 o posterior, puede elegir si desea tener una instalación primaria. Tenga en cuenta las opciones en [Tabla 3 en la página 20.](#page-19-0)

<span id="page-19-0"></span>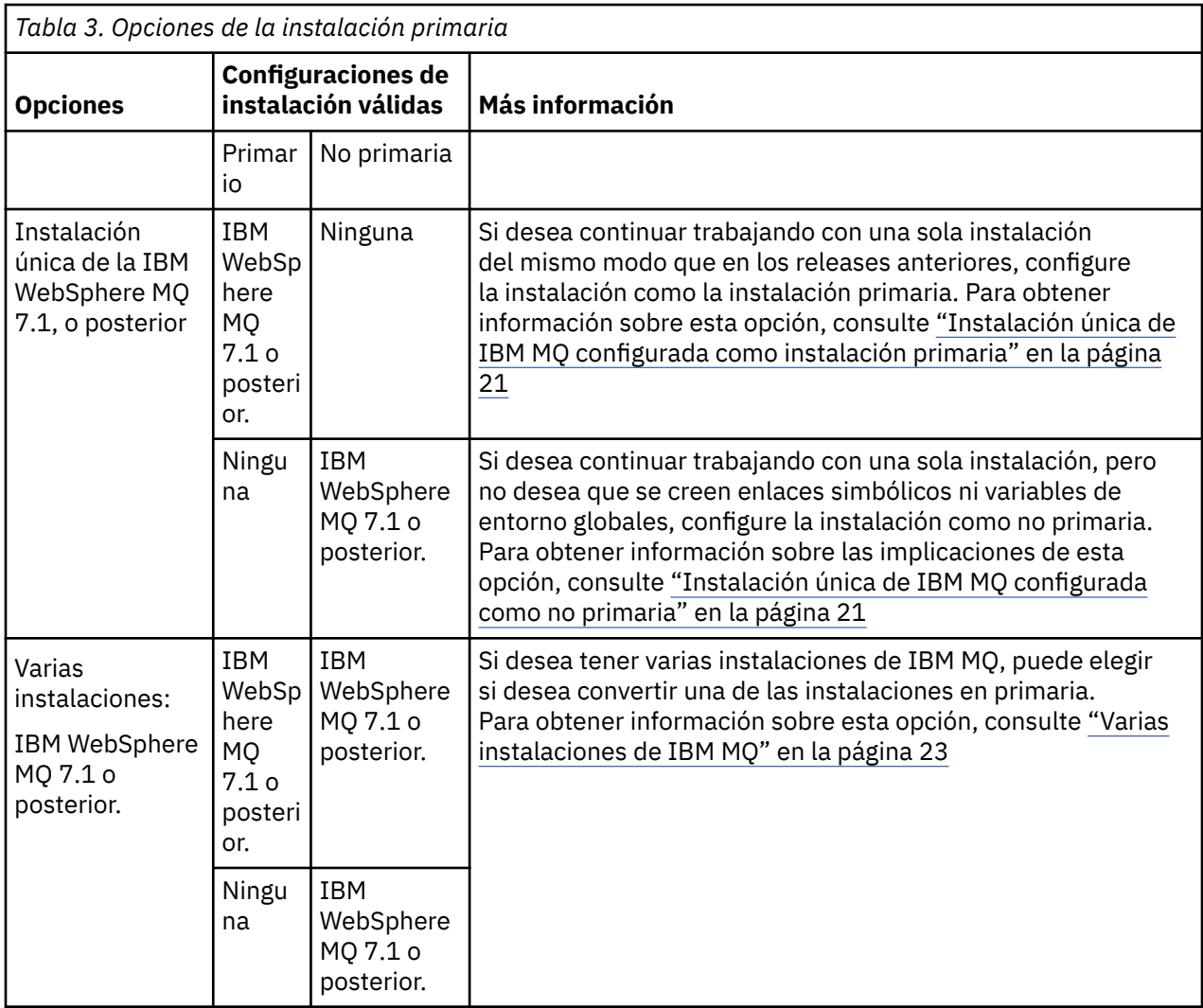

## **Conceptos relacionados**

["Instalación única de IBM MQ configurada como instalación primaria" en la página 21](#page-20-0) Cuando marca una instalación de IBM MQ como primaria, se añaden enlaces simbólicos o variables de entorno globales al sistema para que los mandatos y bibliotecas de IBM MQ utilizados por las aplicaciones se habiliten automáticamente con las mínimas tareas necesarias de configuración del sistema.

["Instalación única de IBM MQ configurada como no primaria" en la página 21](#page-20-0)

Si instala IBM MQ como no primario, es posible que tenga que configurar una vía de acceso de biblioteca para que las aplicaciones carguen bibliotecas de IBM MQ . En Windows, algunas funciones del producto sólo están disponibles cuando IBM MQ está configurado como principal.

["Varias instalaciones de IBM MQ" en la página 23](#page-22-0)

Puede elegir configurar una de las instalaciones de IBM MQ como la instalación primaria. La elección depende de cómo las aplicaciones localizan las bibliotecas.

["Ubicación de instalación de Multiplatforms" en la página 15](#page-14-0)

Este procedimiento instala IBM MQ en la ubicación predeterminada. De forma alternativa, puede instalarlo en una ubicación personalizada durante el proceso de instalación. La ubicación donde está instalado IBM MQ se conoce como *MQ\_INSTALLATION\_PATH*.

["Consideraciones de planificación para la instalación en Multiplatforms" en la página 14](#page-13-0) Antes de instalar IBM MQ, debe elegir los componentes que desea instalar y dónde instalarlos. Debe también realizar algunas elecciones específicas de la plataforma.

["Nombre de instalación en AIX, Linux, and Windows" en la página 14](#page-13-0)

<span id="page-20-0"></span>Cada instalación de IBM MQ en AIX, Linux, and Windows tiene un identificador exclusivo conocido como nombre de instalación. El nombre de la instalación se utiliza para asociar elementos tales como gestores de colas y archivos de configuración con una instalación.

### **Tareas relacionadas**

Modificación de la instalación principal

# *Instalación única de IBM MQ configurada como instalación primaria*

Cuando marca una instalación de IBM MQ como primaria, se añaden enlaces simbólicos o variables de entorno globales al sistema para que los mandatos y bibliotecas de IBM MQ utilizados por las aplicaciones se habiliten automáticamente con las mínimas tareas necesarias de configuración del sistema.

El usuario decide dónde instalar IBM MQ.

Cuando sea posible, configure las aplicaciones y scripts para utilizar la vía de búsqueda del sistema para encontrar los mandatos de control de IBM MQ o bibliotecas de IBM MQ. Esta configuración proporciona la máxima flexibilidad para emprender tareas futuras, tales como migrar al siguiente release de IBM MQ o instalar una segunda instalación. Para obtener más información sobre las opciones de conexión de las aplicaciones, consulte Conexión de aplicaciones en un entorno de varias instalaciones.

 $\blacktriangleright$  Linux  $\blacktriangleright$  AIX  $\blacksquare$  En AIX and Linux, la primera instalación en un sistema debe configurarse manualmente para que sea la instalación primaria.

Windows En Windows, la primera instalación se configura automáticamente como instalación primaria.

Establezca la instalación primaria utilizando el mandato **setmqinst**. Para obtener más información, consulte ["Desinstalación, actualización y mantenimiento de la instalación principal" en la página 26](#page-25-0).

#### **Conceptos relacionados**

["Ubicación de instalación de Multiplatforms" en la página 15](#page-14-0)

Este procedimiento instala IBM MQ en la ubicación predeterminada. De forma alternativa, puede instalarlo en una ubicación personalizada durante el proceso de instalación. La ubicación donde está instalado IBM MQ se conoce como *MQ\_INSTALLATION\_PATH*.

["Consideraciones de planificación para la instalación en Multiplatforms" en la página 14](#page-13-0) Antes de instalar IBM MQ, debe elegir los componentes que desea instalar y dónde instalarlos. Debe también realizar algunas elecciones específicas de la plataforma.

### ["Nombre de instalación en AIX, Linux, and Windows" en la página 14](#page-13-0)

Cada instalación de IBM MQ en AIX, Linux, and Windows tiene un identificador exclusivo conocido como nombre de instalación. El nombre de la instalación se utiliza para asociar elementos tales como gestores de colas y archivos de configuración con una instalación.

### **Tareas relacionadas**

Modificación de la instalación principal

# *Instalación única de IBM MQ configurada como no primaria*

Si instala IBM MQ como no primario, es posible que tenga que configurar una vía de acceso de biblioteca para que las aplicaciones carguen bibliotecas de IBM MQ . En Windows, algunas funciones del producto sólo están disponibles cuando IBM MQ está configurado como principal.

## **Sistemas AIX and Linux**

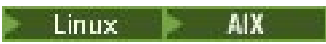

Las implicaciones de ejecutar una instalación no primaria en AIX o Linux son las siguientes:

• Las aplicaciones que buscan sus bibliotecas de IBM MQ utilizando una vía de acceso de biblioteca incorporada, por ejemplo RPATH, no pueden encontrar esas bibliotecas si se cumplen las siguientes condiciones:

- IBM MQ está instalado en un directorio distinto al especificado en RPATH
- No hay enlaces simbólicos en /usr
- Donde las aplicaciones localizan sus bibliotecas utilizando una vía de acceso de biblioteca externa, por ejemplo, LD\_LIBRARY\_PATH, debe configurar la vía de acceso de biblioteca externa para incluir el directorio *MQ\_INSTALLATION\_PATH*/lib o *MQ\_INSTALLATION\_PATH*/lib64 . Los mandatos **setmqenv** y **crtmqenv** pueden configurar varias variables de entorno en el shell actual, incluida la vía de acceso de bibliotecas externas.
- La mayoría de los procesos de IBM MQ se ejecutan como setuid/setgid. La consecuencia es que, cuando se cargan salidas de usuario, éstas no tienen en cuenta la vía de acceso de biblioteca externa. Las salidas de usuario que hacen referencia a bibliotecas de IBM MQ sólo pueden encontrar esas bibliotecas si las bibliotecas residen en la vía de acceso de biblioteca incorporada en la salida de usuario. Si existe un enlace simbólico en /usr, se resuelve el enlace. Las salidas de usuario que están pensadas para ejecutarse en IBM WebSphere MQ 7.1, o posterior, ahora se pueden compilar para que no hagan referencia en absoluto a las bibliotecas de IBM MQ . En lugar de ello, las salidas de usuario dependen de IBM MQ para pasar punteros de función a las funciones de IBM MQ, que la salida de usuario puede entonces utilizar. Para obtener más información, consulte Escritura de funciones de salida y servicios instalables en AIX, Linux, and Windows .

Para obtener más información sobre las opciones de conexión de las aplicaciones, consulte Conexión de aplicaciones en un entorno de varias instalaciones.

En plataformas AIX and Linux, la primera instalación en un sistema no se configura automáticamente como instalación primaria. Sin embargo, se incluye un único enlace simbólico en /usr/bin para localizar el mandato **dspmqver**. Si no desea ningún enlace simbólico, debe eliminar éste mediante el siguiente mandato:

setmqinst -x -p *MQ\_INSTALLATION\_PATH*

## **Sistemas Windows**

**Windows** 

Las consecuencias de ejecutar una instalación no primaria en Windows son las siguientes:

- Las aplicaciones normalmente encuentran sus bibliotecas utilizando la vía de acceso de biblioteca externa PATH. No existe una vía de acceso de biblioteca interna ni una ubicación de biblioteca explícita. Si la instalación no es primaria, la variable de entorno PATH global no contiene el directorio de instalación de IBM MQ. Para que las aplicaciones encuentren las bibliotecas de IBM MQ, actualice la variable de entorno PATH para que apunte al directorio de instalación de IBM MQ. Los mandatos **setmqenv** y **crtmqenv** pueden configurar varias variables de entorno en el shell actual, incluida la vía de acceso de bibliotecas externas.
- Algunas funciones del producto sólo están disponibles cuando una instalación está configurada como la instalación primaria; consulte ["Características que solamente se pueden utilizar con la instalación en](#page-25-0) [Windows" en la página 26.](#page-25-0)

De forma predeterminada, en Windows, la primera instalación se configura automáticamente como primaria. Debe deseleccionarla manualmente como instalación primaria.

#### **Conceptos relacionados**

["Ubicación de instalación de Multiplatforms" en la página 15](#page-14-0)

Este procedimiento instala IBM MQ en la ubicación predeterminada. De forma alternativa, puede instalarlo en una ubicación personalizada durante el proceso de instalación. La ubicación donde está instalado IBM MQ se conoce como *MQ\_INSTALLATION\_PATH*.

["Consideraciones de planificación para la instalación en Multiplatforms" en la página 14](#page-13-0) Antes de instalar IBM MQ, debe elegir los componentes que desea instalar y dónde instalarlos. Debe también realizar algunas elecciones específicas de la plataforma.

["Nombre de instalación en AIX, Linux, and Windows" en la página 14](#page-13-0)

<span id="page-22-0"></span>Cada instalación de IBM MQ en AIX, Linux, and Windows tiene un identificador exclusivo conocido como nombre de instalación. El nombre de la instalación se utiliza para asociar elementos tales como gestores de colas y archivos de configuración con una instalación.

#### **Tareas relacionadas**

Modificación de la instalación principal

**Referencia relacionada** setmqenv

crtmqenv

# *Varias instalaciones de IBM MQ*

Puede elegir configurar una de las instalaciones de IBM MQ como la instalación primaria. La elección depende de cómo las aplicaciones localizan las bibliotecas.

Las bibliotecas de IBM MQ , como mqm, que se suministran con el producto utilizan automáticamente bibliotecas del nivel que necesita el gestor de colas al que se conectan. Esto significa que, siempre que una aplicación localiza sus bibliotecas IBM MQ de una instalación de IBM MQ , puede conectarse a cualquier gestor de colas de ese sistema. Tener una instalación configurada como primaria garantiza que si la aplicación encuentra su biblioteca de interfaz IBM MQ , la aplicación puede conectarse a cualquier gestor de colas.

Si desea más información sobre cómo conectar aplicaciones en un entorno de varias instalaciones, consulte Conexión de aplicaciones en un entorno de varias instalaciones.

La instalación primaria no se cambia automáticamente al desinstalar la instalación primaria. Si desea que otra instalación sea la instalación primaria, debe definir manualmente la instalación primaria utilizando el mandato **setmqinst**. Para obtener más información, consulte ["Desinstalación, actualización](#page-25-0) [y mantenimiento de la instalación principal" en la página 26](#page-25-0).

#### **Conceptos relacionados**

["Ubicación de instalación de Multiplatforms" en la página 15](#page-14-0) Este procedimiento instala IBM MQ en la ubicación predeterminada. De forma alternativa, puede instalarlo en una ubicación personalizada durante el proceso de instalación. La ubicación donde está instalado IBM MQ se conoce como *MQ\_INSTALLATION\_PATH*.

["Varias instalaciones de AIX, Linux, and Windows" en la página 18](#page-17-0)

En AIX, Linux, and Windows, es posible disponer de más de una copia de IBM MQ en un sistema.

["Consideraciones de planificación para la instalación en Multiplatforms" en la página 14](#page-13-0) Antes de instalar IBM MQ, debe elegir los componentes que desea instalar y dónde instalarlos. Debe también realizar algunas elecciones específicas de la plataforma.

### ["Nombre de instalación en AIX, Linux, and Windows" en la página 14](#page-13-0)

Cada instalación de IBM MQ en AIX, Linux, and Windows tiene un identificador exclusivo conocido como nombre de instalación. El nombre de la instalación se utiliza para asociar elementos tales como gestores de colas y archivos de configuración con una instalación.

### **Tareas relacionadas**

Modificación de la instalación principal

# *Enlaces a bibliotecas externas y mandatos de control para la instalación principal en AIX and Linux*

En las plataformas AIX and Linux, la instalación primaria es aquélla para la cual se crean enlaces desde el archivo /usr. Pero ahora sólo se crea un subconjunto de esos enlaces creados en releases anteriores.

No se crean enlaces desde /usr/include para ninguna instalación y sólo se crean enlaces a bibliotecas externas y mandatos de control documentados desde /usr/lib y donde sea adecuado /usr/lib64 (bibliotecas externas) y /usr/bin (mandatos de control).

Para poder ejecutar estos mandatos, debe realizar los pasos siguientes:

1. proporcione una vía de acceso completa al mando en una instalación disponible de IBM MQ,

- 2. utilice el script setmqenv para actualizar el entorno de shell,
- 3. añada manualmente el directorio bin desde un directorio de la instalación de IBM MQ hasta la PATH,
- 4. ejecute el mandato **setmqinst** como root y convierta una de las instalaciones de IBM MQ existentes en la instalación primaria.

# **Bibliotecas externas**

Se crean enlaces a las siguientes bibliotecas externas, de 32 y 64 bits:

- libmqm
- libmqm\_r
- libmqmxa
- libmqmxa\_r
- libmqmax
- libmqmax\_r
- libmqmcb
- libmqmcb\_r
- libmqic
- libmqic\_r
- libmqcxa
- libmqcxa\_r
- libmqicb
- libmqicb\_r
- libimqb23ia
- libimqb23ia\_r
- libimqc23ia
- libimqc23ia\_r
- libimqs23ia
- libimqs23ia\_r
- libmqmzf
- libmqmzf\_r

También se crean enlaces con las bibliotecas siguientes de solamente 64 bits:

- libmqmxa64
- libmqmxa64\_r
- libmqcxa64
- libmqcxa64\_r

# **Mandatos de control**

Se crean enlaces con los mandatos de control siguientes desde /usr/bin:

- addmqinf
- amqcrs6a
- amqcrsta
- amqmfsck
- crtmqinst
- dltmqinst
- dspmqinst
- setmqinst
- crtmqcvx
- crtmqm
- dltmqm
- dmpmqaut
- dmpmqlog
- dspmq
- dspmqaut
- dspmqcsv
- dspmqfls
- dspmqinf
- dspmqrte
- 
- dspmqtrc
- dspmqtrn
- dspmqver • endmqcsv
- endmqlsr
- 
- endmqm
- endmqtrc
- rcdmqimg
- rcrmqobj
- rmvmqinf
- rsvmqtrn
- runmqchi
- runmqchl
- runmqckm
- runmqdlq
- runmqlsr
- runmqsc
- runmqtmc
- runmqtrm
- setmqaut
- setmqenv
- setmqm
- setmqprd
- strmqcsv
- strmqikm
- strmqm
- strmqtrc

#### **Conceptos relacionados**

["Instalación primaria en AIX, Linux, and Windows" en la página 19](#page-18-0)

<span id="page-25-0"></span>En sistemas que dan soporte a varias instalaciones de IBM MQ (AIX, Linux, and Windows), la instalación primaria es aquella a la cual hacen referencia las ubicaciones a nivel de sistema de IBM MQ. La instalación principal es opcional, pero conveniente.

"Características que solamente se pueden utilizar con la instalación en Windows" en la página 26 Algunas funciones del sistema operativo Windows solamente se pueden utilizar con la instalación primaria. Esta restricción es debida al registro central de bibliotecas de interfaz, las cuales podrían entrar en conflicto como consecuencia de la instalación de varias versiones de IBM MQ.

# *Características que solamente se pueden utilizar con la instalación en*

### *Windows*

Algunas funciones del sistema operativo Windows solamente se pueden utilizar con la instalación primaria. Esta restricción es debida al registro central de bibliotecas de interfaz, las cuales podrían entrar en conflicto como consecuencia de la instalación de varias versiones de IBM MQ.

# **El supervisor de .NET**

El supervisor de IBM MQ .NET se puede ejecutar en dos modalidades diferentes: transaccional y no transaccional. La modalidad transaccional utiliza la coordinación de transacciones de MSDTC y requiere que el supervisor de .NET esté registrado con COM +. El supervisor de .NET de la instalación primaria es el único supervisor de .NET que está registrado con COM +.

Cualquier intento de ejecutar el supervisor de .NET en la modalidad transaccional con una instalación no primaria hace que el supervisor de .NET no se pueda registrar en MSDTC. El supervisor de .NET recibe un error MQRC\_INSTALLATION\_MISMATCH, que a su vez da como resultado un mensaje de error AMQ8377 en la consola.

#### **Conceptos relacionados**

["Instalación primaria en AIX, Linux, and Windows" en la página 19](#page-18-0)

En sistemas que dan soporte a varias instalaciones de IBM MQ (AIX, Linux, and Windows), la instalación primaria es aquella a la cual hacen referencia las ubicaciones a nivel de sistema de IBM MQ. La instalación principal es opcional, pero conveniente.

["Enlaces a bibliotecas externas y mandatos de control para la instalación principal en AIX and Linux" en](#page-22-0) [la página 23](#page-22-0)

En las plataformas AIX and Linux, la instalación primaria es aquélla para la cual se crean enlaces desde el archivo /usr. Pero ahora sólo se crea un subconjunto de esos enlaces creados en releases anteriores.

# *Desinstalación, actualización y mantenimiento de la instalación principal*

En todas las plataformas, si desinstala la instalación primaria, deja de ser la instalación primaria. Debe ejecutar el mandato **setmqinst** para seleccionar una nueva instalación primaria. En Windows, si actualiza la instalación primaria, continua siendo la instalación primaria. Si aplica un fixpack a la instalación primaria, continúa siendo la instalación primaria.

Tenga cuidado con el efecto que desinstalar o actualizar la instalación primaria tiene en las aplicaciones. Las aplicaciones pueden estar utilizando el enlace de la biblioteca de la instalación primaria para conmutar a la biblioteca de enlace de otra instalación. Si se ejecuta una aplicación de este tipo, es posible que no pueda desinstalar la instalación primaria. El sistema operativo puede haber bloqueado la biblioteca de enlace de la instalación primaria en nombre de la aplicación. Si la instalación primaria se ha desinstalado, una aplicación que carga las bibliotecas de IBM MQ que necesita enlazándose a la instalación primaria no podrá iniciarse.

La solución consiste en cambiar la instalación primaria por otra instalación antes de realizar la desinstalación. Detenga y reinicie las aplicaciones enlazadas a través de la instalación primaria anterior antes de la desinstalación.

# **Windows**

Windows

Si actualiza la instalación primaria, ésta deja de ser la instalación primaria al inicio del procedimiento de actualización. Si, al final del procedimiento de actualización, no ha realizado ninguna otra instalación primaria, la instalación actualizada vuelve a ser primaria.

# **Mantenimiento**

Si aplica un fixpack a la instalación primaria, ésta deja de ser la instalación primaria al inicio del procedimiento de mantenimiento. Si, al final del procedimiento de mantenimiento, no ha realizado ninguna otra instalación primaria, la instalación actualizada vuelve a ser primaria.

#### **Conceptos relacionados**

["Instalación primaria en AIX, Linux, and Windows" en la página 19](#page-18-0)

En sistemas que dan soporte a varias instalaciones de IBM MQ (AIX, Linux, and Windows), la instalación primaria es aquella a la cual hacen referencia las ubicaciones a nivel de sistema de IBM MQ. La instalación principal es opcional, pero conveniente.

#### **Tareas relacionadas**

Modificación de la instalación principal Aplicación de mantenimiento a IBM MQ

# **Enlaces de servidor a servidor en AIX, Linux, and Windows**

Para verificar una instalación de servidor a servidor, se deben comprobar los enlaces de comunicación entre los dos sistemas. Antes de hacer la verificación, debe asegurarse de que el protocolo de comunicaciones esté instalado y configurado en ambos sistemas.

Los ejemplos utilizados en las tareas de verificación listadas en este tema para AIX, Linux, and Windows utilizan TCP/IP.

Los diferentes protocolos de comunicación que utilizan las plataformas soportadas son los siguientes.

### $\blacksquare$  **AIX**  $\blacksquare$  **AIX**

IBM MQ es compatible con TCP y SNA. Si no utiliza TCP, consulte Configuración de comunicaciones en sistemas AIX and Linux.

# **Linux Linux**

IBM MQ para Linux da soporte a TCP en todas las plataformas Linux. En plataformas x86 y plataformas Power, también se da soporte a SNA. Si desea utilizar el soporte SNA LU6.2 en estas plataformas, necesita IBM Communications Server para Linux 6.2. Communications Server está disponible como producto PRPQ en IBM. Para obtener más detalles consulte [Comunicaciones del](https://www.ibm.com/software/network/commserver/about) [servidor.](https://www.ibm.com/software/network/commserver/about)

Si no utiliza TCP, consulte Configuración de comunicaciones en sistemas AIX and Linux.

# **Windows** Windows

IBM MQ for Windows es compatible con TCP, SNA, NetBios y SPX. Si no utiliza TCP, consulte Configuración de comunicaciones para Windows.

### **Tareas relacionadas**

["Verificación de una instalación de IBM MQ en AIX" en la página 52](#page-51-0)

Los temas de esta sección proporcionan instrucciones sobre cómo verificar una instalación de servidor o cliente de IBM MQ en sistemas AIX.

["Verificación de una instalación de IBM MQ en Linux" en la página 148](#page-147-0)

Los temas de esta sección proporcionan instrucciones sobre cómo verificar una instalación de servidor o cliente de IBM MQ en sistemas Linux.

["Verificación de una instalación de IBM MQ en Windows" en la página 239](#page-238-0)

Los temas de esta sección proporcionan instrucciones sobre cómo verificar una instalación de servidor o cliente de IBM MQ en sistemas Windows.

# <span id="page-27-0"></span>**Clientes redistribuibles de IBM MQ**

El cliente redistribuible de IBM MQ es una colección de archivos de entorno de ejecución que se proporciona en un archivo .zip o .tar que puede redistribuirse a terceros conforme a los términos y condiciones de la licencia, proporcionándose así una manera sencilla de distribuir aplicaciones y los archivos de entorno de ejecución que necesitan en un único paquete.

Para obtener información sobre los términos de la licencia redistribuible para los clientes redistribuibles de IBM MQ, consulte Componentes redistribuibles de IBM MQ.

# **¿Qúe es un cliente redistribuible de IBM MQ?**

El cliente redistribuible suministrado con IBM MQ también es una imagen no instalada y reubicable. El mantenimiento de una imagen redistribuible y no instalada se consigue mediante la sustitución; es decir, puede descargar versiones más recientes de los componentes de ejecución cuando se envían.

- Un cliente *redistribuible* implica distribuir el tiempo de ejecución necesario con una aplicación tanto dentro como fuera del entorno.
- Un cliente *reubicable* implica colocar los archivos en otro lugar distinto de la ubicación predeterminada fija. Por ejemplo, en lugar de instalarlos en /opt/, instalarlos en /usr/local.
- Un cliente *no instalado* implica que no es necesario establecer los archivos cliente y que estos archivos se pueden copiar según sea necesario.

A partir de IBM MQ 8.0.0 Fix Pack 4, las bibliotecas nativas de cliente redistribuible se proporcionan para las plataformas Linux x86-64 y Windows de 64 bits para simplificar la distribución de las aplicaciones y las bibliotecas del entorno de ejecución de IBM MQ. Un tercer paquete, que no es específico de la plataforma, contiene los archivos necesarios para la ejecución de aplicacionse Java/JMS, incluyendo el adaptador de recursos IBM MQ para las aplicaciones JMS que se ejecutan en un servidor de aplicaciones.

**Nota:** Para obtener consideraciones importantes sobre el empaquetado de los archivos JAR reubicables para IBM MQ classes for JMS, consulte Qué está instalado para IBM MQ classes for JMS.

Puede utilizar los archivos incluidos en las imágenes redistribuibles para ejecutar las siguientes aplicaciones cliente:

- Aplicaciones IBM MQ nativas que utilizan la MQI escriba en C, C++ y COBOL.
- Aplicaciones IBM MQ que utilizan IBM MQ classes for Java y IBM MQ classes for JMS.
- $\blacktriangleright$  Windows  $\blacksquare$  IBM MQ que utilizan clases de .NET no gestionadas y totalmente gestionadas.

A partir de IBM MQ 9.1.0, XMS .NET se entrega como parte del cliente redistribuible. XMS .NET requiere el cliente de IBM MQ .NET (amqmdnet.dll). Si se va a utilizar la modalidad no gestionada, las bibliotecas de cliente C de IBM MQ también son necesarias junto con amqmdnet.dll.

A partir de IBM MQ 9.1.0, el Managed File Transfer Agent se proporciona opcionalmente como un componente redistribuible individual, disponible para descargarse como un paquete tar en Linux, o como un paquete zip en Windows. Esta opción permite que los desarrolladores descarguen, configuren y prueben un Managed File Transfer Agent para garantizar que se conecta con una configuración de Managed File Transfer existente y luego poner el paquete de agente configurado a disposición de muchos usuarios de su organización. Los usuarios que no estén familiarizados con el funcionamiento de Managed File Transfer pueden establecer fácilmente el agente preconfigurado en su entorno local y conectarse rápidamente a la red de IBM MQ relevante. Los usuarios no tienen que instalar IBM MQ para poder transferir archivos. Para obtener más información, consulte Configuración del Redistributable Managed File Transfer Agent.

# **Descarga de paquetes de cliente redistribuibles**

Puede descargar los paquetes de cliente redistribuibles en Fix Central:

- • [Clientes redistribuibles de IBM MQ](https://ibm.biz/mq92redistclients)
- • [Agentes IBM MQ redistribuibles Managed File Transfer](https://ibm.biz/mq92redistmftagent)

Los nombres de archivo describen el contenido del archivo y los niveles de mantenimiento equivalentes.

Para V9R2M0, los paquetes descargables para las bibliotecas de tiempo de ejecución de cliente redistribuible nativo y los archivos de tiempo de ejecución Java y JMS están disponibles bajo los siguientes nombres de archivo:

#### **Soporte a largo plazo: 9.2.0 IBM MQ C para Linux x86-64** 9.2.0.0-IBM-MQC-Redist-LinuxX64.tar.gz

### **Soporte a largo plazo: 9.2.0 IBM MQ C y .NET para Windows x64** 9.2.0.0-IBM-MQC-Redist-Win64.zip

# **Soporte a largo plazo: 9.2.0 IBM MQ JMS y Java cliente redistribuible**

9.2.0.0-IBM-MQC-Redist-Java.zip

Para IBM MQ 9.2.0, los paquetes descargables para Redistributable Managed File Transfer Agent están disponibles bajo los siguientes nombres de archivo:

## **Soporte a largo plazo: 9.2.0 Redistribuible IBM MQ Managed File Transfer Agent for Linux X86-64**

9.2.0.0-IBM-MQFA-Redist-LinuxX64

**Soporte a largo plazo: 9.2.0 Redistribuible IBM MQ Managed File Transfer Agent for Linux en z Systems**

9.2.0.0-IBM-MQFA-Redist-LinuxS390X

### **Soporte a largo plazo: 9.2.0 Redistribuible IBM MQ Managed File Transfer Agent for Linux PPC (Little Endian)**

9.2.0.0-IBM-MQFA-Redist-LinuxPPC64LE

**Soporte a largo plazo: 9.2.0 Redistribuible IBM MQ Managed File Transfer Agent for Windows x64**

9.2.0.0-IBM-MQFA-Redist-Win64

El acuerdo de licencia IPLA de IBM se ha extendido a IBM MQ para que pueda descargar una serie de archivos de entorno de ejecución adicionales desde [Fix Central](https://www-933.ibm.com/support/fixcentral/swg/selectFixes?parent=ibm˜WebSphere&product=ibm/WebSphere/WebSphere+MQ&release=All&platform=All&function=textSearch&text=MQ+Redistributable).

**Nota:** Consulte Descarga y configuración de Redistributable Managed File Transfer components para obtener detalles sobre la actualización de estos componentes.

### **Conceptos relacionados**

["Consideraciones de planificación para la instalación en Multiplatforms" en la página 14](#page-13-0) Antes de instalar IBM MQ, debe elegir los componentes que desea instalar y dónde instalarlos. Debe también realizar algunas elecciones específicas de la plataforma.

["Ubicación de instalación de Multiplatforms" en la página 15](#page-14-0) Este procedimiento instala IBM MQ en la ubicación predeterminada. De forma alternativa, puede instalarlo en una ubicación personalizada durante el proceso de instalación. La ubicación donde está instalado IBM MQ se conoce como *MQ\_INSTALLATION\_PATH*.

["Clientes redistribuibles en Linux" en la página 145](#page-144-0) La imagen de Linux de x86-64 se incluye en un archivo LinuxX64.tar.gz.

["Clientes redistribuibles en Windows" en la página 237](#page-236-0) La imagen de Windows de 64 bits se incluye en un archivo Win64.zip.

["Tiempo de ejecución de la aplicación .NET - Solamente en Windows" en la página 238](#page-237-0) Consideraciones al utilizar la aplicación .NET.

### **Tareas relacionadas**

Configuración del Redistributable Managed File Transfer Agent Actualización de Redistributable Managed File Transfer components

# **Limitaciones Descriptions in the Unit of Limitaciones y otras consideraciones para los clientes**

# **redistribuibles**

Existe una serie de puntos a tener en cuenta cuando se instala el cliente C redistribuible de IBM MQ para Linux x86-64 y el cliente IBM MQ redistribuible en C y .NET para paquetes Windows x64.

### **Limitaciones**

#### **Objetos GSKit**

No se suministran objetos nuevos GSKit. Sólo se incluyen los archivos de tiempo de ejecución, en una instalación regular y con el cliente distribuible.

#### **JRE de IBM**

No se proporciona ningún JRE de IBM con el cliente redistribuible.

Si desea ejecutar aplicaciones Java/JMS, debe proporcionar su propio entorno de ejecución. El JRE, con el que se ejecutan las aplicaciones, debe cumplir los requisitos SOE actuales y está sujeto a las restricciones o limitaciones que se aplican.

### **Desarrollo de aplicaciones**

Antes de IBM MQ 9.2.0, los demás archivos que dan soporte al desarrollo y la distribución de aplicaciones (incluidos los libros de copias, archivos de cabecera y el código fuente de ejemplo) no están disponibles en ninguno de los paquetes de clientes redistribuibles, incluidos los paquetes de clientes redistribuibles de IBM MQ C y no tienen licencia para su distribución. Si necesita desarrollar aplicaciones IBM MQ, todavía necesita realizar una instalación tradicional para poder obtener los archivos SDK necesarios para crear aplicaciones cliente.

 $\blacktriangleright$  **V 9.2.0** A partir de IBM MQ 9.2.0, esta limitación ya no se aplica a paquetes de clientes redistribuibles de IBM MQ C. A partir de IBM MQ 9.2.0, los paquetes de clientes redistribuibles de IBM MQ C incluyen los elementos necesarios para crear la aplicación, es decir, los archivos de cabecera y los libros de copias. Sin embargo, el código de origen de ejemplo aún no se incluye en estos paquetes.

# **Bibliotecas de tiempo de ejecución C de Windows**

Es posible que tenga estas bibliotecas en la máquina, pero si no es así, debe descargar e instalar las siguientes bibliotecas de ejecución C++ de Microsoft:

- Microsoft Visual C++ Redistribuible 2008
- Microsoft Visual C++ Redistribuible 2012

Puede encontrar los enlaces de descarga para las descargas redistribuibles de cada una de estas bibliotecas en [Últimas descargas de Visual C++ soportadas](https://support.microsoft.com/en-gb/kb/2977003#/en-gb/kb/2977003)

#### **El cliente Java redistribuible no incluye ninguno de los archivos relacionados con la herramienta JMSAdmin**

Un cliente instalado desempaquetando el cliente de Java redistribuible no contiene la herramienta JMSAdmin ni sus archivos JAR de requisito previo fscontext.jar y providerutil.jar. Esto significa que el cliente no puede conectarse a ningún contexto de sistema de archivos (archivos.bindings ) creado por una instalación diferente que tenga la herramienta JMSAdmin.

Si desea utilizar un contexto de sistema de archivos preexistente (archivo.bindings) con el cliente Java redistribuible, puede obtener estos archivos JAR de requisito previo de Maven:

- •<https://mvnrepository.com/artifact/com.sun.jndi/providerutil/1.2>
- •<https://mvnrepository.com/artifact/com.sun.jndi/fscontext>

 $\rightarrow$  <code>V 9.2.2</code>  $\rightarrow$  <code>V 9.2.0.2</code>  $\rightarrow$  <code>A</code> partir de IBM MQ 9.2.0 Fix Pack 2 para Long Term Support y y IBM MQ 9.2.2 para Continuous Delivery, el archivo JAR autoextraíble *version*-IBM-MQ-Install-Java-All. jar incluye todos los archivos relacionados con la herramienta JMSAdmin. Para obtener más información, consulte Obtención de IBM MQ classes for JMS por separado.

# **Selección de los archivos para distribuir con una aplicación**

El cliente redistribuible proporciona un archivo de script denominado **genmqpkg** bajo el directorio bin. Puede utilizar el script **genmqpkg** para generar un subconjunto más pequeño de archivos que se adaptan a las necesidades de la aplicación, para la cual los archivos se van a distribuir.

Cuando ejecute el script, se le formularán una serie de preguntas interactivas Yes o No para determinar los requisitos de tiempo de ejecución para una aplicación IBM MQ . Por último, **genmqpkg** le solicitará que proporcione un directorio de destino nuevo, donde el script duplica los directorios y archivos necesarios.

A partir de IBM MQ 9.2.0, el script **genmqpkg** que se entrega con los paquetes de clientes redistribuibles de IBM MQ C incluye una pregunta adicional que le solicita si el tiempo de ejecución requiere el SDK para compilar aplicaciones. Además, a partir de IBM MQ 9.2.0, para los paquetes de clientes redistribuibles de IBM MQ C, las respuestas pueden darse mediante programación. Todas las solicitudes interactivas se pueden omitir estableciendo las variables de entorno y ejecutando el mandato con el distintivo -b para indicar una modalidad por lotes.

**Importante:** El soporte de IBM solamente es capaz de proporcionar asistencia con el conjunto completo, no modificado de los archivos contenidos dentro de los paquetes del cliente redistribuible.

# **Otras consideraciones**

La vía de acceso de datos predeterminada de un cliente no instalado es:

**Linux Linux x86-64** \$HOME/IBM/MQ/data

# **Windows** Windows

%HOMEDRIVE%\%HOMEPATH%\IBM\MQ\data

En sistemas AIX and Linux , la longitud de la vía de acceso no debe contener espacios.

**Importante:** Un tiempo de ejecución de cliente redistribuible coexiste con una instalación cliente o servidor IBM MQ, que están instaladas en ubicaciones distintas. Sin embargo, desempaquetar una imagen redistribuible en la misma ubicación que una instalación completa de IBM MQ no está soportado.

En Linux, normalmente el archivo ccsid.tbl que se utiliza para definir las conversiones CCSID se encuentra previsiblemente en la estructura de directorios UserData, junto con los registros de errores, archivos de rastreo, etc. La estructura de directorios UserData se llena desempaquetando el cliente redistribuible, y, por lo tanto, si el archivo no se encuentra en su ubicación habitual, el cliente redistribuible regresa para localizar el archivo en el subdirectorio /lib de la instalación.

# **Directorio de inicio**

Se crea un directorio \${HOME}/.mqm cuando se utiliza una versión no registrada o no instalada de IBM MQ, como el cliente redistribuible.

El directorio se crea para que IBM MQ tenga una forma fiable de acceder a sus archivos de socket utilizando una vía de acceso que se ajuste a la longitud de **sun\_path** . Si IBM MQ no puede grabar en el directorio HOME, recibirá un mensaje de error.

# **Cambios en la variable classpath**

La variable classpath utilizada por los mandatos **dspmqver**, **setmqenv** y **crtmqenv** añade com.ibm.mq.allclient.jar al entorno inmediatamente después de com.ibm.mq.jar y com.ibm.mqjms.jar.

# <span id="page-31-0"></span>**Ejemplos de salida de dspmqver**

Linux Ejemplo de salida **dspmqver** del cliente redistribuible en Linux:

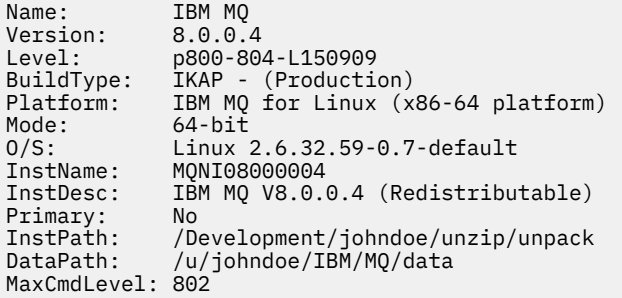

**Windows** Ejemplo de salida **dspmqver** del cliente redistribuible en Windows:

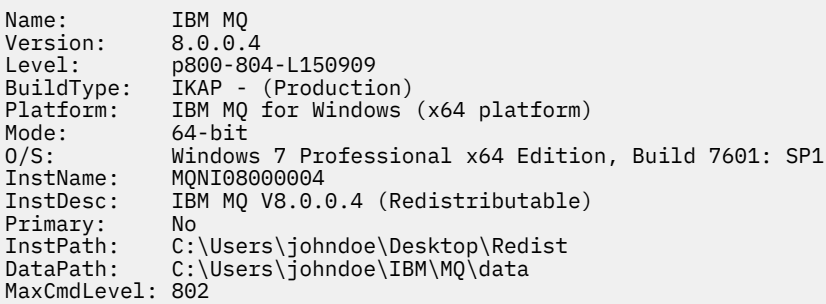

#### **Conceptos relacionados**

["Clientes redistribuibles de IBM MQ" en la página 28](#page-27-0)

El cliente redistribuible de IBM MQ es una colección de archivos de entorno de ejecución que se proporciona en un archivo .zip o .tar que puede redistribuirse a terceros conforme a los términos y condiciones de la licencia, proporcionándose así una manera sencilla de distribuir aplicaciones y los archivos de entorno de ejecución que necesitan en un único paquete.

["Tiempo de ejecución de la aplicación .NET - Solamente en Windows" en la página 238](#page-237-0) Consideraciones al utilizar la aplicación .NET.

# **Imágenes no de instalación de IBM MQ**

Las imágenes no de instalación de IBM MQ proporcionan el producto IBM MQ en un formato tar.gz que se puede descomprimir y no tiene más pasos de instalación. La finalidad de este empaquetado de IBM MQ es entregar el producto IBM MQ en un formato que se puede utilizar para crear imágenes de contenedor.

**Nota:** Estos paquetes sólo se proporcionan para crear imágenes de contenedor y no están soportados para ningún otro caso de uso.

Las copias de estos paquetes se proporcionan con los términos de licencia de desarrollador, no producción y producción para Linux x86-64, Linux en IBM Z y Linux en PPCLE. El [proyecto de](https://github.com/ibm-messaging/mq-container/blob/master/docs/building.md) [contenedor mq de Github](https://github.com/ibm-messaging/mq-container/blob/master/docs/building.md) es un ejemplo de trabajo con documentación sobre cómo crear una imagen de contenedor utilizando estos paquetes. Está disponible bajo una licencia de Apache V2 y puede copiarse y personalizarse para sus propios fines.

Para descargar los paquetes, vaya a [Descargas deIBM MQ](https://www.ibm.com/docs/en/ibm-mq/latest?topic=roadmap-mq-downloads) y siga el enlace al documento de descarga específico del release de IBM MQ . Los paquetes de producción y no de producción están en IBM Fix Central y los paquetes de desarrollador están en IBM Downloads.

Las principales diferencias entre los paquetes de IBM MQ instalables y no instalados son las siguientes:

#### <span id="page-32-0"></span>**Seguridad**

- El usuario que inicia el gestor de colas será el usuario con el que se ejecuta el gestor de colas.
- El grupo primario del usuario que inicia el gestor de colas se considerará el grupo administrativo en lugar de "mqm".
- No hay ningún setuid en ningún ejecutable de IBM MQ . Los ejecutables de IBM MQ son necesarios para ejecutarse como un usuario no root.
- Ya no es posible autenticar los usuarios entrantes del cliente de IBM MQ utilizando credenciales de usuario local. IBM MQ no está autorizado a acceder a esta información del sistema operativo, por lo que solo se puede utilizar la autorización LDAP/UserExternal .

#### **Instalar**

(Si utiliza IBM MQ Operator en OpenShift, IBM MQ Operatorlo maneja de forma transparente).

Como no se utiliza ninguna tecnología de instalador:

- La instalación no está registrada con el sistema operativo.
- Las estructuras de directorio de datos iniciales no existen y deben crearse con <*MQ\_INSTALLATION\_PATH*>/bin/crtmqdir -a -f.

El directorio de datos del producto está dentro del directorio de inicio del usuario en ejecución en lugar de /var/mqm. Puede cambiar el directorio predeterminado de la vía de acceso de datos utilizando la variable de entorno **MQ\_OVERRIDE\_DATA\_PATH** .

**Nota:** Primero debe crear el directorio, ya que el directorio no se crea automáticamente.

El mandato **setmqenv** se puede utilizar para inicializar el entorno de mandatos actual, lo que facilita el trabajo con el paquete.

#### **Conceptos relacionados**

Soporte para crear sus propias imágenes de contenedor de gestor de colas de IBM MQ

#### **Referencia relacionada**

setmqenv (establecer entorno IBM MQ )

#### **Instalación y desinstalación de IBM MQ en AIX** AIX

En esta sección están agrupadas las tareas de instalación asociadas con la instalación de IBM MQ en sistemas AIX.

### **Acerca de esta tarea**

Para preparar la instalación e instalar los componentes de IBM MQ, realice estas tareas.

Para obtener información sobre la desinstalación de IBM MQ, consulte ["Desinstalación o modificación de](#page-61-0) [IBM MQ en AIX" en la página 62](#page-61-0).

Si hay disponibles arreglos o actualizaciones del producto, consulte Aplicar mantenimiento a IBM MQ.

## **Procedimiento**

1. Compruebe los requisitos del sistema.

Consulte ["Comprobación de los requisitos en AIX" en la página 37](#page-36-0).

- 2. Planifique la instalación.
	- Como parte del proceso de planificación, debe seleccionar los componentes que se han de instalar y su ubicación. Consulte ["Componentes de IBM MQ para sistemas AIX" en la página 34.](#page-33-0)
	- Debe también realizar algunas elecciones específicas de la plataforma. Consulte ["Planificación de la](#page-37-0) [instalación de IBM MQ en AIX" en la página 38](#page-37-0).
- 3. Prepare el sistema para la instalación de IBM MQ. Consulte ["Preparación del sistema en AIX" en la página 39.](#page-38-0)
- <span id="page-33-0"></span>4. Instale el servidor de IBM MQ. Consulte ["Instalación del servidor IBM MQ en AIX" en la página 44.](#page-43-0)
- 5. Opcional: Instale un cliente de IBM MQ.
	- Consulte ["Instalación de un cliente IBM MQ en AIX" en la página 49.](#page-48-0)
- 6. Verifique su instalación. Consulte ["Verificación de una instalación de IBM MQ en AIX" en la página](#page-51-0) [52](#page-51-0).

# **Componentes de IBM MQ para sistemas AIX**

Puede seleccionar los componentes que necesite cuando instale IBM MQ.

**Importante:** Consulte Información sobre licencias de IBM MQ para obtener detalles sobre qué compra de IBM MQ tiene derecho a instalar.

En AIX cada componente de IBM MQ está representado por un conjunto de archivos. La Tabla 4 en la página 34 muestra los conjuntos de archivos que están disponibles al instalar un servidor o cliente IBM MQ en un sistema AIX:

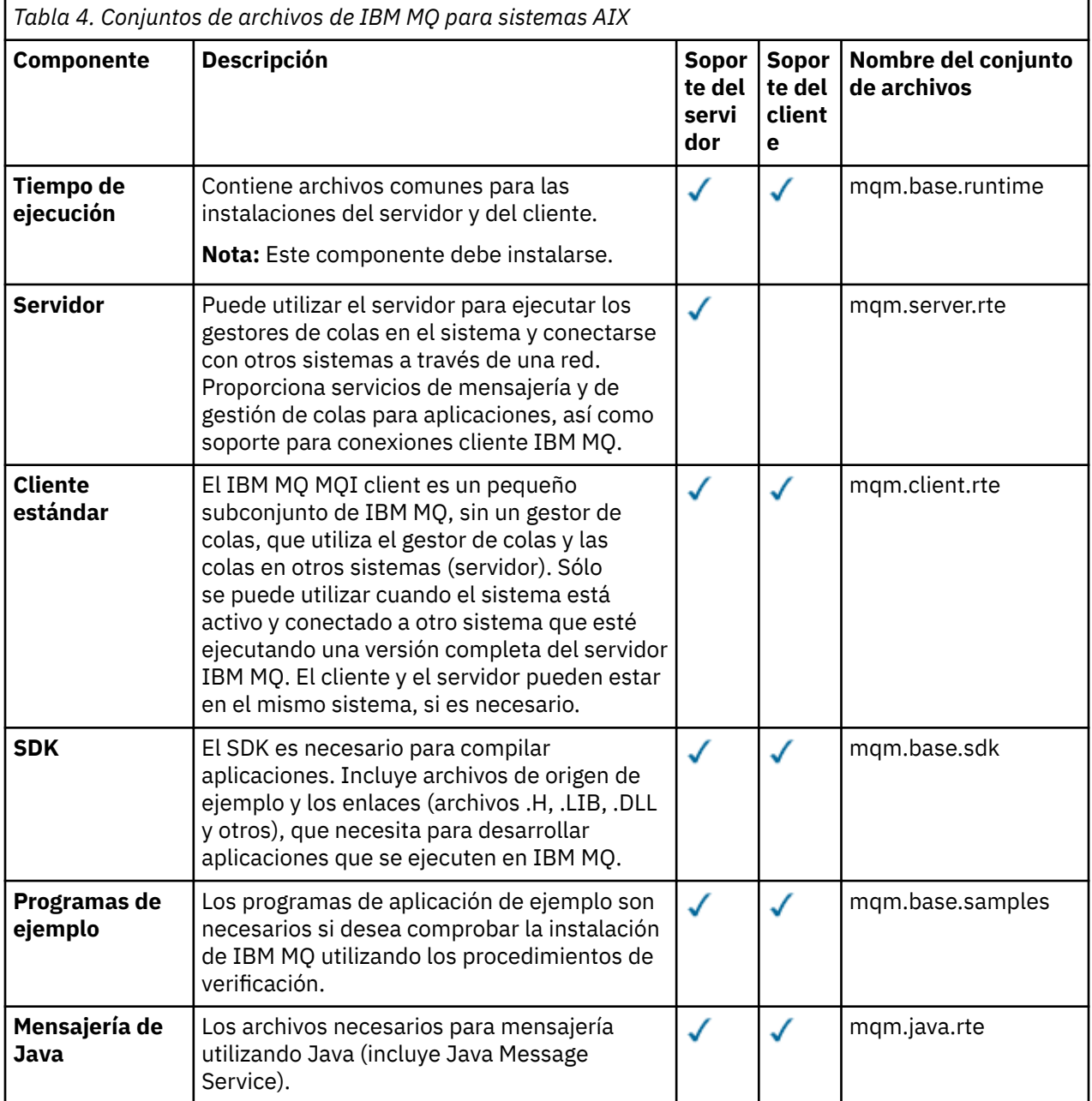

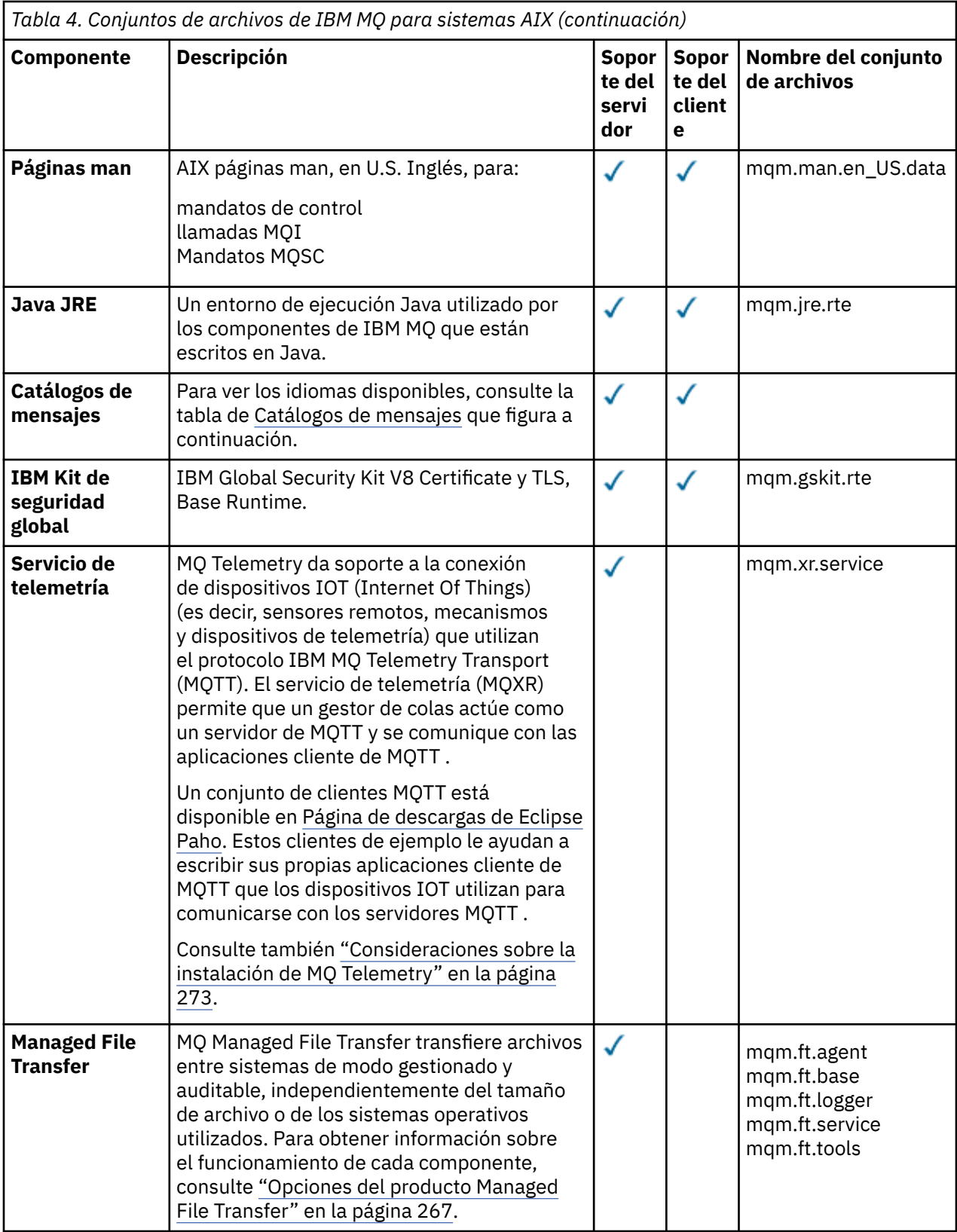

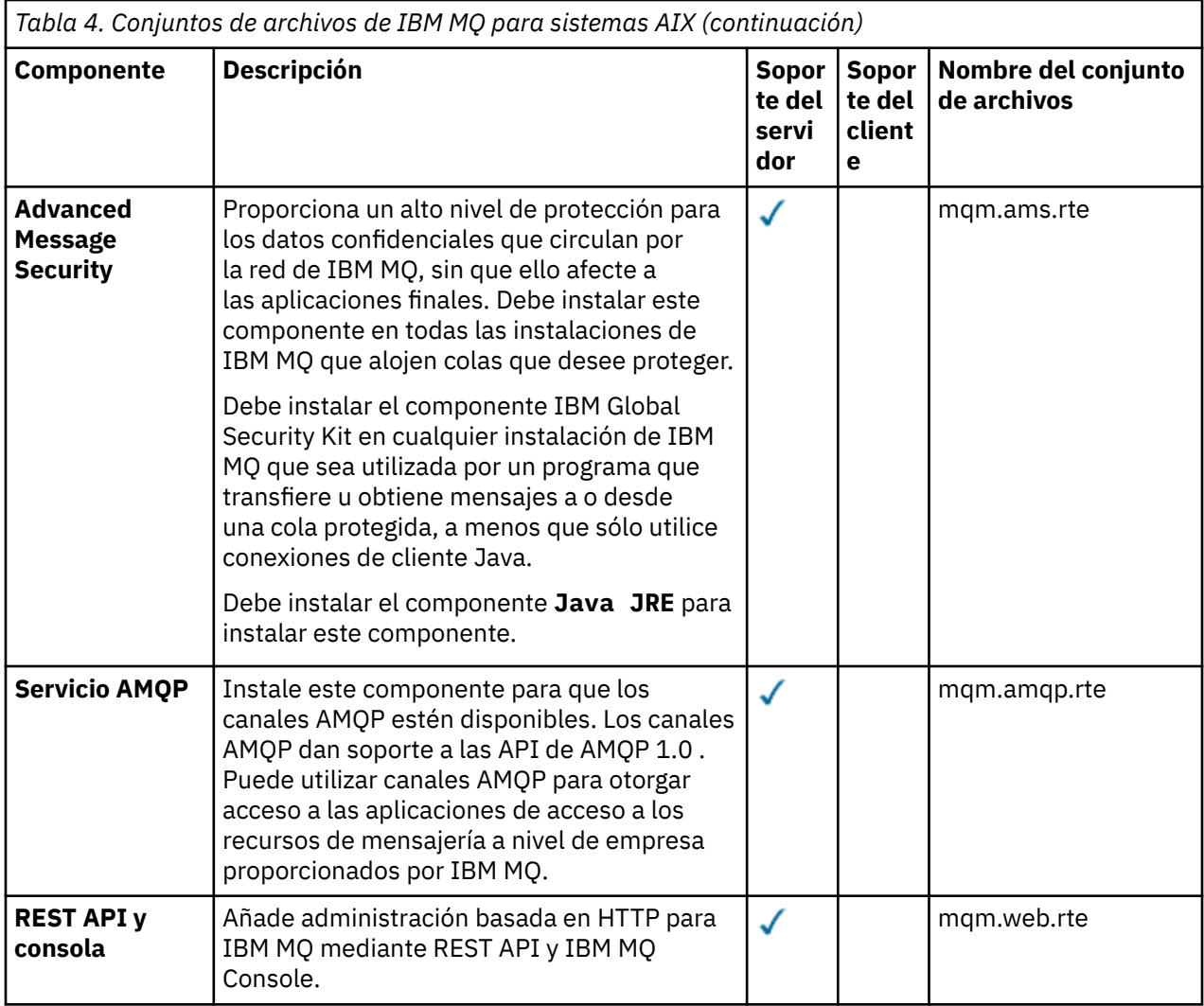

*Tabla 5. Catálogos de mensajes de IBM MQ para sistemas AIX*

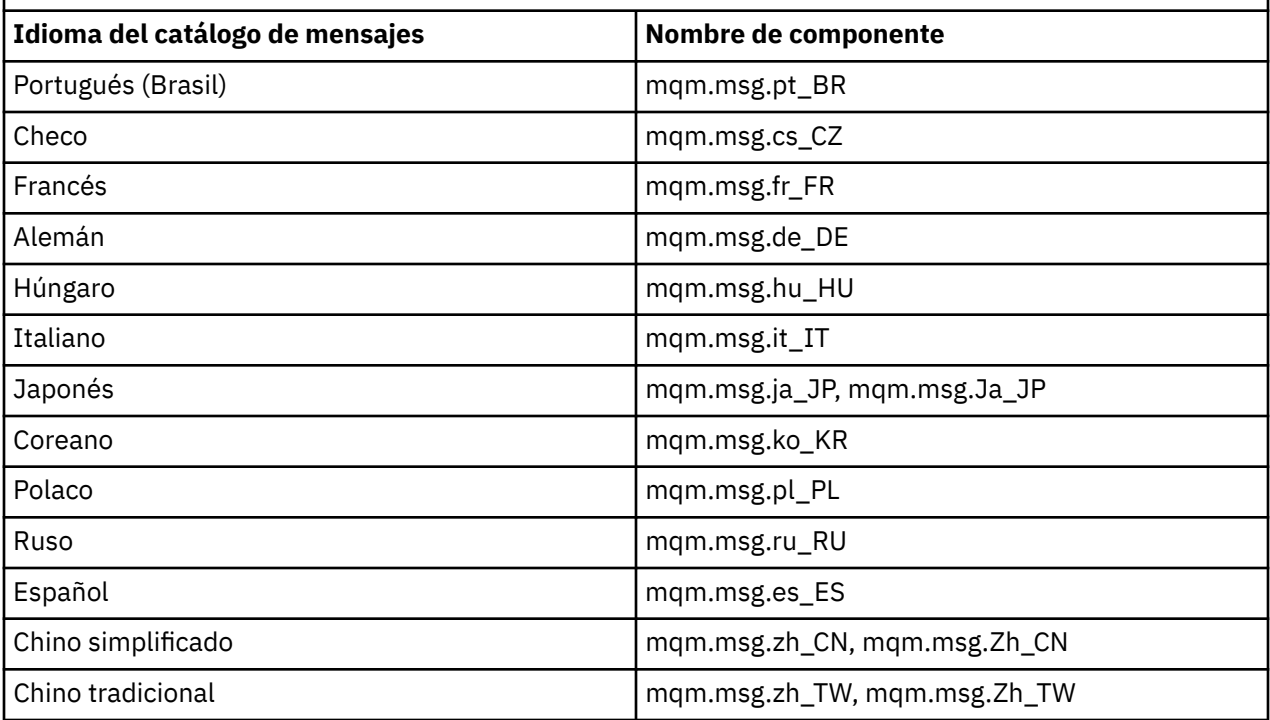
<span id="page-36-0"></span>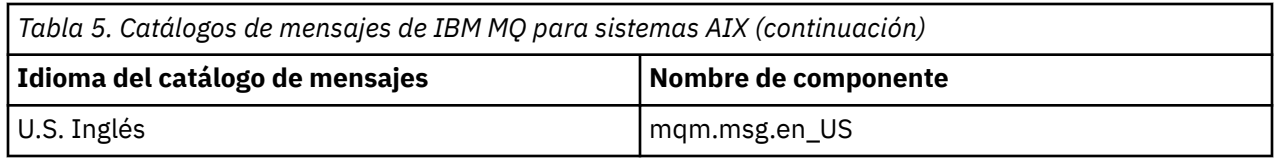

#### **Conceptos relacionados**

["Componentes y características de IBM MQ" en la página 6](#page-5-0)

Puede seleccionar los componentes o las características que necesite cuando instale IBM MQ.

["Consideraciones de planificación para la instalación en Multiplatforms" en la página 14](#page-13-0) Antes de instalar IBM MQ, debe elegir los componentes que desea instalar y dónde instalarlos. Debe también realizar algunas elecciones específicas de la plataforma.

#### **AIX Comprobación de los requisitos en AIX**

Antes de instalar IBM MQ en AIX, debe comprobar la información más reciente y los requisitos del sistema.

# **Acerca de esta tarea**

Aquí se lista un resumen de las tareas que hay que realizar para comprobar los requisitos del sistema, con enlaces a más información.

# **Procedimiento**

1. Compruebe que tiene la información más reciente, incluida la información sobre los requisitos de hardware y software.

Consulte ["Dónde encontrar información acerca de los requisitos del producto y el soporte" en la](#page-8-0) [página 9](#page-8-0).

- 2. Compruebe que los sistemas cumplan los requisitos iniciales de hardware y de software de AIX. Consulte "Requisitos de hardware y software en sistemas AIX" en la página 37.
- 3. Compruebe que los sistemas tienen suficiente espacio de disco para la instalación. Consulte Requisitos de espacio de disco.
- 4. Compruebe que dispone de los requisitos de la licencia correctos. Consulte la sección ["Requisitos de licencia" en la página 8](#page-7-0) y Información de licencia de IBM MQ.

# **Qué hacer a continuación**

Cuando haya completado estas tareas, estará listo para comenzar a preparar la instalación. Para conocer los pasos siguientes de la instalación de IBM MQ, consulte ["Preparación del sistema en AIX" en la página](#page-38-0) [39](#page-38-0).

#### **Conceptos relacionados**

["Descripción general de la instalación de IBM MQ" en la página 5](#page-4-0)

Una descripción general de los conceptos y consideraciones de instalación de IBM MQ, con enlaces a instrucciones sobre cómo instalar, verificar y desinstalar IBM MQ en cada una de las plataformas soportadas.

#### **Tareas relacionadas**

Aplicación de mantenimiento a IBM MQ

# **Requisitos de hardware y software en sistemas AIX**

Antes de instalar IBM MQ, compruebe que el sistema cumple los requisitos de hardware y de sistema operativo establecidos para los componentes determinados que desee instalar.

Para ver los requisitos de hardware y software, consulte [Requisitos del sistema para IBM MQ](https://www.ibm.com/support/pages/system-requirements-ibm-mq).

# **Nombres de host**

IBM MQ no permite utilizar nombres de host que contengan espacios. Si instala IBM MQ en un sistema con un nombre de host que contiene espacios, no podrá crear ningún gestor de colas.

# **Soporte de cliente de 32 bits**

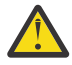

**Atención:** A partir de IBM MQ 9.0.0, no hay ningún paquete de instalación cliente de 32 bits aparte. El paquete de instalación cliente y el cliente redistribuible contienen ambas bibliotecas de cliente IBM MQ, la de 32 y la de 64 bits. Las aplicaciones de 32 bits pueden usar las bibliotecas incluidas de 32 bits en plataformas soportadas donde el sistema operativo ofrezca soporte de 32 bits.

# **Java Message Service**

Java 8 está empaquetado con IBM MQ 9.0, pero los componentes de cliente se crean con los indicadores de compatibilidad con Java 7 activados.

Para el desarrollo se necesita un JDK; para la ejecución, un JRE. No es necesario que el JRE esté instalado en IBM MQ, pero tiene que ser uno de los soportados.

Para obtener una lista de los JDK soportados, consulte [Requisitos del sistema para IBM MQ.](https://www.ibm.com/support/pages/system-requirements-ibm-mq)

Puede comprobar la versión que está instalada con el siguiente mandato:

java -version

# **Seguridad de la capa de transporte (TLS)**

Si desea utilizar el soporte TLS, necesita el paquete IBM Global Security Kit (GSKit) V8. Este paquete se proporciona con IBM MQ como uno de los componentes disponibles para la instalación.

# **Soporte Unicode en AIX**

Si necesita convertir datos a Unicode y de Unicode en el sistema, debe instalar los siguientes conjuntos de archivos:

```
bos.iconv.ucs.com Unicode converters for AIX sets
bos.iconv.ucs.ebcdic Unicode converters for EBCDIC sets
bos.iconv.ucs.pc Unicode converters for PC sets
```
# **Planificación de la instalación de IBM MQ en AIX**

Antes de instalar IBM MQ en AIX, debe elegir los componentes que desea instalar y dónde instalarlos. Debe también realizar algunas elecciones específicas de la plataforma.

#### **Acerca de esta tarea**

Los pasos siguientes proporcionan enlaces a información adicional que le ayudará a planificar la instalación de IBM MQ en AIX.

Como parte de las actividades de planificación, no olvide revisar la información sobre los requisitos de hardware y software para la plataforma en la que tiene previsto instalar IBM MQ. Para obtener más información, consulte ["Comprobación de los requisitos en AIX" en la página 37](#page-36-0).

### **Procedimiento**

• Decida los componentes y características de IBM MQ que desea instalar.

<span id="page-38-0"></span>Consulte los apartados ["Componentes y características de IBM MQ" en la página 6](#page-5-0) y ["Dónde encontrar](#page-9-0) [las imágenes de instalación descargables" en la página 10.](#page-9-0)

**Importante:** Asegúrese de que su empresa tiene la licencia o licencias correctas para los componentes que va a instalar. Para obtener más información, consulte ["Requisitos de licencia" en](#page-7-0) [la página 8](#page-7-0) e Información de licencia de IBM MQ.

- Revise las opciones de denominación de su instalación. En algunos casos, puede elegir el nombre de instalación que se utilizará, en lugar del nombre predeterminado. Consulte ["Nombre de instalación en AIX, Linux, and Windows" en la página 14](#page-13-0).
- Revise las opciones y restricciones para seleccionar una ubicación de instalación de IBM MQ. Para obtener más información, consulte ["Ubicación de instalación de Multiplatforms" en la página 15.](#page-14-0)
- Si tiene previsto instalar varias copias de IBM MQ, consulte ["Varias instalaciones de AIX, Linux, and](#page-17-0) [Windows" en la página 18](#page-17-0).
- Si ya tiene una instalación principal o tiene prevista una, consulte ["Instalación primaria en AIX, Linux,](#page-18-0) [and Windows" en la página 19.](#page-18-0)
- Asegúrese de que el protocolo de comunicaciones necesario para la verificación de servidor a servidor esté instalado y configurado en los dos sistemas que tiene previsto utilizar.

Para obtener más información, consulte ["Enlaces de servidor a servidor en AIX, Linux, and Windows"](#page-26-0) [en la página 27](#page-26-0).

# **Preparación del sistema en AIX**

En los sistemas AIX, es posible que tenga que realizar algunas tareas antes de instalar IBM MQ. También es posible que desee realizar otras tareas, dependiendo de la finalidad de la instalación.

# **Acerca de esta tarea**

En este tema se indican las tareas que debe realizar para preparar los sistemas para la instalación. Complete las tareas apropiadas correspondientes a la plataforma utilizada antes de instalar.

# **Procedimiento**

1. Configure un ID de usuario con el nombre mqm, con un grupo primario mqm.

Consulte ["Configuración del usuario y el grupo en AIX" en la página 40.](#page-39-0)

**Nota:** Si el grupo mqm y/o el usuario mqm no existen, durante la instalación del producto, el instalador crea el grupo mqm y el usuario mqm con un directorio de inicio de /var/mqm.

- 2. Cree los sistemas de archivos para el código del producto y los datos de trabajo que se han de almacenar. Consulte ["Creación de sistemas de archivos en AIX" en la página 41](#page-40-0).
- 3. Configure cualquier valor adicional que sea necesario para su sistema AIX. Consulte ["Configuración y ajuste del sistema operativo en AIX" en la página 42](#page-41-0).

# **Qué hacer a continuación**

Cuando haya completado las tareas para preparar el sistema, estará preparado para iniciar la instalación de IBM MQ. Para instalar un servidor, consulte ["Instalación del servidor IBM MQ en AIX" en la página](#page-43-0) [44](#page-43-0). Para instalar un cliente, consulte ["Instalación de un cliente IBM MQ en AIX" en la página 49.](#page-48-0) **Tareas relacionadas**

Planificación Mantenimiento y migración Aplicación de mantenimiento a IBM MQ

# <span id="page-39-0"></span>**Configuración del usuario y el grupo en AIX**

En sistemas AIX , IBM MQ requiere un ID de usuario con el nombre mqm, con un grupo primario de mqm. El ID de usuario mqm es el propietario de los directorios y archivos que contienen los recursos asociados con el producto.

# **Creación del ID de usuario y de grupo**

Establezca el grupo primario del usuario mqm en el grupo mqm.

**Nota:** Si el grupo mqm y/o el usuario mqm no existen, durante la instalación del producto, el instalador crea el grupo mqm y el usuario mqm con un directorio de inicio de /var/mqm

Si va a instalar IBM MQ en varios sistemas, asegúrese de que cada ID de usuarios e ID de grupos de mqm tengan el mismo valor en todos los sistemas. Si va a configurar gestores de colas de varias instancias, los ID de usuarios y los ID de grupos deben ser los mismos en todos los sistemas. También es importante que los valores de los ID de usuarios y los ID de grupos sean iguales en los escenarios de virtualización.

Puede utilizar la herramienta System Management Interface Tool (smit), para la que necesita autorización root.

1. Para crear el grupo mqm, visualice la ventana necesaria utilizando esta secuencia:

```
Security & Users
Groups
Add a Group
```
Especifique mqm en el campo de nombre de grupo.

2. Para crear el usuario mqm, visualice la ventana necesaria utilizando esta secuencia:

```
Security & Users
Users
Add a User
```
Especifique mqm en el campo de nombre de usuario.

3. Para añadir una contraseña al nuevo ID de usuario, visualice la ventana necesaria utilizando esta secuencia:

```
Security & Users
Passwords
Change a User's Password
```
Establezca la contraseña según sea necesario.

# **Adición de ID de usuario existentes al grupo**

Si desea ejecutar mandatos de administración, por ejemplo, **crtmqm** (crear gestor de colas) o **strmqm** (iniciar gestor de colas), su ID de usuario debe ser un miembro del grupo mqm. Este ID de usuario no debe tener más de 12 caracteres.

Los usuarios no necesitan la autorización del grupo mqm para ejecutar aplicaciones que utilicen el gestor de colas; sólo es necesario para los mandatos de administración.

Puede utilizar smit para añadir un ID de usuario existente al grupo mqm. Visualice el menú necesario utilizando esta secuencia:

```
Security & Users
Users
Change / Show Characteristics of a User
```
<span id="page-40-0"></span>Escriba el nombre del usuario en el campo **Nombre de usuario** y pulse **Intro**. Añada mqm al campo **Group SET**, que es una lista separada por comas de los grupos a los que pertenece el usuario. No es necesario que el grupo primario de los usuarios tenga el valor mqm. Si mqm está en el conjunto de grupos, los usuarios pueden utilizar los mandatos de administración.

# **Archivos de registro que crea el servicio de MQ Telemetry**

El valor **umask** del ID de usuario que cree un gestor de colas determinará los permisos de los archivos de registro de telemetría que se generen para dicho gestor de colas. De hecho, la propiedad de los archivos de registro se establecerá en mqm.

### **Conceptos relacionados**

"Creación de sistemas de archivos en AIX" en la página 41

Antes de instalar IBM MQ, puede necesitar crear sistemas de archivos para el código de producto y para los datos de trabajo que se deben almacenar. Existen unos requisitos mínimos de almacenamiento para estos sistemas de archivos. El directorio de instalación predeterminado del código de producto se puede cambiar durante la instalación, pero la ubicación de los datos de trabajo no se puede cambiar.

["Configuración y ajuste del sistema operativo en Linux" en la página 105](#page-104-0) Utilice este tema cuando configure IBM MQ en sistemas Linux.

### **Tareas relacionadas**

["Configuración y ajuste del sistema operativo en AIX" en la página 42](#page-41-0) Cuando instala IBM MQ en AIX, es necesario configurar algunos valores adicionales.

# **Creación de sistemas de archivos en AIX**

Antes de instalar IBM MQ, puede necesitar crear sistemas de archivos para el código de producto y para los datos de trabajo que se deben almacenar. Existen unos requisitos mínimos de almacenamiento para estos sistemas de archivos. El directorio de instalación predeterminado del código de producto se puede cambiar durante la instalación, pero la ubicación de los datos de trabajo no se puede cambiar.

# **Cómo determinar el tamaño de un sistema de archivos de instalación de servidor**

Para determinar el tamaño del sistema de archivos /var/mqm, tenga en cuenta lo siguiente:

- Número máximo de mensajes que puede haber simultáneamente en el sistema.
- Posibilidad de que se produzcan acumulaciones de mensajes, si existe un problema del sistema.
- Tamaño medio de los datos del mensaje, más 500 bytes para la cabecera del mensaje.
- Número de colas.
- Tamaño de los archivos de registro y mensajes de error.
- Volumen de datos de rastreo que se escriben en el directorio /var/mqm/trace.

Los requisitos de almacenamiento para IBM MQ también dependen de los componentes que instale y de cuánto espacio de trabajo necesite. Para obtener más detalles, consulte Requisitos de espacio de disco.

# **Creación de un sistema de archivos para los datos de trabajo**

Antes de instalar IBM MQ, cree y monte un sistema de archivos denominado /var/mqm, que sea propiedad del usuario mqm del grupo mqm; consulte ["Configuración del usuario y el grupo en AIX" en](#page-39-0) [la página 40.](#page-39-0) Este sistema de archivos lo utilizarán todas las instalaciones de IBM MQ en un sistema. Si es posible, utilice una estrategia de partición con un volumen independiente para los datos IBM MQ. De esta forma, no se ven afectadas otras actividades del sistema si se acumula una gran cantidad de trabajo de IBM MQ. Configure los permisos del directorio para permitir que el usuario mqm tenga control total, por ejemplo, modo de archivo 755. Estos permisos se actualizarán entonces durante la instalación de IBM MQ para hacerlos coincidir con los permisos que el gestor de cola necesita.

# <span id="page-41-0"></span>**Creación de sistemas de archivos separados para errores y registros**

También puede crear sistemas de archivos independientes para los datos de registro (/var/mqm/log) y archivos de error ( /var/mqm/errors ). Si es posible, coloque estos directorios en discos físicos diferentes de los datos del gestor de colas ( /var/mqm/qmgrs ) y entre sí.

Si crea sistemas de archivos separados, el directorio /var/mqm/errors se puede montar con NFS. En cambio, si decide montar con NFS el directorio /var/mqm/errors, los archivos de registro de errores se podrían perder si falla la red.

Puede proteger la estabilidad de su gestor de colas estableciendo sistemas de archivos por separado para:

- /var/mqm/errors
- /var/mqm/trace
- /var/mqm/qmgrs
- /var/mqm/log

En el caso de /var/mqm/errors, es poco habitual que este directorio reciba grandes cantidades de datos. A veces sucede, particularmente si hay un problema grave en el sistema que hace que IBM MQ escriba mucha información de diagnóstico en los archivos .FDC. En el caso de /var/mqm/trace, los archivos sólo se escriben aquí si se utiliza **strmqtrc** para iniciar el rastreo de IBM MQ.

Puede obtener un mejor rendimiento de las operaciones normales de IBM MQ (por ejemplo, puntos de sincronismo, MQPUT, MQGET de mensajes permanentes) colocando lo siguiente en distintos discos:

- /var/mqm/qmgrs
- /var/mqm/log

En el extraño caso de que necesite rastrear un sistema IBM MQ para la determinación de problemas, puede reducir el impacto en el rendimiento colocando el sistema de archivos /var/mqm/trace en un disco independiente.

Si crea sistemas de archivos separados, prevea un mínimo de 30 MB de almacenamiento para /var/mqm, 100 MB de almacenamiento para /var/mqm/log y 10 MB de almacenamiento para /var/mqm/errors. El valor mínimo de 100 MB de almacenamiento previsto para /var/mqm/log es el mínimo absoluto necesario para un solo gestor de colas y no es un valor recomendado. El tamaño de un sistema de archivos se debe ajustar de acuerdo con el número de gestores de colas que desee utilizar, el número de páginas por archivo de registro, y el número de archivos de registro por gestor de colas.

Para obtener más información sobre sistemas de archivos, consulte Soporte de sistema de archivos.

El tamaño del archivo de registro depende de los valores de registro cronológico que utilice. Los tamaños mínimos indicados son para el registro cronológico circular utilizando los valores predeterminados. Para obtener más información sobre los tamaños del archivo de registro, consulte Cálculo del tamaño del archivo de registro.

#### **Conceptos relacionados**

["Configuración del usuario y el grupo en AIX" en la página 40](#page-39-0)

En sistemas AIX , IBM MQ requiere un ID de usuario con el nombre mqm, con un grupo primario de mqm. El ID de usuario mqm es el propietario de los directorios y archivos que contienen los recursos asociados con el producto.

#### **Tareas relacionadas**

"Configuración y ajuste del sistema operativo en AIX" en la página 42 Cuando instala IBM MQ en AIX, es necesario configurar algunos valores adicionales.

#### **AIX**

# **Configuración y ajuste del sistema operativo en AIX**

Cuando instala IBM MQ en AIX, es necesario configurar algunos valores adicionales.

# **Acerca de esta tarea**

Cuando instala IBM MQ en sistemas AIX, debe configurar los siguientes valores del sistema operativo:

- Descriptores de archivo
- Límites de recursos del sistema

# **Procedimiento**

• Aumente el límite de proceso para el número de descriptores de archivos.

Al ejecutar un proceso multihebra, como el proceso de agente, es posible que alcance el límite flexible para los descriptores de archivo. Este límite genera el código de razón de IBM MQ MQRC\_UNEXPECTED\_ERROR (2195) y, si hay suficientes descriptores de archivo, un archivo de IBM MQ FFST.

Para evitar este problema, aumente el límite de procesos para el número de descriptores de archivo. Cambie el atributo nofiles en /etc/security/limits a 10.000 para el ID de usuario mqm, o en la stanza predeterminada. Por ejemplo, para cambiar sólo el número de descriptores de archivos, entre el siguiente mandato:

a) Compruebe el número máximo de descriptores de archivo disponibles para un proceso que se ejecute como mqm:

lsuser -a nofiles mqm

b) Establezca el valor, como mínimo, en 10240:

```
chuser nofiles=10240 mqm
chuser nofiles_hard=10240 mqm
```
• Establezca el límite de recursos del sistema para segmentos de datos y segmentos de pilas en ilimitado utilizando los siguientes mandatos en un indicador de mandatos:

ulimit -d unlimited ulimit -s unlimited

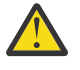

**Atención:** Para obtener un ID de usuario mqm distinto de root, puede que el valor unlimited no esté permitido.

# **Qué hacer a continuación**

Puede comprobar la configuración del sistema utilizando el mandato mqconfig.

Durante una carga alta, IBM MQ puede utilizar memoria virtual (espacio de intercambio). Si la memoria virtual se llena, podría provocar que los procesos de IBM MQ fallen o se vuelvan inestables, lo que afectaría al sistema.

Para evitar esta situación, el administrador de IBM MQ debe asegurarse de que se haya asignado al sistema suficiente memoria virtual tal como se especifica en las directrices del sistema operativo.

Para obtener más información sobre cómo configurar el sistema, consulte [Cómo configurar sistemas AIX](https://www.ibm.com/support/pages/node/707975) [and Linux para IBM MQ](https://www.ibm.com/support/pages/node/707975).

#### **Conceptos relacionados**

["Configuración del usuario y el grupo en AIX" en la página 40](#page-39-0)

En sistemas AIX , IBM MQ requiere un ID de usuario con el nombre mqm, con un grupo primario de mqm. El ID de usuario mqm es el propietario de los directorios y archivos que contienen los recursos asociados con el producto.

["Creación de sistemas de archivos en AIX" en la página 41](#page-40-0)

Antes de instalar IBM MQ, puede necesitar crear sistemas de archivos para el código de producto y para los datos de trabajo que se deben almacenar. Existen unos requisitos mínimos de almacenamiento para

<span id="page-43-0"></span>estos sistemas de archivos. El directorio de instalación predeterminado del código de producto se puede cambiar durante la instalación, pero la ubicación de los datos de trabajo no se puede cambiar.

# **Instalación del servidor IBM MQ en AIX**

Puede instalar un servidor IBM MQ en AIX de forma interactiva o silenciosa.

#### **Antes de empezar**

- Antes de iniciar el procedimiento de instalación, asegúrese de haber completado los pasos necesarios descritos en ["Preparación del sistema en AIX" en la página 39](#page-38-0).
- IBM MQ puede instalarse en particiones de carga de trabajo de sistema (WPAR). Para la instalación en sistemas de archivos privados, IBM MQ se puede instalar directamente en el sistema WPAR utilizando el procedimiento que está descrito en este tema. Existen ciertas limitaciones para los sistemas de archivos /usr compartidos:
	- Los mandatos **dspmqinst** y **dspmqver** pueden informar sobre la instalación primaria de forma incorrecta en comparación con los enlaces simbólicos de /usr/bin. Para sincronizar los informes de la instalación primaria en una WPAR de sistema y el entorno global, ejecute **setmqinst** con el parámetro **-i** o **-x** , en las zonas individuales.
	- No puede cambiar la instalación primaria que exista dentro de una WPAR. Debe cambiar la instalación primaria a través del entorno global, que tiene el acceso de escritura adecuado para /usr/bin.

**Nota:** Durante la instalación en una ubicación no predeterminada, se generan mensajes ATTENTION que están relacionados con **errupdate** o **trcupdate**. Estos mensajes no son errores. Sin embargo, el rastreo del sistema AIX para IBM MQ no está soportado para instalaciones en una ubicación no predeterminada, y el rastreo de IBM MQ se debe utilizar para la determinación de problemas.

- Si instala una copia del servidor IBM MQ para AIX utilizando la [Descarga electrónica de software](#page-9-0), obtenida de Passport Advantage, tendrá que:
	- 1. Descomprimir el archivo tar con el mandato siguiente:

uncompress IBM\_MQ\_9.2.0\_AIX.tar.Z

2. Extraer los archivos de instalación del archivo tar utilizando el mandato siguiente:

```
 tar -xvf IBM_MQ_9.2.0_AIX.tar
```
3. Utilizar las herramientas de instalación **installp** o **smit** para instalar el servidor IBM MQ para AIX.

**Consejo:** Si encuentra que las teclas de función no funcionan en SMIT, intente pulsar Esc y el número de teclas de función para emular la tecla de función necesaria.

#### **Acerca de esta tarea**

IBM MQ se proporciona como un conjunto de conjuntos de archivos que se instalan utilizando las herramientas de instalación de AIX estándar. El procedimiento utiliza la herramienta de la interfaz de gestión del sistema (SMIT - System Management Interface Tool), pero puede decidir utilizar **installp**, **geninstall** o el gestor del sistema basado en web. Puede seleccionar los componentes que desea instalar. Los componentes y los catálogos de archivos se listan en el apartado ["Componentes de IBM MQ](#page-33-0) [para sistemas AIX" en la página 34.](#page-33-0)

Este procedimiento instala IBM MQ en la ubicación predeterminada de /usr/mqm.

Utilice el procedimiento que se describe en ["Instalación del servidor de IBM MQ en AIX en modalidad](#page-45-0) [silenciosa" en la página 46](#page-45-0) si desea instalar IBM MQ en cualquiera de las siguientes situaciones:

- Como primera instalación en el sistema utilizando **installp**
- Como la primera instalación en el sistema, y si está instalando el producto en una ubicación que no es la ubicación predeterminada.

• Junto a una instalación existente

Si desea realizar una instalación en paralelo, junto con una instalación existente de IBM MQ en la ubicación predeterminada, debe instalar la segunda versión del producto en una ubicación que no sea la predeterminada. Para crear la ubicación de instalación no predeterminada, debe utilizar el mandato **mkusil** , que sólo está disponible desde la línea de mandatos.

A continuación, utilice **installp** (consulte ["Instalación del servidor de IBM MQ en AIX en modalidad](#page-45-0) [silenciosa" en la página 46\)](#page-45-0), o SMIT si selecciona el elemento de menú **Instalación de software reubicable**.

Si desea realizar una migración de una sola etapa, consulte Migración en AIX and Linux: etapa única.

# **Procedimiento**

1. Inicie sesión como root o con autorización suficiente para ejecutar los mandatos siguientes.

Puede hacerlo añadiendo **sudo** antes de los mandatos o cambiando al usuario root en el shell con el mandato **su**. Para obtener más información, consulte [Explorando las diferencias entre](https://www.redhat.com/sysadmin/difference-between-sudo-su) **sudo** y **su** en [Linux](https://www.redhat.com/sysadmin/difference-between-sudo-su). Esta información también se aplica a los sistemas UNIX en general.

2. Establezca el directorio actual en la ubicación de los paquetes de instalación.

La ubicación puede ser el punto de montaje de un DVD, una ubicación de red o un directorio del sistema de archivos local. Consulte Dónde encontrar imágenes de instalación descargables.

3. Seleccione la ventana smit necesaria utilizando la secuencia siguiente:

```
Software Installation and Maintenance
Install and Update Software
Install and Update from ALL Available Software
```
- 4. Especifique el directorio de entrada en el campo **dispositivo INPUT/directorio de software**.
	- a) Escriba un punto (.)
	- b) Pulse la tecla **Intro**
- 5. Liste el software en el campo **SOFTWARE a instalar**:
	- a) Especifique .
	- b) Pulse la tecla **F4**
- 6. Seleccione los conjuntos de archivos que desea instalar en la lista. Si requiere mensajes en un idioma diferente del idioma especificado por el entorno local que está seleccionado en el sistema, asegúrese de que incluye el catálogo de mensajes apropiado. Especifique **ALL** para instalar todos los catálogos de archivos aplicables.
- 7. Vea el acuerdo de licencia:
	- a) Cambiar **¿Vista previa de nuevos acuerdos LICENSE?** a **sí**
	- b) Pulse **Intro**
- 8. Acepte los acuerdos de licencia e instale IBM MQ:
	- a) Cambie el valor de **¿ACEPTAR nuevos contratos de licencia?** a **sí**
	- b) Cambiar **¿Vista previa de nuevos acuerdos LICENSE?** a **no**
	- c) Pulse **Intro**

# **Qué hacer a continuación**

• Si elige que esta instalación sea la instalación primaria en el sistema, ahora debe establecerla como la instalación primaria. Especifique el mandato siguiente en el indicador de mandatos:

*MQ\_INSTALLATION\_PATH*/bin/setmqinst -i -p *MQ\_INSTALLATION\_PATH*

donde *MQ\_INSTALLATION\_PATH* representa el directorio donde IBM MQ está instalado.

<span id="page-45-0"></span>Sólo puede tener una instalación primaria en un sistema. Si ya hay una instalación primaria en el sistema, debe anular su establecimiento ahora antes de poder establecer otra instalación como instalación primaria. Para obtener más información, consulte Modificación de la instalación primaria.

- Es posible que desee configurar el entorno para trabajar con esta instalación. Puede utilizar el mandato **setmqenv** o **crtmqenv** para establecer varias variables de entorno para una instalación específica de IBM MQ. Para obtener más información, consulte setmqenv y crtmqenv.
- Si desea confirmar que la instalación se ha realizado satisfactoriamente, puede verificar la instalación. Para obtener más información, consulte ["Verificación de una instalación de IBM MQ en AIX" en la](#page-51-0) [página 52.](#page-51-0)

#### **Conceptos relacionados**

["Ubicación de instalación de Multiplatforms" en la página 15](#page-14-0)

Este procedimiento instala IBM MQ en la ubicación predeterminada. De forma alternativa, puede instalarlo en una ubicación personalizada durante el proceso de instalación. La ubicación donde está instalado IBM MQ se conoce como *MQ\_INSTALLATION\_PATH*.

["Varias instalaciones de AIX, Linux, and Windows" en la página 18](#page-17-0) En AIX, Linux, and Windows, es posible disponer de más de una copia de IBM MQ en un sistema.

["Instalación primaria en AIX, Linux, and Windows" en la página 19](#page-18-0)

En sistemas que dan soporte a varias instalaciones de IBM MQ (AIX, Linux, and Windows), la instalación primaria es aquella a la cual hacen referencia las ubicaciones a nivel de sistema de IBM MQ. La instalación principal es opcional, pero conveniente.

#### **Tareas relacionadas**

"Instalación del servidor de IBM MQ en AIX en modalidad silenciosa" en la página 46 Se puede realizar una instalación no interactiva del servidor IBM MQ por línea de comandos mediante el el comando AIX **installp**. La instalación no interactiva también se denomina instalación silenciosa o desatendida.

["Desinstalación o modificación de IBM MQ en AIX" en la página 62](#page-61-0)

En AIX, puede desinstalar el servidor o cliente IBM MQ utilizando la herramienta System Management Interface Tool (SMIT) o el mandato **installp**. También se puede modificar una instalación desinstalando un subconjunto de los conjuntos de archivos.

Modificación de la instalación principal

#### **Referencia relacionada**

setmqinst

# **Instalación del servidor de IBM MQ en AIX en modalidad silenciosa**

Se puede realizar una instalación no interactiva del servidor IBM MQ por línea de comandos mediante el el comando AIX **installp**. La instalación no interactiva también se denomina instalación silenciosa o desatendida.

#### **Antes de empezar**

Antes de iniciar el procedimiento de instalación, asegúrese de haber completado los pasos necesarios que se describen en ["Preparación del sistema en AIX" en la página 39.](#page-38-0)

**Nota:** Durante la instalación, pueden producirse errores relacionados con **errupdate** o **trcupdate**. Esto se puede deber a la instalación en una ubicación no predeterminada. De ser así, puede hacer caso omiso de estos errores. Sin embargo, el rastreo nativo para IBM MQ sólo recibe soporte cuando se instala en la ubicación predeterminada.

# **Acerca de esta tarea**

Puede utilizar este método para instalar en una ubicación no predeterminada y puede seleccionar qué componentes desea instalar. Los componentes y los catálogos de archivos se listan en ["Componentes y](#page-5-0) [características de IBM MQ" en la página 6.](#page-5-0)

# **Procedimiento**

1. Inicie sesión como root o con autorización suficiente para ejecutar los mandatos siguientes.

Puede hacerlo añadiendo **sudo** antes de los mandatos o cambiando al usuario root en el shell con el mandato **su**. Para obtener más información, consulte [Explorando las diferencias entre](https://www.redhat.com/sysadmin/difference-between-sudo-su) **sudo** y **su** en [Linux](https://www.redhat.com/sysadmin/difference-between-sudo-su). Esta información también se aplica a los sistemas UNIX en general.

2. Establezca el directorio actual en la ubicación de los paquetes de instalación.

La ubicación puede ser el punto de montaje de un DVD, una ubicación de red o un directorio del sistema de archivos local. Consulte Dónde encontrar imágenes de instalación descargables.

- 3. Instale el producto de una de las maneras siguientes:
	- Instale todo el producto en la ubicación predeterminada:

installp -acgXYd . all

• Instalar los catálogos de archivos en la ubicación predeterminada:

installp -acgXYd . *list of file sets*

• Instale todo el producto en una ubicación no predeterminada utilizando el distintivo -R:

installp -R *USIL\_Directory* -acgXYd . all

• Instalar los catálogos de archivos seleccionados en una ubicación no predeterminada utilizando el distintivo -R:

installp -R *USIL\_Directory* -acgXYd . *list of file sets*

donde *USIL\_Directory* es un directorio que existe antes de ejecutar el mandato; no debe contener espacios ni usr/mqm. IBM MQ se instala debajo del directorio especificado. Por ejemplo, si se especifica /USIL1, el producto IBM MQ los archivos se encuentran en /USIL1/usr/mqm. Esta ubicación es conocida como *MQ\_INSTALLATION\_PATH*.

# **Qué hacer a continuación**

• Si ha elegido esta instalación para que sea la instalación primaria en el sistema, debe establecerla ahora como instalación primaria. Especifique el mandato siguiente en el indicador de mandatos:

*MQ\_INSTALLATION\_PATH*/bin/setmqinst -i -p *MQ\_INSTALLATION\_PATH*

donde *MQ\_INSTALLATION\_PATH* representa el directorio donde IBM MQ está instalado.

Sólo puede tener una instalación primaria en un sistema. Si ya hay una instalación primaria en el sistema, debe anular su establecimiento ahora antes de poder establecer otra instalación como instalación primaria. Para obtener más información, consulte Modificación de la instalación primaria.

- Es posible que desee configurar el entorno para trabajar con esta instalación. Puede utilizar el mandato **setmqenv** o **crtmqenv** para establecer varias variables de entorno para una instalación específica de IBM MQ. Para obtener más información, consulte setmqenv y crtmqenv.
- Si desea confirmar que la instalación se ha realizado satisfactoriamente, puede verificar la instalación. Consulte el apartado ["Verificación de una instalación de IBM MQ en AIX" en la página 52,](#page-51-0) para obtener más información.

#### **Conceptos relacionados**

["Varias instalaciones de AIX, Linux, and Windows" en la página 18](#page-17-0) En AIX, Linux, and Windows, es posible disponer de más de una copia de IBM MQ en un sistema.

["Instalación primaria en AIX, Linux, and Windows" en la página 19](#page-18-0)

En sistemas que dan soporte a varias instalaciones de IBM MQ (AIX, Linux, and Windows), la instalación primaria es aquella a la cual hacen referencia las ubicaciones a nivel de sistema de IBM MQ. La instalación principal es opcional, pero conveniente.

#### **Tareas relacionadas**

["Instalación del servidor IBM MQ en AIX" en la página 44](#page-43-0) Puede instalar un servidor IBM MQ en AIX de forma interactiva o silenciosa.

["Desinstalación o modificación de IBM MQ en AIX" en la página 62](#page-61-0) En AIX, puede desinstalar el servidor o cliente IBM MQ utilizando la herramienta System Management Interface Tool (SMIT) o el mandato **installp**. También se puede modificar una instalación desinstalando un subconjunto de los conjuntos de archivos.

Modificación de la instalación principal **Referencia relacionada** setmqinst Ubicación de instalación especificada por el usuario (USIL)

# **Conversión de una licencia de prueba en AIX**

Convertir una licencia de prueba en una licencia completa sin volver a instalar IBM MQ.

Cuando la licencia de prueba caduca, el "contador descendente" mostrado por el mandato **strmqm** le notifica que la licencia ha caducado y el mandato no se ejecuta.

### **Antes de empezar**

1. IBM MQ está instalado con una licencia de prueba.

2. Tiene acceso a una copia con licencia completa de IBM MQ.

# **Acerca de esta tarea**

Ejecute el mandato **setmqprd** para convertir una licencia de prueba en una licencia completa.

Si no desea aplicar una licencia completa a su copia de prueba de IBM MQ, puede desinstalarla cuando desee.

# **Procedimiento**

1. Obtenga la licencia completa a partir del disco de instalación con licencia completa.

El archivo de la licencia completa es amqpcert.lic. En AIX, está en el directorio */MediaRoot*/ licenses del soporte de instalación.

2. Ejecute el mandato **setmqprd** desde la instalación que está actualizando:

*MQ\_INSTALLATION\_PATH*/bin/setmqprd /MediaRoot/licenses/amqpcert.lic

#### **Referencia relacionada**

setmqprd

# **Visualización de mensajes en el idioma nacional en AIX**

Para visualizar mensajes desde un catálogo de mensajes de idioma nacional diferente, debe instalar el catálogo apropiado y establecer la variable de entorno **LANG**.

#### **Acerca de esta tarea**

Los mensajes en el idioma especificado por el entorno local seleccionado en la máquina durante la instalación se instalan de forma predeterminada.

Para averiguar qué idioma se está utilizando en este momento, ejecute el mandato **locale**.

Si se devuelve un idioma que no es uno de los idiomas nacionales proporcionados por IBM MQ, debe seleccionar un idioma nacional; de lo contrario, no obtendrá un catálogo de mensajes instalado en el sistema.

<span id="page-48-0"></span>Los catálogos de mensajes para todos los idiomas se instalan en *MQ\_INSTALLATION\_PATH*/msg/ *language identifier* , donde *identificador de idioma* es uno de los identificadores de Tabla 6 en la página 49. Si necesita que los mensajes aparezcan en otro idioma, realice los pasos siguientes:

# **Procedimiento**

- 1. Instale el catálogo de mensajes adecuado (consulte ["Componentes y características de IBM MQ" en la](#page-5-0) [página 6](#page-5-0)).
- 2. Para seleccionar mensajes en un idioma diferente, asegúrese de que la variable de entorno **LANG** esté establecida en el identificador del idioma que desea instalar:

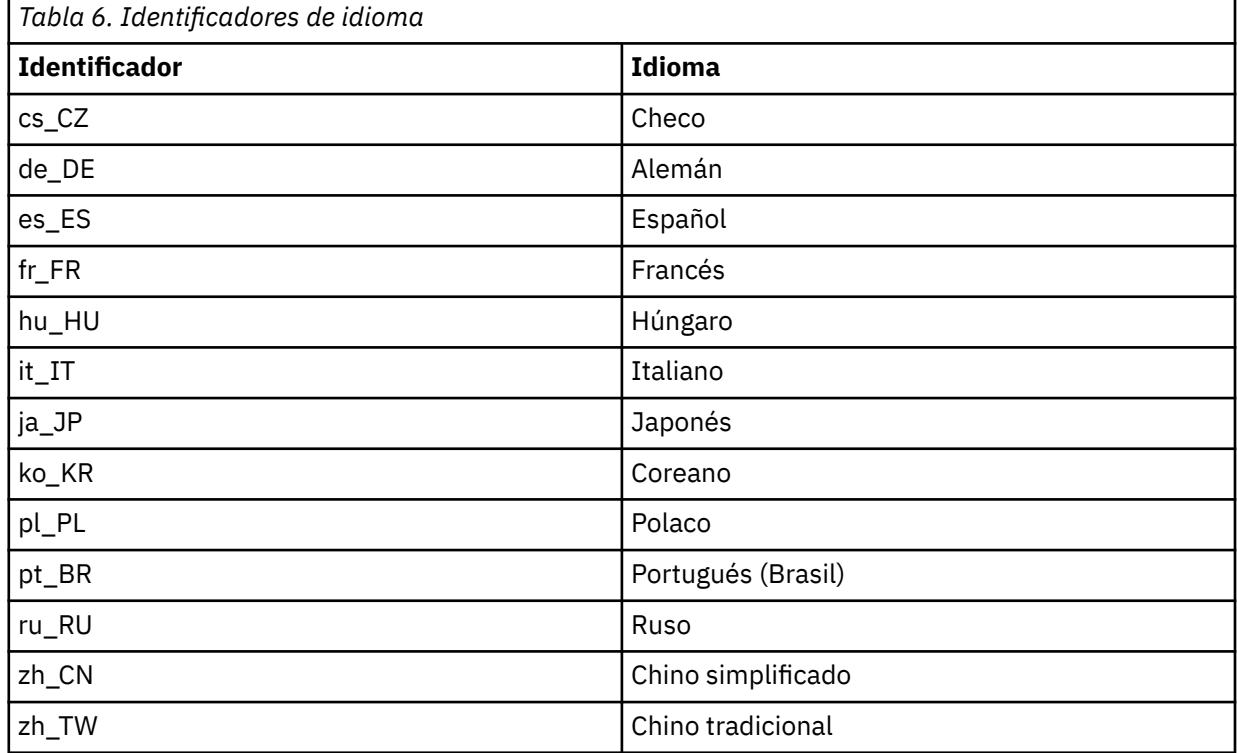

AIX tiene algunos catálogos de mensajes adicionales:

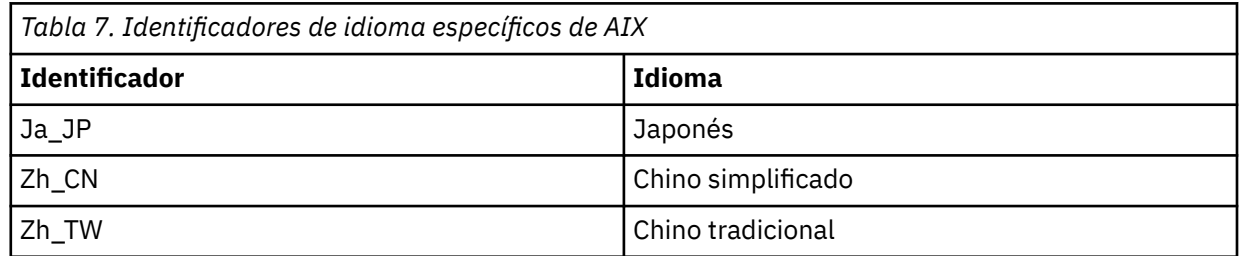

# **Instalación de un cliente IBM MQ en AIX**

Puede instalar de forma interactiva el cliente IBM MQ para AIX utilizando smit.

# **Antes de empezar**

Antes de iniciar el procedimiento de instalación, asegúrese de haber completado los pasos necesarios que se describen en ["Preparación del sistema en AIX" en la página 39.](#page-38-0)

# **Acerca de esta tarea**

IBM MQ se suministra como un conjunto de catálogos de archivos que se instalan utilizando las herramientas de instalación estándar de AIX. El procedimiento utiliza la herramienta System Management Interface Tool (smit), pero si lo desea, puede utilizar **installp**, **geninstall** o el Gestor del sistema basado en la web. Puede seleccionar los componentes que desea instalar. Los componentes y los catálogos de archivos se listan en ["Componentes de IBM MQ para sistemas AIX" en la página 34.](#page-33-0) Debe instalar como mínimo los componentes de tiempo de ejecución y cliente.

Este procedimiento instala IBM MQ en la ubicación predeterminada. Si desea realizar la instalación en una ubicación no predeterminada, debe utilizar **installp**, consulte ["Instalación de un cliente IBM MQ](#page-50-0) [en modo silencioso en AIX" en la página 51](#page-50-0).

# **Procedimiento**

1. Inicie sesión como root o con autorización suficiente para ejecutar los mandatos siguientes.

Puede hacerlo añadiendo **sudo** antes de los mandatos o cambiando al usuario root en el shell con el mandato **su**. Para obtener más información, consulte [Explorando las diferencias entre](https://www.redhat.com/sysadmin/difference-between-sudo-su) **sudo** y **su** en [Linux](https://www.redhat.com/sysadmin/difference-between-sudo-su). Esta información también se aplica a los sistemas UNIX en general.

2. Establezca el directorio actual en la ubicación de los paquetes de instalación.

La ubicación puede ser el punto de montaje de un DVD, una ubicación de red o un directorio del sistema de archivos local. Consulte Dónde encontrar imágenes de instalación descargables.

3. Seleccione la ventana smit necesaria utilizando la siguiente secuencia:

```
Software Installation and Maintenance
Install and Update Software
Install and Update from ALL Available Software
```
- 4. Pulse **Listar** para visualizar el dispositivo de entrada o el directorio de software y seleccione la ubicación que contiene las imágenes de instalación.
- 5. Seleccione el campo **SOFTWARE a instalar** para obtener una lista de los catálogos de archivos disponibles y seleccione los catálogos de archivos que desea instalar. Asegúrese de incluir el catálogo de mensajes adecuado si desea que los mensajes en estén en un idioma diferente al especificado en el entorno local especificado en el sistema. Especifique **ALL** para instalar todos los catálogos de archivos aplicables.
- 6. Cambiar **¿Vista previa de nuevos acuerdos LICENSE?** a **yes** y pulse Intro para ver los acuerdos de licencia.
- 7. Si dispone de una versión anterior del producto en el sistema, cambie **Instalar automáticamente software previo necesario** a **no**.
- 8. Cambie el valor de **¿ACEPTAR nuevos contratos de licencia?** a **yes** y pulse Intro para aceptar los acuerdos de licencia.
- 9. Cambiar **¿Vista previa de nuevos acuerdos LICENSE?** a **no** y pulse Intro para instalar IBM MQ.

# **Qué hacer a continuación**

• Si ha elegido esta instalación para que sea la instalación primaria en el sistema, debe establecerla ahora como instalación primaria. Especifique el mandato siguiente en el indicador de mandatos:

*MQ\_INSTALLATION\_PATH*/bin/setmqinst -i -p *MQ\_INSTALLATION\_PATH*

Sólo puede tener una instalación primaria en un sistema. Si ya hay una instalación primaria en el sistema, debe anular su establecimiento ahora antes de poder establecer otra instalación como instalación primaria. Para obtener más información, consulte Modificación de la instalación primaria.

• Es posible que desee configurar el entorno para trabajar con esta instalación. Puede utilizar el mandato **setmqenv** o **crtmqenv** para establecer varias variables de entorno para una instalación específica de IBM MQ. Para obtener más información, consulte setmqenv y crtmqenv.

<span id="page-50-0"></span>• Para obtener instrucciones sobre cómo verificar la instalación, consulte ["Prueba de las comunicaciones](#page-59-0) [entre un cliente y un servidor en AIX" en la página 60.](#page-59-0)

#### **Tareas relacionadas**

["Desinstalación o modificación de IBM MQ en AIX" en la página 62](#page-61-0)

En AIX, puede desinstalar el servidor o cliente IBM MQ utilizando la herramienta System Management Interface Tool (SMIT) o el mandato **installp**. También se puede modificar una instalación desinstalando un subconjunto de los conjuntos de archivos.

# **Instalación de un cliente IBM MQ en modo silencioso en AIX**

Se puede llevar a cabo una instalación no interactiva o silenciosa de un cliente IBM MQ por línea de comandos con el comando AIX **installp**.

#### **Antes de empezar**

Antes de iniciar el procedimiento de instalación, asegúrese de haber completado los pasos necesarios que se describen en ["Preparación del sistema en AIX" en la página 39.](#page-38-0)

**Nota:** La instalación en una ubicación no predeterminada no está soportada en sistemas que tienen habilitado AIX Trusted Computing Base (TCB).

# **Acerca de esta tarea**

Puede utilizar este método para instalar en una ubicación no predeterminada y puede seleccionar qué componentes desea instalar. Los componentes y los catálogos de archivos se listan en ["Componentes y](#page-5-0) [características de IBM MQ" en la página 6.](#page-5-0) Debe instalar como mínimo los componentes de tiempo de ejecución y cliente.

# **Procedimiento**

1. Inicie sesión como root o con autorización suficiente para ejecutar los mandatos siguientes.

Puede hacerlo añadiendo **sudo** antes de los mandatos o cambiando al usuario root en el shell con el mandato **su**. Para obtener más información, consulte [Explorando las diferencias entre](https://www.redhat.com/sysadmin/difference-between-sudo-su) **sudo** y **su** en [Linux](https://www.redhat.com/sysadmin/difference-between-sudo-su). Esta información también se aplica a los sistemas UNIX en general.

2. Establezca el directorio actual en la ubicación de los paquetes de instalación.

La ubicación puede ser el punto de montaje de un DVD, una ubicación de red o un directorio del sistema de archivos local. Consulte Dónde encontrar imágenes de instalación descargables.

- 3. Instale el producto de una de las maneras siguientes:
	- Instale todo el producto en la ubicación predeterminada:

installp -acgXYd . all

• Instale los catálogos de archivos seleccionados en la ubicación predeterminada:

installp -acgXYd . *list of file sets*

• Instale todo el producto en una ubicación no predeterminada utilizando el distintivo -R:

installp -R *USIL\_Directory* -acgXYd . all

• Instale los catálogos de archivos seleccionados en una ubicación no predeterminada utilizando el distintivo -R:

installp -R *USIL\_Directory* -acgXYd . *list of file sets*

donde el directorio especificado con el distintivo -R es un directorio USIL (User Specified Installation Location) de AIX que existe antes de que se ejecute el mandato; no debe contener espacios o usr/ mqm.

<span id="page-51-0"></span>IBM MQ se instala debajo del directorio especificado. Por ejemplo, si se especifica /USIL1, el producto IBM MQ los archivos se encuentran en /USIL1/usr/mqm. Esta ubicación es conocida como *MQ\_INSTALLATION\_PATH*.

# **Qué hacer a continuación**

• Si ha elegido esta instalación para que sea la instalación primaria en el sistema, debe establecerla ahora como instalación primaria. Especifique el mandato siguiente en el indicador de mandatos:

*MQ\_INSTALLATION\_PATH*/bin/setmqinst -i -p *MQ\_INSTALLATION\_PATH*

Sólo puede tener una instalación primaria en un sistema. Si ya hay una instalación primaria en el sistema, debe anular su establecimiento ahora antes de poder establecer otra instalación como instalación primaria. Para obtener más información, consulte Modificación de la instalación primaria.

- Es posible que desee configurar el entorno para trabajar con esta instalación. Puede utilizar el mandato **setmqenv** o **crtmqenv** para establecer varias variables de entorno para una instalación específica de IBM MQ. Para obtener más información, consulte setmqenv y crtmqenv.
- Para obtener instrucciones sobre cómo verificar la instalación, consulte ["Prueba de las comunicaciones](#page-59-0) [entre un cliente y un servidor en AIX" en la página 60.](#page-59-0)

# **Verificación de una instalación de IBM MQ en AIX**

Los temas de esta sección proporcionan instrucciones sobre cómo verificar una instalación de servidor o cliente de IBM MQ en sistemas AIX.

# **Acerca de esta tarea**

Puede verificar una instalación de servidor local (autónomo) o una instalación de servidor a servidor del servidor IBM MQ:

- Una instalación de servidor local no tiene enlaces de comunicaciones con otras instalaciones de IBM MQ.
- Una instalación de servidor a servidor sí tiene enlaces con otras instalaciones.

También puede verificar que la instalación del cliente IBM MQ MQI client se ha realizado satisfactoriamente y que el enlace de comunicación es funcional.

# **Procedimiento**

- Para verificar una instalación de servidor local, consulte "Verificación de una instalación local utilizando la línea de mandatos en AIX" en la página 52.
- Para verificar una instalación de servidor a servidor, consulte ["Verificación de una instalación de](#page-53-0) [servidor a servidor utilizando la línea de mandatos en AIX" en la página 54.](#page-53-0)
- Para verificar una instalación de cliente, consulte ["Verificación de una instalación de cliente utilizando](#page-56-0) [la línea de mandatos en AIX" en la página 57.](#page-56-0)

# **Verificación de una instalación local utilizando la línea de mandatos en AIX**

En los sistemas AIX, puede verificar una instalación de servidor local utilizando la línea de mandatos para crear una configuración simple formada por un gestor de colas y una cola.

# **Antes de empezar**

Para verificar la instalación, debe instalar primero el paquete de ejemplos.

Antes de comenzar con el procedimiento de verificación es posible que desee comprobar que dispone de los últimos arreglos del sistema. Para obtener más información sobre dónde encontrar las actualizaciones más recientes, consulte ["Comprobación de los requisitos en AIX" en la página 37.](#page-36-0)

### **Acerca de esta tarea**

Utilice los pasos siguientes para configurar el gestor de colas predeterminado desde la línea de mandatos. Una vez configurado el gestor de colas, utilice el programa de ejemplo amqsput para colocar un mensaje en la cola. A continuación, utilice el programa de ejemplo amqsget para recuperar el mensaje de la cola.

Las definiciones de objetos IBM MQ son sensibles a mayúsculas y minúsculas. Todo el texto que se haya especificado como un mandato MQSC en minúsculas se convierte, automáticamente, a mayúsculas, a menos que se incluya entre comillas simples. Asegúrese de que escribe los ejemplos tal y como se muestran exactamente.

# **Procedimiento**

- 1. En un sistema AIX, inicie sesión como un usuario del grupo mqm.
- 2. Configure el entorno:
	- a) Configure las variables de entorno para que puedan utilizarse con una instalación concreta, escribiendo el mandato siguiente:

. *MQ\_INSTALLATION\_PATH*/bin/setmqenv -s

donde *MQ\_INSTALLATION\_PATH* hace referencia a la ubicación donde IBM MQ está instalado.

b) Compruebe que el entorno se haya configurado correctamente, escribiendo el mandato siguiente:

dspmqver

Si el mandato finaliza de forma satisfactoria, y se devuelven el número de versión y el nombre de instalación esperados, significa que el entorno se ha configurado correctamente.

3. Cree un gestor de colas llamado QMA emitiendo el siguiente mandato:

```
crtmqm QMA
```
Aparecen mensajes para indicar cuando crea el gestor de colas, y cuando se crean los objetos predeterminados de IBM MQ.

4. Inicie el gestor de colas especificando el mandato siguiente:

strmqm QMA

Un mensaje indica cuando se inicia el gestor de colas.

5. Inicie MQSC emitiendo el mandato siguiente:

runmqsc QMA

Un mensaje indica cuando se inicia MQSC. MQSC no tiene indicador de mandatos.

6. Defina una cola local llamada QUEUE1 ejecutando el siguiente mandato:

DEFINE QLOCAL (QUEUE1)

Un mensaje indica cuando se crea la cola.

7. Detenga MQSC emitiendo el mandato siguiente:

end

Se mostrarán mensajes y después aparecerá el indicador de mandatos.

**Nota:** Los pasos posteriores requieren que el paquete de ejemplos esté instalado.

- <span id="page-53-0"></span>8. Vaya al directorio *MQ\_INSTALLATION\_PATH*/samp/bin , que contiene los programas de ejemplo. *MQ\_INSTALLATION\_PATH* representa el directorio de alto nivel en el que está instalado IBM MQ.
- 9. Coloque un mensaje en la cola escribiendo el mandato siguiente:

```
./amqsput QUEUE1 QMA
```
Se mostrarán los mensajes siguientes:

Sample AMQSPUT0 start target queue is QUEUE1

10. Escriba un texto de mensaje en una o más líneas, donde cada línea es un mensaje diferente. Deje una línea en blanco para indicar que la entrada del mensaje ha terminado.

Se visualizará el mensaje siguiente:

Sample AMQSPUT0 end

Los mensajes ahora están en la cola, y aparece el indicador de mandatos.

11. Obtenga los mensajes de la cola, escribiendo el mandato siguiente:

./amqsget QUEUE1 QMA

Se iniciará el programa de ejemplo y se mostrarán los mensajes.

### **Resultados**

Ha verificado satisfactoriamente la instalación local.

# **Verificación de una instalación de servidor a servidor utilizando la línea de mandatos en AIX**

Puede verificar una instalación de servidor a servidor utilizando dos servidores, uno como emisor y el otro como receptor.

# **Antes de empezar**

• En AIX, IBM MQ es compatible con TCP y SNA.

Los ejemplos de esta tarea utilizan TCP/IP. Si no utiliza TCP, consulte Configuración de comunicaciones en AIX and Linux.

- Si está utilizando TCP/IP, asegúrese de que IBM MQ y TCP/IP estén instalados en ambos servidores.
- Asegúrese de que es miembro del grupo de administradores de IBM MQ (**mqm**) en cada servidor.
- Decida qué instalación es el servidor emisor y que la instalación es el servidor receptor. Las instalaciones pueden estar en el mismo sistema o en sistemas diferentes.

# **Acerca de esta tarea**

Las definiciones de objetos IBM MQ son sensibles a mayúsculas y minúsculas. Todo el texto que se haya especificado como un mandato MQSC en minúsculas se convierte, automáticamente, a mayúsculas, a menos que se incluya entre comillas simples. Asegúrese de que escribe los ejemplos tal y como se muestran exactamente.

# **Procedimiento**

1. En el servidor **receiver** :

- a) En AIX, inicie sesión como un usuario del grupo mqm.
- b) Compruebe qué puertos están libres, por ejemplo, mediante la ejecución de **netstat**. Si desea más información sobre este mandato, consulte la documentación del sistema operativo.

Si no está utilizando el puerto 1414, anote 1414 como el número de puerto que deberá utilizar en el paso [2 h.](#page-55-0) Utilice el mismo número para el puerto del escucha posteriormente en la verificación. Si el puerto está en uso, tome nota de un puerto que no se utilice; por ejemplo, 1415.

c) Configure el entorno de la instalación que vaya a utilizar; para ello, escriba el mandato siguiente en el indicador de mandatos:

. *MQ\_INSTALLATION\_PATH*/bin/setmqenv -s

donde *MQ\_INSTALLATION\_PATH* hace referencia a la ubicación donde IBM MQ está instalado.

d) Cree un gestor de colas denominado QMB emitiendo el mandato siguiente en el indicador de mandatos:

```
crtmqm QMB
```
Los mensajes le indican que se ha creado el gestor de colas y que se han creado los objetos de IBM MQ predeterminados.

e) Inicie el gestor de colas especificando el mandato siguiente:

strmqm QMB

Un mensaje le indica que el gestor de colas se ha iniciado.

f) Inicie MQSC emitiendo el mandato siguiente:

runmqsc QMB

Un mensaje le indicará que se ha iniciado MQSC. MQSC no tiene indicador de mandatos.

g) Defina una cola local denominada RECEIVER.Q emitiendo el mandato siguiente:

DEFINE QLOCAL (RECEIVER.Q)

Un mensaje le indicará que la cola se ha creado.

h) Defina un canal de escucha mediante el siguiente mandato:

```
DEFINE LISTENER (LISTENER1) TRPTYPE (TCP) CONTROL (QMGR) PORT ( PORT_NUMBER )
```
Donde *número\_puerto* es el nombre del puerto donde se ejecuta el escucha. Este número debe ser igual que el número utilizado al definir el canal emisor.

i) Inicie el escucha mediante el siguiente mandato:

START LISTENER (LISTENER1)

**Nota:** No inicie el escucha en segundo plano desde cualquier shell que reduzca automáticamente la prioridad de los procesos en segundo plano.

j) Defina un canal receptor emitiendo el mandato siguiente:

DEFINE CHANNEL (QMA.QMB) CHLTYPE (RCVR) TRPTYPE (TCP)

Un mensaje le indica que se ha creado el canal.

k) Finalice MQSC escribiendo:

end

Se mostrarán algunos mensajes seguidos por el indicador de mandatos.

- 2. En el servidor **sender** :
	- a) Como servidor emisor en un sistema AIX, inicie sesión como un usuario del grupo mqm.
	- b) Configure el entorno de la instalación que vaya a utilizar; para ello, escriba el mandato siguiente en el indicador de mandatos:

<span id="page-55-0"></span>. *MQ\_INSTALLATION\_PATH*/bin/setmqenv -s

donde *MQ\_INSTALLATION\_PATH* hace referencia a la ubicación donde IBM MQ está instalado.

c) Cree un gestor de colas denominado QMA emitiendo el mandato siguiente en el indicador de mandatos:

crtmqm QMA

Los mensajes le indican que se ha creado el gestor de colas y que se han creado los objetos de IBM MQ predeterminados.

d) Inicie el gestor de colas emitiendo el mandato siguiente:

strmqm QMA

Un mensaje le indica que el gestor de colas se ha iniciado.

e) Inicie MQSC emitiendo el mandato siguiente:

runmqsc QMA

Un mensaje le indica que se ha iniciado la sesión de MQSC. MQSC no tiene indicador de mandatos.

f) Defina una cola local denominada QMB (para utilizarla como cola de transmisión) emitiendo el mandato siguiente:

DEFINE QLOCAL (QMB) USAGE (XMITQ)

Un mensaje le indica que se ha creado la cola.

g) Cree una definición local de la cola remota emitiendo el mandato siguiente:

DEFINE QREMOTE (LOCAL.DEF.OF.REMOTE.QUEUE) RNAME (RECEIVER.Q) RQMNAME ('QMB') XMITQ (QMB)

h) Defina un canal emisor emitiendo uno de los mandatos siguientes:

*con-name* es la dirección TCP/IP del sistema receptor. Si las dos instalaciones están en el mismo sistema, el *nombre-con* es localhost. *puerto* es el puerto anotado en [1 b.](#page-53-0) Si no especifica un puerto, se utiliza el valor predeterminado 1414.

DEFINE CHANNEL (QMA.QMB) CHLTYPE (SDR) CONNAME ('*CON-NAME*(*PORT*)') XMITQ (QMB) TRPTYPE (TCP)

i) Inicie el canal emisor emitiendo el mandato siguiente:

START CHANNEL(QMA.QMB)

El canal receptor del servidor receptor se inicia automáticamente al iniciar el canal emisor.

j) Detenga MQSC emitiendo el mandato siguiente:

end

Se mostrarán algunos mensajes seguidos por el indicador de mandatos.

- k) Si el servidor emisor es un sistema Linux o AIX , vaya al directorio *MQ\_INSTALLATION\_PATH*/ samp/bin . Este directorio contiene los programas de ejemplo. *MQ\_INSTALLATION\_PATH* representa el directorio de alto nivel en el que está instalado IBM MQ.
- l) Si tanto el servidor emisor como el receptor son instalaciones que residen en el mismo sistema, compruebe que los gestores de colas se hayan creado en instalaciones diferentes; para ello, escriba el mandato siguiente:

dspmq -o installation

Si los gestores de colas están en la misma instalación, mueva QMA a la instalación del emisor o QMB a la instalación del receptor mediante el mandato **setmqm**. Para obtener más información, consulte setmqm.

- <span id="page-56-0"></span>m) Coloque un mensaje en la definición local de la cola remota, que a su vez especifica el nombre de la cola remota. Ejecute uno de los mandatos siguientes:
	- En AIX and Linux:

```
./amqsput LOCAL.DEF.OF.REMOTE.QUEUE QMA
```
• En Windows:

amqsput LOCAL.DEF.OF.REMOTE.QUEUE QMA

Un mensaje le indicará que se ha iniciado amqsput.

- n) Escriba un texto de mensaje en una o más líneas, seguidas por una línea en blanco. Un mensaje le indicará que ha finalizado amqsput. Ahora el mensaje está en la cola y vuelve a aparecer el indicador de mandatos.
- 3. En el servidor **receptor**:
	- a) Como el servidor receptor es un sistema AIX , vaya al directorio *MQ\_INSTALLATION\_PATH*/ samp/bin .

Este directorio contiene los programas de ejemplo. *MQ\_INSTALLATION\_PATH* representa el directorio de alto nivel en el que está instalado IBM MQ.

b) Obtenga el mensaje situado en la cola del receptor emitiendo uno de los mandatos siguientes:

./amqsget RECEIVER.Q QMB

Se iniciará el programa de ejemplo y se mostrará el mensaje. Después de una pausa, el programa de ejemplo finaliza. A continuación aparecerá el indicador de mandatos.

### **Resultados**

Ha verificado correctamente la instalación de servidor a servidor.

# **Verificación de una instalación de cliente utilizando la línea de mandatos en AIX**

Puede verificar una instalación del cliente mediante la línea de mandatos. En el servidor, debe crear un gestor de colas, una cola local, un escucha y un canal de conexión del servidor. Debe también aplicar las reglas de seguridad para permitir que el cliente se conecte y utilice la cola definida. En el cliente, cree un canal de conexión con el cliente y luego utilice los programas de ejemplo PUT y GET para completar el procedimiento de verificación.

# **Acerca de esta tarea**

El procedimiento de verificación muestra cómo crear un gestor de colas llamado queue.manager.1, una cola local denominada QUEUE1, y un canal de conexión con el servidor llamado CHANNEL1 en el servidor.

Muestra cómo crear el canal de conexión cliente en la estación de trabajo de IBM MQ MQI client. A continuación muestra cómo utilizar los programas de ejemplo para colocar un mensaje en una cola y recuperarlo de ella.

El ejemplo no aborda ninguna cuestión referente a seguridad del cliente. Consulte Configuración de la seguridad de IBM MQ MQI client para obtener detalles si le interesan las cuestiones de seguridad del cliente de IBM MQ MQI client.

El procedimiento de verificación presupone que:

- Se ha instalado el producto completo de IBM MQ en un servidor.
- La instalación del servidor es accesible en la red.
- El software de IBM MQ MQI client se ha instalado en un sistema cliente.
- Los programas de ejemplo de IBM MQ se han instalado.

<span id="page-57-0"></span>• TCP/IP se ha configurado en los sistemas servidor y cliente. Para obtener más información, consulte Configuración de conexiones entre el servidor y el cliente.

# **Procedimiento**

- 1. Configure el servidor por línea de mandatos, siguiendo las instrucciones de "Configuración del servidor utilizando la línea de mandatos en AIX" en la página 58.
- 2. Configure el cliente siguiendo las instrucciones de ["Conexión a un gestor de colas, utilizando la](#page-58-0) [variable de entorno MQSERVER en AIX" en la página 59.](#page-58-0)
- 3. Pruebe las comunicaciones entre cliente y servidor siguiendo las instrucciones de ["Prueba de las](#page-59-0) [comunicaciones entre un cliente y un servidor en AIX" en la página 60](#page-59-0).

# *Configuración del servidor utilizando la línea de mandatos en AIX*

Siga estas instrucciones para crear un gestor de colas, una cola y un canal en el servidor. A continuación, puede utilizar estos objetos para verificar la instalación.

### **Acerca de esta tarea**

Estas instrucciones presuponen que no se ha definido ningún gestor de colas u otro objeto de IBM MQ.

Las definiciones de objetos IBM MQ son sensibles a mayúsculas y minúsculas. Todo el texto que se haya especificado como un mandato MQSC en minúsculas se convierte, automáticamente, a mayúsculas, a menos que se incluya entre comillas simples. Asegúrese de que escribe los ejemplos tal y como se muestran exactamente.

### **Procedimiento**

1. Cree un ID de usuario en el servidor que no esté en el grupo mqm.

Este ID de usuario debe existir en el servidor y el cliente. Este es el ID de usuario con el que las aplicaciones de ejemplo deben ejecutarse; de lo contrario, se devuelve un error 2035.

- 2. Inicie sesión como usuario del grupo mqm.
- 3. Debe establecer diferentes variables de entorno, de modo que la instalación se pueda utilizar en el shell actual. Puede establecer las variables de entorno escribiendo el mandato siguiente:

. *MQ\_INSTALLATION\_PATH*/bin/setmqenv -s

donde *MQ\_INSTALLATION\_PATH* hace referencia a la ubicación donde IBM MQ está instalado.

4. Cree un gestor de colas llamado QUEUE.MANAGER.1 ejecutando el siguiente mandato:

crtmqm QUEUE.MANAGER.1

Aparecerán mensajes indicándole que el gestor de colas se ha creado.

5. Inicie el gestor de colas especificando el mandato siguiente:

strmqm QUEUE.MANAGER.1

Un mensaje le indica que el gestor de colas se ha iniciado.

6. Inicie MQSC emitiendo el mandato siguiente:

runmqsc QUEUE.MANAGER.1

Un mensaje le indica que se ha iniciado la sesión de MQSC. MQSC no tiene indicador de mandatos.

7. Defina una cola local llamada QUEUE1 ejecutando el siguiente mandato:

DEFINE QLOCAL(QUEUE1)

Un mensaje le indica que se ha creado la cola.

<span id="page-58-0"></span>8. Permita que el ID de usuario que ha creado en el paso 1 utilice QUEUE1 ejecutando el siguiente mandato:

SET AUTHREC PROFILE(QUEUE1) OBJTYPE(QUEUE) PRINCIPAL(' *non\_mqm\_user* ') AUTHADD(PUT,GET)

donde *usuario\_no\_mqm* es el ID de usuario que ha creado en el paso 1. Un mensaje le indica que la autorización se ha establecido. También debe ejecutar el mandato siguiente para otorgar al ID de usuario autorización para conectarse:

SET AUTHREC OBJTYPE(QMGR) PRINCIPAL(' *non\_mqm\_user* ') AUTHADD(CONNECT)

Si no se ejecuta este mandato, se devuelve un error de detención 2305.

9. Defina un canal de conexión de servidor ejecutando el siguiente mandato:

DEFINE CHANNEL (CHANNEL1) CHLTYPE (SVRCONN) TRPTYPE (TCP)

Un mensaje le indica que se ha creado el canal.

10. Permita al canal de cliente conectarse al gestor de colas y ejecutarse bajo el ID de usuario que ha creado en el paso 1, emitiendo el siguiente mandato MQSC:

SET CHLAUTH(CHANNEL1) TYPE(ADDRESSMAP) ADDRESS(' *client\_ipaddr* ') MCAUSER(' *non\_mqm\_user* ')

donde *dir\_ip\_cliente* es la dirección IP del sistema cliente y *non\_mqm\_user* es el ID de usuario creado en el paso 1. Un mensaje le indica cuándo se ha establecido la regla.

11. Defina un canal de escucha mediante el siguiente mandato:

DEFINE LISTENER (LISTENER1) TRPTYPE (TCP) CONTROL (QMGR) PORT (*port\_number*)

donde *número\_puerto* es el número del puerto en el que se va a ejecutar el escucha. Este número debe ser igual que el número utilizado para definir el canal de conexión con el cliente en el apartado ["Instalación de un cliente IBM MQ en AIX" en la página 49](#page-48-0).

**Nota:** Si omite el parámetro port en el mandato, se utiliza un valor predeterminado de 1414 para el puerto de escucha. Si desea especificar un puerto distinto de 1414, debe incluir el parámetro port en el mandato, tal como se muestra.

12. Inicie el escucha mediante el siguiente mandato:

START LISTENER (LISTENER1)

13. Detenga MQSC escribiendo:

end

Verá algunos mensajes, seguidos por el indicador de mandatos.

#### **Qué hacer a continuación**

Siga las instrucciones para configurar el cliente. Consulte "Conexión a un gestor de colas, utilizando la variable de entorno MQSERVER en AIX" en la página 59.

# *Conexión a un gestor de colas, utilizando la variable de entorno MQSERVER*

#### *en AIX*

Cuando una aplicación de IBM MQ se ejecuta en IBM MQ MQI client, requiere el nombre del canal de MQI, el tipo de comunicación y la dirección del servidor que se utilizará. Facilite estos parámetros definiendo la variable de entorno MQSERVER.

#### **Antes de empezar**

Antes de iniciar esta tarea, debe completar la tarea ["Configuración del servidor utilizando la línea de](#page-57-0) [mandatos en AIX" en la página 58](#page-57-0) y guardar la siguiente información:

- <span id="page-59-0"></span>• El nombre de host o la dirección IP del servidor y el número de puerto que ha especificado al crear el escucha.
- El nombre de canal del canal de conexión del servidor.

# **Acerca de esta tarea**

Esta tarea describe cómo conectar un IBM MQ MQI client, definiendo la variable de entorno de MQSERVER en el cliente.

Puede proporcionar al cliente acceso a la tabla de definiciones de canal de cliente generado, amqclchl.tab en su lugar; consulte Acceso a definiciones de canal de conexión de cliente.

# **Procedimiento**

- 1. Inicie la sesión como el ID de usuario que ha creado en el paso 1 de ["Verificación de una instalación](#page-56-0) [de cliente utilizando la línea de mandatos en AIX" en la página 57.](#page-56-0)
- 2. Compruebe la conexión TCP/IP. Desde el cliente, emita uno de los siguientes mandatos:
	- ping server-hostname
	- ping n.n.n.n

n.n.n.n representa la dirección de red. Puede establecer la dirección de red en formato decimal con puntos de IPv4, por ejemplo, 192.0.2.0. O bien, establezca la dirección en forma hexadecimal de IPv6, por ejemplo 2001:0DB8:0204:acff:fe97:2c34:fde0:3485.

Si el mandato **ping** falla, corrija la configuración de TCP/IP.

3. Establezca la variable de entorno MQSERVER. En el cliente, escriba el mandato siguiente:

export MQSERVER=CHANNEL1/TCP/'*server-address* (*port*)'

Donde:

- *CHANNEL1* es el nombre del canal de conexión del servidor.
- *dirección-servidor* es el nombre de host TCP/IP del servidor.
- *puerto* es el número de puerto TCP/IP en el que el servidor está a la escucha.

Si no proporciona un número de puerto, IBM MQ utiliza el que se ha especificado en el archivo qm.ini o bien el archivo de configuración del cliente. Si no se ha especificado ningún valor en estos archivos, IBM MQ utiliza el número de puerto identificado en el archivo de servicios TCP/IP para el nombre de archivo MQSeries. Si no existe una entrada MQSeries en el archivo de servicios, se utiliza un valor predeterminado de 1414. Es importante que el número de puerto utilizado por el cliente y el número de puerto utilizado por el programa de escucha del servidor sean los mismos.

# **Qué hacer a continuación**

Utilice los programas de ejemplo para probar la comunicación entre el cliente y el servidor; consulte "Prueba de las comunicaciones entre un cliente y un servidor en AIX" en la página 60.

# *Prueba de las comunicaciones entre un cliente y un servidor en AIX*

En la estación de trabajo de IBM MQ MQI client, utilice el programa de ejemplo amqsputc para colocar un mensaje en la cola de la estación de trabajo del servidor. Utilice el programa de ejemplo amqsgetc para recuperar el mensaje de la cola y devolverlo al cliente.

#### **Antes de empezar**

Complete los temas anteriores de esta sección:

- Configure un gestor de colas, canales y una cola.
- Abra una ventana de mandatos.
- Establezca variables de entorno del sistema.

# **Acerca de esta tarea**

Tenga en cuenta que las definiciones de objeto de IBM MQ son sensibles a mayúsculas y minúsculas. El texto especificado como un mandato MQSC en minúsculas se convierte automáticamente a mayúsculas, a menos que se incluya entre comillas simples. Asegúrese de que escribe los ejemplos tal y como se muestran exactamente.

# **Procedimiento**

1. Cambie a *MQ\_INSTALLATION\_PATH*/samp/bin directory, que contiene los programas de ejemplo.

*MQ\_INSTALLATION\_PATH* representa el directorio de alto nivel en el que está instalado IBM MQ .

2. Debe establecer diferentes variables de entorno, de modo que la instalación se pueda utilizar en el shell actual. Puede establecer las variables de entorno escribiendo el mandato siguiente:

. *MQ\_INSTALLATION\_PATH*/bin/setmqenv -s

donde *MQ\_INSTALLATION\_PATH* hace referencia a la ubicación donde IBM MQ está instalado. 3. Inicie el programa PUT para QUEUE1 en QUEUE.MANAGER.1 emitiendo el mandato siguiente:

./amqsputc QUEUE1 QUEUE.MANAGER.1

Si el mandato se ejecuta satisfactoriamente, se visualizan los mensajes siguientes:

La cola de destino de inicio del ejemplo AMQSPUT0 es QUEUE1

**Consejo:** Puede que reciba el error MQRC\_NOT\_AUTHORIZED (2035). De forma predeterminada, la autenticación de canal se habilita cuando se crea un gestor de colas. La autenticación de canal impide a los usuarios privilegiados acceder a un gestor de colas como IBM MQ MQI client. Para verificar la instalación, puede cambiar el ID de usuario de MCA por un usuario no privilegiado, o inhabilitar la autenticación de canal. Para inhabilitar la autenticación de canal, ejecute el siguiente mandato MQSC:

ALTER QMGR CHLAUTH(DISABLED)

Cuando termine de realizar la prueba, si no suprime el gestor de colas, vuelva a habilitar la autenticación de canal:

ALTER QMGR CHLAUTH(ENABLED)

4. Escriba algo de texto de mensaje y pulse **Intro** dos veces.

Aparece el mensaje siguiente:

Fin del ejemplo AMQSPUT0

Ahora el mensaje está en la cola que se encuentra en el gestor de colas del servidor.

5. Inicie el programa GET para QUEUE1 en QUEUE.MANAGER.1 emitiendo el mandato siguiente:

./amqsgetc QUEUE1 QUEUE.MANAGER.1

Se iniciará el programa de ejemplo y se mostrará el mensaje. Después de una breve pausa (30 segundos aproximadamente), el programa de ejemplo finaliza y aparece de nuevo el indicador de mandatos.

# **Resultados**

Ha verificado satisfactoriamente la instalación del cliente.

# **Qué hacer a continuación**

1. Debe establecer diferentes variables de entorno, de modo que la instalación se pueda utilizar en el shell actual. Puede establecer las variables de entorno escribiendo el mandato siguiente:

```
. MQ_INSTALLATION_PATH/bin/setmqenv -s
```
donde *MQ\_INSTALLATION\_PATH* hace referencia a la ubicación donde IBM MQ está instalado.

<span id="page-61-0"></span>2. En el servidor, detenga el gestor de colas emitiendo el siguiente mandato:

endmqm OUEUE.MANAGER.1

3. En el servidor, suprima el gestor de colas emitiendo el siguiente mandato:

dltmqm QUEUE.MANAGER.1

# **Desinstalación o modificación de IBM MQ en AIX**

En AIX, puede desinstalar el servidor o cliente IBM MQ utilizando la herramienta System Management Interface Tool (SMIT) o el mandato **installp**. También se puede modificar una instalación desinstalando un subconjunto de los conjuntos de archivos.

#### **Antes de empezar**

Si se ha aplicado alguna actualización, elimínela antes de iniciar el procedimiento de desinstalación o modificación. Para obtener más información, consulte Reversión al nivel de mantenimiento anterior en AIX.

**Importante:** Hay que parar todos los gestores de colas de IBM MQ, otros objetos y aplicaciones antes de iniciar el proceso de desinstalación o modificación de IBM MQ.

### **Procedimiento**

- 1. Pare todas las aplicaciones de IBM MQ asociadas con la instalación que está desinstalando o modificando, si todavía no lo ha hecho.
- 2. En el caso de una instalación de servidor, finalice cualquier actividad de IBM MQ asociada a la instalación que va a desinstalar o modificar.
	- a) Inicie sesión como usuario del grupo mqm.
	- b) Configure el entorno para que funcione con la instalación que desea desinstalar o modificar. Escriba el mandato siguiente:

```
. MQ_INSTALLATION_PATH/bin/setmqenv
```
donde *MQ\_INSTALLATION\_PATH* hace referencia a la ubicación donde IBM MQ está instalado.

c) Visualice el estado de todos los gestores de colas del sistema. Escriba el mandato siguiente:

dspmq -o installation

d) Detenga todos los gestores es de colas en ejecución asociados con la instalación que desea desinstalar o modificar. Especifique el siguiente mandato para cada gestor de colas:

endmqm *QMgrName*

e) Detenga todos los escuchas asociados a los gestores de colas. Especifique el siguiente mandato para cada gestor de colas:

```
endmqlsr -m QMgrName
```
- 3. Inicie una sesión como usuario root.
- 4. Desinstale o modifique IBM MQ utilizando **installp** o **smit**. Si IBM MQ se instaló en una ubicación no predeterminada, debe utilizar **installp**.
	- Para desinstalar o modificar IBM MQ con **installp**, escriba uno de los mandatos siguientes:
		- Para desinstalar una instalación en la ubicación predeterminada /usr/mqm:

```
installp -u mqm
```
– Para desinstalar una instalación en una ubicación no predeterminada:

installp -R *usil* -u mqm

donde *usil* es la vía de acceso de la Ubicación de instalación especificada por el usuario (USIL) que se especificó cuando se instaló el producto.

– Para modificar una instalación en una ubicación no predeterminada:

installp -R *usil* -u *list of file sets*

donde *usil* es la vía de acceso de la Ubicación de instalación especificada por el usuario (USIL) que se especificó cuando se instaló el producto.

- Para desinstalar o modificar IBM MQ con **smit**, siga estos pasos:
	- a. Seleccione la ventana **smit** necesaria utilizando la siguiente secuencia:

```
Software Installation and Maintenance
Software Maintenance and Utilities
Remove Installed Software
```
- b. Liste el software en el campo **Nombre de SOFTWARE**:
	- i) Especifique .
	- ii) Pulse la tecla **F4**
- c. Seleccione los conjuntos de archivos que desea desinstalar en la lista (los que empiezan por mqm):
	- Para una desinstalación completa, seleccione todos los conjuntos de archivos.
	- Para modificar la instalación, seleccione un subconjunto de los conjuntos de archivos.

Después de seleccionar los conjuntos de archivos, pulse **Intro**. En este punto, tiene la opción de realizar una vista previa. Deje la opción establecida en el valor predeterminado de **Yes** para obtener una vista previa de los conjuntos de archivos que esté desinstalando, o bien seleccione **No** para no obtenerla.

d. Pulse **Intro** en el panel **Eliminar software instalado**; cuando se le pregunte si está seguro, pulse **Intro**.

# **Resultados**

Tras la desinstalación, determinados archivos bajo los árboles de directorios /var/mqm y /etc/opt/mqm no se eliminan. Estos archivos contienen datos de usuario y permanecen para que las instalaciones posteriores puedan reutilizar los datos. La mayoría de los archivos restantes contienen texto, como los archivos INI, los registros de errores y los archivos FDC. El árbol de directorio /var/mqm/shared contiene archivos que se comparten entre instalaciones, incluidas las biblioteca compartidas ejecutables libmqzsd.a y libmqzsd\_r.a.

# **Qué hacer a continuación**

- Si el producto se ha desinstalado satisfactoriamente, puede suprimir los archivos y directorios incluidos en el directorio /usr/mqm debajo de la Ubicación de instalación especificada de usuario (USIL) especificada en el mandato de desinstalación **installp**.
- Utilice el mandato **lslpp** para buscar otros productos que están instalados en la USIL. Si no hay ningún otro producto instalado en la USIL y no tiene la intención de utilizarla de nuevo, puede suprimir la USIL utilizando el mandato **rmusil**.
- Si no hay otras instalaciones de IBM MQ en el sistema y no tiene previsto realizar una reinstalación o una migración, puede suprimir los árboles de directorios /var/mqm y /etc/opt/mqm, incluidos los archivos libmqzsd.a y libmqzsd\_r.a. La supresión de estos directorios destruye todos los gestores de colas y sus datos asociados.

• Opcionalmente, puede eliminar instalaciones, una vez desinstalado IBM MQ , del archivo de configuración de instalación de , mqinst.ini , utilizando los mandatos listados.

**Nota:** Si no va a instalar otra versión de IBM MQ, puede suprimir las instalaciones existentes utilizando el mandato **dltmqinst** . De lo contrario, si instala IBM MQ en la misma ubicación, se aplica el nombre de instalación antiguo.

# **Instalación y desinstalación de IBM MQ en IBM i**

En esta sección están agrupadas las tareas de instalación asociadas con la instalación de IBM MQ en sistemas IBM i.

# **Acerca de esta tarea**

Para preparar la instalación e instalar los componentes de IBM MQ, realice estas tareas.

Para obtener información sobre la desinstalación de IBM MQ, consulte ["Desinstalación de IBM MQ for](#page-90-0) [IBM i" en la página 91.](#page-90-0)

Si hay disponibles arreglos o actualizaciones del producto, consulte Aplicar mantenimiento a IBM MQ.

# **Procedimiento**

1. Compruebe los requisitos del sistema.

Consulte ["Requisitos de hardware y software en sistemas IBM i" en la página 65.](#page-64-0)

- 2. Planifique la instalación.
	- Como parte del proceso de planificación, debe seleccionar los componentes que se han de instalar y su ubicación. Consulte "Componentes de IBM MQ para IBM i" en la página 64.
	- Debe también realizar algunas elecciones específicas de la plataforma. Consulte ["Planificación de la](#page-65-0) [instalación de IBM MQ en IBM i" en la página 66](#page-65-0).
- 3. Prepare el sistema para la instalación de IBM MQ. Consulte ["Preparación del sistema en IBM i" en la página 66.](#page-65-0)
- 4. Instale el servidor de IBM MQ. Consulte ["Instalación del servidor IBM MQ en IBM i" en la página 68.](#page-67-0)
- 5. Opcional: Instale un cliente de IBM MQ. Consulte ["Instalación de un cliente IBM MQ en IBM i" en la página 81.](#page-80-0)
- 6. Verifique su instalación. Consulte ["Verificación de una instalación de IBM MQ en IBM i" en la página](#page-85-0) [86](#page-85-0).

# **Componentes de IBM MQ para IBM i**

Los componentes de IBM MQ que están disponibles para IBM i.

**Importante:** Consulte Información sobre licencias de IBM MQ para obtener detalles sobre qué compra de IBM MQ tiene derecho a instalar.

Los componentes son los siguientes:

#### **Servidor (Base)**

Soporte para permitirle crear y dar soporte a sus propias aplicaciones. Incluye el componente de ejecución que da soporte a las aplicaciones externas. Asimismo, incluye soporte para conexiones de cliente desde instalaciones de IBM MQ en otros equipos.

#### **Ejemplos (Opción 1)**

Programas de aplicación de ejemplo. El código fuente se proporciona en la biblioteca QMQMSAMP y los archivos ejecutables se proporcionan en la biblioteca QMQM.

#### **AMS (opción 2)**

El componente AMS.

#### <span id="page-64-0"></span>**Web Console y REST API (Opción 3)**

Añade administración basada en HTTP para IBM MQ mediante REST API y IBM MQ Console.

Para utilizar esta característica debe instalar los requisitos previos siguientes:

- 5724L26 IBM MQ Java Messaging y servicios web
- 5770JV1 Java SE 8

#### **Componentes de Managed File Transfer (MFT)**

#### **\*BASE**

Soporte para permitirle crear y dar soporte a sus propias aplicaciones MFT. Asimismo, incluye soporte para conexiones de cliente desde instalaciones MFT de IBM MQ en otros equipos.

**2**

Soporte de herramientas

**3**

Agente

**4**

Servicios

Debe instalar \*BASE en primer lugar porque las otras tres opciones dependen de \*BASE. Tenga en cuenta que la opción 4 requiere que la opción 3 esté instalada.

#### **Conceptos relacionados**

["Componentes y características de IBM MQ" en la página 6](#page-5-0) Puede seleccionar los componentes o las características que necesite cuando instale IBM MQ.

# **Requisitos de hardware y software en sistemas IBM i**

Compruebe que el entorno del servidor cumpla los requisitos previos para la instalación de IBM MQ for IBM i.

Antes de la instalación, debe comprobar que el sistema cumple los requisitos de hardware y software definidos en la página de requisitos del sistema IBM MQ. Consulte [Requisitos del sistema para IBM MQ.](https://www.ibm.com/support/pages/system-requirements-ibm-mq)

# **Requisitos de almacenamiento para el servidor IBM MQ**

Los requisitos de almacenamiento para IBM i dependen de los componentes que instale y de cuánto espacio necesite. Los requisitos de almacenamiento también dependen del número de colas que utilice, el número y tamaño de los mensajes de las colas, y de si los mensajes son permanentes. También necesita capacidad para archivar en el disco, en cinta o en otro soporte. Para obtener más información, consulte [Requisitos del sistema para IBM MQ.](https://www.ibm.com/support/pages/system-requirements-ibm-mq)

El almacenamiento en disco también es necesario:

- Software necesario como requisito previo
- Software opcional
- Sus programas de aplicaciones

# **Instalación del software de requisito previo**

Para instalar el software de requisito previo proporcionado en el DVD de servidor de IBM MQ (que no incluye Service Packs o navegadores web), realice una de las acciones siguientes:

• Utilice el procedimiento de instalación de IBM MQ.

Cuando realice una instalación utilizando el DVD de Servidor de IBM MQ, hay una opción (**Requisitos previos de software** ) en la ventana Launchpad de instalación de IBM MQ. Puede utilizar esta opción para comprobar qué software necesario como requisito previo ya está instalado, cuál falta, y para instalar el software que falte.

# <span id="page-65-0"></span>**PTF de requisito previo para el soporte de varios certificados**

No está limitado a un único certificado para los canales TLS. Para utilizar varios certificados en plataformas IBM i, debe instalar los siguientes arreglos temporales de programa (PTF):

[MF57749](https://www.ibm.com/systems/electronic/support/a_dir/as4ptf.nsf/ALLPTFS/MF57749) [MF57889](https://www.ibm.com/systems/electronic/support/a_dir/as4ptf.nsf/ALLPTFS/MF57889) [SI52214](https://www.ibm.com/systems/electronic/support/a_dir/as4ptf.nsf/ALLPTFS/SI52214) [MF58003](https://www.ibm.com/systems/electronic/support/a_dir/as4ptf.nsf/ALLPTFS/MF58003)

Consulte Comprender los requisitos de las etiquetas de certificado digital para obtener detalles sobre cómo seleccionar certificados utilizando etiquetas de certificado.

#### **Conceptos relacionados**

["Requisitos de licencia" en la página 8](#page-7-0)

Debe haber adquirido suficientes licencias para su instalación. Los detalles del acuerdo de licencia se almacenan en el sistema en el momento de la instalación de manera que se pueda leer en cualquier momento. IBM MQ soporta IBM License Metric Tool (ILMT).

["Dónde encontrar información acerca de los requisitos del producto y el soporte" en la página 9](#page-8-0) Antes de instalar IBM MQ, debe comprobar la información más reciente y los requisitos del sistema.

#### IBM i **Planificación de la instalación de IBM MQ en IBM i**

Antes de instalar IBM MQ en IBM i, debe elegir los componentes que desea instalar y dónde instalarlos. Debe también realizar algunas elecciones específicas de la plataforma.

# **Acerca de esta tarea**

Los pasos siguientes proporcionan enlaces a información adicional que le ayudará a planificar la instalación de IBM MQ en IBM i.

# **Procedimiento**

1. Como parte de las actividades de planificación, no olvide revisar la información sobre los requisitos de hardware y software para la plataforma en la que tiene previsto instalar IBM MQ.

Para obtener más información, consulte ["Requisitos de hardware y software en sistemas IBM i" en la](#page-64-0) [página 65](#page-64-0).

2. Decida los componentes y características de IBM MQ que desea instalar.

Consulte los apartados ["Componentes y características de IBM MQ" en la página 6](#page-5-0) y ["Dónde encontrar](#page-9-0) [las imágenes de instalación descargables" en la página 10.](#page-9-0)

**Importante:** Asegúrese de que su empresa tiene la licencia o licencias correctas para los componentes que va a instalar. Para obtener más información, consulte ["Requisitos de licencia" en](#page-7-0) [la página 8](#page-7-0) e Información de licencia de IBM MQ.

# **Preparación del sistema en IBM i**

En los sistemas IBM i, es posible que tenga que realizar algunas tareas antes de instalar IBM MQ. También es posible que desee realizar otras tareas, dependiendo de la finalidad de la instalación.

# **Acerca de esta tarea**

En este tema se indican las tareas que debe realizar para preparar los sistemas para la instalación. Complete las tareas apropiadas correspondientes a la plataforma utilizada antes de instalar.

# **Procedimiento**

Configure cualquier valor adicional que sea necesario para su sistema IBM i. Consulte ["Configuración y ajuste del sistema operativo en IBM i" en la página 67.](#page-66-0)

# <span id="page-66-0"></span>**Qué hacer a continuación**

Cuando haya completado las tareas para preparar el sistema, estará preparado para iniciar la instalación de IBM MQ. Para instalar un servidor, consulte ["Instalación del servidor IBM MQ en IBM i" en la página](#page-67-0) [68](#page-67-0). Para instalar un cliente, consulte ["Instalación de un cliente IBM MQ en IBM i" en la página 81.](#page-80-0)

#### **Tareas relacionadas**

Planificación Mantenimiento y migración Aplicación de mantenimiento a IBM MQ

# **Configuración y ajuste del sistema operativo en IBM i**

Antes de instalar IBM MQ for IBM i, existen varios valores del sistema que es necesario comprobar utilizando el mandato DSPSYSVAL. Si es necesario, cambie los valores utilizando el mandato CHGSYSVAL.

Compruebe los valores siguientes y cámbielos si es necesario:

#### **QCCSID**

Cada mensaje tiene un identificador de juego de caracteres codificados (CCSID) en su cabecera. El código CCSID identifica la página de códigos y el juego de caracteres del código fuente.

Un gestor de colas obtiene el CCSID del trabajo que lo ha creado. Si el CCSID del trabajo no es un valor válido comprendido entre 1–65534, el gestor de colas utiliza en su lugar el valor CCSID predeterminado (65535). Puede cambiar el CCSID utilizado por el gestor de colas de IBM MQ mediante el mandato de lenguaje de control **CHGMQM**.

**Nota:** El CCSID debe ser SBCS (juego de caracteres de un solo byte) o mixto, es decir, SBCS y DBCS. No debe ser únicamente DBCS.

#### **QSYSLIBL**

Asegúrese de que QSYS2 figura en la lista de bibliotecas que componen la parte correspondiente al sistema de la lista de bibliotecas. IBM MQ utiliza programas de esta biblioteca para la conversión de datos y la comunicación LU 6.2 de SNA.

**Nota:** No tenga QMQM como parte del sistema ni como porción del usuario de las listas de bibliotecas.

#### **QALWOBJRST**

Asegúrese de que el valor del sistema QALWOBJRST está establecido en \*ALL o \*ALWPGMADP antes de instalar MQ. Si el valor está establecido en \*NONE, la instalación fallará.

Después de la instalación, restablezca QALWOBJRST a su valor original para mantener la seguridad del sistema.

#### **QSHRMEMCTL**

Asegúrese de que el valor del sistema QSHRMEMCTL está establecido en 1 (Permitido).

El valor 1 se utiliza en entornos donde los punteros se pueden compartir entre programas y entre diferentes trabajos.

IBM MQ necesita este valor para utilizar las API de memoria compartida shmat y shmget y para compartir sus punteros entre trabajos.

Si su valor no se establece correctamente, la inicialización de IBM MQ fallará y se obtendrá el código de retorno del sistema "3401" (Permiso denegado), y mandatos tales como CRTMQM, STRMQM, ENDMQM y TRCMQM fallarán.

#### **QFRCCVNRST**

Asegúrese de que el valor del sistema QFRCCVNRST esté establecido en 0 (Restaurar todos los objetos sin conversión), o en 1 (Los objetos con errores de validación se convierten), antes de instalar MQ. Si no se establece este valor, la instalación falla.

#### **QMLTTHDACN**

De forma opcional, establezca este valor para controlar la generación de mensajes en los archivos de registro de trabajo. Establezca QMLTTHDACN en 2 para obtener los mensajes generados en un archivo de registro de trabajo; establézcalo en 1 para evitar los mensajes. Por ejemplo, el mensaje CPD000D

<span id="page-67-0"></span>es un mensaje informativo que se genera cuando un mandato que no tiene seguridad de hebras se emite desde una aplicación multihebra. Si se establece QMLTTHDACN en 1, se evita el mensaje.

#### **Conceptos relacionados**

["Requisitos de hardware y software en sistemas IBM i" en la página 65](#page-64-0)

Compruebe que el entorno del servidor cumpla los requisitos previos para la instalación de IBM MQ for IBM i.

["Requisitos de licencia" en la página 8](#page-7-0)

Debe haber adquirido suficientes licencias para su instalación. Los detalles del acuerdo de licencia se almacenan en el sistema en el momento de la instalación de manera que se pueda leer en cualquier momento. IBM MQ soporta IBM License Metric Tool (ILMT).

#### **Tareas relacionadas**

"Instalación del servidor IBM MQ en IBM i" en la página 68

Instale IBM MQ for IBM i instalando el servidor IBM MQ en su idioma principal, instalando ejemplos e instalando idiomas adicionales.

#### IBM i **Instalación del servidor IBM MQ en IBM i**

Instale IBM MQ for IBM i instalando el servidor IBM MQ en su idioma principal, instalando ejemplos e instalando idiomas adicionales.

# **Antes de empezar**

**Nota:** La instalación de la última versión del servidor IBM MQ incluye las prestaciones de cliente. Únicamente instale el cliente autónomo si no necesita las funciones de servidor.

Ha terminado de planificar la instalación, ha obtenido los DVD de instalación y ha definido los valores del sistema. Consulte ["Configuración y ajuste del sistema operativo en IBM i" en la página 67](#page-66-0). Para obtener una lista completa de servicios y componentes instalables de IBM MQ para sistemas IBM i, consulte Servicios y componentes instalables para IBM i

# **Acerca de esta tarea**

Cómo instalar el servidor IBM MQ base en su idioma primaria, y cómo instalar los ejemplos y las versiones traducidas desde la selección de idiomas nacionales.

Sólo puede instalar una instancia de IBM MQ for IBM i en cada partición del servidor.

# **Procedimiento**

- 1. Inicie sesión en el sistema con un perfil de usuario que tenga la autorización especial \*ALLOBJ, por ejemplo QSECOFR.
- 2. Instale el producto base de IBM MQ for IBM i y el idioma principal.

RSTLICPGM **LICPGM** (5724H72) **DEV** (*installation device*) **OPTION** (\*BASE) **OUTPUT** (\*PRINT)

donde los parámetros de RSTLICPGM son,

#### **LICPGM(5724H72)**

Identificador de producto para IBM i.

#### **DEV(***dispositivo instalación***)**

Dispositivo desde donde se cargará el producto, normalmente una unidad óptica, por ejemplo, OPT01.

#### **OPTION (\*BASE)**

Instale el producto base de IBM MQ for IBM i .

#### **Parámetros sin especificar**

Los parámetros no especificados, como por ejemplo **RSTOBJ** (\*ALL), revierten a los valores predeterminados. El mandato instala IBM MQ y los archivos de idioma para el idioma principal del sistema. Para instalar otros idiomas, consulte el paso 4.

3. Opcional: Instale los ejemplos utilizando el mandato:

RSTLICPGM **LICPGM** (5724H72) **DEV** (*installation device*) **OPTION** (1) **OUTPUT** (\*PRINT)

Donde los parámetros de RSTLICPGM son,

#### **LICPGM (5724H72)**

Identificador de producto para IBM i.

#### **DEV(***dispositivo instalación***)**

Dispositivo desde donde se cargará el producto, normalmente una unidad óptica, por ejemplo, OPT01.

#### **OPTION (1)**

Instale los ejemplos para IBM i.

#### **OUTPUT (\*PRINT)**

La salida se imprime con la salida de spool del trabajo.

4. Opcional: Instale el componente AMS utilizando el mandato siguiente:

RSTLICPGM **LICPGM** (5724H72) **DEV** (*installation device*) **OPTION** (2) **OUTPUT** (\*PRINT)

Donde los parámetros de RSTLICPGM son,

#### **LICPGM (5724H72)**

Identificador de producto para IBM i.

#### **DEV(***dispositivo instalación***)**

Dispositivo desde donde se cargará el producto, normalmente una unidad óptica, por ejemplo, OPT01.

#### **OPTION (2)**

Instale AMS para IBM i.

#### **OUTPUT (\*PRINT)**

La salida se imprime con la salida de spool del trabajo.

5. Opcional: Instale el componente WEB utilizando el mandato siguiente:

RSTLICPGM **LICPGM** (5724H72) **DEV** (*installation device*) **OPTION** (3) **OUTPUT** (\*PRINT)

Donde los parámetros de RSTLICPGM son,

#### **LICPGM (5724H72)**

Identificador de producto para IBM i.

#### **DEV(***dispositivo instalación***)**

Dispositivo desde donde se cargará el producto, normalmente una unidad óptica, por ejemplo, OPT01.

#### **OPTION (3)**

Instale el componente WEB para IBM i.

#### **OUTPUT (\*PRINT)**

La salida se imprime con la salida de spool del trabajo.

**Nota:** Para utilizar esta característica debe instalar los requisitos previos siguientes:

- 5724L26 IBM MQ Java Messaging y servicios web
- 5770JV1 Java SE 8
- 6. Opcional: Para instalar idiomas adicionales, inicie sesión en el sistema con un perfil de usuario que tenga la autorización especial \*ALLOBJ. Seleccione un código de idioma de la tabla.

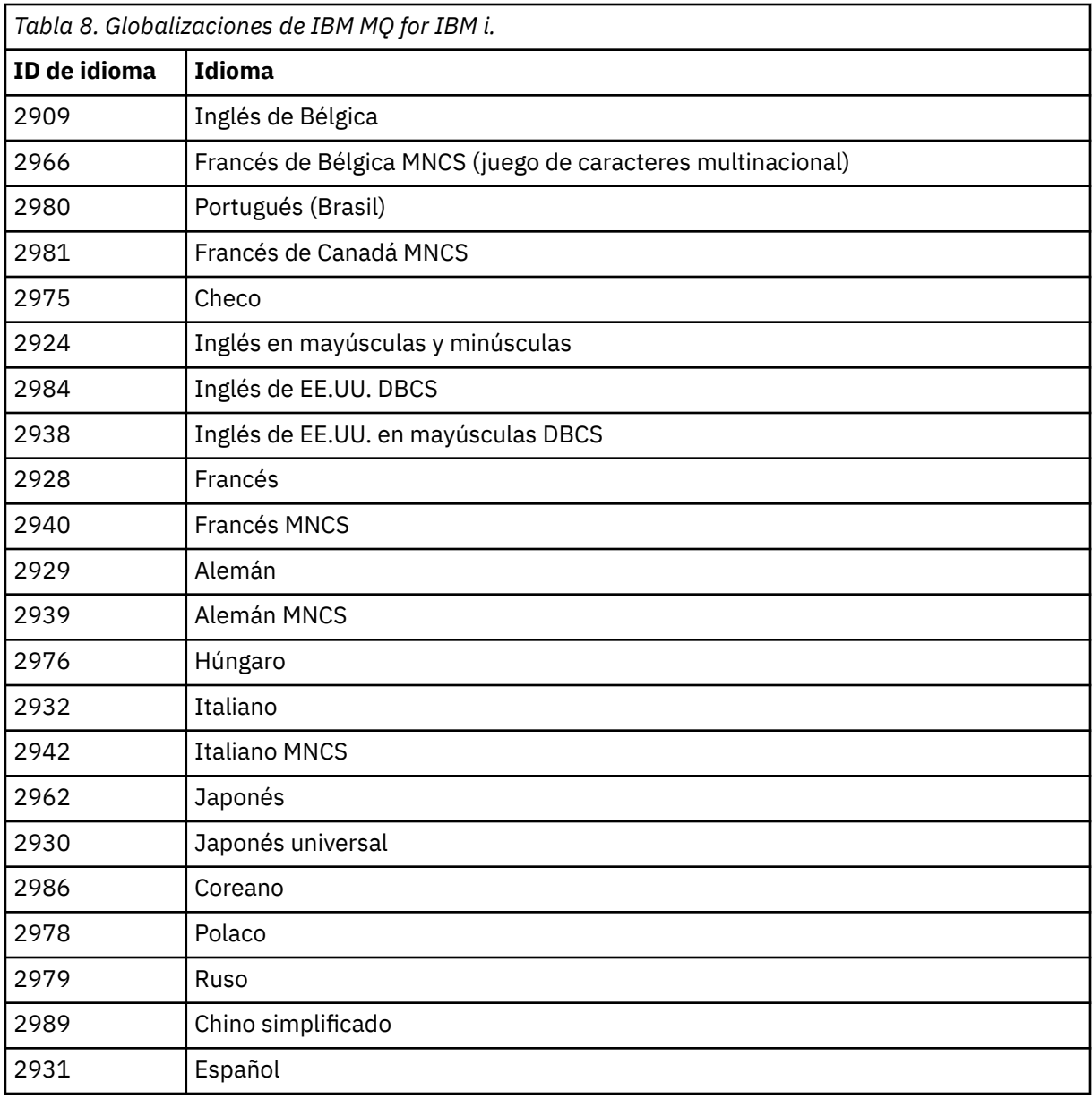

• Si la instalación el código de característica de idioma japonés 2962, asegúrese de que el CCSID del trabajo que instalar el producto se establece en 939 y no en 930. Debe hacerlo para evitar problemas con caracteres en minúsculas invariable en CCSID 930.

CHGJOB CCSID(939)

• Si la característica de idioma no se encuentra en la tabla, ello indica que el producto no se ha instalado en su idioma. Debe elegir uno de los códigos de característica de idioma disponibles e instalar esa versión en su lugar. Debe cambiar manualmente la lista de bibliotecas del sistema para utilizar IBM MQ en dicha carga de idioma.

CHGSYSLIBL LIB(QSYS2924)

Consulte también *Cómo se visualiza un idioma de su elección para programas bajo licencia* en Cómo se visualiza un idioma para funciones de IBM i en la documentación del producto de IBM i.

• Si utiliza DBCS coreano y configura emuladores de terminal en sesiones de 24\*80, es posible que detecte que EDTF muestra incorrectamente los caracteres DBCS en los mensajes del registro cronológico de errores MQ que superen las 80 columnas. Para evitarlo, configure los emuladores de terminal para utilizar sesiones que puedan mostrar 132 columnas, por ejemplo 27\*132.

• Emita el mandato siguiente especificando el identificador de idioma apropiado:

RSTLICPGM LICPGM(5724H72) DEV( *installation device* ) RSTOBJ(\*LNG) LNG( *language ID* )

De este modo se instalan los mandatos, el archivo de mensajes y los grupos de paneles en la biblioteca QSYS pertinente para el idioma. Por ejemplo, la biblioteca QSYS2928 se utiliza para el francés. Si esta biblioteca QSYS29nn no existe, se crea mediante el mandato RSTLICPGM.

7. Para garantizar que el producto se ha cargado correctamente, emita el mandato Visualizar recursos de software (DSPSFWRSC) y compruebe que el programa licenciado 5724H72 aparece en la lista. Si ha instalado los ejemplos base y los opcionales, verá:

```
Resource
ID Option Feature Description
5724H72 *BASE 5050 IBM MQ for IBM i
5724H72 *BASE 2924 IBM MQ for IBM i
5724H72 1 5050 IBM MQ for IBM i - Samples
```
8. Pulse F11, mientras visualiza la pantalla Display Software Resources, para ver la biblioteca y el número de versión de los productos instalados:

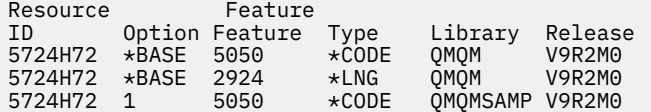

9. Si ha instalado versiones de idioma adicionales, también verá entradas para estas versiones. Por ejemplo, si ha instalado la versión en francés, cuyo ID de idioma es 2928, verá:

```
a)
  Resource<br>ID
          Option Feature Description
  5724H72 *BASE 2928 IBM MQ for IBM i
```
b) y cuando pulse F11:

Resource Feature ID Option Feature Type Library Release 5724H72 \*BASE 2928 \*LNG QSYS2928 V9R2M0

10. Utilice el mandato DSPMQMVER para comprobar la versión exacta que ha instalado. Para V9R2M0, informa:

Version: 9.2.0.0

11. Realice las tareas posteriores a la instalación para comprobar las actualizaciones, verificar las autorizaciones del programa e iniciar el subsistema de IBM MQ; consulte ["Realizar las tareas](#page-78-0) [posteriores a la instalación para IBM MQ en IBM i" en la página 79.](#page-78-0)

#### **Qué hacer a continuación**

Si desea ver con más detalle cómo fue la instalación, realice una o más de las tareas siguientes:

- Visualice el archivo de registro utilizando el mandato DSPJOBLOG.
- Visualice el archivo de spool generado con el mandato RSTLICPGM.

Si falla la instalación de IBM MQ, consulte ["Manejo de errores de instalación para IBM i" en la página 80.](#page-79-0)

#### **Conceptos relacionados**

["Desinstalación de IBM MQ for IBM i" en la página 91](#page-90-0) Hay dos modos de desinstalar IBM MQ for IBM i.

# **Instalación del servidor de IBM MQ en IBM i en modalidad silenciosa**

Puede realizar una instalación no interactiva de IBM MQ utilizando el mandato CALL PGM(QSYS/ QLPACAGR) . La instalación no interactiva también se denomina instalación silenciosa o desatendida.

# **Antes de empezar**

Antes de iniciar el procedimiento de instalación, asegúrese de haber completado los pasos necesarios que se describen en ["Preparación del sistema en IBM i" en la página 66.](#page-65-0)

# **Acerca de esta tarea**

Este tema describe la instalación no interactiva de un servidor.

# **Procedimiento**

1. Acepte previamente los términos y condiciones de la licencia para el producto base ejecutando el mandato,

CALL **PGM** ( QSYS/QLPACAGR) **PARM** ('5724H72' 'V9R2M0' '0000' 0)

Donde los parámetros de **PARM** son:

#### **5724H72**

Identificador de producto para IBM i.

**V9R2M0**

La versión, el release y el nivel de modificación.

**0000**

Número de opción para el producto IBM MQ.

#### **0**

Estructura de error no utilizada.

2. Opcionalmente, acepte previamente los términos y condiciones de la licencia ejecutando el mandato,

CALL **PGM** (QSYS/QLPACAGR) **PARM** ('5724H72' 'V9R2M0' '0001' 0)

Donde los parámetros de **PARM** son:

#### **5724H72**

Identificador de producto para IBM i.

#### **V9R2M0**

La versión, el release y el nivel de modificación.

#### **0001**

Número de opción para el producto IBM MQ.

#### **0**

Estructura de error no utilizada.

3. Instale el producto base de IBM MQ for IBM i y el idioma principal.

RSTLICPGM **LICPGM** (5724H72) **DEV** (*installation device*) **OPTION** (\*BASE) **OUTPUT** (\*PRINT)

donde los parámetros de RSTLICPGM son,

#### **LICPGM(5724H72)**

Identificador de producto para IBM i.
#### **DEV(***dispositivo instalación***)**

Dispositivo desde donde se cargará el producto, normalmente una unidad óptica, por ejemplo, OPT01.

#### **OPTION (\*BASE)**

Instale el producto base de IBM MQ for IBM i .

#### **Parámetros sin especificar**

Los parámetros no especificados, como por ejemplo **RSTOBJ** (\*ALL), revierten a los valores predeterminados. El mandato instala IBM MQ y los archivos de idioma para el idioma principal del sistema. Para instalar otros idiomas, consulte el paso 4.

4. Opcional: Instale los ejemplos utilizando el mandato:

```
RSTLICPGM LICPGM (5724H72) DEV (installation device) OPTION (1) OUTPUT (*PRINT)
```
Donde los parámetros de RSTLICPGM son,

#### **LICPGM (5724H72)**

Identificador de producto para IBM i.

#### **DEV(***dispositivo instalación***)**

Dispositivo desde donde se cargará el producto, normalmente una unidad óptica, por ejemplo, OPT01.

#### **OPTION (1)**

Instale los ejemplos para IBM i.

#### **OUTPUT (\*PRINT)**

La salida se imprime con la salida de spool del trabajo.

5. Opcional: Para instalar idiomas adicionales, inicie sesión en el sistema con un perfil de usuario que tenga la autorización especial \*ALLOBJ. Seleccione un código de idioma de la tabla.

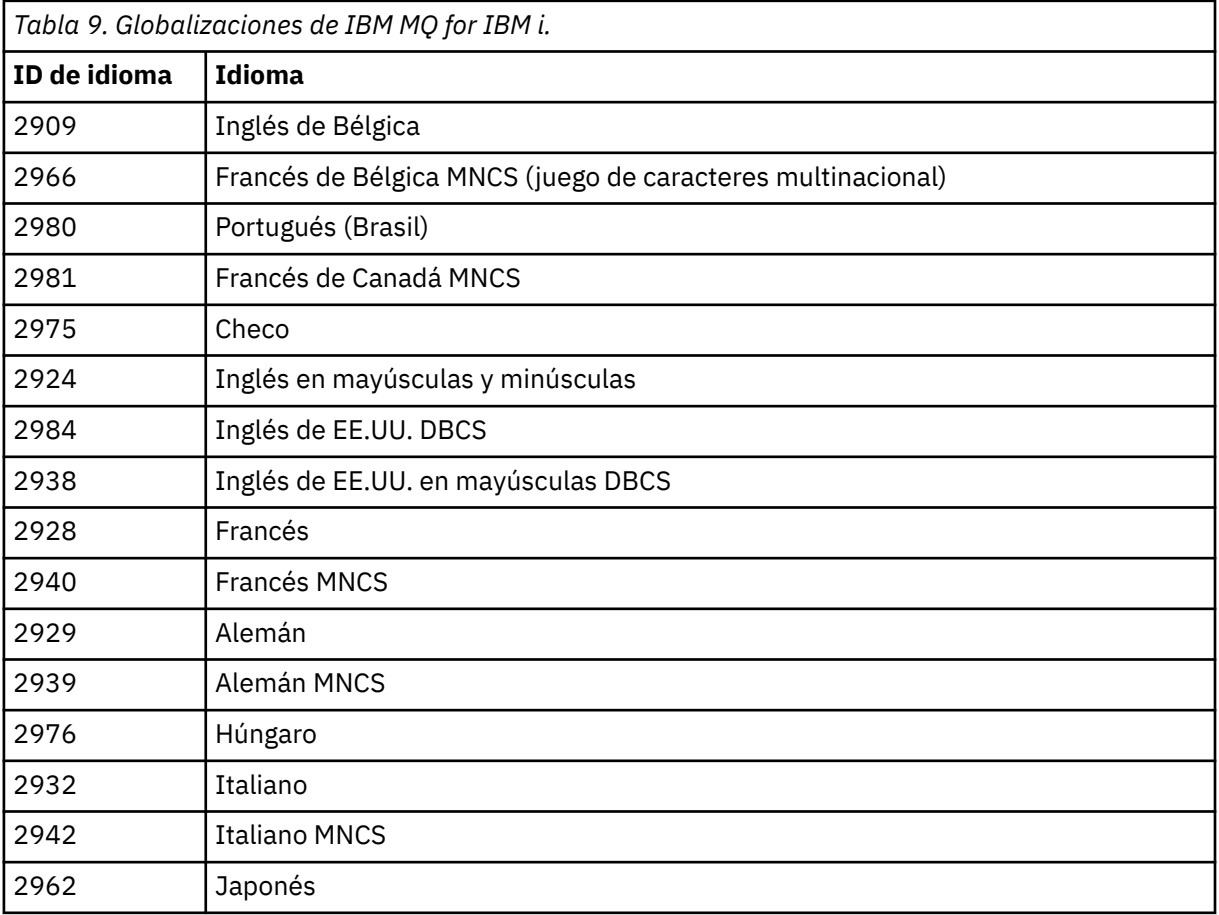

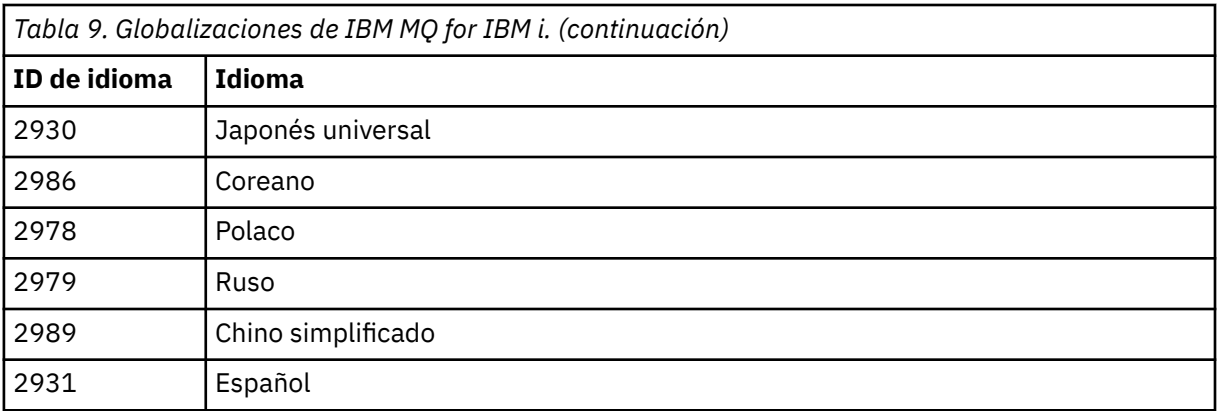

• Si la instalación el código de característica de idioma japonés 2962, asegúrese de que el CCSID del trabajo que instalar el producto se establece en 939 y no en 930. Debe hacerlo para evitar problemas con caracteres en minúsculas invariable en CCSID 930.

CHGJOB CCSID(939)

• Si la característica de idioma no se encuentra en la tabla, ello indica que el producto no se ha instalado en su idioma. Debe elegir uno de los códigos de característica de idioma disponibles e instalar esa versión en su lugar. Debe cambiar manualmente la lista de bibliotecas del sistema para utilizar IBM MQ en dicha carga de idioma.

CHGSYSLIBL LIB(QSYS2924)

Consulte también *Cómo se visualiza un idioma de su elección para programas bajo licencia* en Cómo se visualiza un idioma para funciones de IBM i en la documentación del producto de IBM i.

- Si utiliza DBCS coreano y configura emuladores de terminal en sesiones de 24\*80, es posible que detecte que EDTF muestra incorrectamente los caracteres DBCS en los mensajes del registro cronológico de errores MQ que superen las 80 columnas. Para evitarlo, configure los emuladores de terminal para utilizar sesiones que puedan mostrar 132 columnas, por ejemplo 27\*132.
- Emita el mandato siguiente especificando el identificador de idioma apropiado:

RSTLICPGM LICPGM(5724H72) DEV( *installation device* ) RSTOBJ(\*LNG) LNG( *language ID* )

De este modo se instalan los mandatos, el archivo de mensajes y los grupos de paneles en la biblioteca QSYS pertinente para el idioma. Por ejemplo, la biblioteca QSYS2928 se utiliza para el francés. Si esta biblioteca QSYS29nn no existe, se crea mediante el mandato RSTLICPGM.

6. Para garantizar que el producto se ha cargado correctamente, emita el mandato Visualizar recursos de software (DSPSFWRSC) y compruebe que el programa licenciado 5724H72 aparece en la lista. Si ha instalado los ejemplos base y los opcionales, verá:

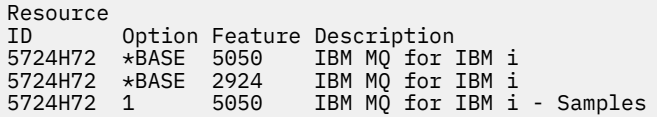

7. Pulse F11, mientras visualiza la pantalla Display Software Resources, para ver la biblioteca y el número de versión de los productos instalados:

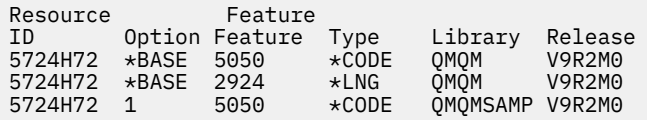

8. Si ha instalado versiones de idioma adicionales, también verá entradas para estas versiones. Por ejemplo, si ha instalado la versión en francés, cuyo ID de idioma es 2928, verá:

```
a)
   Resource
   ID Option Feature Description
   5724H72 *BASE 2928 IBM MQ for IBM i
b) y cuando pulse F11:
   Resource Feature<br>ID Option Feature
             Option Feature Type    Library   Release<br>*BASE  2928    *LNG    0SYS2928  V9R2M0
```
9. Utilice el mandato DSPMQMVER para comprobar la versión exacta que ha instalado. Para V9R2M0, informa:

Version: 9.2.0.0

 $5724H72$   $\star$ BASE 2928

10. Realice las tareas posteriores a la instalación para comprobar las actualizaciones, verificar las autorizaciones del programa e iniciar el subsistema de IBM MQ; consulte ["Realizar las tareas](#page-78-0) [posteriores a la instalación para IBM MQ en IBM i" en la página 79.](#page-78-0)

## **Qué hacer a continuación**

Si desea ver con más detalle cómo fue la instalación, realice una o más de las tareas siguientes:

- Visualice el archivo de registro utilizando el mandato DSPJOBLOG.
- Visualice el archivo de spool generado con el mandato RSTLICPGM.

Si falla la instalación de IBM MQ, consulte ["Manejo de errores de instalación para IBM i" en la página 80.](#page-79-0)

## **Instalación de Managed File Transfer en IBM i**

Instale IBM MQ Managed File Transfer for IBM i instalando el servidor de mensajería y servicios web de IBM MQ Java en su idioma principal e instalando opciones adicionales.

#### **Antes de empezar**

**Nota:** La instalación de la última versión del servidor IBM MQ Managed File Transfer incluye las prestaciones de cliente.

Ha terminado de planificar la instalación, ha obtenido los DVD de instalación y ha definido los valores del sistema. Consulte ["Configuración y ajuste del sistema operativo en IBM i" en la página 67](#page-66-0).

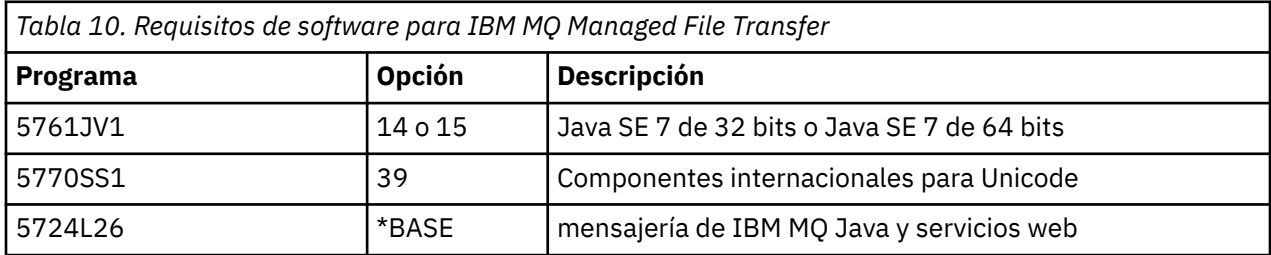

Tiene instalados los componentes siguientes:

#### **Acerca de esta tarea**

Cómo instalar Managed File Transfer base en su idioma principal e instalar las otras opciones.

Sólo puede instalar una instancia de Managed File Transfer for IBM i en cada partición del servidor.

## **Procedimiento**

- 1. Inicie sesión en el sistema con un perfil de usuario que tenga la autorización especial \*ALLOBJ, por ejemplo QSECOFR.
- 2. Instale Managed File Transfer for IBM i, producto base.

RSTLICPGM **LICPGM** (5725M50) **DEV** (*installation device*) **OPTION** (\*BASE) **OUTPUT** (\*PRINT)

donde los parámetros de RSTLICPGM son,

#### **LICPGM (5725M50)**

Identificador de producto para Managed File Transfer for IBM i.

#### **DEV (***installation device***)**

Dispositivo desde donde se cargará el producto, normalmente una unidad óptica, por ejemplo, OPT01.

#### **OPTION (\*BASE)**

Instale Managed File Transfer for IBM i para el producto base de IBM MQ.

#### **Parámetros sin especificar**

Parámetros no especificados como, por ejemplo, **RSTOBJ** (\*ALL), revierten a los valores predeterminados. El mandato instala IBM MQ y los archivos de idioma para el idioma principal del sistema.

3. Opcional: Instale las herramientas utilizando el mandato:

RSTLICPGM LICPGM(5725M50) DEV(*installation device*) OPTION(2) OUTPUT(\*PRINT)

Donde los parámetros de RSTLICPGM son,

#### **LICPGM (5725M50)**

Identificador de producto para Managed File Transfer for IBM i.

#### **DEV(***dispositivo instalación***)**

Dispositivo desde donde se cargará el producto, normalmente una unidad óptica, por ejemplo, OPT01.

#### **OPTION (2)**

Instale las herramientas de Managed File Transfer for IBM i.

#### **OUTPUT (\*PRINT)**

La salida se imprime con la salida de spool del trabajo.

Repita el paso "3" en la página 76 para las opciones 3 (agente) y 4 (servicios)

4. Para garantizar que el producto se ha cargado correctamente, emita el mandato Visualizar recursos de software (DSPSFWRSC) y compruebe que el programa licenciado 5725M50 aparece en la lista. Si ha instalado las herramientas base y opcionales, verá:

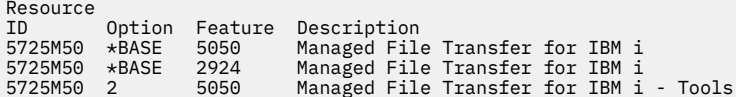

5. Pulse F11, mientras visualiza la pantalla Display Software Resources, para ver la biblioteca y el número de versión de los productos instalados:

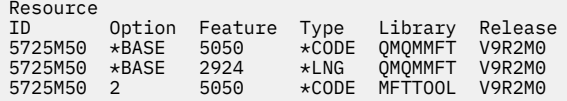

6. Realice las tareas posteriores a la instalación como comprobar las actualizaciones, verificar las autoridades del programa e iniciar el subsistema de Managed File Transfer.

## **Qué hacer a continuación**

Si desea ver con más detalle cómo fue la instalación, realice una o más de las tareas siguientes:

- Visualice el archivo de registro utilizando el mandato DSPJOBLOG.
- Visualice el archivo de spool generado con el mandato RSTLICPGM.

Si falla la instalación de IBM MQ, consulte ["Manejo de errores de instalación para IBM i" en la página 80.](#page-79-0)

#### IBM i **Instalación de IBM MQ for IBM i desde una descarga electrónica de software**

Puede realizar una instalación de IBM MQ for IBM i desde una imagen de instalación descargada desde IBM.

### **Antes de empezar**

Antes de iniciar el procedimiento de instalación, asegúrese de haber completado los pasos necesarios que se describen en ["Preparación del sistema en IBM i" en la página 66.](#page-65-0)

## **Acerca de esta tarea**

Se proporcionan dos imágenes de instalación como archivos ZIP, un cliente y imagen de servidor. Estas imágenes contienen todos los programas bajo licencia y una imagen de sólo cliente únicamente para los clientes.

La imagen de cliente y servidor contienen los siete archivos de salvar IBM i(**SAVF**), mientras que la imagen del cliente contiene cuatro archivos de salvar. Los archivos de salvar son:

- MQ92BASE -Objetos de programa base de cliente y servidor de IBM MQ
- MQ92SAMP -Ejemplos de cliente y servidor de IBM MQ
- MQ92EN24 -Objetos de idioma inglés de EE.UU. (2924) de cliente y servidor IBM MQ

además de las imágenes sólo del cliente:

- MQ92CBASE -Cliente IBM MQ
- MQ92CSAMP -Ejemplos de cliente IBM MQ
- MQ92JBASE IBM MQ Java
- MQ92JSAMP -Ejemplos de IBM MQ Java

### **Procedimiento**

- 1. Descargue una de las imágenes de instalación y extráigala en un directorio temporal.
- 2. En IBM i, cree una biblioteca que contenga archivos de salvar vacíos suficientes para contener los archivos subidos utilizando los mandatos:

```
CRTLIB LIB(MQ92PROD)
CRTSAVF FILE(MQ92PROD/MQ92BASE) /* Server and Client */
CRTSAVF FILE(MQ92PROD/MQ92SAMP) /* Server and Client Samples */
CRTSAVF FILE(MQ92PROD/MQ92EN24) /* 2924 English */
CRTSAVF FILE(MQ92PROD/MQ92CBASE) /* Standalone Client */
CRTSAVF FILE(MQ92PROD/MQ92CSAMP) /* Standalone Client Samples */
CRTSAVF FILE(MQ92PROD/MQ92JBASE) /* Java and JMS Classes */
CRTSAVF FILE(MQ92PROD/MQ92JSAMP) /* Java and JMS Samples */
```
Para idiomas adicionales:

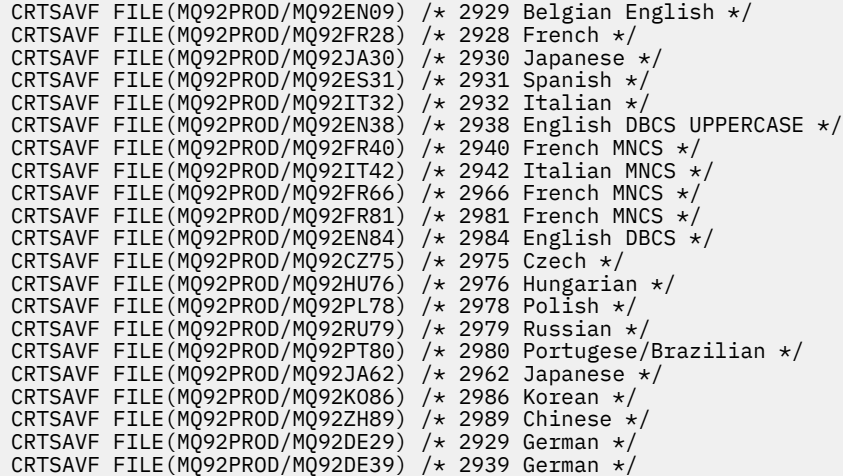

3. Inicie una sesión FTP en la máquina IBM i y suba los archivos de salvar necesarios con los mandatos:

ftp (your\_ibmi\_hostname) bin put MQ92BASE MQ92PROD/MQ92BASE put MQ92SAMP MQ92PROD/MQ92SAMP put MQ92EN24 MQ92PROD/MQ92EN24 put MQ92CBASE MQ92PROD/MQ92CBASE put MQ92CSAMP MQ92PROD/MQ92CSAMP put MQ92JBASE MQ92PROD/MQ92JBASE put MQ92JSAMP MQ92PROD/MQ92JSAMP

Para cargar idiomas adicionales:

put MQ92EN09 MQ92PROD/MQ92EN09 put MQ92FR28 MQ92PROD/MQ92FR28 put MQ92JA30 MQ92PROD/MQ92JA30 put MQ92ES31 MQ92PROD/MQ92ES31 put MQ92IT32 MQ92PROD/MQ92IT32 put MQ92EN38 MQ92PROD/MQ92EN38 put MQ92FR40 MQ92PROD/MQ92FR40 put MQ92IT42 MQ92PROD/MQ92IT42 put MQ92FR66 MQ92PROD/MQ92FR66 put MQ92FR81 MQ92PROD/MQ92FR81 put MQ92EN84 MQ92PROD/MQ92EN84 put MQ92CZ75 MQ92PROD/MQ92CZ75 put MQ92HU76 MQ92PROD/MQ92HU76 put MQ92PL78 MQ92PROD/MQ92PL78 put MQ92RU79 MQ92PROD/MQ92RU79 put MQ92PT80 MQ92PROD/MQ92PT80 put MQ92JA62 MQ92PROD/MQ92JA62 put MQ92KO86 MQ92PROD/MQ92KO86 put MQ92ZH89 MQ92PROD/MQ92ZH89 put MQ92DE29 MQ92PROD/MQ92DE29 put MQ92DE39 MQ92PROD/MQ92DE39

- 4. Para preparar la instalación de IBM MQ for IBM i, inicie la sesión en la máquina de IBM i y asegúrese de que sigue las instrucciones detalladas en ["Preparación del sistema en IBM i" en la página 66](#page-65-0).
- 5. Entre los mandatos **RSTLICPGM**, especificando como dispositivo de instalación \*SAVF, y denomine el archivo de salvar que contenga las opciones que desea instalar.

El programa bajo licencia IBM MQ Java puede instalarse de forma autónoma o puede coexistir con cualquiera de los demás programas bajo licencia.

El cliente de IBM MQ puede instalarse de forma autónoma, pero sólo puede coexistir con IBM MQ Java en el mismo sistema.

Intentar instalar el servidor IBM MQ en un sistema donde el cliente IBM MQ ya está instalado realiza una instalación de actualización adjunta, de forma que se sustituye el cliente por el programa bajo licencia del servidor.

<span id="page-78-0"></span>Intentar instalar el cliente autónomo de IBM MQ sobre un programa bajo licencia de servidor existente no es posible, y la instalación fallará.

Por ejemplo:

```
/* IBM MQ Client and Server program objects */
RSTLICPGM LICPGM(5724H72) DEV(*SAVF) SAVF(MQ92PROD/MQ92BASE) +
RSTOBJ(*PGM) OPTION(*BASE) OUTPUT(*PRINT)
/* IBM MQ Client & Server English 2924 Language Load */
RSTLICPGM LICPGM(5724H72) DEV(*SAVF) SAVF(MQ92PROD/MQ92EN24) +
RSTOBJ(*LNG) LNG(2924) OUTPUT(*PRINT)
/* Additional languages - alter SAVF and LNG parameters... */
/* IBM MQ Client & Server Japanese 2930 Language Load */
RSTLICPGM LICPGM(5724H72) DEV(*SAVF) SAVF(MQ92PROD/MQ92JA30) +
RSTOBJ(*LNG) LNG(2930) OUTPUT(*PRINT)
/* IBM MQ Client & Server Samples */
RSTLICPGM LICPGM(5724H72) DEV(*SAVF) SAVF(MQ92PROD/MQ92SAMP) +
OPTION(1) OUTPUT(*PRINT)
/* IBM MQ Java */RSTLICPGM LICPGM(5724L26) DEV(*SAVF) SAVF(MQ92PROD/MQ92JBASE) +
OPTION(*BASE) OUTPUT(*PRINT)
/* IBM MQ Java Samples */
RSTLICPGM LICPGM(5724L26) DEV(*SAVF) SAVF(MQ92PROD/MQ92JSAMP) +
OPTION(1) OUTPUT(*PRINT)
/* IBM MQ Client */
RSTLICPGM LICPGM(5725A49) DEV(*SAVF) SAVF(MQ92PROD/MQ92CBASE) +
OPTION(*BASE) OUTPUT(*PRINT)
/* IBM MQ Client Samples */
RSTLICPGM LICPGM(5725A49) DEV(*SAVF) SAVF(MQ92PROD/MQ92CSAMP) +
OPTION(1) OUTPUT(*PRINT)
```
6. Realice las tareas posteriores a la instalación para comprobar las actualizaciones, verificar las autorizaciones del programa e iniciar el subsistema de IBM MQ; consulte "Realizar las tareas posteriores a la instalación para IBM MQ en IBM i" en la página 79.

### **Qué hacer a continuación**

Si desea ver con más detalle cómo fue la instalación, realice una o más de las tareas siguientes:

- Visualice el archivo de registro utilizando el mandato DSPJOBLOG.
- Visualice el archivo de spool generado con el mandato RSTLICPGM.

Si falla la instalación de IBM MQ, consulte ["Manejo de errores de instalación para IBM i" en la página 80.](#page-79-0)

# **Realizar las tareas posteriores a la instalación para IBM MQ en IBM**

Tareas que debe llevar a cabo tras instalar IBM MQ for IBM i y antes de utilizarlo.

#### **Acerca de esta tarea**

Cuando haya instalado correctamente IBM MQ for IBM i en el sistema:

#### **Procedimiento**

**i**

- 1. Consulte el sitio web de IBM MQ en [IBM MQ](https://www.ibm.com/products/mq) para obtener la información del producto más reciente.
- 2. Instale y aplique todos los fixpacks.
- 3. Donde tenga más de un sistema y una combinación de releases de OS/400 o IBM i y IBM MQ, debe tener cuidado al compilar programas CL. Debe compilar los programas CL ya sea en el sistema en el que se van a ejecutar o en uno con una combinación idéntica de releases de OS/400 o IBM i y IBM

<span id="page-79-0"></span>MQ. cuando instale versiones posteriores de IBM MQ, elimine todos los mandatos de IBM MQ de las versiones anteriores de las bibliotecas QSYSVvRrMm utilizando el mandato QSYS/DLTCMD.

4. Si anteriormente no ha instalado IBM MQ en el sistema, debe añadir perfiles de usuario para el perfil de grupo QMQMADM. Haga que todos los perfiles de usuario que se utilizarán para crear y administrar gestores de colas sean miembros del perfil de grupo QMQMADM, utilizando el mandato CHGUSRPRF.

a) Inicie el subsistema IBM MQ, emitiendo el mandato:

STRSBS SBSD(QMQM/QMQM)

**Nota:** El subsistema debe iniciarse después de cada IPL del sistema, por lo que puede elegir iniciarlo como parte del proceso de inicio del sistema.

5. Cree los objetos predeterminados del sistema. Los objetos predeterminados del sistema se crean de forma automática cuando se emite el mandato CRTMQM para crear un gestor de colas. Por ejemplo: CRTMQM MQMNAME(QMGRNAME) ASP(\*SYSTEM). Puede renovarlos utilizando el mandato STRMQM (Aviso: este mandato sustituirá todos los objetos predeterminados existentes). Por ejemplo: STRMQM MQMNAME(QMGRNAME) RDEFSYS(\*YES). En la ayuda en línea hallará más información sobre la utilización de este mandato.

**Nota:** sobre el mandato STRMQM MQMNAME(QMGRNAME) RDEFSYS(\*YES):

- El mandato no vuelve a crear los objetos, realiza un CRTxxxx REPLACE (\*YES) para todos los SYSTEM.\* objetos.
- Esto significa que renueva los parámetros de los objetos a los valores predeterminados. Por lo tanto, si, por ejemplo, en el objeto SYSTEM.DEFAULT.LOCAL.QUEUE, TRGENBL se había cambiado a \*YES, cuando se ejecuta el mandato se vuelve a cambiar a TRGENBL(\*NO).
- Si existen mensajes en una cola, no se eliminan, porque las colas no se suprimen físicamente.
- El contenido de SYSTEM.AUTH.DATA.QUEUE permanece intacto cuando se ejecuta este mandato.
- Por lo tanto, si el contenido de esta cola (o de cualquier otra cola significativa) queda dañado, la cola debe suprimirse físicamente y volverse a crear desde el principio, o a partir de una copia de seguridad.

### **Resultados**

Ahora está preparado para empezar a utilizar IBM MQ for IBM i.

**Nota:** Al instalar IBM MQ for IBM i, se crean dos perfiles de usuario:

- QMQM
- QMQMADM

Estos dos objetos son básicos para la correcta ejecución de IBM MQ for IBM i. No los modifique ni suprima. Si lo hace, IBM no puede garantizar el comportamiento correcto del producto.

Si desinstala IBM MQ y los datos, estos perfile se eliminan. Si desinstala sólo IBM MQ, estos perfiles se mantienen.

## **MBMI** Manejo de errores de instalación para IBM i

Si falla la instalación del servidor o cliente de IBM MQ para IBM i, elimine los objetos instalados o instalados parcialmente antes de intentar la reinstalación.

## **Procedimiento**

- 1. Suprima las opciones instaladas utilizando DLTLICPGM LICPGM(5725A49)OPTION(\*ALL).
- 2. Suprima las opciones instaladas parcialmente suprimiendo la biblioteca QMQM (y las bibliotecas QMQMSAMP si es necesario).

<span id="page-80-0"></span>3. Suprima el directorio /QIBM/ProdData/mqm de IFS y sus subdirectorios utilizando el mandato EDTF, por ejemplo: EDTF STMF('/QIBM/ProdData') y seleccione la **opción 9** para el directorio mqm.

Si la instalación de IBM MQ Java falla, elimine los objetos instalados parcialmente antes de intentar la reinstalación:

- a. Suprima la biblioteca QMQMJAVA.
- b. Suprima el directorio /QIBM/ProdData/mqm/java de IFS y sus subdirectorios utilizando el mandato **EDTF**, por ejemplo:

EDTF **STMF** ('/QIBM/ProdData/mqm')

Seleccione la opción 9 sobre el directorio de Java.

#### IBM i **Conversión de una licencia de prueba en IBM i**

Convertir una licencia de prueba en una licencia completa sin volver a instalar IBM MQ.

Cuando la licencia de prueba caduca, el "contador descendente" mostrado por el mandato **strmqm** le notifica que la licencia ha caducado y el mandato no se ejecuta.

#### **Antes de empezar**

- 1. IBM MQ está instalado con una licencia de prueba.
- 2. Tiene acceso a una copia con licencia completa de IBM MQ.

#### **Acerca de esta tarea**

Ejecute el mandato **setmqprd** para convertir una licencia de prueba en una licencia completa.

Si no desea aplicar una licencia completa a su copia de prueba de IBM MQ, puede desinstalarla cuando desee.

#### **Procedimiento**

1. Obtenga la licencia completa a partir del disco de instalación con licencia completa.

El archivo de la licencia completa es amqpcert.lic.

2. Ejecute el mandato **setmqprd** desde la instalación que está actualizando:

CALL PGM(QMQM/SETMQPRD) PARM('*LICENSE\_PATH*/amqpcert.lic')

donde *LICENSE\_PATH* es la vía de acceso al archivo amqpcert.lic que ha obtenido.

#### **Referencia relacionada**

setmqprd

## **Instalación de un cliente IBM MQ en IBM i**

El cliente IBM MQ para IBM i forma parte del producto IBM MQ.

#### **Antes de empezar**

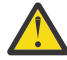

**Atención:** Si ya ha instalado el servidor de IBM MQ, ya tiene un cliente y no deberá intentar instalar el cliente autónomo.

Sólo puede instalar una instancia de cliente IBM MQ para IBM i en cada partición del servidor.

Al instalar el cliente IBM MQ para IBM i, se crean dos perfiles de usuario:

• QMQM

• QMQMADM

Estos dos objetos son básicos para la correcta ejecución de IBM MQ para IBM i. No los modifique ni suprima. Si lo hace, IBM no puede garantizar el comportamiento correcto del producto. Estos perfiles se conservan cuando se suprime el producto.

## **Acerca de esta tarea**

Este procedimiento cubre la instalación del cliente y los ejemplos de cliente. Si no desea instalar los ejemplos de cliente, no efectúe los pasos específicos de los ejemplos.

Después de seguir el paso opcional de aceptación previa de la licencia y, a continuación, emitir el mandato **RSTLICPGM**, la instalación se ejecuta sin que necesite ninguna entrada interactiva.

### **Procedimiento**

- 1. Inicie sesión en el sistema con un perfil de usuario que tenga la autorización especial \*ALLOBJ, por ejemplo QSECOFR.
- 2. Opcional: Realice la aceptación previa de términos y las condiciones de la licencia. Si no acepta previamente la licencia, se muestra el acuerdo de licencia para su aceptación. Ejecute los siguientes mandatos para aceptar previamente los términos y las condiciones de la licencia:
	- a) Para el cliente:

CALL **PGM** (QSYS/QLPACAGR) **PARM** ('5725A49' 'V9R2M0' '0000' 0)

Los parámetros de **PARM** son:

#### **5725A49**

Identificador de producto para el cliente IBM MQ para IBM i

## **V9R2M0**

Versión, release y nivel de modificación

#### **0000**

Número de opción para el cliente del producto base de IBM MQ para IBM i

#### **0**

Estructura de error no utilizada

b) Para los ejemplos de cliente:

CALL **PGM** (QSYS/QLPACAGR) **PARM** ('5725A49' 'V9R2M0' '0001' 0)

Los parámetros de **PARM** son:

#### **5725A49**

Identificador de producto para el cliente IBM MQ para IBM i

#### **V9R2M0**

Versión, release y nivel de modificación

#### **0001**

Número de opción para los ejemplos

**0**

Estructura de error no utilizada

3. Emita el mandato de instalación para ejecutar la instalación sin que necesite ninguna entrada interactiva:

a) Instale el cliente ejecutando el siguiente mandato:

RSTLICPGM **LICPGM** (5725A49) **DEV** (*installation device*) **OPTION** (\*BASE) **OUTPUT** (\*PRINT)

Los parámetros de RSTLICPGM son:

#### **LICPGM (5725A49)**

Identificador de producto para el cliente IBM MQ para IBM i

#### **DEV(***dispositivo instalación***)**

Dispositivo desde el que debe cargarse el producto, generalmente una unidad óptica, como por ejemplo, OPT01

#### **OPTION (\*BASE)**

El nivel del producto Cliente de IBM MQ para IBM i instalado

#### **OUTPUT (\*PRINT)**

Indica si se imprime la salida en spool del trabajo

b) Instale los ejemplos ejecutando el siguiente mandato:

```
RSTLICPGM LICPGM (5725A49) DEV (installation device) OPTION (1) OUTPUT (*PRINT)
```
Los parámetros de RSTLICPGM son:

#### **LICPGM (5725A49)**

Identificador de producto para el cliente IBM MQ para IBM i

#### **DEV(***dispositivo instalación***)**

Dispositivo desde el que debe cargarse el producto, generalmente una unidad óptica, como por ejemplo, OPT01

#### **OPTION (1)**

Opción de ejemplos

#### **OUTPUT (\*PRINT)**

Indica si se imprime la salida en spool del trabajo

4. Para asegurarse de que el producto se ha cargado correctamente, emita el mandato Display Software Resources (**DSPSFWRSC**) y compruebe que el programa con licencia 5725A49 está en la lista. Si ha instalado los ejemplos base y los opcionales, verá:

```
Resource
ID Option Feature Description
5725A49 *BASE 5050 IBM MQ client for IBM i
5725A49 1 5050 IBM MQ client for IBM i -Samples
```
5. Para ver la biblioteca y el número de versión de los productos instalados, pulse **F11**, mientras esté viendo la pantalla Display Software Resources. Se visualiza la siguiente pantalla:

Resource Feature ID Option Feature Type Library Release 5725A49 \*BASE 5050 \*CODE QMQM V9R2M0 5725A49 1 5050 \*CODE QMQMSAMP V9R2M0

6. Para comprobar exactamente qué versión tiene instalada, utilice el programa **DSPMQMVER**. Por ejemplo, /QSYS.LIB/QMQM.LIB/DSPMQVER.PGM -a en un qshell.

## **Qué hacer a continuación**

Si desea ver con más detalle cómo fue la instalación, realice una o más de las tareas siguientes:

- Visualice el archivo de registro utilizando el mandato DSPJOBLOG.
- Visualice el archivo de spool generado con el mandato RSTLICPGM.

Si ha fallado la instalación del cliente IBM MQ para IBM i, consulte ["Manejo de errores de instalación para](#page-79-0) [IBM i" en la página 80](#page-79-0)

#### **Conceptos relacionados**

["Desinstalación de IBM MQ for IBM i" en la página 91](#page-90-0) Hay dos modos de desinstalar IBM MQ for IBM i.

## **Instalación del cliente de IBM MQ y del servidor IBM MQ para IBM i**

Cuando se instala un servidor IBM MQ en un sistema IBM i, el cliente también se instala automáticamente.

La versión instalada del cliente IBM MQ para IBM i se puede actualizar utilizando una "instalación adjunta", que sustituye una instalación existente por una imagen nueva.

La instalación de un cliente encima de un cliente existente da como resultado una instalación satisfactoria.

La instalación de un cliente sobre un servidor existente da como resultado una anomalía con un error CPDB6A4.

La instalación de un servidor encima de un cliente existente da como resultado una actualización satisfactoria del cliente tanto para las funciones de servidor como de cliente.

## **Instalación de los servicios y de la mensajería de IBM MQ Java**

#### **para IBM i**

Instale la mensajería y los servicios web de IBM MQ Java para IBM i desde el DVD de servidor con el mandato **RSTLICPGM**.

#### **Antes de empezar**

Sólo puede instalar una instancia de cliente IBM MQ para IBM i en cada partición del servidor.

Si tiene instalada una versión antigua de la mensajería y los servicios web de Java (5724L26) y desea instalar una versión más reciente, puede instalar la nueva versión sin desinstalar la antigua.

Si tiene instalado MA88 (5648C60) y, de todos modos, intenta realizar la instalación, esta instalación fallará con un aviso que le solicita que desinstale el cliente antiguo. Para desinstalar MA88, ejecute el siguiente mandato:

```
DLTLICPGM LICPGM(5648C60) OPTION(*ALL)
```
Si este mandato no logra suprimir el directorio de IFS /QIBM/ProdData/mqm/java y sus subdirectorios, utilice el mandato EDTF y seleccione la opción 9 para el directorio Java. Por ejemplo:

EDTF STMF('/QIBM/ProdData/mqm')

#### **Acerca de esta tarea**

Este procedimiento cubre la instalación de la mensajería de Java y los servicios web, así como los ejemplos de mensajería de Java y de servicios web. Si no desea instalar el ejemplos, no efectúe los pasos específicos de los ejemplos.

Después de seguir el paso opcional de aceptación previa de la licencia y, a continuación, emitir el mandato **RSTLICPGM**, la instalación se ejecuta sin que necesite ninguna entrada interactiva.

#### **Procedimiento**

- 1. Inicie sesión en el sistema con un perfil de usuario que tenga la autorización especial \*ALLOBJ, por ejemplo QSECOFR.
- 2. Opcional: Realice la aceptación previa de términos y las condiciones de la licencia. Si no acepta previamente la licencia, se muestra el acuerdo de licencia para su aceptación. Ejecute los siguientes mandatos para aceptar previamente los términos y las condiciones de la licencia:

a) Para mensajería de Java y servicios web:

**CALL PGM** (QSYS/QLPACAGR) **PARM** ('5724L26' 'V9R2M0' '0000' 0)

Los parámetros de **PARM** son:

#### **5724L26**

El identificador del producto para los servicios web y la mensajería IBM MQ Java para IBM i

#### **V9R2M0**

Versión, release y nivel de modificación

#### **0000**

Número de opción para el producto base de mensajería y servicios web de IBM MQ Java.

#### **0**

Estructura de error no utilizada

b) Para los ejemplos:

**CALL PGM** (QSYS/QLPACAGR) **PARM** ('5724L26' 'V9R2M0' '0001' 0)

Los parámetros de **PARM** son:

#### **5724L26**

El identificador del producto para los servicios web y la mensajería IBM MQ Java para IBM i

#### **V9R2M0**

Versión, release y nivel de modificación

#### **0001**

El número de opción para los ejemplos.

#### **0**

Estructura de error no utilizada

#### 3. Emita el mandato de instalación para ejecutar la instalación sin que necesite ninguna entrada interactiva:

a) Instale la mensajería y los servicios web de IBM MQ Java emitiendo el mandato siguiente:

**RSTLICPGM LICPGM** (5724L26) **DEV** (*installation device*) **OPTION** (\*BASE) **OUTPUT** (\*PRINT)

Los parámetros de RSTLICPGM son:

#### **LICPGM (5724L26)**

El identificador del producto para los servicios web y la mensajería IBM MQ Java para IBM i

#### **DEV(***dispositivo instalación***)**

Dispositivo desde el que debe cargarse el producto, generalmente una unidad óptica, como por ejemplo, OPT01

#### **OPTION (\*BASE)**

Instale los servicios web y la mensajería IBM MQ Java bases para IBM i

#### **OUTPUT (\*PRINT)**

Indica si se imprime la salida en spool del trabajo

b) Instale los ejemplos ejecutando el siguiente mandato:

**RSTLICPGM LICPGM** (5724L26) **DEV** (*installation device*) **OPTION** (1) **OUTPUT** (\*PRINT)

Los parámetros de RSTLICPGM son:

#### **LICPGM (5724L26)**

El identificador del producto para los servicios web y la mensajería IBM MQ Java para IBM i

#### **DEV(***dispositivo instalación***)**

Dispositivo desde el que debe cargarse el producto, generalmente una unidad óptica, como por ejemplo, OPT01

#### **OPTION (1)**

Instale los ejemplos

#### **OUTPUT (\*PRINT)**

Indica si se imprime la salida en spool del trabajo

4. Para asegurarse de que el producto se ha cargado correctamente, emita el mandato Visualizar recursos de software (DSPSFWRSC) y compruebe que el programa bajo licencia 5724L26 figura en la lista. Si ha instalado los ejemplos base y los opcionales, verá:

Resource ID Option Feature Description 5724L26 \*BASE 5050 IBM MQ Java Messaging and Web Services 5724L26 1 5050 IBM MQ Java Messaging and Web Services - Samp

5. Pulse **F11** mientras esté viendo la pantalla de visualización de recursos de software y verá la biblioteca y el número de versión de los productos instalados:

Resource Feature ID Option Feature Type Library Release 5724L26 \*BASE 5050 \*CODE QMQMJAVA V9R2M0 ID 0ption Feature Type Library Release<br>5724L26 \*BASE 5050 \*CODE QMQMJAVA V9R2M0<br>5724L26 1 5050 \*CODE QMQMJAVA V9R2M0

6. Compruebe las versiones que tiene instaladas utilizando los mandatos siguientes:

IBM MQ Clases para Java:

java com.ibm.mq.MQJavaLevel

**Nota:** Para que este mandato funcione, puede establecer el entorno classpath en:

• /QIBM/ProdData/mqm/java/lib/com.ibm.mq.jar

IBM MQ Clases para Java Message Service:

java com.ibm.mq.jms.MQJMSLevel

**Nota:** Para que este mandato funcione, es posible que necesite establecer el entorno classpath en:

• /QIBM/ProdData/mqm/java/lib/com.ibm.mqjms.jar

Consulte Variables de entorno relevantes a IBM MQ classes for Java y Variables de entorno utilizadas por IBM MQ classes for JMS.

Para IBM MQ for IBM i 9.2, ambos informan:

Version: 9.2.0.0

**Nota:** El mandato utiliza las clases Java y, por consiguiente, informa de la versión y también realiza cierta verificación de que las clases se han instalado y están en funcionamiento.

- 7. Consulte los temas siguientes para obtener información detallada de la verificación de ambos:
	- Utilización de IBM MQ classes for Java
	- Utilización de IBM MQ classes for JMS

## **Verificación de una instalación de IBM MQ en IBM i**

Los temas de esta sección proporcionan instrucciones sobre cómo verificar una instalación de cliente de IBM MQ en sistemas IBM i.

## <span id="page-86-0"></span>**Verificación de una instalación de cliente utilizando la línea de mandatos en IBM i**

Puede verificar una instalación del cliente mediante la línea de mandatos. En el servidor, debe crear un gestor de colas, una cola local, un escucha y un canal de conexión del servidor. Debe también aplicar las reglas de seguridad para permitir que el cliente se conecte y utilice la cola definida. En el cliente, cree un canal de conexión con el cliente y luego utilice los programas de ejemplo PUT y GET para completar el procedimiento de verificación.

El procedimiento de verificación muestra cómo crear un gestor de colas llamado queue.manager.1, una cola local denominada QUEUE1, y un canal de conexión con el servidor llamado CHANNEL1 en el servidor.

Muestra cómo crear el canal de conexión cliente en la estación de trabajo de IBM MQ MQI client. A continuación muestra cómo utilizar los programas de ejemplo para colocar un mensaje en una cola y recuperarlo de ella.

El ejemplo no aborda ninguna cuestión referente a seguridad del cliente. Consulte Configuración de la seguridad de IBM MQ MQI client para obtener detalles si le interesan las cuestiones de seguridad del cliente de IBM MQ MQI client.

El procedimiento de verificación presupone que:

- Se ha instalado el producto completo de IBM MQ en un servidor.
- La instalación del servidor es accesible en la red.
- El software de IBM MQ MQI client se ha instalado en un sistema cliente.
- Los programas de ejemplo de IBM MQ se han instalado.
- TCP/IP se ha configurado en los sistemas servidor y cliente. Para obtener más información, consulte Configuración de conexiones entre el servidor y el cliente.

En primer lugar, configure el servidor utilizando la línea de mandatos, siguiendo las instrucciones de "Configuración del servidor utilizando la línea de mandatos de IBM i" en la página 87.

Una vez que haya configurado el servidor, debe configurar el cliente, siguiendo las instrucciones de ["Conexión a un gestor de colas, utilizando la variable de entorno MQSERVER en IBM i" en la página 89.](#page-88-0)

Finalmente, puede probar las comunicaciones entre cliente y servidor, siguiendo las instrucciones de ["Prueba de las comunicaciones entre un cliente y un servidor en IBM i" en la página 90](#page-89-0).

## *Configuración del servidor utilizando la línea de mandatos de IBM i*

Siga estas instrucciones para crear un gestor de colas, una cola y un canal en el servidor. A continuación, puede utilizar estos objetos para verificar la instalación.

### **Acerca de esta tarea**

Estas instrucciones presuponen que no se ha definido ningún gestor de colas u otro objeto de IBM MQ.

Las definiciones de objetos IBM MQ son sensibles a mayúsculas y minúsculas. Todo el texto que se haya especificado como un mandato MQSC en minúsculas se convierte, automáticamente, a mayúsculas, a menos que se incluya entre comillas simples. Asegúrese de que escribe los ejemplos tal y como se muestran exactamente.

### **Procedimiento**

1. Cree un ID de usuario en el servidor que no esté en el grupo mqm.

Este ID de usuario debe existir en el servidor y el cliente. Este es el ID de usuario con el que las aplicaciones de ejemplo deben ejecutarse; de lo contrario, se devuelve un error 2035.

- 2. Inicie sesión como usuario del grupo MQM.
- 3. Cree un gestor de colas llamado QUEUE.MANAGER.1 ejecutando el siguiente mandato:

crtmqm QUEUE.MANAGER.1

Aparecerán mensajes indicándole que el gestor de colas se ha creado.

4. Inicie el gestor de colas especificando el mandato siguiente:

strmqm QUEUE.MANAGER.1

Un mensaje le indica que el gestor de colas se ha iniciado.

5. Defina una cola local llamada QUEUE1 ejecutando el siguiente mandato:

CRTMQMQ QNAME(QUEUE1) QTYPE(\*LCL)

Un mensaje le indica que se ha creado la cola.

6. Permita que el ID de usuario que ha creado en el paso 1 utilice QUEUE1 ejecutando el siguiente mandato:

SET AUTHREC PROFILE(QUEUE1) OBJTYPE(QUEUE) PRINCIPAL(' *non\_mqm\_user* ') AUTHADD(PUT,GET)

donde *usuario\_no\_mqm* es el ID de usuario que ha creado en el paso 1. Un mensaje le indica que la autorización se ha establecido. También debe ejecutar el mandato siguiente para otorgar al ID de usuario autorización para conectarse:

SET AUTHREC OBJTYPE(QMGR) PRINCIPAL(' *non\_mqm\_user* ') AUTHADD(CONNECT)

Si no se ejecuta este mandato, se devuelve un error de detención 2305.

7. Defina un canal de conexión de servidor ejecutando el siguiente mandato:

```
CRTMQMCHL CHLNAME(CHANNEL1) CHLTYPE(*SVRCN) TRPTYPE(*TCP) 
MCAUSRID('QMQM')
```
Un mensaje le indica que se ha creado el canal.

8. Permita al canal de cliente conectarse al gestor de colas y ejecutarse bajo el ID de usuario que ha creado en el paso 1, emitiendo el siguiente mandato MQSC:

SET CHLAUTH(CHANNEL1) TYPE(ADDRESSMAP) ADDRESS(' *client\_ipaddr* ') MCAUSER(' *non\_mqm\_user* ')

donde *dir\_ip\_cliente* es la dirección IP del sistema cliente y *non\_mqm\_user* es el ID de usuario creado en el paso 1. Un mensaje le indica cuándo se ha establecido la regla.

9. Defina un canal de escucha mediante el siguiente mandato:

DEFINE LISTENER (LISTENER1) TRPTYPE (TCP) CONTROL (QMGR) PORT (*port\_number*)

donde *número\_puerto* es el número del puerto en el que se va a ejecutar el escucha. Este número debe ser igual que el número utilizado para definir el canal de conexión con el cliente en el apartado ["Instalación de un cliente IBM MQ en IBM i" en la página 81](#page-80-0).

**Nota:** Si omite el parámetro port en el mandato, se utiliza un valor predeterminado de 1414 para el puerto de escucha. Si desea especificar un puerto distinto de 1414, debe incluir el parámetro port en el mandato, tal como se muestra.

10. Inicie el escucha mediante el siguiente mandato:

STRMQMLSR MQMNAME('QUEUE.MANAGER.1') PORT(1414)

11. Detenga MQSC escribiendo:

```
end
```
Verá algunos mensajes, seguidos por el indicador de mandatos.

## **Qué hacer a continuación**

Siga las instrucciones para configurar el cliente. Consulte "Conexión a un gestor de colas, utilizando la variable de entorno MQSERVER en IBM i" en la página 89.

## *Conexión a un gestor de colas, utilizando la variable de entorno MQSERVER*

#### *en IBM i*

Cuando una aplicación de IBM MQ se ejecuta en IBM MQ MQI client, requiere el nombre del canal de MQI, el tipo de comunicación y la dirección del servidor que se utilizará. Facilite estos parámetros definiendo la variable de entorno MQSERVER.

### **Antes de empezar**

Antes de iniciar esta tarea, debe completar la tarea ["Configuración del servidor utilizando la línea de](#page-86-0) [mandatos de IBM i" en la página 87](#page-86-0) y guardar la siguiente información:

- El nombre de host o la dirección IP del servidor y el número de puerto que ha especificado al crear el escucha.
- El nombre de canal del canal de conexión del servidor.

## **Acerca de esta tarea**

Esta tarea describe cómo conectar un IBM MQ MQI client, definiendo la variable de entorno de MQSERVER en el cliente.

### **Procedimiento**

- 1. Inicie la sesión como el ID de usuario que ha creado en el paso 1 de ["Configuración del servidor](#page-86-0) [utilizando la línea de mandatos de IBM i" en la página 87](#page-86-0).
- 2. Compruebe la conexión TCP/IP. Desde el cliente, emita uno de los siguientes mandatos:
	- ping server-hostname
	- ping n.n.n.n

n.n.n.n representa la dirección de red. Puede establecer la dirección de red en formato decimal con puntos de IPv4, por ejemplo, 192.0.2.0. O bien, establezca la dirección en forma hexadecimal de IPv6, por ejemplo 2001:0DB8:0204:acff:fe97:2c34:fde0:3485.

Si el mandato **ping** falla, corrija la configuración de TCP/IP.

3. Establezca la variable de entorno MQSERVER. En el cliente, escriba uno de los siguientes mandatos:

ADDENVVAR ENVVAR(MQSERVER) VALUE('CHANNEL1/TCP/*server-address* (*port*)')

Donde:

- *CHANNEL1* es el nombre del canal de conexión del servidor.
- *dirección-servidor* es el nombre de host TCP/IP del servidor.
- *puerto* es el número de puerto TCP/IP en el que el servidor está a la escucha.

Si no proporciona un número de puerto, IBM MQ utiliza el que se ha especificado en el archivo qm. ini o bien el archivo de configuración del cliente. Si no se ha especificado ningún valor en estos archivos, IBM MQ utiliza el número de puerto identificado en el archivo de servicios TCP/IP para el nombre de archivo MQSeries. Si no existe una entrada MQSeries en el archivo de servicios, se utiliza un valor

<span id="page-89-0"></span>predeterminado de 1414. Es importante que el número de puerto utilizado por el cliente y el número de puerto utilizado por el programa de escucha del servidor sean los mismos.

## **Qué hacer a continuación**

Utilice los programas de ejemplo para probar la comunicación entre el cliente y el servidor; consulte "Prueba de las comunicaciones entre un cliente y un servidor en IBM i" en la página 90.

## *Prueba de las comunicaciones entre un cliente y un servidor en IBM i*

En la estación de trabajo de IBM MQ MQI client, utilice el programa de ejemplo amqsputc para colocar un mensaje en la cola de la estación de trabajo del servidor. Utilice el programa de ejemplo amqsgetc para recuperar el mensaje de la cola y devolverlo al cliente.

#### **Antes de empezar**

Complete los temas anteriores de esta sección:

- Configure un gestor de colas, canales y una cola.
- Abra una ventana de mandatos.
- Establezca variables de entorno del sistema.

#### **Acerca de esta tarea**

Tenga en cuenta que las definiciones de objeto de IBM MQ son sensibles a mayúsculas y minúsculas. El texto especificado como un mandato MQSC en minúsculas se convierte automáticamente a mayúsculas, a menos que se incluya entre comillas simples. Asegúrese de que escribe los ejemplos tal y como se muestran exactamente.

### **Procedimiento**

1. Inicie el programa PUT para QUEUE1 en QUEUE.MANAGER.1 emitiendo el mandato siguiente:

CALL PGM(QMQM/AMQSPUTC) PARM(QUEUE1 QUEUE.MANAGER.1)

Si el mandato se ejecuta satisfactoriamente, se visualizan los mensajes siguientes:

Sample AMQSPUT0 start target queue is QUEUE1

**Consejo:** Puede que reciba el error MQRC\_NOT\_AUTHORIZED (2035). De forma predeterminada, la autenticación de canal se habilita cuando se crea un gestor de colas. La autenticación de canal impide a los usuarios privilegiados acceder a un gestor de colas como IBM MQ MQI client. Para verificar la instalación, puede cambiar el ID de usuario de MCA por un usuario no privilegiado, o inhabilitar la autenticación de canal. Para inhabilitar la autenticación de canal, ejecute el siguiente mandato MQSC:

ALTER QMGR CHLAUTH(DISABLED)

Cuando termine de realizar la prueba, si no suprime el gestor de colas, vuelva a habilitar la autenticación de canal:

ALTER QMGR CHLAUTH(ENABLED)

2. Escriba algo de texto de mensaje y pulse **Intro** dos veces.

Aparece el mensaje siguiente:

Sample AMQSPUT0 end

Ahora el mensaje está en la cola que se encuentra en el gestor de colas del servidor.

3. Inicie el programa GET para QUEUE1 en QUEUE.MANAGER.1 emitiendo el mandato siguiente:

<span id="page-90-0"></span>CALL PGM(QMQM/AMQSGETC) PARM(QUEUE1 QUEUE.MANAGER.1)

Se iniciará el programa de ejemplo y se mostrará el mensaje. Después de una breve pausa (30 segundos aproximadamente), el programa de ejemplo finaliza y aparece de nuevo el indicador de mandatos.

#### **Resultados**

Ha verificado satisfactoriamente la instalación del cliente.

## **Qué hacer a continuación**

1. En el servidor, detenga el gestor de colas emitiendo el siguiente mandato:

ENDMQM MQMNAME(QUEUE.MANAGER.1)

2. En el servidor, suprima el gestor de colas emitiendo el siguiente mandato:

DLTMQM MQMNAME(QUEUE.MANAGER.1)

## **Desinstalación de IBM MQ for IBM i**

Hay dos modos de desinstalar IBM MQ for IBM i.

Para desinstalar IBM MQ for IBM i, realice una de las tareas siguientes:

- Una eliminación *estándar* elimina el código del producto IBM MQ pero mantiene los datos de usuario.
- Una eliminación *total* elimina el código del producto IBM MQ y los datos de usuario.

Ambos tipos de eliminación requieren que se inicie sesión en el sistema con un perfil de usuario que tenga autorización especial \* ALLOBJ, por ejemplo, QSECOFR. La autorización especial del administrador de seguridad (\*SECADM) también es necesaria para eliminar los perfiles de usuario QMQM y QMQMADM.

#### **Conceptos relacionados**

["Reinstalación del IBM MQ for IBM i" en la página 96](#page-95-0) Puede volver a instalar IBM MQ for IBM i sin perder los datos.

#### **Tareas relacionadas**

"Desinstalación de IBM MQ reteniendo los datos en IBM i" en la página 91

Si desea retener los datos de usuario, por ejemplo, porque tiene previsto volver a instalar IBM MQ for IBM i en una fecha posterior, hay que realizar una supresión estándar del producto.

["Desinstalación de IBM MQ y los datos en IBM i" en la página 93](#page-92-0) Puede suprimir IBM MQ por completo, incluidos los datos de usuario.

["Desinstalación de IBM MQ Java Messaging and Web Services en IBM i" en la página 94](#page-93-0) Siga estas instrucciones para desinstalar IBM MQ Java.

["Desinstalación de IBM MQ MQI client for IBM i" en la página 95](#page-94-0) Si el IBM MQ MQI client for IBM i debe desinstalarse, siga el procedimiento correcto para asegurarse de que se han eliminado todos los directorios y archivos relevantes.

#### IBM i **Desinstalación de IBM MQ reteniendo los datos en IBM i**

Si desea retener los datos de usuario, por ejemplo, porque tiene previsto volver a instalar IBM MQ for IBM i en una fecha posterior, hay que realizar una supresión estándar del producto.

### **Acerca de esta tarea**

Para realizar una supresión estándar de IBM MQ for IBM i conservando los datos de usuario, siga estos pasos:

## **Procedimiento**

1. Desactive temporalmente IBM MQ for IBM i.

Para obtener más información, consulte Parada temporal de IBM MQ for IBM i .

2. Finalice el subsistema IBM MQ, emitiendo el mandato:

ENDSBS SBS(QMQM)

3. Asegúrese de que no hay ningún bloqueo en la biblioteca QMQM, emitiendo el mandato:

WRKOBJLCK OBJ(QMQM) OBJTYPE(\*LIB)

4. Utilice el mandato Suprimir programa bajo licencia (DLTLICPGM) para suprimir el producto base (así como los ejemplos AMS y los componentes WEB, si optó por instalarlos).

Para suprimir únicamente los ejemplos, emita el mandato:

DLTLICPGM LICPGM( *5724H72* ) OPTION(1)

Para suprimir únicamente el componente AMS, emita el mandato:

DLTLICPGM LICPGM( *5724H72* ) OPTION(2)

Para suprimir únicamente el componente WEB, emita el mandato:

DLTLICPGM LICPGM( *5724H72* ) OPTION(3)

Para suprimir sólo las versiones de idioma adicionales instaladas, emita el mandato:

DLTLICPGM LICPGM(*5724H72*) LNG(*nnnn*)

donde *nnnn* es el número de idioma conforme a la lista siguiente:

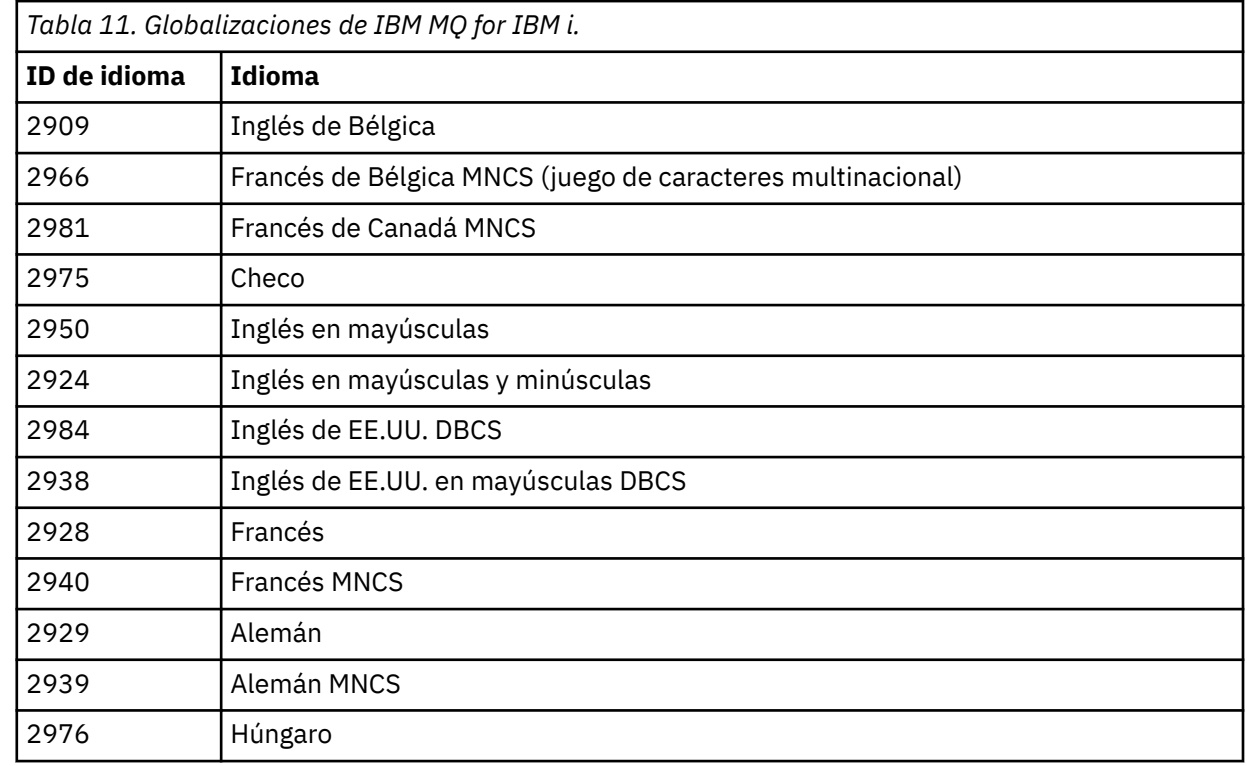

<span id="page-92-0"></span>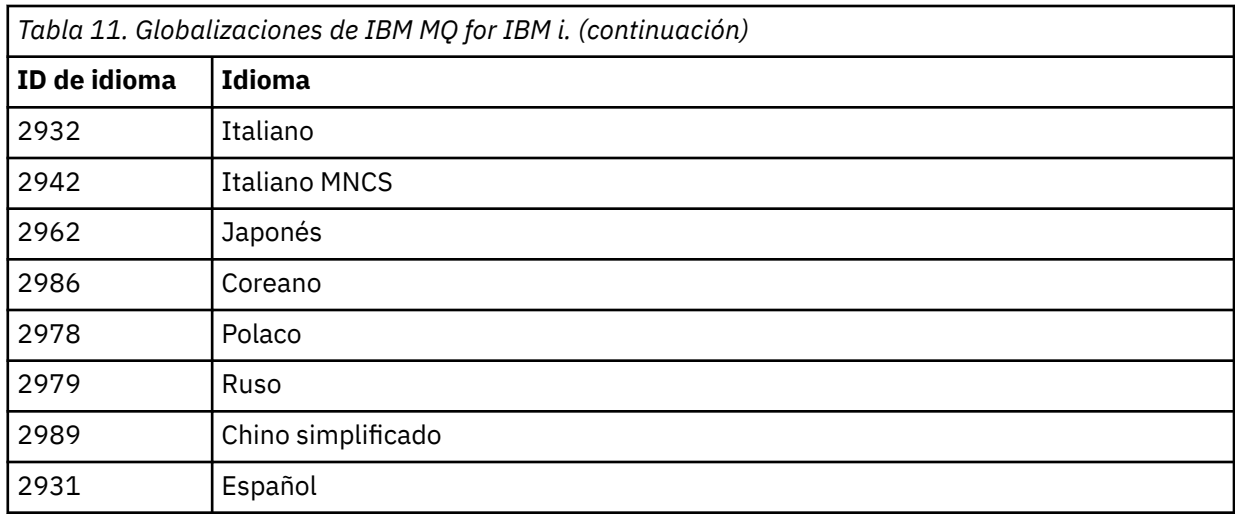

Para suprimir el producto base y todos los otros componentes instalados, emita el mandato:

DLTLICPGM LICPGM( *5724H72* ) OPTION(\*ALL)

## **Resultados**

Si se borra IBM MQ for IBM i de esta forma, solo se borran los objetos que pertenecen a IBM MQ: la biblioteca QMQM, la biblioteca de ejemplo QMQM y los subdirectorios que pertenecen al servidor IBM MQ dentro del directorio /QIBM/ProdData/mqm.

Si no quedara ningún otro subdirectorio (por ejemplo, si el IBM MQ Java instalado tiene subdirectorios ahí), el propio directorio /QIBM/ProdData/mqm se borra.

No se eliminan ninguna de las bibliotecas de diarios de gestores de colas ni los directorios de IFS basados en /QIBM/UserData.

## **Desinstalación de IBM MQ y los datos en IBM i**

Puede suprimir IBM MQ por completo, incluidos los datos de usuario.

### **Acerca de esta tarea**

**Importante:** Si va a suprimir IBM MQ por completo, incluidos todos los datos de usuario, primero guarde sus datos de usuario. No se pueden recuperar.

Para suprimir IBM MQ for IBM i por completo, siga los pasos siguientes:

## **Procedimiento**

1. Desactive temporalmente IBM MQ for IBM i.

Para obtener más información, consulte Parada temporal de IBM MQ for IBM i .

- 2. Suprima los gestores de colas de uno en uno utilizando el mandato WRKMQM y seleccionando la opción 4.
- 3. Finalice el subsistema IBM MQ, emitiendo el mandato:

ENDSBS SBS(QMQM)

4. Asegúrese de que no hay ningún bloqueo en la biblioteca QMQM, emitiendo el mandato:

WRKOBJLCK OBJ(QMQM) OBJTYPE(\*LIB)

<span id="page-93-0"></span>5. Opcional: Si también desea desinstalar IBM MQ Java, puede hacerlo ahora, utilizando el mandato:

```
DLTLICPGM LICPGM( 5724L26 ) OPTION(*ALL)
```
Esto también desinstalará los ejemplos de Java, si se instalaron.

6. Utilice el mandato Suprimir programa bajo licencia (DLTLICPGM) para suprimir el producto base (así como los ejemplos si optó por instalarlos). Para suprimir el producto base y los ejemplos, emita el mandato:

DLTLICPGM LICPGM( *5724H72* ) OPTION(\*ALL)

7. Suprima el directorio /QIBM/UserData/mqm y sus subdirectorios. Hágalo con el mandato EDTF y seleccione la opción 9 (supresión recurrente) para el directorio mqm, del modo siguiente,

**Nota:** Si hace esto, ya no tendrá información alguna referente a la instalación. Utilice este mandato con extremo cuidado.

El formato del mandato es:

EDTF STMF('/QIBM/UserData')

Como alternativa, puede suprimir el directorio /QIBM/UserData/mqm y sus subdirectorios utilizando varias veces los mandatos RMVLNK y RMVDIR.

8. Identifique a todos los usuarios pertenecientes al grupo QMQMADM. Utilice el mandato DSPUSRPRF para visualizar una lista de ellos. Para poder suprimir el perfil de usuario QMQMADM, es necesario eliminar el perfil de grupo QMQMADM de los perfiles de estos usuarios. El formato del mandato es:

DSPUSRPRF USRPRF(QMQMADM) TYPE(\*GRPMBR)

9. Debe cambiar la propiedad o suprimir los objetos. Para cada uno de los perfiles de usuario QMQM y QMQMADM, utilice el mandato WRKOBJOWN para obtener una lista de todos los objetos de los que es propietario el perfil. El formato del mandato es:

WRKOBJOWN USRPRF( *PROFILE* )

10. Suprima los dos perfiles de usuario. El formato del mandato es:

DLTUSRPRF USRPRF(QMQM) OWNOBJOPT(\*DLT) DLTUSRPRF USRPRF(QMQMADM) OWNOBJOPT(\*DLT)

## **Desinstalación de IBM MQ Java Messaging and Web Services en**

### **IBM i**

Siga estas instrucciones para desinstalar IBM MQ Java.

#### **Acerca de esta tarea**

Desinstalar IBM MQ Java.

#### **Procedimiento**

- 1. Asegúrese de que ha iniciado una sesión en el sistema con un perfil de usuario que tenga autorización especial \*ALLOBJ, por ejemplo QSECOFR.
- 2. Emita el mandato:

## <span id="page-94-0"></span>**Resultados**

Al suprimir IBM MQ Java para IBM i se suprimen los objetos que le pertenecen: la biblioteca QMQMJAVA y los subdirectorios que pertenecen a IBM MQ Java dentro del directorio /QIBM/ProdData/mqm.

Si eso no deja ningún otro subdirectorio (por ejemplo, si IBM MQ Server está instalado, utiliza subdirectorios allí), se suprime el directorio /QIBM/ProdData/mqm.

## **Desinstalación de IBM MQ MQI client for IBM i**

Si el IBM MQ MQI client for IBM i debe desinstalarse, siga el procedimiento correcto para asegurarse de que se han eliminado todos los directorios y archivos relevantes.

## **Procedimiento**

- 1. Asegúrese de que ha iniciado una sesión en el sistema con un perfil de usuario que tenga autorización especial \*ALLOBJ, por ejemplo QSECOFR.
- 2. Utilice el mandato Suprimir programa bajo licencia (**DLTLICPGM**) IBM MQ MQI client for IBM i para suprimir el producto (así como los ejemplos si optó por instalarlos):

Para eliminar sólo los ejemplos, emita este mandato:

DLTLICPGM LICPGM(5725A49) OPTION(1)

Para suprimir IBM MQ MQI client y los ejemplos, emita el mandato:

DLTLICPGM LICPGM(5725A49) OPTION(\*ALL)

### **Resultados**

La supresión del IBM MQ MQI client for IBM i suprime los objetos que pertenecen a este producto - la biblioteca QMQM, y los subdirectorios que pertenecen al IBM MQ MQI client for IBM i en el directorio / QIBM/ProdData/mqm. Si esto no deja ningún otro subdirectorio (por ejemplo, si se instala el cliente IBM MQ Java para IBM i y utiliza los subdirectorios de allí), se suprime el propio directorio /QIBM/ProdData/ mqm.

## **Desinstalación de Managed File Transfer en IBM i**

Siga estas instrucciones para desinstalar Managed File Transfer en IBM i.

### **Antes de empezar**

Para desinstalar IBM MQ Managed File Transfer for IBM i, realice una de las tareas siguientes:

- Una eliminación *estándar* elimina el código del producto Managed File Transfer pero mantiene los datos de usuario.
- Una eliminación *total* elimina el código del producto Managed File Transfer y los datos de usuario.

Tenga en cuenta que una supresión completa requiere que se eliminen manualmente los datos de configuración en el directorio /QIBM/UserData/mqm/mqft.

Ambos tipos de eliminación requieren que se inicie sesión en el sistema con un perfil de usuario que tenga autorización especial \* ALLOBJ, por ejemplo, QSECOFR.

## <span id="page-95-0"></span>**Acerca de esta tarea**

Desinstalar Managed File Transfer.

## **Procedimiento**

- 1. Asegúrese de que ha iniciado una sesión en el sistema con un perfil de usuario que tenga autorización especial \*ALLOBJ, por ejemplo QSECOFR.
- 2. Emita el mandato:

DLTLICPGM LICPGM(5725M50) OPTION(\*ALL)

## **Resultados**

Si se suprime Managed File Transfer for IBM i se suprimen los objetos que pertenecen a este producto: la biblioteca QMQMMFT y los subdirectorios que pertenecen a Managed File Transfer en el directorio / QIBM/ProdData/mqm.

Tenga en cuenta que los archivos de licencia se copian en /QIBM/ProdData/mqm/properties/ version y una desinstalación suprimirá archivos en este directorio. No obstante, los archivos permanecen en /QIBM/ProdData/mqm/properties/5725M50 como papelera. Para una desinstalación limpia, debe suprimir los archivos en este directorio.

## **Reinstalación del IBM MQ for IBM i**

Puede volver a instalar IBM MQ for IBM i sin perder los datos.

Cuando reinstale IBM MQ for IBM i, el sistema comprueba si existe el archivo de configuración de IBM MQ (mqs.ini). Si existe, se conserva y se utiliza con el sistema recién instalado. Si no existe, se coloca un archivo mqs.ini vacío en el directorio /QIBM/UserData/mqm.

El sistema recién instalado hace referencia a todos los datos que hay en el directorio UserData. Además, el sistema recién instalado también hace referencia a todas las bibliotecas asociadas a gestores de colas que contienen información de diarios y receptores.

#### **Tareas relacionadas**

["Instalación del servidor IBM MQ en IBM i" en la página 68](#page-67-0) Instale IBM MQ for IBM i instalando el servidor IBM MQ en su idioma principal, instalando ejemplos e instalando idiomas adicionales.

## **Instalación y desinstalación de IBM MQ en Linux**

En esta sección están agrupadas las tareas de instalación asociadas con la instalación de IBM MQ en Linux.

### **Acerca de esta tarea**

Para preparar la instalación e instalar IBM MQ, realice estas tareas.

Si hay disponibles arreglos o actualizaciones del producto, consulte Aplicar mantenimiento a IBM MQ.

### **Procedimiento**

- Para instalar IBM MQ en Linux con rpm, consulte ["Instalación de IBM MQ en Linux con rpm" en la](#page-110-0) [página 111](#page-110-0).
- Para instalar IBM MQ en Linux Ubuntu con un instalador de Debian, consulte ["Instalación de IBM MQ](#page-130-0) [en Linux Ubuntu usando Debian" en la página 131.](#page-130-0)

## <span id="page-96-0"></span>**Comprobación de los requisitos en Linux**

Antes de instalar IBM MQ en Linux, debe comprobar la información más reciente y los requisitos del sistema.

## **Acerca de esta tarea**

Un resumen de las tareas que debe completar para comprobar los requisitos del sistema se muestra aquí con enlaces a más información.

## **Procedimiento**

1. Compruebe que tiene la información más reciente, incluida la información sobre los requisitos de hardware y software.

Consulte ["Dónde encontrar información acerca de los requisitos del producto y el soporte" en la](#page-8-0) [página 9](#page-8-0).

- 2. Compruebe que los sistemas cumplan los requisitos iniciales de hardware y de software de Linux. Consulte "Requisitos de hardware y software en sistemas Linux" en la página 97.
- 3. Compruebe que los sistemas tienen suficiente espacio de disco para la instalación. Consulte Requisitos de espacio de disco.
- 4. Compruebe que dispone de los requisitos de la licencia correctos. Consulte la sección ["Requisitos de licencia" en la página 8](#page-7-0) y Información de licencia de IBM MQ.

## **Qué hacer a continuación**

Cuando haya completado estas tareas, estará listo para comenzar a preparar la instalación. Para conocer los pasos siguientes de la instalación de IBM MQ, consulte ["Preparación del sistema en Linux" en la](#page-100-0) [página 101](#page-100-0).

### **Conceptos relacionados**

["Descripción general de la instalación de IBM MQ" en la página 5](#page-4-0)

Una descripción general de los conceptos y consideraciones de instalación de IBM MQ, con enlaces a instrucciones sobre cómo instalar, verificar y desinstalar IBM MQ en cada una de las plataformas soportadas.

#### **Tareas relacionadas**

Aplicación de mantenimiento a IBM MQ

## **Requisitos de hardware y software en sistemas Linux**

Antes de instalar IBM MQ, compruebe que el sistema cumple los requisitos de hardware y de sistema operativo establecidos para los componentes determinados que desee instalar.

Para ver los requisitos básicos de hardware y software, consulte [Requisitos del sistema para IBM MQ](https://www.ibm.com/support/pages/system-requirements-ibm-mq).

## **Nombres de host**

IBM MQ no permite utilizar nombres de host que contengan espacios. Si instala IBM MQ en un sistema con un nombre de host que contiene espacios, no podrá crear ningún gestor de colas.

## **Es posible que las distribuciones de Linux de 64 bits ya no admitan aplicaciones de 32 bits de forma predeterminada**

 $\blacktriangleright$  V S.2.0  $\blacktriangleright$ 

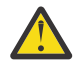

**Atención:** A partir de IBM MQ 9.0.0, no hay ningún paquete de instalación cliente de 32 bits aparte. El paquete de instalación cliente y el cliente redistribuible contienen ambas bibliotecas de cliente IBM MQ, la de 32 y la de 64 bits. Las aplicaciones de 32 bits pueden usar las bibliotecas

incluidas de 32 bits en plataformas soportadas donde el sistema operativo ofrezca soporte de 32 bits.

Si las bibliotecas de soporte de Linux de 32 bits no están instaladas, las aplicaciones de 32 bits no se ejecutarán. Si necesita esta funcionalidad, instale las bibliotecas de soporte de 32 bits. A continuación se detallan los nombres de los paquetes que contienen las bibliotecas necesarias:

Para Red Hat.

**Red Hat Enterprise Linux for System x (64 bit):** glibc.i686 libstdc++.i686 **Red Hat Enterprise Linux Server for IBM Z:** glibc.s390 libstdc++.s390

Para Ubuntu.

**Ubuntu Linux for System x (64 bit):** libc6:i386 libstdc++6:i386 **Ubuntu Linux for IBM Z:** libc6-s390 lib32stdc++6

Para SUSE Linux.

```
SUSE Linux Enterprise Server for System x (64 bit):
glibc-32bit
libstdc++6-32bit
SUSE Linux Enterprise Server for IBM Z:
glibc-32bit
libstdc++6-32bit
```
Compruebe [Requisitos del sistema para IBM MQ](https://www.ibm.com/support/pages/system-requirements-ibm-mq) para ver qué distribuciones de Linux se admiten en IBM MQ. Por ejemplo, no hay soporte de 32 bits para SUSE Linux Enterprise Server 15 (todas las arquitecturas), o para Red Hat Enterprise Linux Server para IBM Z 8.

#### **Java Message Service**

Java 8 está empaquetado con IBM MQ 9.0, pero los componentes de cliente se crean con los indicadores de compatibilidad con Java 7 activados.

Para el desarrollo se necesita un JDK; para la ejecución, un JRE. No es necesario que el JRE esté instalado en IBM MQ, pero tiene que ser uno de los soportados.

Para obtener una lista de los JDK soportados, consulte [Requisitos del sistema para IBM MQ.](https://www.ibm.com/support/pages/system-requirements-ibm-mq)

En Linux: En la plataforma Power, los JDK de 32 bits y 64 bits se suelen instalar en ubicaciones diferentes, por ejemplo, el JDK de 32 bits se encuentra en /opt/IBMJava2-ppc-50 y el JDK de 64 bits en /opt/ IBMJava2-ppc64-50. Asegúrese de que la variable PATH está establecida correctamente para las aplicaciones que utilizan Java.

Puede comprobar la versión que está instalada con el siguiente mandato:

java -version

#### **Seguridad de la capa de transporte (TLS)**

Si desea utilizar el soporte TLS, necesita el paquete IBM Global Security Kit (GSKit) V8. Este paquete se proporciona con IBM MQ como uno de los componentes disponibles para la instalación.

#### **Instalación del soporte de ejecución de g++**

Si desea ejecutar canales TLS, debe tener instaladas las bibliotecas de ejecución g++. Las bibliotecas GNU g + + se denominan libgcc\_s.so y libstdc++.so.6. En sistemas basados en RPM, estos se instalan como parte de los paquetes de software de libgcc y libstdc++ .

La versión de las bibliotecas instaladas debe ser compatible con g++ versión 3.4.

Para obtener detalles adicionales sobre los paquetes necesarios para el soporte de TLS, consulte [Requisitos del sistema para IBM MQ](https://www.ibm.com/support/pages/system-requirements-ibm-mq).

En las plataformas de 64 bits, instale las versiones de 32 bits y 64 bits del paquete para que los procesos de 32 bits y 64 bits puedan ambos utilizar funciones de TLS.

## **Requisitos de IBM MQ Explorer**

En Linux, IBM MQ Explorer se puede instalar como parte de la instalación del producto o bien descargando e instalando el IBM MQ Explorerautónomo desde Fix Central. Consulte Requisitos de IBM MQ Explorer para conocer los requisitos mínimos que el sistema necesita si desea utilizar IBM MQ Explorer.

**Nota:** IBM MQ Explorer solo está disponible con IBM MQ en plataformas Linux, x86 y x86-64.

## **RDQM (gestor de colas de datos replicados)**

Pacemaker es uno de los requisitos previos de RDQM. Pacemaker requiere que ciertos paquetes de Linux estén instalados en el sistema. La lista para RHEL 7.6 presupone que se ha instalado un conjunto mínimo de paquetes del sistema que incluye todos los paquetes obligatorios y predeterminados del grupo de paquetes @core y los paquetes obligatorios del grupo de paquetes @base . La lista de RHEL 8.2 y RHEL 9 presupone que se ha instalado un conjunto mínimo de paquetes del sistema que incluye los paquetes obligatorios y predeterminados de los grupos obligatorios del grupo de entorno de servidor.

 $\frac{1}{2}$   $\frac{1}{2}$   $\frac{1}{2}$  Los requisitos previos para los niveles soportados de RHEL 7 (Pacemaker 1) son:

- cifs-utils
- libcgroup
- libtool-ltdl
- lm\_sensors-libs
- lvm2
- net-snmp-agent-libs
- net-snmp-libs
- nfs-utils
- perl-TimeDate
- psmisc
- redhat-lsb-core

 $\blacktriangleright$  V 3.2.0  $\blacksquare$  Los requisitos previos para los niveles soportados de RHEL 8 (Pacemaker 2) son:

- cifs-utils
- libtool-ltdl
- libxslt
- net-snmp-libs
- nfs-utils
- perl-TimeDate
- psmisc
- python36

• python3-lxml

 $\|\mathbf{V}\mathbf{S}.2.0.7\|$  Los requisitos previos para los niveles soportados de RHEL 9 (Pacemaker 2) son:

- libxslt
- net-snmp-libs
- nfs-utils
- nfs-utils-coreos
- perl-TimeDate
- python3-lxml
- python-unversioned-command

Estos paquetes tienen a su vez sus propios requisitos (que no se listan aquí). Cuando se instala Pacemaker , informa de los paquetes que faltan y que también es necesario instalar antes de que la instalación se pueda completar correctamente.

## **Requisitos para IBM MQ classes for .NET**

 $V$  9.2.0

Consulte la sección [Requisitos previos para .NET Core en Linux](https://docs.microsoft.com/en-us/dotnet/core/linux-prerequisites?tabs=netcore2x) para obtener información acerca de las dependencias de .NET en Linux necesarias.

## **Planificación de la instalación de IBM MQ en Linux**

Antes de instalar IBM MQ en Linux, debe elegir los componentes que desea instalar y dónde instalarlos. Debe también realizar algunas elecciones específicas de la plataforma.

## **Acerca de esta tarea**

Los pasos siguientes proporcionan enlaces a información adicional que le ayudará a planificar la instalación de IBM MQ en Linux.

Como parte de las actividades de planificación, no olvide revisar la información sobre los requisitos de hardware y software para la plataforma en la que tiene previsto instalar IBM MQ. Para obtener más información, consulte ["Comprobación de los requisitos en Linux" en la página 97.](#page-96-0)

## **Procedimiento**

1. Decida los componentes y características de IBM MQ que desea instalar.

Consulte los apartados ["Componentes y características de IBM MQ" en la página 6](#page-5-0) y ["Dónde encontrar](#page-9-0) [las imágenes de instalación descargables" en la página 10.](#page-9-0)

**Importante:** Asegúrese de que su empresa tiene la licencia o licencias correctas para los componentes que va a instalar. Para obtener más información, consulte ["Requisitos de licencia" en](#page-7-0) [la página 8](#page-7-0) e Información de licencia de IBM MQ.

2. Revise las opciones de denominación de su instalación.

En algunos casos, puede elegir el nombre de instalación que se utilizará, en lugar del nombre predeterminado. Consulte ["Nombre de instalación en AIX, Linux, and Windows" en la página 14](#page-13-0).

- 3. Revise las opciones y restricciones para seleccionar una ubicación de instalación de IBM MQ. Para obtener más información, consulte ["Ubicación de instalación de Multiplatforms" en la página 15.](#page-14-0)
- 4. Si tiene previsto instalar varias copias de IBM MQ, consulte ["Varias instalaciones de AIX, Linux, and](#page-17-0) [Windows" en la página 18](#page-17-0).
- 5. Si ya tiene una instalación principal o tiene prevista una, consulte ["Instalación primaria en AIX, Linux,](#page-18-0) [and Windows" en la página 19.](#page-18-0)

<span id="page-100-0"></span>6. Asegúrese de que el protocolo de comunicaciones necesario para la verificación de servidor a servidor esté instalado y configurado en los dos sistemas que tiene previsto utilizar.

Para obtener más información, consulte ["Enlaces de servidor a servidor en AIX, Linux, and Windows"](#page-26-0) [en la página 27](#page-26-0).

7. Determine si necesita instalar Java Runtime Environment (JRE).

A partir de la IBM MQ 9.1.0, si no utiliza Java en las aplicaciones de mensajería ni utiliza partes de IBM MQ escritas en Java, tiene la opción de no instalar el JRE (o eliminar el JRE si ya estaba instalado).

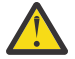

**Atención:** Si opta por no instalar el JRE o eliminarlo si ya estaba instalado:

- Hay que gestionar las claves utilizando la herramienta por línea de mandatos **runmqakm** en lugar de la herramienta gráfica **strmqikm** o la herramienta por línea de mandatos **runmqckm**.
- El acceso directo de IBM Key Management se sigue instalando. Una pulsación en dicho acceso no tiene efecto alguno. En su lugar hay que usar la herramienta por línea de mandatos **runmqakm**.
- El mandato **runmqras** fallará a menos que en la ruta de sistema exista un JRE versión 7 o posterior.

En Linux, puede instalar IBM MQ sin instalar el RPM MQSeriesJRE, a menos que esté instalando las partes del producto que requieren la presencia del JRE, en cuyo caso falla la prueba de requisitos previos de RPM. A partir de IBM MQ 9.1.0, también puede instalar el RPM de MQSeriesGSKit sin el JRE.

La actualización desde una versión anterior de IBM MQ a la IBM MQ 9.1.0 (o posterior) añade la característica JRE instalada al producto instalado.

Para obtener más información, consulte Utilización de **runmqckm**, **runmqakm**y **strmqikm** para gestionar certificados digitales.

## **Preparación del sistema en Linux**

En los sistemas Linux, es posible que tenga que realizar algunas tareas antes de instalar IBM MQ. También es posible que desee realizar otras tareas, dependiendo de la finalidad de la instalación.

#### **Acerca de esta tarea**

En este tema se indican las tareas que debe realizar para preparar los sistemas para la instalación. Complete las tareas apropiadas correspondientes a la plataforma utilizada antes de instalar.

### **Procedimiento**

1. Configure un ID de usuario con el nombre mqm, con un grupo primario mqm.

Consulte ["Configuración del usuario y grupo en Linux" en la página 102.](#page-101-0)

**Nota:** Si el grupo mqm y/o el usuario mqm no existen, durante la instalación del producto, el instalador crea el grupo mqm y el usuario mqm con un directorio de inicio de /var/mqm.

- 2. Cree los sistemas de archivos para el código del producto y los datos de trabajo que se han de almacenar. Consulte ["Creación de sistemas de archivos en Linux" en la página 103.](#page-102-0)
- 3. Configure cualquier valor adicional que sea necesario para su sistema Linux. Consulte ["Configuración y ajuste del sistema operativo en Linux" en la página 105.](#page-104-0)

#### **Qué hacer a continuación**

Cuando haya completado las tareas para preparar el sistema, estará preparado para iniciar la instalación de IBM MQ. Para instalar un servidor con rpm, consulte ["Instalación de la primera instalación de IBM](#page-116-0) [MQ en Linux utilizando el mandato rpm" en la página 117](#page-116-0). Para instalar un cliente con rpm, consulte ["Instalación de un cliente IBM MQ en Linux con rpm" en la página 125.](#page-124-0)

<span id="page-101-0"></span>Para instalar un servidor con un instalador Debian, consulte ["Instalación de un servidor IBM MQ en Linux](#page-135-0) [Ubuntu utilizando paquetes Debian" en la página 136.](#page-135-0) Para instalar un cliente con un instalador Debian, consulte ["Instalación de un cliente IBM MQ en Linux Ubuntu utilizando paquetes Debian" en la página](#page-141-0) [142](#page-141-0).

**Importante:** No se soporta la instalación simultánea de las versiones Debian y rpm de IBM MQ en el mismo sistema.

#### **Tareas relacionadas**

Planificación Mantenimiento y migración Aplicación de mantenimiento a IBM MQ

## **Configuración del usuario y grupo en Linux**

En sistemas Linux, IBM MQ requiere un ID de usuario del nombre mqm, con un grupo primario de mqm. El ID de usuario mqm es el propietario de los directorios y archivos que contienen los recursos asociados con el producto.

## **Utilización de Active Directory**

Si utiliza Active Directory para proporcionar definiciones de usuario y grupo centralizadas al sistema Linux , no es posible tener una definición de usuario mqm y de grupo mqm en Active Directory porque ese servicio no permite que los usuarios y grupos tengan el mismo nombre.

Debe:

- Coloque una definición de grupo mqm en Active Directory antes de instalar IBM MQ, para que otros usuarios del directorio puedan formar parte posteriormente de la definición de grupo compartido.
- Cree el usuario mqm localmente o permita que se cree durante el proceso de instalación.

## **Creación del ID de usuario y de grupo**

Establezca el grupo primario del usuario mqm en el grupo mqm.

Si va a instalar IBM MQ en varios sistemas, asegúrese de que cada ID de usuarios e ID de grupos de mqm tengan el mismo valor en todos los sistemas. Si va a configurar gestores de colas de varias instancias, los ID de usuarios y los ID de grupos deben ser los mismos en todos los sistemas. También es importante que los valores de los ID de usuarios y los ID de grupos sean iguales en los escenarios de virtualización.

RPM crea el mqm ID de usuario y grupo mqm, con un directorio de inicio de /var/mqm, como parte del procedimiento de instalación si no existen.

Si tiene requisitos especiales para estos ID (por ejemplo que tengan los mismos valores que otras máquinas que está utilizando, o los usuarios y el ID de grupo se gestionen centralmente), debe crear los ID antes de ejecutar el procedimiento de instalación, utilizando los mandatos **groupadd** y **useradd** para establecer el mismo UID y GID en cada máquina.

**Nota:** El único requisito de IBM MQ, es que el usuario mqm debe tener el grupo mqm como grupo primario.

## **Adición de los ID de usuario existentes al grupo en sistemas Linux**

Si desea ejecutar mandatos de administración, por ejemplo, **crtmqm** (crear gestor de colas) o **strmqm** (iniciar gestor de colas), su ID de usuario debe ser un miembro del grupo mqm. Este ID de usuario no debe tener más de 12 caracteres.

Los usuarios no necesitan la autorización del grupo mqm para ejecutar aplicaciones que utilicen el gestor de colas; sólo es necesario para los mandatos de administración.

## <span id="page-102-0"></span>**Archivos de registro que crea el servicio de MQ Telemetry**

El valor **umask** del ID de usuario que cree un gestor de colas determinará los permisos de los archivos de registro de telemetría que se generen para dicho gestor de colas. De hecho, la propiedad de los archivos de registro se establecerá en mqm.

#### **Conceptos relacionados**

["Creación de sistemas de archivos en AIX" en la página 41](#page-40-0)

Antes de instalar IBM MQ, puede necesitar crear sistemas de archivos para el código de producto y para los datos de trabajo que se deben almacenar. Existen unos requisitos mínimos de almacenamiento para estos sistemas de archivos. El directorio de instalación predeterminado del código de producto se puede cambiar durante la instalación, pero la ubicación de los datos de trabajo no se puede cambiar.

["Configuración y ajuste del sistema operativo en Linux" en la página 105](#page-104-0) Utilice este tema cuando configure IBM MQ en sistemas Linux.

#### **Tareas relacionadas**

["Configuración y ajuste del sistema operativo en AIX" en la página 42](#page-41-0) Cuando instala IBM MQ en AIX, es necesario configurar algunos valores adicionales.

## **Creación de sistemas de archivos en Linux**

Antes de instalar IBM MQ, puede necesitar crear sistemas de archivos para el código de producto y para los datos de trabajo que se deben almacenar. Existen unos requisitos mínimos de almacenamiento para estos sistemas de archivos. El directorio de instalación predeterminado del código de producto se puede cambiar durante la instalación, pero la ubicación de los datos de trabajo no se puede cambiar.

## **Cómo determinar el tamaño de un sistema de archivos de instalación de servidor**

Para determinar el tamaño del sistema de archivos /var/mqm, tenga en cuenta lo siguiente:

- Número máximo de mensajes que puede haber simultáneamente en el sistema.
- Posibilidad de que se produzcan acumulaciones de mensajes, si existe un problema del sistema.
- Tamaño medio de los datos del mensaje, más 500 bytes para la cabecera del mensaje.
- Número de colas.
- Tamaño de los archivos de registro y mensajes de error.
- Volumen de datos de rastreo que se escriben en el directorio /var/mqm/trace.

Los requisitos de almacenamiento para IBM MQ también dependen de los componentes que instale y de cuánto espacio de trabajo necesite. Para obtener más detalles, consulte Requisitos de espacio de disco.

## **Creación de un sistema de archivos para los datos de trabajo**

Antes de instalar IBM MQ, cree y monte un sistema de archivos denominado /var/mqm, que sea propiedad del usuario mqm del grupo mqm; consulte ["Configuración del usuario y grupo en Linux" en la](#page-101-0) [página 102](#page-101-0). Este sistema de archivos lo utilizarán todas las instalaciones de IBM MQ en un sistema. Si es posible, utilice una estrategia de partición con un volumen independiente para los datos IBM MQ. De esta forma, no se ven afectadas otras actividades del sistema si se acumula una gran cantidad de trabajo de IBM MQ. Configure los permisos del directorio para permitir que el usuario mqm tenga control total, por ejemplo, modo de archivo 755. Estos permisos se actualizarán entonces durante la instalación de IBM MQ para hacerlos coincidir con los permisos que el gestor de cola necesita.

### **Creación de sistemas de archivos separados para errores y registros**

También puede crear sistemas de archivos independientes para los datos de registro (/var/mqm/log) y archivos de error ( /var/mqm/errors ). Si es posible, coloque estos directorios en discos físicos diferentes de los datos del gestor de colas ( /var/mqm/qmgrs ) y entre sí.

Si crea sistemas de archivos separados, el directorio /var/mqm/errors se puede montar con NFS. En cambio, si decide montar con NFS el directorio /var/mqm/errors, los archivos de registro de errores se podrían perder si falla la red.

Puede proteger la estabilidad de su gestor de colas estableciendo sistemas de archivos por separado para:

- /var/mqm/errors
- /var/mqm/trace
- /var/mqm/qmgrs
- /var/mqm/log

En el caso de /var/mqm/errors, es poco habitual que este directorio reciba grandes cantidades de datos. A veces sucede, particularmente si hay un problema grave en el sistema que hace que IBM MQ escriba mucha información de diagnóstico en los archivos .FDC. En el caso de /var/mqm/trace, los archivos sólo se escriben aquí si se utiliza **strmqtrc** para iniciar el rastreo de IBM MQ.

Puede obtener un mejor rendimiento de las operaciones normales de IBM MQ (por ejemplo, puntos de sincronismo, MQPUT, MQGET de mensajes permanentes) colocando lo siguiente en distintos discos:

- /var/mqm/qmgrs
- /var/mqm/log

En el extraño caso de que necesite rastrear un sistema IBM MQ para la determinación de problemas, puede reducir el impacto en el rendimiento colocando el sistema de archivos /var/mqm/trace en un disco independiente.

Si crea sistemas de archivos separados, prevea un mínimo de 30 MB de almacenamiento para /var/mqm, 100 MB de almacenamiento para /var/mqm/log y 10 MB de almacenamiento para /var/mqm/errors. El valor mínimo de 100 MB de almacenamiento previsto para /var/mqm/log es el mínimo absoluto necesario para un solo gestor de colas y no es un valor recomendado. El tamaño de un sistema de archivos se debe ajustar de acuerdo con el número de gestores de colas que desee utilizar, el número de páginas por archivo de registro, y el número de archivos de registro por gestor de colas.

Para obtener más información sobre sistemas de archivos, consulte Soporte de sistema de archivos.

El tamaño del archivo de registro depende de los valores de registro cronológico que utilice. Los tamaños mínimos indicados son para el registro cronológico circular utilizando los valores predeterminados. Para obtener más información sobre los tamaños del archivo de registro, consulte Cálculo del tamaño del archivo de registro.

#### **Linux**

Para una instalación de cliente, el sistema de archivos puede montarse en un dispositivo de red remoto, por ejemplo NFS.

Si va a realizar una instalación tanto de cliente como de servidor, los requisitos de la instalación de servidor tienen prioridad sobre aquéllos de la instalación de cliente.

Deje 15 MB libres como mínimo para un cliente IBM MQ.

Durante la instalación, el paquete de cliente crea un nuevo archivo de configuración de ejemplo para el IBM MQ MQI client en el directorio var/mqm, pero sólo si este archivo no existe. Este archivo contiene la stanza ClientExitPath. Se muestra un archivo mqclient.ini de ejemplo en Configuración de un cliente utilizando un archivo de configuración.

Si está utilizando un archivo de configuración común para varios clientes, ya sea en el directorio de instalación de IBM MQ, o en otra ubicación utilizando la variable de entorno MQCLNTCF, debe otorgar acceso de lectura a todos los identificadores de usuario bajo los cuales se ejecutan las aplicaciones cliente IBM MQ. Si, por cualquier razón, el archivo no se pudiera leer, se realizará un rastreo del error y la lógica de búsqueda continuará como si el archivo no existiera.

#### **Conceptos relacionados**

["Configuración del usuario y grupo en Linux" en la página 102](#page-101-0)

<span id="page-104-0"></span>En sistemas Linux, IBM MQ requiere un ID de usuario del nombre mqm, con un grupo primario de mqm. El ID de usuario mqm es el propietario de los directorios y archivos que contienen los recursos asociados con el producto.

"Configuración y ajuste del sistema operativo en Linux" en la página 105 Utilice este tema cuando configure IBM MQ en sistemas Linux.

## **Configuración y ajuste del sistema operativo en Linux**

Utilice este tema cuando configure IBM MQ en sistemas Linux.

**Nota:** La información de este tema se refiere principalmente a los parámetros de ajuste del kernel global y se aplica a todos los sistemas Linux . La excepción a esta sentencia son las secciones descritas en ["Configuración de los usuarios que inician IBM MQ" en la página 108,](#page-107-0) que son específicas del usuario.

## **Intérprete de shell**

Asegúrese de que el shell /bin/sh sea un intérprete de shell válido compatible con el shell Bourne; de lo contrario, la configuración de IBM MQ posterior a la instalación no se completará satisfactoriamente. Si el shell no se ha instalado con RPM, puede recibir un error de requisitos previos de shell /bin/sh cuando intente instalar IBM MQ. El error se debe a que las tablas de RPM no reconocen que hay instalado un intérprete de shell válido. Si se produce el error, puede reinstalar el shell /bin/sh utilizando RPM, o especificar la opción de RPM --nodeps para inhabilitar la comprobación de dependencias durante la instalación de IBM MQ.

**Nota:** La opción **--dbpath** no está soportada al instalar IBM MQ en Linux.

## **Espacio de intercambio**

Durante una carga alta, IBM MQ puede utilizar memoria virtual (espacio de intercambio). Si la memoria virtual se llena, podría provocar que los procesos de IBM MQ fallen o se vuelvan inestables, lo que afectaría al sistema.

Para evitar esta situación, el administrador de IBM MQ debe asegurarse de que se haya asignado al sistema suficiente memoria virtual tal como se especifica en las directrices del sistema operativo.

## **Configuración de kernel de System V IPC**

IBM MQ utiliza recursos de System V IPC, en concreto la memoria compartida. No obstante, también se utiliza un número limitado de semáforos.

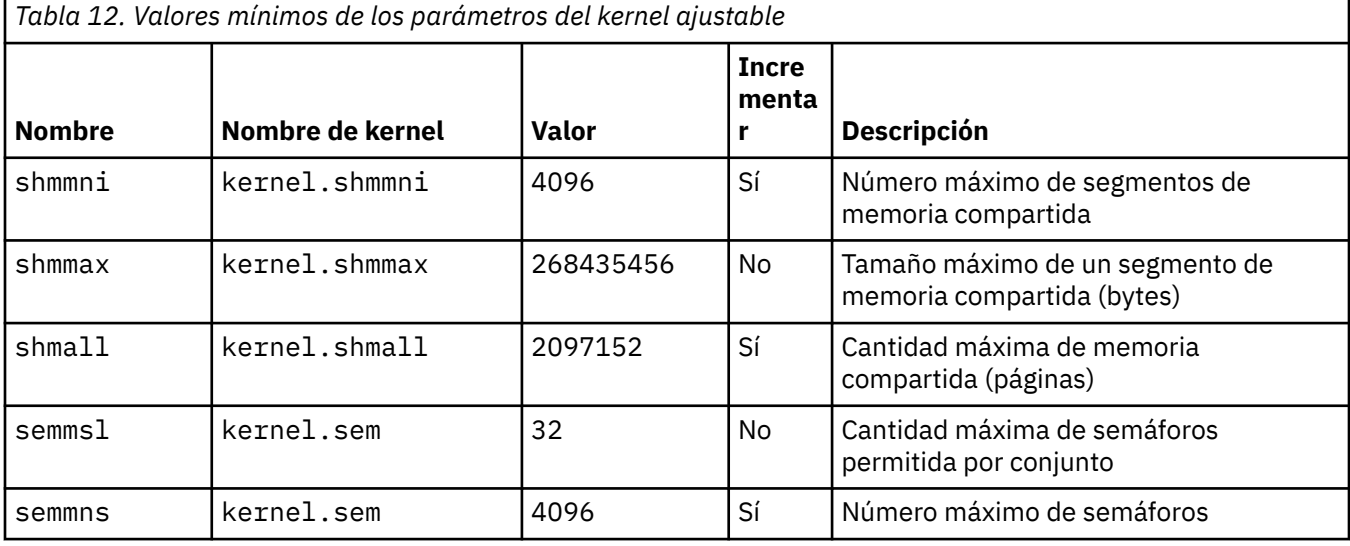

La configuración mínima para IBM MQ para estos recursos es la siguiente:

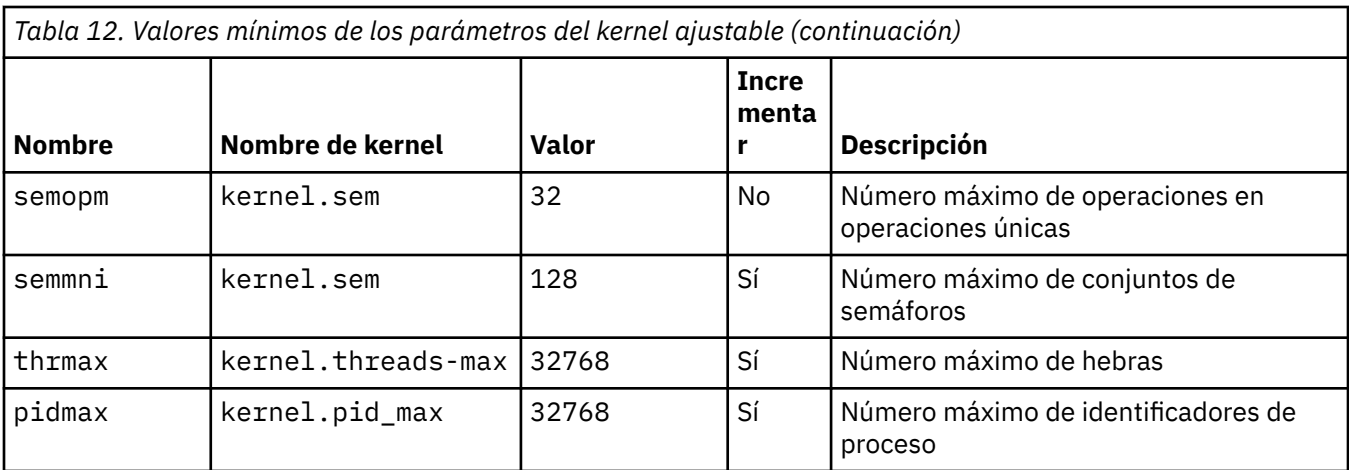

#### **Notas:**

- 1. Estos valores bastan para ejecutar dos gestores de colas de tamaño medio en el sistema. Si piensa ejecutar más de dos gestores de colas, o si los gestores de colas tienen que procesar una carga significativa, puede que tenga que incrementar los valores mostrados como Sí en la columna Incrementar.
- 2. Los valores de kernel. sem están contenidos en un único parámetro de kernel que contiene cuatro valores en orden.

Para ver el valor actual del parámetro, inicie sesión con un usuario con autoridad de root y escriba:

#### sysctl *Kernel-name*

Para añadir o alterar estos valores, inicie la sesión como usuario con autorización root. Abra el archivo /etc/sysctl.conf con un editor de texto y luego añada o cambie las siguientes entradas a los valores seleccionados:

```
kernel.shmmni = 4096
kernel.shmall = 2097152
kernel.shmmax = 268435456
kernel.sem = 32 4096 32 128
```
A continuación, guarde el archivo y ciérrelo.

Para cargar estos valores de **sysctl** inmediatamente, especifique el mandato siguiente sysctl -p.

Si no ejecuta el mandato sysctl -p, los valores nuevos se cargan cuando se reinicia el sistema.

De forma predeterminada, el kernel de Linux tiene un identificador de proceso máximo, que también se puede utilizar con hebras y puede limitar el número de hebras permitido.

El sistema operativo notifica cuando el sistema carece de los recursos necesarios para crear otra hebra o cuando se excedería el límite impuesto por el sistema en el número total de hebras del proceso {PTHREAD\_THREADS\_MAX}.

Para obtener más información sobre kernel.threads-max y kernel.pid-max, consulte [Falta de](https://www.ibm.com/support/pages/node/470203) [recursos en el gestor de colas de IBM MQ cuando se ejecuta un gran número de clientes](https://www.ibm.com/support/pages/node/470203)

### **Establecimiento de RemoveIPC en IBM MQ**

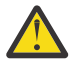

**Atención:** Si se deja el valor de **RemoveIPC** en su valor predeterminado de Sí en los archivos de configuración del gestor de inicio de sesión (logind.con y logind.conf.d), es posible que los recursos IPC propiedad de IBM MQ se eliminen fuera del control de IBM MQ.

Debe establecer el valor en No. Para obtener más información sobre **RemoveIPC** , consulte la página man de *[login.conf](https://man7.org/linux/man-pages/man5/logind.conf.5.html)* .

## **Configuración de TCP/IP**

Si desea utilizar **keepalive** para los canales de IBM MQ, puede configurar la operación del KEEPALIVE utilizando los parámetros del kernel:

```
net.ipv4.tcp_keepalive_intvl
net.ipv4.tcp_keepalive_probes
net.ipv4.tcp_keepalive_time
```
Para obtener más información, consulte Utilización de la opción SO\_KEEPALIVE de TCP/IP.

Para ver el valor actual del inicio de sesión del parámetro, como usuario con autorización root, y escriba sysctl *Kernel-name*.

Para añadir o alterar estos valores, inicie la sesión como usuario con autorización root. Abra el archivo /etc/sysctl.conf con un editor de texto y luego añada o cambie las siguientes entradas a los valores seleccionados.

Para cargar estos valores de **sysctl** inmediatamente, especifique el mandato siguiente sysctl -p.

Si no ejecuta el mandato sysctl -p, los valores nuevos se cargan cuando se reinicia el sistema.

#### **RDQM-configuración de límites de recursos y variables de entorno**

Para los gestores de colas de datos replicados (RDQM), configure los valores nproc y nofile para el usuario mqm en /etc/security/limits.conf. De forma alternativa, establezca las variables LimitNOFILE y LimitNPROC en el archivo de unidad de servicio systemd Pacemaker para RDQM, denominado rdqm.conf. Si los límites de recursos (nproc y/o nofile) están configurados en limits.conf y rdqm.conf, el gestor de colas RDQM utiliza el valor más alto de los límites configurados. Puede utilizar rdqm.conf para configurar otros límites de recursos (por ejemplo, tamaño de pila) y variables de entorno. Tenga en cuenta que el archivo rdqm.conf sólo se lee cuando Pacemakerinicia automáticamente el gestor de colas. Esto puede ser durante el inicio del sistema, o cuando el gestor de colas migra tras error al nodo donde existe el archivo rdqm.conf . Si el gestor de colas se inicia manualmente con el mandato **strmqm** , heredará el entorno donde se ejecuta **strmqm** .

Los pasos siguientes crean una configuración de ejemplo en rdqm.conf:

- 1. Inicie sesión como root en el nodo RDQM.
- 2. Cree el directorio /etc/systemd/system/pacemaker.service.d.
- 3. Cree el archivo rdqm.conf en ese directorio. El archivo rdqm.conf contiene las variables de entorno y los límites de recursos necesarios en el formato siguiente:

```
[Service] 
Environment="MQ_ENV_VAR=1" 
LimitNOFILE=65536 
LimitNPROC=32768 
LimitSTACK=16777216
```
Para obtener más detalles sobre cómo configurar el archivo de unidad systemd, consulte la documentación del sistema operativo.

4. Reinicie el servicio pacemaker:

```
systemctl daemon-reload 
systemctl restart pacemaker.service
```
Los gestores de colas RDQM que se ejecutan en este nodo se mueven a otro nodo mientras se reinicia pacemaker.

5. Repita el procedimiento en los otros dos nodos RDQM para que el gestor de colas RDQM utilice la misma configuración cuando realice una migración tras error o conmuta a otros nodos.

**Nota:** Debe utilizar los atributos qm.ini en preferencia a las variables de entorno para controlar el comportamiento del gestor de colas porque el archivo qm.ini se replica entre nodos RDQM.

## <span id="page-107-0"></span>**RDQM-configuración del nivel de registro de la consola del kernel**

El módulo de kernel DRBD (kmod-drbd) a veces puede escribir muchos mensajes en el nivel de registro KERN\_ERR (3). Para evitar que estos mensajes se copien en la consola del sistema, lo que puede provocar retrasos de proceso significativos que afectan a todo el sistema, reduzca el primer número del parámetro kernel. printk a 3. Para obtener más información sobre las prioridades de mensajes de kernel, consulte<https://www.kernel.org/doc/html/latest/core-api/printk-basics.html>.

Para ver el valor actual del parámetro, inicie la sesión como un usuario con autorización root y escriba sysctl kernel.printk.

Para añadir o modificar este valor, inicie sesión como usuario con autorización root. Abra el archivo /etc/ sysctl.conf con un editor de texto y, a continuación, añada o cambie la entrada siguiente al valor elegido:

kernel.printk = 3 4 1 7

Para cargar estos valores de sysctl inmediatamente, especifique el mandato **sysctl -p**. Si no ejecuta el mandato **sysctl -p**, los valores nuevos se cargan cuando se reinicia el sistema.

## **Soporte de 32 bits en plataformas Linux de 64 bits**

#### $V$  9.2.0

De forma predeterminada, algunas distribuciones de Linux de 64 bits ya no dan soporte a aplicaciones de 32 bits. Para obtener detalles de las plataformas afectadas y orientación sobre cómo habilitar las aplicaciones de 32 bits para que se ejecuten en estas plataformas, consulte ["Requisitos de hardware y](#page-96-0) [software en sistemas Linux" en la página 97](#page-96-0).

## **Configuración de los usuarios que inician IBM MQ**

Debe realizar los cambios de configuración descritos en *Número máximo de archivos abiertos* y *Número máximo de procesos* para todos los usuarios que inician IBM MQ. Esto normalmente incluye el ID de usuario de mqm , pero se deben realizar los mismos cambios para cualquier otro ID de usuario que inicie gestores de colas.

Para los gestores de colas iniciados con **systemd**, especifique valores **NOFILE** y **NPROC** equivalentes en el archivo de unidad que contiene la configuración del servicio del gestor de colas.

### **Número máximo de archivos abiertos**

El número máximo de descriptores de archivo abiertos en el sistema está controlado por el parámetro **fs.file-max**

El valor mínimo de este parámetro para un sistema con dos gestores de colas de tamaño moderado es de 524288.

**Nota:** Si el valor predeterminado del sistema operativo es superior, debe dejar el valor superior o consultar al proveedor del sistema operativo.

Es probable que necesite un valor más alto si tiene previsto ejecutar más de dos gestores de colas, o si los gestores de colas van a procesar una carga de trabajo significativa.

Para ver el valor actual del parámetro, inicie sesión con un usuario con autoridad de root y escriba sysctl fs.file-max.

Para añadir o alterar estos valores, inicie la sesión como usuario con autorización root. Abra el archivo /etc/sysctl.conf con un editor de texto y, a continuación, añada o cambie la entrada siguiente al valor elegido:

fs.file-max = 524288

A continuación, guarde el archivo y ciérrelo.
Para cargar estos valores de **sysctl** inmediatamente, especifique el mandato siguiente sysctl -p.

Si no ejecuta el mandato sysctl -p, los valores nuevos se cargan cuando se reinicia el sistema.

Si utiliza un módulo de seguridad conectable, como PAM (Pluggable Authentication Module), asegúrese de que este módulo no limita indebidamente el número de archivos abiertos para el usuario mqm. Para informar sobre el número máximo de descriptores de archivo abiertos por proceso para el usuario mqm, inicie la sesión como el usuario mqm, y escriba los valores siguientes:

ulimit -n

Para un gestor de cola de IBM MQ estándar, establezca el valor *nofile* para el usuario mqm en 10240 o más. Para establecer el número máximo de descriptores de archivo abiertos para los procesos que se ejecuten bajo el usuario mqm, añada la información siguiente al archivo /etc/security/limits.conf:

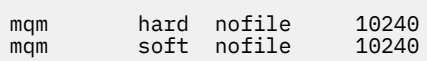

Los límites del módulo de seguridad conectable no se aplican a los gestores de colas iniciados con **systemd**. Para iniciar un gestor de colas de IBM MQ con **systemd** establezca **LimitNOFILE** a 10240 o más en el archivo de unidad que contiene la configuración de servicio del gestor de colas.

Para obtener instrucciones sobre cómo configurar nofile para gestores de colas RDQM, consulte [RDQM](#page-106-0)[configuración de límites de recursos y variables de entorno](#page-106-0).

# **Número máximo de procesos**

Un gestor de colas de IBM MQ en ejecución consta de una serie de programas de hebras. Cada aplicación conectada aumenta el número de hebras que se ejecutan en los procesos del gestor de colas. Es normal que un sistema operativo limite el número máximo de procesos que un usuario ejecuta. El límite evita anomalías del sistema operativo debido a la creación de demasiados procesos por parte de un usuario individual o un subsistema. Debe asegurarse de que el número máximo de procesos que puede ejecutar el usuario mqm es suficiente. El número de procesos debe incluir el número de canales y que se conectan al gestor de colas.

El siguiente cálculo es útil al determinar el número de procesos para el usuario mqm:

```
nproc = 2048 + clientConnections * 4 + qmgrChannels * 4 +
     localBindingConnections
```
donde:

- *conexionesCliente* es el número máximo de conexiones desde los clientes de otras máquinas que se conectan a los gestores de colas de esta máquina.
- *Canalesgestorcolas* es el número máximo de canales que se ejecutan (a diferencia de las definiciones de canales) con otros gestores de colas. Esto incluye los canales de clúster, los canales de emisor/ receptor, etc.
- *conexionesEnlacesLocales* no incluye hebras de aplicación.

En este algoritmo se presupone lo siguiente:

- 2048 es una contingencia suficiente para cubrir las hebras de gestor de colas. Es posible que se tenga que aumentar si se ejecutan muchas otras aplicaciones.
- Al definir nproc, tenga en cuenta el número máximo de aplicaciones, conexiones, canales y gestores de colas que podrían ejecutarse en la máquina en un futuro.
- Este algoritmo toma una visión pesimista y es posible que el valor real de nproc se debe bajar ligeramente en las versiones posteriores de IBM MQ y en los canales de vía de acceso rápida.
- En Linux, cada hebra se implementa como un proceso ligero (LWP) y cada LWP cuenta como un proceso en nproc.

<span id="page-109-0"></span>Puede utilizar el módulo de seguridad PAM\_limits para controlar el número de procesos que los usuarios ejecutan. Puede configurar el número máximo de procesos para el usuario mqm, tal como se indica a continuación:

mqm hard nproc 4096 mqm soft nproc

Para obtener más detalles sobre cómo configurar el módulo de seguridad PAM\_limits, escriba el mandato siguiente:

man limits.conf

Los límites del módulo de seguridad conectable no se aplican a los gestores de colas iniciados con **systemd**. Para iniciar un gestor de colas de IBM MQ con **systemd** establezca **LimitNPROC** a a un valor adecuado en el archivo de unidad que contiene la configuración de servicio del gestor de colas.

Para obtener instrucciones sobre cómo configurar nproc para gestores de colas RDQM, consulte [RDQM](#page-106-0)[configuración de límites de recursos y variables de entorno](#page-106-0).

Puede comprobar la configuración del sistema utilizando el mandato mqconfig.

Para obtener más información sobre cómo configurar el sistema, consulte [Cómo configurar sistemas AIX](https://www.ibm.com/support/pages/node/707975) [and Linux para IBM MQ](https://www.ibm.com/support/pages/node/707975).

#### **Conceptos relacionados**

["Configuración del usuario y grupo en Linux" en la página 102](#page-101-0)

En sistemas Linux, IBM MQ requiere un ID de usuario del nombre mqm, con un grupo primario de mqm. El ID de usuario mqm es el propietario de los directorios y archivos que contienen los recursos asociados con el producto.

["Creación de sistemas de archivos en Linux" en la página 103](#page-102-0)

Antes de instalar IBM MQ, puede necesitar crear sistemas de archivos para el código de producto y para los datos de trabajo que se deben almacenar. Existen unos requisitos mínimos de almacenamiento para estos sistemas de archivos. El directorio de instalación predeterminado del código de producto se puede cambiar durante la instalación, pero la ubicación de los datos de trabajo no se puede cambiar.

#### **Referencia relacionada**

mqconfig

#### $V$  9.2.0 Linux -**Aceptación de licencia en IBM MQ para Linux**

Anteriormente, tenía que aceptar la licencia antes de instalar el producto en plataformas Linux . Desde IBM MQ 9.2.0 puede elegir aceptar la licencia antes o después de la instalación del producto.

# **¿Por qué aceptar la licencia después de la instalación?**

La aceptación de la licencia de IBM MQ antes de instalar el producto provoca los siguientes problemas para los usuarios de Linux :

- Detiene la adición del RPM de IBM MQ a un repositorio yum.
- No encaja bien con el trabajo en la nube, donde el RPM se instala como parte de la creación de la imagen.
- No encaja bien con los paquetes descomprimibles, donde no se ejecuta ningún código antes de la instalación.

La aceptación de la licencia después de la instalación le permite configurar su propio repositorio desde el que realizar la instalación.

**Notas:**

• Todavía tiene que aceptar la licencia antes de utilizar el producto.

- Hay que tener la licencia o licencias adecuadas para los componentes que se desee instalar. Consulte [Requisitos de licencia.](#page-7-0)
- Si ha instalado una licencia para evaluación, siga las instrucciones para convertir una licencia para evaluación. Consulte ["Conversión de una licencia de prueba en Linux" en la página 146.](#page-145-0)

# **Aceptación de licencia antes de instalar el producto**

Para todas las versiones de IBM MQ , puede aceptar la licencia antes de instalar el producto en plataformas Linux .

Siga las instrucciones para instalar el servidor [preparando el sistema](#page-100-0) y luego las correspondientes instrucciones de su sistema operativo:

**rpm**

Consulte ["Instalación de la primera instalación de IBM MQ en Linux utilizando el mandato rpm" en la](#page-116-0) [página 117](#page-116-0).

**yum**

Consulte ["Instalación de IBM MQ en Linux Red Hat utilizando yum" en la página 128.](#page-127-0)

#### **Ubuntu que usa Debian**

Consulte ["Instalación de IBM MQ en Linux Ubuntu usando Debian" en la página 131.](#page-130-0)

# **Aceptación de licencia después de instalar el producto**

Desde IBM MQ 9.2.0, puede instalar la licencia o licencias después de instalar el producto en plataformas Linux .

Para instalar la licencia o licencias después de instalar el producto, utilice el mandato **mqlicense** o la variable de entorno *MQLICENSE*. Para ver la licencia o licencias, utilice el mandato **dspmqlic** o la variable de entorno MQLICENSE.

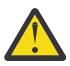

**Atención:** No utilice el script mqlicense.sh desde el soporte de instalación, porque este script sólo se puede utilizar para aceptar la licencia antes de la instalación.

### **Referencia relacionada**

mqlicense dspmqlic (visualizar licencia de IBM MQ ) mqlicense (aceptar licencia posterior a la instalación)

# **Instalación de IBM MQ en Linux con rpm**

En esta sección se agrupan las tareas asociadas a la instalación de IBM MQ en sistemas Linux con rpm..

#### **Acerca de esta tarea**

Para instalar IBM MQ con rpm, realice las tareas siguientes.

Para obtener información sobre la desinstalación de IBM MQ, consulte ["Desinstalación o modificación de](#page-160-0) [IBM MQ en Linux utilizando rpm" en la página 161](#page-160-0).

Si hay disponibles arreglos o actualizaciones del producto, consulte Aplicar mantenimiento a IBM MQ.

#### **Procedimiento**

1. Compruebe los requisitos del sistema.

Consulte ["Comprobación de los requisitos en Linux" en la página 97.](#page-96-0)

- 2. Planifique la instalación.
	- Como parte del proceso de planificación, debe seleccionar los componentes que se han de instalar y su ubicación. Consulte ["Componentes rpm de IBM MQ para sistemas Linux" en la página 112.](#page-111-0)
- <span id="page-111-0"></span>• Debe también realizar algunas elecciones específicas de la plataforma. Consulte ["Planificación de la](#page-99-0) [instalación de IBM MQ en Linux" en la página 100.](#page-99-0)
- 3. Prepare el sistema para la instalación de IBM MQ.
- Consulte ["Preparación del sistema en Linux" en la página 101](#page-100-0).
- 4. Instale el servidor de IBM MQ.

Consulte ["Instalación de la primera instalación de IBM MQ en Linux utilizando el mandato rpm" en la](#page-116-0) [página 117](#page-116-0)y ["Instalación de instalaciones de IBM MQ adicionales en Linux utilizando el mandato rpm"](#page-120-0) [en la página 121](#page-120-0).

- 5. Opcional: Instale un cliente de IBM MQ. Consulte ["Instalación de un cliente IBM MQ en Linux con rpm" en la página 125](#page-124-0).
- 6. Verifique su instalación. Consulte ["Verificación de una instalación de IBM MQ en Linux" en la página](#page-147-0) [148](#page-147-0).

# **Componentes rpm de IBM MQ para sistemas Linux**

Puede seleccionar los componentes que necesite cuando instale IBM MQ.

#### **Importante:**

- 1. Consulte Información sobre licencias de IBM MQ para obtener detalles sobre qué compra de IBM MQ tiene derecho a instalar.
- 2. A partir de IBM MQ 9.2.0 , necesita que el archivo MQSeriesGSKit del paquete RPM esté instalado para la instalación del servidor y del cliente.

Para visualizar estos componentes se puede utilizar, por ejemplo, el mandato siguiente:

rpm -qa | grep MQ | xargs rpm -q --info

La Tabla 13 en la página 112 muestra los componentes que están disponibles al instalar un servidor o cliente IBM MQ en un sistema Linux:

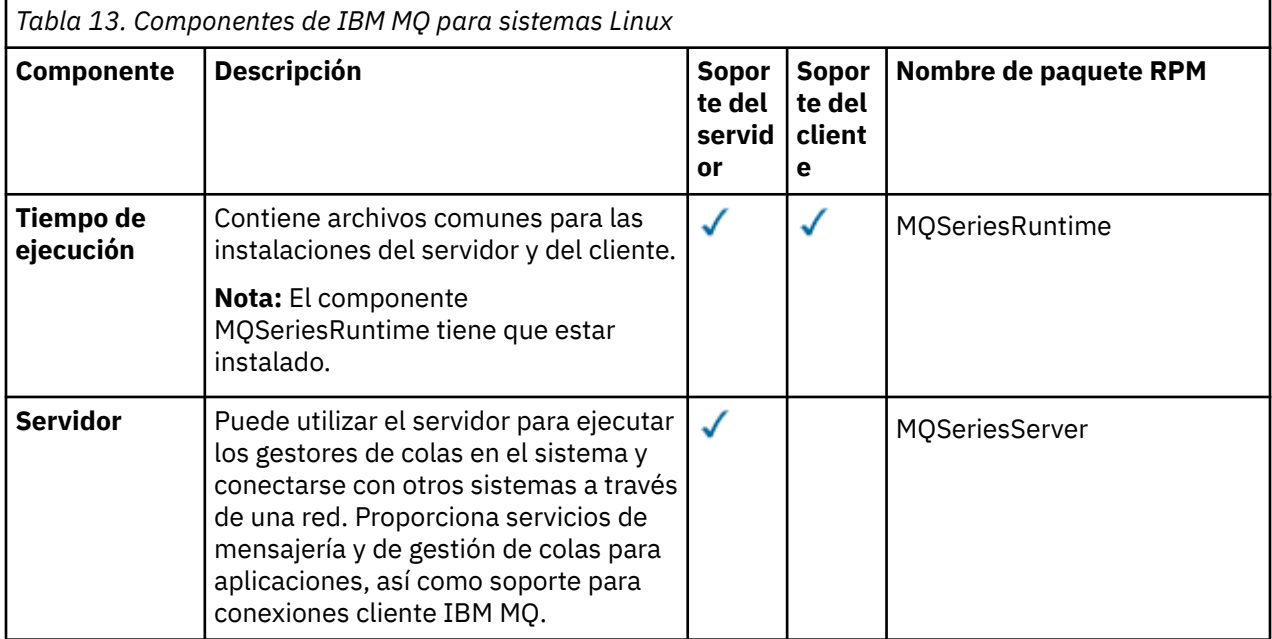

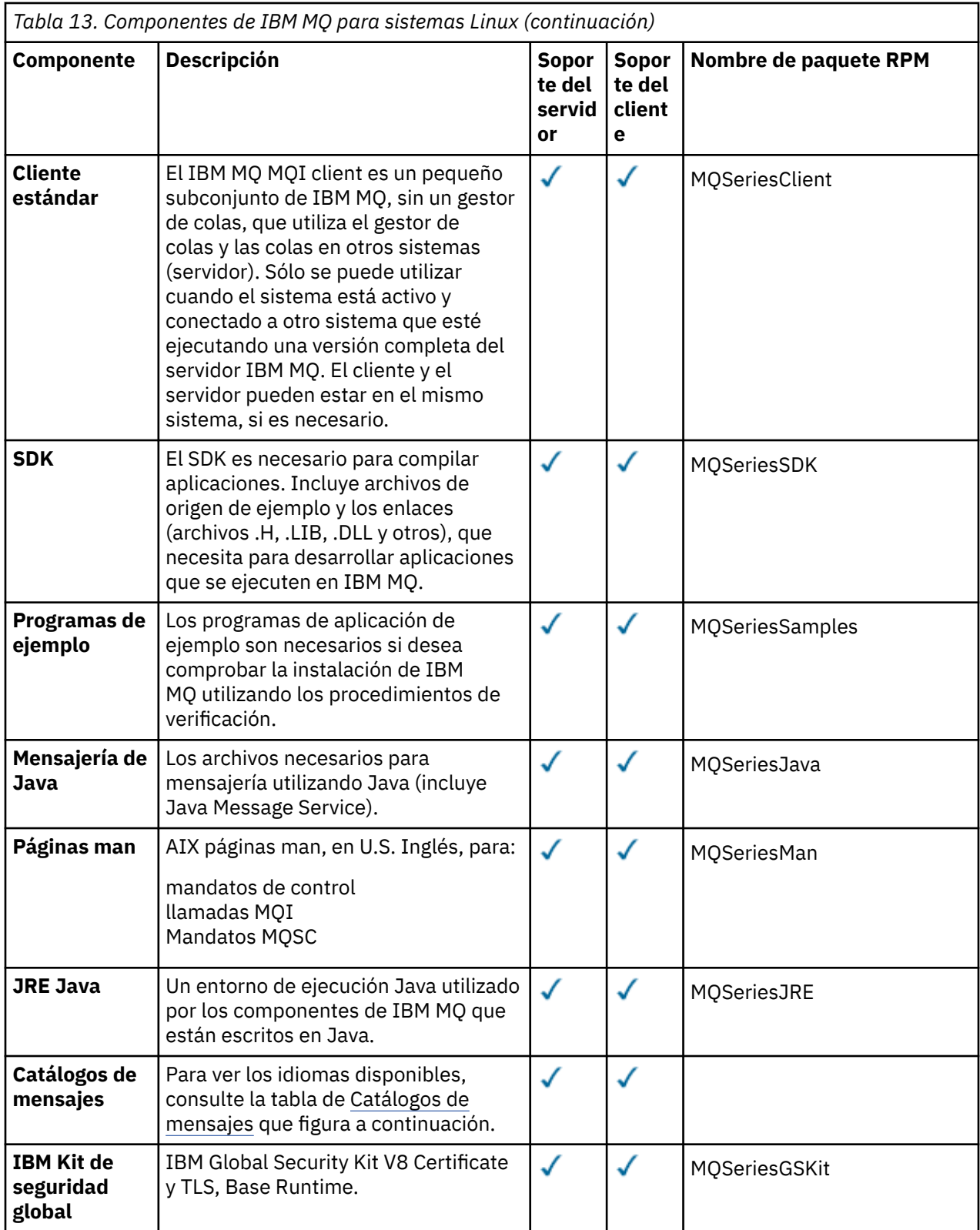

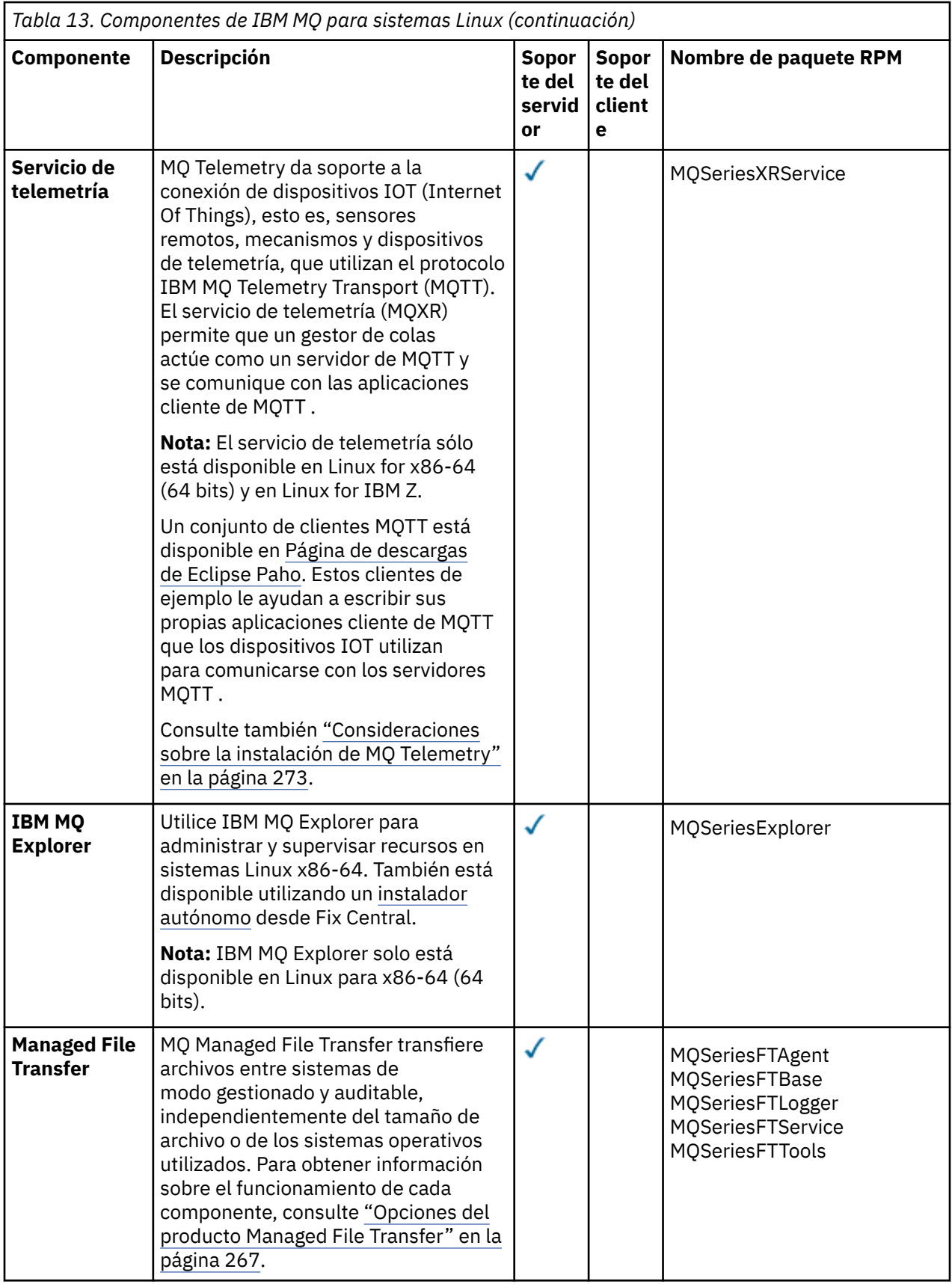

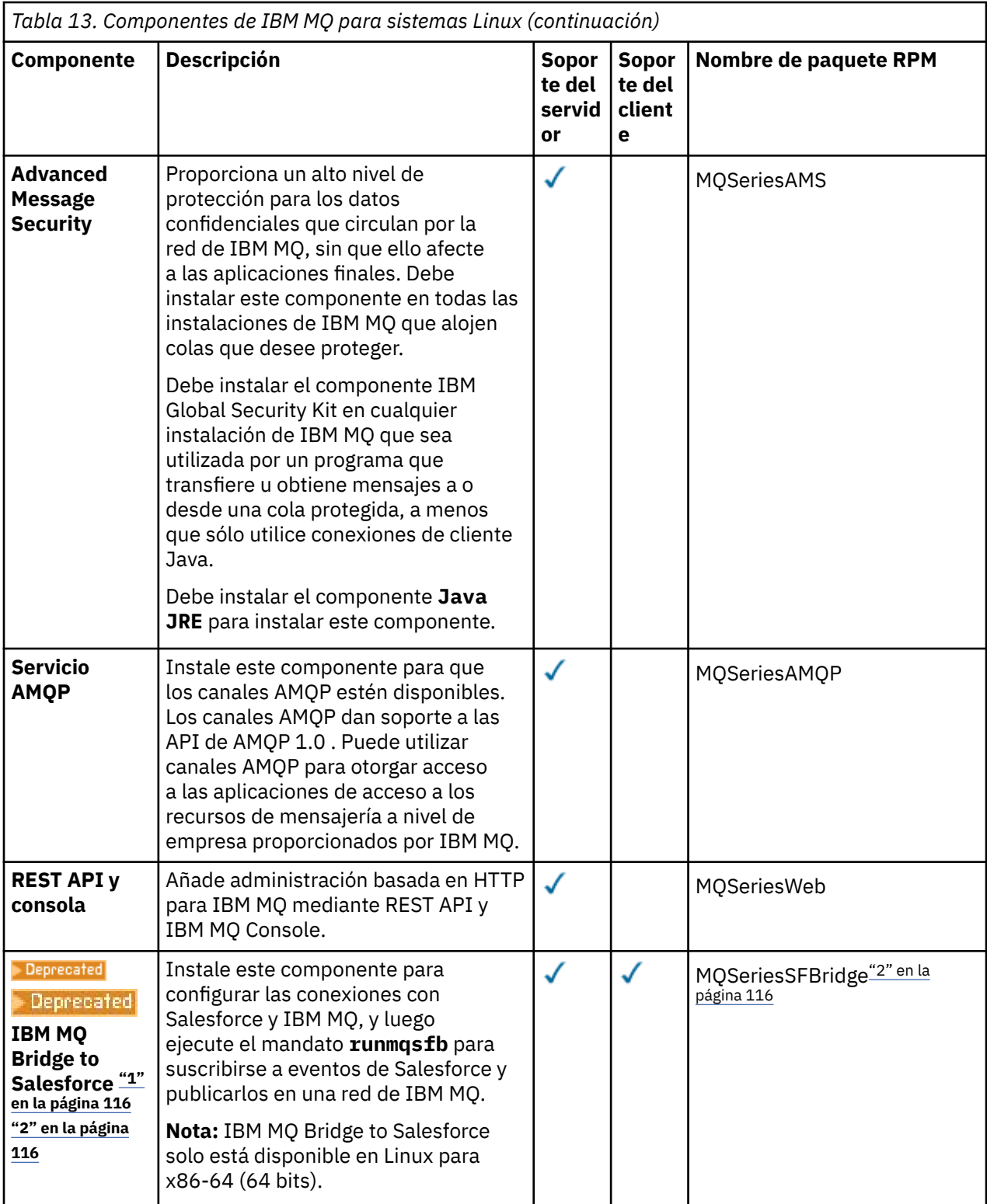

<span id="page-115-0"></span>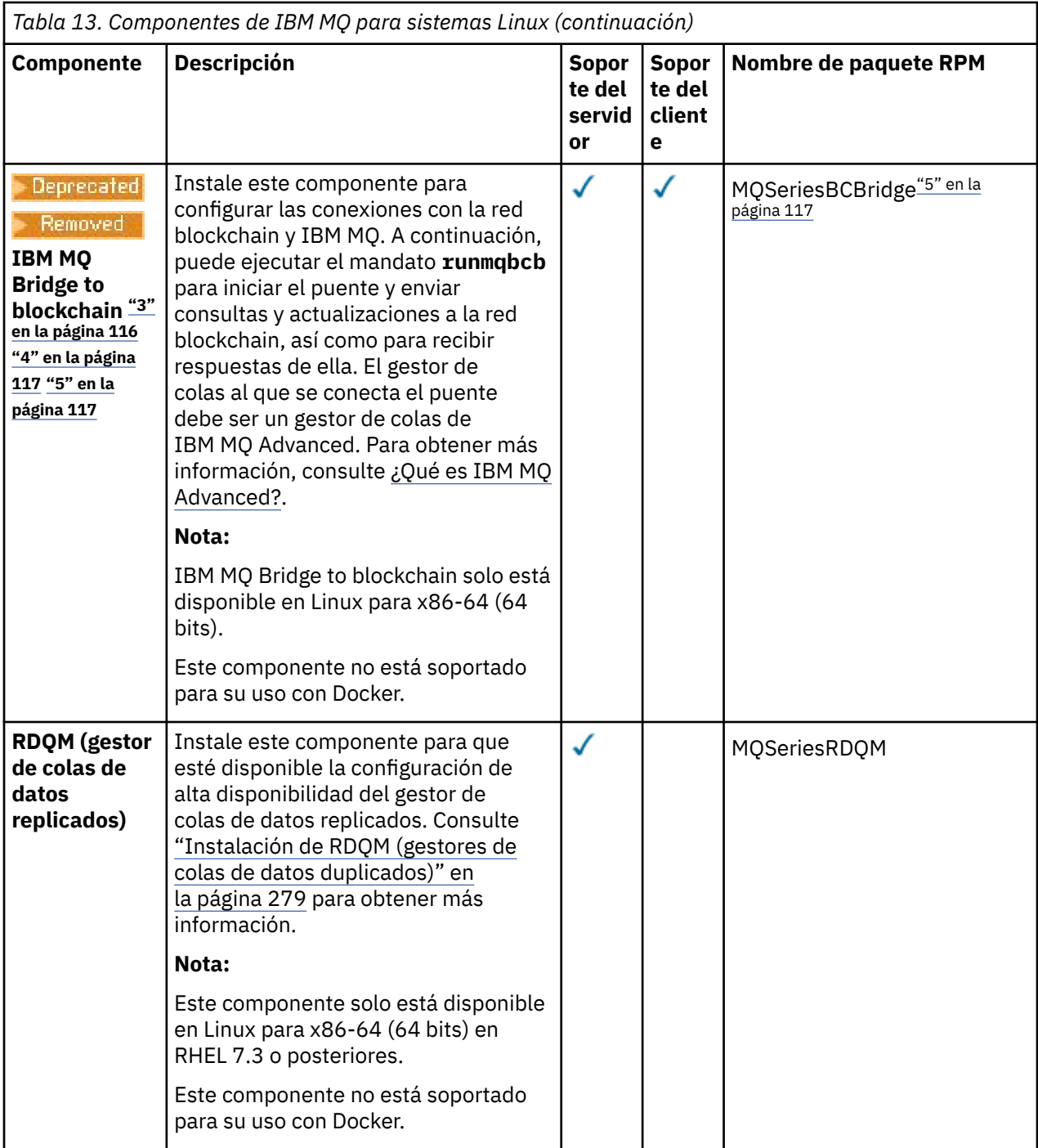

#### **Notas:**

- 1. Deprecated Deprecated El IBM MQ Bridge to Salesforce está en desuso en todos los releases del 22 de noviembre de 2022 (consulte [Carta de anuncio de EE.UU. 222-341\)](https://www.ibm.com/docs/en/announcements/222-341/index.html).
- 2. Los componentes rpm necesarios para IBM MQ Bridge to Salesforce son:

```
MQSeriesRuntime = 9.2.2-0 is needed by MQSeriesSFBridge-9.2.2-0.x86_64
MQSeriesJava = 9.2.2-0 is needed by MQSeriesSFBridge-9.2.2-0.x86_64
MQSeriesJRE = 9.2.2-0 is needed by MQSeriesSFBridge-9.2.2-0.x86_64
```
3. **El Peprecated** El IBM MQ Bridge to blockchain está en desuso en todos los releases del 22 de noviembre de 2022 (consulte [Carta de anuncio de EE.UU. 222-341\)](https://www.ibm.com/docs/en/announcements/222-341/index.html).

### <span id="page-116-0"></span> $4.1$  V 9.2.0.21 Removed

Para Long Term Support, IBM MQ Bridge to blockchain se elimina en IBM MQ 9.2.0 CSU 21.

5. Los componentes rpm necesarios para IBM MQ Bridge to blockchain son:

MQSeriesRuntime = 9.2.2-0 is needed by MQSeriesBCBridge-9.2.2-0.x86\_64 MQSeriesJava = 9.2.2-0 is needed by MQSeriesBCBridge-9.2.2-0.x86\_64 MQSeriesJRE = 9.2.2-0 is needed by MQSeriesBCBridge-9.2.2-0.x86\_64

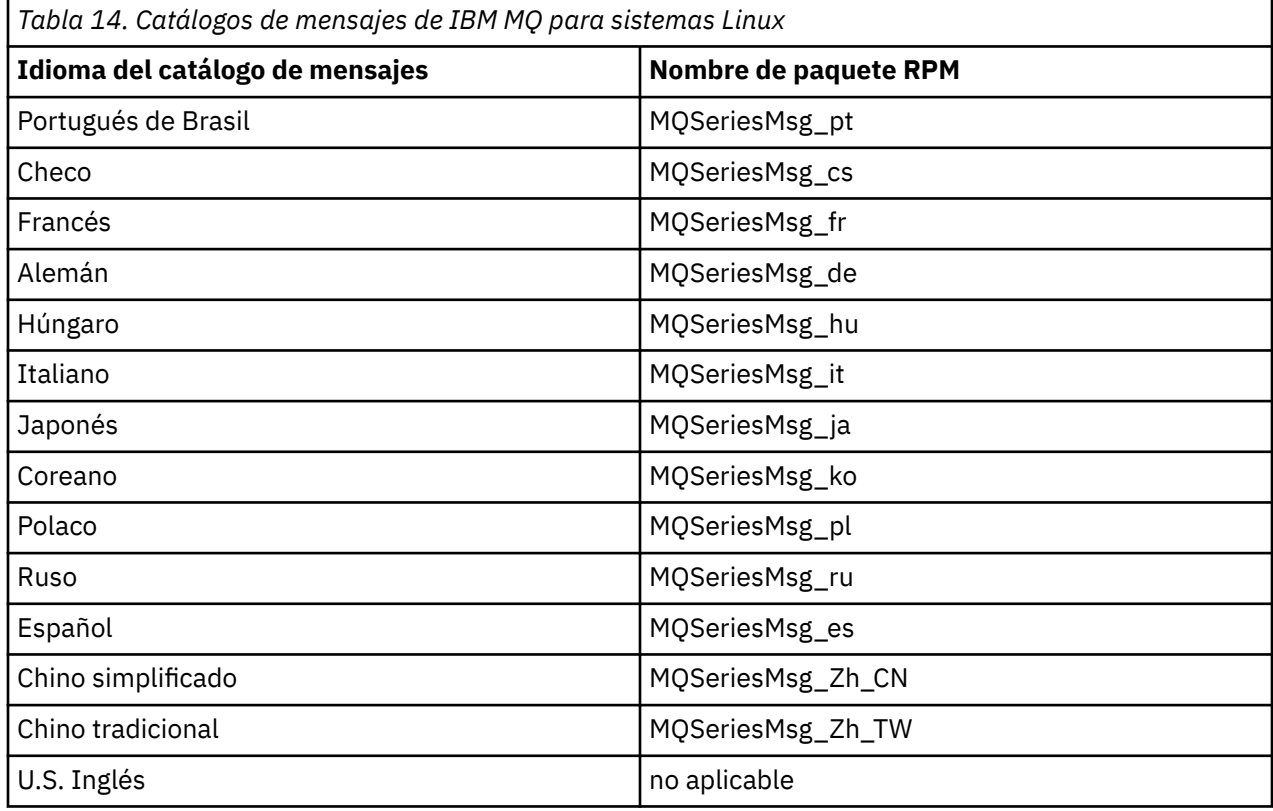

#### **Conceptos relacionados**

["Componentes y características de IBM MQ" en la página 6](#page-5-0) Puede seleccionar los componentes o las características que necesite cuando instale IBM MQ.

["Consideraciones de planificación para la instalación en Multiplatforms" en la página 14](#page-13-0) Antes de instalar IBM MQ, debe elegir los componentes que desea instalar y dónde instalarlos. Debe también realizar algunas elecciones específicas de la plataforma.

# **Instalación de la primera instalación de IBM MQ en Linux utilizando el mandato rpm**

Puede instalar un servidor IBM MQ en un sistema Linux de 64 bits utilizando rpm. Las instrucciones de este tema son para la primera instalación de IBM MQ en un sistema Linux .

# **Antes de empezar**

- Las instrucciones de este tema son para la primera instalación de IBM MQ en un sistema Linux . Para obtener instrucciones sobre cómo instalar instalaciones adicionales de IBM MQ , consulte ["Instalación](#page-120-0) [de instalaciones de IBM MQ adicionales en Linux utilizando el mandato rpm" en la página 121.](#page-120-0)
- Antes de iniciar el procedimiento de instalación, asegúrese de haber completado los pasos necesarios descritos en ["Preparación del sistema en Linux" en la página 101.](#page-100-0)

# **Acerca de esta tarea**

Instale el servidor utilizando el instalador RPM Package Manager para seleccionar los componentes que desee instalar. Los componentes y nombres de paquete se listan en ["Componentes rpm de IBM MQ para](#page-111-0) [sistemas Linux" en la página 112.](#page-111-0)

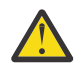

**Atención:** A menos que instale todos los paquetes necesarios en la misma operación, debe instalar los paquetes en el orden siguiente:

MQSeriesRuntime MQSeriesJRE MQSeriesJava MQSeriesGSKit MQSeriesServer MQSeriesWeb MQSeriesFTBase MQSeriesFTAgent MQSeriesFTService MQSeriesFTLogger MQSeriesFTTools MQSeriesAMQP MQSeriesAMS MQSeriesXRService MQSeriesExplorer MQSeriesClient MQSeriesMan MQSeriesMsg MQSeriesSamples MQSeriesSDK **Deprecated MQSeriesSFBridge**"1" en la página 118 MQSeriesBCBridge "2" en la página 118 "3" en la página 118

#### **Notas:**

- 1. **El Deprecated** El IBM MQ Bridge to Salesforce está en desuso en todos los releases del 22 de noviembre de 2022 (consulte [Carta de anuncio de EE.UU. 222-341\)](https://www.ibm.com/docs/en/announcements/222-341/index.html).
- 2. <mark>El Peprecated E</mark>l IBM MQ Bridge to blockchain está en desuso en todos los releases del 22 de noviembre de 2022 (consulte [Carta de anuncio de EE.UU. 222-341\)](https://www.ibm.com/docs/en/announcements/222-341/index.html).
- $3.$  PV 3.2.0.21  $\blacksquare$  Removed Para Long Term Support, IBM MQ Bridge to blockchain se elimina en IBM MQ 9.2.0 CSU 21.

# **Procedimiento**

1. Inicie sesión como root o con autorización suficiente para ejecutar los mandatos siguientes.

Puede hacerlo añadiendo **sudo** antes de los mandatos o cambiando al usuario root en el shell con el mandato **su**. Para obtener más información, consulte [Explorando las diferencias entre](https://www.redhat.com/sysadmin/difference-between-sudo-su) **sudo** y **su** en [Linux](https://www.redhat.com/sysadmin/difference-between-sudo-su).

- 2. Opcional: Si el soporte de instalación es una [descarga electrónica de software,](#page-9-0) obtenida de Passport Advantage, debe descomprimir el archivo tar.gz y extraer los archivos de instalación del archivo tar:
	- a) Por ejemplo, si descarga el número de pieza CC7K6ML, descomprima el archivo utilizando el mandato siguiente:

```
gunzip CC7K6ML.tar.gz
```
b) De forma similar, extraiga los archivos de instalación del archivo tar utilizando el mandato siguiente:

tar -xvf CC7K6ML.tar

**Importante:** debe utilizar GNU tar (también conocido como gtar) para desempaquetar cualquier imagen de tar.

3. Establezca el directorio actual en la ubicación de los paquetes de instalación.

La ubicación puede ser el punto de montaje de un DVD, una ubicación de red o un directorio del sistema de archivos local. Consulte Dónde encontrar imágenes de instalación descargables.

- 4. A partir de IBM MQ 9.2.0, tiene la opción de aceptar la licencia antes o después de instalar el producto. Para aceptar la licencia antes de realizar la instalación, ejecute el script mqlicense.sh . El acuerdo de licencia se muestra en un idioma adecuado para su entorno y se le solicita que acepte o rechace los términos de la licencia:
	- Para visualizar el acuerdo de licencia de la forma predeterminada, que utiliza una ventana X siempre que sea posible, utilice el mandato siguiente:

./mqlicense.sh

• Para visualizar el acuerdo de licencia como texto en el shell actual, que puede leer un lector de pantalla, utilice el mandato siguiente:

./mqlicense.sh -text\_only

Consulte [Aceptación de licencia](#page-109-0) para obtener más información sobre la aceptación de licencia.

### $5. V 9.2.4$

Opcional: Obtenga la clave gpg de firma pública de IBM MQ e instálelo en rpm.

rpm --import ibm\_mq\_public.pgp

Los RPM proporcionados por IBMse firman con una firma digital, y el sistema no reconocerá dicha firma sin más pasos. Esto sólo tiene que hacerse una vez para cada sistema. Para obtener más información, consulte ["Firmas de código IBM MQ" en la página 12](#page-11-0).

A continuación, se puede verificar la validez de cualquiera de los RPM de IBM MQ , por ejemplo:

```
# rpm -Kv MQSeriesRuntime-9.2.4-0.x86_64.rpm
MQSeriesRuntime-9.2.4-0.x86_64.rpm:
 Header V3 RSA/SHA256 Signature, key ID 0209b828: OK
    Header SHA1 digest: OK
    V3 RSA/SHA256 Signature, key ID 0209b828: OK
    MD5 digest: OK
```
**Nota:** Si omite este paso, es posible que se emita un aviso inofensivo durante la instalación de RPM para indicar que hay una firma pero el sistema no reconoce la clave de firma, por ejemplo:

aviso: MQSeriesRuntime-9.2.4-0.x86\_64.rpm: Cabecera V3 RSA/SHA256 Firma, ID de clave 0209b828: NOKEY

6. Instale IBM MQ.

Para dar soporte a la ejecución de un gestor de colas, debe instalar al menos los componentes MQSeriesRuntime y MQSeriesServer .

**Importante:** Puede que no todos los componentes que necesite instalar estén en la misma carpeta del soporte de instalación. Algunos componentes pueden estar en la carpeta /Advanced . Para obtener más información sobre cómo instalar componentes de IBM MQ Advanced, consulte ["Instalación de IBM MQ Advanced for Multiplatforms" en la página 259](#page-258-0).

• Para IBM MQ 9.2.1 y posteriores, instale IBM MQ en la ubicación predeterminada /opt/mqm utilizando el mandato **rpm -Uvh** :

Por ejemplo, para instalar todos los componentes que están disponibles en la ubicación actual en el soporte de instalación en la ubicación predeterminada, utilice el mandato siguiente:

rpm -Uvh MQSeries\*.rpm

Para instalar los componentes de tiempo de ejecución y servidor en la ubicación predeterminada, utilice el mandato siguiente:

rpm -Uvh MQSeriesRuntime-\*.rpm MQSeriesServer-\*.rpm

• Instale IBM MQ en una ubicación no predeterminada utilizando la opción --prefix . Todos los componentes de IBM MQ que necesite deben estar instalados en la misma ubicación:

La vía de acceso de instalación debe ser un directorio vacío, la raíz de un sistema de archivos no utilizado o una vía de acceso que no existe. La longitud de la vía de acceso está limitada a 256 bytes y no debe contener espacios.

Por ejemplo, entre la vía de acceso de instalación siguiente para instalar los componentes de ejecución y servidor en el directorio /opt/customLocation en un sistema Linux de 64 bits:

rpm --prefix /opt/customLocation -Uvh MQSeriesRuntime-\*.rpm MQSeriesServer-\*.rpm

• Instale IBM MQ en la ubicación predeterminada /opt/mqm utilizando el mandato **rpm -ivh** :

Por ejemplo, para instalar todos los componentes que están disponibles en la ubicación actual en el soporte de instalación en la ubicación predeterminada, utilice el mandato siguiente:

rpm -ivh MQSeries\*.rpm

Para instalar los componentes de tiempo de ejecución y servidor en la ubicación predeterminada, utilice el mandato siguiente:

rpm -ivh MQSeriesRuntime-\*.rpm MQSeriesServer-\*.rpm

• Instale IBM MQ en una ubicación no predeterminada utilizando la opción --prefix . Todos los componentes de IBM MQ que necesite deben estar instalados en la misma ubicación:

La vía de acceso de instalación debe ser un directorio vacío, la raíz de un sistema de archivos no utilizado o una vía de acceso que no existe. La longitud de la vía de acceso está limitada a 256 bytes y no debe contener espacios.

Por ejemplo, entre la vía de acceso de instalación siguiente para instalar los componentes de ejecución y servidor en el directorio /opt/customLocation en un sistema Linux de 64 bits:

```
rpm --prefix /opt/customLocation -ivh MQSeriesRuntime-*.rpm
MQSeriesServer-*.rpm
```
#### **Resultados**

Ha instalado IBM MQ en el sistema Linux.

### **Qué hacer a continuación**

• Si es necesario, ahora puede configurar esta instalación para que sea la instalación primaria. Especifique el mandato siguiente en el indicador de mandatos:

```
MQ_INSTALLATION_PATH/bin/setmqinst -i -p MQ_INSTALLATION_PATH
```
donde *MQ\_INSTALLATION\_PATH* representa el directorio donde IBM MQ está instalado.

Sólo puede tener una instalación primaria en un sistema. Si ya hay una instalación primaria en el sistema, debe anular su establecimiento ahora antes de poder establecer otra instalación como instalación primaria. Para obtener más información, consulte Modificación de la instalación primaria.

• Es posible que desee configurar el entorno para trabajar con esta instalación. Puede utilizar el mandato **setmqenv** o **crtmqenv** para establecer varias variables de entorno para una instalación específica de IBM MQ. Para obtener más información, consulte setmqenv y crtmqenv.

- <span id="page-120-0"></span>• Si desea confirmar que la instalación se ha realizado satisfactoriamente, puede verificar la instalación. Consulte el apartado ["Verificación de una instalación de IBM MQ en Linux" en la página 148,](#page-147-0) para obtener más información.
- Solo un usuario con un UID que sea miembro del grupo **mqm** puede emitir mandatos de administración. Si desea permitir que los usuarios emitan mandatos de administración, deben añadirse al grupo **mqm**. Para obtener más información, consulte ["Configuración del usuario y grupo en Linux" en la página 102](#page-101-0) y Autorización para administrar IBM MQ en sistemas AIX, Linux, and Windows.

#### **Conceptos relacionados**

["Varias instalaciones de AIX, Linux, and Windows" en la página 18](#page-17-0)

En AIX, Linux, and Windows, es posible disponer de más de una copia de IBM MQ en un sistema.

["Instalación primaria en AIX, Linux, and Windows" en la página 19](#page-18-0) En sistemas que dan soporte a varias instalaciones de IBM MQ (AIX, Linux, and Windows), la instalación primaria es aquella a la cual hacen referencia las ubicaciones a nivel de sistema de IBM MQ. La instalación principal es opcional, pero conveniente.

#### **Tareas relacionadas**

["Desinstalación o modificación de IBM MQ en Linux utilizando rpm" en la página 161](#page-160-0) En Linux, puede desinstalar el servidor o el cliente IBM MQ utilizando el mandato **rpm**. También se puede modificar una instalación eliminando paquetes seleccionados (componentes) instalados en ese momento en el sistema.

Modificación de la instalación principal

#### **Referencia relacionada**

setmqinst

# **Instalación de instalaciones de IBM MQ adicionales en Linux utilizando el mandato rpm**

Puede instalar servidores IBM MQ adicionales en un sistema Linux de 64 bits utilizando el mandato **crtmqpkg** durante el proceso de instalación.

# **Antes de empezar**

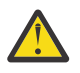

**PRECAUCIÓN:** Las instrucciones en este tema no se aplican a Linux Ubuntu o a Linux on POWER Systems - Little Endian. Para obtener información sobre estas plataformas, consulte ["Instalación](#page-130-0) [de IBM MQ en Linux Ubuntu usando Debian" en la página 131.](#page-130-0)

- Las instrucciones de este tema son para instalaciones adicionales de IBM MQ en un sistema Linux . Para obtener instrucciones sobre cómo instalar la primera instalación de IBM MQ , consulte ["Instalación de](#page-116-0) [la primera instalación de IBM MQ en Linux utilizando el mandato rpm" en la página 117](#page-116-0).
- Antes de iniciar el procedimiento de instalación, asegúrese de haber completado los pasos necesarios descritos en ["Preparación del sistema en Linux" en la página 101.](#page-100-0)
- Para ejecutar el mandato **crtmqpkg** utilizado en esta tarea, debe tener instalado el mandato **pax** o **rpmbuild**. **pax** y **rpmbuild** no se suministran como parte del producto. Debe obtenerlos del proveedor de distribución de Linux.

# **Acerca de esta tarea**

Instale el servidor utilizando el instalador RPM Package Manager para seleccionar los componentes que desee instalar. Los componentes y nombres de paquete se listan en ["Componentes rpm de IBM MQ para](#page-111-0) [sistemas Linux" en la página 112.](#page-111-0)

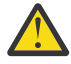

**Atención:** A menos que instale todos los paquetes necesarios en la misma operación, debe instalar los paquetes en el orden siguiente:

MQSeriesRuntime MQSeriesJRE

MQSeriesJava MQSeriesGSKit MQSeriesServer MQSeriesWeb MQSeriesFTBase MQSeriesFTAgent MQSeriesFTService MQSeriesFTLogger MQSeriesFTTools MQSeriesAMQP MQSeriesAMS MQSeriesXRService MQSeriesExplorer MQSeriesClient MQSeriesMan MQSeriesMsg MQSeriesSamples MQSeriesSDK Beprecated MOSeriesSFBridge<sup>"1" en la página 122</sup> MQSeriesBCBridge "2" en la página 122 "3" en la página 122

#### **Notas:**

- 1. Deprecated El IBM MQ Bridge to Salesforce está en desuso en todos los releases del 22 de noviembre de 2022 (consulte [Carta de anuncio de EE.UU. 222-341\)](https://www.ibm.com/docs/en/announcements/222-341/index.html).
- 2. **El Deprecated** El IBM MQ Bridge to blockchain está en desuso en todos los releases del 22 de noviembre de 2022 (consulte [Carta de anuncio de EE.UU. 222-341\)](https://www.ibm.com/docs/en/announcements/222-341/index.html).
- 3. PV 9.2.0.21 **Para Removed Para Long Term Support, IBM MQ Bridge to blockchain se elimina en IBM** MQ 9.2.0 CSU 21.

# **Procedimiento**

1. Opcional: Inicie sesión como root o con autorización suficiente para ejecutar los mandatos siguientes.

Puede hacerlo añadiendo **sudo** antes de los mandatos o cambiando al usuario root en el shell con el mandato **su**. Para obtener más información, consulte [Explorando las diferencias entre](https://www.redhat.com/sysadmin/difference-between-sudo-su) **sudo** y **su** en [Linux](https://www.redhat.com/sysadmin/difference-between-sudo-su).

- 2. Opcional: Si el soporte de instalación es una [descarga electrónica de software,](#page-9-0) obtenida de Passport Advantage, debe descomprimir el archivo tar.gz y extraer los archivos de instalación del archivo tar:
	- a) Por ejemplo, si descarga el número de pieza CC7K6ML, descomprima el archivo utilizando el mandato siguiente:

gunzip CC7K6ML.tar.gz

b) De forma similar, extraiga los archivos de instalación del archivo tar utilizando el mandato siguiente:

tar -xvf CC7K6ML.tar

**Importante:** debe utilizar GNU tar (también conocido como gtar) para desempaquetar cualquier imagen de tar.

- 3. Establezca el directorio actual en la ubicación de los archivos de instalación. La ubicación podría ser el punto de montaje del DVD del servidor, una ubicación de red o un directorio del sistema de archivos local.
- 4. Ejecute el mandato **crtmqpkg** para crear un conjunto exclusivo de paquetes para instalar en el sistema. Para ejecutar el mandato **crtmqpkg** para que se ejecute en Linux, debe instalar los mandatos **pax** y **rpmbuild**, que se hallan en el paquete rpm-build.

El mandato **crtmqpkg** solo es necesario si esta no es la primera instalación de IBM MQ en el sistema. Si tiene versiones anteriores de IBM MQ instaladas en el sistema, la instalación de la última versión funcionará correctamente si se instala en una ubicación distinta.

Para ejecutar el mandato **crtmqpkg** en un sistema Linux:

a) Escriba el mandato siguiente:

./crtmqpkg *suffix*

donde *sufijo* es un nombre de su elección, que identifica de forma exclusiva la instalación de paquetes en el sistema. *sufijo* no es lo mismo que un nombre de instalación, aunque los nombres pueden ser idénticos. *sufijo* está limitado a 16 caracteres comprendidos en los intervalos A-Z, a-z, y 0-9.

**Nota:** Este mandato crea una copia completa de los paquetes de instalación en un directorio temporal. De forma predeterminada, el directorio temporal se encuentra en /var/tmp. Debe asegurarse de que el sistema tenga suficiente espacio libre antes de ejecutar este mandato. Para utilizar otra ubicación, puede establecer la variable del entorno *TMPDIR* antes de ejecutar el mandato **crtmqpkg**. Por ejemplo:

```
$ TMPDIR=/test ./crtmqpkg suffix
```
b) Establezca el directorio actual en la ubicación especificada cuando termine satisfactoriamente el mandato **crtmqpkg**.

Este directorio es un subdirectorio del directorio /var/tmp/mq\_rpms, en el que se crea el conjunto exclusivo de paquetes. Los paquetes tienen el valor *sufijo* contenido en el nombre de archivo. Por ejemplo, si se utiliza un sufijo de "1":

./crtmqpkg 1

significa que hay un subdirectorio llamado /var/tmp/mq\_rpms/1/x86\_64.

Los paquetes se redenominan de acuerdo al subdirectorio, por ejemplo:

From: MQSeriesRuntime-8.0.0-0.x86\_64.rpm To: MQSeriesRuntime-1-8.0.0-0.x86\_64.rpm

- 5. A partir de IBM MQ 9.2.0, tiene la opción de aceptar la licencia antes o después de instalar el producto. Para aceptar la licencia antes de realizar la instalación, ejecute el script mqlicense.sh . El acuerdo de licencia se muestra en un idioma adecuado para su entorno y se le solicita que acepte o rechace los términos de la licencia:
	- Para visualizar el acuerdo de licencia de la forma predeterminada, que utiliza una ventana X siempre que sea posible, utilice el mandato siguiente:

./mqlicense.sh

• Para visualizar el acuerdo de licencia como texto en el shell actual, que puede leer un lector de pantalla, utilice el mandato siguiente:

./mqlicense.sh -text\_only

Consulte [Aceptación de licencia](#page-109-0) para obtener más información sobre la aceptación de licencia.

6. Instale IBM MQ.

Para dar soporte a la ejecución de un gestor de colas, debe instalar al menos los componentes MQSeriesRuntime y MQSeriesServer .

**Importante:** Puede que no todos los componentes que necesite instalar estén en la misma carpeta del soporte de instalación. Algunos componentes pueden estar en la carpeta /Advanced . Para obtener más información sobre cómo instalar componentes de IBM MQ Advanced, consulte ["Instalación de IBM MQ Advanced for Multiplatforms" en la página 259](#page-258-0).

• Para IBM MQ 9.2.1 y posteriores, instale IBM MQ en la ubicación predeterminada /opt/mqm:

Por ejemplo, para instalar todos los componentes que están disponibles en la ubicación actual en el soporte de instalación en la ubicación predeterminada, utilice el mandato siguiente:

rpm -Uvh MQSeries\*.rpm

Para instalar los componentes de tiempo de ejecución y servidor en la ubicación predeterminada, utilice el mandato siguiente:

rpm -Uvh MQSeriesRuntime-\*.rpm MQSeriesServer-\*.rpm

• Instale IBM MQ en una ubicación no predeterminada utilizando la opción --prefix . Para cada instalación, todos los componentes de IBM MQ que necesite deben estar instalados en la misma ubicación.

La vía de acceso de instalación debe ser un directorio vacío, la raíz de un sistema de archivos no utilizado o una vía de acceso que no existe. La longitud de la vía de acceso está limitada a 256 bytes y no debe contener espacios.

Por ejemplo, entre la vía de acceso de instalación siguiente para instalar los componentes de ejecución y servidor en el directorio /opt/customLocation en un sistema Linux de 64 bits:

```
rpm --prefix /opt/customLocation -Uvh MQSeriesRuntime-*.rpm
MQSeriesServer-*.rpm
```
• Instale IBM MQ en la ubicación predeterminada /opt/mqm:

Por ejemplo, para instalar todos los componentes que están disponibles en la ubicación actual en el soporte de instalación en la ubicación predeterminada, utilice el mandato siguiente:

rpm -ivh MQSeries\*.rpm

Para instalar los componentes de tiempo de ejecución y servidor en la ubicación predeterminada, utilice el mandato siguiente:

rpm -ivh MQSeriesRuntime-\*.rpm MQSeriesServer-\*.rpm

• Instale IBM MQ en una ubicación no predeterminada utilizando la opción --prefix . Para cada instalación, todos los componentes de IBM MQ que necesite deben estar instalados en la misma ubicación.

La vía de acceso de instalación debe ser un directorio vacío, la raíz de un sistema de archivos no utilizado o una vía de acceso que no existe. La longitud de la vía de acceso está limitada a 256 bytes y no debe contener espacios.

Por ejemplo, entre la vía de acceso de instalación siguiente para instalar los componentes de ejecución y servidor en el directorio /opt/customLocation en un sistema Linux de 64 bits:

```
rpm --prefix /opt/customLocation -ivh MQSeriesRuntime-*.rpm
MQSeriesServer-*.rpm
```
#### **Resultados**

Ha instalado IBM MQ en el sistema Linux.

#### **Qué hacer a continuación**

• Si es necesario, ahora puede configurar esta instalación para que sea la instalación primaria. Especifique el mandato siguiente en el indicador de mandatos:

*MQ\_INSTALLATION\_PATH*/bin/setmqinst -i -p *MQ\_INSTALLATION\_PATH*

donde *MQ\_INSTALLATION\_PATH* representa el directorio donde IBM MQ está instalado.

<span id="page-124-0"></span>Sólo puede tener una instalación primaria en un sistema. Si ya hay una instalación primaria en el sistema, debe anular su establecimiento ahora antes de poder establecer otra instalación como instalación primaria. Para obtener más información, consulte Modificación de la instalación primaria.

- Es posible que desee configurar el entorno para trabajar con esta instalación. Puede utilizar el mandato **setmqenv** o **crtmqenv** para establecer varias variables de entorno para una instalación específica de IBM MQ. Para obtener más información, consulte setmqenv y crtmqenv.
- Si desea confirmar que la instalación se ha realizado satisfactoriamente, puede verificar la instalación. Consulte el apartado ["Verificación de una instalación de IBM MQ en Linux" en la página 148,](#page-147-0) para obtener más información.
- Solo un usuario con un UID que sea miembro del grupo **mqm** puede emitir mandatos de administración. Si desea permitir que los usuarios emitan mandatos de administración, deben añadirse al grupo **mqm**. Para obtener más información, consulte ["Configuración del usuario y grupo en Linux" en la página 102](#page-101-0) y Autorización para administrar IBM MQ en sistemas AIX, Linux, and Windows.

### **Conceptos relacionados**

["Varias instalaciones de AIX, Linux, and Windows" en la página 18](#page-17-0) En AIX, Linux, and Windows, es posible disponer de más de una copia de IBM MQ en un sistema.

["Instalación primaria en AIX, Linux, and Windows" en la página 19](#page-18-0)

En sistemas que dan soporte a varias instalaciones de IBM MQ (AIX, Linux, and Windows), la instalación primaria es aquella a la cual hacen referencia las ubicaciones a nivel de sistema de IBM MQ. La instalación principal es opcional, pero conveniente.

#### **Tareas relacionadas**

["Desinstalación o modificación de IBM MQ en Linux utilizando rpm" en la página 161](#page-160-0) En Linux, puede desinstalar el servidor o el cliente IBM MQ utilizando el mandato **rpm**. También se puede modificar una instalación eliminando paquetes seleccionados (componentes) instalados en ese momento en el sistema.

Modificación de la instalación principal

#### **Referencia relacionada**

setmqinst

# **Instalación de un cliente IBM MQ en Linux con rpm**

Instalación de un cliente de IBM MQ en un sistema Linux de 64 bits.

# **Antes de empezar**

- Antes de iniciar el procedimiento de instalación, asegúrese de haber completado los pasos necesarios que se describen en ["Preparación del sistema en Linux" en la página 101.](#page-100-0)
- Si esta instalación no es la única instalación del sistema, hay que asegurarse de tener acceso de escritura a /var/tmp:

# **Acerca de esta tarea**

Esta tarea describe la instalación del cliente, utilizando el instalador RPM Package Manager para seleccionar los componentes que se desee instalar. Debe instalar como mínimo los componentes de tiempo de ejecución y cliente. Los componentes se indican en ["Componentes rpm de IBM MQ para](#page-111-0) [sistemas Linux" en la página 112.](#page-111-0)

# **Procedimiento**

1. Inicie sesión como root o con autorización suficiente para ejecutar los mandatos siguientes.

Puede hacerlo añadiendo **sudo** antes de los mandatos o cambiando al usuario root en el shell con el mandato **su**. Para obtener más información, consulte [Explorando las diferencias entre](https://www.redhat.com/sysadmin/difference-between-sudo-su) **sudo** y **su** en [Linux](https://www.redhat.com/sysadmin/difference-between-sudo-su).

2. Establezca el directorio actual en la ubicación de los paquetes de instalación.

La ubicación puede ser el punto de montaje de un DVD, una ubicación de red o un directorio del sistema de archivos local. Consulte Dónde encontrar imágenes de instalación descargables.

 $3. V9.2.0$ 

A partir de IBM MQ 9.2.0, tiene la opción de aceptar la licencia antes o después de instalar el producto. Para aceptar la licencia antes de instalar, ejecute el script mqlicense.sh :

./mqlicense.sh

El acuerdo de licencia se muestra en el idioma adecuado para su entorno y se le solicita que acepte o rechace los términos de la licencia.

Si es posible, mqlicense. sh una ventana X-window para visualizar la licencia.

Si necesita que la licencia se presente como texto en el shell actual para que se pueda leer en un lector de pantalla, escriba el comando siguiente:

./mqlicense.sh -text\_only

Consulte ["Aceptación de licencia en IBM MQ para Linux" en la página 110](#page-109-0) para obtener más información sobre la aceptación de licencia.

4. Si tiene varias instalaciones en este sistema, debe ejecutar **crtmqpkg** para crear un conjunto único de paquetes para instalar en el sistema:

a) Entre el siguiente mandato:

./crtmqpkg *suffix*

donde *sufijo* es un nombre de su elección, que se identifica de forma exclusiva la instalación de paquetes en el sistema. *sufijo* no es lo mismo que un nombre de instalación, aunque los nombres pueden ser idénticos. *sufijo* está limitado a 16 caracteres comprendidos en los intervalos A-Z, a-z, y 0-9.

b) Establezca el directorio actual en la ubicación especificada cuando se complete el mandato **crtmqpkg**.

Este directorio es un subdirectorio de /var/tmp/mq\_rpms, en el que se crea el único conjunto de paquetes. Los paquetes tienen el valor *sufijo* contenido en el nombre de archivo.

# $5. V 9.2.4$

Opcional: Obtenga la clave gpg de firma pública de IBM MQ e instálelo en rpm.

rpm --import ibm\_mq\_public.pgp

Los RPM proporcionados por IBMse firman con una firma digital, y el sistema no reconocerá dicha firma sin más pasos. Esto sólo tiene que hacerse una vez para cada sistema. Para obtener más información, consulte ["Firmas de código IBM MQ" en la página 12](#page-11-0).

A continuación, se puede verificar la validez de cualquiera de los RPM de IBM MQ , por ejemplo:

```
# rpm -Kv MQSeriesRuntime-9.2.4-0.x86_64.rpm
MQSeriesRuntime-9.2.4-0.x86_64.rpm:
 Header V3 RSA/SHA256 Signature, key ID 0209b828: OK
    Header SHA1 digest: OK
    V3 RSA/SHA256 Signature, key ID 0209b828: OK
    MD5 digest: OK
```
**Nota:** Si omite este paso, es posible que se emita un aviso inofensivo durante la instalación de RPM para indicar que hay una firma pero el sistema no reconoce la clave de firma, por ejemplo:

aviso: MQSeriesRuntime-9.2.4-0.x86\_64.rpm: Cabecera V3 RSA/SHA256 Firma, ID de clave 0209b828: NOKEY

6. Instale IBM MQ.

Los componentes que debe instalar son, como mínimo, MQSeriesRuntime y MQSeriesClient.

• Para instalar en la ubicación predeterminada, /opt/mqm, utilice el mandato **rpm -ivh** para instalar cada componente que necesite.

Por ejemplo, para instalar todos los componentes en la ubicación predeterminada, utilice el mandato siguiente:

rpm -ivh MQSeries\*.rpm

Si utiliza Ubuntu, añada el atributo **--force-debian**. Por ejemplo, para instalar todos los componentes en la ubicación predeterminada, utilice el mandato siguiente:

rpm --force-debian -ivh MQSeries\*.rpm

Debe incluir esta opción para evitar los mensajes de aviso de la versión de RPM para su plataforma, lo que indica que los paquetes RPM no están pensados para ser instalados directamente utilizando RPM.

• Para realizar la instalación en una ubicación que no sea la predeterminada, utilice la opción **rpm --prefix**. Para cada instalación, todos los componentes de IBM MQ que necesite deben estar instalados en la misma ubicación.

La vía de acceso de instalación debe ser un directorio vacío, la raíz de un sistema de archivos no utilizado o una vía de acceso que no existe. La longitud de la vía de acceso está limitada a 256 bytes y no debe contener espacios.

Por ejemplo, para instalar los componentes de ejecución y de servidor en /opt/customLocation en un sistema Linux de 64 bits:

```
rpm --prefix /opt/customLocation -ivh MQSeriesRuntime-V.R.M-F.x86_64.rpm MQSeriesClient-V.R.M-
F.x86_64.rpm
```
donde:

**V**

Representa la versión del producto que se está instalando

**R**

Representa el release del producto que se está instalando

**M**

Representa la modificación del producto que se está instalando

**F**

Representa el nivel de fixpack del producto que se está instalando

#### **Qué hacer a continuación**

• Si ha elegido esta instalación para que sea la instalación primaria en el sistema, debe establecerla ahora como instalación primaria. Especifique el mandato siguiente en el indicador de mandatos:

```
MQ_INSTALLATION_PATH/bin/setmqinst -i -p MQ_INSTALLATION_PATH
```
Sólo puede tener una instalación primaria en un sistema. Si ya hay una instalación primaria en el sistema, debe anular su establecimiento ahora antes de poder establecer otra instalación como instalación primaria. Para obtener más información, consulte Modificación de la instalación primaria.

- Es posible que desee configurar el entorno para trabajar con esta instalación. Puede utilizar el mandato **setmqenv** o **crtmqenv** para establecer varias variables de entorno para una instalación específica de IBM MQ. Para obtener más información, consulte setmqenv y crtmqenv.
- Para obtener instrucciones sobre cómo verificar la instalación, consulte ["Prueba de las comunicaciones](#page-158-0) [entre un cliente y un servidor en Linux" en la página 159](#page-158-0).

#### <span id="page-127-0"></span>**Tareas relacionadas**

["Desinstalación o modificación de IBM MQ en Linux utilizando rpm" en la página 161](#page-160-0) En Linux, puede desinstalar el servidor o el cliente IBM MQ utilizando el mandato **rpm**. También se puede modificar una instalación eliminando paquetes seleccionados (componentes) instalados en ese momento en el sistema.

#### **Instalación de IBM MQ en Linux Red Hat**  $V$  S.2.0  $V$  S.2.0

# **utilizando yum**

Desde IBM MQ 9.2.0 puede instalar IBM MQ en Linux Red Hat utilizando el instalador de yum.

#### **Acerca de esta tarea**

- Antes de iniciar el procedimiento de instalación, asegúrese de haber completado los pasos necesarios descritos en ["Preparación del sistema en Linux" en la página 101.](#page-100-0)
- Para instalar IBM MQ en una ubicación no predeterminada, debe ejecutar el mandato **crtmqpkg** . Este mandato requiere que el sistema tenga instalados los mandatos siguientes:
	- **pax** o **rpmbuild**
	- **createrepo**
	- **yum-utils**

Estos mandatos no se proporcionan como parte del producto. Debe obtenerlos del proveedor de distribución de Linux.

#### **Procedimiento**

1. Opcional: Inicie sesión como root o con autorización suficiente para ejecutar los mandatos siguientes.

Puede hacerlo añadiendo **sudo** antes de los mandatos o cambiando al usuario root en el shell con el mandato **su**. Para obtener más información, consulte [Explorando las diferencias entre](https://www.redhat.com/sysadmin/difference-between-sudo-su) **sudo** y **su** en [Linux](https://www.redhat.com/sysadmin/difference-between-sudo-su).

- 2. Opcional: Si el soporte de instalación es una [descarga electrónica de software,](#page-9-0) obtenida de Passport Advantage, debe descomprimir el archivo tar.gz y extraer los archivos de instalación del archivo tar:
	- a) Por ejemplo, si descarga el número de pieza CC7K6ML, descomprima el archivo utilizando el mandato siguiente:

gunzip CC7K6ML.tar.gz

b) De forma similar, extraiga los archivos de instalación del archivo tar utilizando el mandato siguiente:

tar -xvf CC7K6ML.tar

**Importante:** debe utilizar GNU tar (también conocido como gtar) para desempaquetar cualquier imagen de tar.

3. Opcional: Si esta no es la primera instalación en el sistema, o si desea instalar IBM MQ en una ubicación no predeterminada, ejecute **crtmqpkg** para crear un conjunto exclusivo de paquetes para instalar en el sistema:

./crtmqpkg *suffix installationPath*

donde:

• *sufijo* especifica un nombre de su elección que identifica de forma exclusiva los paquetes de instalación en el sistema. *sufijo* no es lo mismo que un nombre de instalación, aunque los nombres pueden ser idénticos. *sufijo* está limitado a 16 caracteres comprendidos en los intervalos A-Z, a-z, y 0-9.

• *installationPath* especifica la vía de acceso donde desea instalar IBM MQ.

**Nota:** Este mandato crea una copia completa de los paquetes de instalación en un directorio temporal. De forma predeterminada, el directorio temporal se encuentra en /var/tmp. Debe asegurarse de que el sistema tenga suficiente espacio libre antes de ejecutar este mandato. Para utilizar otra ubicación, puede establecer la variable del entorno *TMPDIR* antes de ejecutar el mandato **crtmqpkg**. Por ejemplo:

\$ TMPDIR=/test ./crtmqpkg *suffix installationPath*

- 4. Establezca el directorio actual en la ubicación de los paquetes de instalación. Si ha utilizado el mandato **crtmqpkg** , este directorio es la ubicación que se especifica cuando la operación del mandato **crtmqpkg** se completa correctamente.
- 5. Configure el repositorio YUM:

Hay disponible un archivo de repositorio de ejemplo en el directorio MQServer de los paquetes de instalación. Puede utilizar este ejemplo para ayudarle a configurar el repositorio yum.

a) Cree o actualice el repositorio:

- Si esta es la primera instalación de IBM MQ en el sistema, cree un archivo con el sufijo .repo, por ejemplo, IBM\_MQ.repo, en el directorio /etc/yum.repos.d .
- Si se trata de una instalación de IBM MQ adicional en el sistema, añada los detalles de la instalación adicional al archivo . repo adecuado en el directorio /etc/yum. repos.d.
- b) Añada el contenido siguiente al archivo de repositorio:

```
[IBM-MQ-v.r.m-architecture]
name=IBM MQ v.r.m architecture
baseurl=file://installationFilesLocation
enabled=1
gpgcheck=0
```
- c) Sustituya la variable *installationFilesLocation* por la ubicación de los archivos de instalación.
- d) Sustituya la variable *v.r.m* por la versión, el release y el número de modificación de la versión de IBM MQ que desea instalar.
- e) Sustituya la variable *architecture* por la arquitectura del sistema en el que está realizando la instalación. Este valor es uno de los valores siguientes:
	- x86\_64
	- ppc64le
	- s390x

### $f)$  V 9.2.4

Opcional: Habilite la verificación de clave gpg.

Sustituya gpgcheck=0 por gpgcheck=1 y añada una línea gpgkey=<*uri*> adicional que apunte al certificado proporcionado, por ejemplo:

```
gpgcheck=1
gpgkey=file:///directory/to/ibm_mq_public.pgp
```
g) Opcional: Si ha añadido contenido al archivo de repositorio, borre la memoria caché de repositorio utilizando el mandato siguiente:

yum clean all

h) Compruebe que el repositorio IBM MQ está disponible utilizando el mandato siguiente:

yum repolist

6. A partir de IBM MQ 9.2.0, tiene la opción de aceptar la licencia antes o después de instalar el producto. Para aceptar la licencia antes de realizar la instalación, ejecute el script mqlicense.sh . El acuerdo de licencia se muestra en un idioma adecuado para su entorno y se le solicita que acepte o rechace los términos de la licencia:

• Para visualizar el acuerdo de licencia de la forma predeterminada, que utiliza una ventana X siempre que sea posible, utilice el mandato siguiente:

./mqlicense.sh

• Para visualizar el acuerdo de licencia como texto en el shell actual, que puede leer un lector de pantalla, utilice el mandato siguiente:

./mqlicense.sh -text\_only

Consulte [Aceptación de licencia](#page-109-0) para obtener más información sobre la aceptación de licencia.

7. Instale IBM MQ:

• Para instalar todos los componentes disponibles en la ubicación predeterminada, utilice el mandato siguiente:

yum -y install MQSeries\*

• Para instalar todos los componentes disponibles en una ubicación no predeterminada, utilice el mandato siguiente:

yum -y install MQSeries\**suffix*\*

donde *sufijo* especifica el sufijo que se ha elegido al ejecutar **crtmqpkg** en el paso ["3" en la página](#page-127-0) [128](#page-127-0).

• Para instalar un subconjunto de componentes, especifique los componentes que desea instalar. Las dependencias se instalan automáticamente. Para dar soporte a la ejecución de un gestor de colas, debe instalar al menos los componentes MQSeriesRuntime y MQSeriesServer . Por ejemplo, para instalar el componente de servidor en la ubicación predeterminada, utilice el mandato siguiente:

yum -y install MQSeriesServer\*

• Para instalar una versión anterior de IBM MQ cuando hay varias versiones disponibles en el archivo de repositorio, utilice el mandato siguiente:

```
yum -y install MQSeries*-v.r.m-f
```
donde *v.r.m-f* especifica la versión, el release, la modificación y el nivel de fixpack que se va a instalar.

#### **Resultados**

Ha instalado IBM MQ en el sistema Linux.

#### **Qué hacer a continuación**

• Si es necesario, ahora puede configurar esta instalación para que sea la instalación primaria. Especifique el mandato siguiente en el indicador de mandatos:

```
MQ_INSTALLATION_PATH/bin/setmqinst -i -p MQ_INSTALLATION_PATH
```
donde *MQ\_INSTALLATION\_PATH* representa el directorio donde IBM MQ está instalado.

Sólo puede tener una instalación primaria en un sistema. Si ya hay una instalación primaria en el sistema, debe anular su establecimiento ahora antes de poder establecer otra instalación como instalación primaria. Para obtener más información, consulte Modificación de la instalación primaria.

• Es posible que desee configurar el entorno para trabajar con esta instalación. Puede utilizar el mandato **setmqenv** o **crtmqenv** para establecer varias variables de entorno para una instalación específica de IBM MQ. Para obtener más información, consulte setmqenv y crtmqenv.

- <span id="page-130-0"></span>• Si desea confirmar que la instalación se ha realizado satisfactoriamente, puede verificar la instalación. Consulte el apartado ["Verificación de una instalación de IBM MQ en Linux" en la página 148,](#page-147-0) para obtener más información.
- Solo un usuario con un UID que sea miembro del grupo **mqm** puede emitir mandatos de administración. Si desea permitir que los usuarios emitan mandatos de administración, deben añadirse al grupo **mqm**. Para obtener más información, consulte ["Configuración del usuario y grupo en Linux" en la página 102](#page-101-0) y Autorización para administrar IBM MQ en sistemas AIX, Linux, and Windows.

#### **Conceptos relacionados**

["Varias instalaciones de AIX, Linux, and Windows" en la página 18](#page-17-0) En AIX, Linux, and Windows, es posible disponer de más de una copia de IBM MQ en un sistema.

["Instalación primaria en AIX, Linux, and Windows" en la página 19](#page-18-0) En sistemas que dan soporte a varias instalaciones de IBM MQ (AIX, Linux, and Windows), la instalación primaria es aquella a la cual hacen referencia las ubicaciones a nivel de sistema de IBM MQ. La instalación principal es opcional, pero conveniente.

#### **Tareas relacionadas**

["Desinstalación o modificación de IBM MQ en Linux Red Hat utilizando yum" en la página 163](#page-162-0) En Linux Red Hat, puede desinstalar el servidor o cliente de IBM MQ utilizando el mandato **yum** . También se puede modificar una instalación eliminando paquetes seleccionados (componentes) instalados en ese momento en el sistema.

Modificación de la instalación principal

**Referencia relacionada**

setmqinst

# **Instalación de IBM MQ en Linux Ubuntu usando Debian**

En esta sección se agrupan las tareas de instalación asociadas a la instalación de IBM MQ en sistemas Linux que usan un instalador Debian.

# **Acerca de esta tarea**

Para instalar IBM MQ con un instalador Debian, realice las tareas siguientes.

Si hay disponibles arreglos o actualizaciones del producto, consulte Aplicar mantenimiento a IBM MQ.

# **Procedimiento**

- 1. Compruebe los requisitos del sistema. Consulte ["Comprobación de los requisitos en Linux" en la página 97.](#page-96-0)
- 2. Planifique la instalación. Como parte del proceso de planificación, debe seleccionar los componentes que se han de instalar y su ubicación. Consulte ["Componentes Debian de IBM MQ en sistemas Linux Ubuntu" en la página 132.](#page-131-0)
- 3. Prepare el sistema para la instalación de IBM MQ. Consulte ["Preparación del sistema en Linux" en la página 101](#page-100-0).
- 4. Instale el servidor de IBM MQ. Consulte ["Instalación de un servidor IBM MQ en Linux Ubuntu utilizando paquetes Debian" en la](#page-135-0) [página 136](#page-135-0).
- 5. Opcional: Instale un cliente de IBM MQ. Consulte ["Instalación de un cliente IBM MQ en Linux Ubuntu utilizando paquetes Debian" en la página](#page-141-0) [142](#page-141-0).
- 6. Verifique su instalación. Consulte ["Verificación de una instalación de IBM MQ en Linux" en la página](#page-147-0) [148](#page-147-0).

# <span id="page-131-0"></span>**Visión general del instalador de Debian de IBM MQ en Linux Ubuntu**

Visión general de los conceptos y consideraciones para instalar IBM MQ, en Linux Ubuntu, utilizando el instalador de Debian.

# **Herramientas de instalación**

Utilice **apt**, **dpkg**, o una herramienta de instalación de nivel superior, para instalar y desinstalar el producto. El producto instalado en el disco aparece idéntico a una copia instalada por rpm.

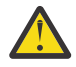

**Atención:** Las herramientas de instalación de Debian no contemplan la sustitución del directorio de instalación. Esto significa que *no hay ningún soporte de reubicación o multiversión*. Por lo tanto, el producto se instalará en /opt/mqm, aunque dicha ruta puede configurarse como instalación primaria en caso de ser necesario.

# **Nombres de paquete**

Los nombres de paquete se han cambiado para utilizar un nombre derivado de IBM MQ.

Por ejemplo, el equivalente Debian del componente de servidor rpm existente, MQSeriesServer, es ibmmq-server.

En un único sistema, puede tener una única versión de IBM MQ instalada por Debian, o puede obtener una instalación de varias versiones con Debian utilizando las tecnologías basadas en contenedor, tales como Docker.

# **Componentes Debian de IBM MQ en sistemas Linux Ubuntu**

Puede seleccionar los componentes que necesite cuando instale IBM MQ.

**Importante:** Consulte Información sobre licencias de IBM MQ para obtener detalles sobre qué compra de IBM MQ tiene derecho a instalar.

Tabla 15 en la página 132 muestra los componentes que están disponibles al instalar un servidor o cliente de IBM MQ en un sistema Linux Ubuntu utilizando el instalador Debian:

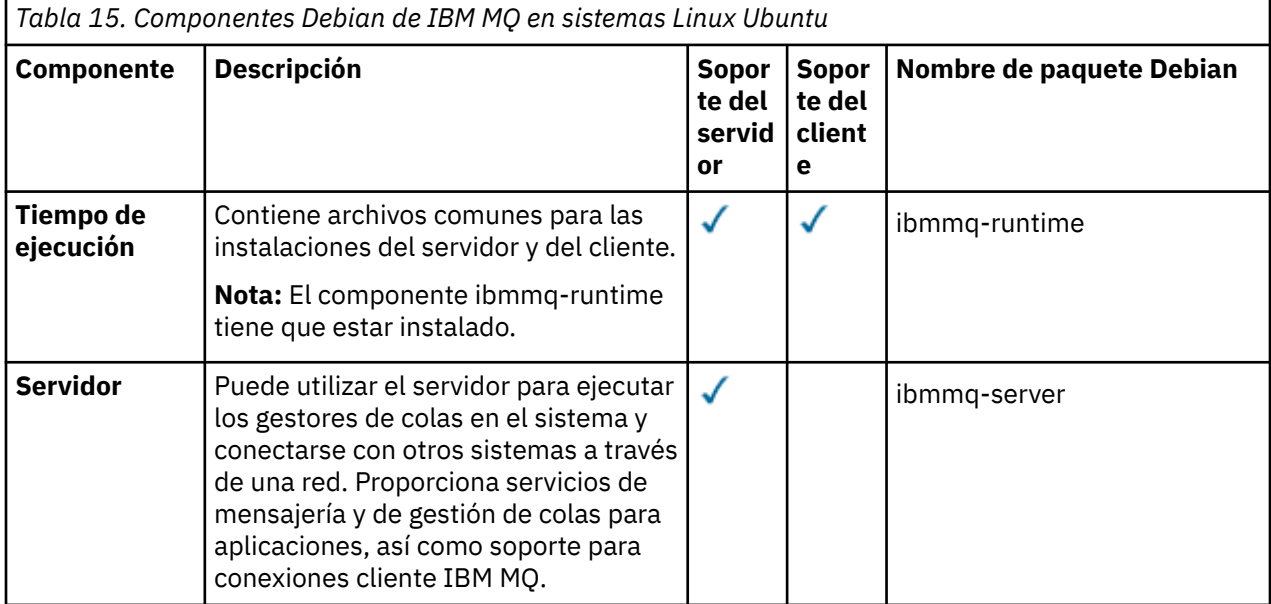

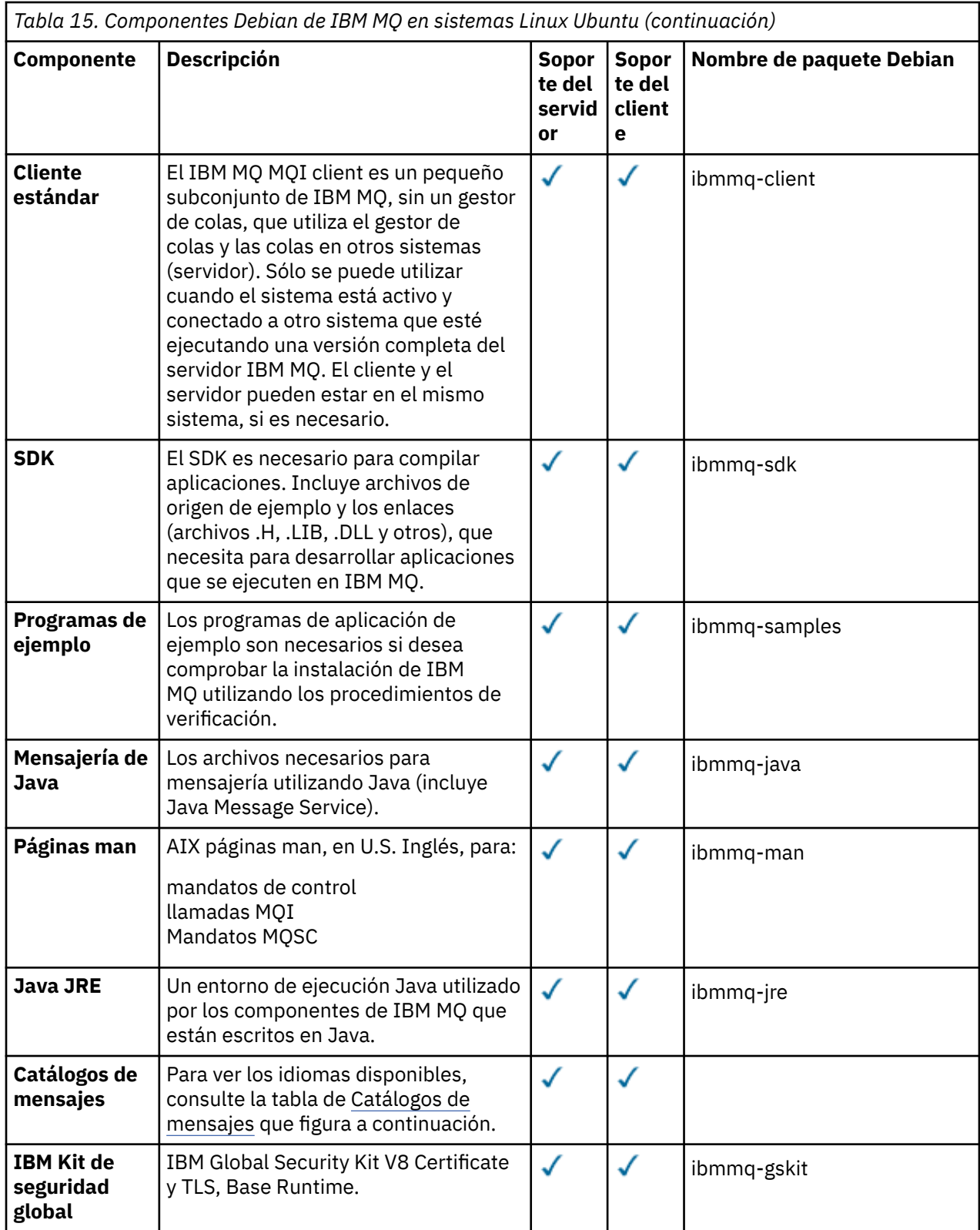

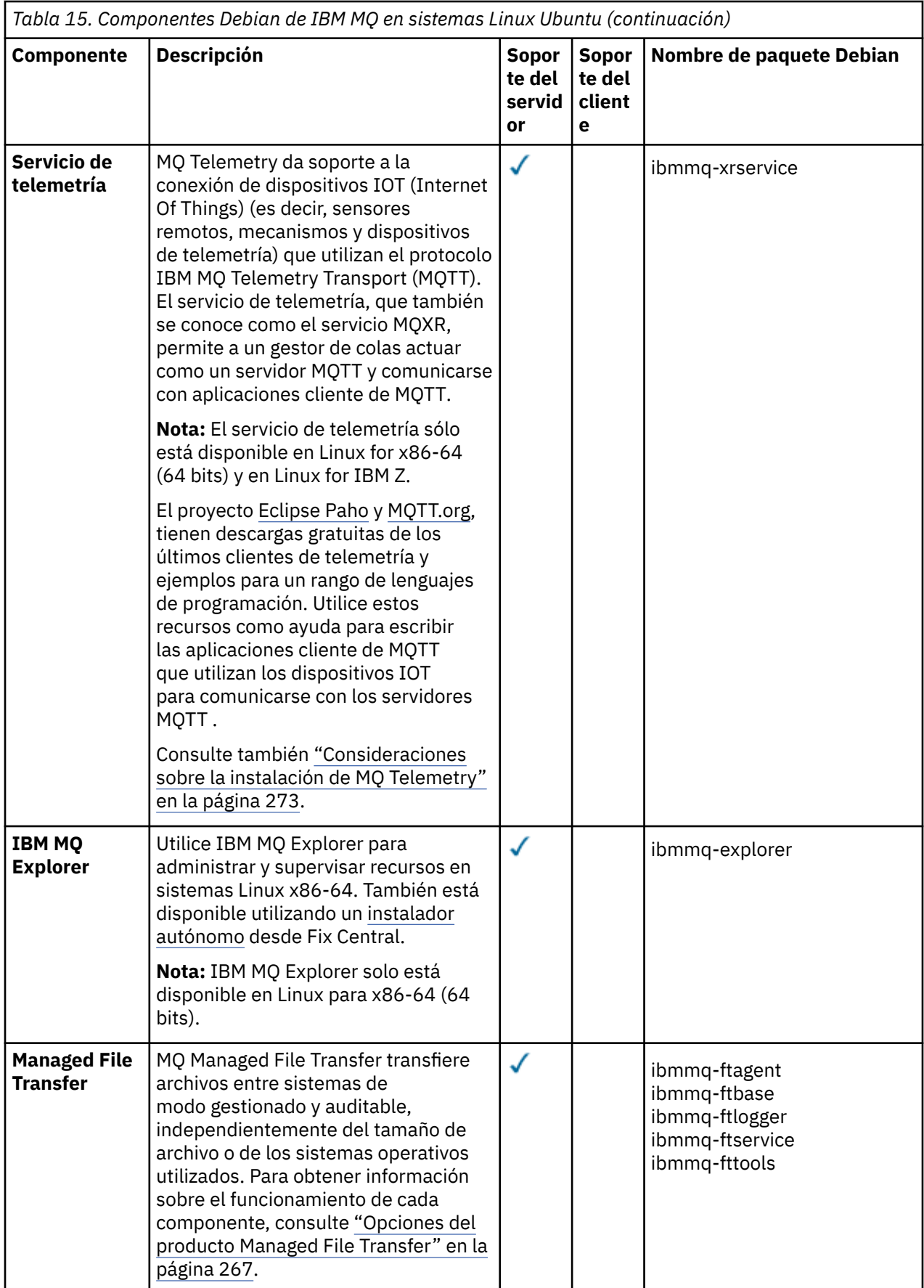

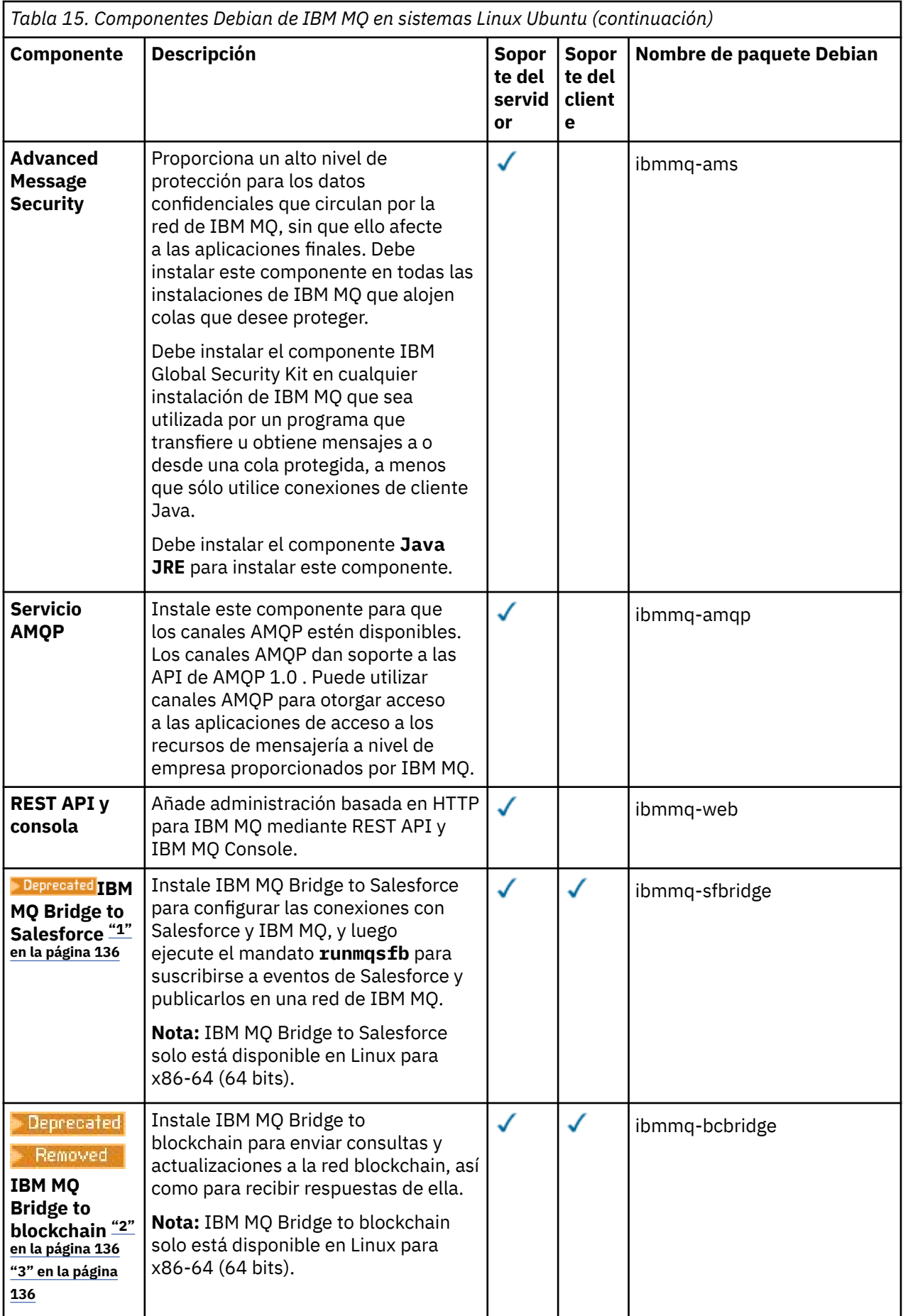

#### <span id="page-135-0"></span>**Notas:**

- 1. Deprecated El IBM MO Bridge to Salesforce está en desuso en todos los releases del 22 de noviembre de 2022 (consulte [Carta de anuncio de EE.UU. 222-341\)](https://www.ibm.com/docs/en/announcements/222-341/index.html).
- 2. <mark>El Peprecated E</mark>l IBM MQ Bridge to blockchain está en desuso en todos los releases del 22 de noviembre de 2022 (consulte [Carta de anuncio de EE.UU. 222-341\)](https://www.ibm.com/docs/en/announcements/222-341/index.html).
- 3. PV 9.2.0.21 Para Removed Para Long Term Support, IBM MQ Bridge to blockchain se elimina en IBM MQ 9.2.0 CSU 21.

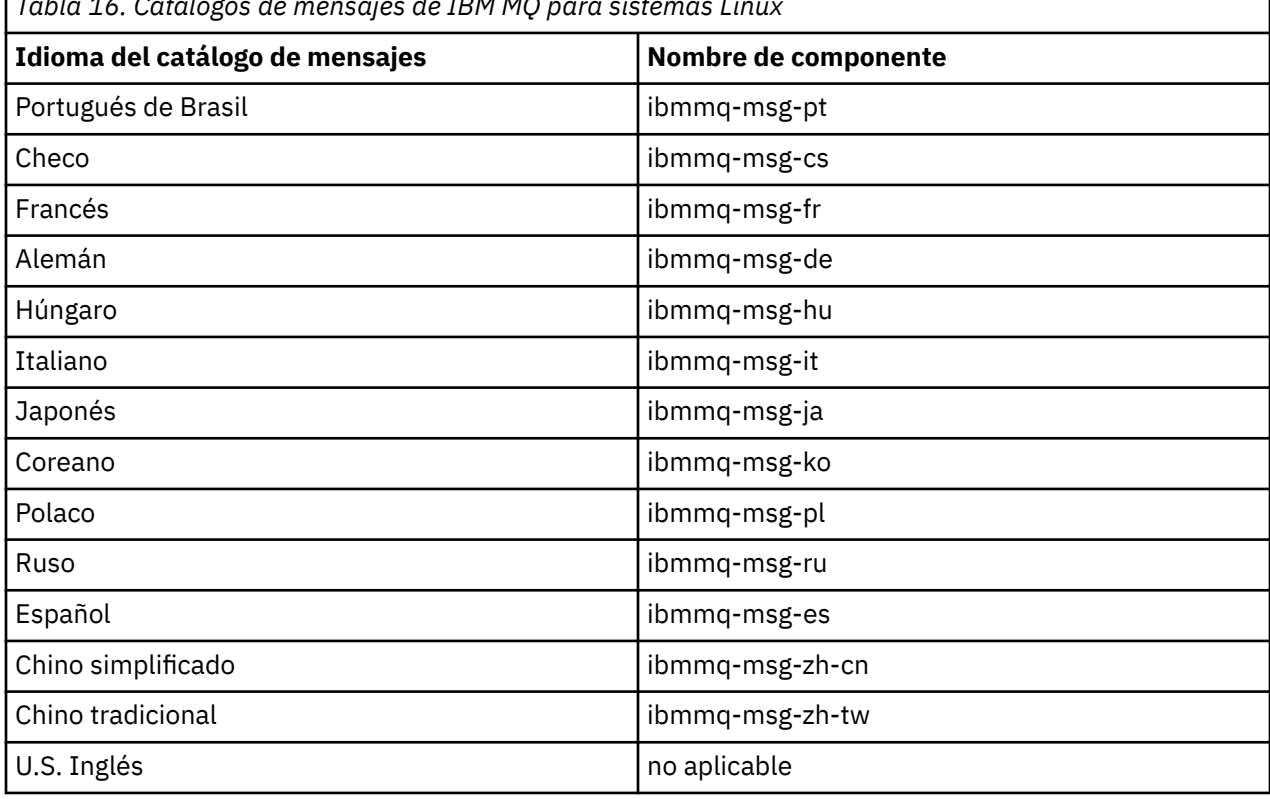

*Tabla 16. Catálogos de mensajes de IBM MQ para sistemas Linux*

#### **Conceptos relacionados**

["Componentes y características de IBM MQ" en la página 6](#page-5-0) Puede seleccionar los componentes o las características que necesite cuando instale IBM MQ.

# **Instalación de un servidor IBM MQ en Linux Ubuntu utilizando paquetes Debian**

Se puede instalar un servidor IBM MQ en un sistema Linux Ubuntu utilizando un instalador Debian conforme a la página web de requisitos del sistema.

# **Antes de empezar**

Consulte [Requisitos del sistema para IBM MQ](https://www.ibm.com/support/pages/system-requirements-ibm-mq) para obtener más información sobre los niveles de software soportados.

Antes de iniciar el procedimiento de instalación, asegúrese de haber completado primero los pasos necesarios descritos en ["Preparación del sistema en Linux" en la página 101](#page-100-0).

Si ha instalado IBM MQ 9.0.2 o anterior en Ubuntu utilizando rpm, hay que desinstalar todas las versiones rpm del producto antes de instalar la versión Debian del producto.

<span id="page-136-0"></span> $V$   $\overline{S}$ .2.0  $\blacksquare$  A partir de IBM MQ 9.2.0, existe la opción de aceptar la licencia antes o después de la instalación del producto. Consulte ["Aceptación de licencia en IBM MQ para Linux" en la página 110](#page-109-0) para obtener más información.

**Nota:** Para Long Term Support antes de los releases de IBM MQ 9.2.0 y Continuous Delivery antes de IBM MQ 9.1.5, debe aceptar los términos del acuerdo de licencia para poder continuar con la instalación. Para ello, ejecute el script mqlicense.sh

# **Acerca de esta tarea**

Instale el servidor con un instalador de Debian para seleccionar los componentes que desee instalar. Los componentes y nombres de paquete se listan en ["Componentes Debian de IBM MQ en sistemas Linux](#page-131-0) [Ubuntu" en la página 132.](#page-131-0)

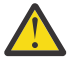

**Atención:** Asegúrese de descargar la versión Ubuntu del paquete tar.gz , antes de instalar el producto, ya que esta versión contiene los archivos deb que necesita para la herramienta **apt-get** .

Se pueden usar diversos instaladores. En este tema se describe el uso de los instaladores **apt-get** y **dpkg** .

#### **apt-get**

Puede utilizar **apt-get** para instalar paquetes y no es necesario instalar ningún paquete dependiente. **apt-get** instala paquetes de dependencia para el paquete que necesita.

Debe hacer que los archivos sean accesibles para **apt-get**, para poder utilizarlos.

Para ello, emita el mandato, chmod -R a+rx DIRNAME, donde DIRNAME es el directorio en el que ha desempaquetado el paquetetar.gz.

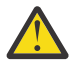

**Atención:** Si no hace que los archivos sean accesibles para **apt-get**, recibirá los errores siguientes:

- N: La descarga se realiza sin recinto de seguridad como root ya que el usuario 'apt' no ha podido acceder al archivo '/sw/9101deb/./InRelease'.- pkgAcquire::Run (13: Permiso denegado)
- E: Failed to fetch file:/sw/9101deb/./Packages File not found /sw/9101deb/./Packages (2: No such file or directory)
- E: Some index files failed to download. They have been ignored, or old ones used instead.

donde /sw/9101deb es el directorio desde el que está instalando IBM MQ.

#### **dpkg**

Puede utilizar **dpkg** para instalar paquetes individuales, pero debe asegurarse de que instala cualquier dependencia, ya que **dpkg** no instala ningún paquete dependiente para el paquete que requiera. Consulte la tabla Tabla 17 en la página 137 para obtener información acerca de las dependencias de cada paquete.

Para soportar la ejecución de un gestor de colas, hay que instalar al menos los componentes ibmmqruntime e ibmmq-server.

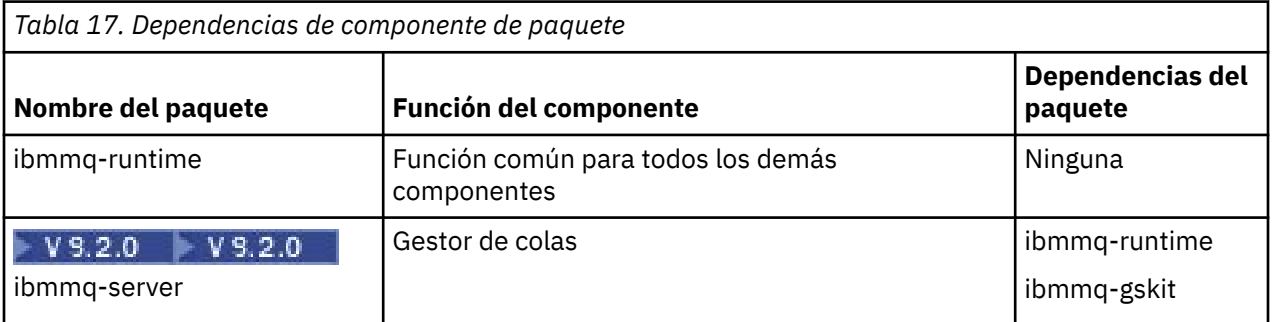

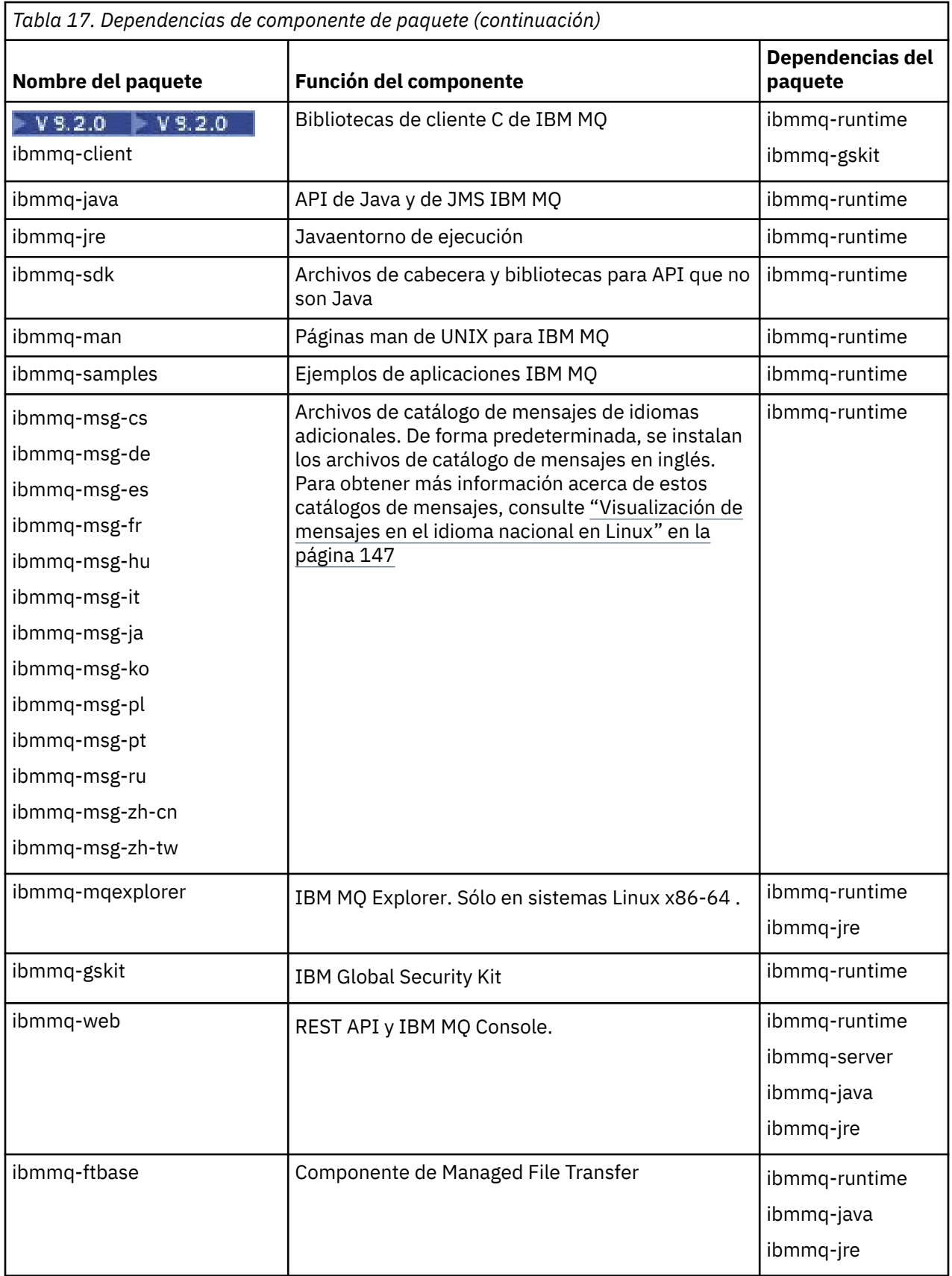

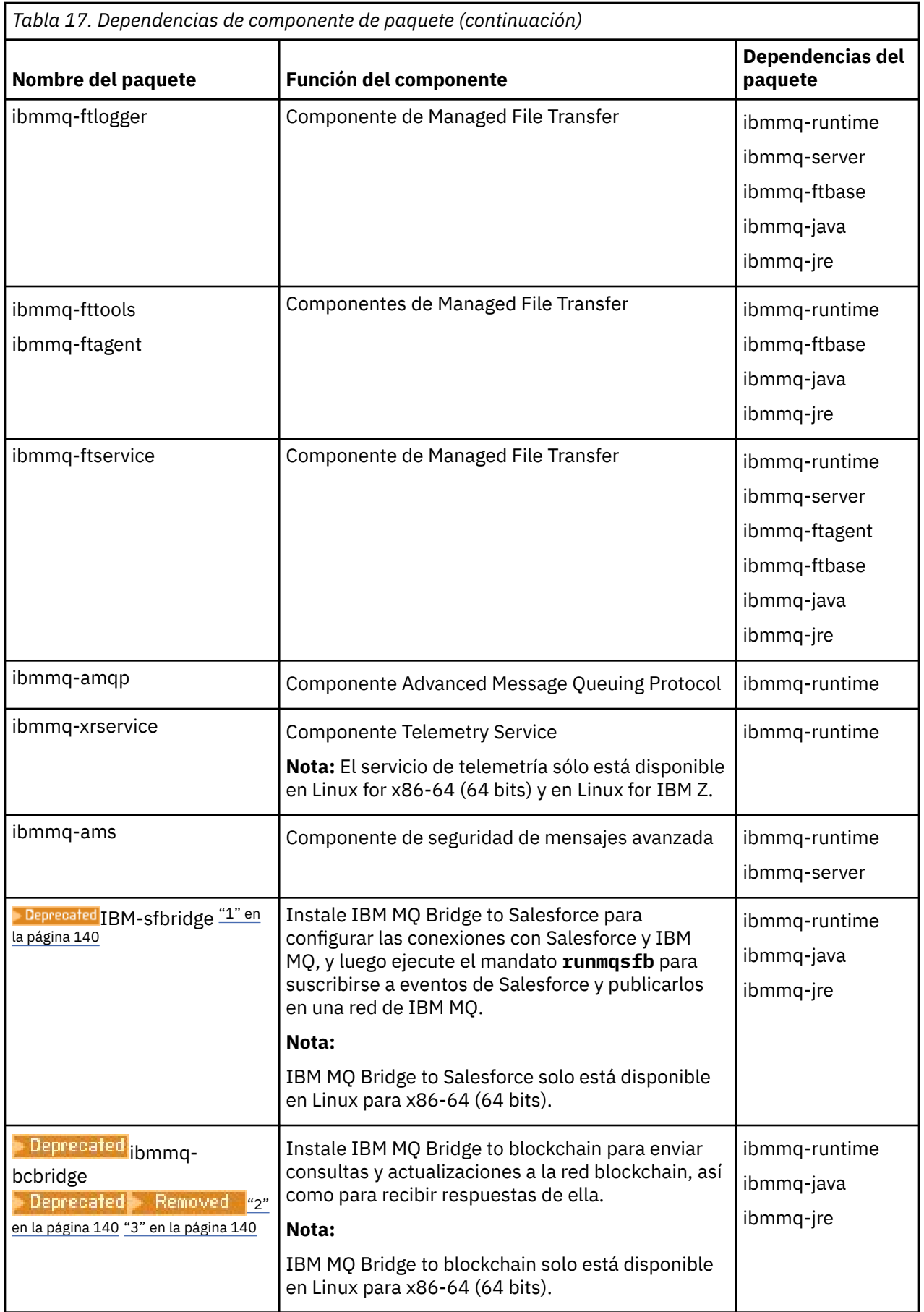

#### <span id="page-139-0"></span>**Notas:**

- 1. Deprecated El IBM MQ Bridge to Salesforce está en desuso en todos los releases del 22 de noviembre de 2022 (consulte [Carta de anuncio de EE.UU. 222-341\)](https://www.ibm.com/docs/en/announcements/222-341/index.html).
- 2. **El Peprecated** El IBM MQ Bridge to blockchain está en desuso en todos los releases del 22 de noviembre de 2022 (consulte [Carta de anuncio de EE.UU. 222-341\)](https://www.ibm.com/docs/en/announcements/222-341/index.html).
- 3. P V 9.2.0.21 **BRELONG TERM** Para Long Term Support, IBM MQ Bridge to blockchain se elimina en IBM MQ 9.2.0 CSU 21.

# **Procedimiento**

1. Abra un terminal de shell. Inicie sesión como root o con autorización suficiente para ejecutar los mandatos siguientes.

Puede hacerlo añadiendo **sudo** antes de los mandatos o cambiando al usuario root en el shell con el mandato **su**. Para obtener más información, consulte [Explorando las diferencias entre](https://www.redhat.com/sysadmin/difference-between-sudo-su) **sudo** y **su** en [Linux](https://www.redhat.com/sysadmin/difference-between-sudo-su).

2. Establezca el directorio actual en la ubicación de los paquetes de instalación.

La ubicación puede ser el punto de montaje de un DVD, una ubicación de red o un directorio del sistema de archivos local. Consulte Dónde encontrar imágenes de instalación descargables.

 $3.2.0$ 

A partir de IBM MQ 9.2.0, tiene la opción de aceptar la licencia antes o después de instalar el producto. Para aceptar la licencia antes de instalar, ejecute el script mqlicense.sh :

./mqlicense.sh

El acuerdo de licencia se muestra en el idioma adecuado para su entorno y se le solicita que acepte o rechace los términos de la licencia.

Si es posible, mqlicense. sh una ventana X-window para visualizar la licencia.

Si necesita que la licencia se presente como texto en el shell actual para que se pueda leer en un lector de pantalla, escriba el comando siguiente:

./mqlicense.sh -text\_only

Consulte ["Aceptación de licencia en IBM MQ para Linux" en la página 110](#page-109-0) para obtener más información sobre la aceptación de licencia.

4. Seleccione cómo instalar los paquetes de IBM MQ:

Utilice la herramienta de gestión de**apt** para instalar los paquetes de IBM MQ que desee o utilice el mandato de **[dpkg](#page-140-0)** para instalar los paquetes de IBM MQ que desee junto con sus paquetes de dependencia.

- Para utilizar la herramienta de gestión de **apt-get** para instalar los paquetes de IBM MQ que desea junto con sus paquetes de dependencia:
	- a. Cree un archivo con el sufijo .list, por ejemplo, IBM\_MQ.list, en el directorio /etc/apt/ sources.list.d.

Este archivo debe contener una entrada deb para la ubicación del directorio que contiene los paquetes de IBM MQ.

Por ejemplo:

```
# Local directory containing IBM MQ packages 
deb [trusted=yes] file:/var/tmp/mq ./
```
La inclusión de la sentencia [trusted=yes] (incluidos los corchetes) es opcional y suprime los avisos y solicitudes de información en las operaciones posteriores.

<span id="page-140-0"></span>b. Ejecute el mandato **apt-get update** para añadir este directorio, y la lista de paquetes que contiene el directorio, a la memoria caché apt.

Consulte la nota Attention en ["apt-get" en la página 137](#page-136-0) para ver los posibles errores que puede recibir.

Ahora puede utilizar apt para instalar IBM MQ. Por ejemplo, puede instalar el producto completo con el mandato siguiente:

apt-get install "ibmmq-\*"

Puede instalar el paquete de servidor y todas sus dependencias con el mandato siguiente:

apt-get install ibmmq-server

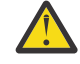

**Atención:** No ejecute el mandato apt-get install ibmmq-\* en el directorio que contiene los archivos .deb , a menos que esté utilizando comillas en el shell.

Si está usando herramientas como aptitude o synaptic, los paquetes de instalación se pueden encontrar en la categoría misc\non-free.

• Para utilizar el comando **dpkg** para instalar los paquetes de IBM MQ que desee, emita el comando **dpkg** por cada paquete de IBM MQ que desee instalar. Por ejemplo, emita el mandato siguiente para ejecutar el paquete de tiempo de ejecución:

dpkg -i ibmmq-runtime\_9.2.0.0\_amd64.deb

**Importante:** Aunque **dpkg** permite especificar varios archivos de paquete en el mismo comando, esto no funciona como debería debido a las dependencias existentes entre los paquetes de IBM MQ. Hay que instalar los paquetes individualmente en el orden que se muestra a continuación. Puede encontrar que el uso de **[apt-get](#page-139-0)** es una opción mejor.

- ibmmq-runtime
- ibmmq-jre
- ibmmq-java
- ibmmq-gskit
- ibmmq-server
- ibmmq-web
- ibmmq-ftbase
- ibmmq-ftagent
- ibmmq-ftservice
- ibmmq-ftlogger
- ibmmq-fttools
- ibmmq-amqp
- ibmmq-ams
- ibmmq-xrservice
- ibmmq-explorer
- ibmmq-client
- ibmmq-man
- ibmmq-msg\_*idioma*
- ibmmq-samples
- ibmmq-sdk
- **Deprecated bmmq-sfbridge** ["1" en la página 140](#page-139-0)

– Deprecated ibmmq-bcbridge - Deprecated - Removed - ["2" en la página 140](#page-139-0) ["3" en la página 140](#page-139-0)

# <span id="page-141-0"></span>**Resultados**

Ha instalado los paquetes que necesita.

# **Qué hacer a continuación**

• Si es necesario, ahora puede configurar esta instalación para que sea la instalación primaria. Especifique el mandato siguiente en el indicador de mandatos:

*MQ\_INSTALLATION\_PATH*/bin/setmqinst -i -p *MQ\_INSTALLATION\_PATH*

donde *MQ\_INSTALLATION\_PATH* representa el directorio donde IBM MQ está instalado.

- Es posible que desee configurar el entorno para trabajar con esta instalación. Puede utilizar el mandato **setmqenv** o **crtmqenv** para establecer varias variables de entorno para una instalación específica de IBM MQ. Para obtener más información, consulte setmqenv y crtmqenv.
- Si desea confirmar que la instalación se ha realizado satisfactoriamente, puede verificar la instalación. Consulte el apartado ["Verificación de una instalación de IBM MQ en Linux" en la página 148,](#page-147-0) para obtener más información.

#### **Tareas relacionadas**

["Desinstalación o modificación de IBM MQ en Linux Ubuntu utilizando paquetes Debian" en la página 165](#page-164-0) Se puede desinstalar un servidor o cliente IBM MQ instalado con el gestor de paquetes Debian. También se puede modificar una instalación eliminando paquetes seleccionados (componentes) instalados en ese momento en el sistema.

# **Instalación de un cliente IBM MQ en Linux Ubuntu utilizando paquetes Debian**

Se puede instalar un cliente IBM MQ en un sistema Linux Ubuntu utilizando un paquete Debian conforme a la página web de requisitos del sistema.

# **Antes de empezar**

Consulte [Requisitos del sistema para IBM MQ](https://www.ibm.com/support/pages/system-requirements-ibm-mq) para obtener más información sobre los niveles de software soportados.

Antes de iniciar el procedimiento de instalación, asegúrese de haber completado los pasos necesarios que se describen en ["Preparación del sistema en Linux" en la página 101](#page-100-0).

#### **Acerca de esta tarea**

Instale el cliente con un instalador de Debian para seleccionar los componentes que desee instalar. Los componentes y nombres de paquete se listan en ["Componentes Debian de IBM MQ en sistemas Linux](#page-131-0) [Ubuntu" en la página 132.](#page-131-0)

# **Procedimiento**

1. Abra un terminal de shell. Inicie sesión como root o con autorización suficiente para ejecutar los mandatos siguientes.

Puede hacerlo añadiendo **sudo** antes de los mandatos o cambiando al usuario root en el shell con el mandato **su**. Para obtener más información, consulte [Explorando las diferencias entre](https://www.redhat.com/sysadmin/difference-between-sudo-su) **sudo** y **su** en [Linux](https://www.redhat.com/sysadmin/difference-between-sudo-su).

2. Establezca el directorio actual en la ubicación de los paquetes de instalación.

La ubicación puede ser el punto de montaje de un DVD, una ubicación de red o un directorio del sistema de archivos local. Consulte Dónde encontrar imágenes de instalación descargables.

# $3. V9.2.0$

A partir de IBM MQ 9.2.0, tiene la opción de aceptar la licencia antes o después de instalar el producto. Para aceptar la licencia antes de instalar, ejecute el script mqlicense.sh :

./mqlicense.sh

El acuerdo de licencia se muestra en el idioma adecuado para su entorno y se le solicita que acepte o rechace los términos de la licencia.

Si es posible, mqlicense. sh una ventana X-window para visualizar la licencia.

Si necesita que la licencia se presente como texto en el shell actual para que se pueda leer en un lector de pantalla, escriba el comando siguiente:

./mqlicense.sh -text\_only

Consulte ["Aceptación de licencia en IBM MQ para Linux" en la página 110](#page-109-0) para obtener más información sobre la aceptación de licencia.

4. Instale el cliente IBM MQ.

Puede utilizar cualquier instalador Debian. ["Instalación de un servidor IBM MQ en Linux Ubuntu](#page-135-0) [utilizando paquetes Debian" en la página 136](#page-135-0) describe el uso de los paquetes **apt-get** y **dpkg** para instalar un servidor.

Como mínimo, hay que instalar el componente ibmmq-runtime.

Si está instalando un subconjunto de componentes, deberá asegurarse de que las dependencias se instalan por primera vez, tal como se indica en Tabla 18 en la página 143.

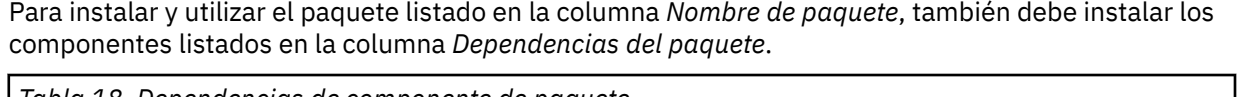

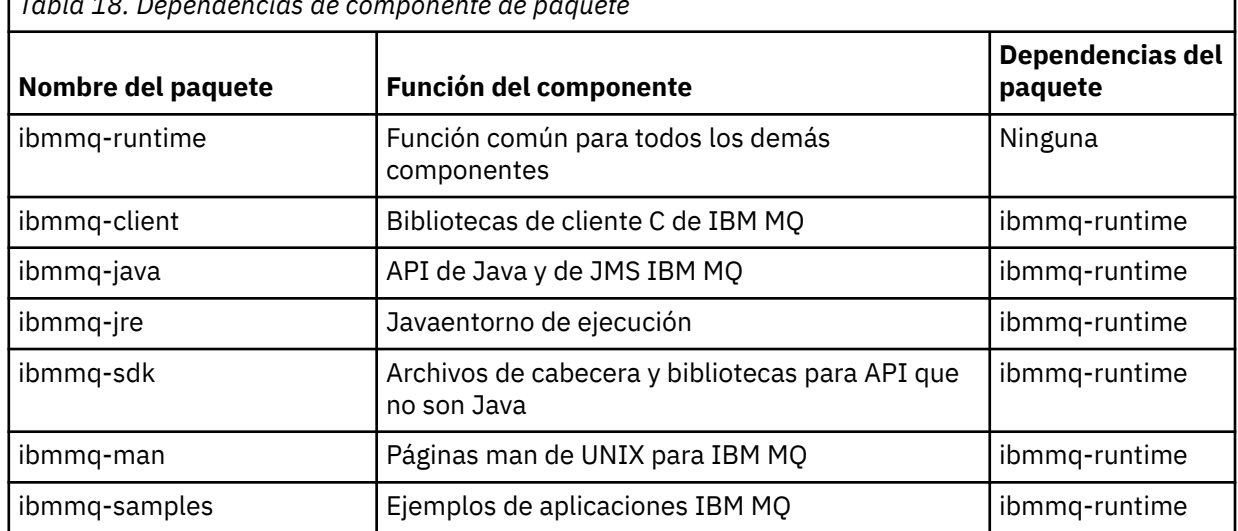

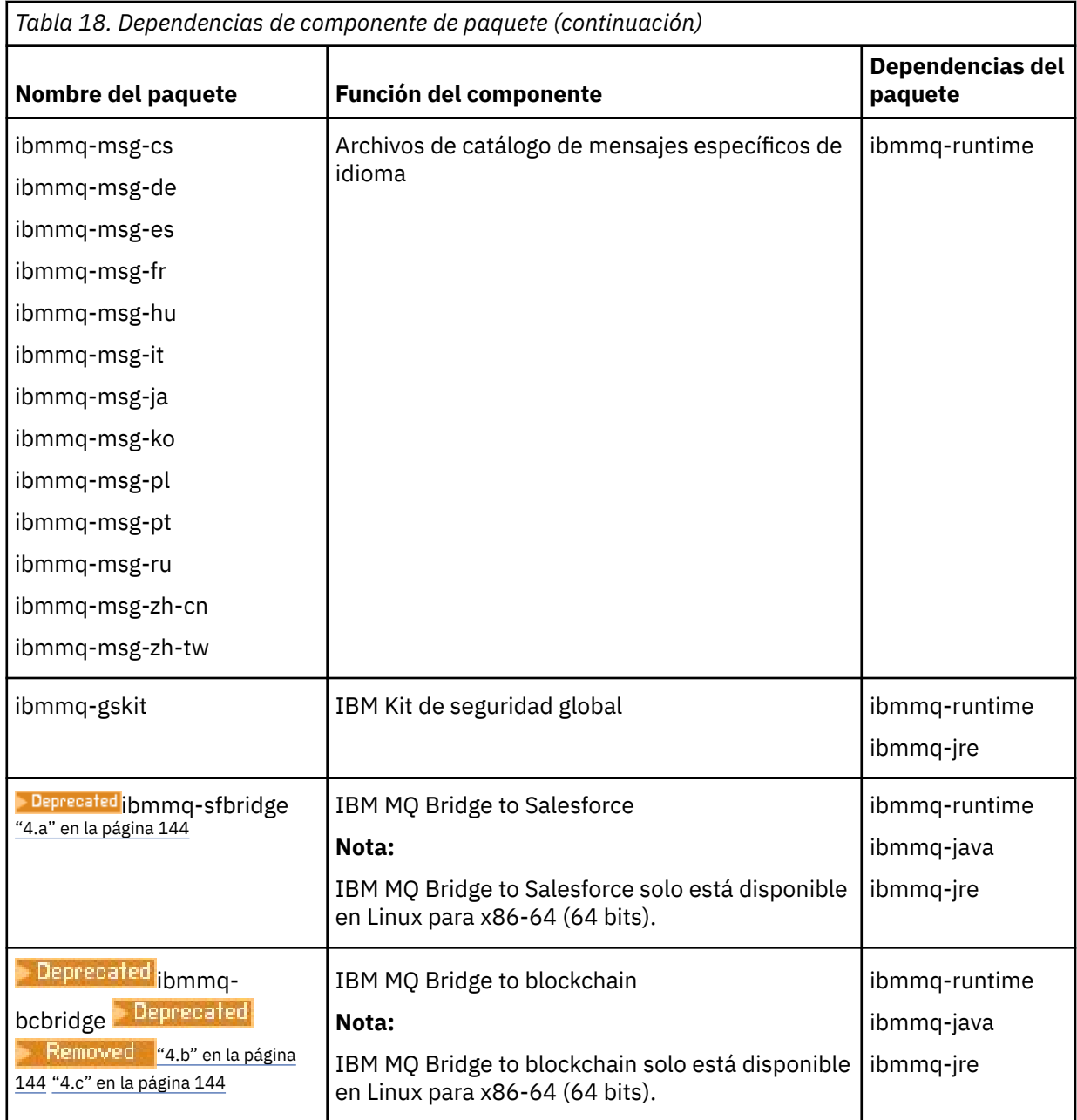

#### **Notas:**

- a. **El Peprecated** El IBM MQ Bridge to Salesforce está en desuso en todos los releases del 22 de noviembre de 2022 (consulte [Carta de anuncio de EE.UU. 222-341\)](https://www.ibm.com/docs/en/announcements/222-341/index.html).
- b. **El IBU Bridge I**BM MQ Bridge to blockchain está en desuso en todos los releases del 22 de noviembre de 2022 (consulte [Carta de anuncio de EE.UU. 222-341\)](https://www.ibm.com/docs/en/announcements/222-341/index.html).
- $\overline{\text{c.}}$  Para Long Term Support, IBM MQ Bridge to blockchain se elimina en IBM MQ 9.2.0 CSU 21.

# **Resultados**

Ha instalado los paquetes que necesita.
# **Qué hacer a continuación**

• Si ha elegido esta instalación para que sea la instalación primaria en el sistema, debe establecerla ahora como instalación primaria. Especifique el mandato siguiente en el indicador de mandatos:

```
MQ_INSTALLATION_PATH/bin/setmqinst -i -p MQ_INSTALLATION_PATH
```
- Es posible que desee configurar el entorno para trabajar con esta instalación. Puede utilizar el mandato **setmqenv** o **crtmqenv** para establecer varias variables de entorno para una instalación específica de IBM MQ. Para obtener más información, consulte setmqenv y crtmqenv.
- Para obtener instrucciones sobre cómo verificar la instalación, consulte ["Prueba de las comunicaciones](#page-158-0) [entre un cliente y un servidor en Linux" en la página 159](#page-158-0).

#### **Conceptos relacionados**

["Varias instalaciones de AIX, Linux, and Windows" en la página 18](#page-17-0) En AIX, Linux, and Windows, es posible disponer de más de una copia de IBM MQ en un sistema.

["Instalación primaria en AIX, Linux, and Windows" en la página 19](#page-18-0) En sistemas que dan soporte a varias instalaciones de IBM MQ (AIX, Linux, and Windows), la instalación

primaria es aquella a la cual hacen referencia las ubicaciones a nivel de sistema de IBM MQ. La instalación principal es opcional, pero conveniente.

#### **Tareas relacionadas**

["Desinstalación o modificación de IBM MQ en Linux utilizando rpm" en la página 161](#page-160-0) En Linux, puede desinstalar el servidor o el cliente IBM MQ utilizando el mandato **rpm**. También se puede modificar una instalación eliminando paquetes seleccionados (componentes) instalados en ese momento en el sistema.

Modificación de la instalación principal

**Referencia relacionada** setmqinst

# **Clientes redistribuibles en Linux**

La imagen de Linux de x86-64 se incluye en un archivo LinuxX64.tar.gz.

### **Nombres de archivos**

Los nombres de archivado o de archivo .zip describen el contenido del archivo y los niveles de mantenimiento equivalentes.

Para IBM MQ 9.2.0 las imágenes de cliente están disponibles bajo los siguientes nombres de archivo:

**Soporte a largo plazo: 9.2.0 IBM MQ C para Linux x86-64** 9.2.0.0-IBM-MQC-Redist-LinuxX64.tar.gz

**Soporte a largo plazo: 9.2.0 IBM MQ JMS y Java cliente redistribuible** 9.2.0.0-IBM-MQC-Redist-Java.zip

### **Selección de los archivos de tiempo de ejecución para distribuir con una aplicación**

El cliente redistribuible proporciona un archivo de script denominado **genmqpkg** bajo el directorio bin.

Puede utilizar el script **genmqpkg** para generar un subconjunto más pequeño de archivos que se adaptan a las necesidades de la aplicación, para la cual los archivos se van a distribuir.

Se le formulan una serie de preguntas interactivas Yes o No para determinar los requisitos de tiempo de ejecución para una aplicación IBM MQ .

Por último, **genmqpkg** le solicitará que proporcione un directorio de destino nuevo, donde el script duplica los directorios y archivos necesarios.

**Importante:** Hay que proporcionar la ruta completa de **genmqpkg**, porque **genmqpkg** no expande ni evalúa las variables del shell.

**Importante:** El soporte de IBM solamente es capaz de proporcionar asistencia con el conjunto completo, no modificado de los archivos contenidos dentro de los paquetes del cliente redistribuible.

#### **Otras consideraciones**

En Linux, la vía de acceso a datos predeterminada de un cliente no instalado es:

#### **Linux x86-64**

\$HOME/IBM/MQ/data

Puede cambiar el directorio predeterminado de la vía de acceso a datos utilizando la variable de entorno MQ\_OVERRIDE\_DATA\_PATH.

**Nota:** Primero debe crear el directorio, ya que el directorio no se crea automáticamente.

Un tiempo de ejecución de cliente redistribuible coexiste con una instalación cliente o servidor IBM MQ, que están instaladas en ubicaciones distintas.

**Importante:** Desempaquetar una imagen redistribuible en la misma ubicación que una instalación completa de IBM MQ no está soportado.

En Linux, normalmente el archivo ccsid.tbl que se utiliza para definir las conversiones CCSID se encuentra previsiblemente en la estructura de directorios UserData, junto con los registros de errores, archivos de rastreo, etc.

La estructura de directorios UserData se llena desempaquetando el cliente redistribuible, y, por lo tanto, si el archivo no se encuentra en su ubicación habitual, el cliente redistribuible regresa para localizar el archivo en el subdirectorio /lib de la instalación.

#### **Cambios en la variable classpath**

La vía de acceso de clases utilizada por los mandatos **dspmqver**, **setmqenv**y **crtmqenv** , añada com.ibm.mq.allclient.jar al entorno, inmediatamente después de com.ibm.mq.jar y com.ibm.mqjms.jar.

Ejemplo de salida **dspmqver** del cliente redistribuible en Linux:

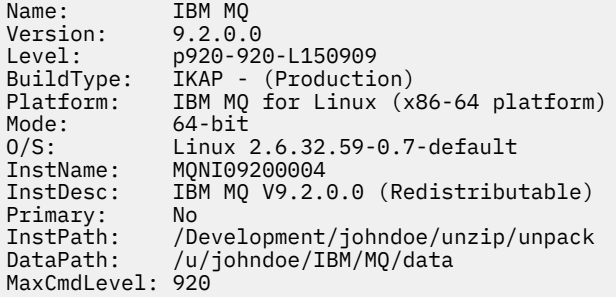

#### **Conceptos relacionados**

["Clientes redistribuibles de IBM MQ" en la página 28](#page-27-0)

El cliente redistribuible de IBM MQ es una colección de archivos de entorno de ejecución que se proporciona en un archivo .zip o .tar que puede redistribuirse a terceros conforme a los términos y condiciones de la licencia, proporcionándose así una manera sencilla de distribuir aplicaciones y los archivos de entorno de ejecución que necesitan en un único paquete.

# **Conversión de una licencia de prueba en Linux**

Convertir una licencia de prueba en una licencia completa sin volver a instalar IBM MQ.

Cuando la licencia de prueba caduca, el "contador descendente" mostrado por el mandato **strmqm** le notifica que la licencia ha caducado y el mandato no se ejecuta.

#### **Antes de empezar**

- 1. IBM MQ está instalado con una licencia de prueba.
- 2. Tiene acceso a una copia con licencia completa de IBM MQ.

### **Acerca de esta tarea**

Ejecute el mandato **setmqprd** para convertir una licencia de prueba en una licencia completa.

Si no desea aplicar una licencia completa a su copia de prueba de IBM MQ, puede desinstalarla cuando desee.

## **Procedimiento**

1. Obtenga la licencia completa a partir del disco de instalación con licencia completa.

El archivo de la licencia completa es amqpcert.lic. En Linux, está en el directorio */MediaRoot*/ licenses del soporte de instalación.

2. Ejecute el mandato **setmqprd** desde la instalación que está actualizando:

*MQ\_INSTALLATION\_PATH*/bin/setmqprd /MediaRoot/licenses/amqpcert.lic

#### **Referencia relacionada**

setmqprd

# **Visualización de mensajes en el idioma nacional en Linux**

Para visualizar mensajes desde un catálogo de mensajes de idioma nacional diferente, debe instalar el catálogo apropiado y establecer la variable de entorno **LANG**.

#### **Acerca de esta tarea**

Mensajes en U.S. El inglés se instala automáticamente con IBM MQ

Los catálogos de mensajes para todos los idiomas se instalan en *MQ\_INSTALLATION\_PATH*/msg/ *language identifier* , donde *identificador de idioma* es uno de los identificadores de Tabla 19 en la página 147.

Si necesita que los mensajes aparezcan en otro idioma, realice los pasos siguientes:

### **Procedimiento**

- 1. Instale el catálogo de mensajes adecuado (consulte ["Componentes y características de IBM MQ" en la](#page-5-0) [página 6](#page-5-0)).
- 2. Para seleccionar mensajes en un idioma diferente, asegúrese de que la variable de entorno **LANG** esté establecida en el identificador del idioma que desea instalar:

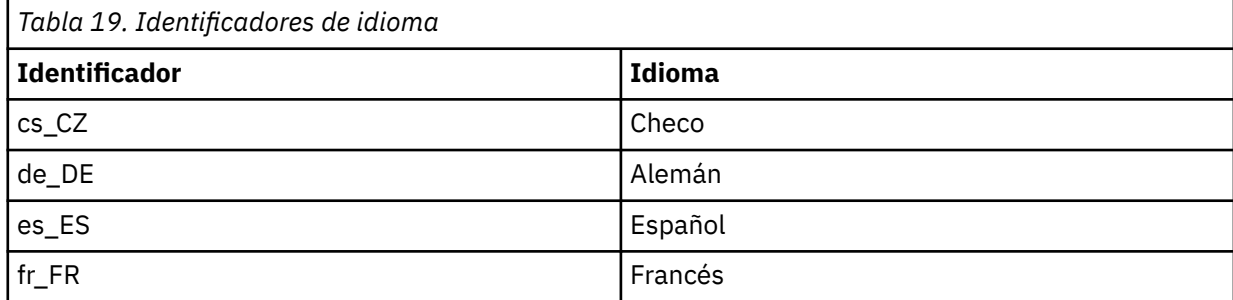

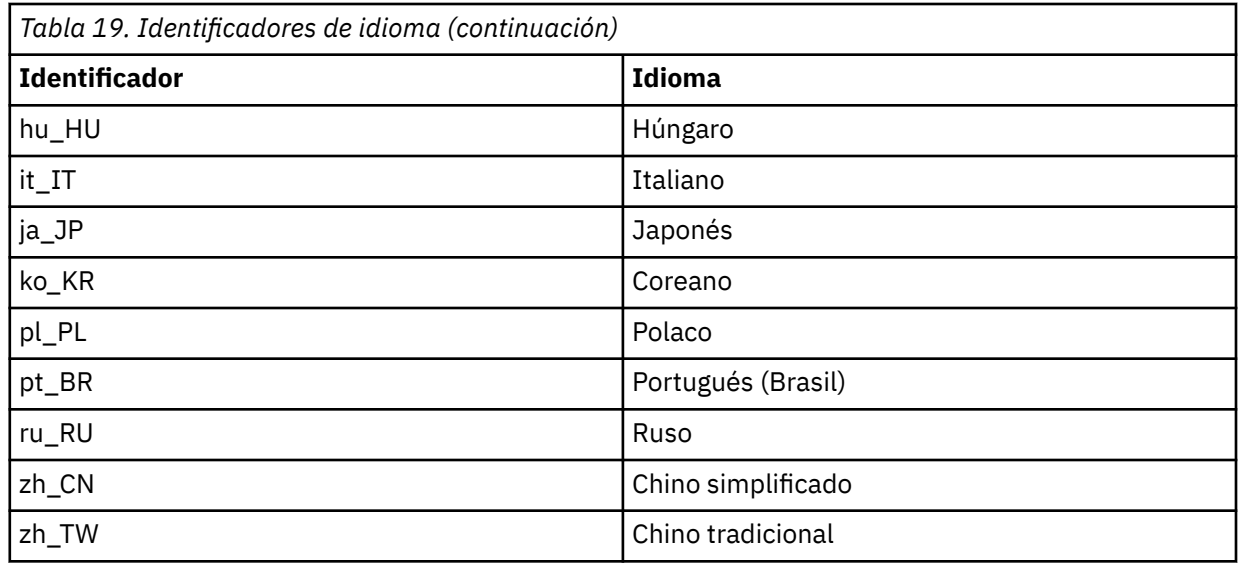

# **Verificación de una instalación de IBM MQ en Linux**

Los temas de esta sección proporcionan instrucciones sobre cómo verificar una instalación de servidor o cliente de IBM MQ en sistemas Linux.

#### **Acerca de esta tarea**

Puede verificar una instalación de servidor local (autónomo) o una instalación de servidor a servidor del servidor IBM MQ:

- Una instalación de servidor local no tiene enlaces de comunicaciones con otras instalaciones de IBM MQ.
- Una instalación de servidor a servidor sí tiene enlaces con otras instalaciones.

También puede verificar que la instalación del cliente IBM MQ MQI client se ha realizado satisfactoriamente y que el enlace de comunicación es funcional.

### **Procedimiento**

- Para verificar una instalación de servidor local, consulte "Verificación de una instalación local utilizando la línea de mandatos en Linux" en la página 148.
- Para verificar una instalación de servidor a servidor, consulte ["Verificación de una instalación de](#page-149-0) [servidor a servidor utilizando la línea de mandatos en Linux" en la página 150.](#page-149-0)
- Para verificar una instalación de cliente, consulte ["Verificación de una instalación de cliente en Linux"](#page-152-0) [en la página 153](#page-152-0).

# **Verificación de una instalación local utilizando la línea de mandatos en Linux**

En los sistemas Linux, puede verificar una instalación local utilizando la línea de mandatos para crear una configuración simple formada por un gestor de colas y una cola.

#### **Antes de empezar**

Para verificar la instalación, debe instalar primero el paquete de ejemplos.

Antes de comenzar con el procedimiento de verificación es posible que desee comprobar que dispone de los últimos arreglos del sistema. Para obtener más información sobre dónde encontrar las actualizaciones más recientes, consulte ["Comprobación de los requisitos en Linux" en la página 97](#page-96-0).

#### **Acerca de esta tarea**

Utilice los pasos siguientes para configurar el gestor de colas predeterminado desde la línea de mandatos. Una vez configurado el gestor de colas, utilice el programa de ejemplo amqsput para colocar un mensaje en la cola. A continuación, utilice el programa de ejemplo amqsget para recuperar el mensaje de la cola.

Las definiciones de objetos IBM MQ son sensibles a mayúsculas y minúsculas. Todo el texto que se haya especificado como un mandato MQSC en minúsculas se convierte, automáticamente, a mayúsculas, a menos que se incluya entre comillas simples. Asegúrese de que escribe los ejemplos tal y como se muestran exactamente.

#### **Procedimiento**

- 1. En un sistema Linux, inicie sesión como un usuario del grupo mqm.
- 2. Configure el entorno:
	- a) Configure las variables de entorno para que puedan utilizarse con una instalación concreta, escribiendo el mandato siguiente:

. *MQ\_INSTALLATION\_PATH*/bin/setmqenv -s

donde *MQ\_INSTALLATION\_PATH* hace referencia a la ubicación donde IBM MQ está instalado.

b) Compruebe que el entorno se haya configurado correctamente, escribiendo el mandato siguiente:

dspmqver

Si el mandato finaliza de forma satisfactoria, y se devuelven el número de versión y el nombre de instalación esperados, significa que el entorno se ha configurado correctamente.

3. Cree un gestor de colas llamado QMA emitiendo el siguiente mandato:

crtmqm QMA

Aparecen mensajes para indicar cuando crea el gestor de colas, y cuando se crean los objetos predeterminados de IBM MQ.

4. Inicie el gestor de colas especificando el mandato siguiente:

strmqm QMA

Un mensaje indica cuando se inicia el gestor de colas.

5. Inicie MQSC emitiendo el mandato siguiente:

runmqsc QMA

Un mensaje indica cuando se inicia MQSC. MQSC no tiene indicador de mandatos.

6. Defina una cola local llamada QUEUE1 ejecutando el siguiente mandato:

DEFINE QLOCAL (QUEUE1)

Un mensaje indica cuando se crea la cola.

7. Detenga MQSC emitiendo el mandato siguiente:

end

Se mostrarán mensajes y después aparecerá el indicador de mandatos.

<span id="page-149-0"></span>**Nota:** Los pasos posteriores requieren que el paquete de ejemplos esté instalado.

- 8. Vaya al directorio *MQ\_INSTALLATION\_PATH*/samp/bin , que contiene los programas de ejemplo. *MQ\_INSTALLATION\_PATH* representa el directorio de alto nivel en el que está instalado IBM MQ.
- 9. Coloque un mensaje en la cola escribiendo el mandato siguiente:

./amqsput QUEUE1 QMA

Se mostrarán los mensajes siguientes:

Sample AMQSPUT0 start target queue is QUEUE1

10. Escriba un texto de mensaje en una o más líneas, donde cada línea es un mensaje diferente. Deje una línea en blanco para indicar que la entrada del mensaje ha terminado. Se visualizará el mensaje siguiente:

Sample AMQSPUT0 end

Los mensajes ahora están en la cola, y aparece el indicador de mandatos.

11. Obtenga los mensajes de la cola, escribiendo el mandato siguiente:

./amqsget QUEUE1 QMA

Se iniciará el programa de ejemplo y se mostrarán los mensajes.

#### **Resultados**

Ha verificado satisfactoriamente la instalación local.

# **Verificación de una instalación de servidor a servidor utilizando la línea de mandatos en Linux**

Puede verificar una instalación de servidor a servidor utilizando dos servidores, uno como emisor y el otro como receptor.

#### **Antes de empezar**

• En Linux, IBM MQ da soporte a TCP en todas las plataformas Linux. En plataformas x86 y plataformas Power, también se da soporte a SNA. Si desea utilizar el soporte SNA LU6.2 en estas plataformas, necesita IBM Communications Server para Linux 6.2. Communications Server está disponible como producto PRPQ en IBM. Para obtener más detalles consulte [Comunicaciones del servidor](https://www.ibm.com/software/network/commserver/about).

Si está utilizando TCP/IP, asegúrese de que IBM MQ y TCP/IP estén instalados en ambos servidores.

- Los ejemplos de esta tarea utilizan TCP/IP. Si no utiliza TCP, consulte Configuración de comunicaciones en AIX and Linux.
- Asegúrese de que es miembro del grupo de administradores de IBM MQ (**mqm**) en cada servidor.
- Decida qué instalación es el servidor emisor y que la instalación es el servidor receptor. Las instalaciones pueden estar en el mismo sistema o en sistemas diferentes.

#### **Acerca de esta tarea**

Las definiciones de objetos IBM MQ son sensibles a mayúsculas y minúsculas. Todo el texto que se haya especificado como un mandato MQSC en minúsculas se convierte, automáticamente, a mayúsculas, a menos que se incluya entre comillas simples. Asegúrese de que escribe los ejemplos tal y como se muestran exactamente.

### <span id="page-150-0"></span>**Procedimiento**

- 1. En el servidor **receiver** :
	- a) En Linux, inicie sesión como un usuario del grupo mqm.
	- b) Compruebe qué puertos están libres, por ejemplo, mediante la ejecución de **netstat**. Si desea más información sobre este mandato, consulte la documentación del sistema operativo.

Si no está utilizando el puerto 1414, anote 1414 como el número de puerto que deberá utilizar en el paso [2 h.](#page-151-0) Utilice el mismo número para el puerto del escucha posteriormente en la verificación. Si el puerto está en uso, tome nota de un puerto que no se utilice; por ejemplo, 1415.

c) Configure el entorno de la instalación que vaya a utilizar; para ello, escriba el mandato siguiente en el indicador de mandatos:

. *MQ\_INSTALLATION\_PATH*/bin/setmqenv -s

donde *MQ\_INSTALLATION\_PATH* hace referencia a la ubicación donde IBM MQ está instalado.

d) Cree un gestor de colas denominado QMB emitiendo el mandato siguiente en el indicador de mandatos:

crtmqm QMB

Los mensajes le indican que se ha creado el gestor de colas y que se han creado los objetos de IBM MQ predeterminados.

e) Inicie el gestor de colas especificando el mandato siguiente:

strmqm QMB

Un mensaje le indica que el gestor de colas se ha iniciado.

f) Inicie MQSC emitiendo el mandato siguiente:

runmqsc QMB

Un mensaje le indicará que se ha iniciado MQSC. MQSC no tiene indicador de mandatos.

g) Defina una cola local denominada RECEIVER.Q emitiendo el mandato siguiente:

DEFINE QLOCAL (RECEIVER.Q)

Un mensaje le indicará que la cola se ha creado.

h) Defina un canal de escucha mediante el siguiente mandato:

```
DEFINE LISTENER (LISTENER1) TRPTYPE (TCP) CONTROL (QMGR) PORT ( PORT_NUMBER )
```
Donde *número\_puerto* es el nombre del puerto donde se ejecuta el escucha. Este número debe ser igual que el número utilizado al definir el canal emisor.

i) Inicie el escucha mediante el siguiente mandato:

START LISTENER (LISTENER1)

**Nota:** No inicie el escucha en segundo plano desde cualquier shell que reduzca automáticamente la prioridad de los procesos en segundo plano.

j) Defina un canal receptor emitiendo el mandato siguiente:

```
DEFINE CHANNEL (QMA.QMB) CHLTYPE (RCVR) TRPTYPE (TCP)
```
Un mensaje le indica que se ha creado el canal.

<span id="page-151-0"></span>k) Finalice MQSC escribiendo:

end

Se mostrarán algunos mensajes seguidos por el indicador de mandatos.

- 2. En el servidor **sender** :
	- a) Como servidor emisor en un sistema AIX, inicie sesión como un usuario del grupo mqm.
	- b) Configure el entorno de la instalación que vaya a utilizar; para ello, escriba el mandato siguiente en el indicador de mandatos:

. *MQ\_INSTALLATION\_PATH*/bin/setmqenv -s

donde *MQ\_INSTALLATION\_PATH* hace referencia a la ubicación donde IBM MQ está instalado.

c) Cree un gestor de colas denominado QMA emitiendo el mandato siguiente en el indicador de mandatos:

crtmqm QMA

Los mensajes le indican que se ha creado el gestor de colas y que se han creado los objetos de IBM MQ predeterminados.

d) Inicie el gestor de colas emitiendo el mandato siguiente:

strmqm QMA

Un mensaje le indica que el gestor de colas se ha iniciado.

e) Inicie MQSC emitiendo el mandato siguiente:

runmqsc QMA

Un mensaje le indica que se ha iniciado la sesión de MQSC. MQSC no tiene indicador de mandatos.

f) Defina una cola local denominada QMB (para utilizarla como cola de transmisión) emitiendo el mandato siguiente:

DEFINE QLOCAL (QMB) USAGE (XMITQ)

Un mensaje le indica que se ha creado la cola.

g) Cree una definición local de la cola remota emitiendo el mandato siguiente:

DEFINE QREMOTE (LOCAL.DEF.OF.REMOTE.QUEUE) RNAME (RECEIVER.Q) RQMNAME ('QMB') XMITQ (QMB)

h) Defina un canal emisor emitiendo uno de los mandatos siguientes:

*con-name* es la dirección TCP/IP del sistema receptor. Si las dos instalaciones están en el mismo sistema, el *nombre-con* es localhost. *puerto* es el puerto anotado en [1 b.](#page-150-0) Si no especifica un puerto, se utiliza el valor predeterminado 1414.

```
DEFINE CHANNEL (QMA.QMB) CHLTYPE (SDR) CONNAME ('CON-NAME(PORT)') XMITQ (QMB) TRPTYPE (TCP)
```
i) Inicie el canal emisor emitiendo el mandato siguiente:

START CHANNEL(QMA.QMB)

El canal receptor del servidor receptor se inicia automáticamente al iniciar el canal emisor.

<span id="page-152-0"></span>j) Detenga MQSC emitiendo el mandato siguiente:

end

Se mostrarán algunos mensajes seguidos por el indicador de mandatos.

- k) Vaya al directorio *MQ\_INSTALLATION\_PATH*/samp/bin . Este directorio contiene los programas de ejemplo. *MQ\_INSTALLATION\_PATH* representa el directorio de alto nivel en el que está instalado IBM MQ.
- l) Si tanto el servidor emisor como el receptor son instalaciones que residen en el mismo sistema, compruebe que los gestores de colas se hayan creado en instalaciones diferentes; para ello, escriba el mandato siguiente:

dspmq -o installation

Si los gestores de colas están en la misma instalación, mueva QMA a la instalación del emisor o QMB a la instalación del receptor mediante el mandato **setmqm**. Para obtener más información, consulte setmqm.

m) Coloque un mensaje en la definición local de la cola remota, que a su vez especifica el nombre de la cola remota. Entre el siguiente mandato:

./amqsput LOCAL.DEF.OF.REMOTE.QUEUE QMA

Un mensaje le indicará que se ha iniciado amqsput.

n) Escriba un texto de mensaje en una o más líneas, seguidas por una línea en blanco.

Un mensaje le indicará que ha finalizado amqsput. Ahora el mensaje está en la cola y vuelve a aparecer el indicador de mandatos.

- 3. En el servidor **receptor**:
	- a) Como el servidor receptor es un sistema AIX , vaya al directorio *MQ\_INSTALLATION\_PATH*/ samp/bin .

Este directorio contiene los programas de ejemplo. *MQ\_INSTALLATION\_PATH* representa el directorio de alto nivel en el que está instalado IBM MQ.

b) Obtenga el mensaje situado en la cola del receptor emitiendo uno de los mandatos siguientes:

./amqsget RECEIVER.Q QMB

Se iniciará el programa de ejemplo y se mostrará el mensaje. Después de una pausa, el programa de ejemplo finaliza. A continuación aparecerá el indicador de mandatos.

#### **Resultados**

Ha verificado correctamente la instalación de servidor a servidor.

#### Linux **Verificación de una instalación de cliente en Linux**

Puede verificar que la instalación del cliente IBM MQ MQI client se ha realizado satisfactoriamente y que el enlace de comunicación es funcional.

### **Acerca de esta tarea**

El procedimiento de verificación muestra cómo crear un gestor de colas llamado queue.manager.1, una cola local denominada QUEUE1, y un canal de conexión con el servidor llamado CHANNEL1 en el servidor.

Muestra cómo crear el canal de conexión cliente en la estación de trabajo de IBM MQ MQI client. A continuación muestra cómo utilizar los programas de ejemplo para colocar un mensaje en una cola y recuperarlo de ella.

<span id="page-153-0"></span>El ejemplo no aborda ninguna cuestión referente a seguridad del cliente. Consulte Configuración de la seguridad de IBM MQ MQI client para obtener detalles si le interesan las cuestiones de seguridad del cliente de IBM MQ MQI client.

El procedimiento de verificación presupone que:

- Se ha instalado el producto completo de IBM MQ en un servidor.
- La instalación del servidor es accesible en la red.
- El software de IBM MQ MQI client se ha instalado en un sistema cliente.
- Los programas de ejemplo de IBM MQ se han instalado.
- TCP/IP se ha configurado en los sistemas servidor y cliente. Para obtener más información, consulte Configuración de conexiones entre el servidor y el cliente.

### **Procedimiento**

1. Configure el servidor y el cliente:

- Para configurar el servidor utilizando la línea de mandatos, siga las instrucciones de "Configuración del servidor y el cliente utilizando la línea de mandatos en Linux" en la página 154.
- Para configurar el servidor utilizando IBM MQ Explorer, siga las instrucciones de ["Configuración del](#page-156-0) [servidor y el cliente utilizando IBM MQ Explorer en Linux" en la página 157](#page-156-0).
- 2. Pruebe las comunicaciones entre cliente y servidor siguiendo las instrucciones de ["Prueba de las](#page-158-0) [comunicaciones entre un cliente y un servidor en Linux" en la página 159.](#page-158-0)

#### **Tareas relacionadas**

["Instalación de un cliente IBM MQ en Linux con rpm" en la página 125](#page-124-0) Instalación de un cliente de IBM MQ en un sistema Linux de 64 bits.

# *Configuración del servidor y el cliente utilizando la línea de mandatos en*

#### *Linux*

Puede utilizar la línea de mandatos para crear los objetos que necesita utilizar para verificar una instalación del cliente en Linux. En el servidor, debe crear un gestor de colas, una cola local, un escucha y un canal de conexión del servidor. Debe también aplicar las reglas de seguridad para permitir que el cliente se conecte y utilice la cola definida. En el cliente, debe crear un canal de conexión del cliente. Después de configurar el servidor y el cliente, puede utilizar los programas de ejemplo para completar el procedimiento de verificación.

#### **Antes de empezar**

Antes de iniciar esta tarea, revise la información en ["Verificación de una instalación de cliente en Linux"](#page-152-0) [en la página 153](#page-152-0).

#### **Acerca de esta tarea**

Esta tarea explica cómo utilizar la línea de mandatos para configurar el servidor y el cliente para verificar la instalación del cliente.

Si prefiere utilizar IBM MQ Explorer, consulte ["Configuración del servidor y el cliente utilizando IBM MQ](#page-156-0) [Explorer en Linux" en la página 157](#page-156-0).

#### **Procedimiento**

- 1. Configure el servidor siguiendo las instrucciones de ["Configuración del servidor utilizando la línea de](#page-154-0) [mandatos en Linux" en la página 155](#page-154-0).
- 2. Configure el cliente siguiendo las instrucciones de ["Conexión a un gestor de colas, utilizando la](#page-155-0) [variable de entorno MQSERVER en Linux" en la página 156](#page-155-0).

# <span id="page-154-0"></span>**Qué hacer a continuación**

Pruebe las comunicaciones entre cliente y servidor siguiendo las instrucciones de ["Prueba de las](#page-158-0) [comunicaciones entre un cliente y un servidor en Linux" en la página 159.](#page-158-0)

*Configuración del servidor utilizando la línea de mandatos en Linux* Siga estas instrucciones para crear un gestor de colas, una cola y un canal en el servidor. A continuación, puede utilizar estos objetos para verificar la instalación.

#### **Acerca de esta tarea**

Estas instrucciones presuponen que no se ha definido ningún gestor de colas u otro objeto de IBM MQ.

Las definiciones de objetos IBM MQ son sensibles a mayúsculas y minúsculas. Todo el texto que se haya especificado como un mandato MQSC en minúsculas se convierte, automáticamente, a mayúsculas, a menos que se incluya entre comillas simples. Asegúrese de que escribe los ejemplos tal y como se muestran exactamente.

### **Procedimiento**

1. Cree un ID de usuario en el servidor que no esté en el grupo mqm.

Este ID de usuario debe existir en el servidor y el cliente. Este es el ID de usuario con el que las aplicaciones de ejemplo deben ejecutarse; de lo contrario, se devuelve un error 2035.

- 2. Inicie sesión como usuario del grupo mqm.
- 3. Debe establecer diferentes variables de entorno, de modo que la instalación se pueda utilizar en el shell actual. Puede establecer las variables de entorno escribiendo el mandato siguiente:

```
. MQ_INSTALLATION_PATH/bin/setmqenv -s
```
donde *MQ\_INSTALLATION\_PATH* hace referencia a la ubicación donde IBM MQ está instalado.

4. Cree un gestor de colas llamado QUEUE.MANAGER.1 ejecutando el siguiente mandato:

crtmqm QUEUE.MANAGER.1

Aparecerán mensajes indicándole que el gestor de colas se ha creado.

5. Inicie el gestor de colas especificando el mandato siguiente:

strmqm QUEUE.MANAGER.1

Un mensaje le indica que el gestor de colas se ha iniciado.

6. Inicie MQSC emitiendo el mandato siguiente:

runmqsc QUEUE.MANAGER.1

Un mensaje le indica que se ha iniciado la sesión de MQSC. MQSC no tiene indicador de mandatos. 7. Defina una cola local llamada QUEUE1 ejecutando el siguiente mandato:

DEFINE QLOCAL(QUEUE1)

Un mensaje le indica que se ha creado la cola.

8. Permita que el ID de usuario que ha creado en el paso 1 utilice QUEUE1 ejecutando el siguiente mandato:

SET AUTHREC PROFILE(QUEUE1) OBJTYPE(QUEUE) PRINCIPAL(' *non\_mqm\_user* ') AUTHADD(PUT,GET)

<span id="page-155-0"></span>donde *usuario\_no\_mqm* es el ID de usuario que ha creado en el paso 1. Un mensaje le indica que la autorización se ha establecido. También debe ejecutar el mandato siguiente para otorgar al ID de usuario autorización para conectarse:

SET AUTHREC OBJTYPE(QMGR) PRINCIPAL(' *non\_mqm\_user* ') AUTHADD(CONNECT)

Si no se ejecuta este mandato, se devuelve un error de detención 2305.

9. Defina un canal de conexión de servidor ejecutando el siguiente mandato:

DEFINE CHANNEL (CHANNEL1) CHLTYPE (SVRCONN) TRPTYPE (TCP)

Un mensaje le indica que se ha creado el canal.

10. Permita al canal de cliente conectarse al gestor de colas y ejecutarse bajo el ID de usuario que ha creado en el paso 1, emitiendo el siguiente mandato MQSC:

SET CHLAUTH(CHANNEL1) TYPE(ADDRESSMAP) ADDRESS(' *client\_ipaddr* ') MCAUSER(' *non\_mqm\_user* ')

donde *dir\_ip\_cliente* es la dirección IP del sistema cliente y *non\_mqm\_user* es el ID de usuario creado en el paso 1. Un mensaje le indica cuándo se ha establecido la regla.

11. Defina un canal de escucha mediante el siguiente mandato:

DEFINE LISTENER (LISTENER1) TRPTYPE (TCP) CONTROL (QMGR) PORT (*port\_number*)

donde *número\_puerto* es el número del puerto en el que se va a ejecutar el escucha. Este número debe ser igual que el número utilizado para definir el canal de conexión con el cliente en el apartado ["Instalación de un cliente IBM MQ en Linux con rpm" en la página 125.](#page-124-0)

**Nota:** Si omite el parámetro port en el mandato, se utiliza un valor predeterminado de 1414 para el puerto de escucha. Si desea especificar un puerto distinto de 1414, debe incluir el parámetro port en el mandato, tal como se muestra.

12. Inicie el escucha mediante el siguiente mandato:

START LISTENER (LISTENER1)

13. Detenga MQSC escribiendo:

end

Verá algunos mensajes, seguidos por el indicador de mandatos.

#### **Qué hacer a continuación**

Siga las instrucciones para configurar el cliente. Consulte "Conexión a un gestor de colas, utilizando la variable de entorno MQSERVER en Linux" en la página 156.

*Conexión a un gestor de colas, utilizando la variable de entorno MQSERVER en Linux* Cuando una aplicación de IBM MQ se ejecuta en IBM MQ MQI client, requiere el nombre del canal de MQI, el tipo de comunicación y la dirección del servidor que se utilizará. Facilite estos parámetros definiendo la variable de entorno MQSERVER.

#### **Antes de empezar**

Antes de iniciar esta tarea, debe completar la tarea ["Configuración del servidor utilizando la línea de](#page-154-0) [mandatos en Linux" en la página 155](#page-154-0) y guardar la siguiente información:

• El nombre de host o la dirección IP del servidor y el número de puerto que ha especificado al crear el escucha.

<span id="page-156-0"></span>• El nombre de canal del canal de conexión del servidor.

### **Acerca de esta tarea**

Esta tarea describe cómo conectar un IBM MQ MQI client, definiendo la variable de entorno de MQSERVER en el cliente.

Puede proporcionar al cliente acceso a la tabla de definiciones de canal de cliente generado, amqclchl.tab en su lugar; consulte Acceso a definiciones de canal de conexión de cliente.

### **Procedimiento**

- 1. Inicie la sesión como el ID de usuario que ha creado en el paso 1 de ["Configuración del servidor](#page-154-0) [utilizando la línea de mandatos en Linux" en la página 155.](#page-154-0)
- 2. Compruebe la conexión TCP/IP. Desde el cliente, emita uno de los siguientes mandatos:
	- ping server-hostname
	- ping n.n.n.n

n.n.n.n representa la dirección de red. Puede establecer la dirección de red en formato decimal con puntos de IPv4, por ejemplo, 192.0.2.0. O bien, establezca la dirección en forma hexadecimal de IPv6, por ejemplo 2001:0DB8:0204:acff:fe97:2c34:fde0:3485.

Si el mandato **ping** falla, corrija la configuración de TCP/IP.

3. Establezca la variable de entorno MQSERVER. En el cliente, escriba el mandato siguiente:

export MQSERVER=CHANNEL1/TCP/'*server-address* (*port*)'

Donde:

- *CHANNEL1* es el nombre del canal de conexión del servidor.
- *dirección-servidor* es el nombre de host TCP/IP del servidor.
- *puerto* es el número de puerto TCP/IP en el que el servidor está a la escucha.

Si no proporciona un número de puerto, IBM MQ utiliza el que se ha especificado en el archivo qm. ini o bien el archivo de configuración del cliente. Si no se ha especificado ningún valor en estos archivos, IBM MQ utiliza el número de puerto identificado en el archivo de servicios TCP/IP para el nombre de archivo MQSeries. Si no existe una entrada MQSeries en el archivo de servicios, se utiliza un valor predeterminado de 1414. Es importante que el número de puerto utilizado por el cliente y el número de puerto utilizado por el programa de escucha del servidor sean los mismos.

### **Qué hacer a continuación**

Utilice los programas de ejemplo para probar la comunicación entre el cliente y el servidor; consulte ["Prueba de las comunicaciones entre un cliente y un servidor en Linux" en la página 159.](#page-158-0)

### *Configuración del servidor y el cliente utilizando IBM MQ Explorer en Linux*

Puede utilizar IBM MQ Explorer para crear los objetos que necesita utilizar para verificar una instalación del cliente en Linux. En el servidor, debe crear un gestor de colas, una cola local, un escucha y un canal de conexión del servidor. En el sistema cliente, debe crear un canal de conexión del cliente. A continuación, desde la línea de mandatos, utilice los programas de ejemplo PUT y GET para completar el procedimiento de verificación.

### **Antes de empezar**

Antes de iniciar esta tarea, revise la información en ["Verificación de una instalación de cliente en Linux"](#page-152-0) [en la página 153](#page-152-0).

### **Acerca de esta tarea**

Esta tarea explica cómo utilizar IBM MQ Explorer para configurar el servidor y el cliente para verificar la instalación del cliente.

Si prefiere utilizar la línea de mandatos, consulte ["Configuración del servidor y el cliente utilizando la línea](#page-153-0) [de mandatos en Linux" en la página 154.](#page-153-0)

#### **Procedimiento**

- 1. Configure el servidor siguiendo las instrucciones de "Configuración del servidor utilizando IBM MQ Explorer en Linux" en la página 158.
- 2. Configure el cliente siguiendo las instrucciones de ["Configuración del cliente utilizando IBM MQ](#page-158-0) [Explorer en Linux" en la página 159](#page-158-0).

#### **Qué hacer a continuación**

Pruebe las comunicaciones entre cliente y servidor siguiendo las instrucciones de ["Prueba de las](#page-158-0) [comunicaciones entre un cliente y un servidor en Linux" en la página 159.](#page-158-0)

#### **Tareas relacionadas**

["Instalación de un cliente IBM MQ en Linux con rpm" en la página 125](#page-124-0) Instalación de un cliente de IBM MQ en un sistema Linux de 64 bits.

*Configuración del servidor utilizando IBM MQ Explorer en Linux* Puede utilizar IBM MQ Explorer para crear los objetos de servidor que necesita para verificar la instalación del cliente.

#### **Acerca de esta tarea**

Para verificar la instalación, primero debe crear un gestor de colas, una cola local, un escucha y un canal de conexión de servidor en el servidor.

#### **Procedimiento**

1. Crear un gestor de colas:

- a) Abra IBM MQ Explorer.
- b) Pulse el botón derecho del ratón sobre la carpeta denominada **Gestores de colas**, seleccione **Nuevo** > **Gestor de colas**.
- c) En el primer campo de entrada, escriba el nombre del gestor de colas, *QUEUE.MANAGER.1*, y pulse **Finalizar**.
- 2. Cree una cola local:
	- a) Expanda el gestor de colas que acaba de crear y pulse el botón derecho del ratón en **colas**.
	- b) Seleccione **Nuevo** > **Cola local**.
	- c) Escriba el nombre de cola, *QUEUE1* y pulse **Finalizar**.
- 3. Defina el canal de conexión con el servidor:
	- a) Pulse con el botón derecho del ratón en **Canales**.
	- b) Seleccione **Nuevo** > **Canal de conexión del servidor**.
	- c) Escriba el nombre de canal, *CHANNEL1* y pulse **Siguiente**.
	- d) En el panel de navegación de diálogo, pulse **MCA** para abrir la página MCA.
	- e) En el campo ID de usuario de MCA, escriba un id de usuario que sea miembro del grupo mqm, normalmente el suyo.
	- f) Pulse **Finalizar**.

4. Ejecute el escucha.

<span id="page-158-0"></span>El escucha se inicia automáticamente cuando el gestor de colas se ha configurado. Para comprobar que el escucha está en ejecución, abra **Escuchas** y busque LISTENER.TCP.

#### **Qué hacer a continuación**

Configure el cliente. Consulte "Configuración del cliente utilizando IBM MQ Explorer en Linux" en la página 159.

#### **Tareas relacionadas**

["Instalación de un cliente IBM MQ en Linux con rpm" en la página 125](#page-124-0) Instalación de un cliente de IBM MQ en un sistema Linux de 64 bits.

*Configuración del cliente utilizando IBM MQ Explorer en Linux*

Puede utilizar IBM MQ Explorer para definir la conexión con el cliente si está configurando el cliente y el servidor en la misma estación de trabajo en un sistema Linux.

#### **Procedimiento**

- 1. Seleccione el gestor de colas, *QUEUE.MANAGER.1*
- 2. Abra la carpeta **Canales** y pulse el botón derecho del ratón en **Conexiones de cliente** > **Nueva** > **Canal de conexión de cliente...**
- 3. Escriba el nombre de canal, *CHANNEL1*, para la conexión de cliente y pulse **Siguiente**.
- 4. Escriba el nombre del gestor de colas, *QUEUE.MANAGER.1*
- 5. Especifique la serie siguiente como el nombre de conexión:

*server-address* (*port*)

Donde:

- *server-address* es el nombre de host TCP/IP del servidor
- *port* es el número de puerto TCP/IP en el que el servidor está a la escucha
- 6. Pulse Finalizar.
- 7. Desde la línea de mandatos, establezca la variable de entorno MQCHLLIB:

Entre el siguiente mandato:

export MQCHLLIB=var/mqm/qmgrs/QUEUE!MANAGER!1/@ipcc

**Nota:** El nombre de gestor de colas contiene ".". IBM MQ crea el directorio del gestor de colas con el nombre QUEUE! MANAGER! 1

#### **Qué hacer a continuación**

Utilice los programas de ejemplo para probar la comunicación entre el cliente y el servidor. Consulte "Prueba de las comunicaciones entre un cliente y un servidor en Linux" en la página 159.

#### **Tareas relacionadas**

["Instalación de un cliente IBM MQ en Linux con rpm" en la página 125](#page-124-0) Instalación de un cliente de IBM MQ en un sistema Linux de 64 bits.

#### *Prueba de las comunicaciones entre un cliente y un servidor en Linux*

En la estación de trabajo de IBM MQ MQI client, utilice el programa de ejemplo amqsputc para colocar un mensaje en la cola de la estación de trabajo del servidor. Utilice el programa de ejemplo amqsgetc para recuperar el mensaje de la cola y devolverlo al cliente.

#### **Antes de empezar**

Complete los temas anteriores de esta sección:

• Configure un gestor de colas, canales y una cola.

- Abra una ventana de mandatos.
- Establezca variables de entorno del sistema.

#### **Acerca de esta tarea**

Tenga en cuenta que las definiciones de objeto de IBM MQ son sensibles a mayúsculas y minúsculas. El texto especificado como un mandato MQSC en minúsculas se convierte automáticamente a mayúsculas, a menos que se incluya entre comillas simples. Asegúrese de que escribe los ejemplos tal y como se muestran exactamente.

Debe haber iniciado una sesión con la autoridad apropiada. Por ejemplo, el usuario ivtid en el grupo mqm.

#### **Procedimiento**

1. Cambie a *MQ\_INSTALLATION\_PATH*/samp/bin directory, que contiene los programas de ejemplo.

*MQ\_INSTALLATION\_PATH* representa el directorio de alto nivel en el que está instalado IBM MQ .

2. Debe establecer diferentes variables de entorno, de modo que la instalación se pueda utilizar en el shell actual. Puede establecer las variables de entorno escribiendo el mandato siguiente:

. *MQ\_INSTALLATION\_PATH*/bin/setmqenv -s

donde *MQ\_INSTALLATION\_PATH* hace referencia a la ubicación donde IBM MQ está instalado. 3. Inicie el programa PUT para QUEUE1 en QUEUE.MANAGER.1 emitiendo el mandato siguiente:

./amqsputc QUEUE1 QUEUE.MANAGER.1

Si el mandato se ejecuta satisfactoriamente, se visualizan los mensajes siguientes:

Inicio de AMQSPUT0 de ejemplo target queue is QUEUE1

**Consejo:** Puede que reciba el error MQRC\_NOT\_AUTHORIZED (2035). De forma predeterminada, la autenticación de canal se habilita cuando se crea un gestor de colas. La autenticación de canal impide a los usuarios privilegiados acceder a un gestor de colas como IBM MQ MQI client. Para verificar la instalación, puede cambiar el ID de usuario de MCA por un usuario no privilegiado, o inhabilitar la autenticación de canal. Para inhabilitar la autenticación de canal, ejecute el siguiente mandato MQSC:

ALTER QMGR CHLAUTH(DISABLED)

Cuando termine de realizar la prueba, si no suprime el gestor de colas, vuelva a habilitar la autenticación de canal:

ALTER QMGR CHLAUTH(ENABLED)

4. Escriba algo de texto de mensaje y pulse **Intro** dos veces.

Aparece el mensaje siguiente:

Fin del ejemplo AMQSPUT0

Ahora el mensaje está en la cola que se encuentra en el gestor de colas del servidor.

5. Inicie el programa GET para QUEUE1 en QUEUE.MANAGER.1 emitiendo el mandato siguiente:

```
./amqsgetc QUEUE1 QUEUE.MANAGER.1
```
<span id="page-160-0"></span>Se iniciará el programa de ejemplo y se mostrará el mensaje. Después de una breve pausa (30 segundos aproximadamente), el programa de ejemplo finaliza y aparece de nuevo el indicador de mandatos.

#### **Resultados**

Ha verificado satisfactoriamente la instalación del cliente.

### **Qué hacer a continuación**

1. Debe establecer diferentes variables de entorno, de modo que la instalación se pueda utilizar en el shell actual. Puede establecer las variables de entorno escribiendo el mandato siguiente:

```
. MQ_INSTALLATION_PATH/bin/setmqenv -s
```
donde *MQ\_INSTALLATION\_PATH* hace referencia a la ubicación donde IBM MQ está instalado.

2. En el servidor, detenga el gestor de colas emitiendo el siguiente mandato:

endmqm QUEUE.MANAGER.1

3. En el servidor, suprima el gestor de colas emitiendo el siguiente mandato:

dltmqm QUEUE.MANAGER.1

# **Desinstalación o modificación de IBM MQ en Linux**

Puede desinstalar un servidor o cliente de IBM MQ. También se puede modificar una instalación eliminando paquetes seleccionados (componentes) instalados en ese momento en el sistema.

#### **Procedimiento**

- Para obtener información sobre cómo desinstalar o modificar IBM MQ en Linux, consulte los subtemas siguientes:
	- "Desinstalación o modificación de IBM MQ en Linux utilizando rpm" en la página 161
	- – ["Desinstalación o modificación de IBM MQ en Linux Ubuntu utilizando paquetes Debian" en la](#page-164-0) [página 165](#page-164-0)

# **Desinstalación o modificación de IBM MQ en Linux utilizando rpm**

En Linux, puede desinstalar el servidor o el cliente IBM MQ utilizando el mandato **rpm**. También se puede modificar una instalación eliminando paquetes seleccionados (componentes) instalados en ese momento en el sistema.

#### **Antes de empezar**

Si ha aplicado uno o más fixpacks a la versión de IBM MQ que desea desinstalar, tendrá que eliminar los fixpacks en orden de instalación cronológico inverso antes de eliminar los paquetes base.

Hay que eliminar las actualizaciones antes de comenzar con el procedimiento de desinstalación. Para obtener información adicional, consulte Restauración del nivel de mantenimiento anterior en IBM MQ en Linux.

**Importante:** Hay que parar todos los gestores de colas de IBM MQ, otros objetos y aplicaciones antes de iniciar el proceso de desinstalación o modificación de IBM MQ.

#### **Procedimiento**

- 1. Pare todas las aplicaciones de IBM MQ asociadas con la instalación que está desinstalando o modificando, si todavía no lo ha hecho.
- 2. En el caso de una instalación de servidor, finalice cualquier actividad de IBM MQ asociada a la instalación que va a desinstalar o modificar.
	- a) Inicie sesión como usuario del grupo mqm.
	- b) Configure el entorno para que funcione con la instalación que desea desinstalar o modificar. Entre el siguiente mandato:

```
. MQ_INSTALLATION_PATH/bin/setmqenv -s
```
donde *MQ\_INSTALLATION\_PATH* hace referencia a la ubicación donde IBM MQ está instalado.

c) Visualice el estado de todos los gestores de colas del sistema. Entre el siguiente mandato:

```
dspmq -o installation
```
d) Detenga todos los gestores es de colas en ejecución asociados con la instalación que desea desinstalar o modificar. Especifique el siguiente mandato para cada gestor de colas:

endmqm *QMgrName*

e) Detenga todos los escuchas asociados a los gestores de colas. Especifique el siguiente mandato para cada gestor de colas:

endmqlsr -m *QMgrName*

- 3. Inicie una sesión como usuario root.
- 4. Desinstale o modifique IBM MQ utilizando el mandato **rpm**:

a) En un sistema con una sola instalación:

• Averigüe los nombres de los paquetes (componentes) instalados actualmente en el sistema, introduciendo el mandato siguiente:

rpm -qa | grep MQSeries

• Elimine todos los componentes añadiendo todos los nombres de paquete a los argumentos del mandato **rpm**. Por ejemplo:

rpm -qa | grep MQSeries | xargs rpm -ev

• Modifique la instalación añadiendo los nombres de paquete individuales a los argumentos del mandato rpm. Por ejemplo, para eliminar los componentes de ejecución, servidor y SDK, entre el siguiente mandato:

rpm -ev MQSeriesRuntime MQSeriesServer MQSeriesSDK

• Si utiliza Ubuntu, añada el atributo **--force-debian**. Por ejemplo, para eliminar los componentes de ejecución, servidor y SDK, entre el siguiente mandato:

rpm --force-debian -ev MQSeriesRuntime MQSeriesServer MQSeriesSDK

b) En un sistema con varias instalaciones:

• Averigüe los nombres de los paquetes (componentes) instalados actualmente en el sistema, introduciendo el mandato siguiente:

```
rpm -qa | grep suffix
```
donde *sufijo* es el nombre exclusivo dado a los paquetes cuando se ejecuta **crtmqpkg** en la instalación. *sufijo* se incluye en cada uno de los nombres de paquete que pertenecen a una determinada instalación.

• Elimine todos los componentes añadiendo todos los nombres de paquete a los argumentos del mandato **rpm**. Por ejemplo, para eliminar todos los componentes de una instalación que tienen el sufijo MQ80, escriba el mandato siguiente:

```
rpm -qa | grep '\<MQSeries.*MQ80\>' | xargs rpm -ev
```
• Modifique la instalación añadiendo nombres de paquetes individuales a los argumentos del mandato **rpm**. Por ejemplo, para eliminar los componentes del entorno de ejecución, del servidor y del SDK de una instalación que tengan el sufijo MQ80, escriba el mandato siguiente:

```
rpm -ev MQSeriesRuntime-MQ80 MQSeriesServer-MQ80 MQSeriesSDK-MQ80
```
• Si utiliza Ubuntu, añada el atributo **--force-debian**. Por ejemplo, para eliminar los componentes entorno de ejecución, servidor y SDK de una instalación con el *sufijo* MQ80, especifique el mandato siguiente:

rpm --force-debian -ev MQSeriesRuntime-MQ80 MQSeriesServer-MQ80 MQSeriesSDK-MQ80

# **Resultados**

Tras la desinstalación, determinados archivos bajo los árboles de directorios /var/mqm y /etc/opt/mqm no se eliminan. Estos archivos contienen datos de usuario y permanecen para que las instalaciones posteriores puedan reutilizar los datos. La mayoría de los archivos restantes contienen texto, como los archivos INI, los registros de errores y los archivos FDC. El árbol de directorio /var/mqm/shared contiene archivos que se comparten entre instalaciones, incluidas las biblioteca compartidas ejecutables libmqzsd.so y libmqzsd\_r.so.

# **Qué hacer a continuación**

- Si el producto se desinstala correctamente, puede suprimir los archivos y los directorios del directorio de instalación.
- Si no hay otras instalaciones de IBM MQ en el sistema, y no tiene previsto realizar una reinstalación o una migración, puede suprimir los árboles de directorios /var/mqm y /etc/opt/mqm, incluidos los archivos libmqzsd.so y libmqzsd\_r.so. La supresión de estos directorios destruye todos los gestores de colas y sus datos asociados.

# **Desinstalación o modificación de IBM MQ en**

# **Linux Red Hat utilizando yum**

En Linux Red Hat, puede desinstalar el servidor o cliente de IBM MQ utilizando el mandato **yum** . También se puede modificar una instalación eliminando paquetes seleccionados (componentes) instalados en ese momento en el sistema.

# **Antes de empezar**

Si ha aplicado uno o más fixpacks a la versión de IBM MQ que desea desinstalar, tendrá que eliminar los fixpacks en orden de instalación cronológico inverso antes de eliminar los paquetes base.

Hay que eliminar las actualizaciones antes de comenzar con el procedimiento de desinstalación. Para obtener información adicional, consulte Restauración del nivel de mantenimiento anterior en IBM MQ en Linux.

**Importante:** Hay que parar todos los gestores de colas de IBM MQ, otros objetos y aplicaciones antes de iniciar el proceso de desinstalación o modificación de IBM MQ.

#### **Procedimiento**

- 1. Pare todas las aplicaciones de IBM MQ asociadas con la instalación que está desinstalando o modificando, si todavía no lo ha hecho.
- 2. En el caso de una instalación de servidor, finalice cualquier actividad de IBM MQ asociada a la instalación que va a desinstalar o modificar.
	- a) Inicie sesión como usuario del grupo mqm.
	- b) Configure el entorno para que funcione con la instalación que desea desinstalar o modificar. Entre el siguiente mandato:

. *MQ\_INSTALLATION\_PATH*/bin/setmqenv -s

donde *MQ\_INSTALLATION\_PATH* hace referencia a la ubicación donde IBM MQ está instalado.

c) Visualice el estado de todos los gestores de colas del sistema. Entre el siguiente mandato:

dspmq -o installation

d) Detenga todos los gestores es de colas en ejecución asociados con la instalación que desea desinstalar o modificar. Especifique el siguiente mandato para cada gestor de colas:

endmqm *QMgrName*

e) Detenga todos los escuchas asociados a los gestores de colas. Especifique el siguiente mandato para cada gestor de colas:

endmqlsr -m *QMgrName*

- 3. Inicie una sesión como usuario root.
- 4. Desinstale o modifique IBM MQ utilizando el mandato **yum remove** :
	- En un sistema con una sola instalación:
		- Elimine la instalación utilizando el mandato siguiente:

yum remove MQSeries\*

– Modifique la instalación para añadir un componente utilizando el mandato siguiente:

yum install *packageName*

donde *packageName* especifica el componente que desea añadir.

– Modifique la instalación para eliminar un componente utilizando el mandato siguiente:

yum remove *packageName*

donde *packageName* especifica el componente que desea eliminar.

- En un sistema con varias instalaciones:
	- Elimine una instalación utilizando el mandato siguiente:

yum remove MQSeries\**suffix*\*

donde *sufijo* especifica el sufijo que identifica de forma exclusiva la instalación.

– Modifique la instalación para añadir un componente utilizando el mandato siguiente:

<span id="page-164-0"></span>yum install *packageName*\**suffix*\*

donde *packageName* especifica el componente que desea añadir y *sufijo* especifica el sufijo que identifica de forma exclusiva la instalación.

– Modifique la instalación para eliminar un componente utilizando el mandato siguiente:

yum remove *packageName*\**suffix*\*

donde *packageName* especifica el componente que desea eliminar y *sufijo* especifica el sufijo que identifica de forma exclusiva la instalación.

#### **Resultados**

Tras la desinstalación, determinados archivos bajo los árboles de directorios /var/mqm y /etc/opt/mqm no se eliminan. Estos archivos contienen datos de usuario y permanecen para que las instalaciones posteriores puedan reutilizar los datos. La mayoría de los archivos restantes contienen texto, como los archivos INI, los registros de errores y los archivos FDC. El árbol de directorio /var/mqm/shared contiene archivos que se comparten entre instalaciones, incluidas las biblioteca compartidas ejecutables libmqzsd.so y libmqzsd\_r.so.

#### **Qué hacer a continuación**

- Si el producto se desinstala correctamente, puede suprimir los archivos y los directorios del directorio de instalación.
- Si no hay otras instalaciones de IBM MQ en el sistema, y no tiene previsto realizar una reinstalación o una migración, puede suprimir los árboles de directorios /var/mqm y /etc/opt/mqm, incluidos los archivos libmqzsd.so y libmqzsd\_r.so. La supresión de estos directorios destruye todos los gestores de colas y sus datos asociados.

#### **Tareas relacionadas**

["Instalación de IBM MQ en Linux Red Hat utilizando yum" en la página 128](#page-127-0) Desde IBM MQ 9.2.0 puede instalar IBM MQ en Linux Red Hat utilizando el instalador de yum.

#### Actualización de IBM MQ en Linux

["Desinstalación o modificación de IBM MQ en Linux utilizando rpm" en la página 161](#page-160-0) En Linux, puede desinstalar el servidor o el cliente IBM MQ utilizando el mandato **rpm**. También se puede modificar una instalación eliminando paquetes seleccionados (componentes) instalados en ese momento en el sistema.

# **Desinstalación o modificación de IBM MQ en Linux Ubuntu utilizando paquetes Debian**

Se puede desinstalar un servidor o cliente IBM MQ instalado con el gestor de paquetes Debian. También se puede modificar una instalación eliminando paquetes seleccionados (componentes) instalados en ese momento en el sistema.

#### **Antes de empezar**

Si ha aplicado uno o más fixpacks a la versión de IBM MQ que desea desinstalar, tendrá que eliminar los fixpacks en orden de instalación cronológico inverso antes de eliminar los paquetes base.

Hay que eliminar las actualizaciones antes de comenzar con el procedimiento de desinstalación. Para obtener información adicional, consulte Restauración del nivel de mantenimiento anterior en IBM MQ en Linux.

**Importante:** Hay que parar todos los gestores de colas de IBM MQ, otros objetos y aplicaciones antes de iniciar el proceso de desinstalación o modificación de IBM MQ.

### **Procedimiento**

- 1. Pare todas las aplicaciones de IBM MQ asociadas con la instalación que está desinstalando o modificando, si todavía no lo ha hecho.
- 2. En el caso de una instalación de servidor, finalice cualquier actividad de IBM MQ asociada a la instalación que va a desinstalar o modificar.
	- a) Inicie sesión como usuario del grupo mqm.
	- b) Configure el entorno para que funcione con la instalación que desea desinstalar o modificar. Entre el siguiente mandato:

```
. MQ_INSTALLATION_PATH/bin/setmqenv -s
```
donde *MQ\_INSTALLATION\_PATH* hace referencia a la ubicación donde IBM MQ está instalado.

c) Visualice el estado de todos los gestores de colas del sistema. Entre el siguiente mandato:

```
dspmq -o installation
```
d) Detenga todos los gestores es de colas en ejecución asociados con la instalación que desea desinstalar o modificar. Especifique el siguiente mandato para cada gestor de colas:

endmqm *QMgrName*

e) Detenga todos los escuchas asociados a los gestores de colas. Especifique el siguiente mandato para cada gestor de colas:

endmqlsr -m *QMgrName*

- 3. Inicie una sesión como usuario root.
- 4. Desinstale o modifique IBM MQ utilizando un mandato de instalación Debian:
	- Usando **apt**.

Ejecutando el mandato:

apt-get remove "ibmmq-\*"

elimina el producto, pero deja la definición de paquete guardada en caché.

Ejecutando el mandato:

apt-get purge "ibmmq-\*"

purga la definición en caché del producto.

• Usando **dpkg**.

Ejecutando el mandato:

dpkg -r *packagename*

elimina el producto, pero deja la definición de paquete guardada en caché.

Ejecutando el mandato:

dpkg -P *packagename*

purga la definición en caché del producto.

#### **Resultados**

Tras la desinstalación, determinados archivos bajo los árboles de directorios /var/mqm y /etc/opt/mqm no se eliminan. Estos archivos contienen datos de usuario y permanecen para que las instalaciones posteriores puedan reutilizar los datos. La mayoría de los archivos restantes contienen texto, como los archivos INI, los registros de errores y los archivos FDC. El árbol de directorio /var/mqm/shared contiene archivos que se comparten entre instalaciones, incluidas las biblioteca compartidas ejecutables libmqzsd.so y libmqzsd\_r.so.

### **Qué hacer a continuación**

- Si el producto se desinstala correctamente, puede suprimir los archivos y los directorios del directorio de instalación.
- Si no hay otras instalaciones de IBM MQ en el sistema, y no tiene previsto realizar una reinstalación o una migración, puede suprimir los árboles de directorios /var/mqm y /etc/opt/mqm, incluidos los archivos libmqzsd.so y libmqzsd\_r.so. La supresión de estos directorios destruye todos los gestores de colas y sus datos asociados.

# **Eliminación de un fixpack de IBM MQ en Linux Ubuntu utilizando paquetes Debian**

Siga estas instrucciones para eliminar un fixpack, por ejemplo IBM MQ 9.2.0 Fix Pack 1, en Linux Ubuntu utilizando paquetes Debian .

#### **Antes de empezar**

**Nota:** Las instrucciones siguientes se aplican a un sistema Ubuntu de Linux.

**Importante:** Debe detener todos los gestores de colas de IBM MQ, otros objetos y aplicaciones antes de iniciar el proceso para modificar IBM MQ.

### **Acerca de esta tarea**

IBM MQ for Linux utiliza dos árboles de directorios diferentes que se excluyen mutuamente. Los dos árboles son para:

- Las bibliotecas ejecutables y las bibliotecas compartidas,/opt/mqm .
- Los datos para los gestores de colas y otros archivos de configuración, var/mqm.

Puesto que los árboles de directorios se excluyen mutuamente, cuando aplica o elimina el mantenimiento, sólo se ven afectados los archivos de opt/mqm .

Debe desinstalar IBM MQ en el orden inverso de la instalación. Esto es, elimine cualquier fixpack que haya aplicado y, a continuación, elimine la versión base del producto.

### **Procedimiento**

1. Detenga todos los gestores y clientes de IBM MQ asociados con la instalación que está modificando, si todavía no lo ha hecho.

Por ejemplo, emita el mandato siguiente:

\$ endmqm -i TEST\_92

Recibe un mensaje que indica que el gestor de colas TEST\_92 está finalizando (es decir, concluyendo), seguido de otro mensaje cuando se completa la conclusión.

2. Emita el mandato siguiente:

\$ ps -ef | grep -i mq

Recibirá un mensaje similar al siguiente:

mqm 5492 5103 0 16:35 pts/0 00:00:00 ps -ef

Ahora que no hay ninguna actividad de IBM MQ en el sistema, se puede desinstalar el producto.

3. Inicie la sesión como usuario root y emita un comando similar al siguiente para buscar los conjuntos de archivos de IBM MQ 9.2.0 Fix Pack 1.

```
+++ROOT+++ ubuntumq1.fyre.ibm.com: /root
# apt list "ibmmq-*-u9201*"
Listing... Done
ibmmq-amqp-u9201/unknown,now 9.2.0.1 amd64 [installed]
ibmmq-ams-u9201/unknown,now 9.2.0.1 amd64 [installed]
…
ibmmq-web-u9201/unknown,now 9.2.0.1 amd64 [installed]
ibmmq-xrservice-u9201/unknown,now 9.2.0.1 amd64 [installed]
```
Tenga en cuenta la presencia en cada línea del texto siguiente, unknown, now.

4. Utilice el siguiente comando de Debian para desinstalar el producto.

Este comando elimina el producto, pero deja la definición del paquete guardada en caché.

# apt remove "ibmmq-\*-u9201\*"

…

…

Recibirá mensajes similares a los siguientes:

```
0 upgraded, 0 newly installed, 34 to remove and 78 not upgraded.
After this operation, 974 MB disk space will be freed.
Do you want to continue? [Y/n]
Y
Removing ibmmq-runtime-u9201 (9.2.0.1)
Removing ibmmq-runtime-u9201 (9.2.0.1) ...
Entering prerm for "ibmmq-runtime-u9201" remove
Entering postrm for "ibmmq-runtime-u9201" remove
```
5. Vuelva a listar los conjuntos de archivos instalados con el comando:

# apt list "ibmmq-\*-u9201\*"

Recibirá mensajes similares a los siguientes:

ibmmq-amqp-u9201/unknown,now 9.2.0.1 amd64 [residual-config] ibmmq-ams-u9201/unknown,now 9.2.0.1 amd64 [residual-config]

ibmmq-web-u9201/unknown,now 9.2.0.1 amd64 [residual-config] ibmmq-xrservice-u9201/unknown,now 9.2.0.1 amd64 [residual-config]

Tenga en cuenta la siguiente sentencia al final de cada línea, residual-config

6. Emita el comando siguiente para depurar la definición en caché del producto:

# apt purge "ibmmq-\*-u9201\*"

Recibirá mensajes similares a los siguientes:

```
0 upgraded, 0 newly installed, 34 to remove and 78 not upgraded.
After this operation, 0 B of additional disk space will be used.
Do you want to continue? [Y/n]
Y
…
Purging configuration files for ibmmq-fttools-u9101 (9.2.0.1) ...
Entering postrm for "ibmmq-fttools-u9201" purge
```
7. Vuelva a listar los conjuntos de archivos instalados con el comando:

```
# apt list "ibmmq-*-u9201*"
```
Recibirá mensajes similares a los siguientes:

```
# apt list "ibmmq-*-u9201*"
Listing... Done
ibmmq-amqp-u9201/unknown 9.2.0.1 amd64
ibmmq-ams-u9201/unknown 9.2.0.1 amd64…
ibmmq-web-u9201/unknown 9.2.0.1 amd64
ibmmq-xrservice-u9201/unknown 9.2.0.1 amd64
```
Tenga en cuenta la presencia del texto siguiente en cada línea, unknown en lugar de unknown, now.

8. Emita el comando **dspmqver** y verá que la versión es

# dspmqver Name: IBM MQ Version: 9.2.0.0

#### **Resultados**

Ha desinstalado correctamente IBM MQ 9.2.0 Fix Pack 1.

#### **Qué hacer a continuación**

Puede desinstalar el producto base si es necesario. Para obtener más información, consulte ["Desinstalación o modificación de IBM MQ en Linux Ubuntu utilizando paquetes Debian" en la página](#page-164-0) [165.](#page-164-0)

#### **Tareas relacionadas**

Eliminación de actualizaciones de servidor de nivel de mantenimiento en Windows

#### **Referencia relacionada**

endmqm (finalizar gestor de colas) dspmqver (visualizar información de versión)

# **Instalación y desinstalación de IBM MQ en Windows**

En esta sección están agrupadas las tareas de instalación asociadas con la instalación de IBM MQ en sistemas Windows.

#### **Acerca de esta tarea**

Para preparar la instalación e instalar los componentes de IBM MQ, realice estas tareas.

Para obtener información sobre la desinstalación de IBM MQ, consulte ["Desinstalación de IBM MQ en](#page-251-0) [Windows" en la página 252](#page-251-0).

Si hay disponibles arreglos o actualizaciones del producto, consulte Aplicar mantenimiento a IBM MQ.

### **Procedimiento**

1. Compruebe los requisitos del sistema.

Consulte ["Comprobación de los requisitos en Windows" en la página 181.](#page-180-0)

- 2. Planifique la instalación.
	- Como parte del proceso de planificación, debe seleccionar los componentes que se han de instalar y su ubicación. Consulte ["Características de IBM MQ para sistemas Windows" en la página 170](#page-169-0).
	- Debe también realizar algunas elecciones específicas de la plataforma. Consulte ["Planificación de la](#page-183-0) [instalación de IBM MQ en Windows" en la página 184.](#page-183-0)
- 3. Instale el servidor de IBM MQ.
	- Consulte ["Instalación del servidor IBM MQ en Windows" en la página 191](#page-190-0).
- 4. Opcional: Instale un cliente de IBM MQ.

Consulte ["Instalación de un cliente IBM MQ en Windows" en la página 221](#page-220-0).

<span id="page-169-0"></span>5. Verifique su instalación. Consulte ["Verificación de una instalación de IBM MQ en Windows" en la](#page-238-0) [página 239](#page-238-0).

# **Características de IBM MQ para sistemas Windows**

Puede seleccionar las características que necesite cuando instale IBM MQ.

**Importante:** Consulte Información sobre licencias de IBM MQ para obtener detalles sobre qué compra de IBM MQ tiene derecho a instalar.

Si ha elegido una instalación interactiva, antes de realizar la instalación, debe decidir qué tipo de instalación necesita. Para obtener más información acerca de los tipos de instalación y las características disponible que se instalan con cada opción, consulte ["Métodos de instalación para Windows" en la página](#page-185-0) [186.](#page-185-0)

En la tabla siguiente se muestran las características que están disponibles al instalar un servidor o cliente IBM MQ en un sistema Windows.

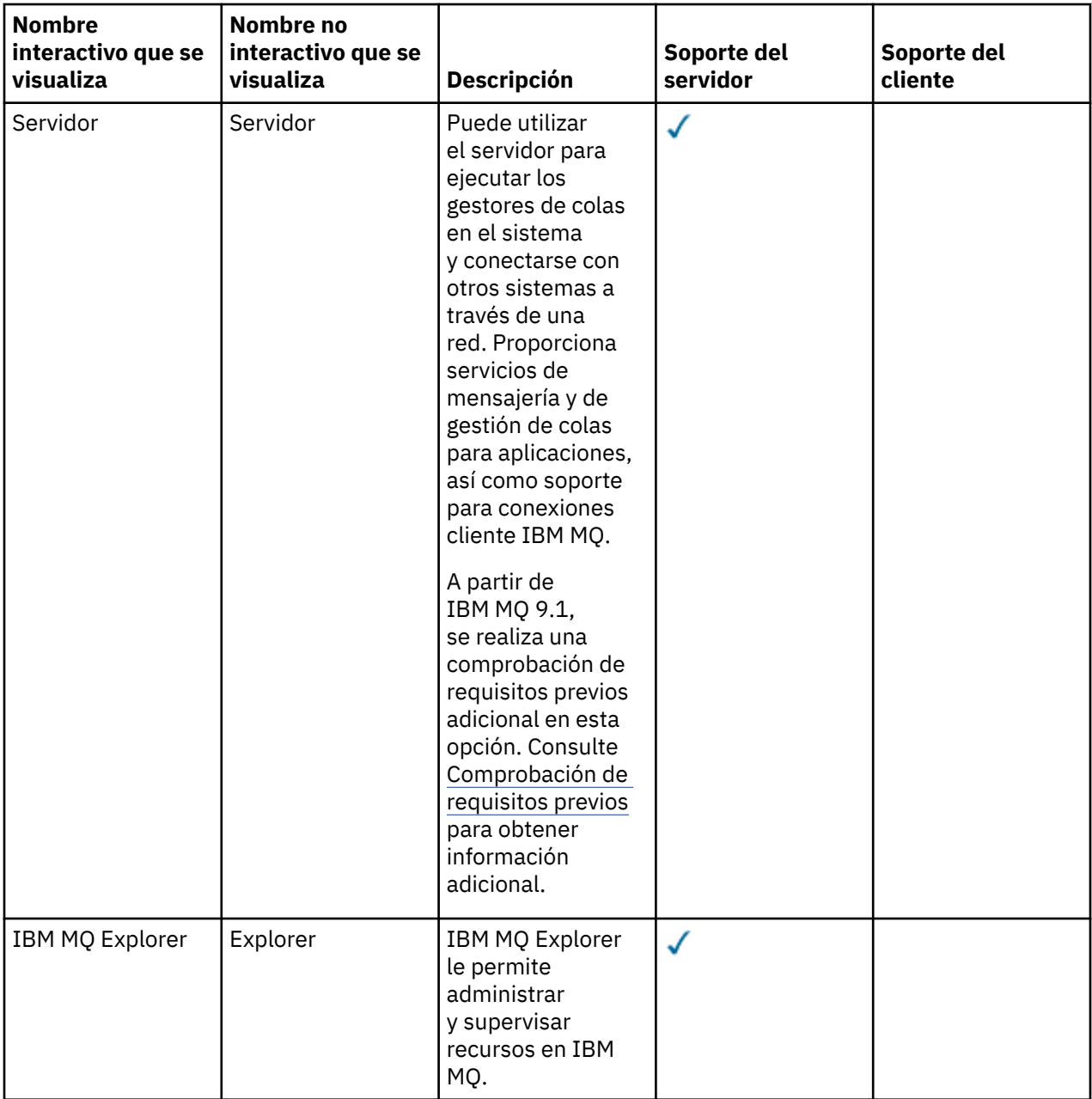

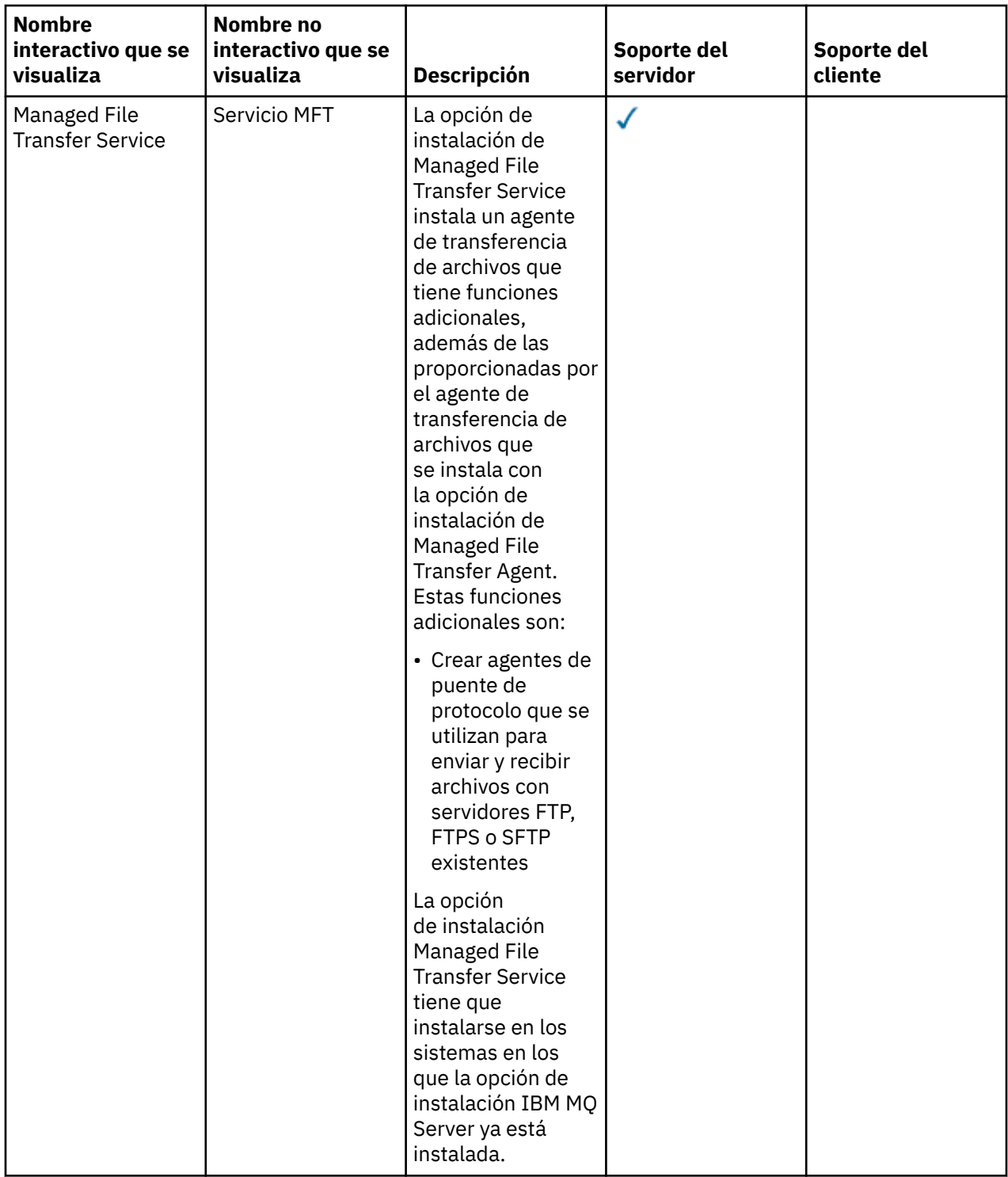

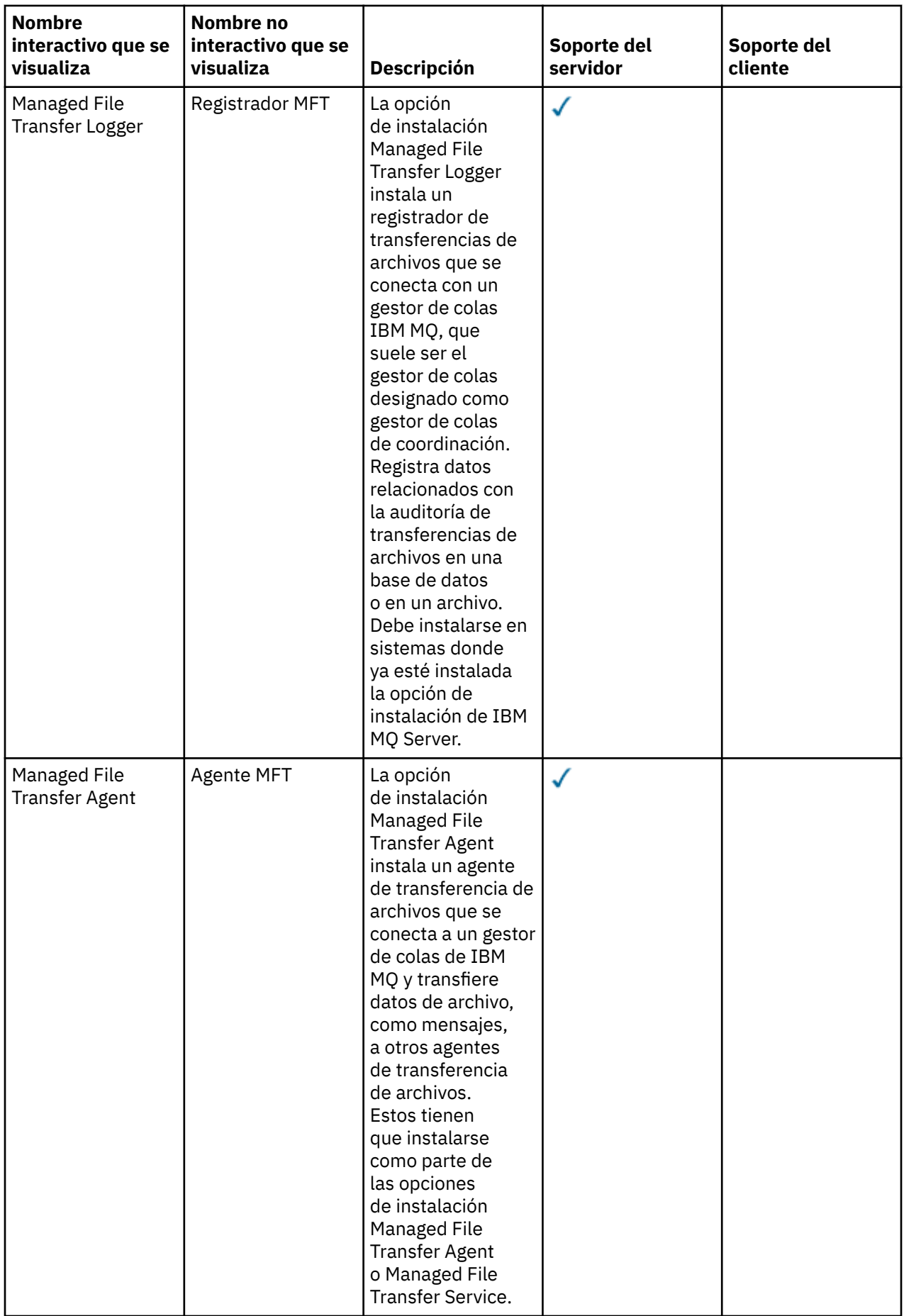

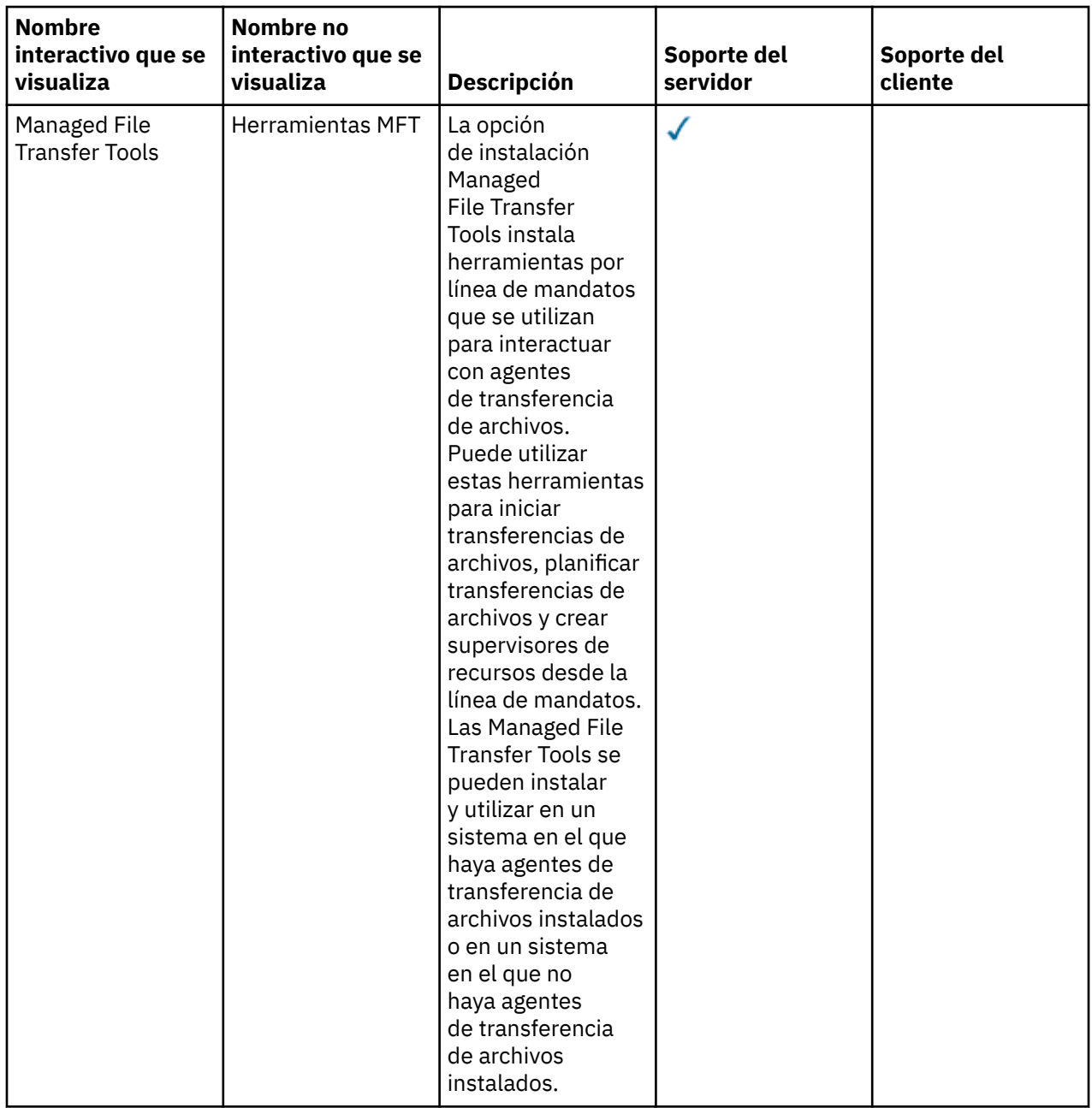

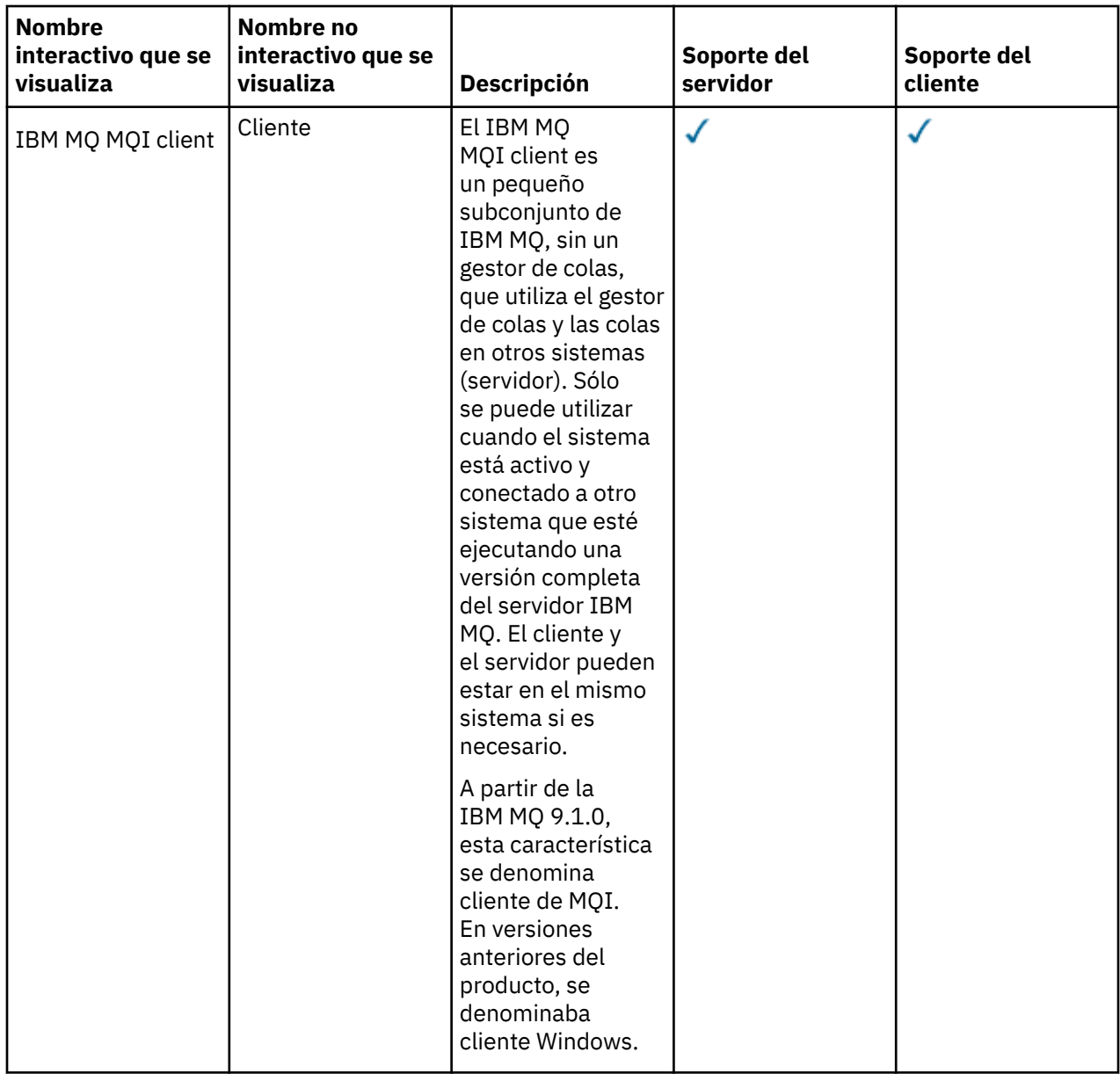

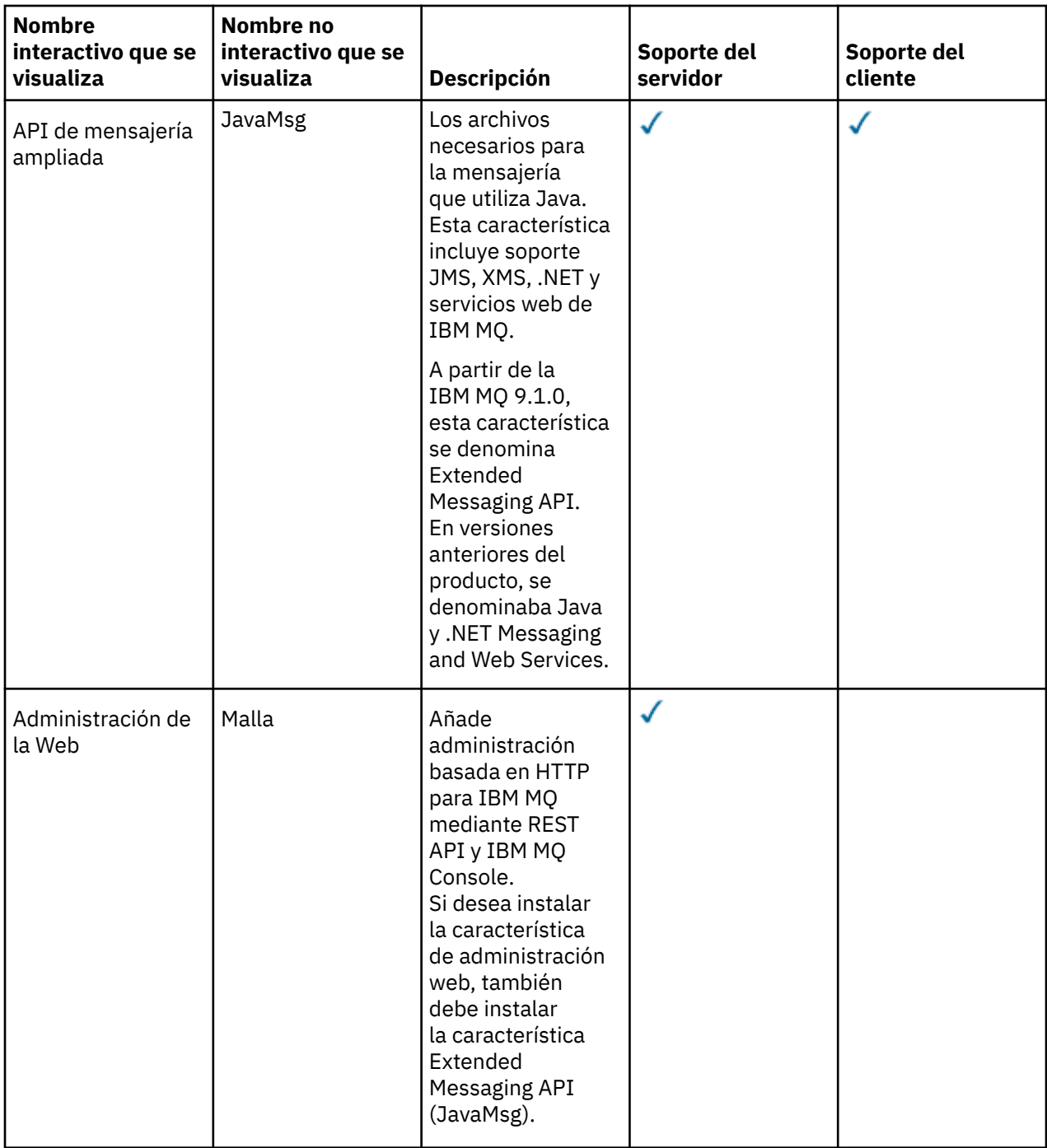

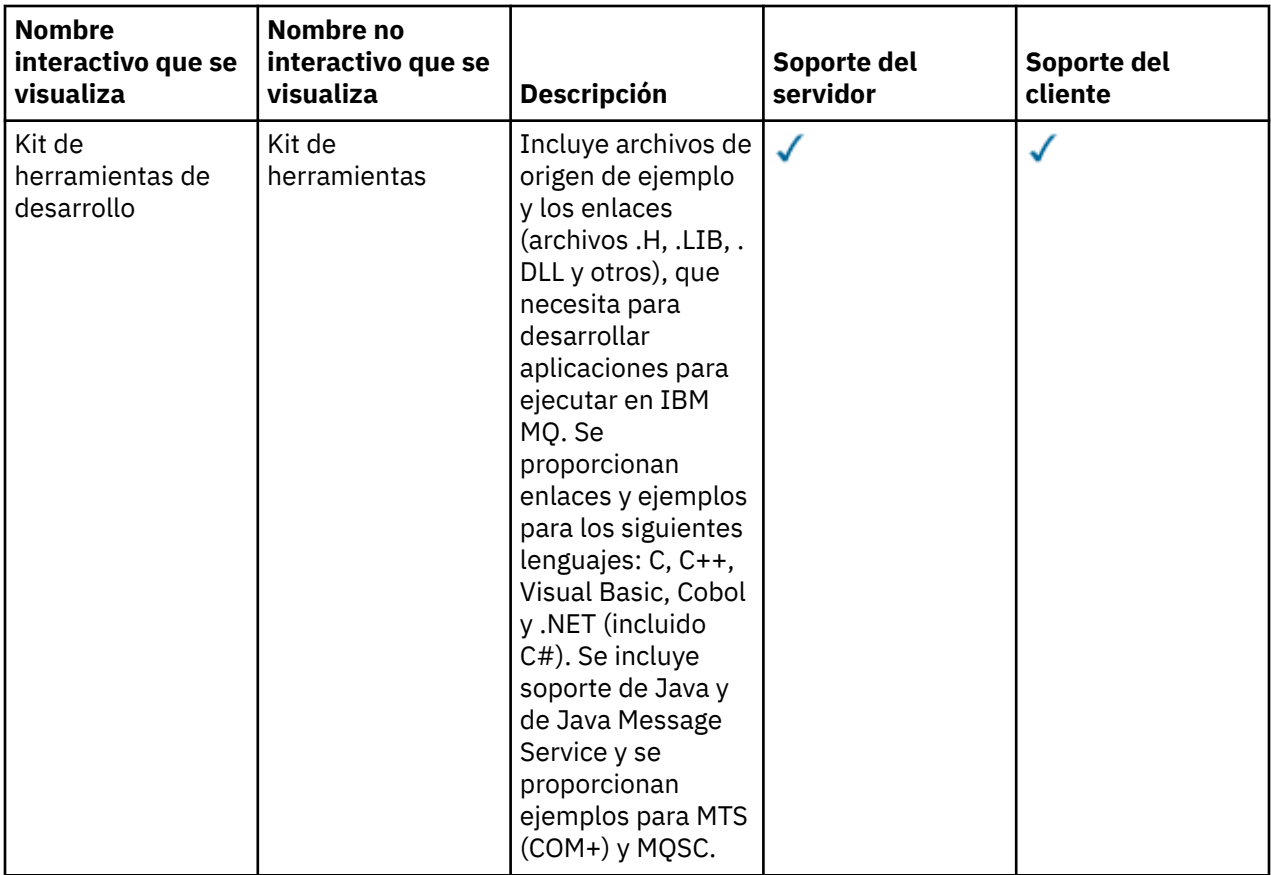

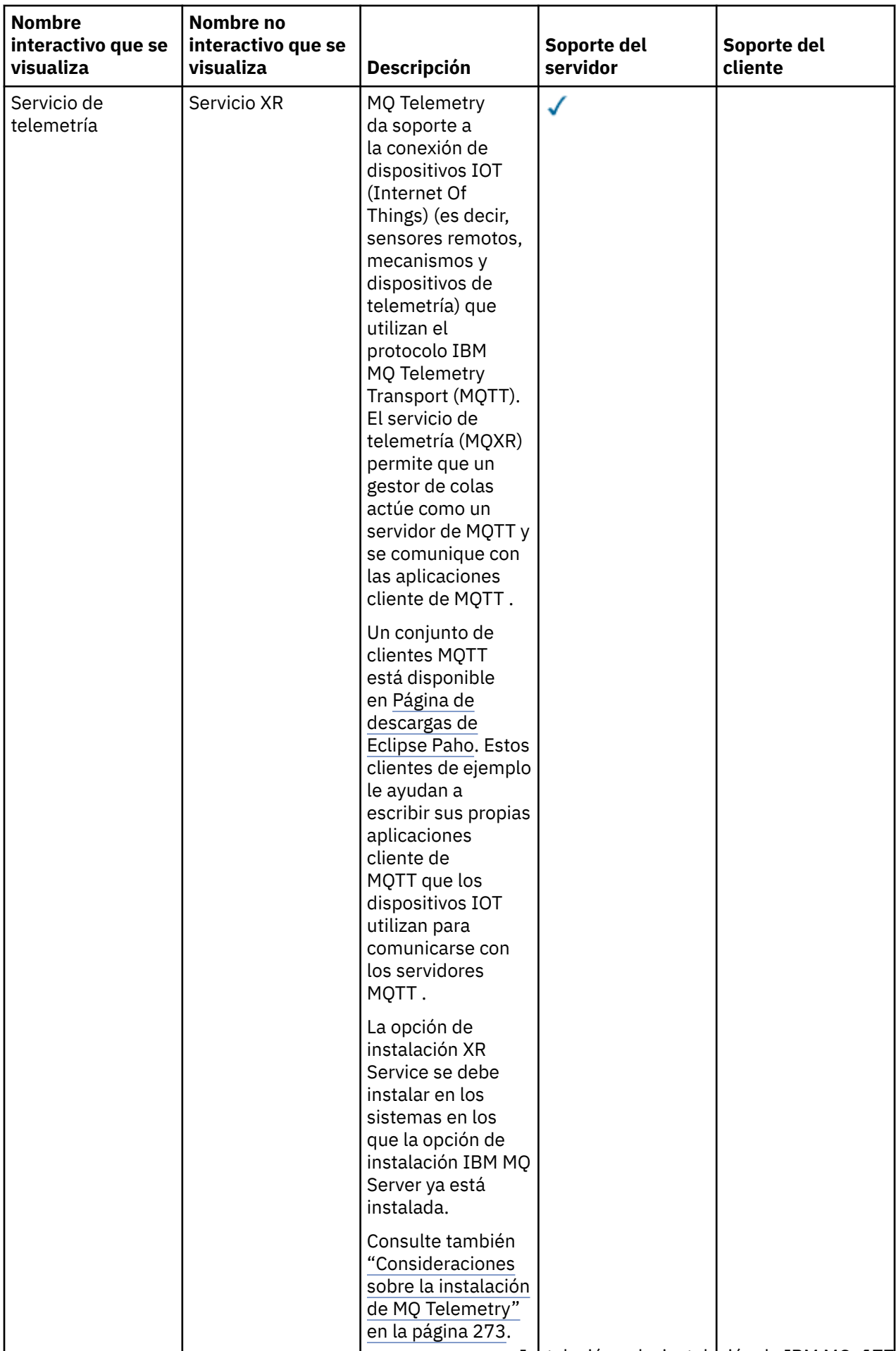

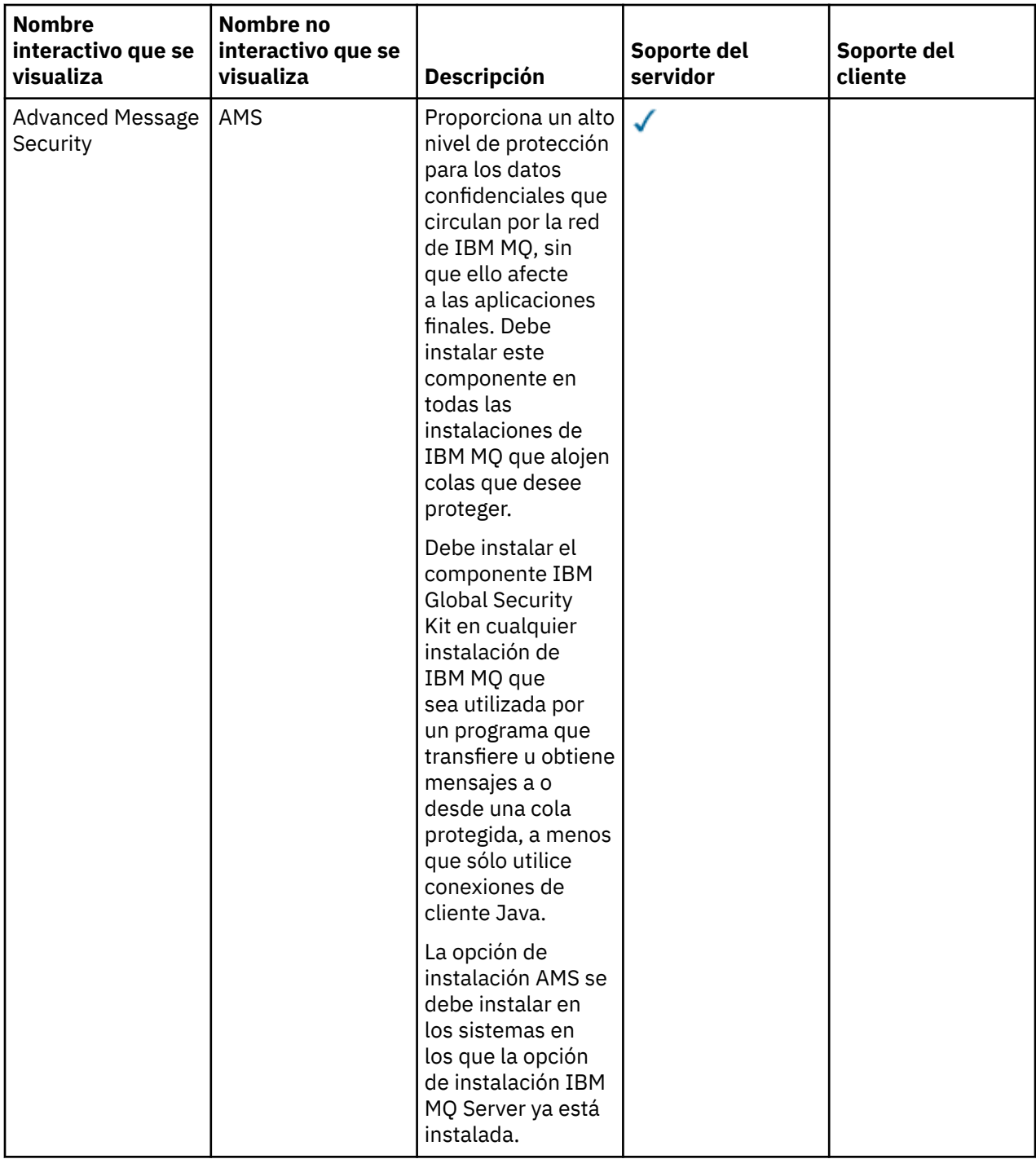

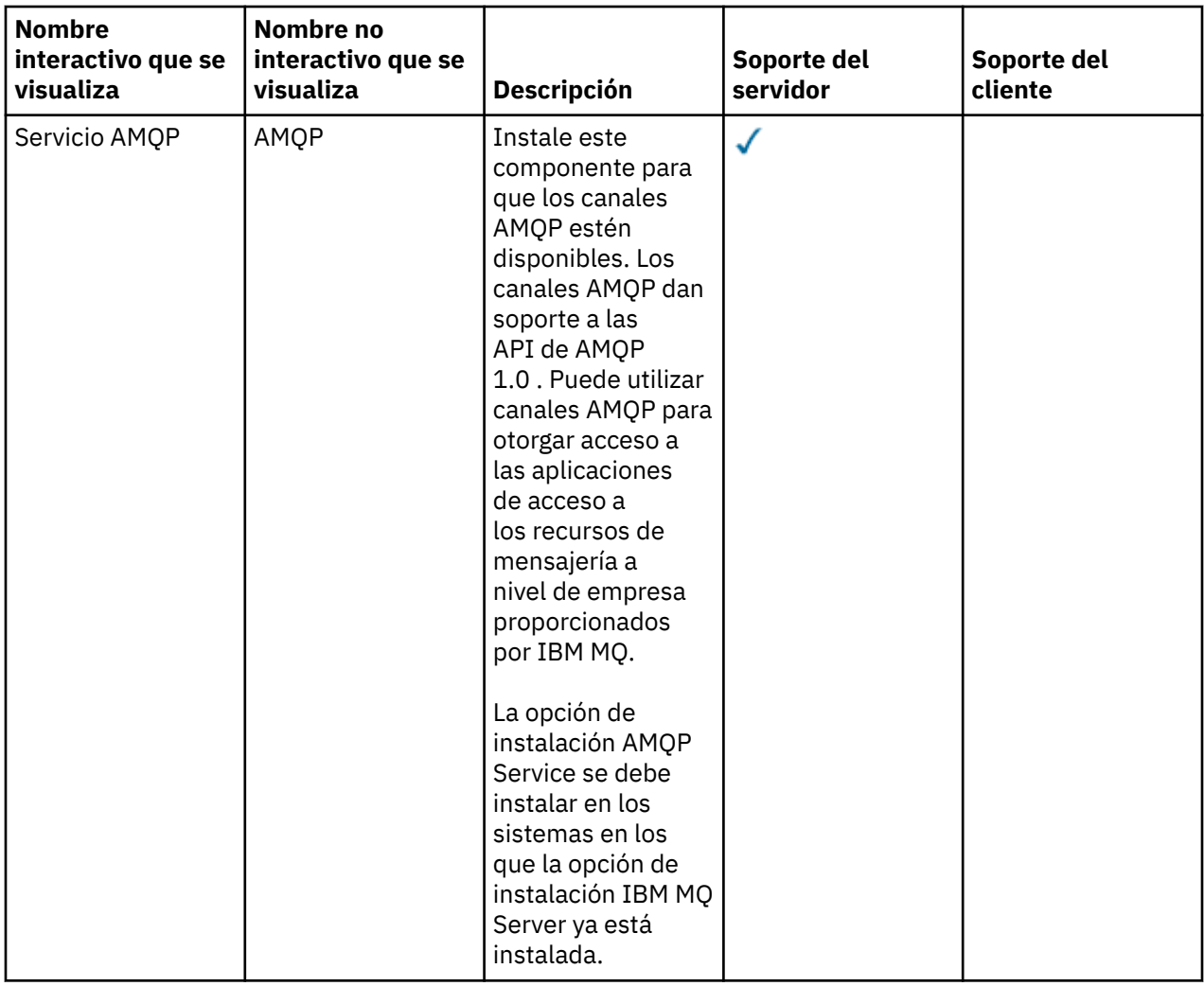

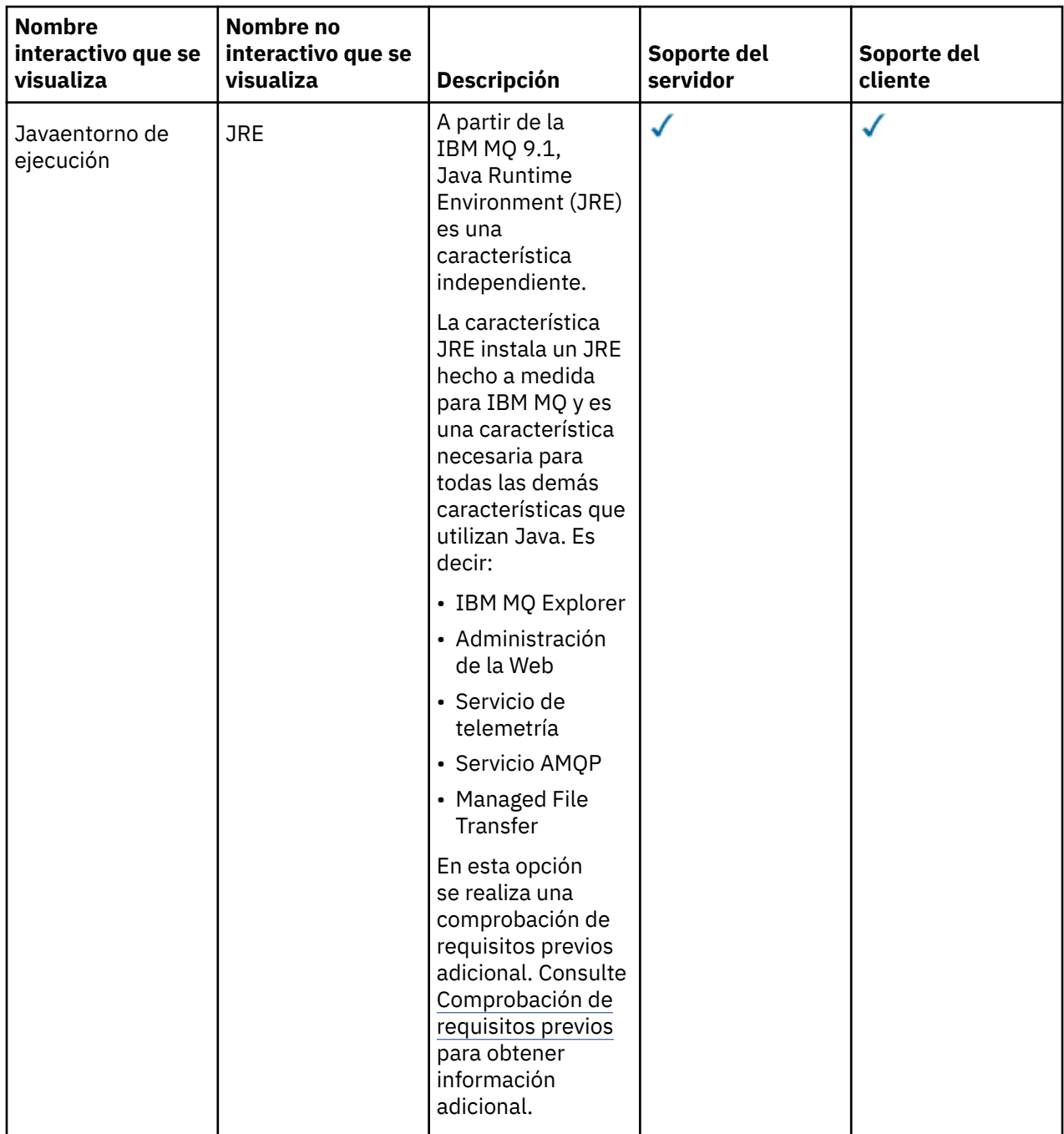

# **Características de una instalación estándar de Windows**

Las siguientes características son parte del conjunto de características de instalación estándar en Windows. Son las características instaladas por el instalador de la GUI para una "*instalación típica*".

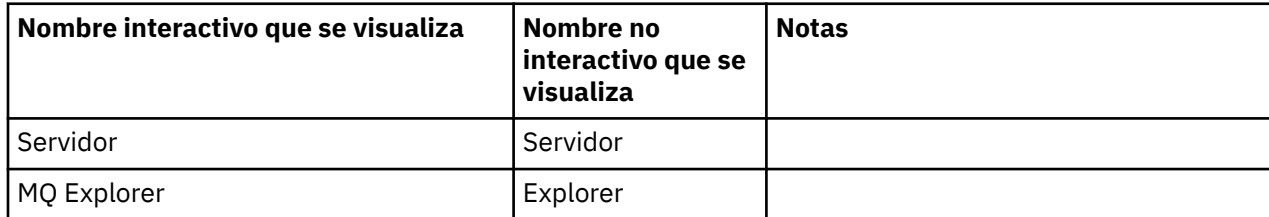
<span id="page-180-0"></span>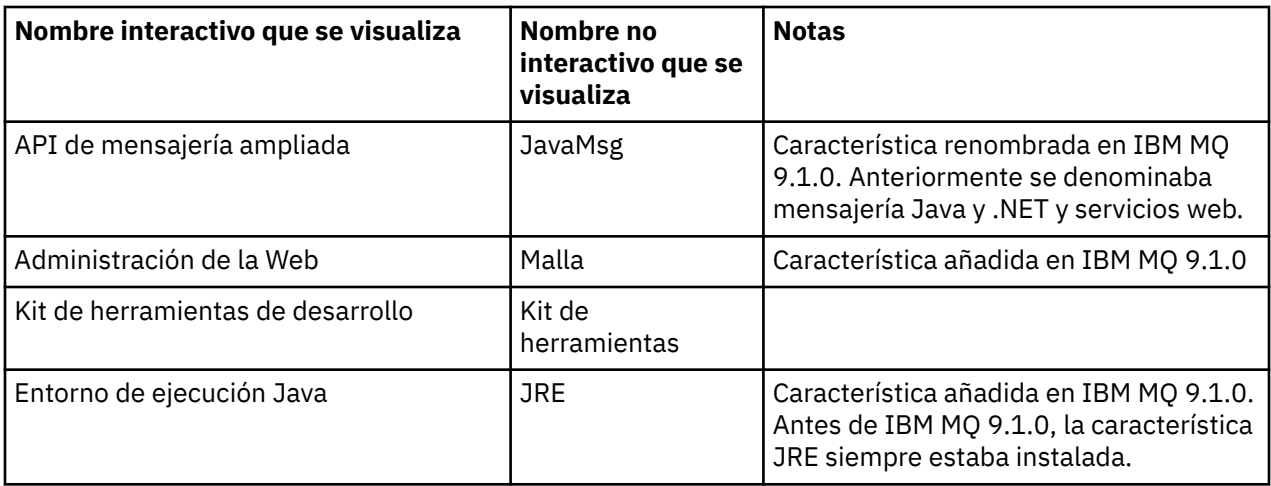

Cuando instala un servidor IBM MQ utilizando **msiexec**, las características que se incluyen en una *instalación típica* se añaden a la lista de características que especifica en la directiva **ADDLOCAL** .

Si especifica **ADDLOCAL**=*""* se instalarán todas estas características.

Si no se desea añadir características concretas, hay que añadir dichas características a la directiva **REMOVE**.

Por ejemplo, supongamos que se especifican los valores siguientes en una instalación de **msiexec**:

```
ADDLOCAL="Client"
REMOVE="Web,Toolkit"
```
Esto da lugar a que se instalen las características siguientes:

Server,Explorer,JavaMsg,JRE,Client

#### **Conceptos relacionados**

["Componentes y características de IBM MQ" en la página 6](#page-5-0) Puede seleccionar los componentes o las características que necesite cuando instale IBM MQ.

["Consideraciones de planificación para la instalación en Multiplatforms" en la página 14](#page-13-0) Antes de instalar IBM MQ, debe elegir los componentes que desea instalar y dónde instalarlos. Debe también realizar algunas elecciones específicas de la plataforma.

#### **Tareas relacionadas**

["Instalación del servidor utilizando el Launchpad" en la página 192](#page-191-0) Puede instalar el servidor de IBM MQ en los sistemas Windows utilizando el Launchpad. Este procedimiento se puede utilizar para instalar una primera instalación o una instalación posterior.

["Instalación del servidor utilizando msiexec" en la página 194](#page-193-0) IBM MQ en Windows utiliza la tecnología MSI para instalar software. MSI proporciona una instalación interactiva y, también, una instalación no interactiva.

# **Comprobación de los requisitos en Windows**

Antes de instalar IBM MQ en Windows, debe comprobar la información más reciente y los requisitos del sistema.

### **Acerca de esta tarea**

Un resumen de las tareas que debe completar para comprobar los requisitos del sistema se muestra aquí con enlaces a más información.

# **Procedimiento**

1. Compruebe que tiene la información más reciente, incluida la información sobre los requisitos de hardware y software.

Consulte ["Dónde encontrar información acerca de los requisitos del producto y el soporte" en la](#page-8-0) [página 9](#page-8-0).

- 2. Compruebe que los sistemas cumplan los requisitos iniciales de hardware y de software de Windows. Consulte "Requisitos de hardware y software en sistemas Windows" en la página 182.
- 3. Compruebe que los sistemas tienen suficiente espacio de disco para la instalación. Consulte Requisitos de espacio de disco.
- 4. Compruebe que dispone de los requisitos de la licencia correctos. Consulte la sección ["Requisitos de licencia" en la página 8](#page-7-0) y Información de licencia de IBM MQ.

### **Conceptos relacionados**

["Descripción general de la instalación de IBM MQ" en la página 5](#page-4-0)

Una descripción general de los conceptos y consideraciones de instalación de IBM MQ, con enlaces a instrucciones sobre cómo instalar, verificar y desinstalar IBM MQ en cada una de las plataformas soportadas.

### **Tareas relacionadas**

Aplicación de mantenimiento a IBM MQ

# **Requisitos de hardware y software en sistemas Windows**

Compruebe que el entorno de servidor cumple los requisitos previos para instalar IBM MQ for Windows e instale el software de requisito previo que falte en su sistema desde el DVD del servidor.

Antes de instalar IBM MQ, debe comprobar que su sistema cumpla los requisitos de hardware y software.

También debe revisar el archivo Readme del producto, que incluye información sobre los cambios de última hora y problemas conocidos y sus soluciones. Para obtener la última versión del archivo readme del producto, consulte la página web de [IBM MQ, WebSphere MQ, y los archivos léame del producto](https://www.ibm.com/support/pages/node/317955) [MQSeries](https://www.ibm.com/support/pages/node/317955).

# **Versiones soportadas de Windows**

Para obtener una lista de versiones soportadas del sistema operativo Windows, consulte el sitio web de [Requisitos del sistema para IBM MQ](https://www.ibm.com/support/pages/system-requirements-ibm-mq) y siga los enlaces con el informe Requisitos detallados del sistema para Windows. Hay informes separados para Long Term Support y Continuous Delivery.

Aunque en IBM MQ 9.1, y posterior, ya no se da soporte a algunas versiones anteriores del sistema operativo Windows a las que se hace referencia en esta documentación, es posible que estas versiones anteriores de Windows aún estén soportadas para una versión anterior de IBM MQ instalada en el mismo dominio que una instalación de IBM MQ 9.1 o posterior.

# **Cambios en las características de Windows en Windows 10**

Los nombres de algunas de las características de Windows han cambiado en Windows 10:

- *Windows Explorer* es el *Explorador de archivos*
- *Mi equipo* se denomina *Este equipo*
- La forma en la que se inicia el Panel de control es diferente
- El navegador predeterminado es Microsoft Edge.

**Nota:** IBM MQ Console admite solo los navegadores siguientes:

- Microsoft Extremo
- Google Chrome

– Mozilla Firefox

# **Requisitos de almacenamiento para el servidor IBM MQ**

Los requisitos de almacenamiento dependen de los componentes que instale y de cuánto espacio de trabajo necesite. Los requisitos de almacenamiento también dependen del número de colas que utilice, el número y tamaño de los mensajes de las colas, y de si los mensajes son permanentes. También necesita capacidad para archivar en el disco, en cinta o en otro soporte. Para obtener más información, consulte [Requisitos del sistema para IBM MQ](https://www.ibm.com/support/pages/system-requirements-ibm-mq).

El almacenamiento en disco también es necesario:

- Software necesario como requisito previo
- Software opcional
- Sus programas de aplicaciones

# **Requisitos para IBM MQ Explorer**

Los requisitos para instalar IBM MQ Explorer como parte de la instalación del producto o desde el paquete de soporte autónomo de IBM MQ Explorer MS0T.

- La versión del producto está disponible para Windows x86\_64.
- La versión del paquete de soporte está disponible para Windows x86 y x86\_64.

Los requisitos para instalar IBM MQ Explorer como parte de la instalación del producto y no mediante el paquete de soporte autónomo de IBM MQ Explorer MS0T incluyen los siguientes:

- Un procesador de 64 bits (x86\_64)
- Sistema operativo Windows de 64 bits

**Atención:** A partir de IBM MQ 9.0.0, la versión de 32 bits de IBM MQ Explorer ya no está soportada.

Para obtener más información sobre requisitos de Windows, consulte IBM MQ Explorer Requisitos y las páginas web siguientes:

- • [Requisitos del sistema Windows 7](https://windows.microsoft.com/en-GB/windows7/products/system-requirements)
- • [Requisitos del sistema Windows 8](https://windows.microsoft.com/en-GB/windows-8/system-requirements)

# **Requisitos para IBM MQ classes for .NET**

### $V5.2.0$

A partir de IBM MQ 9.1.1, se aplican aIBM MQ classes for .NET los siguientes requisitos previos:

- .NET Core 2.1 es un requisito previo para utilizar IBM MQ classes for .NET Standard, para desarrollar aplicaciones de .NET Core.
- .NET Framework V4.7.1 es un requisito previo para utilizar IBM MQ classes for .NET Standard, para desarrollar aplicaciones de .NET Framework.

# **Directorios de instalación utilizados en sistemas operativos Windows**

El cliente o el servidor IBM MQ de 64 bits, de forma predeterminada, instala sus directorios de programa en la ubicación de instalación de 64 bits: C:\Archivos de programa\IBM\MQ.

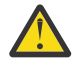

**Atención:** A partir de IBM MQ 9.0.0, no hay ningún paquete de instalación cliente de 32 bits aparte. El paquete de instalación cliente y el cliente redistribuible contienen ambas bibliotecas de cliente IBM MQ, la de 32 y la de 64 bits. Las aplicaciones de 32 bits pueden usar las bibliotecas incluidas de 32 bits en plataformas soportadas donde el sistema operativo ofrezca soporte de 32 bits.

El directorio de datos predeterminado que utiliza IBM MQ ha cambiado en la IBM MQ 8.0 por C:\ProgramData\IBM\MQ. Este cambio afecta a los servidores de 32 y 64 bits y a los clientes de 64 bits. No obstante, si hubo una instalación previa de IBM MQ en la máquina en la que se está instalando, la nueva instalación seguirá utilizando la ubicación del directorio de datos existente. Para obtener más información, consulte Ubicaciones del directorio de datos y de programas.

# **Instalación del software de requisito previo**

Para instalar el software de requisito previo proporcionado en el DVD de IBM MQ Server (que no incluye Service Packs ni navegadores web), elija una de las opciones siguientes:

• Utilice el procedimiento de instalación de IBM MQ.

Cuando realice una instalación utilizando el DVD de Servidor de IBM MQ, hay una opción (**Requisitos previos de software** ) en la ventana Launchpad de instalación de IBM MQ. Puede utilizar esta opción para comprobar qué software necesario como requisito previo ya está instalado, cuál falta y, a continuación, instalar el software que falte.

- Utilice Windows Explorer:
	- 1. Utilice el Explorador de Windows para seleccionar la carpeta Prereqs en el DVD de servidor IBM MQ.
	- 2. Seleccione la carpeta correspondiente al elemento de software que desea instalar.
	- 3. Inicie el programa de instalación.

### **Conceptos relacionados**

["Requisitos de hardware y software en sistemas Linux" en la página 97](#page-96-0) Antes de instalar IBM MQ, compruebe que el sistema cumple los requisitos de hardware y de sistema operativo establecidos para los componentes determinados que desee instalar.

["Requisitos de hardware y software en sistemas IBM i" en la página 65](#page-64-0) Compruebe que el entorno del servidor cumpla los requisitos previos para la instalación de IBM MQ for IBM i.

### **Tareas relacionadas**

["Comprobación de los requisitos en Windows" en la página 181](#page-180-0) Antes de instalar IBM MQ en Windows, debe comprobar la información más reciente y los requisitos del sistema.

#### **Referencia relacionada**

Requisitos de IBM MQ Explorer

# **Planificación de la instalación de IBM MQ en Windows**

Antes de instalar IBM MQ en Windows, debe elegir los componentes que desea instalar y dónde instalarlos. Debe también realizar algunas elecciones específicas de la plataforma.

# **Acerca de esta tarea**

Los pasos siguientes proporcionan enlaces a información adicional que le ayudará a planificar la instalación de IBM MQ en Windows.

Como parte de las actividades de planificación, no olvide revisar la información sobre los requisitos de hardware y software para la plataforma en la que tiene previsto instalar IBM MQ. Para obtener más información, consulte ["Comprobación de los requisitos en Windows" en la página 181.](#page-180-0)

# **Procedimiento**

1. Decida los componentes y características de IBM MQ que desea instalar.

Consulte los apartados ["Componentes y características de IBM MQ" en la página 6](#page-5-0) y ["Dónde encontrar](#page-9-0) [las imágenes de instalación descargables" en la página 10.](#page-9-0)

**Importante:** Asegúrese de que su empresa tiene la licencia o licencias correctas para los componentes que va a instalar. Para obtener más información, consulte ["Requisitos de licencia" en](#page-7-0) [la página 8](#page-7-0) e Información de licencia de IBM MQ.

2. Revise las opciones de denominación de su instalación.

En algunos casos, puede elegir el nombre de instalación que se utilizará, en lugar del nombre predeterminado. Consulte ["Nombre de instalación en AIX, Linux, and Windows" en la página 14](#page-13-0).

- 3. Revise las opciones y restricciones para seleccionar una ubicación de instalación de IBM MQ. Para obtener más información, consulte ["Ubicación de instalación de Multiplatforms" en la página 15.](#page-14-0)
- 4. Si tiene previsto instalar varias copias de IBM MQ, consulte ["Varias instalaciones de AIX, Linux, and](#page-17-0) [Windows" en la página 18](#page-17-0).
- 5. Si ya tiene una instalación principal o tiene prevista una, consulte ["Instalación primaria en AIX, Linux,](#page-18-0) [and Windows" en la página 19.](#page-18-0)
- 6. Asegúrese de que el protocolo de comunicaciones necesario para la verificación de servidor a servidor esté instalado y configurado en los dos sistemas que tiene previsto utilizar.

Para obtener más información, consulte ["Enlaces de servidor a servidor en AIX, Linux, and Windows"](#page-26-0) [en la página 27](#page-26-0).

7. Determine si necesita instalar Java Runtime Environment (JRE).

A partir de la IBM MQ 9.1.0, si no utiliza Java en las aplicaciones de mensajería ni utiliza partes de IBM MQ escritas en Java, tiene la opción de no instalar el JRE (o eliminar el JRE si ya estaba instalado).

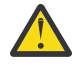

**Atención:** Si opta por no instalar el JRE o eliminarlo si ya estaba instalado:

- Hay que gestionar las claves utilizando la herramienta por línea de mandatos **runmqakm** en lugar de la herramienta gráfica **strmqikm** o la herramienta por línea de mandatos **runmqckm**.
- El acceso directo de IBM Key Management se sigue instalando. Una pulsación en dicho acceso no tiene efecto alguno. En su lugar hay que usar la herramienta por línea de mandatos **runmqakm**.
- El mandato **runmqras** fallará a menos que en la ruta de sistema exista un JRE versión 7 o posterior.

En Windows, antes de IBM MQ 9.1.0, el JRE era una característica de instalación oculta que siempre se instalaba. A partir IBM MQ 9.1.0, el JRE se convierte en una característica de instalación independiente. La característica puede instalarse u omitirse, ya sea de manera silenciosa o con el instalador gráfico, siempre y cuando no se estén instalando otras características que requieran la presencia del JRE. Para obtener más información, consulte Instalar características que requieren servidor o JRE.

La actualización desde una versión anterior de IBM MQ a la IBM MQ 9.1.0 (o posterior) añade la característica JRE instalada al producto instalado.

Si desea más información, consulte Utilización de **runmqckm**, **runmqakm** y **strmqikm** para gestionar certificados digitales.

# **Comprobación de requisitos previos en características Windows adicionales**

Hay dos características de instalación de Windows que tienen habilitada una comprobación de requisitos previos adicional en el instalador de Windows IBM MQ a partir de IBM MQ 9.1. Son la característica Server y la característica Java Runtime Environment (JRE). Estas características son necesarias para otras características cuya instalación sin una comprobación de requisitos previos provocaría que quedaran inutilizables.

Si se realiza una instalación por interfaz gráfica de usuario y se selecciona la opción de **instalación personalizada**, se pueden deseleccionar las características JRE o Server.

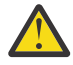

**Atención:** Los paneles de diálogo impiden completar la instalación mientras no se resuelvan todos los problemas.

<span id="page-185-0"></span>Si se realiza una instalación silenciosa y se elige la opción **REMOVE** (eliminar) de las características Server o JRE a la vez que se instalan otras características que requieren dichas características eliminadas, se añadirán las características Server o JRE que correspondan a la lista de características de instalación seleccionadas.

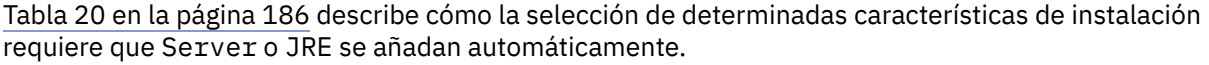

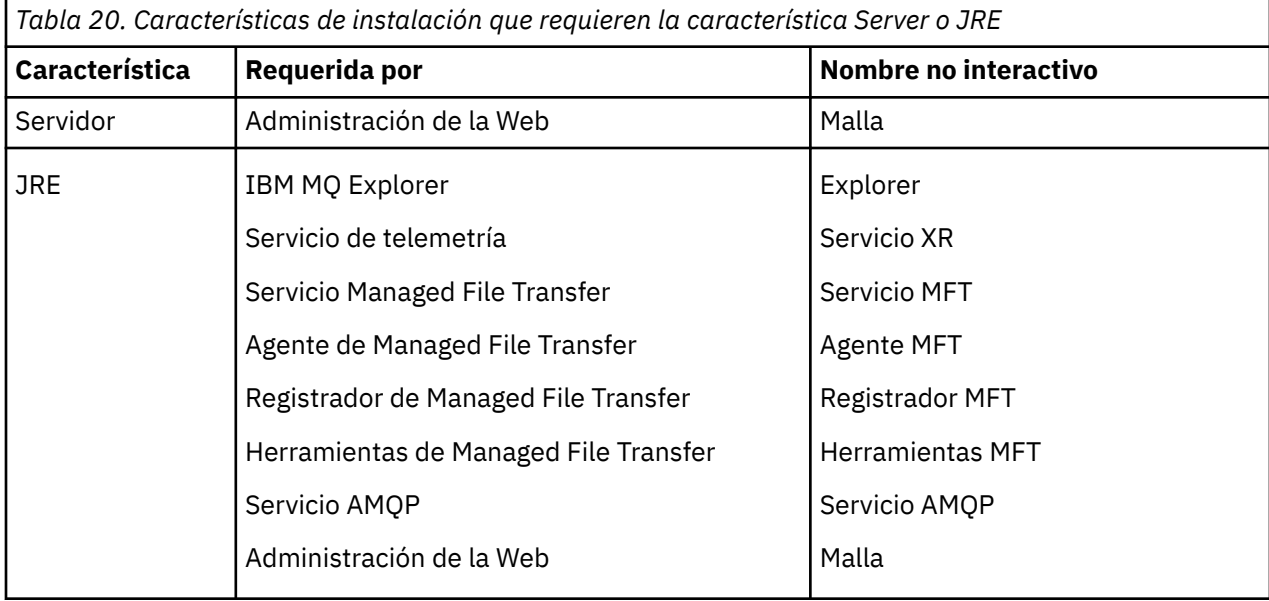

Para comprobar si se han instalado las características JRE o Server, mire en el directorio [INSTALLDIR]\swidtag. Si:

- El archivo ibm.com\_IBM\_MQ-9.0.**x**.swidtag está presente, se ha instalado Server.
- El archivo IBM\_MQ\_JRE-1.8.0.mqtag está presente, se ha instalado JRE.

Si esto no es lo que necesita, consulte el registro de la instalación.

**Importante:** Cada una de las características JRE y Server forman parte del conjunto de características de instalación Windows estándar IBM MQ . Para eliminar JRE (o Server) cuando realiza una la instalación silenciosa, añada la característica a la directiva **REMOVE** (no solo debe omitirla de la directiva **ADDLOCAL**). Para obtener información más detallada, consulte el apartado ["Características de una](#page-179-0) [instalación estándar de Windows" en la página 180](#page-179-0).

# **Métodos de instalación para Windows**

Cuando instala IBM MQ en Windows, puede seleccionar varios tipos de instalación diferentes. En este tema también se describe cómo puede borrar los valores de instalación de la empresa, incluido el uso del script de mandatos **ResetMQ** .

Si está realizando la migración de una versión anterior de IBM MQ, consulte Planificación de la migración antes de pasar a la versión más reciente de IBM MQ. Para modificar una instalación existente, consulte el apartado ["Modificación de una instalación de servidor" en la página 219.](#page-218-0)

# **Instalación interactiva o no interactiva**

IBM MQ for Windows se instala utilizando Microsoft Installer (MSI). Puede utilizar el launchpad de instalación para invocar MSI; este proceso se denomina instalación interactiva o atendida. De forma alternativa, puede invocar directamente MSI para realizar una instalación silenciosa, sin utilizar el launchpad de instalación de IBM MQ. Esto significa que puede instalar IBM MQ en un sistema sin interacción. Este proceso se llama instalación desatendida, silenciosa o no interactiva y es útil para instalar IBM MQ en una red en un sistema remoto.

Para obtener una lista de características interactivas y no interactivas, consulte ["Características de IBM](#page-169-0) [MQ para sistemas Windows" en la página 170.](#page-169-0)

# **Instalación interactiva**

Si ha elegido una instalación interactiva, antes de realizar la instalación, debe decidir qué tipo de instalación necesita. En la Tabla 21 en la página 187 se muestran los tipos de instalación disponibles y las características que se instalan con cada opción. Para obtener información sobre los requisitos previos necesarios para cada componente, consulte el apartado [Requisitos del sistema para IBM MQ.](https://www.ibm.com/support/pages/system-requirements-ibm-mq)

Los tipos de instalación son:

- Instalación típica
- Instalación compacta
- Instalación personalizada

También puede:

- Especificar la ubicación, el nombre y la descripción de la instalación.
- Tener varias instalaciones en el mismo sistema.

Consulte ["Instalación primaria en AIX, Linux, and Windows" en la página 19](#page-18-0) para ver información importante sobre estas características, incluyendo si se va a designar la instalación como la *instalación primaria.*.

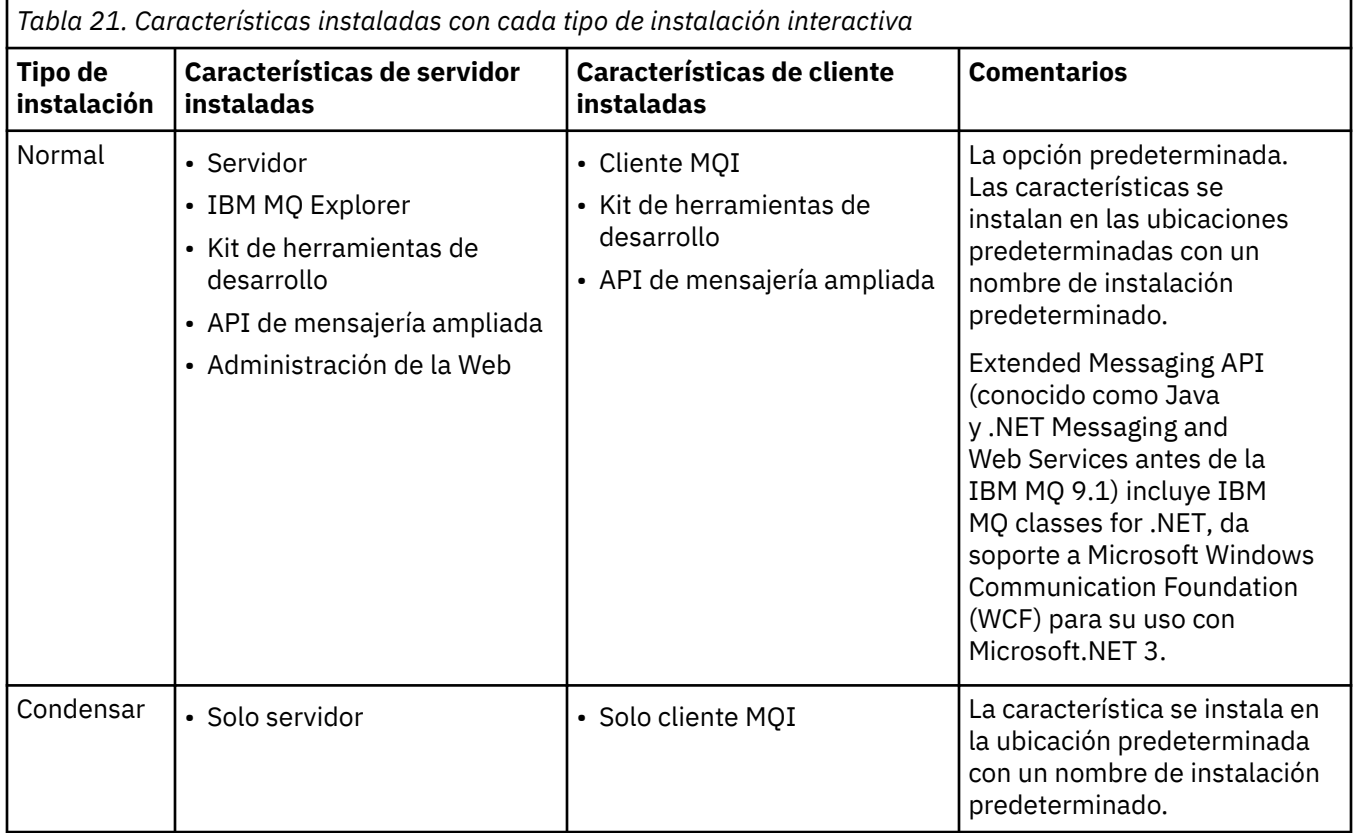

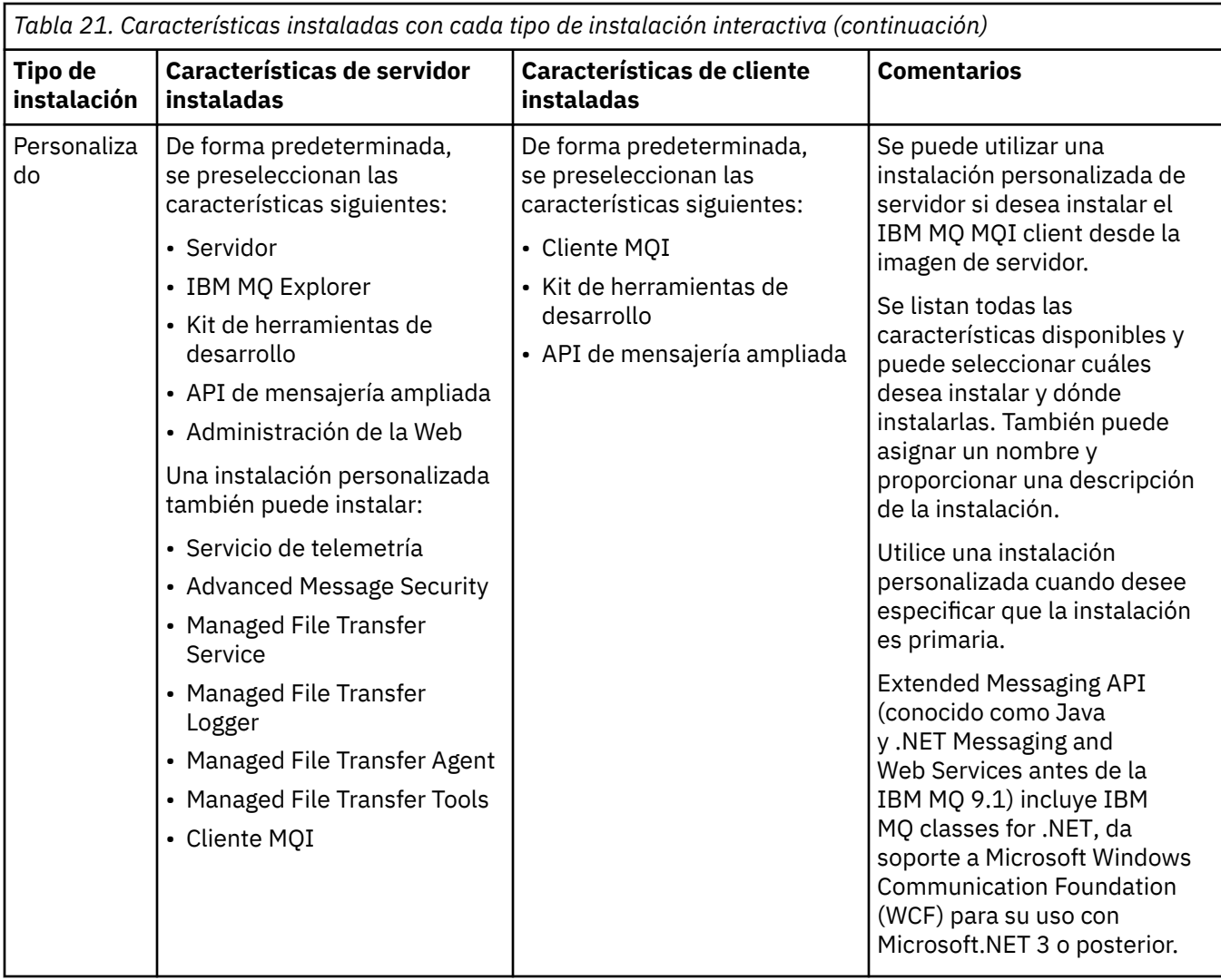

Si Microsoft.NET no está instalado antes de IBM MQ y lo añade, vuelva a ejecutar **setmqinst -i -n Installationname** si se trata de una instalación primaria.

La tabla siguiente describe qué nivel de .NET es necesario para cada función:

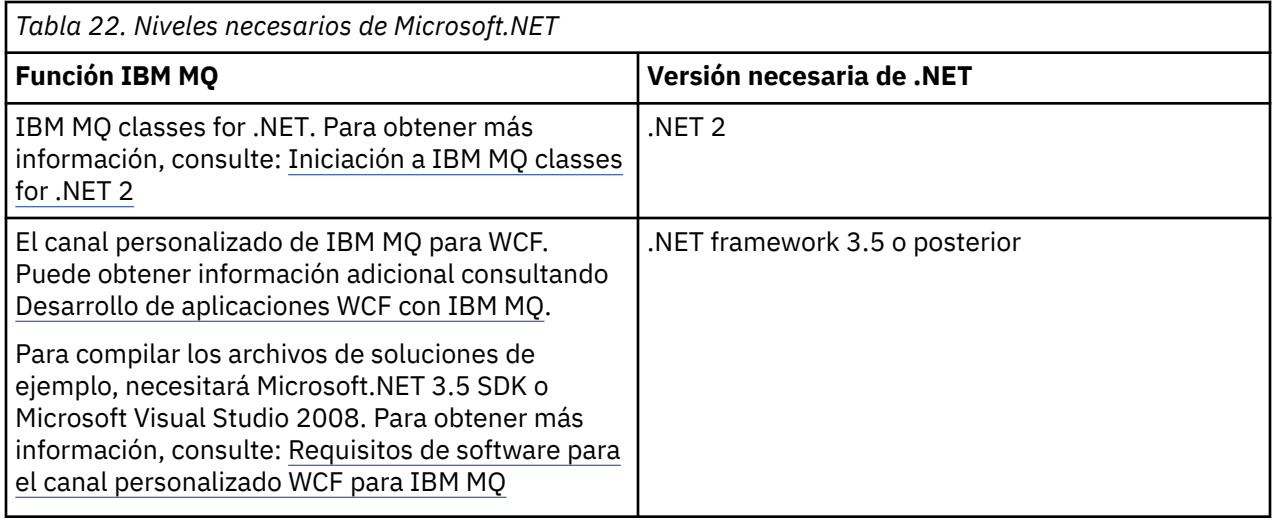

Para obtener instrucciones sobre cómo instalar sistemas IBM MQ en Windows, consulte [Instalación de](#page-190-0) [IBM MQ Server en sistemas Windows](#page-190-0) y ["Instalación de un cliente IBM MQ en Windows" en la página 221](#page-220-0).

# **Instalación no interactiva**

Si opta por una instalación no interactiva, el sistema en que desea instalar deberá poder acceder a la imagen IBM MQ, o una copia de los archivos y deberá poder acceder al sistema.

Si ejecuta IBM WebSphere MQ 7.5 o posterior, con el Control de cuentas de usuario (UAC) habilitado, debe invocar la instalación no interactiva desde un indicador de mandatos elevado. Eleve un indicador de mandatos utilizando el botón derecho del ratón para iniciar el indicador de mandatos y elija **Ejecutar como administrador**. Si intenta instalar de forma silenciosa desde un indicador de mandatos no elevado, la instalación no se realizará correctamente y generará un error de AMQ4353 en el registro de instalación.

Existen varias maneras de invocar MSI:

- Utilice el mandato msiexec con parámetros de línea de mandatos.
- Utilice el mandato msiexec con un parámetro que especifique un archivo de respuestas. El archivo de respuestas contiene los parámetros que normalmente se especifican durante una instalación interactiva. Consulte ["Instalación del servidor utilizando msiexec" en la página 194](#page-193-0).
- Utilice el mandato MQParms con parámetros de línea de mandatos, un archivo de parámetros o ambos. El archivo de parámetros puede contener muchos más parámetros que un archivo de respuestas. Consulte ["Instalación del servidor utilizando el mandato MQParms" en la página 204.](#page-203-0)

# **ID de dominio especial**

Si el sistema pertenece a un dominio de Windows, es posible que sea necesario un ID de dominio especial para el servicio de IBM MQ, consulte ["Consideraciones durante la instalación del servidor de IBM](#page-189-0) [MQ en Windows" en la página 190](#page-189-0) para obtener más información.

# **Borrar valores de instalación de IBM MQ**

Cuando se instala IBM MQ en Windows, diversos valores, como por ejemplo la ubicación del directorio de datos de IBM MQ, se almacenan en el registro.

Además, el directorio de datos contiene archivos de configuración que se leen en el momento de la instalación. Para proporcionar una experiencia de reinstalación libre de problemas, estos valores y archivos persisten incluso después de eliminar la última instalación de IBM MQ de la máquina.

Esto se ha diseñado para ayudarle, y

- Le permite desinstalar y reinstalar fácilmente
- Garantiza que no se pierde ningún gestor de colas definido anteriormente en el proceso.

Sin embargo, en algunos casos esta característica puede ser una molestia. Por ejemplo, si desea:

- Mover el directorio de datos
- Elija el directorio de datos predeterminado para el nuevo release que desea instalar. Para obtener más información, consulte Ubicaciones del directorio de datos y de programas en Windows.
- Instalar como si se instalara en una máquina nueva, por ejemplo, para fines de prueba.
- Eliminar IBM MQ de forma permanente.

Para ayudarle en estas situaciones, a partir de IBM MQ 8.0 se proporciona un archivo de mandatos Windows, en el directorio raíz del soporte de instalación, llamado **ResetMQ.cmd**.

Para ejecutar el mandato, escriba lo siguiente:

ResetMQ.cmd [LOSEDATA] [NOPROMPT]

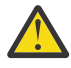

**Atención:** los parámetros **LOSEDATA** y **NOPROMPT** son opcionales. Si especifica uno de estos parámetros o ambos, se realizará la acción siguiente:

### <span id="page-189-0"></span>**LOSEDATA**

Los gestores de colas existentes se convertirán en inutilizables. No obstante, los datos permanecen en el disco.

#### **NOPROMPT**

La información de configuración se eliminará permanentemente sin más solicitud.

Puede ejecutar este mandato sólo después de eliminar la última instalación de IBM MQ.

**Importante:** debe utilizar este script con precaución. El mandato, incluso sin especificar el parámetro opcional **LOSEDATA**, puede eliminar de forma irrecuperable la configuración del gestor de colas.

### **Conceptos relacionados**

"Consideraciones durante la instalación del servidor de IBM MQ en Windows" en la página 190 Existen algunas consideraciones relacionadas con la seguridad que debe tener en cuenta cuando instala el servidor de IBM MQ en Windows. Existen algunas consideraciones adicionales relacionadas con las reglas de nombres de objetos y el registro.

# **Consideraciones durante la instalación del servidor de IBM MQ en Windows**

Existen algunas consideraciones relacionadas con la seguridad que debe tener en cuenta cuando instala el servidor de IBM MQ en Windows. Existen algunas consideraciones adicionales relacionadas con las reglas de nombres de objetos y el registro.

# **Consideraciones sobre la seguridad al instalar el servidor IBM MQ en un sistema Windows**

- Si va a instalar IBM MQ en una red de dominio de Windows ejecutando Active Directory Server, probablemente tendrá que solicitar una cuenta de dominio especial al administrador de dominios. Para obtener más información y los detalles que necesita el administrador del dominio para establecer esta cuenta especial, consulte ["Configuración de IBM MQ con el Prepare IBM MQ Wizard" en la página 211](#page-210-0) y ["Creación y configuración de cuentas de dominio de Windows para IBM MQ" en la página 215](#page-214-0).
- Cuando vaya a instalar el servidor IBM MQ en un sistema Windows debe tener autorización de administrador local.Para administrar cualquier gestor de colas en ese sistema, o para ejecutar cualquiera de los mandatos de control de IBM MQ , el ID de usuario debe pertenecer al grupo *local* mqm o Administrators . Si el grupo local mqm no existe en el sistema local, se crea automáticamente cuando se instala IBM MQ. Un ID de usuario puede pertenecer al grupo local mqm directamente, o pertenecer indirectamente mediante la inclusión de grupos globales en el grupo local mqm. Puede obtener información adicional consultando Autorización para administrar IBM MQ en UNIX, Linux y Windows.
- Las versiones de Windows con una característica de Control de cuentas de usuario (UAC) restringe las acciones que los usuarios pueden llevar a cabo en determinados recursos del sistema operativo, incluso si son miembros del grupo Administradores. Si su ID de usuario está en el grupo de Administradores pero no en el grupo mqm, debe utilizar un indicador de mandatos elevado para emitir mandatos de administración de IBM MQ, tal como **crtmqm**, de lo contrario se genera el error AMQ7077. Para abrir un indicador de mandatos elevado, pulse el botón derecho del ratón en el elemento de menú, o icono, de inicio, para el indicador de mandatos, y seleccione **Ejecutar como administrador**.
- Algunos comandos se pueden ejecutar sin ser miembro del grupo mqm (consulte Autorización para administrar IBM MQ en UNIX, Linux y Windows).
- Al igual que en otras versiones de Windows, el Gestor de autorizaciones sobre objetos (OAM) asigna a los miembros del grupo Administradores la autorización para acceder a todos los objetos de IBM MQ, incluso si está habilitado el control de cuentas de usuario.
- Si piensa administrar gestores de colas en un sistema remoto, el ID de usuario debe tener autorización en el sistema de destino. Si necesita realizar alguna de estas operaciones en un gestor de colas cuando está conectado de forma remota a una máquina Windows, debe tener el acceso de usuario Crear objetos globales. Los administradores tienen el acceso de usuario Crear objetos globales

<span id="page-190-0"></span>de forma predeterminada, así pues si usted es un administrador, puede crear e iniciar los gestores de colas cuando están conectados de forma remota sin alterar los derechos de usuario. Para obtener más información, consulte Autorización de usuarios para utilizar IBM MQ de forma remota.

• Si utiliza la plantilla de alta seguridad, debe aplicarla antes de instalar IBM MQ. Si aplica la plantilla de alta seguridad a una máquina en la que ya está instalado IBM MQ, se eliminan todos los permisos que ha establecido en los archivos y directorios de IBM MQ (consulte Aplicar plantillas de alta seguridad en Windows).

# **Consideraciones sobre la asignación de nombres**

Windows tiene algunas reglas respecto a la denominación de los objetos creados y utilizados por IBM MQ. Estas consideraciones sobre los nombres se aplican a IBM WebSphere MQ 7.5 o posterior.

- Asegúrese de que el nombre de la máquina no contiene espacios. IBM MQ no da soporte a nombres de máquina que incluyan espacios. Si instala IBM MQ en una máquina de este tipo, no puede crear ningún gestor de colas.
- Para las autorizaciones de IBM MQ, los nombres de los ID de usuario y los grupos no deben tener más de 64 caracteres de longitud (no se permiten espacios).
- Un servidor de IBM MQ for Windows no da soporte a la conexión de un IBM MQ MQI client si el cliente se ejecuta con un ID de usuario que contiene el carácter @, por ejemplo, abc@d. Del mismo modo, el ID de usuario cliente no debería ser el mismo que el del grupo local.
- Una cuenta de usuario que se utiliza para ejecutar el servicio de IBM MQ Windows se establece de forma predeterminada durante el proceso de instalación; el ID de usuario por defecto es MUSR\_MQADMIN. Esta cuenta está reservada para uso de IBM MQ. Para obtener más información, consulte [Configuración de cuentas de usuario para IBM MQ](#page-209-0) y Cuentas de usuario local y de dominio para el servicio de IBM MQ Windows.
- Cuando un cliente IBM MQ se conecta a un gestor de colas en el servidor, el nombre de usuario bajo el que se ejecuta el cliente no puede ser el mismo que el nombre del dominio o de la máquina. Si el nombre del usuario es el mismo que el del dominio o el de la máquina, la conexión falla con el código de retorno 2035(MQRC\_NOT\_AUTHORIZED).

# **Registro**

Puede configurar el registro durante la instalación, lo que le ayudará a resolver cualquier problema que pueda tener con la instalación.

A partir de la IBM WebSphere MQ 7.5, de forma predeterminada, el registro se habilita desde Launchpad. También puede habilitar el registro completo, para obtener más información, consulte [Cómo habilitar el](https://support.microsoft.com/kb/223300) [registro del instalador de Windows](https://support.microsoft.com/kb/223300).

# **Firmas digitales**

Los programas y la imagen de instalación de IBM MQ están firmados digitalmente en Windows para confirmar que son auténticos y que no se han modificado. A partir de IBM MQ 8.0, se utiliza el algoritmo SHA-256 con RSA para firmar el producto IBM MQ.

# **Instalación del servidor IBM MQ en Windows**

En Windows, IBM MQ se instala utilizando el instalador de Microsoft (MSI). Puede utilizar el Launchpad de instalación para invocar MSI o puede invocar MSI directamente.

# **Acerca de esta tarea**

Para instalar el servidor de IBM MQ en sistemas Windows, puede optar por instalar interactivamente con el Launchpad o utilizando directamente la tecnología MSI. MSI proporciona una instalación interactiva y, también, una instalación no interactiva.

<span id="page-191-0"></span>Para obtener más información sobre las opciones de instalación, consulte ["Métodos de instalación para](#page-185-0) [Windows" en la página 186](#page-185-0).

# **Procedimiento**

- Para instalar el servidor de IBM MQ con el Launchpad, consulte "Instalación del servidor utilizando el Launchpad" en la página 192.
- Para instalar el servidor de IBM MQ utilizando directamente la tecnología MSI, consulte ["Instalación](#page-193-0) [del servidor utilizando msiexec" en la página 194](#page-193-0).

### **Conceptos relacionados**

["Modificación de una instalación de servidor" en la página 219](#page-218-0) Puede modificar la instalación de un servidor de IBM MQ de forma interactiva utilizando el Launchpad o de forma no interactiva mediante msiexec.

### **Tareas relacionadas**

["Configuración de cuentas de usuario de IBM MQ" en la página 210](#page-209-0) Después de instalar el servidor IBM MQ, debe configurar el servicio IBM MQ antes de poder iniciar los gestores de colas.

["Desinstalación de IBM MQ en Windows" en la página 252](#page-251-0)

Puede desinstalar los IBM MQ MQI clients y servidores en sistemas Windows utilizando el panel de control, la línea de mandatos (**msiexec**), **MQParms** o utilizando el soporte de instalación, en cuyo caso también puede eliminar opcionalmente gestores de colas.

# **Instalación del servidor utilizando el Launchpad**

Puede instalar el servidor de IBM MQ en los sistemas Windows utilizando el Launchpad. Este procedimiento se puede utilizar para instalar una primera instalación o una instalación posterior.

# **Acerca de esta tarea**

Puede utilizar el Launchpad para realizar una instalación compacta, típica o personalizada de IBM MQ. Puede reutilizar el Launchpad varias veces para instalar nuevas instalaciones. Selecciona automáticamente el siguiente nombre de instalación, instancia y ubicación a utilizar. Para ver todos los tipos de instalación y las características que se instalan con cada opción, consulte la ["Métodos de](#page-185-0) [instalación para Windows" en la página 186.](#page-185-0)

Tenga en cuenta que si ha desinstalado anteriormente IBM MQ del sistema (consulte ["Desinstalación de](#page-251-0) [IBM MQ en Windows" en la página 252](#page-251-0)), puede que quede alguna información de configuración, y algunos valores predeterminados podrían cambiar.

A partir de IBM MQ 9.2.1, se presenta un nuevo panel **Confirmar titularidad de licencia** en el instalador interactivo de Windows después de la selección de características si ha elegido instalar cualquier característica de IBM MQ Advanced (MQ Telemetry Service, Advanced Message Securityo Managed File Transfer Service), o si está actualizando desde una instalación que ya tiene estas características.

Este panel simplemente le avisa de que estas características se consideran funcionalidad de IBM MQ Advanced y sólo debe instalarse si tiene la titularidad para IBM MQ Advanced. Este aviso reduce el riesgo de que los usuarios instalen características de IBM MQ Advanced en una máquina con error.

**Nota:** El panel **Confirmar titularidad de licencia** se aplica a las compilaciones de servidor de producción y no a los clientes, compilaciones beta, compilaciones de prueba o compilaciones de desarrollador (sin garantía).

# **Procedimiento**

1. Acceda a la imagen de instalación de IBM MQ .

La ubicación puede ser el punto de montaje de un DVD, una ubicación de red o un directorio del sistema de archivos local. Consulte Dónde encontrar imágenes de instalación descargables.

- 2. Localice setup.exe en el directorio base de la imagen de instalación de IBM MQ .
	- Desde una ubicación de red, esta ubicación puede ser *m:\instmqs*\setup.exe
	- Desde un directorio del sistema de archivos local, esta ubicación puede ser *C:\instmqs*\setup.exe
	- Desde un DVD, esta ubicación puede ser *E:*\setup.exe
- 3. Inicie el proceso de instalación.

Ejecute setup.exe desde un indicador de mandatos o efectúe una doble pulsación en setup.exe desde Windows Explorer.

**Nota:** Si está instalando en un sistema Windows con UAC habilitado, acepte la solicitud Windows para permitir que el launchpad se ejecute como elevado. Durante la instalación, es posible que vea también los recuadros de diálogo **Abrir archivo - Aviso de seguridad** que listan International Business Machines Limited como publicador. Pulse **Ejecutar** para permitir que la instalación continúe.

Se visualiza la ventana de instalación de IBM MQ .

- 4. Siga las instrucciones que aparecen en pantalla. Revise y, si es necesario, modifique los requisitos de software y la configuración de red.
- 5. En la pestaña **Instalación de IBM MQ** del Launchpad, seleccione el idioma de instalación y, a continuación, pulse **Iniciar el instalador de IBM MQ** para iniciar el asistente de instalación de IBM MQ.
- 6. Utilice el asistente de instalación de IBM MQ para instalar el software.

Si selecciona alguna característica de IBM MQ Advanced y aparece el panel **Confirmar titularidad de licencia** :

- Si tiene una licencia de IBM MQ Advanced , simplemente seleccione **Sí (tengo una licencia de MQ Advanced )** y **Siguiente** para continuar con la instalación.
- Si no tiene una licencia de IBM MQ Advanced y no tiene previsto adquirir una, pulse **Atrás** y cambie las selecciones de características.

En función del sistema, el proceso de instalación puede tardar varios minutos. Al final del proceso de instalación, la ventana Configuración de IBM MQ muestra el mensaje Installation Wizard Completed Successfully.

Cuando se muestre este mensaje, pulse **Finalizar**.

# **Resultados**

Ha instalado correctamente IBM MQ. El asistente de preparación IBM MQ se inicia automáticamente, mostrando la página **Bienvenido a Prepare IBM MQ Wizard** .

# **Qué hacer a continuación**

Utilice Prepare IBM MQ Wizard para configurar IBM MQ con una cuenta de usuario para la red. Debe ejecutar el asistente para configurar el servicio de IBM MQ antes de poder iniciar los gestores de colas. Para obtener más información, consulte ["Configuración de IBM MQ con el Prepare IBM MQ Wizard" en la](#page-210-0) [página 211](#page-210-0).

• Si ha elegido esta instalación para que sea la instalación primaria en el sistema, debe establecerla ahora como instalación primaria. Especifique el mandato siguiente en el indicador de mandatos:

*MQ\_INSTALLATION\_PATH*\bin\setmqinst -i -p *MQ\_INSTALLATION\_PATH*

<span id="page-193-0"></span>Sólo puede tener una instalación primaria en un sistema. Si ya hay una instalación primaria en el sistema, debe anular su establecimiento ahora antes de poder establecer otra instalación como instalación primaria. Para obtener más información, consulte Modificación de la instalación primaria.

- Es posible que desee configurar el entorno para trabajar con esta instalación. Puede utilizar el mandato **setmqenv** o **crtmqenv** para establecer varias variables de entorno para una instalación específica de IBM MQ. Para obtener más información, consulte setmqenv y crtmqenv.
- Para obtener instrucciones sobre cómo verificar la instalación, consulte ["Verificación de una instalación](#page-238-0) [de IBM MQ en Windows" en la página 239.](#page-238-0)

#### **Conceptos relacionados**

["Modificación de una instalación de servidor" en la página 219](#page-218-0)

Puede modificar la instalación de un servidor de IBM MQ de forma interactiva utilizando el Launchpad o de forma no interactiva mediante msiexec.

### **Tareas relacionadas**

"Instalación del servidor utilizando msiexec" en la página 194 IBM MQ en Windows utiliza la tecnología MSI para instalar software. MSI proporciona una instalación interactiva y, también, una instalación no interactiva.

["Configuración de cuentas de usuario de IBM MQ" en la página 210](#page-209-0) Después de instalar el servidor IBM MQ, debe configurar el servicio IBM MQ antes de poder iniciar los gestores de colas.

["Desinstalación de IBM MQ en Windows" en la página 252](#page-251-0)

Puede desinstalar los IBM MQ MQI clients y servidores en sistemas Windows utilizando el panel de control, la línea de mandatos (**msiexec**), **MQParms** o utilizando el soporte de instalación, en cuyo caso también puede eliminar opcionalmente gestores de colas.

# **Instalación del servidor utilizando msiexec**

IBM MQ en Windows utiliza la tecnología MSI para instalar software. MSI proporciona una instalación interactiva y, también, una instalación no interactiva.

# **Antes de empezar**

Si ejecuta IBM MQ en sistemas Windows con el Control de cuentas de usuario (UAC) habilitado, debe invocar la instalación con privilegios elevados. Si utiliza el indicador de mandatos o IBM MQ Explorer, puede aumentar los privilegios pulsando el botón derecho para iniciar el programa y seleccionando Ejecutar como administrador. Si intenta ejecutar **msiexec** sin utilizar privilegios elevados, la instalación fallará con un error de AMQ4353 en el archivo de registro cronológico de la instalación.

# **Acerca de esta tarea**

IBM MQ en Windows utiliza la tecnología MSI para instalar software. MSI proporciona una instalación interactiva y, también, una instalación no interactiva. Una instalación interactiva muestra paneles y preguntas.

El mandato **msiexec** utiliza parámetros para proporcionar a MSI parte o toda la información que también se puede especificar a través de los paneles durante una instalación interactiva. Esto significa que un usuario puede crear una configuración de instalación semiautomatizada o automatizada reutilizable. Los parámetros se pueden indicar a través de la línea de mandatos, un archivo de transformación, un archivo de respuestas o una combinación de los tres.

Algunos parámetros sólo se pueden proporcionar en la línea de mandatos y no en un archivo de respuestas. Para obtener más información sobre estos parámetros, consulte [Tabla 23 en la página 197](#page-196-0) en ["Especificación de parámetros de línea de mandatos para la instalación del servidor con msiexec" en la](#page-195-0) [página 196](#page-195-0).

También se pueden utilizar varios parámetros en la línea de mandatos o en un archivo de respuestas. Para obtener más información sobre estos parámetros, consulte [Tabla 25 en la página 200](#page-199-0) en ["Creación y](#page-198-0) [utilización de un archivo de respuestas para la instalación del servidor" en la página 199.](#page-198-0) Si se especifica

un parámetro en la línea de mandatos y en un archivo de respuestas, el valor en la línea de mandatos tiene prioridad.

# **Procedimiento**

1. Para varias instalaciones silenciosas, para cada versión que se va a instalar, busque un ID de instancia de MSI que esté disponible para utilizar para dicha instalación.

Para obtener más información, consulte ["Selección de los ID de instancia de MSI para instalaciones de](#page-223-0) [varios clientes" en la página 224.](#page-223-0)

2. Para instalar utilizando **msiexec**, en la línea de mandatos, escriba el mandato **msiexec** con el formato siguiente:

msiexec *parameters* [USEINI="*response-file*"] [TRANSFORMS="*transform\_file*"]

donde:

#### *parámetros*

son parámetros de línea de mandatos precedidos por un carácter / o pares propiedad=valor. Si está utilizando ambas formas de parámetro, ponga siempre los parámetros de línea de mandatos en primer lugar. Para obtener más información, consulte ["Especificación de parámetros de línea de](#page-195-0) [mandatos para la instalación del servidor con msiexec" en la página 196,](#page-195-0) que contiene un enlace al sitio web que lista todos los parámetros de línea de mandatos que están disponibles.

Para una instalación desatendida, debe incluir el parámetro **/q** o **/qn** en la línea de mandatos. Sin este parámetro, la instalación es interactiva.

**Nota:** Debe incluir el parámetro **/i** y la ubicación de archivos del paquete instalador de IBM MQ.

#### *archivo\_respuestas*

es el nombre de archivo y la vía de acceso completa del archivo que contiene la stanza [Response] y las parejas propiedad=valor necesarios, por ejemplo, C:\MyResponseFile.ini. Se proporciona un archivo de respuestas de ejemplo, Response.ini, con IBM MQ. Este archivo contiene parámetros de instalación predeterminados. Para obtener más información, consulte ["Creación y utilización de un archivo de respuestas para la instalación del servidor" en la página](#page-198-0) [199](#page-198-0).

#### *archivo\_transformación*

es la vía de acceso y el nombre de archivo completo del archivo de transformación. Para obtener más información, consulte ["Utilización de transformaciones con msiexec para la instalación del](#page-197-0) [servidor" en la página 198](#page-197-0) y "Selección de los ID de instancia de MSI para instalaciones de varios servidores" en la página 195.

**Nota:** Para que una instalación silenciosa sea satisfactoria, la propiedad AGREETOLICENSE="yes" debe estar definida en la línea de mandatos o en el archivo de respuestas.

#### **Resultados**

Después de que se haya especificado el mandato, el indicador de mandatos reaparece inmediatamente. IBM MQ se está instalando como un proceso en segundo plano. Si ha especificado parámetros para generar un registro, consulte este archivo para ver cómo progresa la instalación. Si la instalación se completa correctamente, verá el mensaje Installation operation completed successfully en el archivo de registro.

# *Selección de los ID de instancia de MSI para instalaciones de varios*

### *servidores*

En el caso de varias instalaciones silenciosas, para cada versión instalada debe buscar un ID de instancia de MSI que esté disponible para su uso en dicha instalación.

# <span id="page-195-0"></span>**Acerca de esta tarea**

Para dar soporte a varias instalaciones silenciosas no interactivas, debe saber si el ID de instancia que desea utilizar ya está en uso o no y seleccionar el adecuado. Para cada soporte de instalación (por ejemplo, cada cliente y servidor), el ID de instancia 1 es el ID predeterminado que se utiliza para las instalaciones únicas. Si desea realizar otra instalación, debe elegir qué instancia desea usar. Si ya ha instalado la instancia 1, 2 y 3, debe averiguar cuál es la siguiente instancia disponible, por ejemplo, el ID de instancia 4. De forma similar, si se ha eliminado la instancia 2, debe averiguar que hay un hueco que se puede reutilizar. Puede averiguar qué ID de instancia se está utilizando actualmente utilizando el mandato **dspmqinst** .

# **Procedimiento**

1. Escriba **dspmqinst** para buscar una instancia MSI libre en el medio que se está instalando revisando los valores MSIMedia y MSIInstanceId para las versiones ya instaladas. Por ejemplo:

```
InstName: Installation1
InstDesc:
Identifier:<br>InstPath:
                C:\Archivos de programa\IBM\MQ<br>9.0.0.0
Version: 9.0.<br>Primary: Yes
Primary:
State: Available
MSIProdCode: {74F6B169-7CE6-4EFB-8A03-2AA7B2DBB57C}
                9.0 Server
MSIInstanceId: 1
```
2. Si el ID de instancia MSI 1 está en uso y desea utilizar ID de instancia MSI 2, los siguientes parámetros deben añadirse a la llamada msiexec:

```
MSINEWINSTANCE=1 TRANSFORMS=":instanceId7.mst;1033.mst"
```
# **Qué hacer a continuación**

Para varias instalaciones, debe proporcionarse **INSTALLATIONNAME** o **PGMFOLDER** como un parámetro adicional en cualquier mandato de instalación no interactiva. Suministrar **INSTALLATIONNAME** o **PGMFOLDER** asegura que no trabajará con la instalación en el caso de que omita o especifique de forma incorrecta el parámetro **TRANSFORMS**.

# *Especificación de parámetros de línea de mandatos para la instalación del*

### *servidor con msiexec*

Puede especificar parámetros de línea de mandatos **msiexec** estándar precedidos por un carácter / , o pares propiedad=valor, o una combinación de ambos.

# **Acerca de esta tarea**

El mandato **msiexec** puede aceptar los siguientes tipos de parámetro en la línea de mandatos:

### **Parámetros de línea de mandatos estándar, precedidos por un carácter /**

Para obtener más información sobre los parámetros de línea de mandatos de **msiexec** , consulte la [página web de opciones de línea de mandatos de MSDN](https://msdn.microsoft.com/en-us/library/aa367988%28v=vs.85%29.aspx).

Para una instalación desatendida, debe incluir el parámetro **/q** o **/qn** en la línea de mandatos. Sin este parámetro, la instalación es interactiva.

**Nota:** Debe incluir el parámetro **/i** y la ubicación de archivos del paquete instalador de IBM MQ.

### **Parámetros de par propiedad=valor especificados en la línea de mandatos**

Todos los parámetros que están disponibles para su uso en un archivo de respuestas también se pueden utilizar en la línea de mandatos. Para obtener más información sobre estos parámetros, consulte [Tabla 25 en la página 200](#page-199-0) en ["Creación y utilización de un archivo de respuestas para la](#page-198-0) [instalación del servidor" en la página 199.](#page-198-0)

<span id="page-196-0"></span>Hay algunos parámetros de par propiedad=valor adicionales, que se muestran en la tabla siguiente, que sólo se pueden utilizar en la línea de mandatos:

*Tabla 23. Parámetros que sólo se pueden utilizar en la línea de mandatos (parámetros msiexec property=value)*

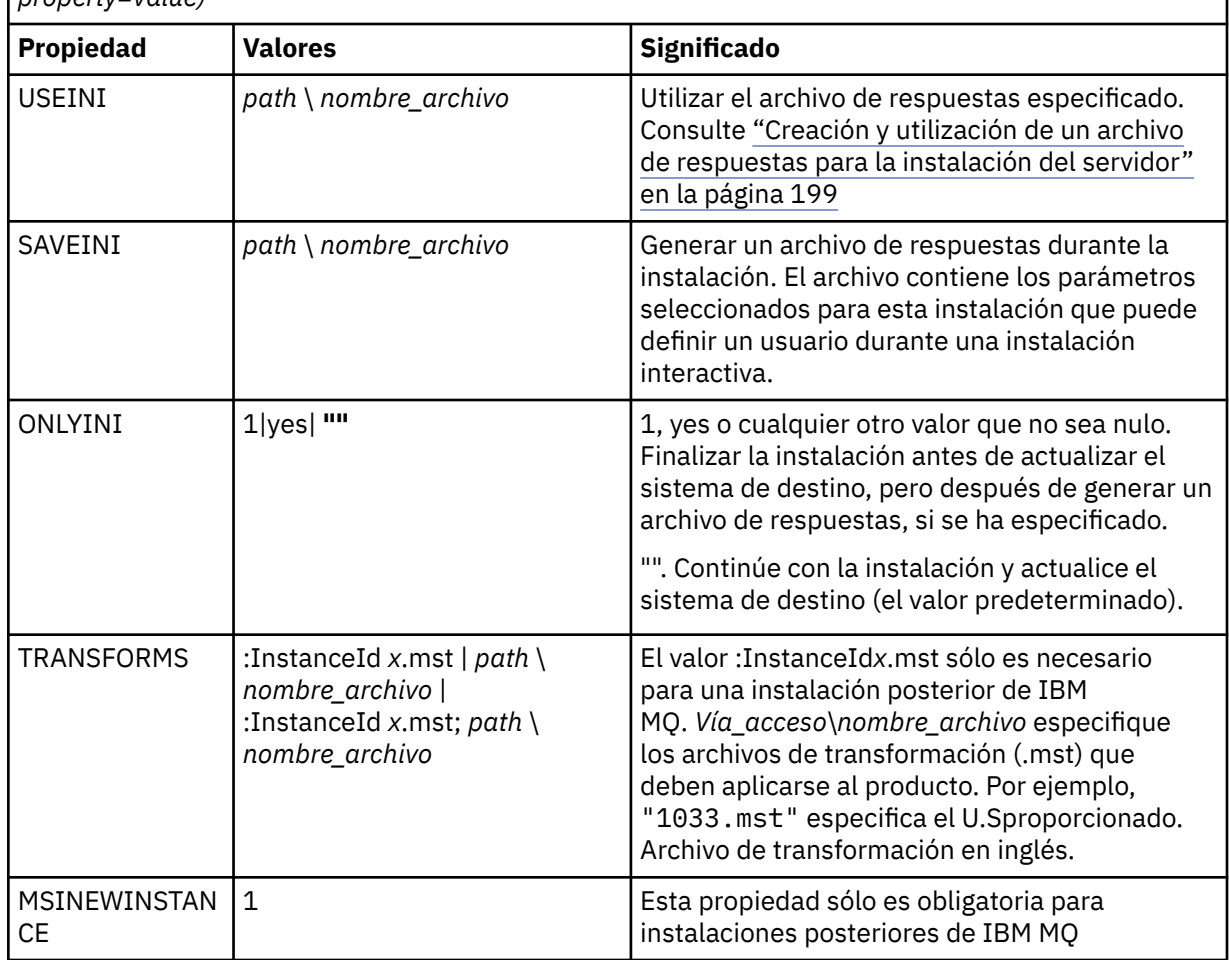

Al utilizar los parámetros de parejas propiedad=valor, tenga en cuenta que:

- Las series de propiedad deben estar en mayúsculas.
- Las series de caracteres de valor no son sensibles a las mayúsculas y minúsculas, excepto los nombres de características. Puede encerrar las series de caracteres de valor entre comillas dobles. Si una serie de caracteres de valor incluye un espacio en blanco, encierre esa serie de valor entre comillas dobles.
- Para una propiedad que puede tomar más de un valor, utilice el formato siguiente:

ADDLOCAL="Server,Client"

• Para las propiedades que toman vías de acceso y nombres de archivo, por ejemplo, **[PGMFOLDER](#page-199-0)**, debe proporcionar las vías de acceso como vías de acceso absolutas y no como vías de acceso relativas; es decir, C:\folder\file y no ".\folder\file".

Cuando utilice parámetros de parejas de propiedad=valor y de línea de mandatos con el mandato **msiexec**, los parámetros de línea de mandatos deben entrarse primero.

Si se especifica un parámetro en la línea de mandatos y en un archivo de respuestas, el valor en la línea de mandatos tiene prioridad.

# <span id="page-197-0"></span>**Procedimiento**

• Para una única instalación de IBM MQ, especifique el mandato **msiexec** tal como se muestra en el ejemplo típico siguiente.

Todos los parámetros, separados por uno o más espacios, deben escribirse en la misma línea, tal como ocurre en la llamada **msiexec**.

```
msiexec
/i "path\MSI\IBM MQ.msi"
/l*v c:\install.log
/q
TRANSFORMS="1033.mst"
AGREETOLICENSE="yes"
ADDLOCAL="Server"
```
• Si está instalando una segunda copia de IBM MQ, especifique el mandato **msiexec** tal como se muestra en el ejemplo típico siguiente.

Todos los parámetros, separados por uno o más espacios, deben escribirse en la misma línea, tal como ocurre en la llamada **msiexec**.

```
msiexec
/i "path\MSI\IBM MQ.msi"
/l*v c:\install.log
/q
TRANSFORMS=":InstanceId2.mst;1033.mst"
AGREETOLICENSE="yes"
ADDLOCAL="Server"
MSINEWINSTANCE=1
```
donde /1\*v c:\install.log escribe el registro de instalación en el archivo c:\install.log.

# *Utilización de transformaciones con msiexec para la instalación del*

### *servidor*

MSI puede utilizar transformaciones para modificar una instalación. Durante la instalación de IBM MQ, se pueden utilizar transformaciones para dar soporte a idiomas diferentes.

# **Acerca de esta tarea**

IBM MQ se proporciona con archivos de transformación en la carpeta \MSI de la imagen del servidor. Estos archivos también están incorporados en el paquete del instalador de IBM MQ Windows , IBM MQ.msi.

La Tabla 24 en la página 198 muestra el identificador de entorno local, el idioma y el nombre del archivo de transformación a utilizar en la línea de mandatos de **msiexec**.

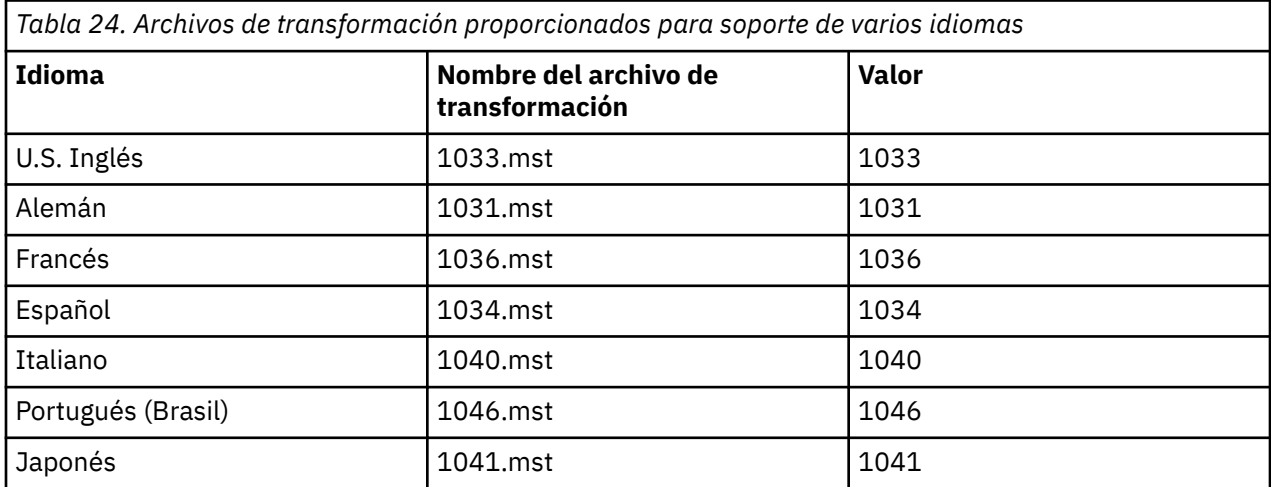

<span id="page-198-0"></span>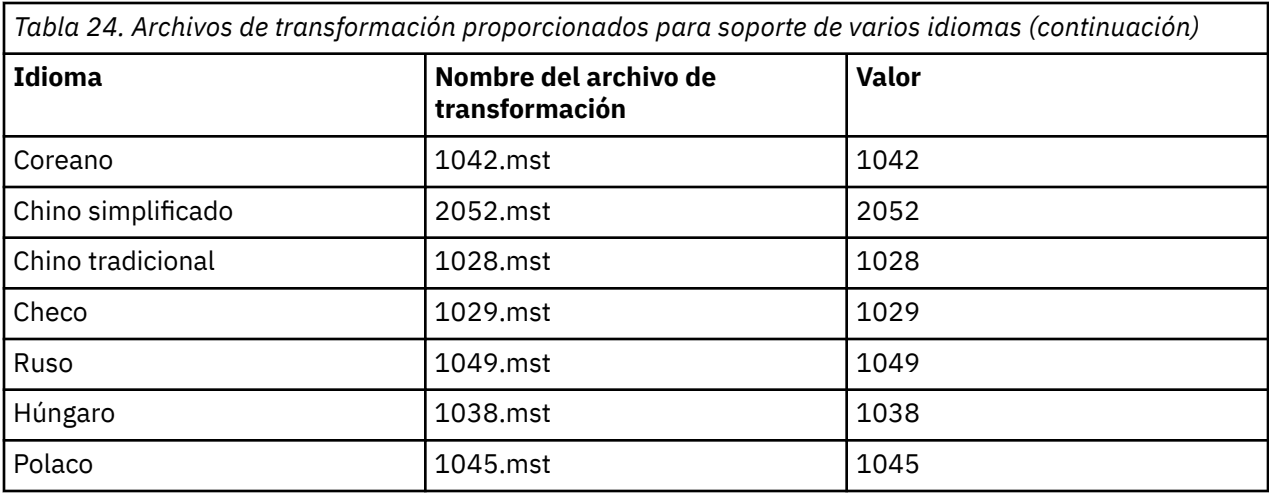

También puede especificar el idioma necesario utilizando la propiedad **MQLANGUAGE** con el mandato **MQParms** . Para obtener información sobre los parámetros de propiedad-valor de msiexec, consulte la ["Archivo de parámetros de MQParms - instalación del servidor" en la página 206](#page-205-0).

# **Procedimiento**

En la línea de mandatos de **msiexec** , especifique el idioma necesario utilizando la propiedad **TRANSFORMS** en un par propiedad=valor tal como se muestra en el ejemplo siguiente:

```
TRANSFORMS="1033.mst"
```
Las comillas que rodean al valor son opcionales.

También puede especificar la vía de acceso completa y nombre de archivo del archivo de transformación. De nuevo, las comillas alrededores del valor son opcionales. Por ejemplo:

```
TRANSFORMS="D:\Msi\1033.mst"
```
Es recomendable que fusione las transformaciones para instalar varias instalaciones de la misma versión, por ejemplo:

TRANSFORMS=":InstanceId2.mst;D:\Msi\1033.mst"

# *Creación y utilización de un archivo de respuestas para la instalación del*

### *servidor*

Puede utilizar el mandato **msiexec** con un parámetro que especifique propiedades adicionales definidas en un archivo de respuestas. Existen tres formas de crear un archivo de respuestas para una instalación de servidor.

# **Acerca de esta tarea**

Un archivo de respuestas es un archivo de texto ASCII con un formato como un archivo Windows .ini , que contiene la stanza [Response]. La stanza [Respuesta] contiene algunos o todos los parámetros que normalmente se especificarían como parte de una instalación interactiva. Los parámetros se indican en un formato de pareja propiedad=valor. El mandato **msiexec** hace caso omiso de cualquier otra stanza del archivo de respuestas.

Se proporciona un archivo de respuestas de ejemplo, Response.ini, con IBM MQ. Contiene los parámetros de instalación predeterminados.

<span id="page-199-0"></span>Puede combinar el uso de un archivo de respuestas con los parámetros de línea de mandatos msiexec descritos en ["Especificación de parámetros de línea de mandatos para la instalación del servidor con](#page-195-0) [msiexec" en la página 196](#page-195-0).

La Tabla 25 en la página 200 muestra los parámetros que están disponibles para su uso en un archivo de respuestas. Estos parámetros también se pueden utilizar en la línea de mandatos. Si se especifica un parámetro en la línea de mandatos y en un archivo de respuestas, el valor en la línea de mandatos tiene prioridad.

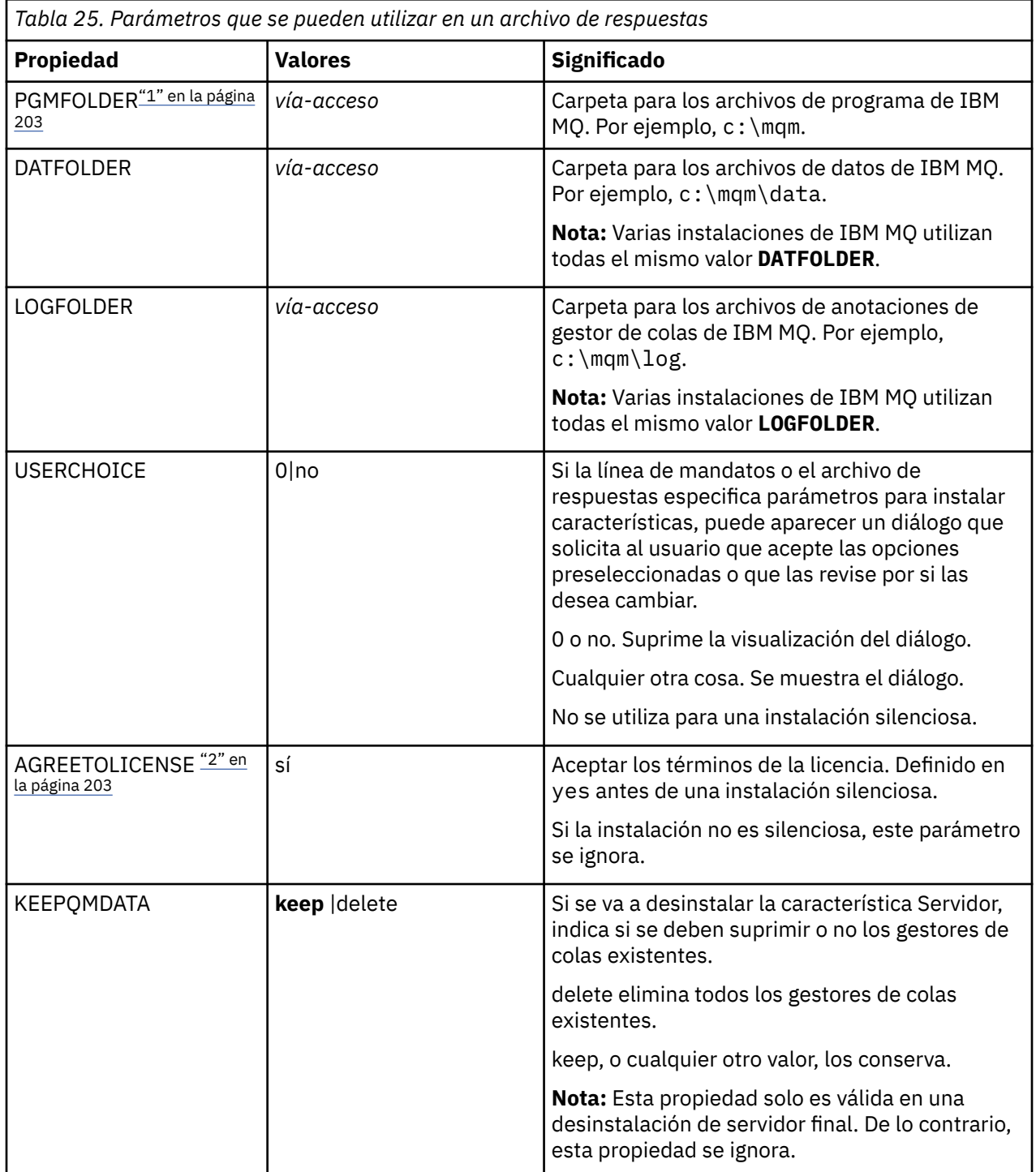

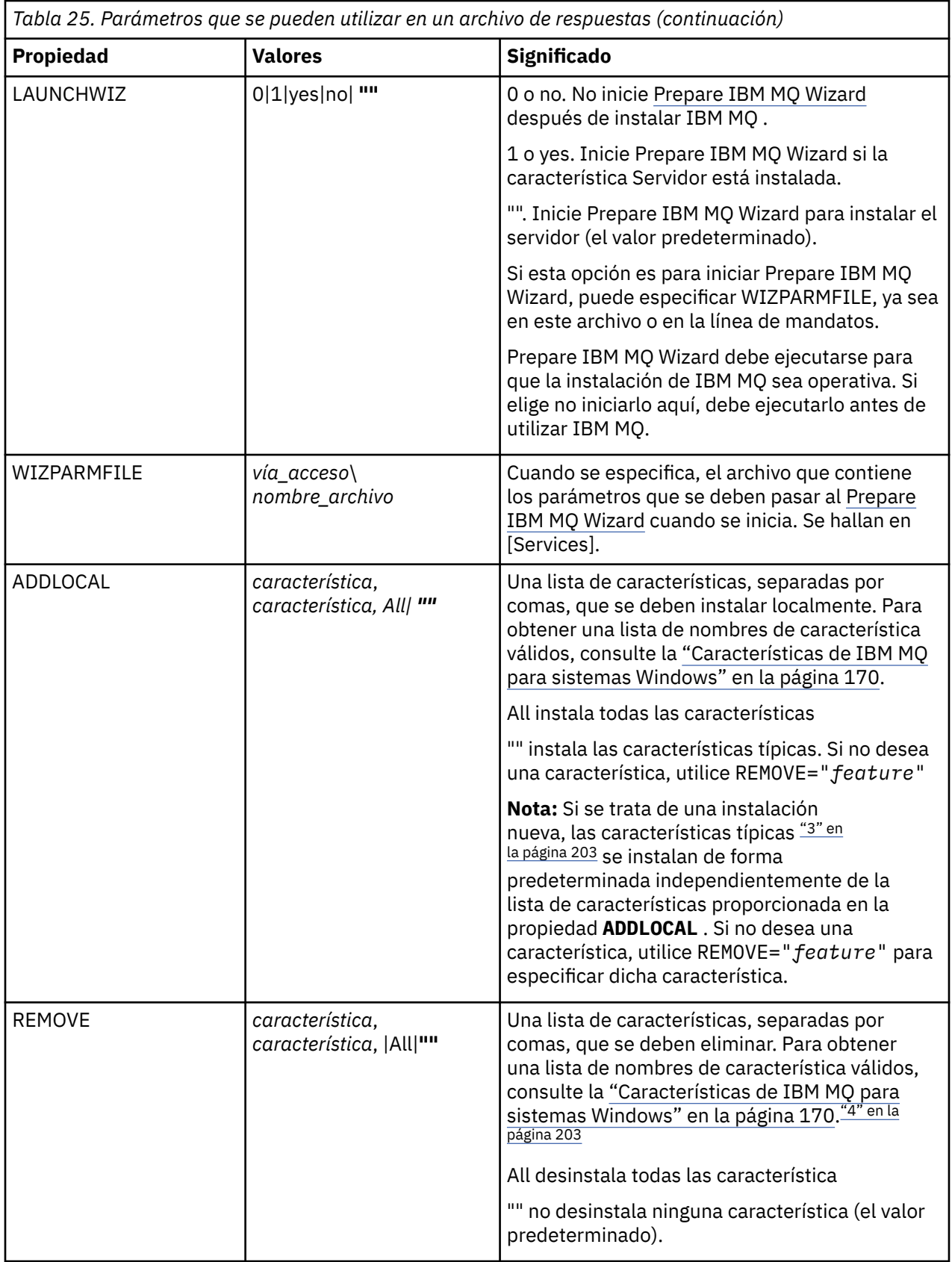

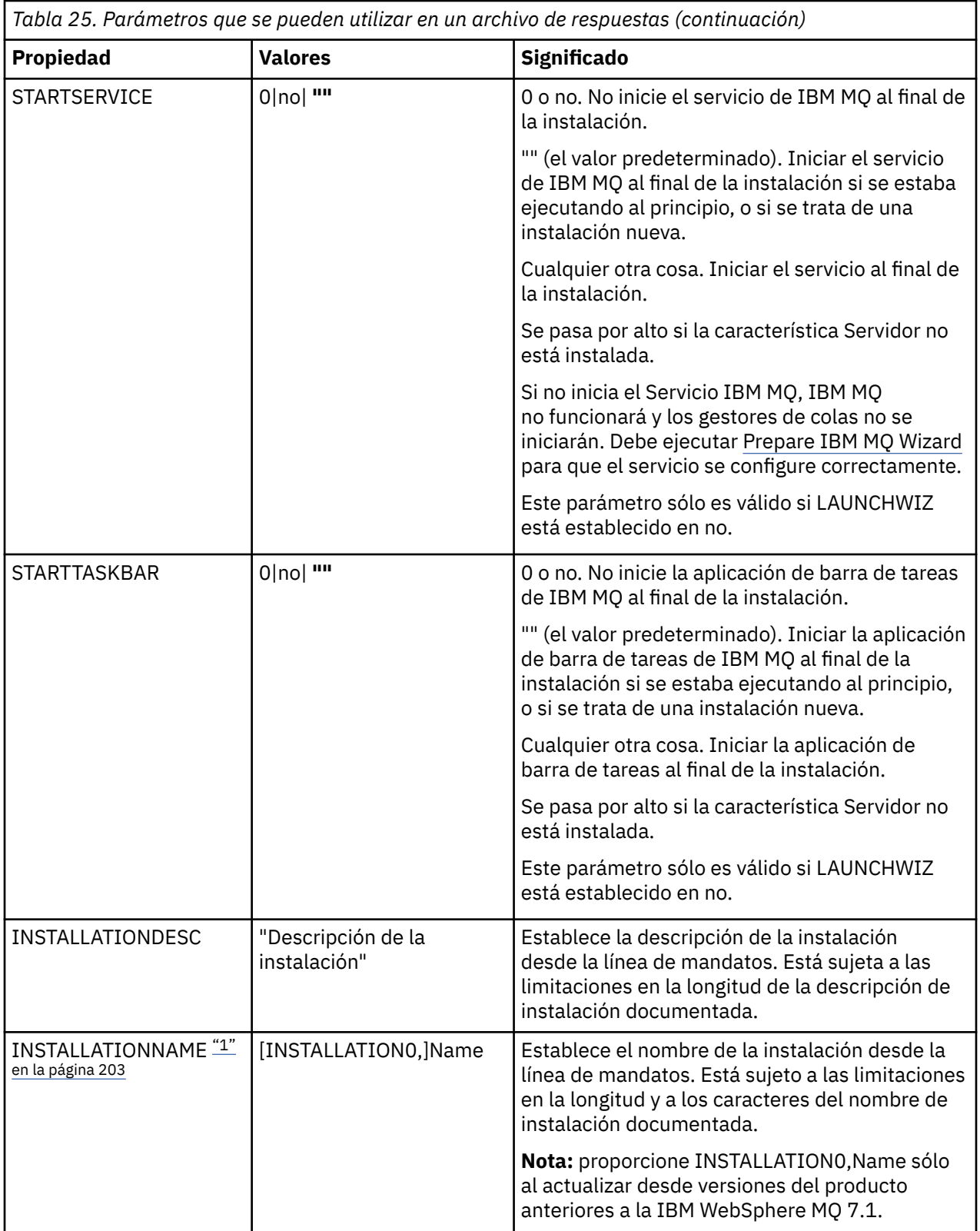

<span id="page-202-0"></span>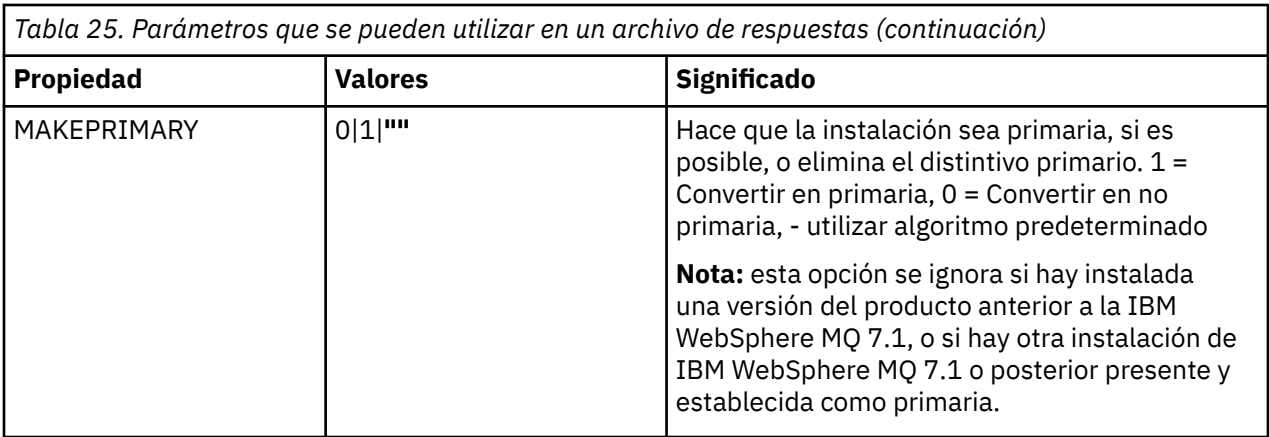

### **Notas:**

- 1. Para varias instalaciones, debe proporcionarse **INSTALLATIONNAME** o **PGMFOLDER** como un parámetro adicional en cualquier mandato de instalación no interactiva. Suministrar **INSTALLATIONNAME** o **PGMFOLDER** asegura que no trabajará con la instalación en el caso de que omita o especifique de forma incorrecta el parámetro **TRANSFORMS**.
- 2. Para que una instalación silenciosa sea satisfactoria, la propiedad AGREETOLICENSE="yes" debe estar definida en la línea de mandatos o en el archivo de respuestas.
- 3. Para una nueva instalación, las características típicas que se instalan de forma predeterminada, independientemente de la lista de características proporcionada en la propiedad **ADDLOCAL** , incluyen las características siguientes. Si NO son necesarios, deben añadirse a la lista **REMOVE** .
	- Servidor
	- MQ Explorer
	- Las Extended Messaging API (eran Java y .NET Messaging yWeb Services antes de IBM MQ 9.1.0)
	- Administración de la Web
	- Kit de herramientas de desarrollo
	- Entorno de ejecución Java

4. Al especificar qué características se deben eliminar con el parámetro **REMOVE** :

- Si desea desinstalar de forma silenciosa la característica Servidor y la característica Administración web (Web) está instalada, también debe desinstalar de forma silenciosa la característica Web al mismo tiempo especificando REMOVE="Web, Server".
- Si desea desinstalar de forma silenciosa la característica Java Runtime Environment (JRE) y la característica Web Administration (Web) está instalada, también debe desinstalar de forma silenciosa la característica Web al mismo tiempo especificando REMOVE="Web,JRE".

# **Procedimiento**

1. Cree un archivo de respuestas para la instalación de una de las maneras siguientes:

- Copie y edite el archivo Response.ini que se proporciona en la imagen de instalación de IBM MQ Windows Server, utilizando un editor de archivos ASCII.
- Cree su propio archivo de respuestas utilizando un editor de archivos de texto.
- Utilice el mandato **msiexec** con los parámetros de línea de mandatos **SAVEINI** (y, opcionalmente, **ONLYINI**) para generar un archivo de respuestas que contenga las mismas opciones de instalación que las que se muestran en el ejemplo siguiente:

```
msiexec /i "path\IBM MQ.msi" /q SAVEINI="response_file"
TRANSFORMS="1033.mst" AGREETOLICENSE="yes"
```
<span id="page-203-0"></span>2. Para ejecutar el mandato **msiexec** con un archivo de respuestas, especifique la vía de acceso completa y el nombre de archivo del archivo de respuestas con el parámetro **USEINI** tal como se muestra en el ejemplo siguiente:

```
msiexec /i "path\MSI\IBM
MQ.msi" /l*v c:\install.log TRANSFORMS= "1033.mst" USEINI= "C:\MQ\Responsefile"
```
En el archivo de respuestas, todo el texto está en inglés y los comentarios empiezan por un carácter ;.

#### **Ejemplo**

El ejemplo siguiente muestra un archivo de respuestas típico:

```
[Response]
PGMFOLDER="c:\mqm"
DATFOLDER="c:\mqm\data"
LOGFOLDER="c:\mqm\log"
AGREETOLICENSE="yes"
LAUNCHWIZ=""
WIZPARMFILE="d:\MQParms.ini"
ADDLOCAL="Server,Client"
REMOVE="Toolkit"
```
# *Instalación del servidor utilizando el mandato MQParms*

Puede utilizar el mandato **MQParms** para invocar la instalación o desinstalación del servidor de IBM MQ.

### **Antes de empezar**

El mandato **MQParms** puede utilizar parámetros en una línea de mandatos, o los especificados en un archivo de parámetros. El archivo de parámetros es un archivo de texto ASCII que contiene los valores de los parámetros que desea establecer para la instalación. El mandato **MQParms** toma los parámetros especificados y genera la línea de mandatos **msiexec** correspondiente.

Esto significa que puede guardar todos los parámetros que desea utilizar con el mandato **msiexec** en un solo archivo.

Si ejecuta IBM MQ en sistemas Windows con el Control de cuentas de usuario (UAC) habilitado, debe invocar la instalación con privilegios elevados. Si utiliza el indicador de mandatos o los privilegios elevados de IBM MQ Explorer, pulse con el botón derecho para iniciar el programa y seleccione **Ejecutar como administrador**. Si intenta ejecutar el programa MQParms sin utilizar privilegios elevados, la instalación fallará con un error de AMQ4353 en el archivo de registro cronológico de la instalación.

Para instalaciones silenciosas, debe incluir el parámetro **/q** o **/qn** en la línea de mandatos o en la stanza [MSI] del archivo de parámetros. También debe establecer el parámetro AGREETOLICENSE en "yes".

Puede especificar muchos más parámetros en el archivo de parámetros que utiliza con el mandato MQParms que los que puede especificar en el archivo de respuestas que utiliza directamente con el mandato **msiexec**. Además, así como los parámetros que utiliza la instalación de IBM MQ , puede especificar parámetros que puede utilizar [Prepare IBM MQ Wizard](#page-210-0).

Si no completa el Prepare IBM MQ Wizard directamente después de las instalaciones de IBM MQ o si, por alguna razón, la máquina se rearranca entre completar la instalación de IBM MQ y completar el Prepare IBM MQ Wizard, asegúrese de que el asistente se ejecute con privilegio de administrador después, de lo contrario, la instalación estará incompleta y podría fallar. También es posible ver los recuadros de diálogo **Abrir archivo - Aviso de seguridad** que listan International Business Machines Limited como publicador. Pulse **Ejecutar** para permitir que el asistente continúe.

Se proporciona un ejemplo del archivo MQParms.ini con IBM MQ. Este archivo contiene parámetros de instalación predeterminados.

Para crear un archivo de parámetros para la instalación, existen dos procedimientos:

• Copie y edite el archivo MQParms.ini que se proporciona con el producto utilizando un editor de archivos ASCII.

• Crear su propio archivo de parámetros utilizando un editor de archivos de texto.

### **Acerca de esta tarea**

Para invocar la instalación utilizando el mandato **MQParms**:

# **Procedimiento**

- 1. Desde una línea de mandatos, cambie a la carpeta raíz de la imagen de instalación de IBM MQ Server (es decir, la ubicación del archivo MQParms.exe).
- 2. Entre el siguiente mandato:

MQParms *parameter\_file parameters* ]

donde:

#### *archivo\_parámetros*

es el archivo que contiene los valores de parámetros adecuados. Si este archivo no está situado en la misma carpeta que MQParms.exe, especifique el nombre de archivo y la vía de acceso completa. Si no especifica ningún archivo de parámetros, el valor predeterminado es MQParms.ini. Para una instalación silenciosa, puede utilizarse el archivo de parámetros MQParms\_silent.ini. Para obtener información más detallada, consulte el apartado ["Archivo de parámetros de MQParms](#page-205-0)  [instalación del servidor" en la página 206](#page-205-0).

#### *parámetros*

son uno o más parámetros de línea de mandatos, para ver una lista de los mismos, consulte la [página web de opciones de línea de mandatos de MSDN](https://msdn.microsoft.com/en-us/library/aa367988%28v=vs.85%29.aspx).

### **Ejemplo**

Un ejemplo típico de un mandato **MQParms** es:

MQParms "c:\MyParamsFile.ini" /l\*v c:\install.log

Un ejemplo típico de mandato **MQParms** cuando se instala una segunda copia de IBM MQ es:

```
MQParms "c:\MyParamsFile.ini" /l*v c:\install.log TRANSFORMS=":InstanceId2.mst;1033.mst" 
MSINEWINSTANCE=1
```
De forma alternativa, se pueden especificar TRANSFORMS y MSINEWINSTANCE en la stanza MSI del archivo de parámetros.

Si especifica un parámetro en la línea de mandatos y en el archivo de parámetros, tiene prioridad el valor de la línea de mandatos.

Si especifica un archivo de parámetros, es posible que desee ejecutar el programa de utilidad de cifrado antes de utilizar el mandato **MQParms** (consulte el apartado ["Cifrado de un archivo de parámetros" en la](#page-208-0) [página 209](#page-208-0)).

Si no especifica /i, /x, /a o /j, **MQParms** realiza de forma predeterminada una instalación estándar utilizando el paquete IBM MQ Windows Installer, IBM MQ.msi. Es decir, genera la parte siguiente de la línea de mandatos:

/i " *current\_folder* \MSI\IBM MQ.msi"

Si no especifica un parámetro WIZPARMFILE, **MQParms** adopta como valor predeterminado el archivo de parámetros actual. Es decir, genera la parte siguiente del mandato:

WIZPARMFILE=" *current\_folder* \ *current\_parameter\_file* "

<span id="page-205-0"></span>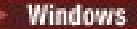

# *Archivo de parámetros de MQParms - instalación del servidor*

Un archivo de parámetros es un archivo de texto ASCII que contiene secciones (stanzas) con parámetros que puede utilizar el mandato **MQParms**. Generalmente, es un archivo de inicialización como, por ejemplo, MQParms.ini.

El mandato **MQParms** toma parámetros de las siguientes stanzas del archivo:

#### **[MSI]**

Contiene propiedades generales relacionadas con el modo en que se ejecuta el mandato **MQParms** y la instalación de IBM MQ.

Las propiedades que puede definir en esta stanza se listan en ["Instalación del servidor utilizando](#page-193-0) [msiexec" en la página 194](#page-193-0) y Tabla 26 en la página 206.

### **[Services]**

Contiene propiedades relacionadas con la configuración de cuentas de IBM MQ, en especial, la cuenta de usuario que se necesita para IBM MQ Servicios. Si va a instalar IBM MQ en una red en la que el controlador de dominio está en un servidor Windows 2003 o posterior, es probable que necesite detalles de una cuenta de dominio especial. Para obtener más información, consulte ["Configuración](#page-210-0) [de IBM MQ con el Prepare IBM MQ Wizard" en la página 211](#page-210-0) y ["Creación y configuración de cuentas](#page-214-0) [de dominio de Windows para IBM MQ" en la página 215](#page-214-0).

Las propiedades que puede establecer en esta stanza se enumeran en la [Tabla 28 en la página 208](#page-207-0).

**MQParms** ignora todas las demás stanzas del archivo.

Los parámetros de stanza tienen el formato propiedad=valor, donde la propiedad siempre se interpreta como mayúsculas, pero el valor es sensible a mayúsculas y minúsculas. Si una serie de caracteres de valor incluye un espacio en blanco, debe encerrarse entre comillas dobles. La mayor parte de los valores se pueden encerrar entre comillas dobles. Algunas propiedades pueden tomar más de un valor, por ejemplo:

ADDLOCAL="Server,Client"

Para borrar una propiedad, establezca su valor en una serie de caracteres vacía, por ejemplo:

REINSTALL=""

En las tablas siguientes se muestran las propiedades que puede establecer. El valor predeterminado se muestra en negrita.

Para la stanza [MSI], puede especificar opciones y propiedades de línea de mandatos de MSI estándar. Por ejemplo:

```
- /q
```
- ADDLOCAL="server"

- REBOOT=Suppress

Consulte la Tabla 26 en la página 206, la [Tabla 27 en la página 207](#page-206-0) y la [Tabla 28 en la página 208](#page-207-0) para ver las propiedades utilizadas para instalar IBM MQ.

La Tabla 26 en la página 206 muestra las propiedades adicionales de la stanza que afectan al modo en que se ejecuta el mandato MQParms, pero no afectan a la instalación.

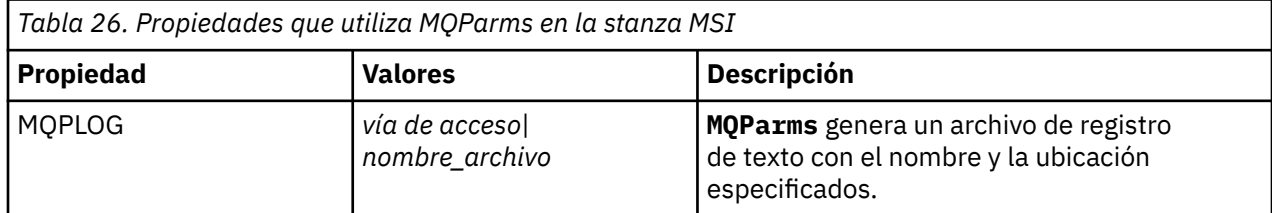

<span id="page-206-0"></span>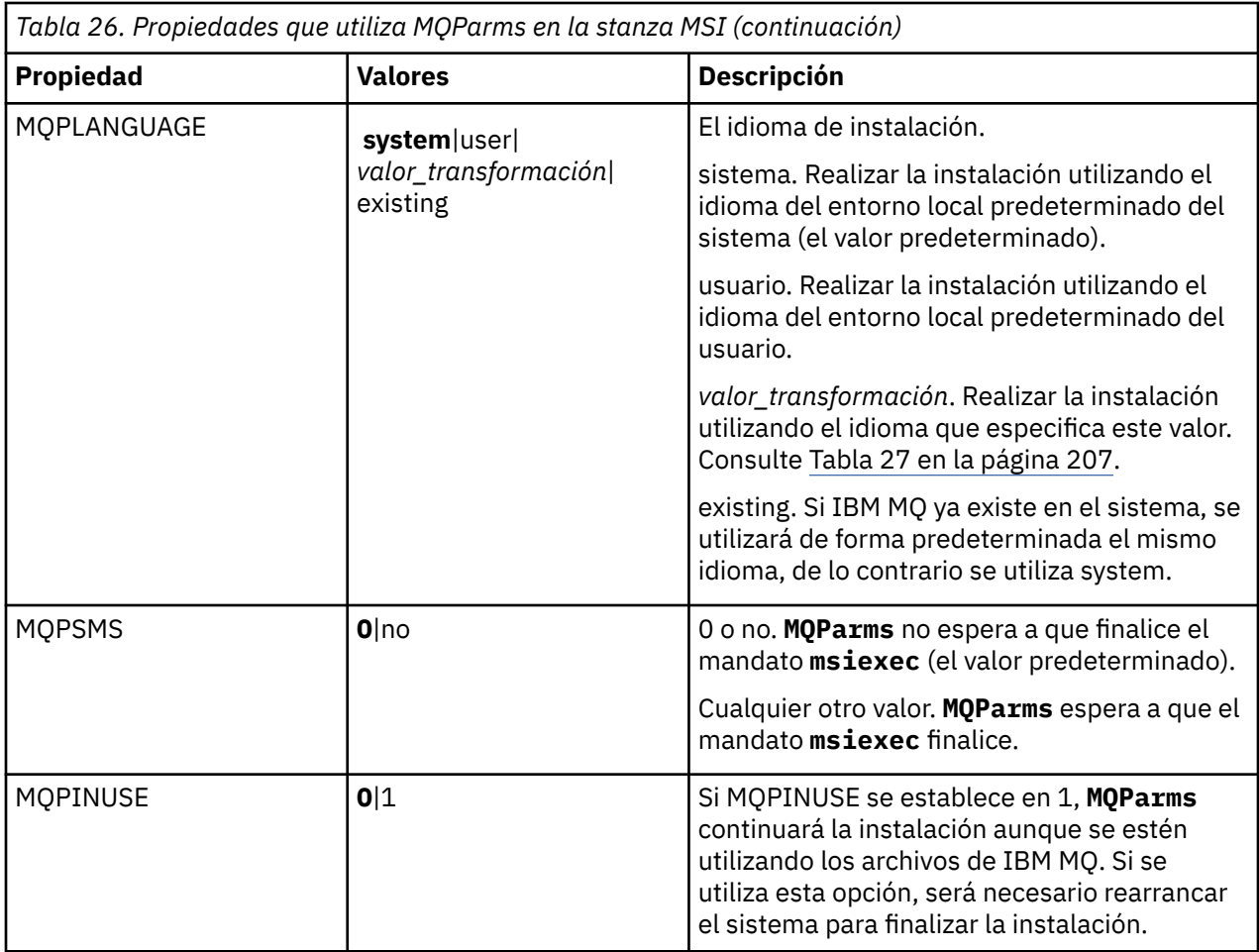

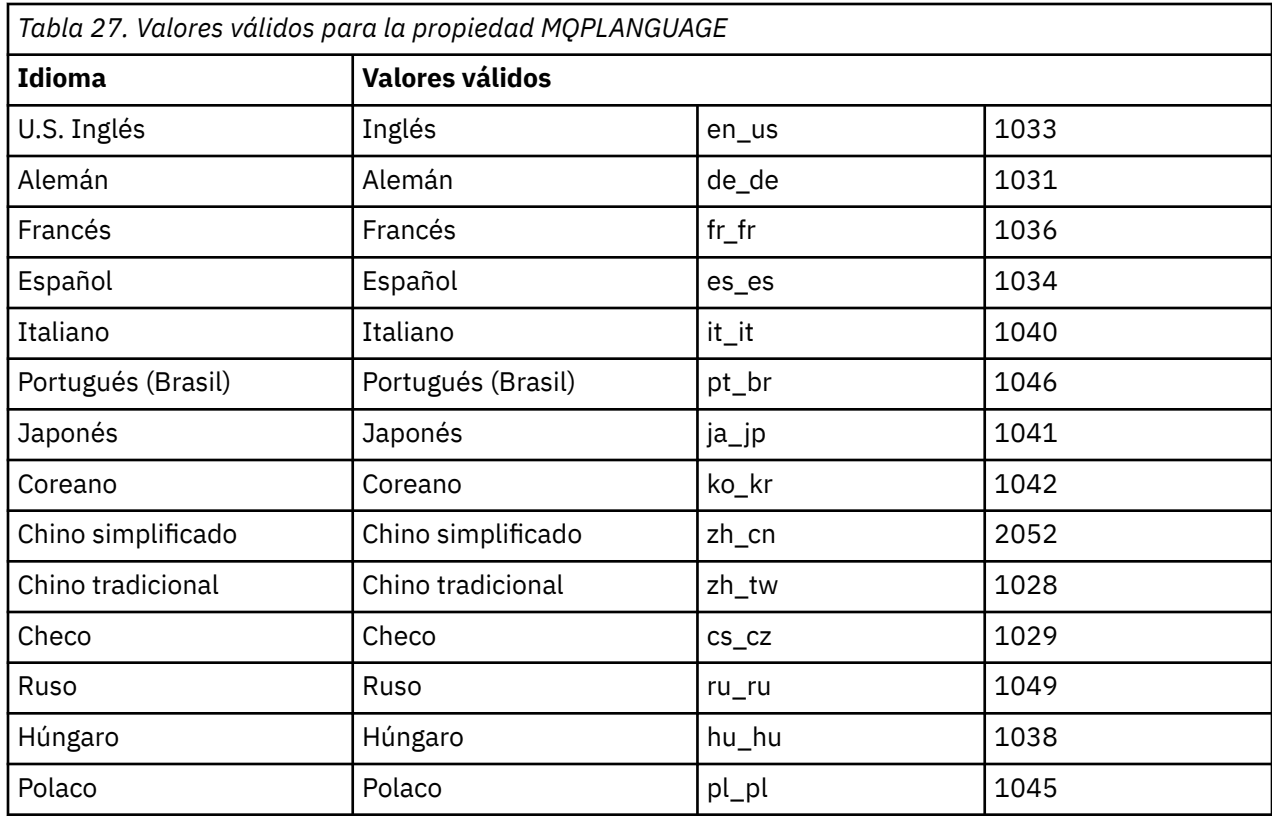

<span id="page-207-0"></span>Para la stanza [Services], puede entrar parámetros en formato propiedad=valor. Es posible que desee cifrar los valores de esta stanza. Consulte ["Cifrado de un archivo de parámetros" en la página 209](#page-208-0).

٦

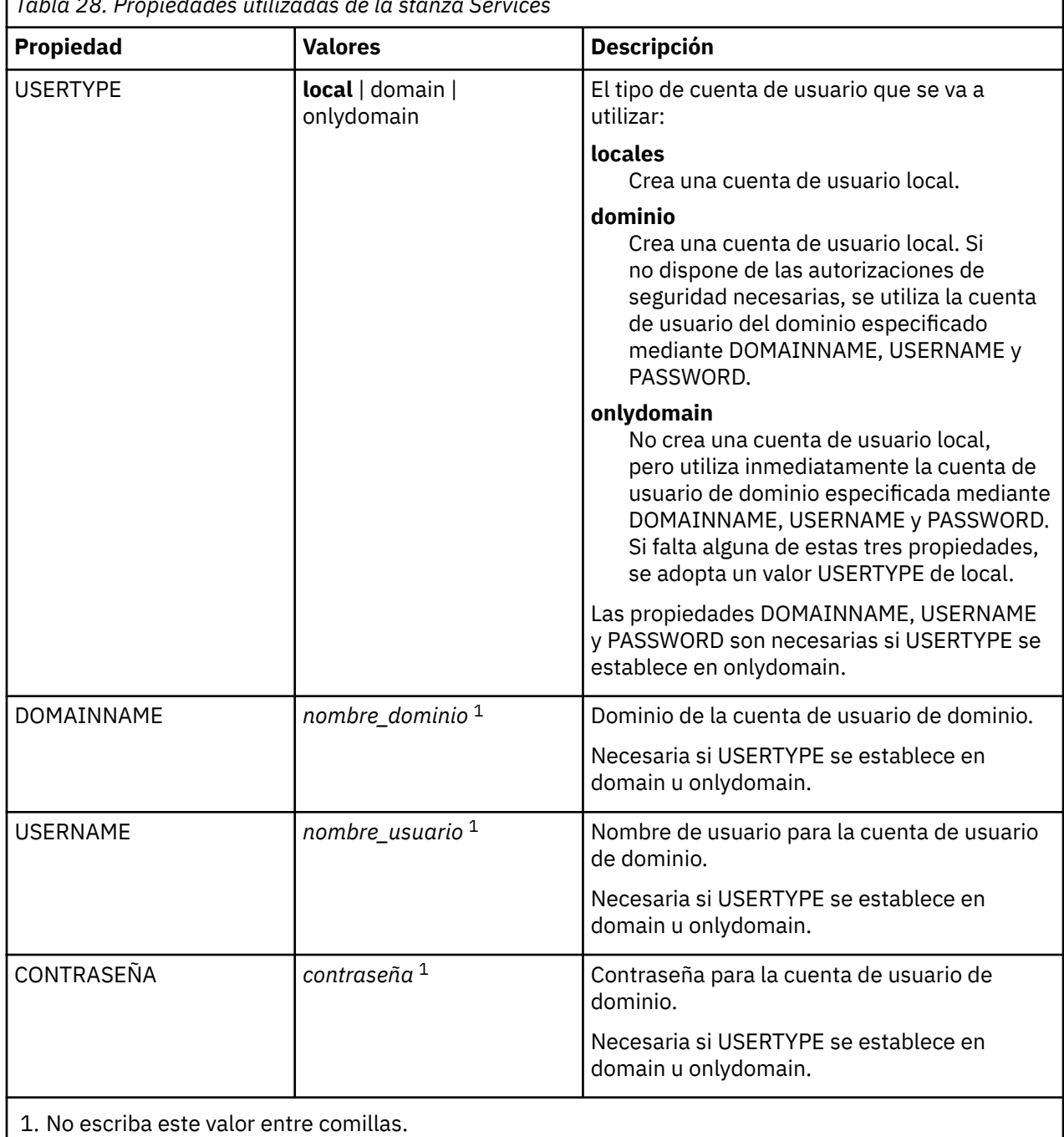

*Tabla 28. Propiedades utilizadas de la stanza Services*

A continuación se muestra un ejemplo típico de un archivo de parámetros:

[MSI] MQPLANGUAGE=1033 MQPLOG=%temp%\MQParms.log MQPSMS=no ADDLOCAL=Server /m miffile REMOVE="" /l\*v c:\install.log [Services] USERTYPE=domain

# *Cifrado de un archivo de parámetros*

<span id="page-208-0"></span>Si todavía no están cifrados los valores DOMAINNAME, USERNAME y PASSWORD de la sección [Services] de un archivo de parámetros, puede cifrarlos ejecutando el programa de utilidad setmqipw.

# **Acerca de esta tarea**

Utilice el programa de utilidad setmqipw para cifrar los valores DOMAINNAME, USERNAME y PASSWORD en la sección [Services] de un archivo de parámetros, si aún no están cifrados. (Estos valores pueden estar ya cifrados si se ha ejecutado antes el programa de utilidad.) setmqipw también cifrará los valores de QMGRPASSWORD y CLIENTPASSWORD en la sección [SSLMigration] del archivo de parámetros.

Este cifrado significa que, si necesita una cuenta de dominio especial para configurar IBM MQ (consulte ["Configuración de IBM MQ con el Prepare IBM MQ Wizard" en la página 211](#page-210-0) y ["Creación y configuración](#page-214-0) [de cuentas de dominio de Windows para IBM MQ" en la página 215\)](#page-214-0) o si ha de conservar las contraseñas de la base de datos en secreto, los detalles se mantienen protegidos. De lo contrario, estos valores, incluida la contraseña de la cuenta de dominio, fluyen a través de la red como texto normal. No tiene que utilizar este programa de utilidad, pero resulta útil si la seguridad en la red constituye un problema.

Para ejecutar el script:

### **Procedimiento**

- 1. Desde la línea de mandatos, vaya a la carpeta que contiene el archivo de parámetros.
- 2. Entre el siguiente mandato:

*CD\_drive*:\setmqipw

**Nota:** Puede ejecutar el mandato desde una carpeta distinta, entrando el siguiente mandato, donde *archivo\_parámetros* es el nombre de archivo y la vía de acceso completa del archivo de parámetros:

```
CD_drive:\setmqipw parameter_file
```
### **Resultados**

Si ve el archivo de parámetros resultante, los valores cifrados empiezan con la serie de caracteres mqm\*. No utilice este prefijo para ningún otro valor; no se ofrece soporte para contraseñas o nombres que empiecen por este prefijo.

El programa de utilidad crea un archivo de anotaciones, setmqipw.log, en el directorio actual. Este archivo contiene mensajes relacionados con el proceso de cifrado. Cuando el cifrado es satisfactorio, se muestran mensajes similares a los siguientes:

```
Encryption complete
Configuration file closed
Processing complete
```
# **Qué hacer a continuación**

Después de cifrar el archivo de parámetros, puede utilizarlo normalmente con el mandato MQParms (consulte ["Instalación del servidor utilizando el mandato MQParms" en la página 204](#page-203-0)).

# <span id="page-209-0"></span>**Comprobación de la existencia problemas después de instalar**

Existen algunas tareas opcionales que puede utilizar, por ejemplo, para comprobar la instalación si cree que ha habido algún problema, o para verificar los mensajes de instalación después de una instalación desatendida (silenciosa).

# **Acerca de esta tarea**

Utilice estos pasos como una guía para consultar los siguientes archivos para ver mensajes:

# **Procedimiento**

1. Compruebe MSI *nnnnn*.LOG. Este archivo se encuentra en la carpeta Temp del usuario. Se trata de un registro de aplicación que contiene mensajes en inglés escritos durante la instalación. El registro incluye un mensaje que indica si la instalación se ha realizado con éxito y ha finalizado.

Este archivo se crea si se ha configurado el registro cronológico predeterminado.

2. Si ha utilizado el launchpad para instalar IBM MQ, compruebe MQv9\_Install\_YYYY-MM-DDTHH-MM-SS.log en la carpeta Temp del usuario, donde:

**AAAA**

El año en el que ha instalado IBM MQ

**MM**

El mes en el que ha instalado IBM MQ, por ejemplo 09 si lo hubiera instalado en Septiembre

**DD**

El día en el que ha instalado IBM MQ

### **HH-MM-SS**

Se trata de la hora en que se ha instalado IBM MQ

Puede ir al directorio de usuario Temp entrando el mandato siguiente en el indicador de mandatos:

cd %TEMP%

3. Compruebe amqmjpse.txt. Este archivo está en la carpeta de archivos de datos de IBM MQ (de forma predeterminada C:\ProgramData\IBM\MQ). Es un registro de aplicaciones que contiene mensajes en inglés escritos durante la instalación por Prepare IBM MQ Wizard.

# **Qué hacer a continuación**

Verifique la instalación como se describe en ["Verificación de una instalación de IBM MQ en Windows" en](#page-238-0) [la página 239.](#page-238-0)

# **Configuración de cuentas de usuario de IBM MQ**

Después de instalar el servidor IBM MQ, debe configurar el servicio IBM MQ antes de poder iniciar los gestores de colas.

# **Acerca de esta tarea**

Cuando instala IBM MQ con la interfaz gráfica de usuario, se le guía a través de varias pantallas para ayudarle a aplicar las opciones y los valores correspondientes. Puede utilizar el Launchpad para comprobar los requisitos de software, especificar la información de red y, a continuación, iniciar el asistente de instalación de IBM MQ y utilizarlo para instalar el software.

Una vez que finalice la instalación de IBM MQ, puede utilizar el Prepare IBM MQ Wizard para configurar IBM MQ antes de iniciar los gestores de colas.

Si configura IBM MQ para utilizarlo con el Servicio de clúster de Microsoft (MSCS), consulte Soporte del Servicio de clúster de Microsoft (MSCS).

# *Configuración de IBM MQ con el Prepare IBM MQ Wizard*

<span id="page-210-0"></span>El Prepare IBM MQ Wizard le ayuda a configurar IBM MQ con una cuenta de usuario para su red. Debe ejecutar el asistente para configurar el servicio de IBM MQ antes de poder iniciar los gestores de colas.

# **Antes de empezar**

Cuando IBM MQ está en ejecución, debe comprobar que sólo los usuarios autorizados pueden acceder a los gestores de colas o a las colas. Siempre que un usuario intenta este tipo de acceso, IBM MQ utiliza su propia cuenta local para consultar información sobre el usuario.

La mayoría de los sistemas Windows son miembros de un dominio de Windows donde las cuentas de usuario, otros principales de seguridad y grupos de seguridad se mantienen y gestionan con un servicio de directorio, Active Directory, ejecutando un número de controladores de dominio. IBM MQ comprueba que sólo los usuarios autorizados puedan acceder a gestores de colas o a colas.

En este tipo de redes, los procesos del gestor de cola de IBM MQ, acceden a la información de Active Directory para encontrar la pertenencia del grupo de seguridad de los usuarios que intentan utilizar los recursos de IBM MQ. Las cuentas en las que los servicios de IBM MQ se ejecutan, deben estar autorizadas para buscar este tipo de información en el directorio. En la mayoría de los dominios de Windows, las cuentas locales definidas como servidores de Windows individuales, no pueden acceder a la información del directorio, de modo que los servicios de IBM MQ se deben ejecutar en una cuenta de dominio que tenga el permiso apropiado.

Si el servidor Windows no es miembro de un dominio de Windows o el dominio tiene un nivel funcional o seguridad reducidos, los servicios de IBM MQ se pueden ejecutar en una cuenta local creada durante la instalación.

Si se necesita una cuenta de dominio especial para la instalación de IBM MQ, el Prepare IBM MQ Wizard le solicita que especifique los detalles de esta cuenta (dominio, nombre de usuario y contraseña), para asegurarse de que tenga esta información disponible antes de empezar esta tarea. Solicite al administrador de dominios que configure una cuenta, si todavía no existe, y que le proporcione los detalles necesarios. Para obtener más información sobre la configuración de una cuenta de dominio, consulte ["Creación y configuración de cuentas de dominio de Windows para IBM MQ" en la página 215](#page-214-0).

**Importante:** si se necesita una cuenta de dominio e instala IBM MQ sin una cuenta especial (o sin especificar sus detalles), no funcionarán varias partes de IBM MQ o ninguna de ellas, en función de las cuentas de usuario concretas relacionadas. Asimismo, es posible que fallen las conexiones de IBM MQ con los gestores de colas que se ejecutan bajo las cuentas de dominio en otros sistemas. Para modificar la cuenta ejecute el Prepare IBM MQ Wizard y especifique los detalles de la cuenta que se van a utilizar.

Para obtener información sobre los derechos de usuario necesarios para aprovechar el soporte de Active Directory, consulte Cuentas de usuario de dominio y locales para el servicio IBM MQ Windows.

Para obtener información sobre los derechos de usuario necesarios para aprovechar el soporte de autenticación Kerberos, consulte Seguridad.

# **Acerca de esta tarea**

La ventana de Prepare IBM MQ Wizard se muestra al finalizar la instalación de IBM MQ. También puede ejecutar el asistente en cualquier momento desde el menú **Inicio** .

Puede utilizar el Prepare IBM MQ Wizard (AMQMJPSE.EXE) con los siguientes parámetros:

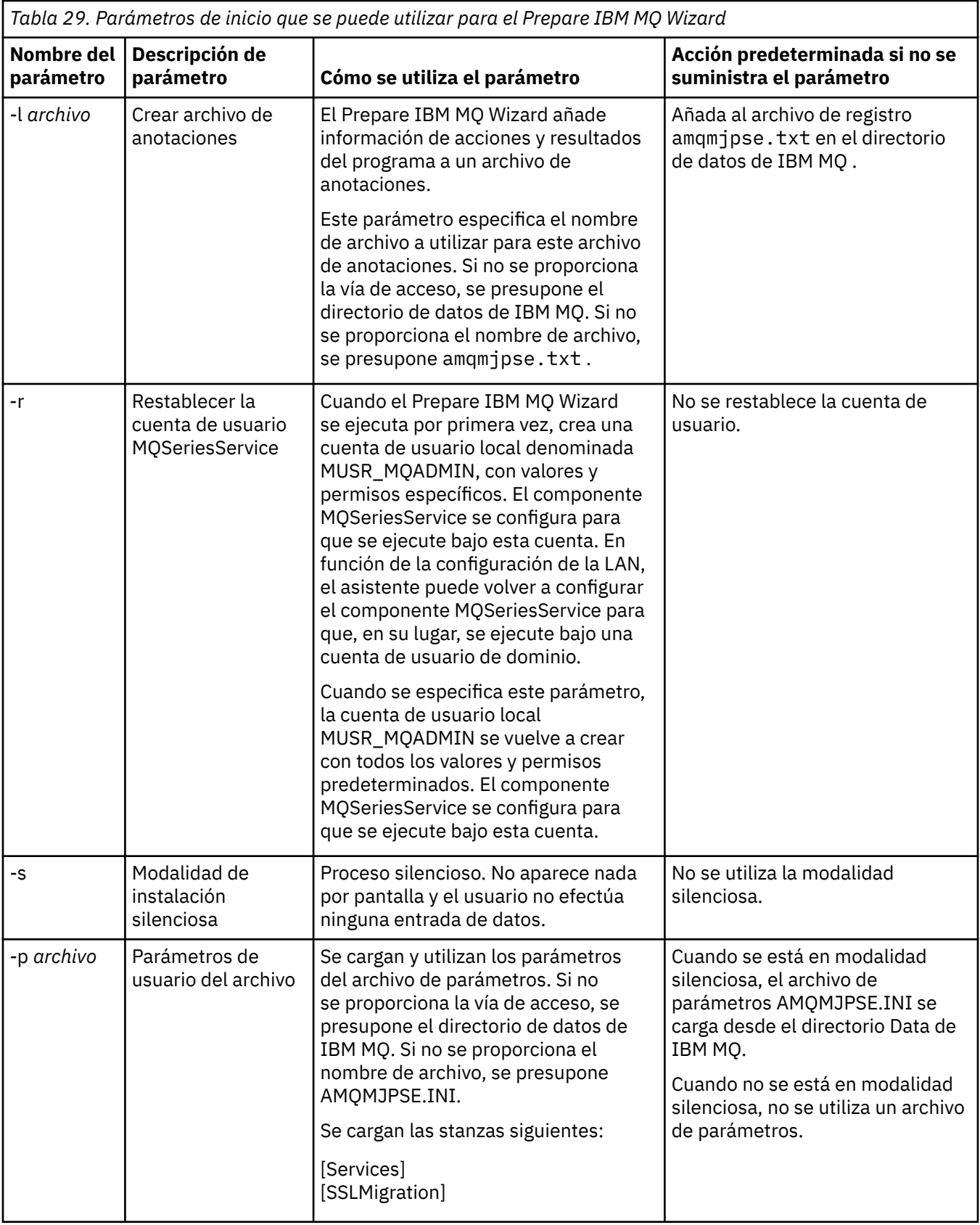

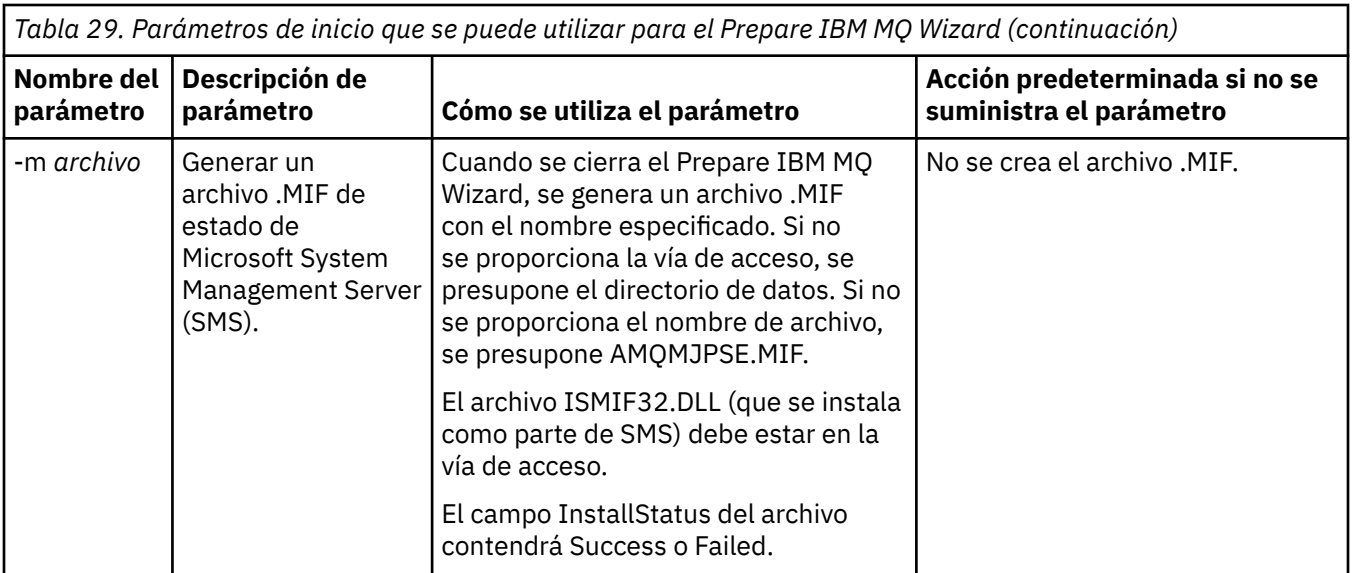

En los sistemas Windows, debe llevar a cabo esta tarea con una cuenta de administrador de Windows o una cuenta de administrador de dominios en el caso de que la estación de trabajo sea un miembro de un dominio Windows.

En los sistemas Windows con el control de cuenta de usuario (UAC) habilitado, si no completa el Prepare IBM MQ Wizard directamente después de que se instale IBM MQ o si por cualquier motivo su máquina se rearranca en el intervalo entre completar la instalación de IBM MQ y completar el Prepare IBM MQ Wizard, deberá aceptar la solicitud de Windows cuando aparezca para permitir que el asistente se ejecute como elevado.

# **Procedimiento**

1. Cuando se completa la instalación de IBM MQ, se muestra una ventana de Prepare IBM MQ Wizard con un mensaje de bienvenida.

Pulse **Siguiente** para continuar.

2. Si ha ejecutado el Prepare IBM MQ Wizard antes, se omite este paso. De lo contrario, la ventana Prepare IBM MQ Wizard muestra una barra de progreso con el mensaje siguiente:

```
Estado: Instalando la configuración de IBM MQ
```
Espere hasta que la barra de progreso indique que el proceso ha finalizado.

3. La ventana del Prepare IBM MQ Wizard muestra una barra de progreso con el mensaje siguiente: Estado: Configurando el servicio IBM MQ.

Espere hasta que la barra de progreso indique que el proceso ha finalizado.

- 4. IBM MQ intenta detectar si debe configurar IBM MQ para utilizarlo con los usuarios de dominio de servidor de Windows Active Directory o Windows. Dependiendo del resultado de la detección, IBM MQ realiza una de las acciones siguientes:
	- Si IBM MQ detecta que tiene que configurar IBM MQ para los usuarios de dominio del servidor de Windows Active Directory o Windows, la ventana del Prepare IBM MQ Wizard muestra un mensaje que empieza así:

IBM MQ no tiene autorización para consultar información sobre su cuenta de usuario

Pulse **Siguiente** y vaya al paso [5.](#page-213-0)

• Si no está realizando la instalación en un servidor de Windows Active Directory o en un servidor de dominio de Windows y IBM MQ no puede detectar si tiene que configurar IBM MQ para los usuarios de dominio del servidor de Windows Active Directory o Windows, la ventana del Prepare IBM MQ Wizard muestra el mensaje siguiente:

```
¿Alguno
de los controladores de dominio de la red está ejecutando el
servidor de dominio Windows 2000 o posterior?
```
Si selecciona Sí, pulse **Siguiente** y luego vaya al paso 5.

Si selecciona No, pulse **Siguiente** y a continuación, vaya al paso 9.

Si selecciona **No lo sé**, no podrá continuar. Seleccione una de las otras opciones, o pulse **Cancelar** y póngase en contacto con el administrador del dominio.

- Si IBM MQ detecta que no tiene que configurar los usuarios de dominio del servidor de IBM MQ for Windows Active Directory o de Windows, vaya al paso 9.
- 5. La ventana del Prepare IBM MQ Wizard muestra el mensaje siguiente:

¿Necesita configurar IBM MQ para usuarios definidos en Windows 2000 o posterior?

Si selecciona Sí, pulse **Siguiente** y luego vaya al paso 6.

Si selecciona No, pulse **Siguiente** y a continuación, vaya al paso 9.

Si selecciona No lo sé, no podrá continuar. Seleccione una de las otras opciones, o pulse **Cancelar** y póngase en contacto con el administrador del dominio. Para obtener más información las cuentas de dominio, consulte ["Creación y configuración de cuentas de dominio de Windows para IBM MQ" en la](#page-214-0) [página 215](#page-214-0).

- 6. Conceda al usuario del dominio que ha obtenido del administrador del dominio, el acceso a ejecutarse como un servicio.
	- a) Pulse **Iniciar** > **Ejecutar ...**, escriba el mandato **secpol.msc** y pulse **Aceptar**.
	- b) Abra **Configuración de seguridad** > **Políticas locales** > **Asignaciones de derechos de usuario**. En la lista de políticas, pulse el botón derecho (del ratón) en **Iniciar sesión como servicio** > **Propiedades**.
	- c) Pulse **Añadir usuario o grupo...** y escriba el nombre del usuario que ha obtenido del administrador del dominio y, a continuación, pulse **Comprobar nombres**
	- d) Si se le solicita en una ventana de seguridad Windows, escriba el nombre de usuario y la contraseña de un usuario o administrador de cuentas con autorización suficiente y pulse **Aceptar** > **Aplicar** > **Aceptar**. Cierre la ventana Política de seguridad local.
- 7. En la ventana siguiente, entre el Dominio y el ID de usuario de la cuenta de usuario de dominio que le ha facilitado el administrador del domino. Entre la contraseña de la cuenta o seleccione la opción **Esta cuenta no tiene contraseña**. Pulse **Siguiente**.
- 8. La ventana del Prepare IBM MQ Wizard muestra una barra de progreso con el mensaje siguiente: Estado: Configurando IBM MQ con la cuenta de usuario de dominio especial

Espere hasta que la barra de progreso indique que el proceso ha finalizado. Si se produce algún problema con la cuenta de usuario de dominio, se visualiza otra ventana. Siga las indicaciones que se proporcionan en esta ventana antes de continuar con este procedimiento.

9. La ventana del Prepare IBM MQ Wizard muestra una barra de progreso con el mensaje siguiente:

Estado: Iniciando servicios de IBM MQ

Espere hasta que la barra de progreso indique que el proceso ha finalizado.

10. A continuación, seleccione las opciones que necesite.

La ventana del Prepare IBM MQ Wizard muestra el mensaje siguiente:

Ha terminado el Prepare IBM MQ Wizard

Seleccione las opciones que necesita y, a continuación, pulse **Finalizar**. Seleccione una o más de las opciones de la lista siguiente:

• **Eliminar del escritorio el acceso directo a este asistente**

<span id="page-214-0"></span>Esta opción está disponible solo si ha intentado anteriormente la instalación, pero ha cancelado el procedimiento desde el Prepare IBM MQ Wizard y ha creado un acceso directo de escritorio a este asistente. Seleccione esta opción para eliminar el método abreviado. Ahora que ya ha completado el Prepare IBM MQ Wizard ya no lo necesita.

### • **Iniciar IBM MQ Explorer**

IBM MQ Explorer permite ver y administrar la red de IBM MQ. Puede utilizar los elementos de la página de bienvenida de la vista de IBM MQ Explorer **Contenido** para explorar los recursos en IBM MQ. Esta página se inicia la primera vez que se inicia IBM MQ Explorer. La página de bienvenida se puede visualizar en cualquier momento desde IBM MQ Explorer pulsando **IBM MQ** en la vista **Navegador**.

### • **Iniciar el Bloc de notas para ver las notas sobre el release**

Las notas del release contienen información sobre la instalación de IBM MQ y también las noticias de última hora disponibles después de publicar la documentación.

# **Qué hacer a continuación**

Opcionalmente, siga el procedimiento descrito en Comprobación de problemas después de instalar.

Para obtener información sobre cómo verificar una instalación, consulte Verificación de una instalación de IBM MQ en Windows.

#### **Conceptos relacionados**

Derechos de usuario necesarios para un servicio IBM MQ Windows

### **Tareas relacionadas**

Creación y configuración de cuentas de dominio de Windows para IBM MQ

Esta información es para administradores de dominio. Utilice esta información para crear y configurar una cuenta de dominio especial para el servicio IBM MQ . Hágalo si IBM MQ se va a instalar en un dominio de Windows donde las cuentas locales no tienen autorización para consultar la pertenencia a grupos de las cuentas de usuario de dominio.

# *Creación y configuración de cuentas de dominio de Windows para IBM MQ*

Esta información es para administradores de dominio. Utilice esta información para crear y configurar una cuenta de dominio especial para el servicio IBM MQ . Hágalo si IBM MQ se va a instalar en un dominio de Windows donde las cuentas locales no tienen autorización para consultar la pertenencia a grupos de las cuentas de usuario de dominio.

# **Acerca de esta tarea**

Después de añadir un usuario local al grupo mqm , dicho usuario puede administrar IBM MQ en el sistema. Esta tarea describe cómo hacer lo mismo utilizando los ID de usuario del dominio Windows.

Existe un componente IBM MQ para comprobar los privilegios de Windows . Este componente se ejecuta como un servicio de Windows bajo una cuenta de usuario local creada por IBM MQ durante la instalación. Este componente comprueba que la cuenta bajo la que se ejecutan los servicios de IBM MQ tiene los privilegios siguientes:

- La cuenta tiene la capacidad de consultar pertenencias a grupos de cuentas de dominio.
- La cuenta tiene autorización para administrar IBM MQ.

Si la cuenta no tiene la capacidad de consultar las pertenencias a grupos, las comprobaciones de acceso realizadas por los servicios fallarán.

Los controladores de dominio de Windows que ejecutan Windows Active Directory se pueden configurar para que las cuentas locales no tengan autoridad para consultar la pertenencia a grupos de las cuentas de usuario de dominio. Esto impide que IBM MQ complete sus comprobaciones y fallará el acceso. Si está utilizando Windows en un controlador de dominio que se ha configurado de esta forma, en su lugar debe utilizar una cuenta de usuario de dominio especial con los permisos necesarios.

Cada instalación de IBM MQ en la red se debe configurar para ejecutar su servicio bajo una cuenta de usuario de dominio que tenga la autorización necesaria para comprobar que los usuarios que están definidos en los dominios están autorizados para acceder a las colas o los gestores de colas. Normalmente, esta cuenta especial tiene los derechos de administrador de IBM MQ a través de la pertenencia al grupo de dominio DOMAIN\Domain mqm. El programa de instalación anida automáticamente el grupo de dominio bajo el grupo mqm local del sistema en el que se está instalando IBM MQ .

### **Importante:**

- 1. De forma predeterminada, Windows 10 versión 1607 o posterior, y Windows Server 2016 o posterior, son más restrictivos que las versiones anteriores de Windows. Estas versiones posteriores restringen los clientes a los que se les permite realizar llamadas remotas al Gestor de cuentas de seguridad (SAM) y podrían impedir que se inicien los gestores de colas de IBM MQ . El acceso a SAM es fundamental para el funcionamiento de IBM MQ cuando IBM MQ se configura como una cuenta de dominio.
- 2. Al instalador de IBM MQ se le deben proporcionar los detalles de ID de usuario y contraseña de la cuenta de usuario de dominio especial. A continuación, el instalador puede utilizar esta información para configurar el servicio IBM MQ después de instalar el producto. Si un instalador continúa y configura IBM MQ sin una cuenta especial, no funcionará ninguna o varias partes de IBM MQ, dependiendo de las cuentas de usuario concretas implicadas, como se indica:
	- Es posible que fallen las conexiones de IBM MQ a los gestores de colas que se ejecutan bajo las cuentas de dominio de Windows en otros sistemas.
	- Los errores típicos incluyen AMQ8066: Local mqm group not found y AMQ8079: Access was denied when attempting to retrieve group membership information for user 'abc@xyz'.

Debe repetir los pasos "1" en la página 216 y ["8" en la página 217](#page-216-0) del procedimiento siguiente para cada dominio que tenga nombres de usuario que administrarán IBM MQ. Esto crea una cuenta para IBM MQ en cada dominio.

# **Procedimiento**

Cree un grupo de dominio con un nombre especial que sea conocido por IBM MQ (consulte "4" en la página 216) y otorgue a los miembros de este grupo la autorización para consultar la pertenencia a grupos de cualquier cuenta.

- 1. Inicie la sesión en el controlador de dominio con una cuenta con autorización de administrador de dominio.
- 2. Desde el menú Inicio, abra Usuarios y sistemas de Active Directory.
- 3. Busque el nombre de dominio en el panel de navegación, pulse el botón derecho del ratón en el nombre de dominio y seleccione **Nuevo grupo**.
- 4. Escriba un nombre de grupo en el campo **Nombre de grupo**.

**Nota:** El nombre de grupo preferido es Domain mqm. Escríbalo tal como aparece.

- Si llama al grupo Domain mqm se modifica el comportamiento del Prepare IBM MQ Wizard en una estación de trabajo o servidor de dominio. Hace que Prepare IBM MQ Wizard añada automáticamente el grupo Domain mqm al grupo mqm local en cada nueva instalación de IBM MQ en el dominio.
- Puede instalar estaciones de trabajo o servidores en un dominio sin grupo global Domain mqm. Si lo hace, debe definir un grupo con las mismas propiedades que el grupo Domain mqm. Debe hacer que este grupo o los usuarios que son miembros del mismo, sean miembros del grupo mqm local siempre que IBM MQ esté instalado en un dominio. Puede colocar usuarios de dominio en grupos múltiples. Cree grupos de dominio múltiples, donde cada grupo corresponde a un conjunto de instalaciones que desea gestionar por separado. Divida los usuarios de dominio, según las instalaciones que gestionan, en diferentes grupos de dominio. Añada cada grupo o grupos de dominio al grupo mqm local de distintas instalaciones de IBM MQ. Sólo los usuarios de dominio
<span id="page-216-0"></span>de los grupos de dominio que son miembros de un grupo mqm local específico pueden crear, administrar y ejecutar gestores de colas para dicha instalación.

- El usuario de dominio que designe al instalar IBM MQ en una estación de trabajo o servidor en un dominio debe ser miembro del grupo Domain mqm , o de un grupo alternativo que haya definido con las mismas propiedades que el grupo Domain mqm .
- 5. Deje **Global** pulsado como el **Ámbito del grupo** o cámbielo por **Universal**. Deje **Seguridad** pulsada como **Tipo de grupo**. Pulse **Aceptar**.
- 6. Siga estos pasos para asignar permisos al grupo en función de la versión de Windows del controlador de dominio:

En Windows Server 2012, Windows Server 2012 R2, Windows Server 2016, Windows Server 2019y Windows Server 2022:

- a. En el Administrador de servidores, pulse **Herramientas** y seleccione **Usuarios y sistemas de Active Directory** en el recuadro de lista.
- b. Seleccione **Ver** > **Características avanzadas**.
- c. Expanda el nombre de dominio, a continuación, pulse **Usuarios**.
- d. En la ventana **Usuarios**, pulse el botón derecho (del ratón) en **Dominio mqm** > **Propiedades**.
- e. En la pestaña **Seguridad**, pulse **Avanzada** > **Agregar...**.
- f. Pulse **Seleccionar principio**y, a continuación, escriba Domain mqm y pulse **Comprobar nombres** > **Aceptar**.

El campo **Nombre** se rellena previamente con la serie Domain mqm (*domain name*\Domain mqm).

- g. En la lista **Aplica a**, seleccione **Objetos de usuario descendientes**.
- h. En la lista **Permisos**, marque los recuadros de selección **Leer pertenencia a grupo** y **Leer pertenencia a grupo SAM**.
- i. Pulse **Aceptar** > **Aplicar** > **Aceptar** > **Aceptar**.

En Windows Server 2008 y Windows 2008 R2:

- a. En el árbol de navegación del Administrador de servidores, pulse **Usuarios**.
- b. En la barra de acciones del Administrador de servidores, pulse **Ver** > **Características avanzadas**.
- c. En la ventana **Usuarios**, pulse el botón derecho (del ratón) en **Dominio mqm** > **Propiedades**.
- d. En la pestaña **Seguridad** , pulse **Avanzado** > **Añadir**y, a continuación, escriba Domain mqm y pulse **Comprobar nombres** > **Aceptar**.

El campo **Nombre** se rellena previamente con la serie Domain mqm (*domain name*\Domain mqm)

- e. Pulse **Propiedades**. En la lista **Aplicar a**, seleccione **Objetos de usuarios descendientes**.
- f. En la lista **Permisos**, marque los recuadros de selección **Leer pertenencia a grupo** y **Leer pertenencia a grupo SAM**.
- g. Pulse **Aceptar** > **Aplicar** > **Aceptar** > **Aceptar**.

Cree una o más cuentas y añádalas al grupo.

- 7. Abra **Active Directory Usuarios y sistemas**.
- 8. Cree una o más cuentas de usuario con los nombres que elija.

En el árbol de navegación de **Server Manager** , pulse con el botón derecho del ratón en **Usuarios** para crear una nueva cuenta de usuario.

9. Añada cada cuenta nueva al grupo Dominio mqm o a un grupo que sea miembro del grupo mqm local.

**Atención:** No puede utilizar un dominio de usuario denominado mqm en Windows.

Cree una cuenta para IBM MQ en cada dominio.

10. Repita las secciones de paso ["1" en la página 216](#page-215-0) y ["8" en la página 217](#page-216-0) para cada dominio que tenga nombres de usuario que administrarán IBM MQ.

Utilice las cuentas para configurar cada instalación de IBM MQ.

- 11. Utilice la misma cuenta de usuario de dominio (según se creó en el paso ["1" en la página 216](#page-215-0)) para cada instalación de IBM MQ o cree una cuenta independiente para cada una, añadiendo el grupo Domain mqm (o un grupo que es un miembro de grupo mqm local).
- 12. Cuando haya creado la cuenta o cuentas, asigne una a cada persona que configure una instalación de IBM MQ. Deben especificar los detalles de cuenta (nombre de dominio, nombre de usuario y contraseña) en el Prepare IBM MQ Wizard. Deles la cuenta que existe en el mismo dominio que su ID de usuario de instalación.
- 13. Cuando instale IBM MQ en cualquier sistema en el dominio, el programa de instalación de IBM MQ detecta la existencia del grupo Domain mqm en la LAN y lo añade automáticamente al grupo local mqm. (El grupo mqm local se crea durante la instalación; todas las cuentas de usuario de este grupo tienen autorización para gestionar IBM MQ). Por lo tanto, todos los miembros del grupo " Domain mqm " tendrán autorización para gestionar IBM MQ en este sistema.
- 14. Sin embargo, sigue teniendo que proporcionar una cuenta de usuario de dominio (según se ha creado en el paso ["1" en la página 216](#page-215-0)) para cada instalación y configurar IBM MQ para que la utilice cuando realice consultas. Los detalles de la cuenta deben especificarse en el Prepare IBM MQ Wizard que se ejecuta automáticamente al final de la instalación (el asistente también puede ejecutarse en cualquier momento desde el menú **Inicio**).

Establecer los periodos de caducidad de las contraseñas.

- 15. Opciones:
	- Si utiliza una sola cuenta para todos los usuarios de IBM MQ, considere la posibilidad de que la contraseña de la cuenta no caduque nunca, de lo contrario todas las instancias de IBM MQ dejarán de funcionar a la vez cuando caduque la contraseña.
	- Si asigna a cada usuario de IBM MQ su propia cuenta de usuario, tendrá que crear y gestionar más cuentas de usuario, pero sólo una instancia de IBM MQ dejará de funcionar cuando caduque la contraseña.

Si establece la contraseña para que caduque, avise a los usuarios de que verán un mensaje de IBM MQ cada vez que caduque la contraseña. El mensaje avisa de que la contraseña ha caducado y describe cómo restablecerla.

Utilice una cuenta de dominio de Windows como ID de usuario para el servicio IBM MQ .

16. Pulse **Iniciar** > **Ejecutar...**.

Escriba el mandato secpol.msc y pulse **Aceptar**.

17. Abra **Configuración de seguridad** > **Políticas locales** > **Asignaciones de derechos de usuario**. En la lista de políticas, pulse el botón derecho (del ratón) en **Iniciar sesión como servicio** >

**Propiedades**.

18. Pulse **Añadir usuario o grupo...**

Escriba el nombre del usuario que ha obtenido del administrador del dominio y pulse **Comprobar nombres**.

19. Si se le solicita en una ventana de seguridad de Windows, escriba el nombre de usuario y la contraseña de un usuario o administrador de cuentas con autorización suficiente y pulse **Aceptar** > **Aplicar** > **Aceptar**.

Cierre la ventana Política de seguridad local.

**Nota:** UAC (User Account Control) está habilitado de forma predeterminada. La característica UAC restringe las acciones que los usuarios pueden llevar a cabo en determinados recursos del sistema operativo, incluso si son miembros del grupo Administradores. Debe tomar las medidas apropiadas para superar esta restricción.

#### **Tareas relacionadas**

[Configuración de IBM MQ con el Prepare IBM MQ Wizard](#page-210-0)

El Prepare IBM MQ Wizard le ayuda a configurar IBM MQ con una cuenta de usuario para su red. Debe ejecutar el asistente para configurar el servicio de IBM MQ antes de poder iniciar los gestores de colas.

### **Modificación de una instalación de servidor**

Puede modificar la instalación de un servidor de IBM MQ de forma interactiva utilizando el Launchpad o de forma no interactiva mediante msiexec.

### **Tareas relacionadas**

"Modificación de una instalación de servidor utilizando el Launchpad de instalación" en la página 219 Puede eliminar o instalar de forma interactiva las características de IBM MQ en Windows utilizando el Launchpad de instalación de IBM MQ.

["Modificación de una instalación de servidor en modo silencioso utilizando msiexec" en la página 220](#page-219-0) Puede eliminar o instalar de forma silenciosa las características de IBM MQ en Windows utilizando **msiexec**.

# *Modificación de una instalación de servidor utilizando el Launchpad de*

### *instalación*

Puede eliminar o instalar de forma interactiva las características de IBM MQ en Windows utilizando el Launchpad de instalación de IBM MQ.

### **Antes de empezar**

Para modificar una instalación, algunas características de IBM MQ ya deben estar instaladas.

### **Acerca de esta tarea**

Para eliminar o instalar características de IBM MQ siga las instrucciones. Este procedimiento es el único método para eliminar o instalar de forma interactiva características de IBM MQ en Windows Server 2008:

### **Procedimiento**

- 1. Inserte el DVD del servidor de IBM MQ for Windows en la unidad de DVD.
- 2. Si la función de ejecución automática (autorun) está instalada, el proceso de instalación se iniciará.

De lo contrario, efectúe una doble pulsación en el icono **Instalación** de la carpeta raíz del DVD para iniciar el proceso de instalación.

Se muestra la ventana **Launchpad de instalación de IBM MQ**.

- 3. Pulse en la opción **Instalación de IBM MQ**.
- 4. Pulse **Iniciar el instalador de IBM MQ** . Espere hasta que aparezca la ventana Instalación de IBM MQ con un mensaje de bienvenida.
- 5. Si tiene varias instalaciones en el sistema, debe seleccionar la instalación que desea modificar. Para ello, seleccione la opción **Mantener o actualizar una instancia existente** y seleccione la instancia adecuada.

Si está actualizando una instalación de IBM WebSphere MQ 7.0.1 (o anterior) a IBM WebSphere MQ 7.1.0, y ya tiene una instalación de IBM WebSphere MQ 7.1.0 o posterior, debe seleccionar **Instalar una instancia nueva**. Aparecerá un panel en el que se le permitirá elegir la instalación que desee actualizar.

- 6. Pulse **Siguiente** para continuar. Se muestra el panel Mantenimiento del programa.
- 7. Seleccione **Modificar** y pulse **Siguiente**.

Se visualiza el panel Características.

- 8. Pulse el símbolo **+** que aparece junto a una característica para que se muestren todas las características dependientes (subcaracterísticas).
- 9. Para cambiar la instalación de una característica:

a) Pulse el símbolo que aparece junto al nombre de característica para que se muestre un menú.

- <span id="page-219-0"></span>b) Seleccione la opción necesaria en:
	- Instalar esta característica
	- Instalar esta característica y todas sus subcaracterísticas (si las hay)
	- No instalar esta característica (eliminarla si ya está instalada)

El símbolo que aparece junto al nombre de la característica cambia para mostrar la opción de instalación actual.

10. Pare el servidor web antes de eliminar la característica web.

Si no lo hace, recibirá un mensaje de error.

11. Cuando haya terminado de realizar sus selecciones, pulse **Siguiente**. Empieza la instalación de IBM MQ.

### **Qué hacer a continuación**

Una vez modificada la instalación, es posible que haya que volver a ejecutar **setmqenv** como se describe en *Qué hacer a continuación* en ["Instalación del servidor IBM MQ en Windows" en la página 191.](#page-190-0)

# *Modificación de una instalación de servidor en modo silencioso utilizando*

### *msiexec*

Puede eliminar o instalar de forma silenciosa las características de IBM MQ en Windows utilizando **msiexec**.

### **Acerca de esta tarea**

Puede modificar de forma silenciosa una instalación utilizando el mandato **msiexec** con los parámetros **ADDLOCAL** y **REMOVE** .

### **Procedimiento**

• Para modificar de forma silenciosa una instalación utilizando **msiexec**, establezca el parámetro **ADDLOCAL** para incluir las características que desea añadir y establezca el parámetro **REMOVE** en las características que desea eliminar.

Por ejemplo, si utiliza ADDLOCAL="JavaMsg" y REMOVE="" , modifica la instalación para incluir la característica Extended Messaging and API (JavaMsg), pero no elimina ninguna característica instalada actualmente.

msiexec /i {product code} /q ADDLOCAL="JavaMsg" REMOVE="" INSTALLATIONNAME="Installation1"

donde *product\_code* es el valor mostrado para MSIProdCode en la salida del mandato siguiente:

dspmqinst -n *installation\_name*

Un ejemplo de un código de producto es {0730749B-080D-4A2E-B63D-85CF09AE0EF0}.

**Importante:** Al especificar qué características se deben eliminar con el parámetro **REMOVE** :

- Si desea desinstalar de forma silenciosa la característica Servidor y la característica Administración web (Web) está instalada, también debe desinstalar de forma silenciosa la característica Web al mismo tiempo especificando REMOVE="Web, Server".
- Si desea desinstalar de forma silenciosa la característica Java Runtime Environment (JRE) y la característica Web Administration (Web) está instalada, también debe desinstalar de forma silenciosa la característica Web al mismo tiempo especificando REMOVE="Web,JRE".

### **Conceptos relacionados**

["Características de IBM MQ para sistemas Windows" en la página 170](#page-169-0) Puede seleccionar las características que necesite cuando instale IBM MQ.

#### <span id="page-220-0"></span>**Tareas relacionadas**

["Instalación del servidor utilizando msiexec" en la página 194](#page-193-0)

IBM MQ en Windows utiliza la tecnología MSI para instalar software. MSI proporciona una instalación interactiva y, también, una instalación no interactiva.

["Desinstalación de IBM MQ utilizando msiexec" en la página 255](#page-254-0)

Puede desinstalar IBM MQ ejecutando el mandato **msiexec** desde la línea de mandatos para eliminar todas las características instaladas actualmente o las características seleccionadas.

# **Instalación de un cliente IBM MQ en Windows**

En este tema se describe cómo instalar el cliente IBM MQ en sistemas Windows. Este procedimiento se puede utilizar para instalar una primera instalación o una instalación posterior.

#### **Antes de empezar**

Para instalar un cliente IBM MQ, debe estar conectado a Windows como administrador.

### **Acerca de esta tarea**

Siga estas instrucciones para llevar a cabo una instalación interactiva compacta, típica o personalizada de IBM MQ. Para ver todos los tipos de instalación y características instalados en cada opción, consulte Características instaladas en cada tipo de instalación interactiva.

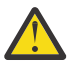

**Atención:** En IBM MQ 9.0, si utiliza **msiexec** para instalar el cliente, automáticamente la instalación se establece como instalación principal.

### **Procedimiento**

1. Acceda a la imagen de instalación de IBM MQ .

La ubicación puede ser el punto de montaje de un DVD, una ubicación de red o un directorio del sistema de archivos local. Consulte Dónde encontrar imágenes de instalación descargables.

- 2. Localice setup.exe en el directorio Windows de la imagen de instalación de IBM MQ .
	- Desde el DVD del servidor, esta ubicación puede ser *E:*\Windows\setup.exe
	- Desde una ubicación de red, esta ubicación puede ser *m:\instmqs*\Windows\setup.exe
	- Desde un directorio del sistema de archivos local, esta ubicación puede ser *C:\instmqs*\Windows\setup.exe
- 3. Inicie el proceso de instalación.

Ejecute setup.exe desde un indicador de mandatos o efectúe una doble pulsación en setup.exe desde Windows Explorer.

**Nota:** Si está instalando en un sistema Windows con UAC habilitado, acepte la solicitud Windows para permitir que el launchpad se ejecute como elevado. Durante la instalación, es posible que vea también los recuadros de diálogo **Abrir archivo - Aviso de seguridad** que listan International Business Machines Limited como publicador. Pulse **Ejecutar** para permitir que la instalación continúe.

Se visualiza la ventana de instalación de IBM MQ .

4. Siga las instrucciones que aparecen en pantalla.

### **Resultados**

Se crea un nuevo archivo de ejemplo de configuración de cliente IBM MQ MQI client en el directorio de instalación de IBM MQ (por ejemplo C:\Archivos de programa\IBM\MQ\, mediante el paquete de IBM MQ MQI client, durante la instalación, pero sólo si este archivo no existe. Este archivo contiene la stanza ClientExitPath. Encontrará un archivo mqclient.ini de ejemplo en Configuración de un cliente utilizando un archivo de configuración.

#### **Nota:**

<span id="page-221-0"></span>Si está utilizando un archivo de configuración común para varios clientes, ya sea en el directorio de instalación de IBM MQ, o en otra ubicación utilizando la variable de entorno MQCLNTCF, debe otorgar acceso de lectura a todos los identificadores de usuario bajo los cuales se ejecutan las aplicaciones cliente IBM MQ. Si no se puede leer el archivo, se rastrea la anomalía y la lógica de búsqueda continúa como si no hubiera existido el archivo.

### **Qué hacer a continuación**

• Si ha elegido esta instalación para que sea la instalación principal en el sistema, cuando utiliza setup.exe, debe establecerla ahora como instalación principal. Especifique el mandato siguiente en el indicador de mandatos:

*MQ\_INSTALLATION\_PATH*\bin\setmqinst -i -p *MQ\_INSTALLATION\_PATH*

Sólo puede tener una instalación primaria en un sistema. Si ya hay una instalación primaria en el sistema, debe anular su establecimiento ahora antes de poder establecer otra instalación como instalación primaria. Para obtener más información, consulte Modificación de la instalación primaria.

- Es posible que desee configurar el entorno para trabajar con esta instalación. Puede utilizar el mandato **setmqenv** o **crtmqenv** para establecer varias variables de entorno para una instalación específica de IBM MQ. Para obtener más información, consulte setmqenv y crtmqenv.
- Para obtener instrucciones sobre cómo verificar la instalación, consulte ["Prueba de las comunicaciones](#page-250-0) [entre un cliente y un servidor en Windows" en la página 251](#page-250-0).

### **Conceptos relacionados**

["Modificación de una instalación de cliente utilizando Agregar o quitar programas" en la página 234](#page-233-0) En algunas versiones de Windows, puede modificar una instalación mediante Agregar o quitar programas.

### **Tareas relacionadas**

"Instalación de un cliente con msiexec" en la página 222 IBM MQ en Windows utiliza la tecnología MSI para instalar software. MSI proporciona una instalación interactiva y, también, una instalación no interactiva.

["Instalación del cliente utilizando el mandato MQParms" en la página 230](#page-229-0) Puede utilizar el mandato **MQParms** para invocar la instalación o desinstalación del cliente de IBM MQ.

["Desinstalación de IBM MQ en Windows" en la página 252](#page-251-0)

Puede desinstalar los IBM MQ MQI clients y servidores en sistemas Windows utilizando el panel de control, la línea de mandatos (**msiexec**), **MQParms** o utilizando el soporte de instalación, en cuyo caso también puede eliminar opcionalmente gestores de colas.

# **Instalación de un cliente con msiexec**

IBM MQ en Windows utiliza la tecnología MSI para instalar software. MSI proporciona una instalación interactiva y, también, una instalación no interactiva.

### **Acerca de esta tarea**

IBM MQ en Windows utiliza la tecnología MSI para instalar software. MSI proporciona una instalación interactiva y, también, una instalación no interactiva. Una instalación interactiva muestra paneles y preguntas.

El mandato **msiexec** utiliza parámetros para proporcionar a MSI parte o toda la información que también se puede especificar a través de los paneles durante una instalación interactiva. Esto significa que un usuario puede crear una configuración de instalación semiautomatizada o automatizada reutilizable. Los parámetros se pueden indicar a través de la línea de mandatos, un archivo de transformación, un archivo de respuestas o una combinación de los tres.

Algunos parámetros sólo se pueden proporcionar en la línea de mandatos y no en un archivo de respuestas. Para obtener más información sobre estos parámetros, consulte [Tabla 30 en la página 225](#page-224-0) en ["Especificación de parámetros de línea de mandatos para la instalación del cliente con msiexec" en la](#page-223-0) [página 224](#page-223-0).

También se pueden utilizar varios parámetros en la línea de mandatos o en un archivo de respuestas. Para obtener más información sobre estos parámetros, consulte [Tabla 32 en la página 228](#page-227-0) en ["Creación](#page-226-0) [y utilización de un archivo de respuestas para la instalación del cliente" en la página 227](#page-226-0). Si se especifica un parámetro en la línea de mandatos y en un archivo de respuestas, el valor en la línea de mandatos tiene prioridad.

### **Procedimiento**

1. Para varias instalaciones silenciosas, para cada versión que se va a instalar, busque un ID de instancia de MSI que esté disponible para utilizar para dicha instalación.

Para obtener más información, consulte ["Selección de los ID de instancia de MSI para instalaciones de](#page-194-0) [varios servidores" en la página 195.](#page-194-0)

2. Para instalar utilizando **msiexec**, en la línea de mandatos, escriba el mandato **msiexec** con el formato siguiente:

msiexec *parameters* [USEINI="*response-file*"] [TRANSFORMS="*transform\_file*"]

donde:

#### *parámetros*

son parámetros de línea de mandatos precedidos por un carácter / o pares propiedad=valor (si se utilizan ambos formatos de parámetro siempre coloque primero los parámetros de línea de mandatos). Para obtener más información, consulte ["Especificación de parámetros de línea de](#page-223-0) [mandatos para la instalación del cliente con msiexec" en la página 224](#page-223-0).

Para una instalación desatendida, debe incluir el parámetro **/q** o **/qn** en la línea de mandatos. Sin este parámetro, la instalación es interactiva.

**Nota:** Debe incluir el parámetro **/i** y la ubicación de archivos del paquete instalador de IBM MQ.

#### *archivo\_respuestas*

es el nombre de archivo y la vía de acceso completa del archivo que contiene la stanza [Response] y las parejas propiedad=valor necesarios, por ejemplo, C:\MyResponseFile.ini. Se proporciona un archivo de respuestas de ejemplo, Response.ini, con IBM MQ. Este archivo contiene parámetros de instalación predeterminados. Para obtener más información, consulte ["Creación y utilización de un archivo de respuestas para la instalación del cliente" en la página](#page-226-0) [227](#page-226-0).

#### *archivo\_transformación*

es la vía de acceso y el nombre de archivo completo del archivo de transformación. Para obtener más información, consulte ["Utilización de transformaciones con msiexec para la instalación del](#page-225-0) [cliente" en la página 226](#page-225-0) y ["Selección de los ID de instancia de MSI para instalaciones de varios](#page-194-0) [servidores" en la página 195](#page-194-0).

**Nota:** Para que una instalación silenciosa sea satisfactoria, la propiedad AGREETOLICENSE="yes" debe estar definida en la línea de mandatos o en el archivo de respuestas.

### **Resultados**

Después de que se haya especificado el mandato, el indicador de mandatos reaparece inmediatamente. IBM MQ se está instalando como un proceso en segundo plano. Si ha especificado parámetros para generar un registro, consulte este archivo para ver cómo progresa la instalación. Si la instalación se completa correctamente, verá el mensaje Installation operation completed successfully en el archivo de registro.

### <span id="page-223-0"></span>*Selección de los ID de instancia de MSI para instalaciones de varios*

### *clientes*

En el caso de varias instalaciones silenciosas, para cada versión instalada debe buscar un ID de instancia de MSI que esté disponible para su uso en dicha instalación.

### **Acerca de esta tarea**

Para dar soporte a varias instalaciones silenciosas no interactivas, debe saber si el ID de instancia que desea utilizar ya está en uso o no y seleccionar el adecuado. Para cada soporte de instalación (por ejemplo, cada cliente y servidor), el ID de instancia 1 es el ID predeterminado que se utiliza para las instalaciones únicas. Si desea realizar otra instalación, debe elegir qué instancia desea usar. Si ya ha instalado la instancia 1, 2 y 3, debe averiguar cuál es la siguiente instancia disponible, por ejemplo, el ID de instancia 4. De forma similar, si se ha eliminado la instancia 2, debe averiguar que hay un hueco que se puede reutilizar. Puede averiguar qué ID de instancia está actualmente en uso mediante el mandato **dspmqinst**.

### **Procedimiento**

1. Escriba **dspmqinst** para buscar una instancia MSI libre en el medio que se está instalando revisando los valores MSIMedia y MSIInstanceId para las versiones ya instaladas. Por ejemplo:

```
InstName: Installation1
InstDesc:
Identifier:<br>InstPath:
                     C:\Archivos de programa\IBM\MQ<br>9.0.0.0
Version:
Primary: Yes
State: Available<br>MSIProdCode: {74F6B169}
SERE: ANDRESS (1989)<br>MSIProdCode: {74F6B169-7CE6-4EFB-8A03-2AA7B2DBB57C}<br>MSIMedia: 9.0 Server
                     9.0 Server
MSIInstanceId: 1
```
2. Si el ID de instancia MSI 1 está en uso y desea utilizar ID de instancia MSI 2, los siguientes parámetros deben añadirse a la llamada msiexec:

MSINEWINSTANCE=1 TRANSFORMS=":instanceId7.mst;1033.mst"

### **Qué hacer a continuación**

Para varias instalaciones, debe proporcionarse **INSTALLATIONNAME** o **PGMFOLDER** como un parámetro adicional en cualquier mandato de instalación no interactiva. Suministrar **INSTALLATIONNAME** o **PGMFOLDER** asegura que no trabajará con la instalación en el caso de que omita o especifique de forma incorrecta el parámetro **TRANSFORMS**.

### *Especificación de parámetros de línea de mandatos para la instalación del cliente con msiexec*

Puede especificar parámetros de línea de mandatos **msiexec** estándar precedidos por un carácter / , o pares propiedad=valor, o una combinación de ambos.

### **Acerca de esta tarea**

El mandato **msiexec** puede aceptar los siguientes tipos de parámetros en la línea de mandatos:

#### **Parámetros de línea de mandatos estándar, precedidos por un carácter /**

Para obtener más información sobre los parámetros de línea de mandatos de **msiexec** , consulte la [página web de opciones de línea de mandatos de MSDN](https://msdn.microsoft.com/en-us/library/aa367988%28v=vs.85%29.aspx).

Para una instalación desatendida, debe incluir el parámetro **/q** o **/qn** en la línea de mandatos. Sin este parámetro, la instalación es interactiva.

**Nota:** Debe incluir el parámetro **/i** y la ubicación de archivos del paquete instalador de IBM MQ.

#### <span id="page-224-0"></span>**Parámetros de par propiedad=valor en la línea de mandatos**

Todos los parámetros que están disponibles para su uso en un archivo de respuestas se pueden utilizar en la línea de mandatos. Para obtener más información sobre estos parámetros, consulte [Tabla 32 en la página 228](#page-227-0) en ["Creación y utilización de un archivo de respuestas para la instalación](#page-226-0) [del cliente" en la página 227.](#page-226-0)

Hay algunos parámetros de par propiedad=valor adicionales, que se muestran en la tabla siguiente y que sólo se pueden utilizar en la línea de mandatos:

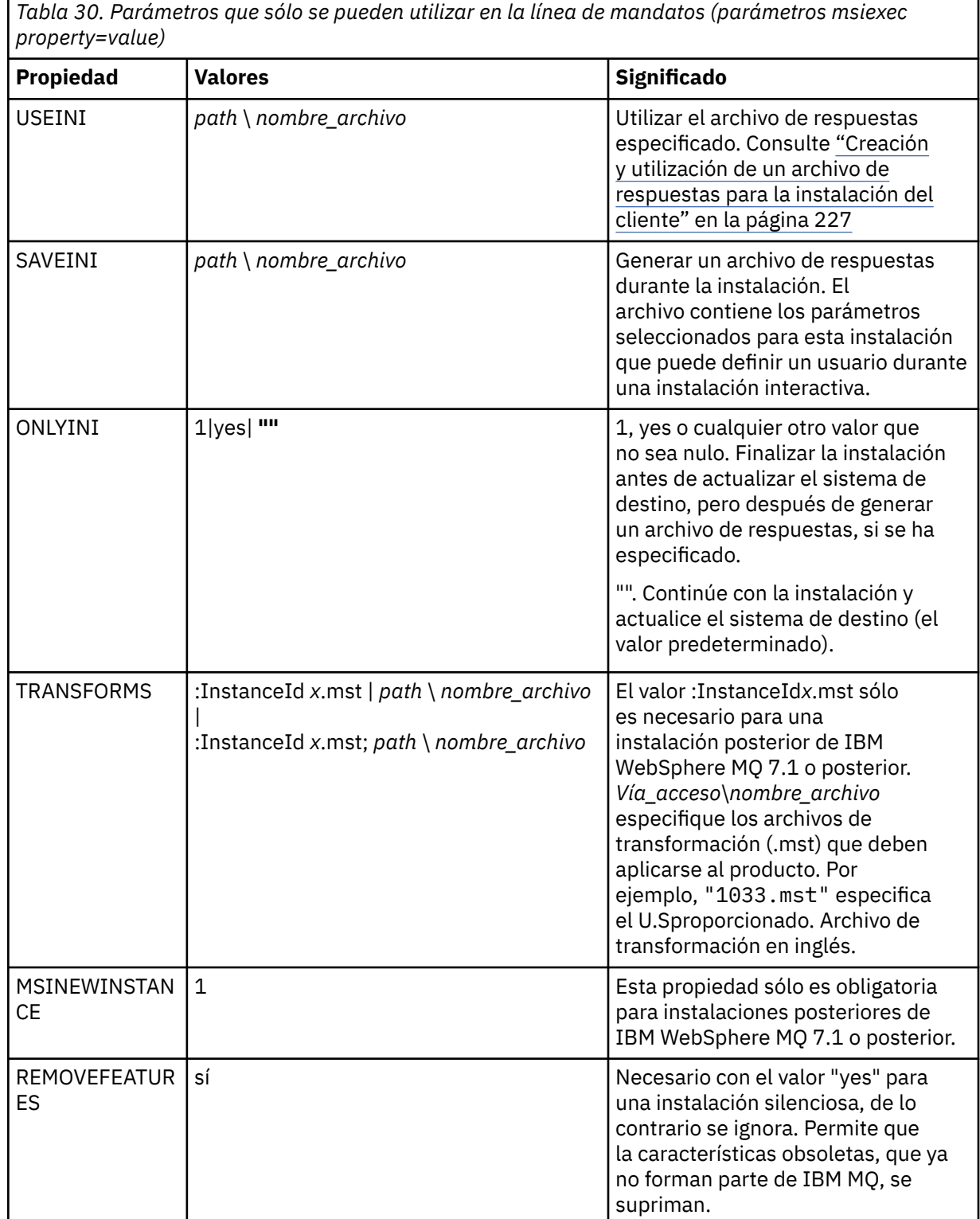

Al utilizar los parámetros de parejas propiedad=valor, tenga en cuenta que:

- <span id="page-225-0"></span>• Las series de propiedad deben estar en mayúsculas.
- Las series de caracteres de valor no son sensibles a las mayúsculas y minúsculas, excepto los nombres de características. Puede encerrar las series de caracteres de valor entre comillas dobles. Si una serie de caracteres de valor incluye un espacio en blanco, encierre esa serie de valor entre comillas dobles.
- Para una propiedad que puede tomar más de un valor, utilice el formato siguiente:

ADDLOCAL="Server,Client"

• Para las propiedades que toman vías de acceso y nombres de archivo, por ejemplo, **PGMFOLDER**, debe proporcionar las vías de acceso como vías de acceso absolutas y no relativas; es decir, C:\folder\file y no .\folder\file.

Cuando utilice parámetros de parejas de propiedad=valor y de línea de mandatos con el mandato **msiexec**, los parámetros de línea de mandatos deben entrarse primero.

Si se especifica un parámetro en la línea de mandatos y en un archivo de respuestas, el valor en la línea de mandatos tiene prioridad.

### **Procedimiento**

• Para una única instalación de IBM MQ, especifique el mandato **msiexec** tal como se muestra en el ejemplo típico siguiente.

```
msiexec /i "path\MSI\IBM MQ.msi" /l*v c:\install.log
/q TRANSFORMS="1033.mst" AGREETOLICENSE="yes" ADDLOCAL="Client"
```
• Si está instalando una segunda copia de IBM MQ, especifique el mandato **msiexec** tal como se muestra en el ejemplo típico siguiente.

```
msiexec /i "path\MSI\IBM MQ.msi" /l*v c:\install.log
/q TRANSFORMS=":InstanceId2.mst;1033.mst" AGREETOLICENSE="yes"
ADDLOCAL="Client" MSINEWINSTANCE=1
```
### *Utilización de transformaciones con msiexec para la instalación del cliente*

MSI puede utilizar transformaciones para modificar una instalación. Durante la instalación de IBM MQ, se pueden utilizar transformaciones para dar soporte a idiomas diferentes.

### **Acerca de esta tarea**

IBM MQ se proporciona con archivos de transformación en la carpeta \MSI de la imagen del cliente. Estos archivos también están incorporados en el paquete del instalador de IBM MQ Windows , IBM MQ.msi.

La Tabla 31 en la página 226 muestra el identificador de entorno local, el idioma y el nombre del archivo de transformación a utilizar en la línea de mandatos de **msiexec**.

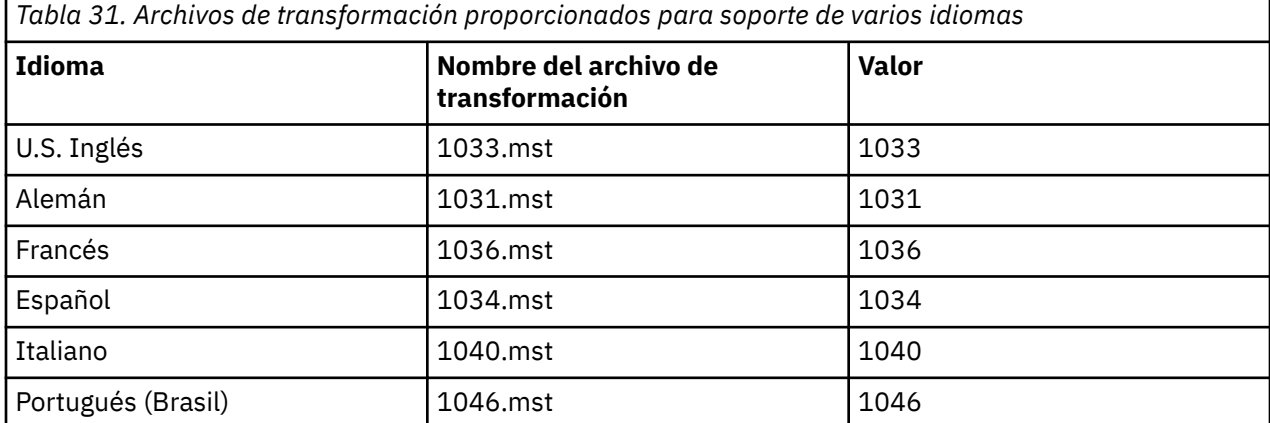

<span id="page-226-0"></span>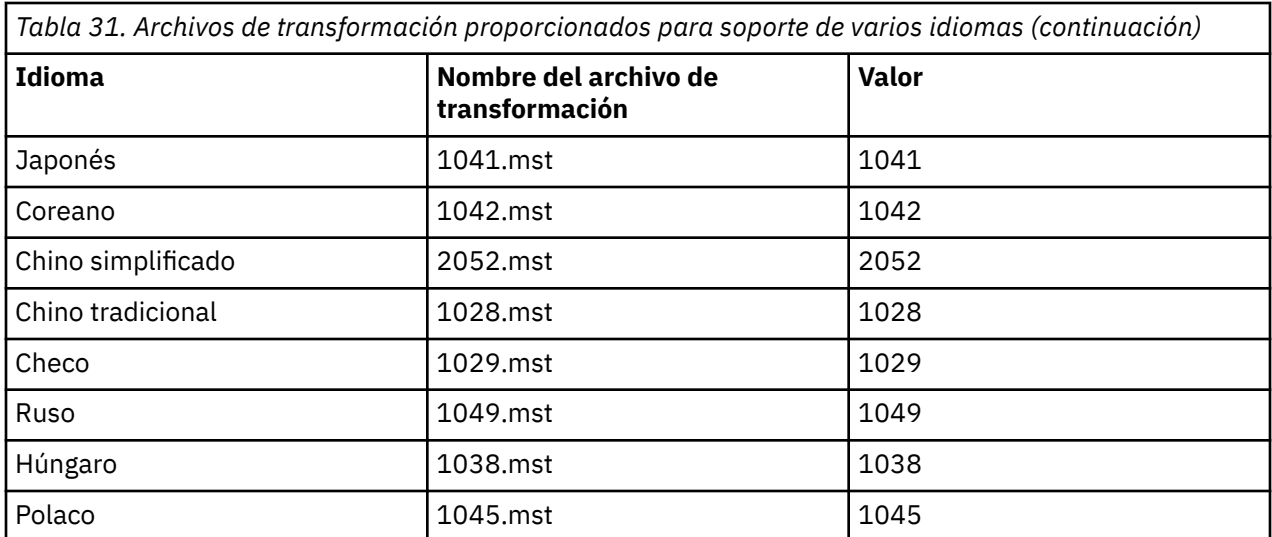

También puede especificar el idioma necesario utilizando la propiedad MQLANGUAGE con el mandato **MQParms**. Para obtener información sobre los parámetros de propiedad-valor de msiexec, consulte la ["Archivo de parámetros de MQParms - instalación del cliente" en la página 231](#page-230-0).

### **Procedimiento**

En la línea de mandatos de **msiexec** , puede especificar el idioma necesario utilizando la propiedad **TRANSFORMS** en un par propiedad=valor tal como se muestra en el ejemplo siguiente:

TRANSFORMS="1033.mst"

Las comillas que rodean al valor son opcionales.

También puede especificar la vía de acceso completa y nombre de archivo del archivo de transformación. De nuevo, las comillas alrededores del valor son opcionales. Por ejemplo:

TRANSFORMS="D:\Msi\1033.mst"

La [Tabla 31 en la página 226](#page-225-0) muestra el identificador de entorno local, el idioma y el nombre del archivo de transformación a utilizar en la línea de mandatos de **msiexec**.

Es recomendable que fusione las transformaciones para instalar varias instalaciones de la misma versión, por ejemplo:

```
TRANSFORMS=":InstanceId2.mst;D:\Msi\1033.mst"
```
# *Creación y utilización de un archivo de respuestas para la instalación del*

### *cliente*

Puede utilizar el mandato **msiexec** con un parámetro que especifique propiedades adicionales definidas en un archivo de respuestas. Existen tres formas de crear un archivo de respuestas para una instalación de cliente.

### **Acerca de esta tarea**

Un archivo de respuestas es un archivo de texto ASCII, con un formato similar al de un archivo Windows .ini, que contiene la stanza [Response] (respuesta). La stanza [Respuesta] contiene algunos o todos los parámetros que normalmente se especificarían como parte de una instalación interactiva. Los parámetros se indican en un formato de pareja propiedad=valor. El mandato **msiexec** hace caso omiso de cualquier otra stanza del archivo de respuestas.

<span id="page-227-0"></span>Se proporciona un archivo de respuestas de ejemplo, Response.ini, con IBM MQ. Contiene los parámetros de instalación predeterminados.

Puede combinar el uso de un archivo de respuestas con los parámetros de línea de mandatos msiexec descritos en ["Especificación de parámetros de línea de mandatos para la instalación del cliente con](#page-223-0) [msiexec" en la página 224](#page-223-0).

La Tabla 32 en la página 228 muestra los parámetros que están disponibles para su uso en un archivo de respuestas. Estos parámetros también se pueden utilizar en la línea de mandatos. Si se especifica un parámetro en la línea de mandatos y en un archivo de respuestas, el valor en la línea de mandatos tiene prioridad.

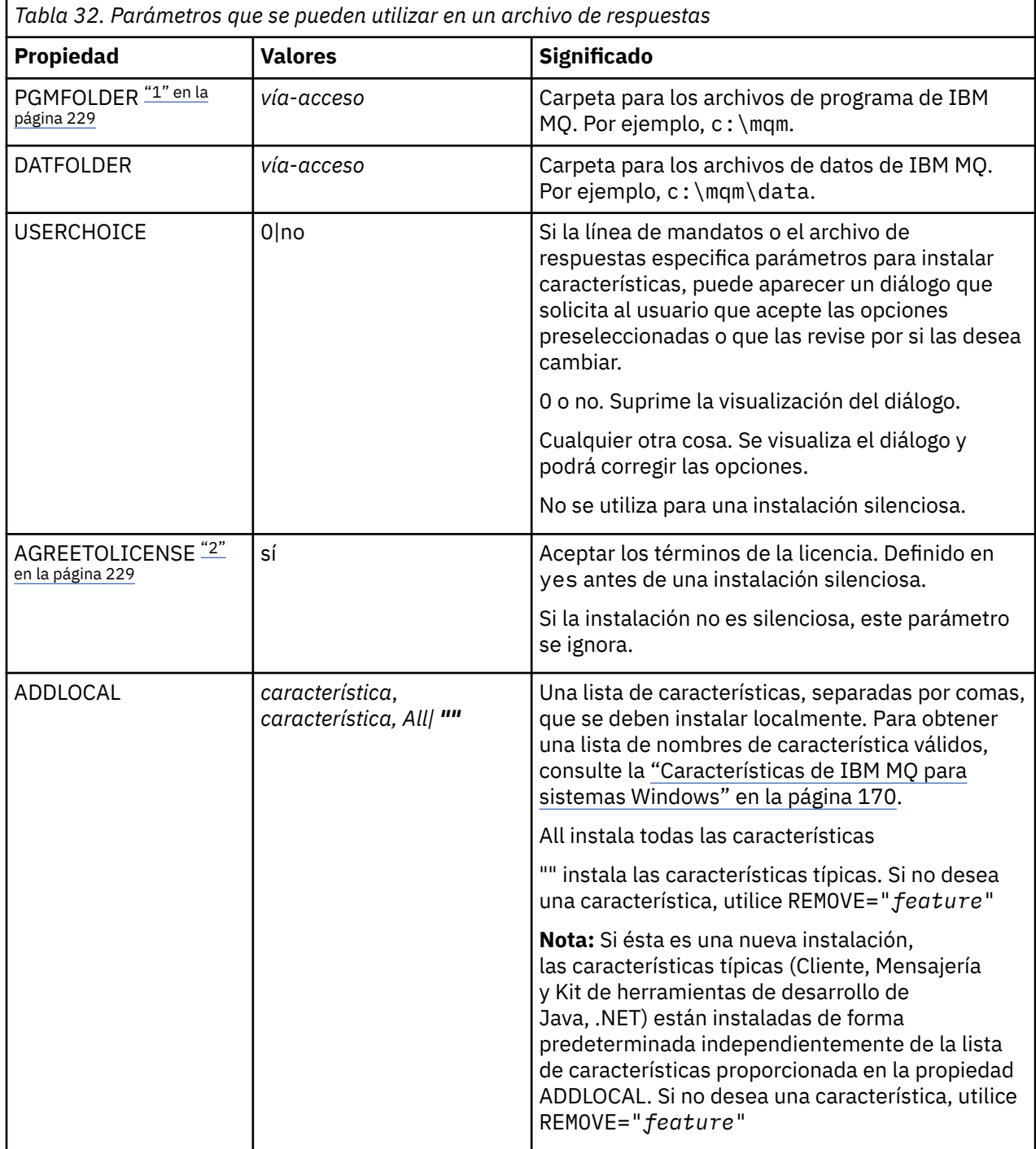

<span id="page-228-0"></span>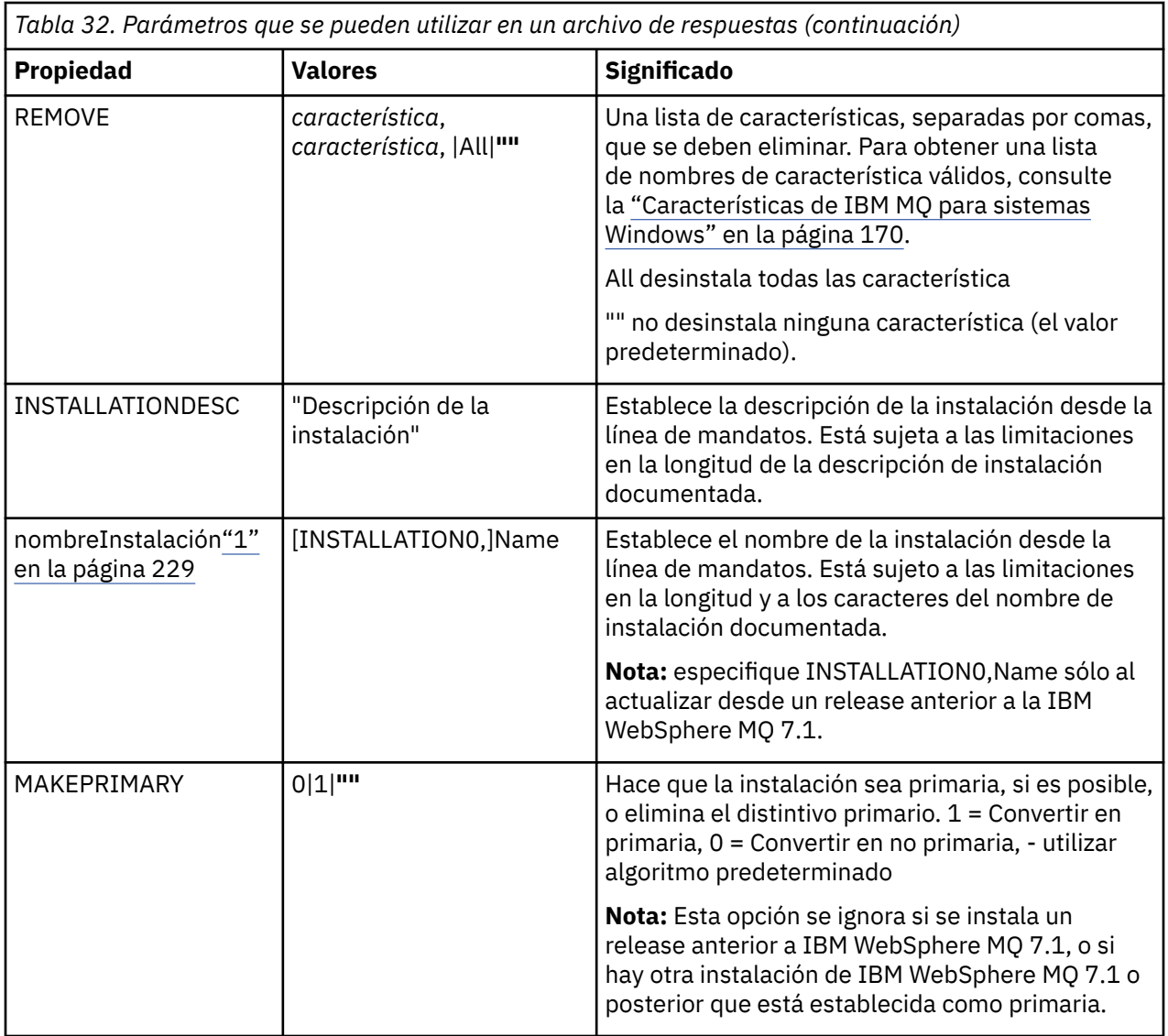

#### **Notas:**

- 1. Para varias instalaciones, debe proporcionarse **INSTALLATIONNAME** o **PGMFOLDER** como un parámetro adicional en cualquier mandato de instalación no interactiva. Suministrar **INSTALLATIONNAME** o **PGMFOLDER** asegura que no trabajará con la instalación en el caso de que omita o especifique de forma incorrecta el parámetro **TRANSFORMS**.
- 2. Para que una instalación silenciosa sea satisfactoria, la propiedad AGREETOLICENSE="yes" debe estar definida en la línea de mandatos o en el archivo de respuestas.

### **Procedimiento**

1. Cree un archivo de respuestas para la instalación de una de las maneras siguientes:

- Copie y edite el archivo Response.ini que se proporciona en la imagen de instalación de IBM MQ Windows Server, utilizando un editor de archivos ASCII.
- Cree su propio archivo de respuestas utilizando un editor de archivos de texto.

<span id="page-229-0"></span>• Utilice el mandato **msiexec** con **SAVEINI** (y, opcionalmente, **ONLYINI** ) parámetros de línea de mandatos para generar un archivo de respuestas que contenga las mismas opciones de instalación tal como se muestra en el ejemplo siguiente:

```
msiexec /i "path\IBM MQ.msi" /q SAVEINI="response_file"
TRANSFORMS="1033.mst" AGREETOLICENSE="yes"
```
2. Para ejecutar el mandato **msiexec** con un archivo de respuestas, especifique la vía de acceso completa y el nombre de archivo del archivo de respuestas con el parámetro **USEINI** tal como se muestra en el ejemplo siguiente:

msiexec /i "*path*\MSI\IBM MQ.msi" /l\*v c:\install.log TRANSFORMS="1033.mst" USEINI="C:\MQ\Responsefile"

En el archivo de respuestas, todo el texto está en inglés y los comentarios empiezan por un carácter ;.

#### **Ejemplo**

El ejemplo siguiente muestra un archivo de respuestas típico:

```
[Response]
PGMFOLDER="c:\mqm"
DATFOLDER="c:\mqm\data"
AGREETOLICENSE="yes"
ADDLOCAL="Client"
REMOVE="Toolkit"
```
# *Instalación del cliente utilizando el mandato MQParms*

Puede utilizar el mandato **MQParms** para invocar la instalación o desinstalación del cliente de IBM MQ.

### **Antes de empezar**

El mandato **MQParms** puede utilizar parámetros en una línea de mandatos, o los especificados en un archivo de parámetros. El archivo de parámetros es un archivo de texto ASCII que contiene los valores de los parámetros que desea establecer para la instalación. El mandato **MQParms** toma los parámetros especificados y genera la línea de mandatos **msiexec** correspondiente.

Esto significa que puede guardar todos los parámetros que desea utilizar con el mandato **msiexec** en un solo archivo.

Si ejecuta IBM MQ en sistemas Windows con el Control de cuentas de usuario (UAC) habilitado, debe invocar la instalación con privilegios elevados. Si utiliza el indicador de mandatos o los privilegios elevados de IBM MQ Explorer, pulse con el botón derecho para iniciar el programa y seleccione **Ejecutar como administrador**. Si intenta ejecutar el programa MQParms sin utilizar privilegios elevados, la instalación fallará con un error de AMQ4353 en el archivo de registro cronológico de la instalación.

Para instalaciones silenciosas, debe incluir el parámetro **/q** o **/qn** en la línea de mandatos o en la stanza [MSI] del archivo de parámetros. También debe establecer el parámetro AGREETOLICENSE en "yes".

Puede especificar muchos más parámetros en el archivo de parámetros que utiliza con el mandato MQParms que los que puede especificar en el archivo de respuestas que utiliza directamente con el mandato **msiexec**. Además, así como los parámetros que utiliza la instalación de IBM MQ , puede especificar parámetros que puede utilizar [Prepare IBM MQ Wizard](#page-210-0).

Si no completa el Prepare IBM MQ Wizard directamente después de las instalaciones de IBM MQ o si, por alguna razón, la máquina se rearranca entre completar la instalación de IBM MQ y completar el Prepare IBM MQ Wizard, asegúrese de que el asistente se ejecute con privilegio de administrador después, de lo contrario, la instalación estará incompleta y podría fallar. También es posible ver los recuadros de diálogo **Abrir archivo - Aviso de seguridad** que listan International Business Machines Limited como publicador. Pulse **Ejecutar** para permitir que el asistente continúe.

<span id="page-230-0"></span>Se proporciona un ejemplo del archivo MQParms.ini con IBM MQ. Este archivo contiene parámetros de instalación predeterminados.

Para crear un archivo de parámetros para la instalación, existen dos procedimientos:

- Copie y edite el archivo MQParms.ini que se proporciona con el producto utilizando un editor de archivos ASCII.
- Crear su propio archivo de parámetros utilizando un editor de archivos de texto.

### **Acerca de esta tarea**

Para invocar la instalación utilizando el mandato MQParms:

### **Procedimiento**

- 1. En una línea de mandatos, vaya a la carpeta raíz del soporte de instalación de IBM MQ (es decir, la ubicación del archivo MQParms.exe).
- 2. Entre el siguiente mandato:

```
MQParms [ parameter_file ] [ parameters ]
```
donde:

#### *archivo\_parámetros*

es el archivo que contiene los valores de parámetros adecuados. Si este archivo no está situado en la misma carpeta que MQParms.exe, especifique el nombre de archivo y la vía de acceso completa. Si no especifica ningún archivo de parámetros, el valor predeterminado es MQParms.ini. Para obtener información más detallada, consulte el apartado "Archivo de parámetros de MQParms instalación del cliente" en la página 231.

#### *parámetros*

son uno o más parámetros de línea de mandatos, para ver una lista de los mismos, consulte la [página web de opciones de línea de mandatos de MSDN](https://msdn.microsoft.com/en-us/library/aa367988%28v=vs.85%29.aspx).

### **Ejemplo**

El siguiente es un ejemplo típico de un mandato MQParms:

```
MQParms "c:\MyParamsFile.ini" /l*v c:\install.log
```
Si especifica un parámetro en la línea de mandatos y en el archivo de parámetros, tiene prioridad el valor de la línea de mandatos.

Si no especifica /i, /x, /a o /i, MOParms realiza de forma predeterminada una instalación estándar utilizando el paquete IBM MQ Windows Installer, IBM IBM MQ.msi. Es decir, genera la parte siguiente de la línea de mandatos:

/i " *current\_folder* \MSI\IBM MQ.msi"

*Archivo de parámetros de MQParms - instalación del cliente*

Un archivo de parámetros es un archivo de texto ASCII que contiene secciones (stanzas) con parámetros que puede utilizar el mandato **MQParms**. Generalmente, es un archivo de inicialización como, por ejemplo, MQParms.ini.

El mandato **MQParms** toma parámetros de las siguientes stanzas del archivo:

**[MSI]**

Contiene propiedades generales relacionadas con el modo en que se ejecuta el mandato **MQParms** y la instalación de IBM MQ.

Las propiedades que puede definir en esta stanza se listan en ["Instalación de un cliente con msiexec"](#page-221-0) [en la página 222](#page-221-0) y Tabla 33 en la página 232.

MQParms ignora todas las demás stanzas del archivo.

Los parámetros de stanza tienen el formato propiedad=valor, donde la propiedad siempre se interpreta como mayúsculas, pero el valor es sensible a mayúsculas y minúsculas. Si una serie de caracteres de valor incluye un espacio en blanco, debe encerrarse entre comillas dobles. La mayor parte de los valores se pueden encerrar entre comillas dobles. Algunas propiedades pueden tomar más de un valor, por ejemplo:

ADDLOCAL="Server,Client"

Para borrar una propiedad, establezca su valor en una serie de caracteres vacía, por ejemplo:

REINSTALL=""

En las tablas siguientes se muestran las propiedades que puede establecer. El valor predeterminado se muestra en negrita.

Para la stanza [MSI], puede especificar opciones y propiedades de línea de mandatos de MSI estándar. Por ejemplo:

- /q
- ADDLOCAL="client"
- REBOOT=Suppress

Consulte Tabla 33 en la página 232 y [Tabla 34 en la página 233](#page-232-0) para conocer las propiedades utilizadas para instalar IBM MQ.

La Tabla 33 en la página 232 muestra las propiedades adicionales de la stanza que afectan al modo en que se ejecuta el mandato MQParms, pero no afectan a la instalación.

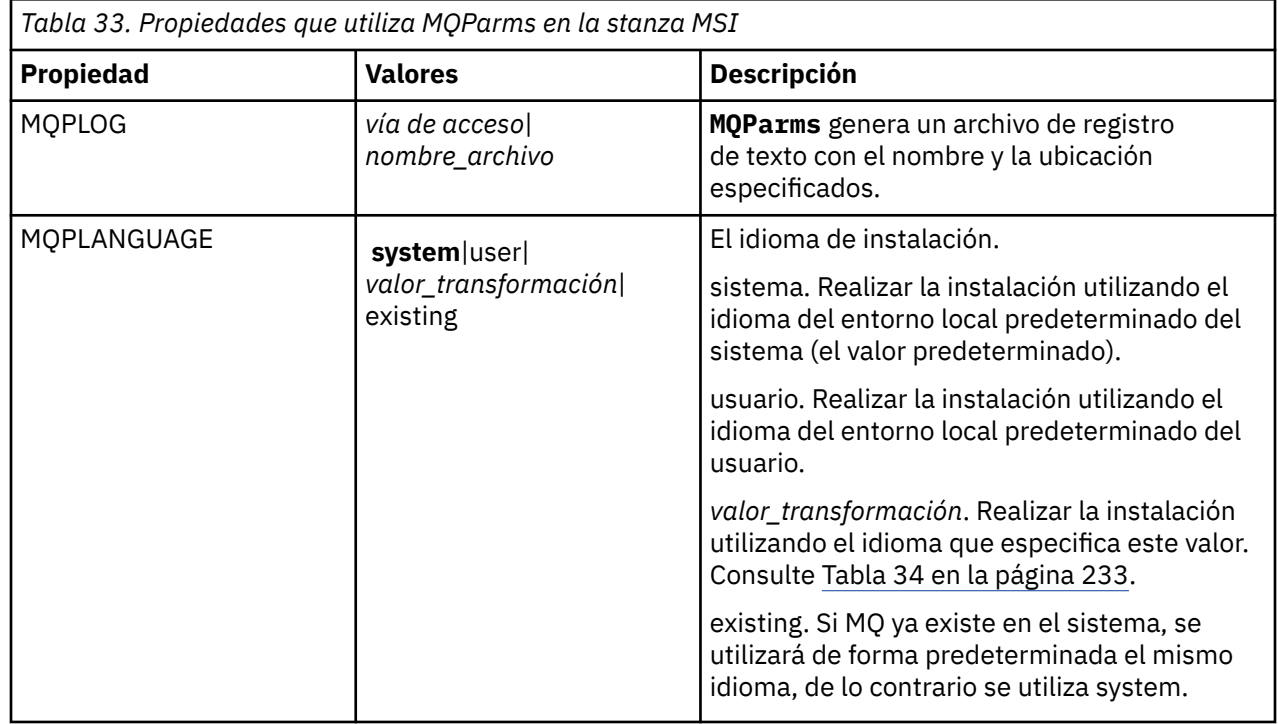

<span id="page-232-0"></span>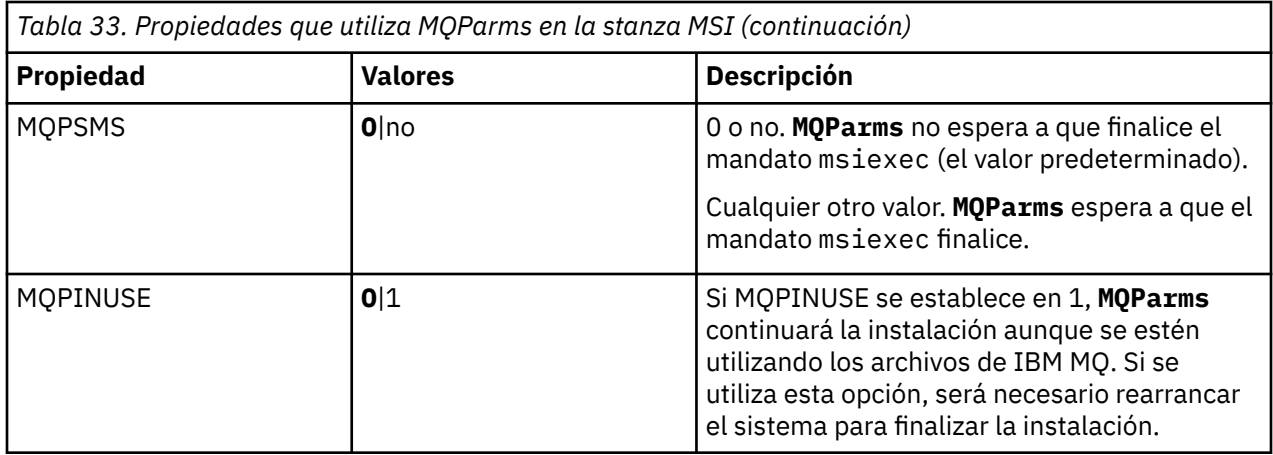

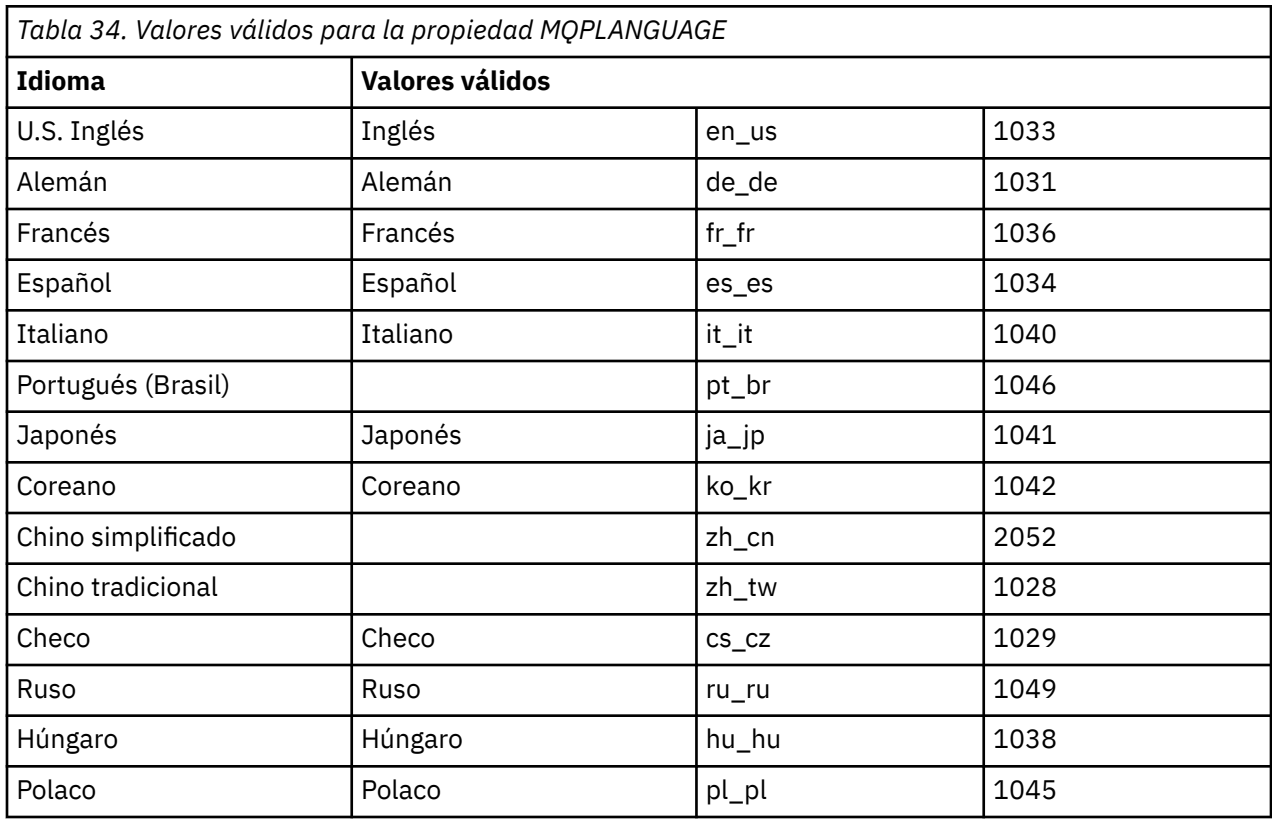

A continuación se muestra un ejemplo típico de un archivo de parámetros:

[MSI] MQPLANGUAGE=1033 MQPLOG=%temp%\MQParms.log MQPSMS=no ADDLOCAL=CLIENT /m miffile REMOVE="" /l\*v c:\install.log

# **Mindows Modificación de una instalación de cliente en Windows**

Puede modificar la instalación cuando un cliente de IBM MQ for Windows está instalado y desea eliminar o instalar algunas características del cliente de IBM MQ.

### <span id="page-233-0"></span>**Procedimiento**

1. Acceda a la imagen de instalación de IBM MQ .

La ubicación puede ser el punto de montaje de un DVD, una ubicación de red o un directorio del sistema de archivos local. Consulte Dónde encontrar imágenes de instalación descargables.

- 2. Localice setup.exe en el directorio Windows de la imagen de instalación de IBM MQ.
	- Desde el DVD del servidor, esta ubicación puede ser *E*: \Windows \setup.exe
	- Desde una ubicación de red, esta ubicación puede ser *m:\instmqs*\Windows\setup.exe
	- Desde un directorio del sistema de archivos local, esta ubicación puede ser *C:\instmqs*\Windows\setup.exe
- 3. Inicie el proceso de instalación.

Ejecute setup.exe desde un indicador de mandatos o efectúe una doble pulsación en setup.exe desde Windows Explorer.

**Nota:** Si está instalando en un sistema Windows con UAC habilitado, acepte la solicitud Windows para permitir que el launchpad se ejecute como elevado. Durante la instalación, es posible que vea también los recuadros de diálogo **Abrir archivo - Aviso de seguridad** que listan International Business Machines Limited como publicador. Pulse **Ejecutar** para permitir que la instalación continúe.

Se visualiza la ventana de instalación de IBM MQ .

- 4. Pulse **Siguiente** para continuar.
- 5. Seleccione **Modificar** y pulse **Siguiente**.

Se visualiza el panel Características.

- 6. Para cambiar la instalación de una característica, siga estos pasos:
	- a) Pulse el símbolo que aparece junto al nombre de característica para que se muestre un menú.
	- b) Seleccione la opción que desea de entre las siguientes:
		- Instalar esta característica
		- Instalar esta característica y todas sus subcaracterísticas (si las hay)
		- No instalar esta característica (eliminarla si ya está instalada).

El símbolo que aparece junto al nombre de la característica cambia para mostrar la opción de instalación actual.

7. Cuando haya terminado de realizar sus selecciones, pulse **Siguiente**.

La ventana de instalación de IBM MQ muestra un resumen de la instalación que ha seleccionado.

- 8. Para continuar, pulse **Modificar**, a continuación, espere hasta que se complete la barra de progreso. Cuando el cliente de IBM MQ se ha instalado correctamente, la ventana Configuración de IBM MQ muestra el siguiente mensaje: Installation Wizard Completed Successfully
- 9. Pulse **Finalizar** para cerrar la ventana.

### *Modificación de una instalación de cliente utilizando Agregar o quitar*

### *programas*

En algunas versiones de Windows, puede modificar una instalación mediante Agregar o quitar programas.

Para Windows 7, siga estos pasos.

- 1. En la barra de tareas de Windows, seleccione **Inicio** > **Panel de control**.
- 2. Seleccione **Agregar o Quitar Programas**.
- 3. Seleccione **IBM MQ**.
- 4. Seleccione **Cambiar**.

Aparece la ventana Instalación de IBM MQ con el panel Mantenimiento del programa.

5. Seleccione **Modificar** y pulse **Siguiente**.

Se visualiza el panel Características.

- 6. Para cambiar la instalación de una característica:
	- a. Pulse el símbolo que aparece junto al nombre de característica para que se muestre un menú.
	- b. Seleccione la opción que desea de entre las siguientes:
		- Instalar esta característica
		- Instalar esta característica y todas sus subcaracterísticas (si las hay)
		- No instalar esta característica (eliminarla si ya está instalada).

El símbolo que aparece junto al nombre de la característica cambia para mostrar la opción de instalación actual.

- 7. Cuando haya terminado de realizar sus selecciones, pulse **Siguiente**.
- 8. La ventana de instalación de IBM MQ muestra un resumen de la instalación que ha seleccionado.

Para continuar, pulse **Modificar**.

9. Espere a que termine la barra de progreso.

Cuando el cliente IBM MQ se ha instalado correctamente, la ventana de instalación de IBM MQ muestra el mensaje siguiente:

Installation Wizard Completed Successfully

Pulse **Finalizar** para cerrar la ventana.

10. Para Windows 8, la opción **Agregar o Quitar programas** desinstala todo el producto.

Es necesario que ejecute el archivo setup.exe desde el soporte de instalación original para realizar modificaciones en la instalación.

### *Modificación de una instalación de cliente en modo silencioso utilizando*

### *msiexec*

Puede utilizar msiexec para modificar una instalación de cliente de IBM MQ.

Para modificar de forma silenciosa una instalación de cliente IBM MQ utilizando msiexec, siga las instrucciones de las páginas de instalación, pero establezca el parámetro ADDLOCAL para incluir las características que desea añadir y establezca el parámetro REMOVE en las características que desea eliminar.

Por ejemplo, si ha utilizado ADDLOCAL= "JavaMsg" y REMOVE= "", modificaría la instalación para incluir la característica Java Messaging and Web Services.

Las instrucciones para msiexec comienzan aquí: ["Instalación de un cliente con msiexec" en la página](#page-221-0) [222.](#page-221-0)

### *Modificación de una instalación de cliente en modo silencioso utilizando*

### *MQParms*

Puede utilizar el mandato **MQParms** para modificar una instalación de cliente de IBM MQ.

Para modificar de forma silenciosa una instalación de cliente IBM MQ utilizando **MQParms**, siga las instrucciones de las páginas de instalación, pero establezca el parámetro ADDLOCAL para incluir las características que desea añadir y establezca el parámetro REMOVE en las características que desea eliminar.

Por ejemplo, si ha utilizado ADDLOCAL= "JavaMsg" y REMOVE= "", modificaría la instalación para incluir la característica Java Messaging and Web Services.

Para obtener detalles del mandato **MQParms**, consulte ["Instalación del cliente utilizando el mandato](#page-229-0) [MQParms" en la página 230](#page-229-0).

# **Conversión de una licencia de prueba en Windows**

Convertir una licencia de prueba en una licencia completa sin volver a instalar IBM MQ.

Cuando la licencia de prueba caduca, el "contador descendente" mostrado por el mandato **strmqm** le notifica que la licencia ha caducado y el mandato no se ejecuta.

### **Antes de empezar**

- 1. IBM MQ está instalado con una licencia de prueba.
- 2. Tiene acceso a una copia con licencia completa de IBM MQ.

### **Acerca de esta tarea**

Ejecute el mandato **setmqprd** para convertir una licencia de prueba en una licencia completa.

Si no desea aplicar una licencia completa a su copia de prueba de IBM MQ, puede desinstalarla cuando desee.

### **Procedimiento**

1. Obtenga la licencia completa a partir del disco de instalación con licencia completa.

El archivo de la licencia completa es amqpcert.lic. En Windows está en el directorio \*MediaRoot*\licenses del soporte de instalación. Se instala en el directorio bin de la vía de instalación de IBM MQ.

2. Ejecute el mandato **setmqprd** desde la instalación que está actualizando:

*MQ\_INSTALLATION\_PATH*\bin\setmqprd \*MediaRoot*\licenses\amqpcert.lic

#### **Referencia relacionada**

setmqprd

# **Visualización de mensajes en el idioma nacional en los sistemas**

### **Windows**

Para visualizar mensajes de un catálogo de mensajes de idioma nacional diferente, hay que establecer la variable de entorno **MQS\_FORCE\_NTLANGID** o cambiar un valor regional.

### **Acerca de esta tarea**

Mensajes en U.S. El inglés se instala automáticamente con IBM MQ

Los mensajes en los idiomas nacionales que admite IBM MQ se instalan automáticamente. Los mensajes se ven en el idioma nacional, según el orden siguiente:

- 1. El valor de la variable de entorno **MQS\_FORCE\_NTLANGID**, si se establece.
- 2. El formato de región del usuario que visualiza el mensaje, si el idioma especificado por el formato de región está soportado por IBM MQ.
- 3. El entorno local del sistema administrativo si el idioma especificado por el entorno local del sistema está soportado por IBM MQ.
- 4. Inglés de EE.UU., si no puede determinarse otro idioma soportado.

**Nota:** El gestor de colas lo inicia generalmente un servicio en la máquina, por lo que se ejecuta con su propia cuenta de usuario (por ejemplo, MUSR\_MQADMIN) o una cuenta de dominio específico proporcionada durante la instalación. Para obtener más información, consulte Cuentas de usuario local y de dominio para el servicio IBM MQ Windows.

Si necesita los mensajes en un idioma distinto del asociado con el formato de región de una cuenta de usuario, siga los pasos siguientes:

### **Procedimiento**

1. Establezca globalmente la variable de entorno **MQS\_FORCE\_NTLANGID** en el identificador de idioma del idioma deseado para los mensajes que visualiza el gestor de colas.

Debe establecer **MQS\_FORCE\_NTLANGID** en todo el sistema. De lo contrario, cada usuario que visualice mensajes deberá tener la variable de entorno establecida individualmente.

Los valores de identificador de idioma, representados en notación hexadecimal, se listan en el siguiente documento de Microsoft: [Language Identifier Constants and Strings](https://msdn.microsoft.com/en-us/library/dd318693%28VS.85%29.aspx)

2. Reinicie las máquinas donde los gestores de colas se ejecuten como un servicio para que la variable de entorno entre en vigor.

### **Clientes redistribuibles en Windows**

La imagen de Windows de 64 bits se incluye en un archivo Win64.zip.

### **Nombres de archivos**

Los nombres de archivado o de archivo .zip describen el contenido del archivo y los niveles de mantenimiento equivalentes.

Para IBM MQ 9.2.0 las imágenes de cliente están disponibles bajo los siguientes nombres de archivo:

**Soporte a largo plazo: 9.2.0 IBM MQ C y .NET para Windows x64** 9.2.0.0-IBM-MQC-Redist-Win64.zip

**Soporte a largo plazo: 9.2.0 IBM MQ JMS y Java cliente redistribuible** 9.2.0.0-IBM-MQC-Redist-Java.zip

### **Selección de los archivos de tiempo de ejecución para distribuir con una aplicación**

El cliente redistribuible proporciona un archivo de script denominado **genmqpkg** bajo el directorio bin.

Puede utilizar el script **genmqpkg** para generar un subconjunto más pequeño de archivos que se adaptan a las necesidades de la aplicación, para la cual los archivos se van a distribuir. Se le hace una serie de preguntas interactivas Yes o No para determinar los requisitos de tiempo de ejecución para un IBM MQ

.

Por último, **genmqpkg** le solicitará que proporcione un directorio de destino nuevo, donde el script duplica los directorios y archivos necesarios.

**Importante:** El soporte de IBM solamente es capaz de proporcionar asistencia con el conjunto completo, no modificado de los archivos contenidos dentro de los paquetes del cliente redistribuible.

### **Otras consideraciones**

En Windows, la vía de acceso a datos predeterminada de un cliente no instalado es %HOMEDRIVE% %HOMEPATH%\IBM\MQ\data.

Puede cambiar el directorio predeterminado de la vía de acceso a datos utilizando la variable de entorno MQ\_OVERRIDE\_DATA\_PATH.

**Nota:** Primero debe crear el directorio, ya que el directorio no se crea automáticamente.

Un tiempo de ejecución de cliente redistribuible coexiste con una instalación cliente o servidor IBM MQ, que están instaladas en ubicaciones distintas.

**Importante:** Desempaquetar una imagen redistribuible en la misma ubicación que una instalación completa de IBM MQ no está soportado.

### **Cambios en la variable classpath**

La vía de acceso de clases utilizada por los mandatos **dspmqver**, **setmqenv**y **crtmqenv** , añada com.ibm.mq.allclient.jar al entorno, inmediatamente después de com.ibm.mq.jar y com.ibm.mqjms.jar.

Ejemplo de salida **dspmqver** del cliente redistribuible en Windows:

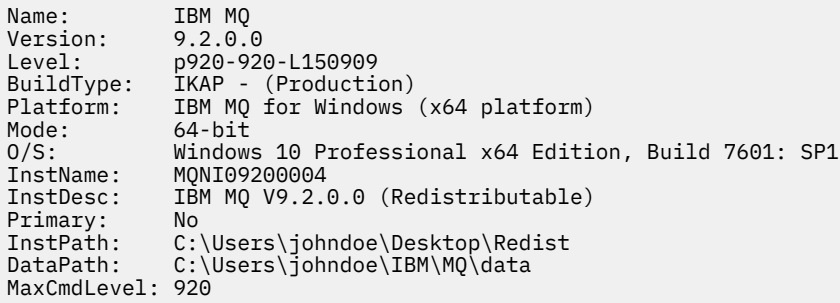

#### **Conceptos relacionados**

["Clientes redistribuibles de IBM MQ" en la página 28](#page-27-0)

El cliente redistribuible de IBM MQ es una colección de archivos de entorno de ejecución que se proporciona en un archivo .zip o .tar que puede redistribuirse a terceros conforme a los términos y condiciones de la licencia, proporcionándose así una manera sencilla de distribuir aplicaciones y los archivos de entorno de ejecución que necesitan en un único paquete.

### **Tiempo de ejecución de la aplicación .NET - Solamente en Windows**

Consideraciones al utilizar la aplicación .NET.

Los archivos DLL de ejecución establecidos en las imágenes *redistribuibles* en Windows para aplicaciones .NET los registran normalmente en la memoria GAC (memoria caché global de ensamblaje) un usuario con privilegios de administrador del sistema, cuando realiza la instalación principal. Sin embargo, esto limita seriamente las ventajas de redistribución.

El paquete *redistribuible* en la plataforma Windows no proporciona ningún conjunto de herramientas para registrar las DLL con GAC, por lo que las aplicaciones .NET tienen que localizar los conjuntos apropiados por otros medios. Hay dos opciones que funcionan en esta situación.

### **Sondeo**

Después de comprobar la memoria GAC, el componente de ejecución de .NET intenta localizar los conjuntos necesarios a través del sondeo. La primera ubicación comprobada es la base de la aplicación, que es la ubicación raíz donde se ejecuta la aplicación. Consulte la información sobre *Cómo el tiempo de ejecución localiza conjuntos* en el sitio web de Microsoft para obtener más información.

Tenga en cuenta que cuando se utiliza este método, el nivel de mantenimiento de los conjuntos utilizados cuando se compila el la aplicación de .NET tienen que coincidir con los que se utilizan en tiempo de ejecución; por ejemplo, una aplicación compilada en IBM MQ 8.0.0 Fix Pack 4 tiene que ejecutarse con el entorno de ejecución del cliente redistribuible de IBM MQ 8.0.0 Fix Pack 4.

Mediante este método, una aplicación .NET situada en el directorio \bin junto con el conjunto de IBM MQ selecciona conjuntos de una instalación principal de IBM MQ (si existe alguna), regresando a las copias redistribuibles.

- 1. Compile la aplicación .NET bajo una instalación completa de IBM MQ , es decir, csc \t:exe \r:System.dll \r:amqmdnet.dll \lib: \out:nmqwrld.exe nmqwrld.cs.
- 2. Copie el archivo exe en el archivo . zip del cliente redistribuible en el directorio \bin .

### **Variable de entorno DEVPATH**

Como alternativa, que permite que la aplicación se compile, distribuya, extraiga y ejecute igual que antes, puede utilizar DEVPATH para localizar los conjuntos necesarios. A diferencia del método de sondeo, esta opción prevalece sobre cualquier conjuntos coincidente de la GAC. Sin embargo, es por esta razón que Microsoft no recomienda su uso en un entorno de producción.

Este método puede ser eficaz allí donde haya una posibilidad de que una instalación completa de IBM MQ esté instalada en el cliente. Sin embargo, hay una buena razón para utilizar siempre los conjuntos redistribuibles.

- 1. Compile la aplicación .NET bajo una instalación completa de IBM MQ , es decir, csc \t:exe \r:System.dll \r:amqmdnet.dll \lib: \out:nmqwrld.exe nmqwrld.cs)
- 2. Copie el archivo .exe en, o junto con, el archivo .zip del cliente redistribuible.
- 3. En el mismo directorio que el archivo .exe , cree un archivo de configuración de aplicación con el nombre del archivo .exe con el sufijo .config, es decir, nmqwrld.exe.config con el contenido siguiente:

```
<configuration> 
     <runtime>
       <developmentMode developerInstallation="true" /> 
    \langle runtime>
</configuration>
```
4. Invoque **setmqenv -s** y establezca la variable de entorno *DEVPATH* para especificar el directorio \bin desde la imagen redisribuible antes de ejecutar la aplicación, es decir:

set DEVPATH=%MQ\_INSTALLATION\_PATH%\bin

### **Inicio y detención del rastreo para el cliente gestionado redistribuible de .NET**

El rastreo para el cliente gestionado redistribuible de .NET se genera del mismo modo que para el cliente de .NET autónomo. Para obtener más información, consulte Utilización del cliente autónomo de IBM MQ .NET.

### **Más información acerca de .NET**

Para obtener más información sobre .NET, consulte Escritura y despliegue de programas IBM MQ .NET.

### **Conceptos relacionados**

["Clientes redistribuibles de IBM MQ" en la página 28](#page-27-0)

El cliente redistribuible de IBM MQ es una colección de archivos de entorno de ejecución que se proporciona en un archivo .zip o .tar que puede redistribuirse a terceros conforme a los términos y condiciones de la licencia, proporcionándose así una manera sencilla de distribuir aplicaciones y los archivos de entorno de ejecución que necesitan en un único paquete.

# **Windows Nerificación de una instalación de IBM MQ en Windows**

Los temas de esta sección proporcionan instrucciones sobre cómo verificar una instalación de servidor o cliente de IBM MQ en sistemas Windows.

### **Acerca de esta tarea**

Puede verificar una instalación de servidor local (autónomo) o una instalación de servidor a servidor del servidor IBM MQ:

- Una instalación de servidor local no tiene enlaces de comunicaciones con otras instalaciones de IBM MQ.
- Una instalación de servidor a servidor sí tiene enlaces con otras instalaciones.

También puede verificar que la instalación del cliente IBM MQ MQI client se ha realizado satisfactoriamente y que el enlace de comunicación es funcional.

### **Procedimiento**

- Para verificar una instalación de servidor local, consulte "Verificación de una instalación local utilizando la línea de mandatos en Windows" en la página 240.
- Para verificar una instalación de servidor a servidor, consulte ["Verificación de una instalación de](#page-240-0) [servidor a servidor utilizando la línea de mandatos en Windows" en la página 241](#page-240-0).
- Para verificar una instalación de cliente, consulte ["Verificación de una instalación de cliente en](#page-243-0) [Windows" en la página 244](#page-243-0).

# **Verificación de una instalación local utilizando la línea de mandatos en Windows**

En los sistemas Windows, puede verificar una instalación local utilizando la línea de mandatos para crear una configuración simple formada por un gestor de colas y una cola.

### **Antes de empezar**

Para verificar la instalación, debe instalar primero el paquete de ejemplos.

Antes de comenzar con el procedimiento de verificación es posible que desee comprobar que dispone de los últimos arreglos del sistema. Para obtener más información sobre dónde encontrar las actualizaciones más recientes, consulte ["Comprobación de los requisitos en Windows" en la página 181](#page-180-0).

### **Acerca de esta tarea**

Utilice los pasos siguientes para configurar el gestor de colas predeterminado desde la línea de mandatos. Una vez configurado el gestor de colas, utilice el programa de ejemplo amqsput para colocar un mensaje en la cola. A continuación, utilice el programa de ejemplo amqsget para recuperar el mensaje de la cola.

Las definiciones de objetos IBM MQ son sensibles a mayúsculas y minúsculas. Todo el texto que se haya especificado como un mandato MQSC en minúsculas se convierte, automáticamente, a mayúsculas, a menos que se incluya entre comillas simples. Asegúrese de que escribe los ejemplos tal y como se muestran exactamente.

### **Procedimiento**

- 1. Configure el entorno:
	- a) Configure las variables de entorno para que puedan utilizarse con una instalación concreta, escribiendo el mandato siguiente:

*MQ\_INSTALLATION\_PATH*\bin\setmqenv -s

donde *MQ\_INSTALLATION\_PATH* hace referencia a la ubicación donde IBM MQ está instalado.

b) Compruebe que el entorno se haya configurado correctamente, escribiendo el mandato siguiente:

dspmqver

Si el mandato finaliza de forma satisfactoria, y se devuelven el número de versión y el nombre de instalación esperados, significa que el entorno se ha configurado correctamente.

2. Cree un gestor de colas llamado QMA emitiendo el siguiente mandato:

crtmqm QMA

<span id="page-240-0"></span>Aparecen mensajes para indicar cuando crea el gestor de colas, y cuando se crean los objetos predeterminados de IBM MQ.

3. Inicie el gestor de colas especificando el mandato siguiente:

strmqm QMA

Un mensaje indica cuando se inicia el gestor de colas.

4. Inicie MQSC emitiendo el mandato siguiente:

runmqsc QMA

Un mensaje indica cuando se inicia MQSC. MQSC no tiene indicador de mandatos.

5. Defina una cola local llamada QUEUE1 ejecutando el siguiente mandato:

DEFINE QLOCAL (QUEUE1)

Un mensaje indica cuando se crea la cola.

6. Detenga MQSC emitiendo el mandato siguiente:

end

Se mostrarán mensajes y después aparecerá el indicador de mandatos.

**Nota:** Los pasos posteriores requieren que el paquete de ejemplos esté instalado.

7. Transfiera un mensaje a la cola mediante el siguiente mandato:

amqsput QUEUE1 QMA

Se mostrarán los mensajes siguientes:

Sample AMQSPUT0 start target queue is QUEUE1

8. Escriba un texto de mensaje en una o más líneas, donde cada línea es un mensaje diferente. Deje una línea en blanco para indicar que la entrada del mensaje ha terminado. Se visualizará el mensaje siguiente:

Sample AMQSPUT0 end

Los mensajes ahora están en la cola, y aparece el indicador de mandatos.

9. Obtenga los mensajes de la cola, escribiendo el mandato siguiente:

amqsget QUEUE1 QMA

Se iniciará el programa de ejemplo y se mostrarán los mensajes.

### **Resultados**

Ha verificado satisfactoriamente la instalación local.

### **Verificación de una instalación de servidor a servidor utilizando la línea de mandatos en Windows**

Puede verificar una instalación de servidor a servidor utilizando dos servidores, uno como emisor y el otro como receptor.

### <span id="page-241-0"></span>**Antes de empezar**

• En Windows, IBM MQ es compatible con TCP, SNA, NetBios y SPX.

Los ejemplos de esta tarea utilizan TCP/IP. Si no utiliza TCP, consulte Configuración de comunicaciones para Windows.

- Asegúrese de que es miembro del grupo de administradores de IBM MQ (**mqm**) en cada servidor.
- Decida qué instalación es el servidor emisor y que la instalación es el servidor receptor. Las instalaciones pueden estar en el mismo sistema o en sistemas diferentes.

### **Acerca de esta tarea**

Las definiciones de objetos IBM MQ son sensibles a mayúsculas y minúsculas. Todo el texto que se haya especificado como un mandato MQSC en minúsculas se convierte, automáticamente, a mayúsculas, a menos que se incluya entre comillas simples. Asegúrese de que escribe los ejemplos tal y como se muestran exactamente.

### **Procedimiento**

1. En el servidor **receiver** :

a) Compruebe qué puertos están libres, por ejemplo, mediante la ejecución de **netstat**. Si desea más información sobre este mandato, consulte la documentación del sistema operativo.

Si no está utilizando el puerto 1414, anote 1414 como el número de puerto que deberá utilizar en el paso [2 g.](#page-243-0) Utilice el mismo número para el puerto del escucha posteriormente en la verificación. Si el puerto está en uso, tome nota de un puerto que no se utilice; por ejemplo, 1415.

b) Configure el entorno de la instalación que vaya a utilizar; para ello, escriba el mandato siguiente en el indicador de mandatos:

*MQ\_INSTALLATION\_PATH*\bin\setmqenv -s

donde *MQ\_INSTALLATION\_PATH* hace referencia a la ubicación donde IBM MQ está instalado.

c) Cree un gestor de colas denominado QMB emitiendo el mandato siguiente en el indicador de mandatos:

crtmqm QMB

Los mensajes le indican que se ha creado el gestor de colas y que se han creado los objetos de IBM MQ predeterminados.

d) Inicie el gestor de colas especificando el mandato siguiente:

strmqm QMB

Un mensaje le indica que el gestor de colas se ha iniciado.

e) Inicie MQSC emitiendo el mandato siguiente:

runmqsc QMB

Un mensaje le indicará que se ha iniciado MQSC. MQSC no tiene indicador de mandatos.

f) Defina una cola local denominada RECEIVER.Q emitiendo el mandato siguiente:

DEFINE QLOCAL (RECEIVER.Q)

Un mensaje le indicará que la cola se ha creado.

g) Defina un canal de escucha mediante el siguiente mandato:

Donde *número\_puerto* es el nombre del puerto donde se ejecuta el escucha. Este número debe ser igual que el número utilizado al definir el canal emisor.

h) Inicie el escucha mediante el siguiente mandato:

```
START LISTENER (LISTENER1)
```
**Nota:** No inicie el escucha en segundo plano desde cualquier shell que reduzca automáticamente la prioridad de los procesos en segundo plano.

i) Defina un canal receptor emitiendo el mandato siguiente:

DEFINE CHANNEL (QMA.QMB) CHLTYPE (RCVR) TRPTYPE (TCP)

Un mensaje le indica que se ha creado el canal.

j) Finalice MQSC escribiendo:

end

Se mostrarán algunos mensajes seguidos por el indicador de mandatos.

- 2. En el servidor **sender** :
	- a) Configure el entorno de la instalación que vaya a utilizar; para ello, escriba el mandato siguiente en el indicador de mandatos:

*MQ\_INSTALLATION\_PATH*\bin\setmqenv -s

donde *MQ\_INSTALLATION\_PATH* hace referencia a la ubicación donde IBM MQ está instalado.

b) Cree un gestor de colas denominado QMA emitiendo el mandato siguiente en el indicador de mandatos:

crtmqm QMA

Los mensajes le indican que se ha creado el gestor de colas y que se han creado los objetos de IBM MQ predeterminados.

c) Inicie el gestor de colas emitiendo el mandato siguiente:

strmqm QMA

Un mensaje le indica que el gestor de colas se ha iniciado.

d) Inicie MQSC emitiendo el mandato siguiente:

runmqsc QMA

Un mensaje le indica que se ha iniciado la sesión de MQSC. MQSC no tiene indicador de mandatos.

e) Defina una cola local denominada QMB (para utilizarla como cola de transmisión) emitiendo el mandato siguiente:

DEFINE QLOCAL (QMB) USAGE (XMITQ)

Un mensaje le indica que se ha creado la cola.

f) Cree una definición local de la cola remota emitiendo el mandato siguiente:

<span id="page-243-0"></span>DEFINE QREMOTE (LOCAL.DEF.OF.REMOTE.QUEUE) RNAME (RECEIVER.Q) RQMNAME ('QMB') XMITQ (QMB)

g) Defina un canal emisor emitiendo el mandato siguiente:

DEFINE CHANNEL (QMA.QMB) CHLTYPE (SDR) CONNAME ('*CON-NAME*(*PORT*)') XMITQ (QMB) TRPTYPE (TCP)

*con-name* es la dirección TCP/IP del sistema receptor. Si las dos instalaciones están en el mismo sistema, el *nombre-con* es localhost. *puerto* es el puerto que ha anotado en [1 a](#page-241-0). Si no especifica un puerto, se utiliza el valor predeterminado 1414.

h) Inicie el canal emisor emitiendo el mandato siguiente:

START CHANNEL(QMA.QMB)

El canal receptor del servidor receptor se inicia automáticamente al iniciar el canal emisor.

i) Detenga MQSC emitiendo el mandato siguiente:

end

Se mostrarán algunos mensajes seguidos por el indicador de mandatos.

j) Si tanto el servidor emisor como el receptor son instalaciones que residen en el mismo sistema, compruebe que los gestores de colas se hayan creado en instalaciones diferentes; para ello, escriba el mandato siguiente:

dspmq -o installation

Si los gestores de colas están en la misma instalación, mueva QMA a la instalación del emisor o QMB a la instalación del receptor mediante el mandato **setmqm**. Para obtener más información, consulte setmqm.

k) Coloque un mensaje en la definición local de la cola remota, que a su vez especifica el nombre de la cola remota. Entre el siguiente mandato:

amqsput LOCAL.DEF.OF.REMOTE.QUEUE QMA

Un mensaje le indicará que se ha iniciado amqsput.

l) Escriba un texto de mensaje en una o más líneas, seguidas por una línea en blanco.

Un mensaje le indicará que ha finalizado amqsput. Ahora el mensaje está en la cola y vuelve a aparecer el indicador de mandatos.

- 3. En el servidor **receptor**:
	- a) Obtenga el mensaje situado en la cola del receptor emitiendo uno de los mandatos siguientes:

amqsget RECEIVER.Q QMB

Se iniciará el programa de ejemplo y se mostrará el mensaje. Después de una pausa, el programa de ejemplo finaliza. A continuación aparecerá el indicador de mandatos.

#### **Resultados**

Ha verificado correctamente la instalación de servidor a servidor.

### **Windows Nerificación de una instalación de cliente en Windows**

Puede verificar que la instalación del cliente IBM MQ MQI client se ha realizado satisfactoriamente y que el enlace de comunicación es funcional.

### <span id="page-244-0"></span>**Acerca de esta tarea**

El procedimiento de verificación muestra cómo crear un gestor de colas llamado queue.manager.1, una cola local denominada QUEUE1, y un canal de conexión con el servidor llamado CHANNEL1 en el servidor.

Muestra cómo crear el canal de conexión cliente en la estación de trabajo de IBM MQ MQI client. A continuación muestra cómo utilizar los programas de ejemplo para colocar un mensaje en una cola y recuperarlo de ella.

El ejemplo no aborda ninguna cuestión referente a seguridad del cliente. Consulte Configuración de la seguridad de IBM MQ MQI client para obtener detalles si le interesan las cuestiones de seguridad del cliente de IBM MQ MQI client.

El procedimiento de verificación presupone que:

- Se ha instalado el producto completo de IBM MQ en un servidor.
- La instalación del servidor es accesible en la red.
- El software de IBM MQ MQI client se ha instalado en un sistema cliente.
- Los programas de ejemplo de IBM MQ se han instalado.
- TCP/IP se ha configurado en los sistemas servidor y cliente. Para obtener más información, consulte Configuración de conexiones entre el servidor y el cliente.

### **Procedimiento**

1. Configure el servidor y el cliente:

- Para configurar el servidor utilizando la línea de mandatos, siga las instrucciones de "Configuración del servidor y el cliente utilizando la línea de mandatos en Windows" en la página 245.
- Para configurar el servidor utilizando IBM MQ Explorer, siga las instrucciones de ["Configuración del](#page-247-0) [servidor y el cliente utilizando IBM MQ Explorer en Windows" en la página 248.](#page-247-0)
- 2. Pruebe las comunicaciones entre cliente y servidor siguiendo las instrucciones de ["Prueba de las](#page-250-0) [comunicaciones entre un cliente y un servidor en Windows" en la página 251.](#page-250-0)

### **Tareas relacionadas**

["Instalación de un cliente IBM MQ en Windows" en la página 221](#page-220-0) En este tema se describe cómo instalar el cliente IBM MQ en sistemas Windows. Este procedimiento se puede utilizar para instalar una primera instalación o una instalación posterior.

# *Configuración del servidor y el cliente utilizando la línea de mandatos en*

### *Windows*

Puede utilizar la línea de mandatos para crear los objetos que necesita utilizar para verificar una instalación del cliente en Linux. En el servidor, debe crear un gestor de colas, una cola local, un escucha y un canal de conexión del servidor. Debe también aplicar las reglas de seguridad para permitir que el cliente se conecte y utilice la cola definida. En el cliente, debe crear un canal de conexión del cliente. Después de configurar el servidor y el cliente, puede utilizar los programas de ejemplo para completar el procedimiento de verificación.

### **Antes de empezar**

Antes de iniciar esta tarea, revise la información en ["Verificación de una instalación de cliente en](#page-243-0) [Windows" en la página 244](#page-243-0).

### **Acerca de esta tarea**

Esta tarea explica cómo utilizar la línea de mandatos para configurar el servidor y el cliente para verificar la instalación del cliente.

Si prefiere utilizar IBM MQ Explorer, consulte ["Configuración del servidor y el cliente utilizando IBM MQ](#page-247-0) [Explorer en Windows" en la página 248](#page-247-0).

### <span id="page-245-0"></span>**Procedimiento**

- 1. Configure el servidor siguiendo las instrucciones de "Configuración del servidor utilizando la línea de mandatos en Windows" en la página 246.
- 2. Configure el cliente siguiendo las instrucciones de ["Conexión a un gestor de colas, utilizando la](#page-246-0) [variable de entorno MQSERVER en Windows" en la página 247.](#page-246-0)

### **Qué hacer a continuación**

Pruebe las comunicaciones entre cliente y servidor siguiendo las instrucciones de ["Prueba de las](#page-250-0) [comunicaciones entre un cliente y un servidor en Windows" en la página 251.](#page-250-0)

*Configuración del servidor utilizando la línea de mandatos en Windows* Siga estas instrucciones para crear un gestor de colas, una cola y un canal en el servidor. A continuación, puede utilizar estos objetos para verificar la instalación.

### **Acerca de esta tarea**

Estas instrucciones presuponen que no se ha definido ningún gestor de colas u otro objeto de IBM MQ.

Las definiciones de objetos IBM MQ son sensibles a mayúsculas y minúsculas. Todo el texto que se haya especificado como un mandato MQSC en minúsculas se convierte, automáticamente, a mayúsculas, a menos que se incluya entre comillas simples. Asegúrese de que escribe los ejemplos tal y como se muestran exactamente.

### **Procedimiento**

1. Cree un ID de usuario en el servidor que no esté en el grupo mqm.

Este ID de usuario debe existir en el servidor y el cliente. Este es el ID de usuario con el que las aplicaciones de ejemplo deben ejecutarse; de lo contrario, se devuelve un error 2035.

2. Debe establecer diferentes variables de entorno, de modo que la instalación se pueda utilizar en el shell actual. Puede establecer las variables de entorno escribiendo el mandato siguiente:

*MQ\_INSTALLATION\_PATH*\bin\setmqenv -s

donde *MQ\_INSTALLATION\_PATH* es la ubicación donde se ha instalado IBM MQ

3. Cree un gestor de colas llamado QUEUE.MANAGER.1 ejecutando el siguiente mandato:

crtmqm QUEUE.MANAGER.1

Aparecerán mensajes indicándole que el gestor de colas se ha creado.

4. Inicie el gestor de colas especificando el mandato siguiente:

strmqm QUEUE.MANAGER.1

Un mensaje le indica que el gestor de colas se ha iniciado.

5. Inicie MQSC emitiendo el mandato siguiente:

runmqsc QUEUE.MANAGER.1

Un mensaje le indica que se ha iniciado la sesión de MQSC. MQSC no tiene indicador de mandatos. 6. Defina una cola local llamada QUEUE1 ejecutando el siguiente mandato:

DEFINE QLOCAL(QUEUE1)

Un mensaje le indica que se ha creado la cola.

<span id="page-246-0"></span>7. Permita que el ID de usuario que ha creado en el paso 1 utilice QUEUE1 ejecutando el siguiente mandato:

SET AUTHREC PROFILE(QUEUE1) OBJTYPE(QUEUE) PRINCIPAL(' *non\_mqm\_user* ') AUTHADD(PUT,GET)

donde *usuario\_no\_mqm* es el ID de usuario que ha creado en el paso 1. Un mensaje le indica que la autorización se ha establecido. También debe ejecutar el mandato siguiente para otorgar al ID de usuario autorización para conectarse:

SET AUTHREC OBJTYPE(QMGR) PRINCIPAL(' *non\_mqm\_user* ') AUTHADD(CONNECT)

Si no se ejecuta este mandato, se devuelve un error de detención 2305.

8. Defina un canal de conexión de servidor ejecutando el siguiente mandato:

DEFINE CHANNEL (CHANNEL1) CHLTYPE (SVRCONN) TRPTYPE (TCP)

Un mensaje le indica que se ha creado el canal.

9. Permita al canal de cliente conectarse al gestor de colas y ejecutarse bajo el ID de usuario que ha creado en el paso 1, emitiendo el siguiente mandato MQSC:

SET CHLAUTH(CHANNEL1) TYPE(ADDRESSMAP) ADDRESS(' *client\_ipaddr* ') MCAUSER(' *non\_mqm\_user* ')

donde *dir\_ip\_cliente* es la dirección IP del sistema cliente y *non\_mqm\_user* es el ID de usuario creado en el paso 1. Un mensaje le indica cuándo se ha establecido la regla.

10. Defina un canal de escucha mediante el siguiente mandato:

DEFINE LISTENER (LISTENER1) TRPTYPE (TCP) CONTROL (QMGR) PORT (*port\_number*)

donde *número\_puerto* es el número del puerto en el que se va a ejecutar el escucha. Este número debe ser igual que el número utilizado para definir el canal de conexión con el cliente en el apartado ["Instalación de un cliente IBM MQ en Windows" en la página 221.](#page-220-0)

**Nota:** Si omite el parámetro port en el mandato, se utiliza un valor predeterminado de 1414 para el puerto de escucha. Si desea especificar un puerto distinto de 1414, debe incluir el parámetro port en el mandato, tal como se muestra.

11. Inicie el escucha mediante el siguiente mandato:

START LISTENER (LISTENER1)

12. Detenga MQSC escribiendo:

end

Verá algunos mensajes, seguidos por el indicador de mandatos.

### **Qué hacer a continuación**

Siga las instrucciones para configurar el cliente. Consulte "Conexión a un gestor de colas, utilizando la variable de entorno MQSERVER en Windows" en la página 247.

*Conexión a un gestor de colas, utilizando la variable de entorno MQSERVER en Windows* Cuando una aplicación de IBM MQ se ejecuta en IBM MQ MQI client, requiere el nombre del canal de MQI, el tipo de comunicación y la dirección del servidor que se utilizará. Facilite estos parámetros definiendo la variable de entorno MQSERVER.

### <span id="page-247-0"></span>**Antes de empezar**

Antes de iniciar esta tarea, debe completar la tarea ["Configuración del servidor utilizando la línea de](#page-245-0) [mandatos en Windows" en la página 246](#page-245-0) y guardar la siguiente información:

- El nombre de host o la dirección IP del servidor y el número de puerto que ha especificado al crear el escucha.
- El nombre de canal del canal de conexión del servidor.

### **Acerca de esta tarea**

Esta tarea describe cómo conectar un IBM MQ MQI client, definiendo la variable de entorno de MQSERVER en el cliente.

Puede proporcionar al cliente acceso a la tabla de definiciones de canal de cliente generado, amqclchl.tab en su lugar; consulte Acceso a definiciones de canal de conexión de cliente.

O bien, en Windows, si el soporte de Active Directory está habilitado, el cliente descubre dinámicamente la información de conexión con el cliente desde Active Directory.

### **Procedimiento**

- 1. Inicie la sesión como el ID de usuario que ha creado en el paso 1 de ["Configuración del servidor](#page-245-0) [utilizando la línea de mandatos en Windows" en la página 246.](#page-245-0)
- 2. Compruebe la conexión TCP/IP. Desde el cliente, emita uno de los siguientes mandatos:
	- ping server-hostname
	- ping n.n.n.n

n.n.n.n representa la dirección de red. Puede establecer la dirección de red en formato decimal con puntos de IPv4, por ejemplo, 192.0.2.0. O bien, establezca la dirección en forma hexadecimal de IPv6, por ejemplo 2001:0DB8:0204:acff:fe97:2c34:fde0:3485.

Si el mandato **ping** falla, corrija la configuración de TCP/IP.

3. Establezca la variable de entorno MQSERVER. En el cliente, escriba el mandato siguiente:

```
SET MQSERVER=CHANNEL1/TCP/server-address(port)
```
Donde:

- *CHANNEL1* es el nombre del canal de conexión del servidor.
- *dirección-servidor* es el nombre de host TCP/IP del servidor.
- *puerto* es el número de puerto TCP/IP en el que el servidor está a la escucha.

Si no proporciona un número de puerto, IBM MQ utiliza el que se ha especificado en el archivo qm.ini o bien el archivo de configuración del cliente. Si no se ha especificado ningún valor en estos archivos, IBM MQ utiliza el número de puerto identificado en el archivo de servicios TCP/IP para el nombre de archivo MQSeries. Si no existe una entrada MQSeries en el archivo de servicios, se utiliza un valor predeterminado de 1414. Es importante que el número de puerto utilizado por el cliente y el número de puerto utilizado por el programa de escucha del servidor sean los mismos.

### **Qué hacer a continuación**

Utilice los programas de ejemplo para probar la comunicación entre el cliente y el servidor; consulte ["Prueba de las comunicaciones entre un cliente y un servidor en Windows" en la página 251.](#page-250-0)

# *Configuración del servidor y el cliente utilizando IBM MQ Explorer en*

### *Windows*

Puede utilizar IBM MQ Explorer para crear los objetos que necesita utilizar para verificar una instalación del cliente en Windows. En el servidor, debe crear un gestor de colas, una cola local, un escucha y un

canal de conexión del servidor. En el sistema cliente, debe crear un canal de conexión del cliente. A continuación, desde la línea de mandatos, utilice los programas de ejemplo PUT y GET para completar el procedimiento de verificación.

### **Antes de empezar**

Antes de iniciar esta tarea, revise la información en ["Verificación de una instalación de cliente en](#page-243-0) [Windows" en la página 244](#page-243-0).

### **Acerca de esta tarea**

Esta tarea explica cómo utilizar IBM MQ Explorer para configurar el servidor y el cliente para verificar la instalación del cliente.

Si prefiere utilizar la línea de mandatos, consulte ["Configuración del servidor y el cliente utilizando la línea](#page-244-0) [de mandatos en Windows" en la página 245.](#page-244-0)

### **Procedimiento**

- 1. Configure el servidor siguiendo las instrucciones de "Configuración del servidor utilizando IBM MQ Explorer en Windows" en la página 249.
- 2. Configure el cliente siguiendo las instrucciones de ["Configuración del cliente utilizando IBM MQ](#page-249-0) [Explorer en Windows" en la página 250](#page-249-0).

### **Qué hacer a continuación**

Pruebe las comunicaciones entre cliente y servidor siguiendo las instrucciones de ["Prueba de las](#page-250-0) [comunicaciones entre un cliente y un servidor en Windows" en la página 251.](#page-250-0)

#### **Tareas relacionadas**

["Instalación de un cliente IBM MQ en Windows" en la página 221](#page-220-0)

En este tema se describe cómo instalar el cliente IBM MQ en sistemas Windows. Este procedimiento se puede utilizar para instalar una primera instalación o una instalación posterior.

#### *Configuración del servidor utilizando IBM MQ Explorer en Windows*

En el servidor, debe crear un gestor de colas, una cola local, un escucha y un canal de conexión del servidor. En el sistema cliente, debe crear un canal de conexión del cliente. A continuación, desde la línea de mandatos, utilice los programas de ejemplo PUT y GET para completar el procedimiento de verificación.

### **Acerca de esta tarea**

Puede utilizar IBM MQ Explorer para crear un gestor de colas, una cola y un canal de conexión con el servidor en Windows. Este tema describe las tareas necesarias para configurar el servidor.

### **Procedimiento**

- 1. Crear un gestor de colas:
	- a) Abra IBM MQ Explorer.
	- b) Pulse el botón derecho del ratón sobre la carpeta denominada **Gestores de colas**, seleccione **Nuevo** > **Gestor de colas**.
	- c) En el primer campo de entrada, escriba el nombre del gestor de colas, *QUEUE.MANAGER.1*, y pulse **Finalizar**.
- 2. Cree una cola local:
	- a) Expanda el gestor de colas que acaba de crear y pulse el botón derecho del ratón en **colas**.
	- b) Seleccione **Nuevo** > **Cola local**.
- c) Escriba el nombre de cola, *QUEUE1* y pulse **Finalizar**.
- <span id="page-249-0"></span>3. Defina el canal de conexión con el servidor:
	- a) Pulse con el botón derecho del ratón en **Canales**.
	- b) Seleccione **Nuevo** > **Canal de conexión del servidor**.
	- c) Escriba el nombre de canal, *CHANNEL1* y pulse **Siguiente**.
	- d) En el panel de navegación de diálogo, pulse **MCA** para abrir la página MCA.
	- e) En el campo ID de usuario de MCA, escriba un id de usuario que sea miembro del grupo mqm, normalmente el suyo.
	- f) Pulse **Finalizar**.
- 4. Ejecute el escucha.

El escucha se inicia automáticamente cuando el gestor de colas se ha configurado. Para comprobar que el escucha está en ejecución, abra **Escuchas** y busque LISTENER.TCP.

### **Qué hacer a continuación**

Configure el cliente. Consulte "Configuración del cliente utilizando IBM MQ Explorer en Windows" en la página 250.

### **Tareas relacionadas**

["Prueba de las comunicaciones entre un cliente y un servidor en Windows" en la página 251](#page-250-0) En la estación de trabajo de IBM MQ MQI client, utilice el programa de ejemplo amqsputc para colocar un mensaje en la cola de la estación de trabajo del servidor. Utilice el programa de ejemplo amqsgetc para recuperar el mensaje de la cola y devolverlo al cliente.

["Instalación de un cliente IBM MQ en Windows" en la página 221](#page-220-0)

En este tema se describe cómo instalar el cliente IBM MQ en sistemas Windows. Este procedimiento se puede utilizar para instalar una primera instalación o una instalación posterior.

### *Configuración del cliente utilizando IBM MQ Explorer en Windows*

Puede utilizar IBM MQ Explorer para definir la conexión con el cliente si está configurando el cliente y el servidor en la misma estación de trabajo en un sistema Windows.

### **Procedimiento**

- 1. Seleccione el gestor de colas, *QUEUE.MANAGER.1*
- 2. Abra la carpeta **Canales** y pulse el botón derecho del ratón en **Conexiones de cliente** > **Nueva** > **Canal de conexión de cliente...**
- 3. Escriba el nombre de canal, *CHANNEL1*, para la conexión de cliente y pulse **Siguiente**.
- 4. Escriba el nombre del gestor de colas, *QUEUE.MANAGER.1*
- 5. Especifique la serie siguiente como el nombre de conexión:

*server-address* (*port*)

Donde:

- *server-address* es el nombre de host TCP/IP del servidor
- *port* es el número de puerto TCP/IP en el que el servidor está a la escucha
- 6. Pulse Finalizar.
- 7. Desde la línea de mandatos, establezca la variable de entorno MQCHLLIB.

Entre el siguiente mandato:

SET MQCHLLIB= *MQ\_INSTALLATION\_PATH*\qmgrs\QUEUE!MANAGER!1\@ipcc

donde *MQ\_INSTALLATION\_PATH* representa el directorio de alto nivel en el que se instala IBM MQ.

<span id="page-250-0"></span>**Nota:** El nombre de gestor de colas contiene ".". IBM MQ crea el directorio del gestor de colas con el nombre QUEUE! MANAGER! 1

### **Qué hacer a continuación**

Utilice los programas de ejemplo para probar la comunicación entre el cliente y el servidor. Consulte "Prueba de las comunicaciones entre un cliente y un servidor en Windows" en la página 251.

### **Tareas relacionadas**

["Configuración del servidor y el cliente utilizando IBM MQ Explorer en Windows" en la página 248](#page-247-0) Puede utilizar IBM MQ Explorer para crear los objetos que necesita utilizar para verificar una instalación del cliente en Windows. En el servidor, debe crear un gestor de colas, una cola local, un escucha y un canal de conexión del servidor. En el sistema cliente, debe crear un canal de conexión del cliente. A continuación, desde la línea de mandatos, utilice los programas de ejemplo PUT y GET para completar el procedimiento de verificación.

#### ["Instalación de un cliente IBM MQ en Windows" en la página 221](#page-220-0)

En este tema se describe cómo instalar el cliente IBM MQ en sistemas Windows. Este procedimiento se puede utilizar para instalar una primera instalación o una instalación posterior.

# *Prueba de las comunicaciones entre un cliente y un servidor en Windows*

En la estación de trabajo de IBM MQ MQI client, utilice el programa de ejemplo amqsputc para colocar un mensaje en la cola de la estación de trabajo del servidor. Utilice el programa de ejemplo amqsgetc para recuperar el mensaje de la cola y devolverlo al cliente.

### **Antes de empezar**

Complete los temas anteriores de esta sección:

- Configure un gestor de colas, canales y una cola.
- Abra una ventana de mandatos.
- Establezca variables de entorno del sistema.

### **Acerca de esta tarea**

Tenga en cuenta que las definiciones de objeto de IBM MQ son sensibles a mayúsculas y minúsculas. El texto especificado como un mandato MQSC en minúsculas se convierte automáticamente a mayúsculas, a menos que se incluya entre comillas simples. Asegúrese de que escribe los ejemplos tal y como se muestran exactamente.

### **Procedimiento**

1. Vaya al directorio *MQ\_INSTALLATION\_PATH*\Tools\C\Samples\Bin para los sistemas de 32 bits o al directorio *MQ\_INSTALLATION\_PATH*\Tools\C\Samples\Bin64 para los sistemas de 64 bits.

*MQ\_INSTALLATION\_PATH* representa el directorio de alto nivel en el que está instalado IBM MQ .

2. Debe establecer diferentes variables de entorno, de modo que la instalación se pueda utilizar en el shell actual. Puede establecer las variables de entorno escribiendo el mandato siguiente:

*MQ\_INSTALLATION\_PATH*\bin\setmqenv -s

donde *MQ\_INSTALLATION\_PATH* es la ubicación donde se ha instalado IBM MQ

3. Inicie el programa PUT para QUEUE1 en QUEUE.MANAGER.1 emitiendo el mandato siguiente:

amqsputc QUEUE1 QUEUE.MANAGER.1

Si el mandato se ejecuta satisfactoriamente, se visualizan los mensajes siguientes:

Sample AMQSPUT0 start target queue is QUEUE1

<span id="page-251-0"></span>**Consejo:** Puede que reciba el error MQRC\_NOT\_AUTHORIZED (2035). De forma predeterminada, la autenticación de canal se habilita cuando se crea un gestor de colas. La autenticación de canal impide a los usuarios privilegiados acceder a un gestor de colas como IBM MQ MQI client. Para verificar la instalación, puede cambiar el ID de usuario de MCA por un usuario no privilegiado, o inhabilitar la autenticación de canal. Para inhabilitar la autenticación de canal, ejecute el siguiente mandato MQSC:

ALTER QMGR CHLAUTH(DISABLED)

Cuando termine de realizar la prueba, si no suprime el gestor de colas, vuelva a habilitar la autenticación de canal:

ALTER QMGR CHLAUTH(ENABLED)

4. Escriba algo de texto de mensaje y pulse **Intro** dos veces. Aparece el mensaje siguiente:

Sample AMQSPUT0 end

Ahora el mensaje está en la cola que se encuentra en el gestor de colas del servidor. 5. Inicie el programa GET para QUEUE1 en QUEUE.MANAGER.1 emitiendo el mandato siguiente:

amqsgetc QUEUE1 QUEUE.MANAGER.1

Se iniciará el programa de ejemplo y se mostrará el mensaje. Después de una breve pausa (30 segundos aproximadamente), el programa de ejemplo finaliza y aparece de nuevo el indicador de mandatos.

### **Resultados**

Ha verificado satisfactoriamente la instalación del cliente.

### **Qué hacer a continuación**

1. Debe establecer diferentes variables de entorno, de modo que la instalación se pueda utilizar en el shell actual. Puede establecer las variables de entorno escribiendo el mandato siguiente:

```
 MQ_INSTALLATION_PATH\bin\setmqenv -s
```
donde *MQ\_INSTALLATION\_PATH* hace referencia a la ubicación donde IBM MQ está instalado.

2. En el servidor, detenga el gestor de colas emitiendo el siguiente mandato:

endmqm QUEUE.MANAGER.1

3. En el servidor, suprima el gestor de colas emitiendo el siguiente mandato:

dltmqm QUEUE.MANAGER.1

# **Desinstalación de IBM MQ en Windows**

Puede desinstalar los IBM MQ MQI clients y servidores en sistemas Windows utilizando el panel de control, la línea de mandatos (**msiexec**), **MQParms** o utilizando el soporte de instalación, en cuyo caso también puede eliminar opcionalmente gestores de colas.
### **Antes de empezar**

De forma predeterminada, el registro cronológico de desinstalación no está habilitado en Windows. Para asegurarse de que recibirá un registro de desinstalación, lleve a cabo el procedimiento siguiente:

- 1. En un indicador de mandatos, abra el editor del registro ejecutando el mandato **regedit**.
- 2. Cree, o edite, la correspondiente clave de registro:
	- HKEY\_LOCAL\_MACHINE\Software\Policies\Microsoft\Windows\Installer
- 3. Bajo esta clave de registro, añada la siguiente información:

**Nombre** Registro

**Tipo de datos** REG\_SZ

**Valor**

voicewarmup

4. Guarde la clave de registro actualizado.

#### **Procedimiento**

La primera parte del procedimiento garantiza que no haya programas o procesos de IBM MQ en ejecución:

- 1. Si ejecuta IBM MQ con Microsoft Cluster Service (MSCS), elimine los gestores de cola del control de MSCS antes de desinstalar IBM MQ. Realice los pasos siguientes para cada gestor de colas que esté actualmente bajo control de MSCS:
	- a) Lleve el recurso de gestor de colas fuera de línea.
	- b) Destruya la instancia del recurso.
	- c) Migre los archivos del gestor de colas de nuevo de las unidades compartidas. Este paso se muestra como opcional en Eliminación de un gestor de colas del control de MSCS. Sin embargo, en este caso es obligatorio.
- 2. Detenga todas las aplicaciones de IBM MQ asociadas con la instalación que está llevando a cabo.
- 3. Cierre todos los agentes de Managed File Transfer.

Si tiene un Managed File Transfer Agent en ejecución, ciérrelo con el mandato **fteStopAgent**; consulte fteStopAgent (parar un Managed File Transfer Agent).

- 4. Para una instalación de servidor, finalice toda la actividad de IBM MQ:
	- a) Inicie sesión como usuario del grupo mqm.
	- b) Detenga todos los gestores de colas y escuchas en ejecución utilizando IBM MQ Explorer, o ejecutando los siguientes mandatos:
		- i) Configure el entorno para que funcione con la instalación que desea desinstalar; para ello, especifique el siguiente mandato:

*MQ\_INSTALLATION\_PATH*\bin\setmqenv -s

donde *MQ\_INSTALLATION\_PATH* es la ubicación donde IBM MQ está instalado.

ii) Para cada gestor de colas, escriba el siguiente mandato para detener el gestor de colas:

endmqm *queue\_manager\_name*

iii) Para cada gestor de colas, escriba el siguiente mandato para detener cualquier escucha asociado con el gestor de colas:

endmqlsr -m *queue\_manager\_name*

5. Detenga IBM MQ.

Para ello, pulse con el botón derecho del ratón en el icono de **IBM MQ** de la bandeja del sistema y, a continuación, seleccione **Detener IBM MQ**.

- 6. Cierre todas las ventanas de IBM MQ.
- 7. Detenga todos los servicios de supervisión.

Cuando todos los procesos asociados a IBM MQ ya no estén ejecutando, puede desinstalar IBM MQ:

- 8. Desinstale IBM MQ utilizando uno de los métodos siguientes:
	- Utilice el panel de control de Windows. Este proceso se describe en: ["Desinstalar IBM MQ](#page-254-0) [utilizando el panel de control" en la página 255.](#page-254-0) Este método no elimina los datos del gestor de colas.
	- Utilice la línea de mandatos, ejecutando el mandato **msiexec** como se describe en: ["Desinstalación de IBM MQ utilizando msiexec" en la página 255.](#page-254-0) Este método no elimina los datos del gestor de colas.
	- Utilice los parámetros adecuados con **MQParms**. Este proceso se describe en ["Desinstalación de](#page-256-0) [IBM MQ utilizando MQParms" en la página 257](#page-256-0). Este método no elimina los datos del gestor de colas.
	- Utilice el soporte de instalación, seleccionando la opción apropiada como se describe en: ["Desinstalación de IBM MQ en Windows utilizando el soporte de instalación" en la página 258](#page-257-0). La opción para eliminar los datos del gestor de colas se muestra en el panel **Eliminación de la característica Servidor**, si procede.

Si tiene que cancelar el proceso de desinstalación antes de que termine, es posible que tenga que volver a configurar IBM MQ con el Asistente de preparación de IBM MQ, ya que la retrotracción de la supresión del servicio IBM MQ no puede establecer la contraseña de la cuenta de usuario del servicio. Utilice el mandato siguiente para volver a configurar IBM MQ:

```
MQ INSTALLATION PATH\bin\amqmjpse.exe -r
```
Para obtener más información sobre Prepare IBM MQ Wizard, consulte ["Configuración de IBM MQ](#page-210-0) [con el Prepare IBM MQ Wizard" en la página 211](#page-210-0).

9. Compruebe el registro de eventos de Windows y reinicie el sistema si es necesario.

Si el ID de evento 10005 aparece en el registro de eventos de Windows, debe reiniciar el sistema para completar la desinstalación.

10. Si está desinstalando la última o única instalación de IBM MQ, puede eliminar toda la información sobre las instalaciones anteriores que se conserva en el sistema, si así lo desea. Debe utilizar **ResetMQ.cmd** para esta finalidad; consulte ["Borrar valores de instalación de IBM MQ" en la página](#page-188-0) [189](#page-188-0) para obtener más información.

Los siguientes valores de registro permanecen después de la desinstalación:

- My Computer\HKEY\_LOCAL\_MACHINE\SOFTWARE\IBM\WebSphere MQ\LogDefaultPath
- My Computer\HKEY\_LOCAL\_MACHINE\SOFTWARE\IBM\WebSphere MQ\WorkPath
- My Computer\HKEY\_LOCAL\_MACHINE\SOFTWARE\WOW6432Node\IBM\WebSphere MQ\LogDefaultPath
- My Computer\HKEY\_LOCAL\_MACHINE\SOFTWARE\WOW6432Node\IBM\WebSphere MQ\WorkPath

Las carpetas de datos también permanecerán y se encuentran en *MQ\_DATA\_PATH*\Config, donde *MQ\_DATA\_PATH* es la ubicación del directorio de datos de IBM MQ . La mayoría de los archivos restantes contienen texto, como los archivos INI, los registros de errores y los archivos FDC. La biblioteca compartida ejecutable mqzsd.dll también se conserva.

Si se instala un cliente en un sistema en el que permanece el valor de registro LogDefaultPath de una instalación de servidor anterior, una instalación de cliente intentará crear este directorio si no existe todavía. Si no se desea este comportamiento, elimine el valor de registro LogDefaultPath antes de instalar el cliente.

# <span id="page-254-0"></span>**Desinstalar IBM MQ utilizando el panel de control**

Puede desinstalar IBM MQ utilizando el panel de control para eliminar todas las características actualmente instaladas.

#### **Antes de empezar**

Inicie el proceso de desinstalación siguiendo los pasos descritos en ["Desinstalación de IBM MQ en](#page-251-0) [Windows" en la página 252](#page-251-0).

Si ya no necesita los gestores de colas que están en el sistema, suprímalos utilizando IBM MQ Explorer o el mandato **dltmqm**.

### **Procedimiento**

- 1. En la barra de tareas de Windows, abra el panel de control pulsando **Inicio** > **Configuración** > **Panel de control**, o **Inicio** > **Panel de control**.
- 2. Abra **Programas y características**.
- 3. Pulse **IBM MQ (** *nombre\_instalación* **)**, donde *nombre\_instalación* es el nombre de la instalación que desea eliminar.
- 4. Pulse **Quitar** o **Desinstalar** y pulse **Sí** para confirmar.

Si el Control de cuentas de usuario (UAC) está habilitado, acepte la solicitud de Windows para permitir que la desinstalación se ejecute como elevada. El programa se iniciará y se ejecutará hasta el final.

#### **Qué hacer a continuación**

Complete los pasos que ha comenzado en ["Desinstalación de IBM MQ en Windows" en la página 252.](#page-251-0)

# **Desinstalación de IBM MQ utilizando msiexec**

Puede desinstalar IBM MQ ejecutando el mandato **msiexec** desde la línea de mandatos para eliminar todas las características instaladas actualmente o las características seleccionadas.

#### **Antes de empezar**

Esta tarea describe una de varias opciones de desinstalación que puede elegir al desinstalar IBM MQ tal como se describe en ["Desinstalación de IBM MQ en Windows" en la página 252](#page-251-0). Antes de iniciar esta tarea, consulte ["Desinstalación de IBM MQ en Windows" en la página 252](#page-251-0) para obtener más información.

Si ya no necesita los gestores de colas que están en el sistema, suprímalos utilizando IBM MQ Explorer o el mandato **dltmqm** .

#### **Acerca de esta tarea**

Puede utilizar el mandato **msiexec** para desinstalar IBM MQ ejecutando el mandato msiexec con un parámetro que llama a un archivo de respuestas o especificando los parámetros msiexec necesarios en la línea de mandatos.

**Importante:** Al especificar qué características se deben eliminar con el parámetro **REMOVE** :

- Si desea desinstalar de forma silenciosa la característica Servidor y la característica Administración web (Web) está instalada, también debe desinstalar de forma silenciosa la característica Web al mismo tiempo especificando REMOVE="Web,Server".
- Si desea desinstalar de forma silenciosa la característica Java Runtime Environment (JRE) y la característica Web Administration (Web) está instalada, también debe desinstalar de forma silenciosa la característica Web al mismo tiempo especificando REMOVE="Web,JRE".

Si ejecuta IBM MQ en Windows con el Control de cuentas de usuario (UAC) habilitado, debe invocar la desinstalación silenciosa desde un indicador de mandatos elevado. Eleve un indicador de mandatos utilizando el botón derecho del ratón para iniciar el indicador de mandatos y elija **Ejecutar como administrador**.

En todos los ejemplos de mandatos que se muestran, los nombres de variables utilizados son los siguientes:

- *installation\_name* es el nombre de la instalación que desea eliminar.
- *product\_code* es el valor que se muestra para MSIProdCode en la salida del mandato siguiente:

dspmqinst -n *installation\_name*

Un ejemplo de un código de producto es {0730749B-080D-4A2E-B63D-85CF09AE0EF0}.

#### **Procedimiento**

- Para desinstalar de forma silenciosa IBM MQ ejecutando el mandato msiexec con un parámetro que llama a un archivo de respuestas:
	- a) Establezca qué características se deben desinstalar y si se deben mantener los gestores de colas existentes en el archivo de respuestas.

Un archivo de respuestas es un archivo de texto ASCII que contiene los valores de parámetro que se desea establecer para la desinstalación. El archivo de respuestas tiene un formato parecido a un archivo Windows .ini y contiene la stanza [Response]. Esta stanza contiene parámetros que el mandato **msiexec** puede utilizar, en forma de pares *property* = *value* . El mandato **msiexec** ignora todas las demás stanzas del archivo. Este es un ejemplo de una stanza [Response] de una instalación simple:

[Response] REMOVE="ALL"

Para obtener más información sobre cómo crear un archivo de respuestas, incluidos los parámetros que puede especificar, consulte ["Creación y utilización de un archivo de respuestas para la](#page-198-0) [instalación del servidor" en la página 199](#page-198-0).

- b) Para desinstalar de forma silenciosa IBM MQ utilizando el archivo de respuestas, especifique el mandato siguiente: msiexec /x {*código\_producto*} /l\*v "c:\removal.log" /q USEINI= "*archivo\_respuestas*" INSTALLATIONNAME= "*nombre\_instalación*"
- Para desinstalar IBM MQ especificando los parámetros msiexec necesarios en la línea de mandatos, especifique uno de los mandatos siguientes:
	- Para invocar una desinstalación interactiva y ofrecerle la opción de eliminar datos del gestor de colas (siempre que no haya otras instalaciones de IBM MQ restantes):

```
msiexec /x {product_code} /l*v "c:\removal.log" REMOVE="All" 
INSTALLATIONNAME="installation_name"
```
Si está ejecutando IBM MQ en un sistema Windows con el Control de cuentas de usuario (UAC) habilitado, es posible que vea recuadros de diálogo **Abrir archivo – Aviso de seguridad** durante la desinstalación que listan International Business Machines Limited como publicador. Pulse **Ejecutar** para permitir que la desinstalación continúe.

– Para invocar una desinstalación silenciosa que no elimine ningún dato del gestor de colas:

```
msiexec /x {product_code} /l*v "c:\removal.log" /q REMOVE="All" 
INSTALLATIONNAME="installation_name"
```
– Para invocar una desinstalación silenciosa y eliminar datos del gestor de colas (sólo válido al eliminar la instalación de servidor final):

<span id="page-256-0"></span>msiexec /x {*product\_code*} /l\*v "c:\removal.log" /q REMOVE="All" KEEPQMDATA="delete" INSTALLATIONNAME="*installation\_name*"

– Para supervisar el progreso del proceso de desinstalación sin eliminar los datos del gestor de colas:

msiexec /x {*product\_code*} /l\*v "c:\removal.log" INSTALLATIONNAME="*installation\_name*"

Si está ejecutando IBM MQ en un sistema Windows con el Control de cuentas de usuario (UAC) habilitado, es posible que vea recuadros de diálogo **Abrir archivo – Aviso de seguridad** durante la desinstalación que listan International Business Machines Limited como publicador. Pulse **Ejecutar** para permitir que la desinstalación continúe.

– Para invocar una desinstalación silenciosa sin eliminar datos del gestor de colas:

msiexec /x {*product\_code*} /l\*v "c:\removal.log" /q INSTALLATIONNAME="*installation\_name*"

#### **Resultados**

Tras especificar un mandato, el indicador de mandatos vuelve a aparecer inmediatamente y IBM MQ se desinstala como proceso en segundo plano. Si ha especificado parámetros para generar un registro, consulte este archivo para ver cómo progresa la desinstalación. Si la desinstalación finaliza satisfactoriamente, verá el mensaje La eliminación se ha completado satisfactoriamente en el archivo de registro.

#### **Qué hacer a continuación**

Complete los pasos que ha comenzado en ["Desinstalación de IBM MQ en Windows" en la página 252.](#page-251-0) **Conceptos relacionados**

["Características de IBM MQ para sistemas Windows" en la página 170](#page-169-0) Puede seleccionar las características que necesite cuando instale IBM MQ.

#### **Tareas relacionadas**

["Instalación del servidor utilizando msiexec" en la página 194](#page-193-0)

IBM MQ en Windows utiliza la tecnología MSI para instalar software. MSI proporciona una instalación interactiva y, también, una instalación no interactiva.

["Modificación de una instalación de servidor en modo silencioso utilizando msiexec" en la página 220](#page-219-0) Puede eliminar o instalar de forma silenciosa las características de IBM MQ en Windows utilizando **msiexec**.

# **Desinstalación de IBM MQ utilizando MQParms**

Puede desinstalar IBM MQ ejecutando el mandato **MQParms** desde la línea de mandatos para eliminar todas las características actualmente instaladas.

#### **Antes de empezar**

Inicie el proceso de desinstalación siguiendo los pasos descritos en ["Desinstalación de IBM MQ en](#page-251-0) [Windows" en la página 252](#page-251-0).

#### **Procedimiento**

- 1. Siga las instrucciones de las páginas de instalación de MQParms para desinstalar IBM MQ de forma no interactiva. Consulte: ["Instalación del servidor utilizando el mandato MQParms" en la página 204.](#page-203-0)
	- a) Establezca el parámetro ADDLOCAL en una serie vacía (ADDLOCAL="").
	- b) Establezca el parámetro REMOVE en "ALL" (REMOVE="ALL").
- 2. Si dispone de varias versiones de IBM MQ instaladas en el sistema, especifique el código de producto que identifica la instalación que desee eliminar.

<span id="page-257-0"></span>Escriba el siguiente mandato:

MQParms.exe *parameter\_file*/i "{*product\_code*}"

donde

- *parameter\_file* es el archivo que contiene los valores de parámetros adecuados. Si este archivo no se encuentra en la misma carpeta que MQParms.exe, especifique el nombre de archivo y la vía de acceso completa. Si no especifica ningún archivo de parámetros, el valor predeterminado es MQParms.ini.
- *product\_code* es el valor que se muestra para MSIProdCode en la salida del mandato siguiente:

dspmqinst -n *installation\_name*

donde *installation\_name* es el nombre de la instalación que desea eliminar. Un ejemplo de un código de producto es {0730749B-080D-4A2E-B63D-85CF09AE0EF0}.

#### **Qué hacer a continuación**

Complete los pasos que ha comenzado en ["Desinstalación de IBM MQ en Windows" en la página 252.](#page-251-0)

# **Desinstalación de IBM MQ en Windows utilizando el soporte de**

#### **instalación**

Puede desinstalar IBM MQ utilizando el soporte de instalación para eliminar todas las características actualmente instaladas y eliminar opcionalmente gestores de colas existentes y sus datos.

#### **Antes de empezar**

Inicie el proceso de desinstalación siguiendo los pasos descritos en ["Desinstalación de IBM MQ en](#page-251-0) [Windows" en la página 252](#page-251-0).

#### **Procedimiento**

- 1. Inserte el DVD del servidor de IBM MQ for Windows en la unidad de DVD.
- 2. Inicie el proceso de instalación.
	- Si la ejecución automática (autorun) está habilitada, el proceso de instalación se inicia automáticamente.
	- Si la ejecución automática no está habilitada, efectúe una doble pulsación en el icono **Instalación** de la carpeta raíz del DVD para iniciar el proceso de instalación.

Se abrirá la ventana del launchpad de instalación de IBM MQ.

- 3. Haga clic en **Instalación de IBM MQ**.
- 4. Pulse **Lanzar el instalador de IBM MQ** y pulse **Siguiente** hasta que aparezca el panel Mantenimiento del programa de IBM MQ con un mensaje de bienvenida.

Si este panel no aparece, IBM MQ for Windows no está instalado actualmente.

- 5. Pulse **Mantener o actualizar una instancia existente** y, si hay más de una instalación de IBM MQ en el sistema, seleccione qué instalación desea eliminar. Pulse **Siguiente** y, en el panel Mantenimiento del programa, pulse **Eliminar** y luego **Siguiente**.
- 6. Si va a desinstalar el último o único servidor, y hay algún gestor de colas en el sistema, aparece el panel Eliminando la característica Servidor.

Pulse una de las siguientes opciones:

- **Conservar**: conservar los gestores de colas existentes y sus objetos.
- **Eliminar**: eliminar los gestores de colas existentes y sus objetos.

Pulse **Siguiente**.

Aparece el panel Eliminar IBM MQ con un resumen de la instalación que se va a eliminar.

7. Pulse **Eliminar** para continuar.

Si aparece algún mensaje que indica que se han encontrado archivos bloqueados, asegúrese de que no haya ningún programa de IBM MQ en ejecución; consulte ["Desinstalación de IBM MQ en Windows"](#page-251-0) [en la página 252](#page-251-0).

Cuando IBM MQ se haya desinstalado, un mensaje indicará la finalización.

8. Pulse **Finalizar**.

#### **Qué hacer a continuación**

Complete los pasos que ha comenzado en ["Desinstalación de IBM MQ en Windows" en la página 252.](#page-251-0)

# **INGLACK MQ Advanced for STALACT AND IBM MQ Advanced for**

# **Multiplatforms**

En esta sección se agrupan las tareas de instalación asociadas a IBM MQ Advanced for Multiplatforms.

### **Acerca de esta tarea**

IBM MQ Advanced es una titularidad de licencia única que, además de el propio IBM MQ, da derecho a:

- Advanced Message Security
- Managed File Transfer
- MQ Telemetry
- Linux Gestores de colas de datos replicados (RDQM)

Para obtener más información, consulte Información de licencia de IBM MQ.

#### **Procedimiento**

- "Instalación y desinstalación de AMS en Multiplatforms" en la página 259.
- • ["Instalación del Managed File Transfer" en la página 266.](#page-265-0)
- • ["Instalación del MQ Telemetry" en la página 273](#page-272-0).
- Linux •

["Instalación de RDQM \(gestores de colas de datos duplicados\)" en la página 279.](#page-278-0)

#### **Tareas relacionadas**

["Instalación del IBM MQ Advanced for z/OS" en la página 304](#page-303-0)

 $\blacktriangleright$  V 3.2.0  $\blacksquare$  La instalación de IBM MQ Advanced for z/OS consta de la instalación de la característica Managed File Transfer (MFT) y el componente Connector Pack. La característica Advanced Message Security (AMS) no requiere instalación. Puede elegir simplemente instalar la característica MFT , sólo el componente Connector Pack, o ambos.

["Instalación del IBM MQ Advanced for z/OS Value Unit Edition" en la página 306](#page-305-0) IBM MQ Advanced for z/OS Value Unit Edition (VUE) es un empaquetado de los productos IBM MQ for z/OS VUE y IBM MQ Advanced for z/OS .

#### **Referencia relacionada**

DISPLAY QMGR ADVCAP MOCMD\_INQUIRE\_O\_MGR MOIA\_ADVANCED\_CAPABILITY

# **Instalación y desinstalación de AMS en Multiplatforms**

Instalación y desinstalación, por plataforma, de Advanced Message Security (AMS) en Multiplatforms.

### <span id="page-259-0"></span>**Acerca de esta tarea**

Advanced Message Security es un componente que se instala independientemente de IBM MQ y es una opción más del instalador de IBM MQ. Asegúrese de adquirir una licencia para utilizar IBM MQ Advanced antes de instalar (consulte la información de licencia de IBM MQ).

### **Procedimiento**

- "Instalación de AMS en Multiplatforms" en la página 260
- • ["Desinstalación de AMS en Multiplatforms" en la página 263](#page-262-0)

# **Instalación de AMS en Multiplatforms**

Use la información de su plataforma como guía para desinstalar el componente Advanced Message Security (AMS).

#### **Antes de empezar**

Asegúrese de que los siguientes componentes de IBM MQ estén instalados en su entorno:

- MQSeriesRuntime
- MQSeriesServer

#### **Acerca de esta tarea**

Para obtener información sobre la instalación de Advanced Message Security, siga las instrucciones de la correspondiente plataforma.

#### **Procedimiento**

- "Instalación de Advanced Message Security en AIX" en la página 260
- • ["Instalación de Advanced Message Security en IBM i" en la página 261](#page-260-0)
- • ["Instalación de Advanced Message Security en Linux" en la página 261](#page-260-0)
- • ["Instalación de AMS en Windows utilizando el Launchpad" en la página 263](#page-262-0)

#### *Instalación de Advanced Message Security en AIX*

Puede instalar el componente Advanced Message Security en plataformas AIX utilizando la herramienta de interfaz de gestión del sistema (SMIT) o la línea de mandatos.

*Instalación mediante SMIT*

#### **Procedimiento**

- 1. Inicie la sesión como usuario root.
- 2. Cambie el directorio por la ubicación de los paquetes de instalación.
- 3. Inicie la herramienta System Management Interface Tool (SMIT).

Aparece el menú de gestión del sistema.

4. Seleccione la ventana de SMIT requerida utilizando la siguiente secuencia:

```
Software Installation and Maintenance
Install and Update Software
Install Software
```
- 5. Especifique la ubicación del directorio del paquete de instalación.
- 6. Pulse F4 para listar el software en la opción **Nombre de SOFTWARE**.
- 7. Seleccione mqm.ams.rte y pulse Intro.
- 8. Acepte el valor predeterminado para las opciones restantes y pulse Intro.

### <span id="page-260-0"></span>**Resultados**

Advanced Message Security se ha instalado satisfactoriamente.

*Instalación mediante la línea de mandatos*

# **Procedimiento**

- 1. Inicie la sesión como usuario root.
- 2. Establezca su directorio actual en la ubicación del archivo de instalación. La ubicación podría ser el punto de montaje del DVD, una ubicación de red o un directorio del sistema de archivos local.
- 3. Ejecute el mandato siguiente:

installp -a -c -Y -d. mqm.ams.rte

Fíjese en el punto, que significa el directorio actual, después del parámetro **-d**.

#### **Resultados**

El componente Advanced Message Security se ha instalado correctamente.

### *Instalación de Advanced Message Security en IBM i*

Puede instalar el componente de Advanced Message Security en IBM i.

#### **Procedimiento**

Instale AMS utilizando el mandato:

```
RSTLICPGM LICPGM(5724H72) DEV(installation device) OPTION(2) OUTPUT(*PRINT)
```
donde los parámetros de **RSTLICPGM** son:

#### **LICPGM(5724H72)**

El identificador de producto para IBM MQ para IBM i.

#### **DEV(dispositivo de instalación)**

Dispositivo desde donde se cargará el producto, normalmente una unidad óptica, por ejemplo, OPT01.

#### **OPTION(2)**

Instalar Advanced Message Security para IBM i

#### **OUTPUT(\*PRINT)**

La salida se imprime con la salida de spool del trabajo.

#### **Resultados**

El componente AMS se ha instalado correctamente.

Cuando AMS está instalado en una instalación del servidor IBM MQ, cualquier:

- Los Gestores de colas que se inicien posteriormente habilitan características de gestión de política de seguridad.
- Las aplicaciones que se conecten al gestor de colas habilitan interceptores.

# **Qué hacer a continuación**

Consulte Configuración de certificados y el archivo de configuración del almacén de certificados en IBM i para obtener detalles sobre cómo configurar la política de seguridad.

#### *Instalación de Advanced Message Security en Linux*

Puede instalar Advanced Message Security en plataformas Linux.

# **Procedimiento**

- 1. Inicie la sesión como usuario root.
- 2. Establezca su directorio actual en la ubicación del archivo de instalación. La ubicación puede ser el punto de montaje del DVD de servidor, una compartición de red o un directorio del sistema de archivos local.
- 3. Si esta instalación no es la primera instalación en el sistema, debe ejecutar el mandato **crtmqpkg** para crear un conjunto exclusivo de paquetes para instalar en el sistema.

Para que el mandato **crtmqpkg** se ejecute en Linux, los mandatos **pax** y **rpmbuild** deben estar instalados.

**Importante: pax** y **rpmbuild** no se suministran como parte del producto. Debe obtenerlos del proveedor de distribución de Linux.

a) Entre el siguiente mandato:

./crtmqpkg *suffix*

donde *sufijo* es un nombre de su elección, que identifica de forma exclusiva la instalación de paquetes en el sistema. *sufijo* no es lo mismo que un nombre de instalación, aunque los nombres pueden ser idénticos. *sufijo* está limitado a 16 caracteres comprendidos en los intervalos A-Z, a-z, y 0-9.

**Nota:** Este mandato crea una copia completa de los paquetes de la instalación en un subdirectorio de /var/tmp. Debe asegurarse de que el sistema tenga suficiente espacio antes de ejecutar el mandato.

b) Establezca el directorio actual en la ubicación especificada cuando se complete el mandato **crtmqpkg**.

Este directorio es un subdirectorio de /var/tmp/mq\_rpms, en el que se crea el conjunto exclusivo de paquetes. Los paquetes tienen el valor *sufijo* contenido en el nombre de archivo. Por ejemplo, si se utiliza un sufijo de "1":

./crtmqpkg 1

hay un subdirectorio llamado /var/tmp/mq\_rpms/1/i386 y los paquetes se renombran, por ejemplo:

```
From: MQSeriesAMS-V.R.M-F.i386.rpm
To: MQSeriesAMS_1-V.R.M-F.i386.rpm
```
donde:

**V**

Representa la versión del producto que se está instalando

**R**

Representa el release del producto que se está instalando

**M**

Representa la modificación del producto que se está instalando

**F**

Representa el nivel de fixpack del producto que se está instalando

4. En la línea de mandatos, emita el mandato siguiente:

Este ejemplo muestra una instalación mínima:

rpm -iv *package\_name*

donde *package\_name* es uno de los siguientes:

- <span id="page-262-0"></span>• MQSeriesAMS-V.R.M-F.i386.rpm
- MQSeriesAMS-V.R.M-F.x86\_64.rpm
- MQSeriesAMS-V.R.M-F.ppc.rpm
- MQSeriesAMS-V.R.M-F.s390.rpm

#### **Resultados**

Advanced Message Security se ha instalado satisfactoriamente.

#### *Instalación de AMS en Windows utilizando el Launchpad*

Acceda a la imagen de instalación de IBM MQ . Ejecute el Launchpad. Siga las instrucciones de la pantalla para instalar el componente Advanced Message Security (AMS) en Windows.

#### **Procedimiento**

1. Acceda a la imagen de instalación de IBM MQ .

La ubicación puede ser el punto de montaje de un DVD, una ubicación de red o un directorio del sistema de archivos local. Consulte Dónde encontrar imágenes de instalación descargables.

- 2. Localice setup.exe en el directorio base de la imagen de instalación de IBM MQ.
	- Desde un DVD, esta ubicación puede ser *E:*\setup.exe
	- Desde una ubicación de red, esta ubicación puede ser *m:\instmqs*\setup.exe
	- Desde un directorio del sistema de archivos local, esta ubicación puede ser *C:\instmqs*\setup.exe
- 3. Inicie el proceso de instalación.

Ejecute setup.exe desde un indicador de mandatos o efectúe una doble pulsación en setup.exe desde Windows Explorer.

**Nota:** Si está instalando en un sistema Windows con UAC habilitado, acepte la solicitud Windows para permitir que el launchpad se ejecute como elevado. Durante la instalación, es posible que vea también los recuadros de diálogo **Abrir archivo - Aviso de seguridad** que listan International Business Machines Limited como publicador. Pulse **Ejecutar** para permitir que la instalación continúe.

Se visualiza la ventana de instalación de IBM MQ .

4. Siga las instrucciones que aparecen en pantalla.

# **Desinstalación de AMS en Multiplatforms**

Use la información de su plataforma para desinstalar el componente Advanced Message Security (AMS).

#### **Procedimiento**

- "Desinstalación de AMS en AIX" en la página 263
- • ["Desinstalación de AMS en Linux" en la página 265](#page-264-0)
- • ["Desinstalación de AMS en Windows" en la página 266](#page-265-0)

#### **Tareas relacionadas**

["Instalación de AMS en Multiplatforms" en la página 260](#page-259-0)

Use la información de su plataforma como guía para desinstalar el componente Advanced Message Security (AMS).

# *Desinstalación de AMS en AIX*

En plataformas de AIX, puede eliminar el componente de Advanced Message Security utilizando SMIT o la línea de mandatos.

### **Procedimiento**

- 1. Detenga todas las aplicaciones de IBM MQ asociadas con la instalación que está llevando a cabo.
- 2. En el caso de una instalación de servidor, finalice cualquier actividad de IBM MQ asociada a la instalación que va a desinstalar.
	- a) Inicie sesión como usuario del grupo mqm.
	- b) Configure el entorno para que funcione con la instalación que desea desinstalar. Entre el siguiente mandato:

. MQ\_INSTALLATION\_PATH/bin/setmqenv

donde . MQ\_INSTALLATION\_PATH hace referencia a la ubicación donde IBM MQ está instalado.

c) Visualice el estado de todos los gestores de colas del sistema. Entre el siguiente mandato:

dspmq -o installation

d) Detenga todos los gestores es de colas en ejecución asociados con la instalación que desea desinstalar. Especifique el siguiente mandato para cada gestor de colas:

endmqm *QMgrName*

e) Detenga todos los escuchas asociados a los gestores de colas. Especifique el siguiente mandato para cada gestor de colas:

endmqlsr -m *QMgrName*

- 3. Inicie una sesión como usuario root.
- 4. Desinstale el componente AMS utilizando **installp** o **smit**. Si el componente AMS estaba instalado en una ubicación no predeterminada, debe utilizar **installp** para desinstalarlo.
	- Desinstale utilizando **installp** escribiendo uno de los mandatos siguientes:
		- Para una instalación en la ubicación predeterminada /usr/mqm

installp -u mqm.ams.rte

– Para una instalación en una ubicación no predeterminada:

installp -R *usil* -u mqm.ams.rte

donde *usil* es la vía de acceso de la Ubicación de instalación especificada por el usuario (USIL) que se especificó cuando se instaló el producto.

- Desinstale utilizando **smit**:
	- a. Seleccione la ventana **smit** necesaria utilizando la siguiente secuencia:

```
Software Installation and Maintenance
Software Maintenance and Utilities
Remove Installed Software
```
- b. Liste el software en el campo **Nombre de SOFTWARE**:
	- i) Especifique .
	- ii) Pulse la tecla **F4**
- c. Seleccione los conjuntos de archivos que desea desinstalar en la lista (los que empiezan por mqm) y pulse **Intro**. En este punto, tiene la opción de realizar una vista previa. Deje la opción

<span id="page-264-0"></span>establecida en el valor predeterminado de **Yes** para obtener una vista previa de los conjuntos de archivos que esté desinstalando, o bien seleccione **No** para no obtenerla.

d. Pulse **Intro** en el panel **Eliminar software instalado**; cuando se le pregunte si está seguro, pulse **Intro**.

#### **Resultados**

El componente Advanced Message Security se ha desinstalado.

#### *Desinstalación de AMS en Linux*

Utilice el mandato rpm para eliminar el componente de Advanced Message Security en plataformas de Linux.

#### **Procedimiento**

- 1. Detenga todas las aplicaciones de IBM MQ asociadas con la instalación que está llevando a cabo.
- 2. En el caso de una instalación de servidor, finalice cualquier actividad de IBM MQ asociada a la instalación que va a desinstalar.
	- a) Inicie sesión como usuario del grupo mqm.
	- b) Configure el entorno para que funcione con la instalación que desea desinstalar. Entre el siguiente mandato:

. MQ\_INSTALLATION\_PATH/bin/setmqenv

donde . MQ\_INSTALLATION\_PATH hace referencia a la ubicación donde IBM MQ está instalado.

c) Visualice el estado de todos los gestores de colas del sistema. Entre el siguiente mandato:

dspmq -o installation

d) Detenga todos los gestores es de colas en ejecución asociados con la instalación que desea desinstalar. Especifique el siguiente mandato para cada gestor de colas:

endmqm *QMgrName*

e) Detenga todos los escuchas asociados a los gestores de colas. Especifique el siguiente mandato para cada gestor de colas:

endmqlsr -m *QMgrName*

- 3. Inicie una sesión como usuario root.
- 4. Ejecute el mandato siguiente:

rpm -e *package\_name*

donde *nombre\_paquete* es MQSeriesAMS-*V.R.M-F*

**V**

Representa la versión del producto que está desinstalando

**R**

Representa el release del producto que se está desinstalando

**M**

Representa la modificación del producto que se está desinstalando

**F**

Representa el nivel de fixpack del producto que se está desinstalando

#### <span id="page-265-0"></span>**Resultados**

El componente Advanced Message Security se ha desinstalado.

#### *Desinstalación de AMS en Windows*

Puede desinstalar el componente de Advanced Message Security utilizando el asistente de desinstalación de la GUI o una interfaz de la línea de mandatos.

*Utilización del asistente de instalación*

#### **Procedimiento**

- 1. Inserte el DVD de IBM MQ Server en la unidad de DVD-ROM.
- 2. Si la función de ejecución automática (autorun) está habilitada, el proceso de instalación se iniciará.

De lo contrario, efectúe una doble pulsación en el icono **Instalación** de la carpeta raíz del DVD para iniciar el proceso de instalación.

Se visualiza la ventana del launchpad de instalación de IBM MQ.

- 3. Pulse **Instalación de IBM MQ**.
- 4. Pulse **Iniciar el instalador de IBM MQ** . Pulse **Siguiente** hasta que se muestre el panel Mantenimiento del programa IBM MQ con un mensaje de bienvenida.

Si este panel no se visualiza, IBM WebSphere MQ for Windows 7.5 no está instalado en esta máquina. Si se presenta esta opción, seleccione eliminar/mantener o actualizar.

- 5. Seleccione **Mantener o actualizar una instancia existente** y luego pulse **Siguiente**.
- 6. Si hay algún gestor de colas existente, se muestra el panel Eliminando la característica Servidor.

Seleccione una de las opciones siguientes y, a continuación, pulse **Siguiente**:

- **Conservar** conservar los gestores de colas existentes y sus objetos.
- **Eliminar** eliminar los gestores de colas existentes y sus objetos.

Aparece el panel Mantenimiento del programa con un resumen de la instalación que se va a eliminar.

- 7. Pulse **Modificar** y luego pulse **Siguiente**.
- 8. En la lista de características de IBM MQ disponibles, pulse Advanced Message Security, seleccione **No instalar esta característica (eliminarla si ya está instalada)** y pulse **Siguiente**.

El panel Preparado para modificar IBM MQ aparece con el resumen de cambios.

9. Pulse **Modificar** y **Siguiente** en el siguiente panel para continuar.

#### **Resultados**

Las características seleccionadas del componente Advanced Message Security se han eliminado.

# **Instalación del Managed File Transfer**

Managed File Transfer se instala como un componente de IBM MQ en AIX, Linux, and Windowsy (desde IBM MQ 9.2.0) en z/OS. Managed File Transfer permanece como un producto independiente en IBM i.

#### **Antes de empezar**

Antes de instalar Managed File Transfer, compruebe que el sistema cumple los requisitos de hardware y software del producto. Consulte [Requisitos del sistema para IBM MQ](https://www.ibm.com/support/pages/system-requirements-ibm-mq).

Para todas las plataformas, debe tener un gestor de colas de IBM WebSphere MQ 7.0 o superior disponible en la red de Managed File Transfer para utilizarlo como gestor de colas de coordinación.

**Nota:** Si está migrando o actualizando una instalación de IBM MQ existente, debe actualizar las instancias del registrador antes que otros componentes de la red de Managed File Transfer para que estas instancias puedan procesar correctamente las últimas versiones de los mensajes de registro de transferencia que reciban.

Los siguientes pasos describen cómo instalar Managed File Transfer como un componente de IBM MQ en AIX, Linux, and Windows. Para las otras plataformas, consulte ["Instalación del IBM MQ Advanced for](#page-303-0) [z/OS" en la página 304](#page-303-0) y ["Instalación de Managed File Transfer en IBM i" en la página 75](#page-74-0).

# **Procedimiento**

1. Decida qué componentes de Managed File Transfer desea instalar.

Managed File Transfer se puede instalar como cuatro opciones diferentes, en función del sistema operativo y de la configuración general. Dichas opciones son Managed File Transfer Agent, Managed File Transfer Service, Managed File Transfer Logger o Managed File Transfer Tools.

Para decidir qué componentes instalar, revise las opciones del producto y la información de topología en los temas siguientes:

- Opciones del producto de Managed File Transfer
- Visión general de la topología de Managed File Transfer
- 2. Instale IBM MQ, incluidos los componentes de Managed File Transfer.

Para obtener información sobre qué componentes concretos instalar en su plataforma, incluyendo Managed File Transfer, consulte ["Componentes y características de IBM MQ" en la página 6](#page-5-0).

Para obtener más información sobre la instalación de IBM MQ en AIX, Linux, and Windows, consulte la información de la correspondiente plataforma:

- ["Instalación y desinstalación de IBM MQ en AIX" en la página 33](#page-32-0)
- ["Instalación y desinstalación de IBM MQ en Linux" en la página 96](#page-95-0)
- Windows <sup>e</sup> ["Instalación y desinstalación de IBM MQ en Windows" en la página 169](#page-168-0)

#### **Conceptos relacionados**

Managed File Transfer

Visión general de la topología de Managed File Transfer

#### **Referencia relacionada**

["Conjuntos de mandatos de MFT instalados" en la página 270](#page-269-0) La siguiente tabla muestra qué mandatos de Managed File Transfer se instalan con cada componente.

#### ALW. **Opciones del producto Managed File Transfer**

Managed File Transfer se puede instalar como cuatro opciones diferentes, en función del sistema operativo y de la configuración general. Dichas opciones son Managed File Transfer Agent, Managed File Transfer Service, Managed File Transfer Logger o Managed File Transfer Tools.

#### **Managed File Transfer Agent**

Un agente de transferencia de archivos se conecta con un gestor de colas IBM MQ y transfiere archivos de datos en forma de mensajes a otros agentes de transferencia de archivos.

Un agente se instala mediante las opciones de instalación de Managed File Transfer Agent o Managed File Transfer Service.

La opción Managed File Transfer Agent instala un agente que tiene las siguientes funciones:

• Establecer conexiones en modo de cliente o de enlaces con gestores de colas.

**Nota:** Cuando el agente de transferencia de archivos y el gestor de colas están en el mismo sistema, considere utilizar las conexiones en modo de enlaces.

• Transferir archivos a y desde otros agentes de Managed File Transfer.

• Transferir archivos a y desde nodos Connect:Direct.

La opción de Managed File Transfer Service, que se describe en la sección siguiente, instala un agente de transferencia de archivos que también tiene función adicional de transferir archivos a y desde servidores legados de los protocolos FTP, FTPS o SFTP.

# **Managed File Transfer Service**

La opción Managed File Transfer Service instala un agente que tiene las siguientes funciones:

• Establecer conexiones en modo de cliente o de enlaces con gestores de colas.

**Nota:** Cuando el agente de transferencia de archivos y el gestor de colas están en el mismo sistema, considere utilizar las conexiones en modo de enlaces.

- Transferir archivos a y desde otros agentes de Managed File Transfer.
- Transferir archivos a y desde nodos Connect:Direct.
- Crear agentes de puente de protocolo que transfieran archivos a y desde servidores legados de los protocolos SFTP, FTP o FTPS.

Algunas funcionalidades solo están disponibles en un subconjunto de plataformas soportadas. Para obtener más información, consulte los requisitos del sistema de IBM MQ.

Un Managed File Transfer Service solo se puede instalar en los sistemas en los que la opción de servidor de IBM MQ ya esté instalada.

# **Managed File Transfer Logger**

Un registrador de transferencia de archivos se conecta con un gestor de colas MQ, que suele ser el gestor de colas designado como gestor de colas de coordinación, y registra los datos de transferencia de archivos relacionados con la auditoría en una base de datos o en un archivo. Un registrador solo se puede instalar en sistemas donde ya esté instalada la opción de instalación de servidor de IBM MQ.

# **Managed File Transfer Tools**

Las Managed File Transfer Tools son herramientas por línea de mandatos que se usan para interactuar con agentes de transferencia de archivos. Las herramientas permiten iniciar transferencias de archivos, planificar transferencias de archivos y crear supervisores de recursos por línea de mandatos. No es necesario instalar las Managed File Transfer Tools en el mismo sistema que los agente de transferencia de archivos con los que interactúan.

#### **Managed File Transfer Base**

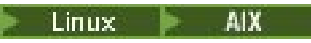

En las plataformas AIX and Linux existe el componente de instalación adicional Managed File Transfer Base. Este componente contiene archivos comunes a todas las opciones de instalación. Hay que instalar el componente Managed File Transfer Base antes de instalar cualquier componente de agente, registrador, servicio o herramienta.

Para obtener más información sobre los componentes de IBM MQ necesarios en cada opción de producto en plataformas AIX and Linux, consulte los temas siguientes:

- ["Componentes de MFT obligatorios en AIX" en la página 269](#page-268-0)
- Linux <sup>e</sup> ["Componentes de MFT obligatorios en Linux" en la página 269](#page-268-0)

#### **Conceptos relacionados**

Introducción a Managed File Transfer Visión general de la topología de Managed File Transfer

# *Componentes de MFT obligatorios en AIX*

<span id="page-268-0"></span>Managed File Transfer se puede instalar como cuatro opciones diferentes, en función del sistema operativo y de la configuración general. En los sistemas AIX , estas opciones son Managed File Transfer Agent, Managed File Transfer Logger, Managed File Transfer Service y Managed File Transfer Tools, y cada una requiere componentes específicos.

# **Managed File Transfer Agent**

mqm.base.runtime mqm.java.rte

mqm.jre.rte

mqm.ft.base

mqm.ft.agent

### **Managed File Transfer Logger**

mqm.base.runtime

mqm.server.rte

mqm.java.rte

mqm.jre.rte

mqm.ft.base

mqm.ft.logger

### **Managed File Transfer Service**

mqm.base.runtime

mqm.server.rte

mqm.java.rte

mqm.jre.rte

mqm.ft.base

mqm.ft.agent

mqm.ft.service

#### **Managed File Transfer Tools**

mqm.base.runtime mqm.java.rte

mqm.jre.rte

mqm.ft.base

mqm.ft.tools

# *Componentes de MFT obligatorios en Linux*

Managed File Transfer se puede instalar como cuatro opciones diferentes, en función del sistema operativo y de la configuración general. En los sistemas Linux , estas opciones son Managed File Transfer Agent, Managed File Transfer Logger, Managed File Transfer Service y Managed File Transfer Tools, y cada una requiere componentes específicos.

# <span id="page-269-0"></span>**Managed File Transfer Agent**

- MQSeriesRuntime MQSeriesJava MQSeriesJRE MQSeriesFTBase
- MQSeriesFTAgent

# **Managed File Transfer Logger**

- MQSeriesRuntime
- MQSeriesServer
- MQSeriesJava
- MQSeriesJRE
- MQSeriesFTBase
- MQSeriesFTLogger

# **Managed File Transfer Service**

- MQSeriesRuntime
- MQSeriesServer
- MQSeriesJava
- MQSeriesJRE
- MQSeriesFTBase
- MQSeriesFTAgent
- MQSeriesFTService

# **Managed File Transfer Tools**

- MQSeriesRuntime
- MQSeriesJava
- MQSeriesJRE
- MQSeriesFTBase
- MQSeriesFTTools

# **Conjuntos de mandatos de MFT instalados**

La siguiente tabla muestra qué mandatos de Managed File Transfer se instalan con cada componente.

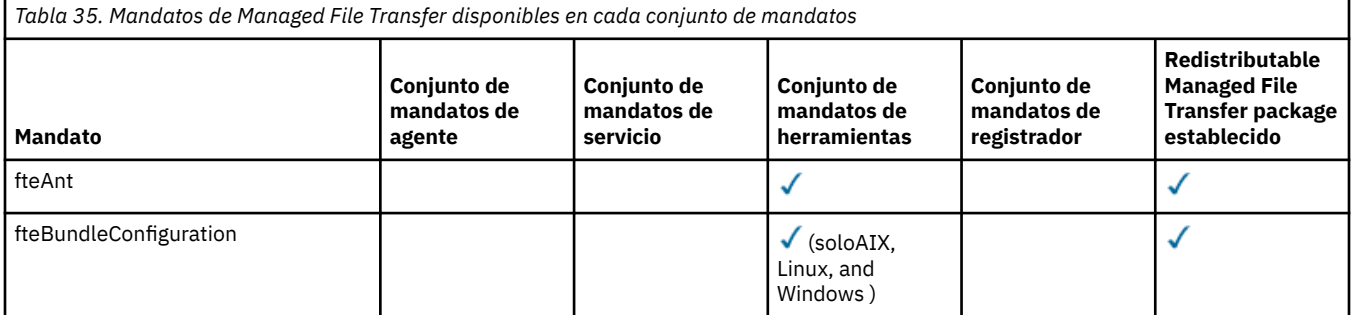

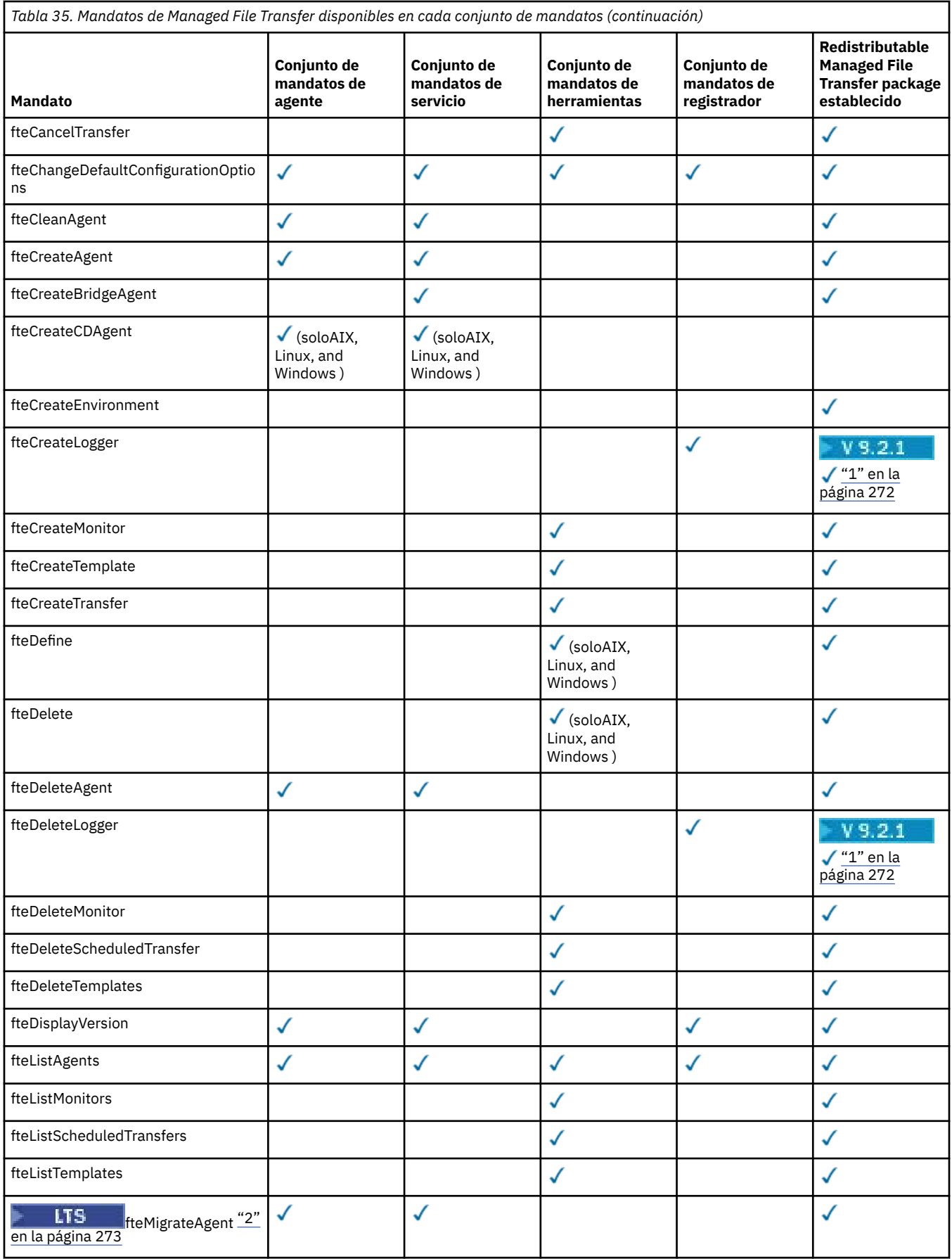

<span id="page-271-0"></span>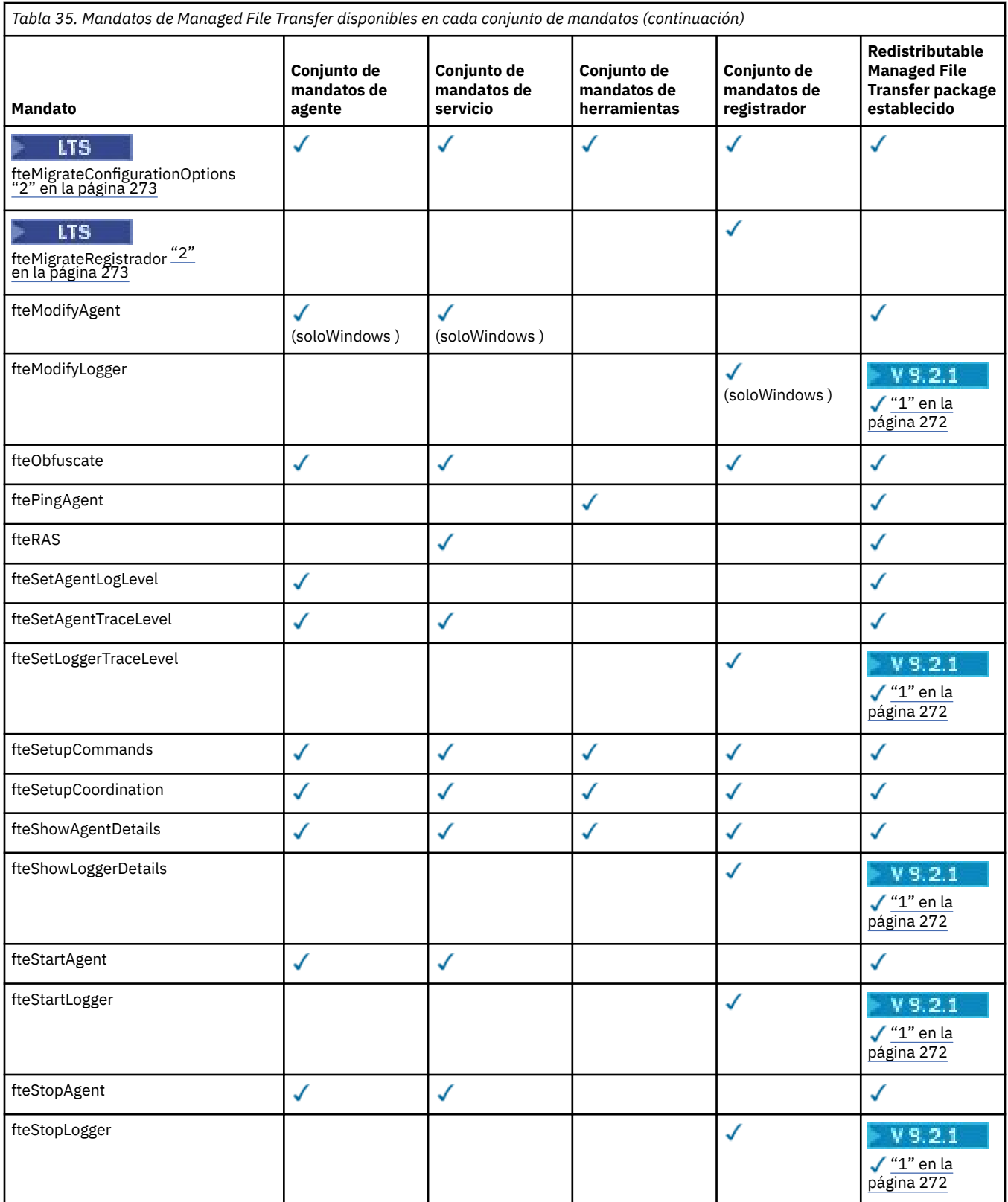

#### **Notas:**

1. PV 9.2.1 Para Continuous Delivery desde IBM MQ 9.2.1, Redistributable Managed File Transfer package también incluye Redistributable Managed File Transfer Logger. Para obtener más información, consulte Descarga y configuración de Redistributable Managed File Transfer components.

<span id="page-272-0"></span>**V 9.2.1** Para Continuous Delivery, los mandatos fteMigrateAgent, **fteMigrateConfigurationOptions** y **fteMigrateLogger** se han eliminado en IBM MQ 9.2.1.

LTS -Estos mandatos siguen estando disponibles para IBM MQ 9.2 Long Term Support..

# **Windows MQ Adv. Elinux AIX Instalación del MQ Telemetry**

En esta sección se agrupan las tareas de instalación asociadas a MQ Telemetry.

### **Acerca de esta tarea**

MQ Telemetry se instala como parte de la instalación del servidor IBM MQ.

MQ Telemetry es un componente que se instala independientemente de IBM MQ y es una opción más del instalador de IBM MQ. Asegúrese de adquirir una licencia para utilizar IBM MQ Advanced antes de instalar (consulte la información de licencia de IBM MQ).

# **Procedimiento**

• Instale IBM MQ, incluido MQ Telemetry.

Para obtener información sobre qué componentes concretos instalar en su plataforma, incluyendo MQ Telemetry, consulte ["Componentes y características de IBM MQ" en la página 6](#page-5-0).

Para obtener más información sobre la instalación de IBM MQ en AIX, Linux o Windows, consulte la información de la correspondiente plataforma:

- ["Instalación y desinstalación de IBM MQ en AIX" en la página 33](#page-32-0)
- ["Instalación y desinstalación de IBM MQ en Linux" en la página 96](#page-95-0)
- **Windows P**["Instalación y desinstalación de IBM MQ en Windows" en la página 169](#page-168-0)

# **Consideraciones sobre la instalación de MQ Telemetry**

A partir de IBM WebSphere MQ 7.1, MQ Telemetry es un componente del producto IBM MQ principal, y ya no es un plugin independiente. Puede elegir instalar MQ Telemetry la primera vez que instale IBM MQ o cuando modifique una instalación existente de IBM MQ.

# **MQ TelemetryVisión general de**

Consulte Introducción a MQ Telemetry si desea detalles generales sobre MQ Telemetry.

# **Soporte para IBM MQ Explorer**

Puede utilizar IBM MQ Explorer para configurar y gestionar el componente de Tiempo de ejecución de MQ Telemetry. Para que un gestor de colas acepte conexiones de un dispositivo de telemetría, se necesitan al menos uno más canales de telemetría. Para habilitar MQTT, existe un asistente de definición de configuración de ejemplo que se puede ejecutar desde IBM MQ Explorer. El asistente ejecuta una serie de pasos que incluyen la definición y el inicio del servicio de telemetría (MQXR), la configuración de la cola de transmisión predeterminada y la configuración de un canal de telemetría. Para obtener información adicional sobre la utilización del asistente de definición de configuración de ejemplo y de las posibles implicaciones, consulte ["Verificación de la instalación](#page-274-0) [de MQ Telemetry utilizando IBM MQ Explorer" en la página 275](#page-274-0).

El soporte de IBM MQ Explorer proporciona las siguientes prestaciones:

• Panel de contenido y nodo de telemetría: proporciona información de bienvenida, el asistente Definir configuración de ejemplo, el programa de utilidad para ejecutar el cliente MQTT, ayuda sobre MQ Telemetry e información de estado sobre el Servicio de MQ Telemetry.

- Asistente Definir configuración de ejemplo: configura rápidamente un gestor de colas para dar soporte a MQTT.
- Asistente de nuevo canal de telemetría: recopila la información necesaria para poder crear un objeto de canal de telemetría.
- Panel de contenido y nodo de canales de telemetría: muestra los canales de telemetría en la vista Contenido de IBM MQ Explorer.
- Panel de contenido y nodo de estado del canal de telemetría: muestra el estado del canal de telemetría en la vista Contenido de IBM MQ Explorer.
- Programa de utilidad de cliente MQTT: proporciona una GUI sencilla para publicar mensajes y suscribirse a los mismos.
- Ayuda acerca de MQ Telemetry.

Puede instalar el componente Tiempo de ejecución de MQ Telemetry en un sistema, y configurarlo y gestionarlo utilizando el componente IBM MQ Explorer que se haya instalado en otro sistema. No obstante, los componentes pueden instalarse sólo en aquellos sistemas que cumplan los requisitos previos pertinentes. Puede obtener información sobre estos requisitos previos consultando [Requisitos del](https://www.ibm.com/support/pages/node/318077) [sistema de IBM MQ](https://www.ibm.com/support/pages/node/318077).

### **Bibliotecas de cliente MQ Telemetry y SDK**

Para ayudarle a escribir aplicaciones de mensajería para redes MQTT , puede instalar y utilizar un conjunto de clientes MQTT de ejemplo gratuitos:

- En IBM WebSphere MQ 7.5, las bibliotecas de cliente se suministraban con el producto, en el kit de desarrollo de software de cliente (SDK).
- A partir de IBM MQ 8.0, este SDK ya no se ha proporcionado como parte del producto. En su lugar, una versión del SDK estaba disponible como IBM Messaging Telemetry Clients SupportPac. Este SupportPac se retiró en septiembre de 2020.
- Los clientes de ejemplo siguen estando disponibles de forma gratuita en [Página de descargas de Eclipse](https://projects.eclipse.org/projects/iot.paho/downloads) [Paho](https://projects.eclipse.org/projects/iot.paho/downloads).

#### **Conceptos relacionados**

MQ Telemetry Casos de uso de telemetría **Tareas relacionadas** Administración de MQ Telemetry Desarrollo de aplicaciones para MQ Telemetry Resolución de problemas de MQ Telemetry **Referencia relacionada** Referencia de MQ Telemetry

# **Verificación de la instalación de MQ Telemetry**

Hay tres formas de comprobar la instalación de MQ Telemetry. Se puede utilizar cualquiera de ellas, independientemente de si MQ Telemetry se ha instalado como instalación personalizada de IBM MQ o se ha añadido a una instalación existente de IBM MQ.

#### **Acerca de esta tarea**

En IBM MQ se puede verificar la instalación de MQ Telemetry utilizando IBM MQ Explorer o por línea de mandatos.

También puede verificar la instalación utilizando el cliente de mensajería de MQTT para JavaScript en un navegador que dé soporte a la RFC 6455 (WebSocket) estándar. Una versión de este cliente se instala con MQ Telemetryy la versión más reciente está disponible de forma gratuita en la [página de descargas](https://projects.eclipse.org/projects/iot.paho/downloads)

<span id="page-274-0"></span>[deEclipse Paho](https://projects.eclipse.org/projects/iot.paho/downloads). Para verificar la instalación de MQ Telemetry , no necesita la versión más reciente del cliente.

# **Procedimiento**

- Verifique la instalación de una de las maneras siguientes:
	- Usando IBM MQ Explorer tal y como se describe en "Verificación de la instalación de MQ Telemetry utilizando IBM MQ Explorer" en la página 275.
	- Por línea de mandatos tal y como se describe en ["Verificación de la instalación de MQ Telemetry](#page-276-0) [utilizando la línea de mandatos" en la página 277](#page-276-0).

# *Verificación de la instalación de MQ Telemetry utilizando IBM*

#### *MQ Explorer*

Utilice el asistente Definir configuración de ejemplo y el programa de utilidad cliente MQTT en IBM MQ Explorer para verificar que se han instalado los componentes de MQ Telemetry. Asimismo, compruebe que la publicación/suscripción funciona correctamente.

#### **Antes de empezar**

El tiempo de ejecución de MQ Telemetry y el soporte para IBM MQ Explorer deben estar instalados. La carpeta de telemetría forma parte de un gestor de colas. Para ver la carpeta de telemetría, debe iniciar un gestor de colas.

Antes de ejecutar el asistente Definir configuración de ejemplo en un gestor de colas existente, revise la información que proporciona el asistente sobre los cambios que se realizarán en la configuración. Estos cambios pueden tener implicaciones en la configuración del gestor de colas existente. Como alternativa, puede ejecutar el asistente de configuración de ejemplo en un gestor de colas que acabe de crear para evitar cambiar los parámetros de seguridad.

#### **Acerca de esta tarea**

Para configurar MQ Telemetry existe un asistente Definir configuración de ejemplo que puede ejecutarse desde IBM MQ Explorer. El asistente ejecuta una serie de pasos que incluyen la definición y el inicio del servicio de telemetría (MQXR), la configuración de la cola de transmisión predeterminada y la configuración de un canal de telemetría.

Si prefiere hacerlo manualmente, consulte Configuración de un gestor de colas para telemetría en Linux y AIX . Para Windows, consulte Configuración de un gestor de colas para telemetría en Windows .

Puede abrir el asistente Definir configuración de ejemplo desde la página de bienvenida de MQ Telemetry en IBM MQ Explorer. El asistente determina qué pasos son necesarios basándose en la configuración actual.

Por ejemplo, el asistente puede especificar las acciones siguientes:

- Defina el servicio de telemetría (MQXR).
- Inicie el servicio de telemetría (MQXR).
- Definir la cola de transmisión de telemetría.
- Establecer la cola de transmisión predeterminada del gestor de colas en SYSTEM.MQTT.TRANSMIT.QUEUE.

Si la telemetría ya se configurado para este gestor de colas, el enlace que se utiliza para abrir el asistente se sustituye por texto estático. El texto confirma que la configuración de ejemplo ya se ha configurado.

Una vez que la configuración ha finalizado, puede utilizar IBM MQ Explorer para abrir el programa de utilidad cliente MQTT. Utilice el programa de utilidad de cliente MQTT para verificar que MQ Telemetry se ha configurado correctamente.

Los elementos siguientes resumen los principales objetivos que se pueden lograr mediante el programa de utilidad cliente MQTT:

- Validación de una configuración básica o personalizada de MQ Telemetry conectándose, suscribiéndose a temas y publicando mensajes.
- Muestra de las principales funciones de MQTT protocol.
- Proporciona una herramienta simple que sirve de ayuda en la depuración de aplicaciones de MQ Telemetry.

Puede encontrar información adicional en IBM MQ Explorer utilizando el menú **Ayuda** o bien pulsando la tecla **F1**.

#### **Procedimiento**

1. Inicie IBM MQ Explorer.

En los sistemas Windows y Linux, puede iniciar IBM MQ Explorer mediante el menú del sistema, el archivo ejecutable MQExplorer o los mandatos **mqexplorer** y **strmqcfg**.

- 2. Abra la página **Bienvenido a MQ Telemetry**.
	- Para utilizar un gestor de colas existente, pulse en la carpeta IBM MQ\Queue Managers\*qMgrName*\Telemetry para abrir la página **Bienvenido a MQ Telemetry** .
	- Si, por las razones mencionadas, decide utilizar un gestor de colas nuevo,
		- a. Pulse **Gestores de colas** > **Nuevo** > **Gestor de colas**.
		- b. Escriba MQTTVerification como **Nombre del gestor de colas** > **Siguiente** > **Siguiente** > **Siguiente**.
		- c. Cambie el puerto predeterminado de **Escuchar en el número de puerto**, si se está utilizando el puerto > **Finalizar**.
		- d. Cuando se inicie el gestor de colas, pulse en la carpeta IBM MQ\Queue Managers\MQTTVerification\Telemetry para abrir la página **Bienvenido a MQ Telemetry**.
- 3. Desde la página **Bienvenido a MQ Telemetry** en IBM MQ Explorer, pulse **Definir configuración de ejemplo**.

Si este enlace no está presente, y en su lugar ve el texto "Se ha configurado la configuración de ejemplo para este gestor de colas", significa que la telemetría ya se ha configurado. Vaya al paso "6" en la página 276.

Si ha pulsado **Definir configuración de ejemplo**, la página se abre y en ella figuran las acciones que deben realizarse como parte de la configuración de ejemplo.

- 4. Deje seleccionada la opción **Iniciar el programa de utilidad cliente MQTT**, si desea que el programa de utilidad cliente MQTT se inicie automáticamente. El recuadro de selección está marcado de forma predeterminada.
- 5. Pulse **Finalizar**.
- 6. Pulse **Conectar**.

En el panel del programa de utilidad cliente MQTT, asegúrese de que los nombres de host y de puerto sean los correctos.

Si no ha iniciado automáticamente el panel del programa de utilidad cliente MQTT en el paso 4, puede iniciarlo utilizando un enlace directo desde el panel **Bienvenido a MQ Telemetry**, o pulsando el botón derecho en un canal NO TLS, lo que le permite controlar el canal en el que se ejecuta.

El historial de cliente registra un suceso Connected .

7. Pulse **Suscribir**.

El historial de cliente registra un suceso Subscribed .

8. Pulse **Publicar**.

El historial de cliente registra un suceso Published y Received .

# <span id="page-276-0"></span>**Resultados**

Si la publicación/suscripción finaliza correctamente, se verifica la instalación de MQ Telemetry.

Si se encuentra con algún problema durante el proceso de instalación, puede consultar el registro de errores:

- En Windows, la ubicación predeterminada para este registro es, *IBM MQ data directory*\qmgrs\*qMgrName*\mqxr
- En AIX y Linux, la ubicación predeterminada para este registro es, /var/mqm/qmgrs/*qMgrName*/ mqxr/

### *Verificación de la instalación de MQ Telemetry utilizando la línea de mandatos*

Siga las instrucciones para ejecutar scripts y una aplicación de ejemplo con el fin de verificar que se hayan instalado los componentes de MQ Telemetry y que estén disponibles para publicar y suscribir.

#### **Antes de empezar**

#### **Nota:**

Esta tarea utiliza la aplicación de ejemplo mqttv3app de Java y la biblioteca de cliente de Java asociada. Estos recursos estaban disponibles anteriormente en IBM Messaging Telemetry Clients SupportPac, y las instrucciones detalladas de esta tarea presuponen que tiene una copia de este SupportPac.

El IBM Messaging Telemetry Clients SupportPac ya no está disponible. Las descargas gratuitas de los últimos clientes y ejemplos de telemetría, para un rango de lenguajes de programación, siguen estando disponibles en el proyecto [Eclipse Paho](http://www.eclipse.org/paho) y en [MQTT.org](https://mqtt.org/).

El servicio de telemetría (MQXR) debe iniciarse para poder ejecutar los programas de ejemplo. El ID de usuario debe ser miembro del grupo mqm.

El script SampleMQM crea y utiliza un gestor de colas denominado MQXR\_SAMPLE\_QM. Por tanto, no lo ejecute sin alteraciones en un sistema con un gestor de colas MQXR\_SAMPLE\_QM. Cualquier cambio que se efectúe puede tener implicaciones en la configuración del gestor de colas existente.

Existen dos mandatos para ejecutar la aplicación de ejemplo mqttv3app de Java. El primer mandato crea una suscripción y, a continuación, espera un mensaje. El segundo mandato publica en esa suscripción. Por tanto, los mandatos deben introducirse en líneas de mandatos o ventanas de shell diferentes.

#### **Acerca de esta tarea**

Para verificar un servidor o dispositivo sin GUI, se proporcionan scripts en el directorio de ejemplos. El script SampleMQM realiza los pasos necesarios para configurar MQ Telemetry. La aplicación de ejemplo mqttv3app de Java se puede ejecutar para validar una configuración básica o personalizada de MQ Telemetry conectándose, suscribiéndose a temas y publicando mensajes. Puede ejecutar el script CleanupMQM de ejemplo para suprimir el gestor de colas que ha creado el script SampleMQM.

Los elementos siguientes resumen los principales objetivos que se pueden lograr mediante este procedimiento de verificación:

- Validación de una configuración básica o personalizada de MQ Telemetry conectándose, suscribiéndose a temas y publicando mensajes.
- Muestra de las principales funciones de MQTT protocol.
- Proporciona una herramienta simple que sirve de ayuda en la depuración de aplicaciones de MQ Telemetry.

# **Procedimiento**

1. Descomprima IBM Messaging Telemetry Clients SupportPac en un directorio de su elección.

Esta tarea utiliza la aplicación mqttv3app de ejemplo Java y la biblioteca de cliente de mqttv3 Java asociada. Si tiene la versión anterior (MA9B) de SupportPac, las aplicaciones de ejemplo y las bibliotecas de cliente se encuentran en el directorio *CLIENTPACKDIR*/SDK/clients/java , donde *CLIENTPACKDIR* es el directorio en el que ha descomprimido el paquete de cliente.

**Nota:** La versión posterior (MA9C) de IBM Messaging Telemetry Clients SupportPac no tiene el directorio /SDK/ y no incluye una copia compilada de la aplicación de ejemplo mqttv3app Si tiene esta versión del SupportPac, debe compilar la aplicación manualmente y, a continuación, crear el directorio y el contenido de /SDK/. Para obtener la información más reciente sobre los clientes y ejemplos disponibles, consulte Programas de ejemplo de IBM MQ Telemetry Transport.

2. Configure MQ Telemetry.

El script SampleMQM ejecuta una serie de pasos que incluyen la creación del gestor de colas MQXR\_SAMPLE\_QM, la definición y el inicio del servicio de telemetría (MQXR), la configuración de la cola de transmisión predeterminada y la configuración de un canal de telemetría.

Para obtener información sobre cómo llevar a cabo esta acción manualmente, consulte Configuración de un gestor de colas para telemetría en Linux y AIX , o Configuración de un gestor de colas para telemetría en Windows .

• En sistemas Windows, escriba el mandato siguiente en una línea de mandatos:

*MQINSTDIR*\mqxr\samples\SampleMQM.bat

• En sistemas AIX o Linux, escriba el mandato siguiente en una ventana de shell:

*MQINSTDIR*/mqxr/samples/SampleMQM.sh

donde *DIR\_INST\_MQ* es el directorio de instalación para esta instalación de IBM MQ.

Se crea un gestor de colas llamado MQXR\_SAMPLE\_QM y se configura MQ Telemetry.

- 3. Ejecute la aplicación de ejemplo mqttv3app de Java para crear una suscripción.
	- En sistemas Windows, escriba los mandatos siguientes en una línea de mandatos:

```
java -cp
"CLIENTPACKDIR\SDK\clients\java\org.eclipse.paho.sample.mqttv3app.jar;
CLIENTPACKDIR\SDK\clients\java\org.eclipse.paho.client.mqttv3.jar"
org.eclipse.paho.sample.mqttv3app.Sample -a subscribe
```
• En sistemas AIX o Linux, entre los mandatos siguientes en una ventana de shell:

```
java -cp
CLIENTPACKDIR/SDK/clients/java/org.eclipse.paho.sample.mqttv3app.jar:
CLIENTPACKDIR/SDK/clients/java/org.eclipse.paho.client.mqttv3.jar
org.eclipse.paho.sample.mqttv3app.Sample -a subscribe
```
La suscripción se crea y queda a la espera de recibir un mensaje.

4. Ejecute la aplicación de ejemplo mqttv3app de Java para publicar en la suscripción.

• En sistemas Windows, escriba el mandato siguiente en una segunda línea de mandatos:

```
java -cp
"CLIENTPACKDIR\SDK\clients\java\org.eclipse.paho.sample.mqttv3app.jar;
CLIENTPACKDIR\SDK\clients\java\org.eclipse.paho.client.mqttv3.jar"
org.eclipse.paho.sample.mqttv3app.Sample -m "Hello from an MQTT v3 application"
```
• En sistemas AIX o Linux, escriba el mandato siguiente en una segunda ventana de shell:

```
java -cp
CLIENTPACKDIR/SDK/clients/java/org.eclipse.paho.sample.mqttv3app.jar:
CLIENTPACKDIR/SDK/clients/java/org.eclipse.paho.client.mqttv3.jar
org.eclipse.paho.sample.mqttv3app.Sample -m "Hello from an MQTT v3 application"
```
El mensaje Hello from an MQTT v3 application, que ha escrito en la segunda línea de mandatos o ventana de shell, es publicado por dicha aplicación y recibido por la aplicación en la primera ventana. La aplicación de la primera ventana lo muestra en la pantalla.

- <span id="page-278-0"></span>5. Pulse **Intro** en la primera línea de mandatos o ventana de shell para finalizar la aplicación de suscripción.
- 6. Elimine el gestor de colas creado por el script SampleMQM.
	- En sistemas Windows, escriba el mandato siguiente en una línea de mandatos:

*MQINSTDIR*\mqxr\samples\CleanupMQM.bat

• En sistemas AIX o Linux, escriba el mandato siguiente en una ventana de shell:

*MQINSTDIR*/mqxr/samples/CleanupMQM.sh

### **Resultados**

Si los scripts han finalizado y pueden enviarse y recibirse mensajes, significa que la instalación de MQ Telemetry se ha verificado.

# **Qué hacer a continuación**

Si se produce algún problema durante el proceso de verificación, consulte Resolución de problemas de MQ Telemetry. También puede ver el registro de errores:

- En sistemas Windows , la ubicación predeterminada para el registro del gestor de colas es *MQINSTDIR*\qmgrs\MQXR\_SAMPLE\_QM\mqxr
- En sistemas AIX y Linux, la ubicación predeterminada del registro del gestor de colas es /var/mqm/ qmgrs/MQXR\_SAMPLE\_QM/mqxr/.

# **Ing Adv. Instalación de RDQM (gestores de colas de datos**

# **duplicados)**

RDQM está disponible en x86-64 para RHEL 7 (7.6 o posterior), RHEL 8 (8.2 o posterior) y RHEL 9.

#### **Antes de empezar**

RDQM requiere que el usuario mqm tenga el mismo UID en cada nodo y que el grupo mqm tenga el mismo GID en cada nodo. Debe crear los ID de mqm antes de ejecutar el procedimiento de instalación, utilizando los mandatos **groupadd** y **useradd** para establecer el UID y el GID igual en cada nodo. Consulte ["Configuración del usuario y grupo en Linux" en la página 102.](#page-101-0)

Pacemaker es uno de los requisitos previos de RDQM. Pacemaker requiere que ciertos paquetes de Linux estén instalados en el sistema. La lista de niveles soportados de RHEL 7 presupone que se ha instalado un conjunto mínimo de paquetes del sistema que incluye todos los paquetes obligatorios y predeterminados del grupo de paquetes @core y los paquetes obligatorios del grupo de paquetes @base . La lista de niveles soportados de RHEL 8 y RHEL 9 presupone que se ha instalado un conjunto mínimo de paquetes del sistema que incluye los paquetes obligatorios y predeterminados de los grupos obligatorios del grupo de entorno de servidor.

 $\mathbb{R} \times 9.2.2$  Los requisitos previos para los niveles soportados de RHEL 7 (Pacemaker 1) son:

- cifs-utils
- libcgroup
- libtool-ltdl
- lm\_sensors-libs
- lvm2
- net-snmp-agent-libs
- net-snmp-libs
- nfs-utils
- perl-TimeDate
- psmisc
- redhat-lsb-core

 $\blacktriangleright$  V 9.2.0  $\blacksquare$  Los requisitos previos para los niveles soportados de RHEL 8 (Pacemaker 2) son:

- cifs-utils
- libtool-ltdl
- libxslt
- net-snmp-libs
- nfs-utils
- perl-TimeDate
- psmisc
- python36
- python3-lxml

 $\blacktriangleright$  <code>V3.2.0.7</code> Los requisitos previos para los niveles soportados de RHEL 9 (Pacemaker 2) son:

- libxslt
- net-snmp-libs
- nfs-utils
- nfs-utils-coreos
- perl-TimeDate
- python3-lxml
- python-unversioned-command

Estos paquetes tienen a su vez sus propios requisitos (que no se listan aquí). Cuando se instala Pacemaker , informa de los paquetes que faltan y que también es necesario instalar antes de que la instalación se pueda completar correctamente.

**Nota:** El componente Pacemaker de RDQM requiere un usuario denominado hacluster y un grupo denominado haclient. De forma predeterminada, estos utilizan un uid y un gid de 189, aunque es posible especificar un uid y un gid diferentes si es necesario. La instalación de Pacemaker crea el usuario y el grupo si no existen.

#### **Acerca de esta tarea**

Para instalar el soporte para RDQM (gestores de colas de datos replicados), realice las tareas siguientes:

- 1. Instale DRBD en cada nodo.
- 2. Instale Pacemaker en cada nodo.
- 3. Instale IBM MQ en cada nodo.
- 4. Instale RDQM en cada nodo.

Los paquetes RPM de Pacemaker y DRBE se suministran en el soporte de IBM MQ. Debe instalar la versión suministrada con IBM MQ. No descargue sus propias versiones. Para asegurarse de que se utilizan los paquetes suministrados con RDQM, añada la línea siguiente a la definición de cualquier repositorio yum que pueda proporcionar alternativas, como el repositorio AppStream en RHEL 8 o RHEL 9:

exclude=cluster\* corosync\* drbd kmod-drbd libqb\* pacemaker\* resource-agents\*

Para los niveles soportados de RHEL 7, los componentes se encuentran en el directorio Advanced/ RDQM/PreReqs/el7/ . Para los niveles soportados de RHEL 8, los componentes se encuentran en el directorio Advanced/RDQM/PreReqs/el8/ . Para los niveles soportados de RHEL 9, los componentes se encuentran en el directorio Advanced/RDQM/PreReqs/el9/ .

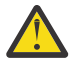

**Atención:** Si está utilizando el arranque seguro UEFI, es posible que tenga que inscribir la clave para el módulo de kernel DRBD. Consulte [https://linbit.com/drbd-user-guide/drbd-guide-9\\_0-en/](https://linbit.com/drbd-user-guide/drbd-guide-9_0-en/#s-linbit-packages) [#s-linbit-packages.](https://linbit.com/drbd-user-guide/drbd-guide-9_0-en/#s-linbit-packages) Si el arranque seguro UEFI está en uso y la clave no está inscrita, verá el siguiente mensaje de error.

modprobe: ERROR: could not insert 'drbd': Required key not available

Los paquetes DRBD y Pacemaker están firmados con la clave GPG LINBIT. Utilice el mandato siguiente para importar la clave GPG LINBIT pública:

rpm --import https://packages.linbit.com/package-signing-pubkey.asc

Sin este paso, una instalación de estos paquetes RPM emite los avisos siguientes:

warning: *rpm-name*: Header V4 DSA/SHA1 Signature, key ID 282b6e23: NOKEY"

Puede tener varias instalaciones de IBM MQ en cada servidor, pero solo una de estas instalaciones debe ser una instalación de RDQM.

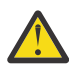

**Atención:** Debe conservar el soporte de instalación, en caso de que necesite revertir a este nivel, tras actualizar a un nivel posterior.

#### **Procedimiento**

Realice los pasos siguientes en cada nodo:

1. Inicie sesión como root o con autorización suficiente para ejecutar los mandatos siguientes.

Puede hacerlo añadiendo **sudo** antes de los mandatos o cambiando al usuario root en el shell con el mandato **su**. Para obtener más información, consulte [Explorando las diferencias entre](https://www.redhat.com/sysadmin/difference-between-sudo-su) **sudo** y **su** en [Linux](https://www.redhat.com/sysadmin/difference-between-sudo-su).

- 2. Vaya al directorio que contiene la imagen de instalación.
- 3. Determine qué módulo de kernel DRBD es necesario para el sistema en el que se está instalando RDQM. Consulte <https://ibm.biz/mqrdqmkernelmods> para obtener información actualizada sobre el módulo de kernel. Los scripts de ayudante se proporcionan en los directorios kmod-drbd-9 . Por ejemplo, en un sistema RHEL 8.2 , la ejecución del script de ayudante **Advanced/RDQM/ PreReqs/el8/kmod-drbd-9/modver** devuelve la siguiente información, identificando el módulo de kernel que necesita instalar:

kmod-drbd-9.0.23\_4.18.0\_193-1.x86\_64.rpm

4. Instale el módulo de kernel DRBD adecuado que ha identificado en el paso 1. Por ejemplo, para RHEL 8.2 , ejecute el mandato siguiente:

yum install Advanced/RDQM/PreReqs/el8/kmod-drbd-9/kmod-drbd-9.0.23\_4.18.0\_193-1.x86\_64.rpm

5. Instale los programas de utilidad DRBD necesarios. Por ejemplo, para RHEL 8.2 , ejecute el mandato siguiente:

yum install Advanced/RDQM/PreReqs/el8/drbd-utils-9/\*

6. Instale Pacemaker. Por ejemplo, para RHEL 8.2 , ejecute el mandato siguiente:

yum install Advanced/RDQM/PreReqs/el8/pacemaker-2/\*

El instalador de Pacemaker informa de los paquetes que faltan y que también deben instalarse antes de que la instalación se pueda completar correctamente.

7. Acepte la licencia de IBM MQ :

./mqlicense.sh

8. Instale IBM MQ. Esto es como una instalación estándar de IBM MQ . Como mínimo, debe instalar lo siguiente:

yum install MQSeriesGSKit\* MQSeriesServer\* MQSeriesRuntime\*

9. Instalar RDQM:

```
yum install Advanced/RDQM/MQSeriesRDQM*
```
#### **Qué hacer a continuación**

Ahora puede configurar el clúster Pacemaker y los gestores de colas de datos replicados, o puede configurar gestores de colas de datos replicados de recuperación tras desastre. Consulte Alta disponibilidad RDQM o Recuperación tras desastre RDQM.

#### **Tareas relacionadas**

Migración de gestores de colas de datos duplicados Aplicación de actualizaciones de nivel de mantenimiento para RDQM Eliminación de actualizaciones de nivel de mantenimiento para RDQM

# **Desinstalación de RDQM (gestores de colas de datos replicados) si ya no es necesario**

Cómo desinstalar RDQM si ya no es necesario.

#### **Antes de empezar**

Si ha aplicado uno o más fixpacks a la versión de IBM MQ que desea desinstalar, tendrá que eliminar los fixpacks en orden de instalación cronológico inverso antes de eliminar los paquetes base.

Hay que eliminar las actualizaciones antes de comenzar con el procedimiento de desinstalación. Para obtener información adicional, consulte Restauración del nivel de mantenimiento anterior en IBM MQ en Linux.

**Importante:** Hay que parar todos los gestores de colas de IBM MQ, otros objetos y aplicaciones antes de iniciar el proceso de desinstalación o modificación de IBM MQ.

#### **Acerca de esta tarea**

Existen diferentes procedimientos para desinstalar una configuración de alta disponibilidad (HA), una configuración de recuperación tras desastre (DR) o una configuración DR/HA combinada.

**Importante:** Los mandatos siguientes están pensados como un ejemplo de los que se emitirán en un sistema con una única instalación de IBM MQ . En sistemas con varias instalaciones de IBM MQ , o donde hay otros paquetes instalados cuyo nombre incluye "drbd" o "linbit", los mandatos deben actualizarse para asegurarse de que sólo se eliminen los paquetes asociados a esta instalación de IBM MQ .

Para obtener detalles sobre cómo desinstalar IBM MQ en un sistema con varias instalaciones de MQ , consulte ["Desinstalación o modificación de IBM MQ en Linux utilizando rpm" en la página 161](#page-160-0).

#### **Procedimiento**

- Para desinstalar el soporte de RDQM HA si ya no es necesario:
	- a) Elimine los gestores de colas de alta disponibilidad de RDQM del grupo de alta disponibilidad, consulte Eliminación de un RDQM HA.
	- b) Elimine el grupo HA de RDQM, consulte Eliminación de un clúster de Pacemaker (grupo HA).
	- c) Inicie sesión como root o cambie a superusuario utilizando el mandato **su**.
	- d) Si ha configurado un cortafuegos, ejecute el script *MQ\_INSTALLATION\_PATH*/samp/rdqm/ firewalld/unconfigure.sh en cada nodo para deshacer la configuración del cortafuegos. Este script tiene que ejecutarse como root.
	- e) Para desinstalar IBM MQ y RDQM:

rpm -qa | grep MQSeries | xargs yum -y remove

De forma alternativa, para desinstalar RDQM pero dejar la instalación de IBM MQ :

rpm -qa | grep MQSeriesRDQM | xargs yum -y remove

f) Desinstale Pacemaker:

rpm -qa | grep linbit | xargs yum -y remove

g) Desinstale DRBD:

rpm -qa | grep drbd | xargs yum -y remove

- Para desinstalar el soporte DR de RDQM si ya no es necesario:
	- a) Elimine todos los gestores de colas en todos los nodos; consulte Eliminación de un RDQM de DR.
	- b) Inicie sesión como root o cambie a superusuario utilizando el mandato **su**.
	- c) Si ha configurado un cortafuegos, ejecute el script *MQ\_INSTALLATION\_PATH*/samp/rdqm/ firewalld/unconfigure.sh en cada nodo para deshacer la configuración del cortafuegos. Este script tiene que ejecutarse como root.
	- d) Para desinstalar IBM MQ y RDQM:

rpm -qa | grep MQSeries | xargs yum -y remove

De forma alternativa, para desinstalar RDQM pero dejar la instalación de IBM MQ :

rpm -qa | grep MQSeriesRDQM | xargs yum -y remove

e) Desinstale Pacemaker:

rpm -qa | grep linbit | xargs yum -y remove

f) Desinstale DRBD:

rpm -qa | grep drbd | xargs yum -y remove

#### $\blacktriangleright$  V 9.2.0

•

Para desinstalar el soporte DR/HA de RDQM si ya no es necesario:

- a) Elimine los gestores de colas de alta disponibilidad de RDQM en los grupos HA tanto de los sitios principales como de los de recuperación; consulte Eliminación de un DR/HA de RDQM.
- b) Elimine cada grupo HA de RDQM; consulte Eliminación de un clúster de Pacemaker (grupo HA).
- c) Inicie sesión como root o cambie a superusuario utilizando el mandato **su**.
- d) Si ha configurado un cortafuegos, ejecute el script *MQ\_INSTALLATION\_PATH*/samp/rdqm/ firewalld/unconfigure.sh en cada nodo para deshacer la configuración del cortafuegos. Este script tiene que ejecutarse como root.
- e) Para desinstalar IBM MQ y RDQM:

rpm -qa | grep MQSeries | xargs yum -y remove

De forma alternativa, para desinstalar RDQM pero dejar la instalación de IBM MQ :

rpm -qa | grep MQSeriesRDQM | xargs yum -y remove

f) Desinstale Pacemaker:

```
rpm -qa | grep linbit | xargs yum -y remove
```
g) Desinstale DRBD:

#### **Referencia relacionada**

rdqmadm (administrar un clúster de gestores de colas de datos replicados)

# **Desinstalación de RDQM (gestores de colas de datos replicados) y actualización**

Cómo desinstalar RDQM en preparación para la actualización de IBM MQ y RDQM.

#### **Antes de empezar**

Si ha aplicado uno o más fixpacks a la versión de IBM MQ que desea desinstalar, tendrá que eliminar los fixpacks en orden de instalación cronológico inverso antes de eliminar los paquetes base.

Hay que eliminar las actualizaciones antes de comenzar con el procedimiento de desinstalación. Para obtener información adicional, consulte Restauración del nivel de mantenimiento anterior en IBM MQ en Linux.

**Importante:** Hay que parar todos los gestores de colas de IBM MQ, otros objetos y aplicaciones antes de iniciar el proceso de desinstalación o modificación de IBM MQ.

#### **Acerca de esta tarea**

En este tema se describe la actualización de RDQM entre versiones. Para aplicar actualizaciones de nivel de mantenimiento a RDQM, consulte Aplicación de actualizaciones de nivel de mantenimiento para RDQM. Existen distintos procedimientos para desinstalar y, a continuación, actualizar una configuración de alta disponibilidad (HA), una configuración de recuperación tras desastre (DR) o una configuración DR/HA combinada.

Para configuraciones de alta disponibilidad, complete los pasos en cada nodo del grupo de alta disponibilidad a su vez. El procesamiento podrá continuar en los otros nodos mientras tanto.

Para todas las configuraciones, si la actualización es a un nivel de IBM MQ que está en un nivel de mandatos superior, después de que se haya iniciado un gestor de colas en el nivel superior, no se puede ejecutar en un nodo que todavía no se ha actualizado. Hay que planificar la secuencia de actualizaciones teniendo esto en cuenta.

**Importante:** Los mandatos siguientes están pensados como un ejemplo de los que se emitirán en un sistema con una única instalación de IBM MQ . En sistemas con varias instalaciones de IBM MQ , o donde hay otros paquetes instalados cuyo nombre incluye "drbd" o "linbit", los mandatos deben actualizarse para asegurarse de que sólo se eliminen los paquetes asociados a esta instalación de IBM MQ .

Para obtener detalles sobre cómo desinstalar IBM MQ en un sistema con varias instalaciones de MQ , consulte ["Desinstalación o modificación de IBM MQ en Linux utilizando rpm" en la página 161](#page-160-0).

#### **Procedimiento**

- Desinstale el soporte de HA RDQM y actualice RDQM y IBM MQ.
	- a) Suspenda el grupo HA en el nodo ejecutando el mandato siguiente:

rdqmadm -s

- b) Inicie sesión como root o cambie al superusuario utilizando el mandato **su** .
- c) Desinstalar IBM MQ (este paso también desinstala RDQM):

```
rpm -qa | grep MQSeries | xargs yum -y remove
```
d) Desinstale Pacemaker:

rpm -qa | grep linbit | xargs yum -y remove

e) Desinstale DRBD:

rpm -qa | grep drbd | xargs yum -y remove

f) Verifique que el kernel DRBD se ha descargado correctamente:

lsmod | grep drbd

Si los módulos de kernel drbd o drbd\_transport\_tcp siguen cargados, se pueden descargar con los mandatos siguientes:

```
modprobe -r drbd_transport_tcp
modprobe -r drbd
```
Si la descarga falla por algún motivo, rearranque el nodo.

- g) Instale el nuevo nivel de IBM MQ y el software dependiente, consulte Instalación de RDQM (gestores de colas de datos replicados).
- h) Reanude el grupo HA en el nodo ejecutando el mandato siguiente:

rdqmadm -r

Ahora puede continuar con el siguiente nodo del grupo.

- Desinstalar DR RDQM y IBM MQ y actualizar RDQM y IBM MQ.
	- a) Actualice el nodo secundario de DR:
		- a. Inicie sesión como root o cambie al superusuario utilizando el mandato **su** .
		- b. Desinstalar IBM MQ (este paso también desinstala RDQM):

rpm -qa | grep MQSeries | xargs yum -y remove

c. Desinstale Pacemaker:

rpm -qa | grep linbit | xargs yum -y remove

d. Desinstale DRBD:

rpm -qa | grep drbd | xargs yum -y remove

e. Verifique que el kernel DRBD se ha descargado correctamente:

lsmod | grep drbd

Si los módulos de kernel drbd o drbd\_transport\_tcp siguen cargados, se pueden descargar con los mandatos siguientes:

```
modprobe -r drbd_transport_tcp
modprobe -r drbd
```
Si la descarga falla por algún motivo, rearranque el nodo.

- f. Instale los nuevos niveles de IBM MQ y RDQM, consulte Instalación de RDQM (gestores de colas de datos replicados).
- b) En el nodo DR primario, siga uno de los pasos siguientes:
	- Finalice los gestores de colas DR, o
	- Realice una migración tras error gestionada desde los gestores de colas DR al nodo secundario DR.
- c) Actualice el nodo primario DR:
	- a. Inicie sesión como root o cambie al superusuario utilizando el mandato **su** .

b. Desinstalar IBM MQ (este paso también desinstala RDQM):

rpm -qa | grep MQSeries | xargs yum -y remove

c. Desinstale Pacemaker:

```
rpm -qa | grep linbit | xargs yum -y remove
```
d. Desinstale DRBD:

rpm -qa | grep drbd | xargs yum -y remove

e. Verifique que el kernel DRBD se ha descargado correctamente:

lsmod | grep drbd

Si los módulos de kernel drbd o drbd\_transport\_tcp siguen cargados, se pueden descargar con los mandatos siguientes:

```
modprobe -r drbd_transport_tcp
modprobe -r drbd
```
Si la descarga falla por algún motivo, rearranque el nodo.

f. Instale los nuevos niveles de IBM MQ y RDQM, consulte Instalación de RDQM (gestores de colas de datos replicados).

d) En el nodo DR primario, siga uno de los pasos siguientes:

- Inicie los gestores de colas DR (si antes los había finalizado), o
- Realice una migración tras error gestionada de los gestores de colas DR al nodo primario DR.

#### $V5.2.0$

•

Desinstalar DR/HA RDQM y IBM MQ y actualizar RDQM y IBM MQ.

- a) Actualice el grupo HA en el sitio de recuperación (suponiendo que los RDQM de DR/HA ejecutan en el sitio principal). Siga los pasos siguientes en cada nodo del grupo, de uno en uno.
	- a. Inicie sesión como root o cambie al superusuario utilizando el mandato **su** .
	- b. Suspenda el grupo HA en el nodo ejecutando el mandato siguiente:

rdqmadm -s

c. Desinstalar IBM MQ (este paso también desinstala RDQM):

rpm -qa | grep MQSeries | xargs yum -y remove

d. Desinstale Pacemaker:

rpm -qa | grep linbit | xargs yum -y remove

e. Desinstale DRBD:

rpm -qa | grep drbd | xargs yum -y remove

f. Verifique que el kernel DRBD se ha descargado correctamente:

lsmod | grep drbd

Si los módulos de kernel drbd o drbd\_transport\_tcp siguen cargados, se pueden descargar con los mandatos siguientes:

modprobe -r drbd\_transport\_tcp modprobe -r drbd

Si la descarga falla por algún motivo, rearranque el nodo.

- g. Instale el nuevo nivel de IBM MQ y el software dependiente, consulte Instalación de RDQM (gestores de colas de datos replicados).
- h. Reanude el grupo HA en el nodo ejecutando el mandato siguiente:

```
rdqmadm -r
```
Ahora puede continuar con el siguiente nodo del grupo.

- b) En el grupo HA del sitio principal, pare los gestores de colas o realice una migración tras error gestionada en el grupo HA que acaba de actualizar en el sitio de recuperación.
- c) Actualice el grupo HA del sitio principal. Siga los pasos siguientes en cada nodo del grupo, de uno en uno.
	- a. Inicie sesión como root o cambie al superusuario utilizando el mandato **su** .
	- b. Suspenda el grupo HA en el nodo ejecutando el mandato siguiente:

```
rdqmadm -s
```
c. Desinstalar IBM MQ (este paso también desinstala RDQM):

rpm -qa | grep MQSeries | xargs yum -y remove

d. Desinstale Pacemaker:

rpm -qa | grep linbit | xargs yum -y remove

e. Desinstale DRBD:

```
rpm -qa | grep drbd | xargs yum -y remove
```
f. Verifique que el kernel DRBD se ha descargado correctamente:

lsmod | grep drbd

Si los módulos de kernel drbd o drbd\_transport\_tcp siguen cargados, se pueden descargar con los mandatos siguientes:

modprobe -r drbd\_transport\_tcp modprobe -r drbd

Si la descarga falla por algún motivo, rearranque el nodo.

- g. Instale el nuevo nivel de IBM MQ y el software dependiente, consulte Instalación de RDQM (gestores de colas de datos replicados).
- h. Reanude el grupo HA en el nodo ejecutando el mandato siguiente:

rdqmadm -r

Ahora puede continuar con el siguiente nodo del grupo.

d) Ahora puede iniciar los gestores de colas (si los ha parado previamente) o dejarlos como respaldo del sitio principal desde el sitio de recuperación.

#### **Referencia relacionada**

rdqmadm (administrar un clúster de gestores de colas de datos replicados)

#### **Instalación de RDQM junto con otras instalaciones de IBM MQ**

Se puede instalar RDQM junto con otras instalaciones de IBM MQ, si bien solo puede haber una instalación de RDQM.

### **Acerca de esta tarea**

Al instalar varias instancias de IBM MQ en Linux con RPM, hay que asegurarse de que cada instalación se realice a partir de paquetes con nombres exclusivos. Para crear paquetes exclusivos, ejecute el comando **crtmqpkg**:

crtmqpkg *PACKAGE\_SUFFIX*

Donde *SUFIJO\_PAQUETE* es una cadena que se añade a los archivos de paquetes para que sean exclusivos.

Para instalar RDQM junto con las instalaciones de IBM MQ existentes, hay que ejecutar **crtmqpkg** dos veces, una para el paquete principal de IBM MQ y otra para el componente RDQM que tiene un archivo rpm aparte, en el subdirectorio Advanced/RDQM. En ambos comandos, hay que especificar el mismo *SUFIJO\_PAQUETE*. Cuando se ejecuta **crtmqpkg** para el paquete RDQM, hay que proporcionar los argumentos RPMDIR y SPECDIR para especificar la ubicación de los archivos del paquete RDQM.

#### **Nota:**

- De forma predeterminada, el comando **crtmqpkg** escribe en el directorio /var/tmp. Para utilizar otra ubicación, puede establecer la variable del entorno TMPDIR antes de ejecutar el mandato **crtmqpkg**.
- Para ejecutar el mandato **crtmqpkg** utilizado en esta tarea, debe tener instalado el mandato **pax** o **rpmbuild**.

#### **Procedimiento**

Para crear paquetes de instalación exclusivos para RDQM:

- 1. Descomprima el software descargado en el directorio de instalación (consulte ["Instalación de la](#page-116-0) [primera instalación de IBM MQ en Linux utilizando el mandato rpm" en la página 117](#page-116-0)).
- 2. En el directorio de instalación, cree paquetes exclusivos para los componentes de IBM MQ:

./crtmqpkg RDQM

3. En el directorio de instalación, cree paquetes exclusivos para los componentes de RDQM:

RPMDIR=*install\_directory\_path*/MQServer/Advanced/RDQM SPECDIR=*install\_directory\_path*/MQServer/ Advanced/RDQM/repackage ./crtmqpkg RDQM

Donde *ruta\_instalación* es la ruta completa del directorio de instalación.

- 4. Instale IBM MQ con RDQM utilizando los paquetes que ha creado en esta tarea. Tenga en cuenta que, a medida que vaya instalando una instancia adicional de IBM MQ, tendrá que utilizar la opción -- prefix con rpm para especificar una ubicación de instalación no predeterminada.
	- a) Vaya al directorio que contiene los paquetes exclusivos que se han creado, por ejemplo:

cd /var/tmp/mq\_rpms/RDQM/x86\_64

b) Instale IBM MQ y RDQM:

```
rpm -ivh --prefix /opt/customLocation MQSeriesGSKit* MQSeriesServer* MQSeriesRuntime* 
MQSeriesRDQM*
```
# **Aplicación de actualizaciones de SO con RDQM**

RDQM utiliza un módulo de kernel DRBD que debe ser compatible con el nivel de kernel del sistema operativo actual.

Si se realizan actualizaciones del sistema operativo que actualizan el nivel de kernel del sistema operativo, es posible que sea necesario un nuevo módulo de kernel DRBD. Consulte [https://ibm.biz/](https://ibm.biz/mqrdqmkernelmods) [mqrdqmkernelmods](https://ibm.biz/mqrdqmkernelmods) para obtener instrucciones sobre la compatibilidad entre los kernels DRBD y los kernels de sistema operativo.
Normalmente, se necesita una actualización del kernel DRBD cuando se actualiza la rama del kernel del sistema operativo. Por ejemplo, de RHEL 7.7 (3.10.0\_1062) a RHEL 7.8 (3.10.0\_1127).

En este caso, siga el procedimiento "Actualizar el módulo de kernel DRBD antes de que los nodos se reinicien en un nuevo kernel" en la página 289.

Si ya ha reiniciado los nodos en un kernel nuevo y encuentra que RDQM no se ejecuta, siga el procedimiento ["Actualizar el módulo de kernel DRBD después de que un nodo se haya rearrancado en un](#page-290-0) [nuevo kernel" en la página 291.](#page-290-0)

El mandato **rdqmstatus** proporciona información sobre el nivel de kernel de sistema operativo y el nivel de módulo de kernel de DRBD; consulte Visualización del estado de RDQM y del grupo HA, Visualización del estado de RDQM de DRy Visualización del estado de RDQM y del grupo HA de DR/HA.

#### **Tareas relacionadas**

Aplicación de actualizaciones de nivel de mantenimiento para RDQM

## *Actualizar el módulo de kernel DRBD antes de que los nodos se reinicien en un nuevo kernel*

Si una actualización del sistema operativo requiere una actualización del kernel DRBD, debe seguir este procedimiento antes de reiniciar los nodos en el nuevo kernel del sistema operativo.

#### **Acerca de esta tarea**

Existen diferentes procedimientos para actualizar el módulo de kernel DRBD para una configuración de alta disponibilidad (HA), una configuración de recuperación tras desastre (DR) o una configuración DR/HA combinada.

Para configuraciones de alta disponibilidad, complete los pasos en cada nodo del grupo de alta disponibilidad a su vez. El proceso puede continuar en otros nodos mientras la actualización está en curso.

## **Procedimiento**

- Para actualizar el módulo de kernel DRBD antes de que se reinicie un nodo en un nuevo kernel para RDQM HA:
	- a) Inicie sesión como root o con autorización suficiente para ejecutar los mandatos siguientes.

Puede hacerlo añadiendo **sudo** antes de los mandatos o cambiando al usuario root en el shell con el mandato **su**. Para obtener más información, consulte [Explorando las diferencias entre](https://www.redhat.com/sysadmin/difference-between-sudo-su) **sudo** y **su** [en Linux](https://www.redhat.com/sysadmin/difference-between-sudo-su). Esta información también se aplica a los sistemas UNIX en general.

b) Suspenda el nodo del grupo HA:

rdqmadm -s

c) Actualice el sistema operativo. Por ejemplo:

yum update

- d) Determine qué módulo de kernel DRBD es compatible con el nuevo nivel de kernel (consulte <https://ibm.biz/mqrdqmkernelmods> para obtener instrucciones sobre qué módulo de kernel es compatible). Por ejemplo, para pasar a RHEL 7.8 (3.10.0\_1127) con IBM MQ 9.2.0.0, el módulo de kernel necesario es kmod-drbd-9.0.23\_3.10.0\_1127-1.x86\_64.rpm.
- e) Actualice el módulo de kernel DRBD con el que ha identificado en el paso 4. Por ejemplo:

yum install kmod-drbd-9.0.23\_3.10.0\_1127-1.x86\_64.rpm

f) Reinicie el nodo. Esto rearrancará al nuevo nivel de kernel:

sudo reboot

g) Reanude el nodo en el grupo HA:

rdqmadm -r

Ahora puede repetir este procedimiento para el siguiente nodo del grupo HA.

- Para actualizar el módulo de kernel DRBD antes de que los nodos se reinicien en un nuevo kernel para RDQM DR:
	- a) Actualice el sistema operativo y el módulo de kernel DRBD en el nodo secundario DR:
		- a. Inicie sesión como root o con autorización suficiente para ejecutar los mandatos siguientes.
		- b. Actualice el sistema operativo. Por ejemplo:

yum update

- c. Determine qué módulo de kernel DRBD es compatible con el nuevo nivel de kernel (consulte <https://ibm.biz/mqrdqmkernelmods> para obtener instrucciones sobre qué módulo de kernel es compatible). Por ejemplo, para pasar a RHEL 7.8 (3.10.0\_1127) con IBM MQ 9.2.0.0, el módulo de kernel necesario es kmod-drbd-9.0.23\_3.10.0\_1127-1.x86\_64.rpm.
- d. Actualice el módulo de kernel DRBD con el que ha identificado en el paso c. Por ejemplo:

```
yum install kmod-drbd-9.0.23_3.10.0_1127-1.x86_64.rpm
```
e. Reinicie el nodo. Esto rearrancará al nuevo nivel de kernel:

sudo reboot

- b) En el nodo primario DR, realice uno de los pasos siguientes:
	- Finalice los gestores de colas DR, o
	- Realice una migración tras error gestionada desde los gestores de colas DR al nodo secundario DR.
- c) Actualice el sistema operativo y el módulo de kernel DRBD en el nodo primario DR:
	- a. Inicie sesión como root o con autorización suficiente para ejecutar los mandatos siguientes.
	- b. Actualice el sistema operativo. Por ejemplo:

yum update

- c. Determine qué módulo de kernel DRBD es compatible con el nuevo nivel de kernel (consulte <https://ibm.biz/mqrdqmkernelmods> para obtener instrucciones sobre qué módulo de kernel es compatible). Por ejemplo, para pasar a RHEL 7.8 (3.10.0\_1127) con IBM MQ 9.2.0.0, el módulo de kernel necesario es kmod-drbd-9.0.23\_3.10.0\_1127-1.x86\_64.rpm.
- d. Actualice el módulo de kernel DRBD con el que ha identificado en el paso c. Por ejemplo:

yum install kmod-drbd-9.0.23\_3.10.0\_1127-1.x86\_64.rpm

e. Reinicie el nodo. Esto rearrancará al nuevo nivel de kernel:

sudo reboot

- d) En el nodo primario DR, realice uno de los pasos siguientes:
	- Inicie los gestores de colas DR, o
	- Realice una migración tras error gestionada de los gestores de colas DR en el nodo primario DR.
- Para actualizar el módulo de kernel DRBD antes de que los nodos se reinicien en un nuevo kernel para RDQM DR/HA:
	- a) Actualice el sistema operativo y el módulo de kernel DRBD en su sitio de recuperación. Siga los pasos siguientes en cada nodo del grupo, de uno en uno.
		- a. Inicie sesión como root o con autorización suficiente para ejecutar los mandatos siguientes.

<span id="page-290-0"></span>b. Suspenda el nodo del grupo HA:

rdqmadm -s

c. Actualice el sistema operativo. Por ejemplo:

yum update

- d. Determine qué módulo de kernel DRBD es compatible con el nuevo nivel de kernel (consulte <https://ibm.biz/mqrdqmkernelmods> para obtener instrucciones sobre qué módulo de kernel es compatible). Por ejemplo, para pasar a RHEL 7.8 (3.10.0\_1127) con IBM MQ 9.2.0.0, el módulo de kernel necesario es kmod-drbd-9.0.23\_3.10.0\_1127-1.x86\_64.rpm.
- e. Actualice el módulo de kernel DRBD con el que ha identificado en el paso d. Por ejemplo:

```
yum install kmod-drbd-9.0.23_3.10.0_1127-1.x86_64.rpm
```
f. Reinicie el nodo. Esto rearrancará al nuevo nivel de kernel:

sudo reboot

g. Reanude el nodo en el grupo HA:

rdqmadm -r

Ahora puede repetir este procedimiento para el siguiente nodo del grupo HA.

- b) Actualice el sistema operativo y el módulo de kernel DRBD en su sitio principal. Siga los pasos siguientes en cada nodo del grupo, de uno en uno.
	- a. Inicie sesión como root o con autorización suficiente para ejecutar los mandatos siguientes.
	- b. Suspenda el nodo del grupo HA:

rdqmadm -s

c. Actualice el sistema operativo. Por ejemplo:

yum update

- d. Determine qué módulo de kernel DRBD es compatible con el nuevo nivel de kernel (consulte <https://ibm.biz/mqrdqmkernelmods> para obtener instrucciones sobre qué módulo de kernel es compatible). Por ejemplo, para pasar a RHEL 7.8 (3.10.0\_1127) con IBM MQ 9.2.0.0, el módulo de kernel necesario es kmod-drbd-9.0.23\_3.10.0\_1127-1.x86\_64.rpm.
- e. Actualice el módulo de kernel DRBD con el que ha identificado en el paso d. Por ejemplo:

```
yum install kmod-drbd-9.0.23_3.10.0_1127-1.x86_64.rpm
```
f. Reinicie el nodo. Esto rearrancará al nuevo nivel de kernel:

sudo reboot

g. Reanude el nodo en el grupo HA:

rdqmadm -r

Ahora puede repetir este procedimiento para el siguiente nodo del grupo HA.

## *Actualizar el módulo de kernel DRBD después de que un nodo se haya*

#### *rearrancado en un nuevo kernel*

Si un nodo se ha rearrancado a un nuevo nivel de kernel de sistema operativo y el módulo de kernel DRBD es ahora incompatible con el nivel de kernel de sistema operativo actual, es posible que RDQM no se inicie correctamente en el nodo.

## <span id="page-291-0"></span>**Acerca de esta tarea**

Por ejemplo, si un nodo se ha rearrancado en un kernel RHEL 7.8 (3.10.0\_1127) con un módulo de kernel RHEL 7.7 (3.10.0\_1062) DRBD instalado (por ejemplo, kmoddrbd-9.0.23\_3.10.0\_1062-1.x86\_64), RDQM no se inicia. El mandato rdqmstatus -m *qmname* muestra un HA status de Unknown para un gestor de colas HA o DR/HA, y un DR status de Unknown para un gestor de colas DR.

El gestor de colas no se ejecutará en este nodo hasta que se resuelva el problema.

El kernel en ejecución se puede visualizar utilizando el mandato siguiente:

```
$ uname -r
3.10.0-1127.13.1.el7.x86_64
```
Y el módulo de kernel DRBD instalado se puede visualizar utilizando el mandato siguiente:

```
$ rpm -qa | grep kmod-drbd
kmod-drbd-9.0.23_3.10.0_1062-1.x86_64
```
Para recuperarse de esta situación, complete el procedimiento siguiente a su vez en cada nodo que se ha rearrancado en un nuevo kernel.

## **Procedimiento**

1. Inicie sesión como root o con autorización suficiente para ejecutar los mandatos siguientes.

Puede hacerlo añadiendo **sudo** antes de los mandatos o cambiando al usuario root en el shell con el mandato **su**. Para obtener más información, consulte [Explorando las diferencias entre](https://www.redhat.com/sysadmin/difference-between-sudo-su) **sudo** y **su** en [Linux](https://www.redhat.com/sysadmin/difference-between-sudo-su).

2. Determine qué módulo de kernel DRBD se necesita ahora para el sistema. Consult[ehttps://ibm.biz/](https://ibm.biz/mqrdqmkernelmods) [mqrdqmkernelmods](https://ibm.biz/mqrdqmkernelmods) para obtener información actualizada sobre el módulo de kernel. Los scripts de ayudante se proporcionan en los directorios kmod-drbd-9 . Por ejemplo, en un sistema RHEL 7.8 , la ejecución del script de ayudante kmod-drbd-9/modver devuelve la siguiente información, identificando el módulo de kernel que necesita instalar:

kmod-drbd-9.0.23\_3.10.0\_1127-1.x86\_64.rpm

3. Actualice el módulo de kernel DRBD al que ha identificado en el paso 2. Por ejemplo:

```
yum install kmod-drbd-9.0.23_3.10.0_1127-1.x86_64.rpm
```
4. Rearranque el nodo:

sudo reboot

#### **Instalación del IBM MQ for z/OS**  $z/0S$

En esta sección están agrupadas las tareas de instalación asociadas con la instalación de IBM MQ en sistemas z/OS.

## **Acerca de esta tarea**

IBM MQ for z/OS utiliza el procedimiento de instalación estándar de z/OS. Se suministra con un directorio de programas que contiene instrucciones específicas para instalar el programa en un sistema z/OS. Debe seguir las instrucciones del directorio del programa adecuado.Para obtener enlaces de descarga para los directorios de programa, consulte Archivos PDF deIBM MQ for z/OS Program Directory.

El directorio del programa no solo incluye datos detallados sobre el proceso de instalación, sino que también proporciona información sobre los productos que constituyen un requisito previo y sus niveles de servicio o de mantenimiento.

SMP/E, utilizado para instalar en la plataforma z/OS, valida los niveles de servicio y productos requisito y correquisito y mantiene los registros de historial para registrar la instalación de IBM MQ for z/OS. Carga las bibliotecas de IBM MQ for z/OS y comprueba que las cargas han sido satisfactorias. Deberá personalizar el producto según sus propios requisitos.

Antes de instalar y personalizar IBM MQ for z/OS, deberá decidir lo siguiente:

- Si va a instalar una de las características de idioma nacional opcionales. Consulte [Soporte](#page-295-0) [multilingüístico](#page-295-0).
- ¿Qué protocolo de comunicación y recurso de gestión de colas distribuidas se van a utilizar? Consulte [Protocolo de comunicaciones y colas distribuidas.](#page-295-0)
- Cuál va a ser la convención de nomenclatura de los objetos de IBM MQ. Consulte [Convenios de](#page-296-0) [denominación](#page-296-0).
- ¿Qué cadena de prefijo de mandato (CPF) va a utilizar para cada gestor de colas?. Consulte [Utilización](#page-297-0) [de cadenas de prefijo de mandato](#page-297-0).
- Al actualizar un release anterior de Continuous Delivery mediante la instalación de PTF, decida si siguen siendo necesarios los USERMOD aplicados a IBM MQ for z/OS. Elimine los USERMOD antes de instalar los PTF de Continuous Delivery o use la opción SMP/E BYPASS (ID) en APPLY. Si no se realiza ninguna de estas acciones, se recibirá un SMP/E ID\_MOD ERROR GIM38201E.

Los PTF para el último release de Continuous Delivery se pueden determinar utilizando la [categoría](https://www-03.ibm.com/systems/z/os/zos/features/smpe/fix-category.html) [SMP/E FIXCAT HOLDDATA](https://www-03.ibm.com/systems/z/os/zos/features/smpe/fix-category.html) IBM.MQ.V9R0M*n*, donde *n* es el nivel de modificación. Por ejemplo, la categoría IBM.MQ.V9R0M2 identifica los arreglos que actualizan IBM MQ for z/OS 9.0 Continuous Delivery al nivel de modificación 2.

También deberá planificar cuánto almacenamiento necesita en el sistema z/OS para dar cabida a IBM MQ; Planificación de los requisitos de almacenamiento y rendimiento en z/OS le ayudará a planificar la cantidad de espacio necesaria.

## **Procedimiento**

- 1. Compruebe que el hardware del sistema y los niveles de software cumplen los requisitos mínimos. Consulte ["Comprobación de los requisitos en z/OS" en la página 295.](#page-294-0)
- 2. Planifique la instalación

Consulte ["Planificación de la instalación de IBM MQ for z/OS" en la página 296](#page-295-0).

3. Instale y configure IBM MQ for z/OS siguiendo las instrucciones detalladas en el directorio del programas.

Consulte también la información en los subtemas para obtener una orientación adicional.

#### z/0S **Descripción general de la instalación de z/OS**

Las funciones de IBM MQ se proporcionan como una serie de productos diferentes, que se instalan juntos para proporcionar la capacidad necesaria.

#### $V5.2.0$

**Nota:** A partir de IBM MQ for z/OS 9.2, las bibliotecas binarias de Managed File Transfer for z/OS se proporcionan como parte de la instalación base de IBM MQ for z/OS .

 $\blacktriangleright$  V 3.2.0  $\blacksquare$  ["Cambios causados por hacer que IBM MQ Managed File Transfer for z/OS forme parte de la](#page-304-0) [instalación del producto base" en la página 305,](#page-304-0) lista los puntos principales que este cambio realiza en el proceso de instalación desde versiones anteriores del producto.

Los distintos productos son:

#### **IBM MQ for z/OS**

Proporciona la prestación IBM MQ, la conectividad dentro y fuera de la plataforma z/OS y una excelente integración con el software z/OS como, por ejemplo, CICS, IMS, WebSphere Application Server y Db2. Licenciado bajo un modelo de cargo de licencia mensual (MLC).

#### **IBM MQ for z/OS Value Unit Edition (VUE)**

Las mismas funciones que en IBM MQ for z/OS; licencia bajo un modelo de cargo único (OTC). Puede coexistir e interactuar con ofertas MLC de IBM MQ en otras LPAR.

Tenga en cuenta que, desde una perspectiva de instalación, se instalan los mismos FMID que para IBM MQ for z/OS , el atributo **QMGRPROD** se debe establecer en VUE, lo que cambia el registro de uso del producto para fines de facturación.

#### **IBM MQ Advanced for z/OS**

Managed File Transfer (MFT) y Advanced Message Security (AMS), además de Long Term Support, el paquete de conectores. IBM MQ Advanced for z/OS no incluye la titularidad para ejecutar gestores de colas y, por lo tanto, uno de IBM MQ for z/OS o IBM MQ for z/OS VUE es un requisito previo.

La característica Advanced Message Security no requiere instalación. Tanto la característica Managed File Transfer como el componente Connector Pack se instalan a través de FMID independientes.

#### **IBM MQ Advanced for z/OS Value Unit Edition**

Empaquetado de IBM MQ for z/OS VUE y IBM MQ Advanced for z/OS.

Desde una perspectiva de instalación, se instalan los mismos FMID que IBM MQ for z/OS VUE y IBM MQ Advanced for z/OS . Una vez instalado, el atributo **QMGRPROD** debe establecerse en ADVANCEDVUE, que cambia el registro de uso del producto para fines de facturación.

#### **Características**

Las funcionalidades son:

#### **Advanced Message Security (AMS)**

Proporciona un cifrado de mensaje integral en toda la red IBM MQ. Los datos se cifran en reposo, en memoria, y cuando se transmiten por la red.

#### **Managed File Transfer (MFT)**

Permite integrar los datos de archivo en una red de IBM MQ, al tiempo que proporciona auditoría, gestión y recuperación fiables.

#### **Componente de paquete de conector (soloLong Term Support )**

#### LTS

El componente Connector Pack proporciona IBM Aspera fasp.io Gateway, que puede mejorar la velocidad de transferencia de datos de IBM MQ en redes con pérdida de latencia alta.

#### **Habilitación**

La habilitación de IBM MQ for z/OS VUE o IBM MQ Advanced for z/OS VUE requiere establecer el atributo **QMGRPROD** ; la habilitación de Advanced Message Security requiere establecer el atributo **AMSPROD** .

Para obtener más información, consulte ["Registro de uso del producto con productos IBM MQ for z/OS"](#page-300-0) [en la página 301](#page-300-0).

**Nota:** Los módulos de habilitación de estas prestaciones ya no se proporcionan.

#### **Modelos de licencia**

Los dos modelos de licencias diferentes, junto con sus paquetes asociados, se muestran en la tabla siguiente:

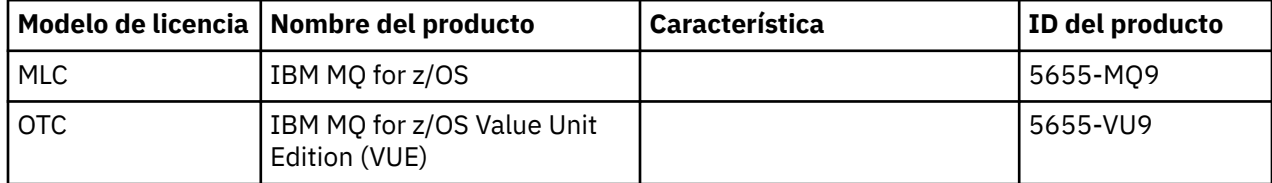

<span id="page-294-0"></span>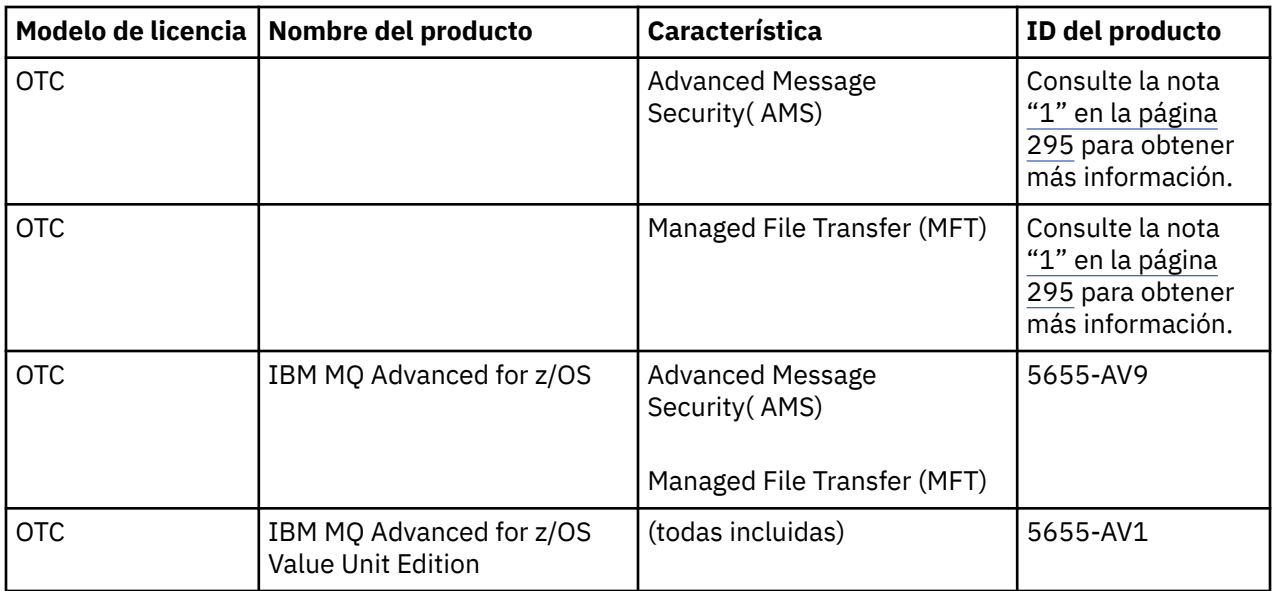

#### **Nota:**

1. A partir del 9 de julio de 2019, [carta de anuncio,](https://www.ibm.com/docs/en/announcements/archive/ENUS917-031) se retiran de la venta 2019, 5655-AM9 IBM MQ Advanced Message Security for z/OS y 5655-MF9 IBM MQ Managed File Transfer for z/OS. Los clientes existentes pueden seguir utilizando estos productos y seguirán recibiendo arreglos y actualizaciones funcionales futuras (si hay un contrato de suscripción y soporte válido en vigor). Las prestaciones seguirán estando disponibles para los clientes nuevos y existentes con IBM MQ Advanced for z/OS y IBM MQ Advanced for z/OS VUE.

## **Instalado**

Los directorios de programa proporcionan instrucciones para la instalación de SMP/E de los materiales de programa en un sistema de destino.Para obtener enlaces de descarga para los directorios de programa, consulte Archivos PDF deIBM MQ for z/OS Program Directory.

Los temas de Personalización de IBM MQ for z/OS le guían a través de la personalización del código y creando unidades de ejecución personalizadas, por ejemplo, el gestor de colas y los agentes de transferencia de archivos.

#### **Conceptos relacionados**

["Opciones del producto Managed File Transfer" en la página 267](#page-266-0)

Managed File Transfer se puede instalar como cuatro opciones diferentes, en función del sistema operativo y de la configuración general. Dichas opciones son Managed File Transfer Agent, Managed File Transfer Service, Managed File Transfer Logger o Managed File Transfer Tools.

#### **Tareas relacionadas**

Mantenimiento y migración

[Instalación del Advanced Message Security](#page-259-0)

Use la información de su plataforma como guía para desinstalar el componente Advanced Message Security (AMS).

#### *z/0S* **Comprobación de los requisitos en z/OS**

Antes de instalar IBM MQ en z/OS, debe comprobar la información más reciente y los requisitos del sistema.

## **Acerca de esta tarea**

Aquí se lista un resumen de las tareas que hay que realizar para comprobar los requisitos del sistema, con enlaces a más información.

## <span id="page-295-0"></span>**Procedimiento**

1. Compruebe que tiene la información más reciente, incluida la información sobre los requisitos de hardware y software.

Consulte ["Dónde encontrar información acerca de los requisitos del producto y el soporte" en la](#page-8-0) [página 9](#page-8-0).

2. Compruebe que los sistemas cumplen los requisitos hardware y software de IBM MQ en z/OS.

Antes de intentar instalar y ejecutar IBM MQ for z/OS, asegúrese de que los niveles de hardware y de software de su sistema cumplan el requisito mínimo. Puede comprobar los niveles mínimos necesarios en el sitio web de [Requisitos del sistema para IBM MQ.](https://www.ibm.com/support/pages/system-requirements-ibm-mq) Siga los enlaces de la versión de IBM MQ que vaya a instalar y seleccione el informe de Requisitos detallados del sistema que corresponda a z/OS. Hay informes separados para Long Term Support y Continuous Delivery.

3. Compruebe que dispone de los requisitos de la licencia correctos. Consulte la sección ["Requisitos de licencia" en la página 8](#page-7-0) y Información de licencia de IBM MQ.

#### **Planificación de la instalación de IBM MQ for z/OS**  $z/0S$

Para instalar el producto IBM MQ, el entorno de hardware y software debe cumplir los niveles de requisito mínimos. También debe considerar las características de idioma nacional, los protocolos de comunicación y los convenios de denominación a utilizar.

## **Soporte multilingüístico**

Puede elegir uno de los idiomas nacionales siguientes para los mensajes de operador de IBM MQ y los paneles de control y operaciones de IBM MQ (incluyendo los conjuntos de caracteres utilizados). Cada idioma se identifica mediante una de las siguientes letras de idioma:

**C**

```
Chino simplificado
```
**E**

```
U.S. Inglés (mayúsculas y minúsculas)
```
**F**

Francés

**K**

Japonés

**U**

U.S. Inglés (mayúsculas)

Los ejemplos, los mandatos de IBM MQ y las sentencias de control de programa de utilidad sólo están disponibles en U.Sen mayúsculas y minúsculas. Inglés.

## **Protocolo de comunicaciones y gestión de colas distribuidas**

El recurso de colocación en colas distribuidas que se proporciona con la característica del producto base de IBM MQ puede utilizar APPC (LU 6.2), TCP/IP de IBM o cualquier producto TCP que soporte la API de z/OS Unix Sockets. El recurso de gestión de colas distribuidas también se conoce como el iniciador de canal y el transportador.

Debe realizar las siguientes tareas para habilitar la gestión de colas distribuidas:

- Elija la interfaz de comunicaciones que desea utilizar. Puede ser una de las siguientes, o ambas:
	- APPC (LU 6.2)

– TCP/IP

• Personalice el recurso de gestión de colas distribuidas y defina los objetos de IBM MQ necesarios.

- <span id="page-296-0"></span>• Defina la seguridad de acceso.
- Establezca las comunicaciones. Esto incluye la configuración del conjunto de datos TCPIP.DATA si utiliza TCP/IP, nombres de unidad lógica y la información complementaria si está utilizando APPC. Esto se describe en Configuración de las comunicaciones para z/OS .

## **Convenios de denominación**

Es aconsejable establecer una serie de convenciones de nomenclatura a la hora de planificar los sistemas de IBM MQ. Los nombres que elija probablemente serán utilizados en diferentes plataformas, por lo que debería seguir el convenio para IBM MQ, no para una plataforma en concreto.

IBM MQ permite tanto letras mayúsculas como minúsculas en nombres, y en dichos nombres se distingue entre mayúsculas y minúsculas. Sin embargo, algunas consolas de z/OS cambian a mayúsculas, por lo que no debe utilizar minúsculas para los nombres a menos que esté seguro de que no se va a producir tal cambio.

También puede utilizar caracteres numéricos y los caracteres de punto (.), barra inclinada (/), guión bajo (\_) y porcentaje (%). El signo de porcentaje es un carácter especial para el servidor de seguridad (anteriormente conocido como RACF), de modo que no lo utilice en nombres si está utilizando la seguridad del servidor como gestor de seguridad externa. No utilice caracteres de subrayado iniciales no finales si va a utilizar las Operaciones y los Paneles de control.

Para obtener más información, consulte Reglas para la denominación de objetos de IBM MQ.

#### **Elección de nombres para gestores de colas y grupos de compartición de colas**

Cada gestor de colas y grupo de compartición de colas dentro de una red debe tener un nombre exclusivo. No utilice el mismo nombre para un gestor de colas y un grupo de compartición de colas. En z/OS los nombres de los gestores de colas y de los grupos de compartición de colas pueden tener hasta cuatro caracteres. Cada sistema Db2 y grupo de compartición de datos en la red debe tener también un nombre exclusivo.

Los nombres del gestor de colas y de grupos de compartición de colas sólo pueden utilizar caracteres alfabéticos en mayúsculas, caracteres numéricos y el signo de dólar (\$), el signo de almohadilla (#) o signo (@); no deben empezar por un carácter numérico. Los nombres de grupo de compartición de colas que tienen menos de cuatro caracteres de longitud se rellenan internamente con arrobas, de modo que no utilice nombres que terminen con este signo.

El nombre del gestor de colas es el mismo que el nombre del subsistema z/OS. Puede identificar cada subsistema como un gestor de colas asignándole el nombre QM *xx* (donde *xx* es un identificador exclusivo), o puede elegir un convenio de denominación como ADDX, donde A significa el área geográfica, DD significa la división de la empresa y X es un identificador exclusivo.

Es posible que desee utilizar el convenio de denominación para distinguir entre gestores de colas y grupos de compartición de colas. Por ejemplo, puede identificar cada grupo de compartición de colas asignándole el nombre QG *xx* (donde *xx* es el identificador exclusivo).

#### **Elección de nombres para objetos**

Las colas, procesos, listas de nombres, clústeres y temas pueden tener nombres de hasta 48 caracteres de longitud. Los canales pueden tener nombres de hasta 20 caracteres y las clases de almacenamiento pueden tener nombres de hasta 8 caracteres de longitud.

Si es posible, seleccione nombres significativos dentro de las restricciones de sus convenios locales. IBM MQ ignora cualquier estructura o jerarquía en los nombres; no obstante, los nombres jerárquicos pueden ser útiles para la gestión del sistema. También puede especificar una descripción del objeto cuando lo defina para que dé más información sobre su propósito.

Cada objeto debe tener un nombre exclusivo dentro de su tipo de objeto. No obstante, cada tipo de objeto tiene un espacio de nombres separado, por lo que puede definir objetos de distintos tipos

<span id="page-297-0"></span>con el mismo nombre. Por ejemplo, si una cola tiene una definición de proceso asociada, resulta una buena poner el mismo nombre a la cola y al proceso. También es una buena idea poner el mismo nombre a la cola de transmisión que el de su gestor de colas de destino.

También puede utilizar el convenio de denominación para identificar si la definición de objeto es privada o global. Por ejemplo, puede llamar a la lista de nombres project\_group.global para indicar que la definición se almacena en el repositorio compartido.

#### **Colas de aplicación**

La elección de los nombres que describen la función de cada cola le ayuda a gestionar estas colas más fácilmente. Por ejemplo, puede llamar a una cola para consultar sobre las nóminas de empresa payroll\_inquiry. La cola de respuesta para obtener respuestas a las consultas podría denominarse payroll\_inquiry\_reply.

Puede utilizar un prefijo para agrupar colas relacionadas. Esto significa que puede especificar grupos de colas de tareas de administración como la gestión de la seguridad y la utilización del manejador de cola de mensajes no entregados. Por ejemplo, todas las colas que pertenecen a la aplicación de nóminas pueden prefijarse con payroll\_. A continuación, puede definir un único perfil de seguridad única para proteger todas las colas cuyos nombres que comiencen con este prefijo.

También puede utilizar el convenio de denominación para indicar que una cola es una cola compartida. Por ejemplo, si la cola de consulta de nóminas arriba mencionada era una cola compartida, puede llamarla payroll\_inquiry.shared.

#### **Clases de almacenamiento y estructuras de recurso de acoplamiento**

El juego de caracteres que puede utilizar al denominar clases de almacenamiento y estructuras de recurso de acoplamiento está limitado a caracteres alfabéticos en mayúsculas y numéricos. Debería ser sistemático al elegir nombres para estos objetos.

Los nombres de clase de almacenamiento pueden tener hasta 8 caracteres de longitud y deben empezar por un carácter alfabético. Probablemente no tendrá que definir muchas clases de almacenamiento, por lo tanto, un nombre simple es suficiente. Por ejemplo, una clase de almacenamiento para colas del puente IMS podría denominarse IMS.

Los nombres de estructuras de recurso de acoplamiento pueden tener hasta 12 caracteres de longitud y deben empezar por un carácter alfabético. Podría utilizar el nombre para indicar algo acerca de las colas compartidas asociadas con la estructura del recurso de acoplamiento (que todas pertenezcan a una suite de aplicaciones, por ejemplo). Recuerde que, en el propio recurso de acoplamiento, los nombres de estructura son el nombre de IBM MQ que lleva como prefijo el nombre del grupo de compartición de colas (rellenado con hasta cuatro caracteres con símbolos @).

#### **Selección de nombres para canales**

Para ayudarle a gestionar canales, es una buena idea que el nombre del canal incluya los nombres de los gestores de colas de origen y de destino. Por ejemplo, un canal que transmite mensajes desde un gestor de colas denominado QM27 a un gestor de colas denominado QM11 puede llamarse QM27/ QM11.

Si la red soporta TCP y SNA, también se puede incluir el tipo de transporte en el nombre de canal, por ejemplo QM27/QM11\_TCP. También podría indicar si el canal es un canal compartido, por ejemplo QM27/QM11\_TCP.shared.

Recuerde que los nombres de canal no puede tener más de 20 caracteres. Si se está comunicando con un gestor de colas en una plataforma diferente, en la que el nombre del gestor de colas puede contener más de 4 caracteres, es posible que no pueda incluir el nombre completo en el nombre del canal.

#### **Utilización de series de prefijo de mandato**

Cada instancia de IBM MQ que instale debe tener su propia cadena de *prefijo de mandato* (CPF). Utilice la cadena de prefijo de mandato CPF para identificar el subsistema de z/OS al que los mandatos están destinados. También identifica el subsistema de z/OS desde el que se originan los mensajes enviados a la consola.

Puede emitir todos los mandatos MQSC desde una consola autorizada insertando la cadena de prefijo de mandato antes del mandato. Si introduce mandatos a través de la cola de entrada de mandatos del sistema (por ejemplo, utilizando CSQUTIL) o utiliza operaciones y paneles de control de IBM MQ, no utilice el CPF.

Para iniciar un subsistema denominado CSQ1 con CPF que es '+CSQ1', emita el mandato +CSQ1 START QMGR desde la consola del operador (el espacio entre el CPF y el mandato es opcional).

El CPF también identifica el subsistema que devuelve mensajes de operador. El ejemplo siguiente muestra +CSQ1 como el CPF entre el número de mensaje y el texto del mensaje.

```
CSQ9022I +CSQ1 CSQNCDSP ' DISPLAY CMDSERV' NORMAL COMPLETION
```
Consulte Definición de cadenas de prefijo de mandato (CPF) para obtener información sobre la definición de dichas cadenas.

#### **Soporte de entrega**  $z/0S$

IBM MQ for z/OS se suministra mediante DVD o soporte electrónico. media. Consulte la carta de presentación para obtener toda la información sobre el empaquetado de los productos.

Están disponibles las siguientes características de idiomas:

- U.S. Inglés (mayúsculas y minúsculas)
- U.S. Inglés (mayúsculas)
- Francés
- Chino
- Japonés

Consulte el sitio de [IBM Offering Information](https://www-01.ibm.com/common/ssi/SearchResult.wss) , donde puede encontrar más información sobre el release para anuncio (RFA).

## **Personalización de IBM MQ y sus adaptadores**

IBM MQ requiere que se efectúe la personalización correspondiente después de la instalación para que se ajuste a los requisitos individuales y especiales del sistema y para poder utilizar los recursos de sistema de la manera más efectiva.

Para obtener una lista de tareas que debe realizar al personalizar el sistema, consulte Configuración de IBM MQ for z/OS.

## **Utilización de grupos de compartición de colas**

Si desea utilizar grupos de compartimiento de colas, no es necesario configurarlos cuando instale IBM MQ, puede hacerlo en cualquier momento.

Para obtener detalles sobre cómo gestionar los grupos de compartimiento de colas cuando los haya configurado, consulte Gestión de grupos de compartimiento de colas.

# **Verificación de la instalación de IBM MQ for z/OS**

Una vez finalizadas la instalación y la personalización, puede utilizar los programas de verificación de la instalación (IVP) que se suministran con IBM MQ for z/OS para verificar que la instalación ha terminado satisfactoriamente.

Los IVP suministrados son programas en lenguaje ensamblador y debería ejecutarlos después de haber personalizado IBM MQ for z/OS para adaptarlo a sus necesidades. Se describen en Ejecución del programa de verificación de la instalación básica.

## **Macros destinadas para uso del cliente**

Las macros identificadas en este tema se proporcionan como interfaces de programación de clientes para dar soporte a características específicas de IBM MQ for z/OS.

Los archivos de inclusión 'C', archivos de copia COBOL, archivos de inclusión PL/I y las macros de ensamblador proporcionados como interfaces de programación para clientes en soporte de funciones, que se aplican a muchas plataformas IBM MQ se describen en Constantes.

**Nota:** No utilice como interfaces de programación ninguna de las macros de IBM MQ que no sean aquellas interfaces identificadas en este tema o en Constantes

## **Macros de interfaz de programación de uso general**

Se suministran las siguientes macros de ensamblador para permitir que pueda escribir programas que utilicen los servicios de IBM MQ. Las macros se suministran en la biblioteca thlqual.SCSQMACS.

- CMQXCALA
- CMQXCFBA
- CMQXCFCA
- CMQXCFLA
- CMQXCDFA
- CMQXCINA
- CMQXCVCA

## **Macros de interfaz de programación dependiente del producto**

Se suministran las siguientes macros de ensamblador para permitir que pueda escribir programas que utilicen los servicios de IBM MQ. Las macros se suministran en la biblioteca thlqual.SCSQMACS. Las interfaces dependientes del producto están abiertas para cambiar entre distintos releases del producto.

- CSQBDEF
- CSQDQEST
- CSQDQIST
- CSQDQJST
- CSQDQLST
- CSQDQMAC
- CSQDQMST
- CSQDQPST
- CSQDQSST
- CSQDQWHC
- CSQDQWHS
- CSQDQ5ST
- CSQDWQ
- CSQDWTAS
- CSQQDEFX
- CSQQLITX

## <span id="page-300-0"></span>**Registro de uso del producto con productos IBM MQ for**

## **z/OS**

z/OS puede medir cuánto tiempo de proceso se emplea en realizar trabajo en nombre de los diversos procesos que componen el producto IBM MQ . Esto se conoce como registro de uso del producto.

El registro de uso del producto funciona así:

- Cuando se inicia el producto IBM MQ for z/OS , se identifica a sí mismo en z/OS y solicita que el mecanismo *System Management Facilities (SMF)* de z/OS mida automáticamente cuánto tiempo de procesador utiliza.
- Cuando se habilita, el recurso de medida de utilización de z/OS recopila cifras de utilización de cada hora del día y genera registros de utilización que se añaden a un archivo de informe del disco.
- Al final de un mes completo, estos registros de utilización son recopilados por un programa que genera un informe del uso del producto durante el mes en cuestión. Este informe se utiliza para determinar el cargo para el producto IBM MQ for z/OS.

Para obtener más información sobre el registro de uso del producto y la Sub-Capacity Reporting Tool (SCRT), consulte [Preparación para utilizar la herramienta de informes de subcapacidad.](https://www.ibm.com/docs/en/zos/2.4.0?topic=pricing-preparing-use-sub-capacity-reporting-tool) Puede obtener información sobre el parámetro MULCCAPT consultando Utilización CSQ6SYSP.

Puesto que IBM MQ for z/OS está disponible bajo varios ID de producto (PID) diferentes, debe asegurarse de que se registra a sí mismo en z/OS con los PID a los que está autorizado, lo que garantizará que se le cargue correctamente.

Esto debe hacerse para cada una de las distintas partes del producto IBM MQ for z/OS que pueda estar ejecutando:

- Gestor de colas e iniciador de canal
- Seguridad de mensajes avanzada (AMS)
- Transferencia gestionada de archivos (MFT)
- Servidor mqweb

En este tema se describe cómo hacerlo.

## **IBM MQ for z/OS ID de producto**

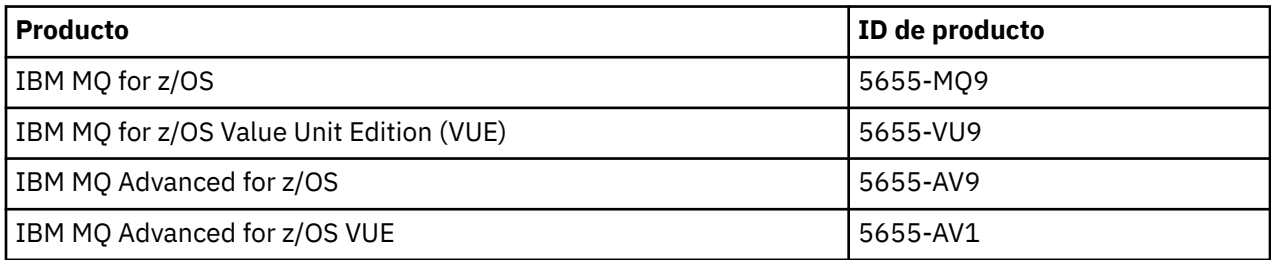

**Nota:** A partir de IBM MQ for z/OS 9.1.3, los productos IBM MQ Advanced Message Security for z/OS y IBM MQ Managed File Transfer for z/OS más antiguos ya no están disponibles por separado y en su lugar son características de IBM MQ Advanced for z/OS y IBM MQ Advanced for z/OS VUE.

## **Asociación del gestor de colas y del iniciador de canal con un PID**

Los espacios de direcciones del gestor de colas y del iniciador de canal se asocian a un PID concreto mediante el atributo QMGRPROD. La tabla siguiente muestra cómo se correlaciona el valor del atributo QMGRPROD con un producto y PID:

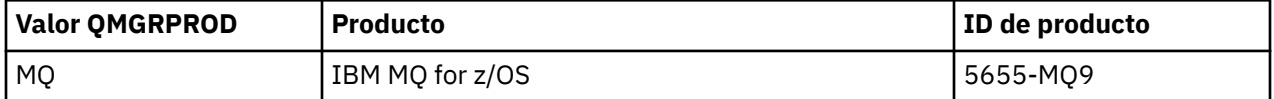

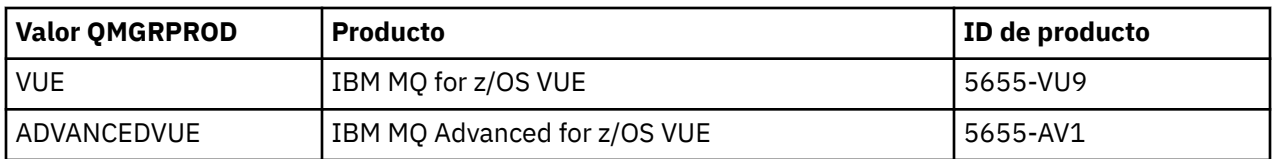

El producto y el PID que utiliza el espacio de direcciones del gestor de colas se muestran durante el arranque en el mensaje CSQY036I. Tenga en cuenta que el iniciador de canal genera un mensaje equivalente, pero utiliza el mismo PID.

Antes de IBM MQ for z/OS 9.1.3, la modalidad VUE para IBM MQ for z/OS VUE y IBM MQ Advanced for z/OS VUE se podía habilitar opcionalmente utilizando un módulo de habilitación. A partir de IBM MQ for z/OS 9.1.3 , ese módulo de habilitación ya no se suministra y debe utilizar el atributo QMGRPROD.

Existen tres métodos distintos para establecer el atributo QMGRPROD:

- 1. En la macro CSQ6USGP, que forma parte del módulo de parámetros del sistema IBM MQ. Este es el método que debe utilizar para establecer QMGRPROD de forma permanente.
- 2. Como parámetro en el mandato START QMGR . Hay que hacerlo cada vez que se use el comando.
- 3. Como parámetro en el JCL utilizado para iniciar el espacio de direcciones del gestor de colas. Consulte Arranque y parada de un gestor de colas en z/OS para obtener más información.

El segundo y tercer enfoques pueden ser útiles las primeras veces que se utiliza QMGRPROD, o para sistemas de prueba, y alterarán temporalmente los valores establecidos por CSQ6USGP.

## **Asociación de AMS con un PID**

El espacio de direcciones de AMS se asocia a un producto concreto mediante el atributo AMSPROD. En la tabla siguiente se muestra cómo se correlaciona el valor del atributo AMSPROD con un producto concreto:

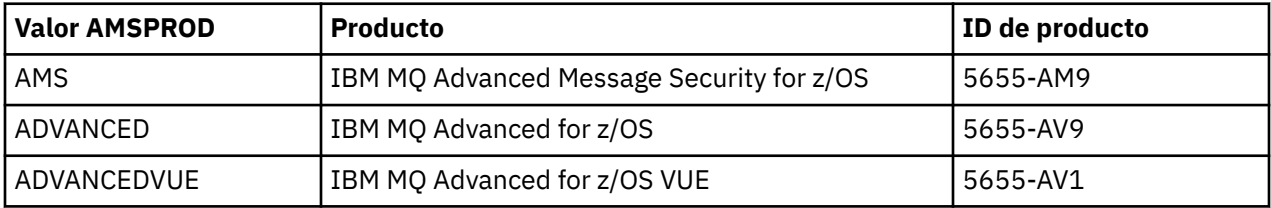

 $\blacktriangleright$  V 9.2.0 Antes de la IBM MQ for z/OS 9.1.3, se necesitaba un módulo de habilitación para iniciarse el espacio de direcciones de AMS. A partir de IBM MQ for z/OS 9.1.3, el módulo de habilitación ya no se suministra. En su lugar, si la empresa desea utilizar Advanced Message Security, hay que asegurarse de que AMSPROD esté establecido a uno de los valores AMS, ADVANCED o ADVANCEDVUE, dependiendo del producto del que se tenga titularidad. Si se establece SPLCAP (YES) en CSQ6SYSP, lo que indica que el gestor de colas se va a habilitar para AMS, pero no se ha establecido AMSPROD, a partir de IBM MQ for z/OS 9.1.3, el gestor de colas no se iniciará y se generará el mensaje CSQY024I .

El producto y el PID usados por el espacio de direcciones de AMS se muestran durante el arranque en el mensaje CSQ0619I.

Existen tres métodos distintos para establecer el atributo AMSPROD:

- 1. En la macro CSQ6USGP, que forma parte del módulo de parámetros del sistema IBM MQ. Este es el método que debe utilizar para establecer AMSPROD de forma permanente.
- 2. Como parámetro en el mandato START QMGR . Hay que hacerlo cada vez que se use el comando.
- 3. Como parámetro en el JCL utilizado para iniciar el espacio de direcciones del gestor de colas. Consulte Arranque y parada de un gestor de colas en z/OS para obtener más información.

Los enfoques segundo y tercero pueden ser útiles las primeras veces que se utiliza AMSPROD, o para sistemas de prueba, y alterarán temporalmente los valores establecidos por CSQ6USGP.

## **Asociación de Managed File Transfer con un PID**

Los procesos MFT se asocian con un PID específico utilizando el mandato fteSetProductId .

## **Asociación del servidor mqweb con un PID**

Desde IBM MQ for z/OS 9.2.0 , el servidor mqweb, que aloja IBM MQ Console y REST API, se asocia con el PID proporcionado cuando se crea utilizando el mandato crtmqweb .

Una vez que se ha creado un servidor mqweb, puede cambiar su PID utilizando el mandato setmqweb **pid** .

Los servidores mqweb creados antes de la versión 9.2.0 utilizarán, de forma predeterminada, el PID de IBM MQ for z/OS . Puede utilizar el mandato **setmqweb pid** para cambiar el PID bajo el que se ejecutan si es necesario.

No debe utilizar el enfoque manual más antiguo para establecer el PID del servidor mqweb, que implicaba copiar archivos de propiedades.

El PID utilizado por el servidor mqweb se genera durante el inicio en messages.log utilizando el mensaje CWWKB0108I .

Para IBM MQ for z/OS, esto tiene el aspecto siguiente:

CWWKB0108I: IBM CORP product MQM MVS/ESA version V9 R2.0 successfully registered with z/OS.

Para IBM MQ for z/OS VUE, esto tiene el aspecto siguiente:

CWWKB0108I: IBM CORP product MQ z/OS VUE version NOTUSAGE successfully registered with z/OS.

Para IBM MQ for z/OS Advanced VUE, tiene este aspecto:

CWWKB0108I: IBM CORP product MQ z/OS Adv VUE version NOTUSAGE successfully registered with z/OS.

## **PID predeterminados**

En la mayoría de los casos, si no se selecciona un PID específico, se utiliza un PID predeterminado para:

- El gestor de colas y el iniciador de canal, que es IBM MQ for z/OS
- Servidores mqweb creados antes de la versión 9.2.0, que es IBM MQ for z/OS
- El espacio de direcciones AMS, que es IBM MQ Advanced Message Security for z/OS
- Procesos MFT, que es IBM MQ Managed File Transfer for z/OS

## **Escenarios de ejemplo**

#### **Tiene IBM MQ for z/OS**

No es necesario cambiar QMGRPROD, se utiliza el PID predeterminado 5665-MQ9.

#### **Ha instalado un nuevo gestor de colas de IBM MQ Advanced for z/OS Value Unit Edition y desea habilitar AMS**

En CSQ6USGP, configure QMGRPROD=ADVANCEDVUE y AMSPROD=ADVANCEDVUE; se usará el PID 5655-AV1.

#### **Referencia relacionada**

Información de licencia de IBM MQ Identificadores de producto de IBM MQ e información de exportación

## <span id="page-303-0"></span>**Instalación y habilitación de IBM MQ for z/OS Value Unit Edition**

IBM MQ for z/OS Value Unit Edition (VUE) proporciona toda la funcionalidad y prestaciones de IBM MQ for z/OS base, en un formato que ofrece una métrica de precio de cargo único (OTC)

La métrica de precios OTC proporciona un modelo de establecimiento de precios alternativo para las cargas de trabajo de IBM MQ for z/OS.

VUE se puede conectar a otras versiones soportadas de IBM MQ for z/OS para la federación de carga de trabajo y la gestión de sistemas.

La característica VUE permite conexiones desde clientes IBM MQ , que se ejecutan en otras plataformas.

## **Habilitación de VUE**

VUE utiliza el mismo código que IBM MQ for z/OS. A partir de IBM MQ for z/OS 9.1.3 no hay que instalar ningún módulo de habilitación independiente.

Si su empresa ha adquirido VUE, podrá habilitarlo estableciendo el atributo QMGRPROD a VUE. Consulte [Registro de uso del producto con productos de IBM MQ para z/OS](#page-300-0) para obtener más información sobre cómo configurar QMGRPROD.

## **Características de un gestor de colas habilitado por VUE**

Un gestor de colas habilitado por VUE tiene todas las funciones y prestaciones del gestor de colas base. Además, los clientes se habilitarán durante el arranque del iniciador de canal.

Un gestor de colas habilitado por VUE registra información de uso en registros SMF89 con el nombre del producto y el identificador para VUE en lugar de los del producto de IBM MQ.

Un gestor de colas habilitado por VUE puede:

- Conectarse a otros gestores de colas y clientes en una red, de acuerdo a las prestaciones de conectividad de la instalación del gestor de colas base.
- Participar en un grupo de compartición de colas con otros gestores de colas si las versiones del gestor de colas pueden interoperar, independientemente de si otros miembros son gestores de colas estándares o de función VUE.

## **Instalación del IBM MQ Advanced for z/OS**

 $\blacktriangleright$  V 9.2.0  $\blacksquare$  La instalación de IBM MQ Advanced for z/OS consta de la instalación de la característica Managed File Transfer (MFT) y el componente Connector Pack. La característica Advanced Message Security (AMS) no requiere instalación. Puede elegir simplemente instalar la característica MFT , sólo el componente Connector Pack, o ambos.

## **Antes de empezar**

Instale los productos [IBM MQ for z/OS](#page-291-0) o IBM MQ for z/OS VUE .

## **Acerca de esta tarea**

Utilice este tema para comprender cómo se instala IBM MQ Advanced for z/OS en su sistema.

**Importante:** Sólo debe utilizar la característica IBM MQ Advanced Message Security for z/OS si tiene titularidad para uno de los productos IBM MQ Advanced for z/OS, IBM MQ Advanced for z/OS VUEo IBM MQ Advanced Message Security for z/OS .

Sólo debe instalar y utilizar la característica Managed File Transfer for z/OS si tiene titularidad para uno de los productos IBM MQ Advanced for z/OS, IBM MQ Advanced for z/OS VUEo IBM MQ Managed File Transfer for z/OS .

<span id="page-304-0"></span>Para obtener información sobre las licencias, consulte Información de licencia deIBM MQ e Identificadores de producto deIBM MQ for z/OS.

## **Procedimiento**

- 1. Si desea utilizar Advanced Message Security, no es necesaria ninguna instalación.
- Para obtener más información sobre cómo habilitar y configurar AMS, consulte Configuración de Advanced Message Security para z/OS.
- 2. Si desea utilizar Managed File Transfer, planifique primero la instalación de Managed File Transfer . Para obtener más información, consulte Planificación de Managed File Transfer.

A continuación, debe instalar la característica Managed File Transfer siguiendo las instrucciones detalladas en IBM MQ Advanced for z/OS Program Directory. Para ver los enlaces de descarga del directorio de programas de IBM MQ Advanced for z/OS , consulte Archivos PDF del directorio de programas deIBM MQ for z/OS.

3. Si desea utilizar la función en el componente Connector Pack, instálelo siguiendo las instrucciones detalladas en IBM MQ Advanced for z/OS Program Directory.

## **Qué hacer a continuación**

Cuando haya instalado el producto, debe seguir las instrucciones del Directorio de programas para activarlo.

#### **Tareas relacionadas**

Configuración de Managed File Transfer for z/OS Planificación de Managed File Transfer

## **EX 9.2.0 2006 2008 Cambios causados por hacer que IBM MQ Managed File Transfer for z/OS forme parte de la instalación del producto base**

Hacer que Managed File Transfer for z/OS forme parte de la instalación base del producto IBM MQ for z/OS simplifica el proceso de instalación y provoca algunos cambios importantes detallados en este tema.

A partir de IBM MQ for z/OS 9.2.0, IBM MQ Managed File Transfer for z/OS forma parte de la instalación del producto base. Los principales cambios realizados son los siguientes:

1. El "producto completo" existente Managed File Transfer for z/OS (MFT) FMID HMF9110 se ha sustituido por "parte del producto" subordinado MFT FMID: JMS9xx7 donde xx depende exactamente de lo que está instalado. Por ejemplo, JMS9207 (IBM MQ 9.2.0 LTS) o JMS9CD7 (IBM MQ 9.2.0 CD)

**Nota:** En este contexto, JMS no tiene conexión con el servicio de mensajes Java .

- 2. MFT se ha movido del ID de componente actual de 5655MF900 al ID de componente de producto base de 5655MQ900.
- 3. Se ha actualizado el trabajo de personalización de instalación CSQ8ASYJ para permitir la instalación opcional del componente MFT y la personalización del JCL relacionado.

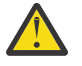

**Atención:** De forma predeterminada, esta personalización no se realiza, para evitar la instalación accidental por parte de usuarios que no tienen autorización para MFT.

4. Se han incluido dos scripts JCL adicionales:

- CSQ8I7AL para la asignación de las bibliotecas necesarias para MFT, y
- CSQ8M7DD para la asignación de DDEF para MFT.
- 5. MFT siempre ha requerido una instalación del FMID de componente de z/OS UNIX System Services . De forma predeterminada, esto se instala en /usr/lpp/mqm/V9R2M0 (o similar para distintas versiones), donde:
	- R es el número del release
	- M es el número de la modificación

MFT se instalaba en una estructura de directorios independiente y, de forma predeterminada, era /usr/lpp/mqmfte/V9R1Mn/. Bajo ese directorio había tres directorios separados:

- mqft: la mayor parte de la instalación de MFT
- bin: los diversos scripts de fte\* para iniciar procesos de MFT
- java: dos archivos jar que contienen requisitos previos para MFT (com.ibm.mq.allclient.jar y jta.jar)

A partir de IBM MQ for z/OS 9.2, MFT se instala directamente en el directorio /usr/lpp/mqm/V9R2Mn que primero instala el FMID de componente de z/OS UNIX System Services (z/OS UNIX).

Además del contenido del directorio mqft existente que se está instalando, el directorio bin se instala ahora debajo del directorio mqft . El directorioMFT java ya no está instalado.

**Nota:** La fusión de las estructuras de directorios significa que ahora hay un enlace de versión ajustado entre la versión de MFT y la versión de IBM MQ. Es decir, si instala Managed File Transfer for z/OS, debe estar en una instalación de IBM MQ for z/OS 9.2 .

- 6. Se han eliminado los siguientes conjuntos de datos relacionados con MFT y su contenido:
	- SBFGINST
	- ABFGINST

A partir de IBM MQ for z/OS 9.2, MFT utiliza el JCL de instalación de IBM MQ for z/OS en ACSQINST y SCSQINST.

7. Los siguientes conjuntos de datos relacionados con MFT se han conservado, pero se han renombrado para utilizar el prefijo CSQ:

#### **A | SBFGCMDS renombrado como A | SCSQFCMD**

JCL para ejecutar agentes de MFT y otras tareas.

**Nota:** Los 44 miembros JCL, todos denominados BFG\*, contenidos en el conjunto de datos SCSQFCMD renombrado **no** se han renombrado.

#### **ABFGOMSH renombrado como ACSQOFSH**

Parte del proceso de instalación (script de shell para extraer ACSQOFPX).

#### **ABFGOMPX renombrado a ACSQOFPX**

Parte del proceso de instalación (archivosMFT z/OS UNIX )

- 8. Cambios en el empaquetado de la instalación:
	- El archivo BFG8MPX1.pax se ha renombrado como CSQ8FPX1.pax.
	- El script de shell BFG8MSH1 que se utiliza para extraer el archivo CSQ8FPX1.pax se ha renombrado como CSQ8FSH1.
	- El DDEF que apunta a la ubicación de MFT z/OS UNIX se ha renombrado de SBFGMxxx a SCSQFxxx.

#### **Conceptos relacionados**

["Opciones del producto Managed File Transfer" en la página 267](#page-266-0)

Managed File Transfer se puede instalar como cuatro opciones diferentes, en función del sistema operativo y de la configuración general. Dichas opciones son Managed File Transfer Agent, Managed File Transfer Service, Managed File Transfer Logger o Managed File Transfer Tools.

#### **Tareas relacionadas**

Mantenimiento y migración

[Instalación del Advanced Message Security](#page-259-0)

Use la información de su plataforma como guía para desinstalar el componente Advanced Message Security (AMS).

## **Instalactive Instalación del IBM MQ Advanced for z/OS Value Unit**

## **Edition**

IBM MQ Advanced for z/OS Value Unit Edition (VUE) es un empaquetado de los productos IBM MQ for z/OS VUE y IBM MQ Advanced for z/OS .

## <span id="page-306-0"></span>**Acerca de esta tarea**

Utilice este tema para comprender cómo se instala IBM MQ Advanced for z/OS VUE en su sistema.

## **Procedimiento**

- Instale IBM MQ for z/OS Value Unit Edition. Para obtener más información, consulte ["Instalación y habilitación de IBM MQ for z/OS Value Unit](#page-303-0) [Edition" en la página 304.](#page-303-0)
- Instale las prestaciones de IBM MQ Advanced for z/OS si es necesario. Para obtener más información, consulte ["Instalación del IBM MQ Advanced for z/OS" en la página](#page-303-0) [304](#page-303-0).

Para ver los enlaces de descarga del directorio de programas de IBM MQ Advanced for z/OS Value Unit Edition , consulte Archivos PDF del directorio de programas deIBM MQ for z/OS.

#### **Tareas relacionadas**

["Instalación de IBM MQ Advanced for Multiplatforms" en la página 259](#page-258-0) En esta sección se agrupan las tareas de instalación asociadas a IBM MQ Advanced for Multiplatforms.

#### **Referencia relacionada**

DISPLAY QMGR ADVCAP MOCMD\_INQUIRE\_O\_MGR MOIA\_ADVANCED\_CAPABILITY

# **Instalación y desinstalación de IBM MQ Explorer como aplicación autónoma en Linux y Windows**

El IBM MQ Explorer autónomo (antes MS0T SupportPac) permite usar IBM MQ Explorer en entornos donde IBM MQ (componente de servidor) no está instalado.

## **Acerca de esta tarea**

Puede descargar el IBM MQ Explorer autónomo desde Fix Central e instalarlo como una aplicación autónoma que ejecute en Linux o Windows, en el número de máquinas que necesite, ya sea por si solo o junto con una instalación de IBM MQ de la misma versión. Sin embargo, solo podrá tener una única instalación del IBM MQ Explorer autónomo en una máquina determinada, independientemente de la versión.

La traducción del instalador no es completa. Sin embargo, una vez instalado, el IBM MQ Explorer autónomo estará disponible en los mismos idiomas que el IBM MQ Explorer de una instalación de IBM MQ Server.

# **Instalación del IBM MQ Explorer autónomo en Linux**

En Linux, se puede instalar el IBM MQ Explorer autónomo a través de la interfaz gráfica de usuario. De forma alternativa, se puede realizar una instalación silenciosa o por consola.

## **Antes de empezar**

Antes de instalar el IBM MQ Explorer autónomo, consulte la información de requisitos en Requisitos de instalación de IBM MQ Explorer.

Si ya hay instalada una versión anterior de IBM MQ Explorer, desinstale dicha versión con el desinstalador suministrado antes de proceder con la instalación de la nueva versión. Para obtener más información, consulte ["Desinstalación del IBM MQ Explorer autónomo en Linux" en la página 309.](#page-308-0)

Si se intenta reinstalar IBM MQ Explorer habiéndolo desinstalado antes borrando los archivos en lugar de utilizar el desinstalador suministrado, aparecerá el mensaje IBM MQ Explorer ya está instalado. Si esto ocurre, habrá que seguir algunos pasos adicionales para volver a un sistema limpio antes de poder volver a instalar el IBM MQ Explorer autónomo como se describe en ["Desinstalación del IBM MQ Explorer](#page-308-0) [autónomo en Linux" en la página 309](#page-308-0).

**Nota:** Además del espacio ocupado por el programa instalado, el instalador consume espacio en el sistema de archivos / tmp. Al menos hay que reservar 600 MB para esto, que se liberarán una vez completada la instalación.

Para utilizar una ubicación distinta a /tmp, exporte la variable de entorno IATEMPDIR, como se muestra en el ejemplo siguiente:

export IATEMPDIR=/var/tmp

Hay que hacer esto antes de ejecutar el comando ./Setup.bin.

Además, hay que reservar 400 MB en un sistema de archivos de su elección para la imagen de instalación tar.gz y su contenido una vez descomprimido.

#### **Acerca de esta tarea**

Tras descargar el IBM MQ Explorer autónomo desde Fix Central y descomprimir los archivos, se puede instalar IBM MQ Explorer de cualquiera de las formas siguientes:

- Utilizando el asistente de instalación.
- Instalando de forma silenciosa, utilizando un archivo de respuestas.
- Mediante una instalación por consola (basada en texto).

Si necesita una versión accesible del instalador, utilice el modo de instalación silenciosa para llevar a cabo la instalación. Para configurar una instalación silenciosa se utiliza un archivo de respuestas. Se proporciona un archivo de respuestas de ejemplo, silent\_install.resp, en el directorio del programa de configuración de IBM MQ Explorer. Si lo necesita, puede modificar este archivo de ejemplo con un editor de texto.

#### **Procedimiento**

1. Descargue la versión de Linux del IBM MQ Explorer autónomo.

Siga este enlace a [Fix Central](https://ibm.biz/mqexplorer) y seleccione la versión de Linux del paquete de descarga.

- 2. Cree un directorio de instalación en la máquina de destino.
- 3. Descomprima el archivo tar.gz que ha descargado, por ejemplo, 9.2.0.0-IBM-MQ-Explorer-LinuxX64.tar.gz, en este directorio.
- 4. Instale IBM MQ Explorer.

Puede instalarlo de cualquiera de las formas siguientes:

- Para instalarlo con el asistente de instalación:
	- a. Inicie sesión como root y vaya al directorio donde ha descomprimido los archivos.
	- b. Ejecute el comando ./Setup.bin (como root) y siga las instrucciones de la pantalla.
	- c. Inicie IBM MQ Explorer utilizando la entrada del menú del sistema o utilizando el archivo ejecutable MQExplorer en el directorio de instalación.
- Para instalar de forma silenciosa con un archivo de respuestas:
	- a. Utilice un editor de texto para modificar el archivo de respuestas de ejemplo, silent\_install.resp, según sea necesario. Realice los cambios conforme a los comentarios del archivo.

**Nota:** Antes instalar silenciosamente, hay que establecer la propiedad **LICENSE\_ACCEPTED** en el archivo de respuestas a TRUE para indicar que se aceptan los términos de la licencia del producto. (La licencia se puede encontrar en la carpeta license del archivo .zip del producto).

b. Inicie la instalación silenciosa con el comando siguiente:

./Setup.bin -f silent\_install.resp

Se procederá con la instalación sin comentario alguno.

<span id="page-308-0"></span>• Para realizar una instalación por consola (basada en texto), inicie el instalador con el comando siguiente:

./Setup.bin -i console

**Nota:** Si le aparece el siguiente mensaje de error, puede que se deba a que la variable de entorno **DISPLAY** está definida, pero no tiene una configuración X válida:

No se puede cargar y preparar el instalador en modo de consola o silencioso.

Si le aparece este mensaje, desconfigure la variable de entorno **DISPLAY** y reintente la operación en modo consola.

#### **Tareas relacionadas**

Inicio de IBM MQ Explorer

## **Desinstalación del IBM MQ Explorer autónomo en Linux**

En Linux, el IBM MQ Explorer autónomo se desinstala ejecutando el desinstalador proporcionado.

#### **Acerca de esta tarea**

En Linux, desinstale el IBM MQ Explorer autónomo ejecutando la aplicación **Change IBM MQ Explorer V9.2 Installation** .

Si elimina IBM MQ Explorer borrando los archivos en lugar de utilizar el desinstalador proporcionado, no podrá volver a instalar el producto posteriormente a menos que siga algunos pasos adicionales para volver a un sistema limpio. Si intenta reinstalar IBM MQ Explorer después de haberlo desinstalado borrando los archivos, le aparecerá el mensaje IBM MQ Explorer ya está instalado.

#### **Procedimiento**

- Para desinstalar IBM MQ Explorer con el desinstalador proporcionado, vaya al directorio de instalación y, a continuación, vaya al directorio denominado '\_IBM MQ Explorer V9.2\_installation' y, a continuación, ejecute (como root) la aplicación denominada **Change IBM MQ Explorer V9.2 Installation**.
- Si necesita volver a un sistema limpio porque desea volver a instalar IBM MQ Explorer después de desinstalarlo suprimiendo los archivos en lugar de utilizar la aplicación **Cambiar IBM MQ Explorer V9.2 Instalación** , realice los pasos siguientes:
	- a) Localice y edite el archivo .com.zerog.registry.xml.

El archivo .com.zerog.registry.xml se encuentra en el directorio /var, o bien en el directorio inicial del usuario. Realice una copia de seguridad de este archivo y, a continuación, edítelo suprimiendo la sección que empieza con la etiqueta XML: '<product name="IBM MQ Explorer ' o '<product name="IBM WebSphere MQ Explorer 'y termina con la siguiente etiqueta </product> . Guarde el archivo.

b) Borre el directorio /etc/opt/ibm/MQ\_Explorer y/o /etc/opt/ibm/ WebSphere MQ Explorer.

Ahora debería poder reinstalar IBM MQ Explorer como se describe en ["Instalación del IBM MQ](#page-306-0) [Explorer autónomo en Linux" en la página 307](#page-306-0).

## **Instalación del IBM MQ Explorer autónomo en Windows**

En Windows, se puede instalar el IBM MQ Explorer autónomo a través de la interfaz gráfica de usuario. De forma alternativa, se puede realizar una instalación silenciosa o por consola.

## **Antes de empezar**

La imagen de instalación autónoma para IBM MQ Explorer no está soportada actualmente en Windows Server 2019. En el caso de Windows Server 2019, instale IBM MQ Explorer como parte de la instalación principal del producto IBM MQ (consulte ["Instalación y desinstalación de IBM MQ en Windows" en la](#page-168-0) [página 169](#page-168-0)).

Antes de instalar el IBM MQ Explorer autónomo, consulte la información de requisitos en Requisitos de instalación de IBM MQ Explorer.

Si ya tiene instalada una versión anterior de IBM MQ Explorer, desinstale dicha versión antes de proceder con la instalación de la nueva versión.

## **Acerca de esta tarea**

Tras descargar el IBM MQ Explorer autónomo desde Fix Central y descomprimir los archivos, se puede instalar IBM MQ Explorer de cualquiera de las formas siguientes:

- Utilizando el asistente de instalación.
- Instalando de forma silenciosa, utilizando un archivo de respuestas.
- Mediante una instalación por consola (basada en texto).

Si necesita una versión accesible del instalador, utilice el modo de instalación silenciosa para llevar a cabo la instalación. Para configurar una instalación silenciosa se utiliza un archivo de respuestas. Se proporciona un archivo de respuestas de ejemplo, silent\_install.resp, en el directorio del programa de configuración de IBM MQ Explorer. Si lo necesita, puede modificar este archivo de ejemplo con un editor de texto.

**Nota:** Si instala de forma silenciosa el IBM MQ Explorer autónomo en un sistema Windows con el Control de cuentas de usuario (UAC) habilitado, también tendrá que eliminarlo silenciosamente, es decir, no podrá utilizar **Programas y características** en el Panel de control.

## **Procedimiento**

1. Descargue la versión de Windows del IBM MQ Explorer autónomo.

Siga este enlace a [Fix Central](https://ibm.biz/mqexplorer) y seleccione la versión de Windows del paquete de descarga.

- 2. Cree un directorio de instalación en la máquina de destino.
- 3. Descomprima el archivo .zip que ha descargado, por ejemplo, 9.2.0.0-IBM-MQ-Explorer-Win64.zip, en este directorio.
- 4. Instale IBM MQ Explorer.

Puede instalarlo de cualquiera de las formas siguientes:

- Para instalarlo con el asistente de instalación:
	- a. Efectúe una doble pulsación en **Setup.exe** y siga las instrucciones de la pantalla.
	- b. Inicie IBM MQ Explorer utilizando la entrada **Menú de inicio**, o bien utilizando el archivo ejecutable MQExplorer en el directorio de instalación.
- Para instalar de forma silenciosa con un archivo de respuestas:
	- a. Utilice un editor de texto para modificar el archivo de respuestas de ejemplo, silent\_install.resp, según sea necesario. Realice los cambios conforme a los comentarios del archivo.

**Nota:** Antes de realizar una instalación silenciosa, hay que establecer la propiedad **LICENSE\_ACCEPTED** del archivo de respuestas a TRUE para indicar que se aceptan los términos de la licencia del producto. (La licencia se puede encontrar en la carpeta license del archivo .zip del producto).

b. Inicie la instalación silenciosa con el comando siguiente:

```
Setup.exe -f silent_install.resp
```
Se procederá con la instalación sin comentario alguno.

• Para realizar una instalación por consola (basada en texto), inicie el instalador con el comando siguiente:

Setup.exe -i console

#### **Tareas relacionadas**

Inicio de IBM MQ Explorer

## **Desinstalación del IBM MQ Explorer autónomo en Windows**

En Windows, se puede desinstalar el IBM MQ Explorer autónomo con el Panel de control o mediante una desinstalación silenciosa.

### **Acerca de esta tarea**

En Windows, se puede desinstalar el IBM MQ Explorer autónomo mediante **Agregar o quitar programas** o **Programas y características**, a menos que se haya instalado IBM MQ Explorer de forma silenciosa en un sistema Windows con el Control de cuentas de usuario (UAC). En las plataformas Windows UAC, si se ha realizado una instalación silenciosa, también habrá que realizar una desinstalación silenciosa.

Si le aparece el siguiente mensaje de error, lo más probable es que esté intentando utilizar **Programas y características** para desinstalar una instalación del IBM MQ Explorer autónomo instalada de forma silenciosa

```
No tiene acceso suficiente para desinstalar IBM MQ Explorer 9.2. 
Póngase en contacto con el administrador del sistema.
```
## **Procedimiento**

.

- Para desinstalar el IBM MQ Explorer autónomo con el Panel de control, utilice **Agregar o quitar programas** o **Programas y características**, según corresponda.
- Para realizar una desinstalación silenciosa, vaya al directorio denominado \_IBM MQ Explorer V9.2\_installation en el directorio de instalación y ejecute el mandato siguiente:

"Change IBM MQ Explorer V9.2 Installation.exe" -i silent

# **Instalación y desinstalación de IBM MQ Internet Pass-Thru**

Esta sección contiene las tareas para instalar cualquier IBM MQ Internet Pass-Thru de desinstalación (MQIPT).

#### **Acerca de esta tarea**

MQIPT es un componente opcional de IBM MQ que se puede utilizar para implementar soluciones de mensajería entre sitios remotos a través de internet. Para obtener más información sobre MQIPT, consulte IBM MQ Internet Pass-Thru

Si va a actualizar desde una versión anterior de MQIPT, o aplicar mantenimiento a una instalación de MQIPT, consulte Migración de IBM MQ Internet Pass-Thru.

#### **Tareas relacionadas**

Configuración de IBM MQ Internet Pass-Thru

# **Instalación del MQIPT**

IBM MQ Internet Pass-Thru (MQIPT) está disponible en AIX, Linux y Windows. Se puede instalar MQIPT en la ubicación del sistema que se desee y se pueden tener varias instalaciones en el mismo sistema.

### **Acerca de esta tarea**

Cada instalación se puede utilizar y mantener por separado. Por ejemplo, se pueden tener diferentes niveles de fixpack de MQIPT instalados en ubicaciones diferentes si se desea.

La ubicación de la instalación no es fija. MQIPT se puede instalar en cualquier parte del sistema. No es necesario definir las variables de entorno del sistema **PATH** ni **CLASSPATH** para que referencien MQIPT.

Los comandos de MQIPT se pueden invocar desde cualquier ubicación y MQIPT detectará automáticamente su propia ubicación. Se puede optar por añadir el directorio MQIPT bin a la variable de entorno **PATH** por comodidad, pero no es obligatorio hacerlo.

También se puede instalar MQIPT junto con versiones anteriores de MQIPT. Solo se puede tener una única instalación de MQIPT versión 2.0 en un mismo sistema debido al método de instalación que usa la versión 2.0.

## **Procedimiento**

Para instalar MQIPT, realice los pasos siguientes:

1. Descargue el paquete MQIPT para la plataforma que necesita de [IBM Fix Central para IBM MQ](https://ibm.biz/mq92ipt). Los paquetes de MQIPT para IBM MQ 9.2.x están disponibles con los nombres siguientes:

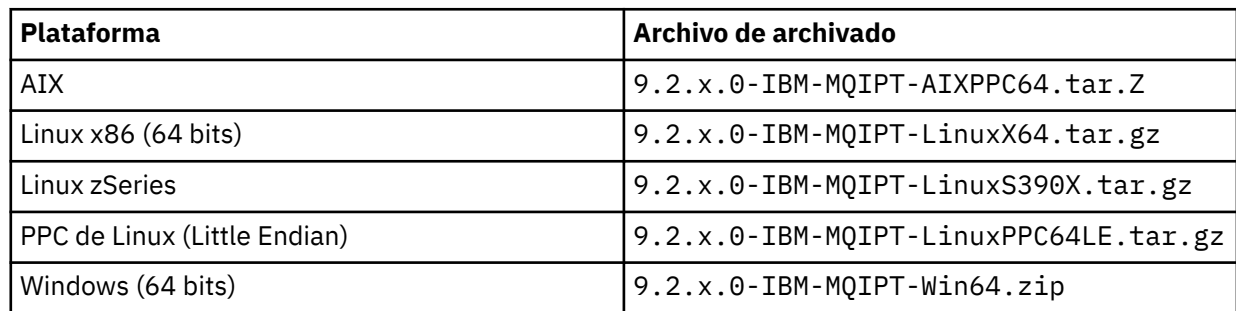

2. Elija la ubicación en la que desee instalar MQIPT.

Cree un nuevo directorio donde desee que se instale MQIPT .

Por ejemplo, en AIX and Linux, puede utilizar el mandato siguiente:

mkdir /opt/mqipt/installation1

Cuando desempaquete el archivo de archivado de instalación de MQIPT , se crea un directorio

denominado mqipt y los archivos de instalación se colocan en este directorio. **EV 9.2.4** En Windows, el archivo de archivado de instalación de MQIPT también contiene un directorio denominado META-INF que contiene archivos relacionados con la verificación de firma de código.

3. Desempaquete el archivo de archivado de la instalación en el directorio MQIPT utilizando la herramienta que corresponda en su plataforma.

**Nota:** El comando **tar** en los sistemas AIX and Linux hay que ejecutarlo como root al instalar MQIPT. Si no se ejecuta el comando **tar** como root, podrían generarse errores de "permiso denegado".

Por ejemplo, en una plataforma Linux, se podrían usar los comandos siguientes, si el archivo de archivado se ha descargado en el directorio /tmp:

```
cd /opt/mqipt/installation1
su root
tar xzvf /tmp/9.2.0.0-IBM-MQIPT-LinuxX64.tar.gz
```
- 4. Para aumentar la seguridad, configure los permisos de los archivos instalados para que sean de solo lectura:
	- En sistemas AIX o Linux, se puede utilizar el comando **chmod**. Por ejemplo:

chmod -R a-w /opt/mqipt/installation1/mqipt

- $\blacksquare$  Windows $\blacksquare$  En plataformas Windows, pulse con el botón derecho del ratón en el directorio de instalación y seleccione **Propiedades**. Los permisos de archivo se pueden cambiar en la pestaña **Seguridad**.
- 5. Si posteriormente recibe el mensaje de error MQCPE080 No se puede determinar el directorio de instalación de MQIPT, establezca la variable de entorno **MQIPT\_PATH** a la ruta absoluta del directorio de instalación de MQIPT.

Normalmente no hay que definir las variables de entorno **PATH** ni **CLASSPATH** para MQIPT, porque la instalación incluye su propio Java runtime environment (JRE). Sin embargo, en algunas circunstancias (por ejemplo, cuando se usan enlaces simbólicos), los comandos de MQIPT no pueden determinar el directorio de instalación. Esto se puede solucionar definiendo la variable de entorno **MQIPT\_PATH**.

Por ejemplo, si el directorio de instalación es /opt/mqipt/installation1/mqipt, puede utilizar los mandatos siguientes:

MQIPT\_PATH=/opt/mqipt/installation1/mqipt export MQIPT\_PATH

6. Windows

En plataformas Windows, cree iconos de MQIPT en el menú Inicio.

Ejecute el comando siguiente desde un indicador de comandos de administrador:

C:\*mqipt\_path*\bin\mqiptIcons -install *installation\_name*

donde

- *ruta\_mqipt* es el directorio donde está instalado MQIPT.
- *nombre\_instalacion* es el nombre elegido para distinguir esta instalación de las demás. El nombre se sufija al nombre de los iconos de MQIPT.

#### **Qué hacer a continuación**

Siga los escenarios de Iniciación a IBM MQ Internet Pass-Thru para verificar que MQIPT se ha instalado correctamente y para configurar MQIPT en escenarios simples.

Para obtener información sobre la configuración y la administración de MQIPT, consulte Administración y configuración de IBM MQ Internet Pass-Thru.

## **Desinstalación de MQIPT**

Siga este procedimiento para desinstalar MQIPT.

## **Procedimiento**

- 1. Realice las copias de seguridad adecuadas en caso de que posteriormente tenga que restaurar los datos. Consulte Creación de copias de seguridad para obtener los detalles.
- 2. Impida que el sistema intente iniciar MQIPT automáticamente en caso de estar instalado el servicio de MQIPT.

Linux  $\blacktriangleright$  AIX  $\blacksquare$  En AIX and Linux, elimine el servicio MQIPT cambiando al directorio b $\verb|in|$ en la vía de acceso de instalación de MQIPT y emitiendo el mandato siguiente:

./mqiptService -remove

- $\blacksquare$  Windows  $\blacksquare$  En Windows, siga estos pasos para parar y eliminar el servicio de MQIPT:
	- a. Pare MQIPT en el panel de servicios de Windows.
	- b. Abra un indicador de comandos de administración, vaya al directorio bin de la ruta de instalación de MQIPT y especifique el comando:

mqiptService -remove

**Nota:** solo se puede utilizar la instalación de MQIPT que instaló el servicio para eliminarlo. Si se intenta eliminar el servicio utilizando otra instalación se produce el error MQCPE083.

- 3. En plataformas Windows, elimine los iconos de MQIPT del menú **Inicio** pulsando en el icono MQIPT, **Eliminar estos iconos** en el menú **Inicio**.
- 4. Borre el directorio en el que esté instalado MQIPT.

Necesitará acceder al sistema como root para poder borrar el directorio de instalación de MQIPT.

# **Avisos**

Esta información se ha desarrollado para productos y servicios ofrecidos en los Estados Unidos.

Es posible que IBM no ofrezca los productos, servicios o las características que se tratan en este documento en otros países. Consulte al representante local de IBM para obtener información sobre los productos y servicios disponibles actualmente en su zona. Las referencias a programas, productos o servicios de IBM no pretenden indicar ni implicar que sólo puedan utilizarse los productos, programas o servicios de IBM. En su lugar podrá utilizarse cualquier producto, programa o servicio equivalente que no infrinja ninguno de los derechos de propiedad intelectual de IBM. No obstante, es responsabilidad del usuario evaluar y verificar el funcionamiento de cualquier producto, programa o servicio no IBM.

IBM puede tener patentes o solicitudes de patentes pendientes que cubran el tema principal descrito en este documento. El suministro de este documento no le otorga ninguna licencia sobre estas patentes. Puede enviar consultas sobre licencias, por escrito, a:

IBM Director of Licensing IBM Corporation North Castle Drive Armonk, NY 10504-1785 U.S.A.

Para consultas sobre licencias relacionadas con información de doble byte (DBCS), póngase en contacto con el Departamento de propiedad intelectual de IBM de su país o envíe las consultas por escrito a:

Licencias de Propiedad Intelectual Ley de Propiedad intelectual y legal IBM Japan, Ltd. 19-21, Nihonbashi-Hakozakicho, Chuo-ku Tokio 103-8510, Japón

**El párrafo siguiente no se aplica al Reino Unido ni a ningún otro país donde estas disposiciones contradigan la legislación vigente:** INTERNATIONAL BUSINESS MACHINES CORPORATION PROPORCIONA ESTA PUBLICACIÓN "TAL CUAL" SIN NINGÚN TIPO DE GARANTÍA, YA SEA EXPLÍCITA O IMPLÍCITA, INCLUYENDO, PERO SIN LIMITARSE A, LAS GARANTÍAS IMPLÍCITAS DE NO INCUMPLIMIENTO, COMERCIABILIDAD O IDONEIDAD PARA UNA FINALIDAD DETERMINADA. Algunas legislaciones no contemplan la exclusión de garantías, ni implícitas ni explícitas, en determinadas transacciones, por lo que puede haber usuarios a los que no les afecte dicha norma.

Esta información puede contener imprecisiones técnicas o errores tipográficos. La información aquí contenida está sometida a cambios periódicos; tales cambios se irán incorporando en nuevas ediciones de la publicación. IBM puede efectuar mejoras y/o cambios en los productos y/o programas descritos en esta publicación en cualquier momento y sin previo aviso.

Cualquier referencia en esta información a sitios web que no son de IBM se realiza por razones prácticas y de ninguna manera sirve como un respaldo de dichos sitios web. Los materiales de dichos sitios web no forman parte de este producto de IBM y la utilización de los mismos será por cuenta y riesgo del usuario.

IBM puede utilizar o distribuir cualquier información que el usuario le proporcione del modo que considere apropiado sin incurrir por ello en ninguna obligación con respeto al usuario.

Los titulares de licencias de este programa que deseen información del mismo con el fin de permitir: (i) el intercambio de información entre los programas creados de forma independiente y otros programas (incluido este) y (ii) el uso mutuo de la información intercambiada, deben ponerse en contacto con:

IBM Corporation Software Interoperability Coordinator, Department 49XA 3605 Highway 52 N

Rochester, MN 55901 U.S.A.

Dicha información puede estar disponible, sujeta a los términos y condiciones apropiados, incluyendo, en algunos casos, el pago de una cantidad.

El programa bajo licencia que se describe en esta información y todo el material bajo licencia disponible para el mismo lo proporciona IBM bajo los términos del Acuerdo de cliente de IBM, el Acuerdo de licencia de programas internacional de IBM o cualquier acuerdo equivalente entre las partes.

Los datos de rendimiento incluidos en este documento se han obtenido en un entorno controlado. Por consiguiente, los resultados obtenidos en otros entornos operativos pueden variar de manera significativa. Es posible que algunas mediciones se hayan realizado en sistemas en nivel de desarrollo y no existe ninguna garantía de que estas mediciones serán las mismas en sistemas disponibles generalmente. Además, algunas mediciones pueden haberse estimado por extrapolación. Los resultados reales pueden variar. Los usuarios de este documento deben verificar los datos aplicables a su entorno específico.

La información relativa a productos que no son de IBM se obtuvo de los proveedores de esos productos, sus anuncios publicados u otras fuentes de disponibilidad pública. IBM no ha comprobado estos productos y no puede confirmar la precisión de su rendimiento, compatibilidad o alguna reclamación relacionada con productos que no sean de IBM. Las preguntas relacionadas con las posibilidades de los productos que no sean de IBM deben dirigirse a los proveedores de dichos productos.

Todas las declaraciones relacionadas con una futura intención o tendencia de IBM están sujetas a cambios o se pueden retirar sin previo aviso y sólo representan metas y objetivos.

Este documento contiene ejemplos de datos e informes que se utilizan diariamente en la actividad de la empresa. Para ilustrar los ejemplos de la forma más completa posible, éstos incluyen nombres de personas, empresas, marcas y productos. Todos estos nombres son ficticios y cualquier similitud con los nombres y direcciones utilizados por una empresa real es puramente casual.

#### LICENCIA DE COPYRIGHT:

Esta información contiene programas de aplicación de ejemplo en lenguaje fuente que ilustran técnicas de programación en diversas plataformas operativas. Puede copiar, modificar y distribuir estos programas de ejemplo de cualquier forma sin pagar ninguna cuota a IBM para fines de desarrollo, uso, marketing o distribución de programas de aplicación que se ajusten a la interfaz de programación de aplicaciones para la plataforma operativa para la que se han escrito los programas de ejemplo. Los ejemplos no se han probado minuciosamente bajo todas las condiciones. IBM, por tanto, no puede garantizar la fiabilidad, servicio o funciones de estos programas.

Puede que si visualiza esta información en copia software, las fotografías e ilustraciones a color no aparezcan.

# **Información acerca de las interfaces de programación**

La información de interfaz de programación, si se proporciona, está pensada para ayudarle a crear software de aplicación para su uso con este programa.

Este manual contiene información sobre las interfaces de programación previstas que permiten al cliente escribir programas para obtener los servicios de WebSphere MQ.

Sin embargo, esta información puede contener también información de diagnóstico, modificación y ajustes. La información de diagnóstico, modificación y ajustes se proporciona para ayudarle a depurar el software de aplicación.

**Importante:** No utilice esta información de diagnóstico, modificación y ajuste como interfaz de programación porque está sujeta a cambios.

# **Marcas registradas**

IBM, el logotipo de IBM , ibm.com, son marcas registradas de IBM Corporation, registradas en muchas jurisdicciones de todo el mundo. Hay disponible una lista actual de marcas registradas de IBM en la web en "Copyright and trademark information"www.ibm.com/legal/copytrade.shtml. Otros nombres de productos y servicios pueden ser marcas registradas de IBM o de otras empresas.

Microsoft y Windows son marcas registradas de Microsoft Corporation en EE.UU. y/o en otros países.

UNIX es una marca registrada de Open Group en Estados Unidos y en otros países.

Linux es una marca registrada de Linus Torvalds en Estados Unidos y en otros países.

Este producto incluye software desarrollado por Eclipse Project (https://www.eclipse.org/).

Java y todas las marcas registradas y logotipos son marcas registradas de Oracle o sus afiliados.

Instalación de IBM MQ

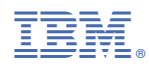

Número Pieza: